# **Oracle® Database Net Services 管理者ガイド 19c**

F16136-08(原本部品番号:E96313-10)

2022年9月

# <span id="page-1-0"></span>**タイトルおよび著作権情報**

Oracle Database Net Services管理者ガイド, 19c

F16136-08

[Copyright](https://www.oracle.com/jp/legal/copyright.html) © 2002, 2022, Oracle and/or its affiliates.

原本著者: Binika Kumar

原本協力著者: Douglas Williams、Prakash Jashnani

原本協力者: Abhishek Dadhich、Alan Williams、Anita Patel、Bhaskar Mathur、Christopher Jones、 David Lin、Feroz Khan、Kant Patel、Kevin Neel、Krishna Itikarlapalli、Misaki Miyashita、Murali Purayathu、Norman Woo、Robert Achacoso、Santanu Datta、Saravanakumar Ramasubramanian、 Sarma Namuduri、Scot McKinley、Sharad Chandran R、Srinivas Pamu、Steve Ding、Sudeep Reguna、 Thanigai Nallathambi、Yi Ouyang

**目次**

- [タイトルおよび著作権情報](#page-1-0)
- はじめに
	- 対象読者
	- ドキュメントのアクセシビリティについて
	- ダイバーシティ&インクルージョン
	- 関連ドキュメント
	- 表記規則
- 『Oracle Database Net Services[管理者ガイド』のこのリリースでの変更点](#page-12-0)
	- [新機能](#page-12-1)
	- [非推奨となった機能](#page-14-0)
- 第I部 [Oracle Net Services](#page-16-0)の理解
	- [1 Oracle Net Services](#page-17-0)の概要
		- [1.1 Oracle Net Services](#page-17-1)について
			- 1.1.1 [接続の理解](#page-17-2)
				- 1.1.1.1 クライアント/[サーバー・アプリケーション接続について](#page-18-0)
					- 1.1.1.1.1 Java[クライアント・アプリケーション接続](#page-18-1)
				- 1.1.1.2 Web[クライアント・アプリケーション接続について](#page-19-0)
					- [1.1.1.2.1 Java](#page-20-0)アプリケーションWebサーバーからのWebクライアント接 [続](#page-20-0)
						- 1.1.1.2.2 アプリケーションWeb[サーバーを使用しない](#page-20-1)Webクライアント [接続](#page-20-1)
			- 1.1.2 [管理性の理解](#page-21-0)
				- 1.1.2.1 [位置の透過性について](#page-21-1)
				- 1.1.2.2 [集中構成と管理について](#page-22-0)
				- 1.1.2.3 [クイック・インストールおよび構成について](#page-23-0)
			- 1.1.3 [共有サーバー・アーキテクチャの理解](#page-23-1)
			- 1.1.4 [パフォーマンスの理解](#page-26-0)
				- 1.1.4.1 [リスナー・キュー・サイズ](#page-26-1)
				- 1.1.4.2 [セッション・データ・ユニットのサイズによるデータ転送の最適化](#page-26-2)
				- 1.1.4.3 TCP/IP[の固定バッファ・フラッシング](#page-27-0)
				- 1.1.4.4 Sockets Direct Protocol
				- 1.1.4.5 [データベースの可用性](#page-28-0)
			- 1.1.5 [ネットワーク・セキュリティの理解](#page-28-1)
				- 1.1.5.1 [ファイアウォール・アクセス制御](#page-28-2)
			- 1.2 [データベース・インスタンスの理解](#page-30-0)
			- [1.3 Oracle Net Services](#page-32-0)のコンポーネント
				- [1.3.1 Oracle Net](#page-32-1)について
					- [1.3.1.1 Oracle Net Foundation](#page-32-2)レイヤー
					- 1.3.1.2 Oracle Protocol Support
				- [1.3.2 Oracle Net Listener](#page-33-1)について
				- [1.3.3 Oracle Connection Manager](#page-34-0)について
- 1.3.4 [ネットワーキング・ツールについて](#page-35-0)
- [1.3.5 Oracle Advanced Security](#page-35-1)について
- 2 [データベースの識別とアクセス](#page-37-0)
	- 2.1 [データベース・インスタンスの理解](#page-30-0)
	- 2.2 [データベース・サービスの理解](#page-38-0)
	- 2.3 [データベース・サービスへの接続](#page-40-0)
		- 2.3.1 [接続記述子について](#page-41-0)
			- 2.3.1.1 接続記述子のIPv6[アドレスについて](#page-42-0)
		- 2.3.2 [プロトコル・アドレスについて](#page-43-0)
		- 2.3.3 [サービス登録について](#page-43-1)
			- 2.3.3.1 [インスタンス名の指定](#page-43-2)
			- 2.3.3.2 [サービス・ハンドラの指定](#page-44-0)
	- 2.4 [サービス・ハンドラの理解](#page-44-1)
		- 2.4.1 [ディスパッチャについて](#page-45-0)
		- 2.4.2 [専用サーバー・プロセスについて](#page-46-0)
		- 2.4.3 [データベース常駐接続プーリングについて](#page-47-0)
	- 2.5 [ネーミング・メソッドの理解](#page-49-0)
		- 2.5.1 [ネーミング・メソッドの選択](#page-49-1)
		- 2.5.2 [ネーミング・メソッドを使用したクライアント・セッションの確立](#page-51-0)
		- 2.5.3 [接続文字列の入力](#page-52-0)
	- 2.6 [複数リスナーを使用したサービスのアクセス可能性の拡張](#page-52-1)
		- 2.6.1 [接続時フェイルオーバーについて](#page-53-0)
		- 2.6.2 [透過的アプリケーション・フェイルオーバーについて](#page-53-1)
		- 2.6.3 [クライアント・ロード・バランシングについて](#page-53-2)
		- 2.6.4 [接続ロード・バランシングについて](#page-53-3)
- 3 [ネットワーク・アドレス情報の管理](#page-55-0)
	- 3.1 [ローカル管理の使用](#page-55-1)
	- 3.2 [集中管理用のディレクトリ・サーバーの使用](#page-56-0)
		- 3.2.1 [ディレクトリ情報ツリーの理解](#page-58-0)
			- 3.2.1.1 [ドメイン・コンポーネント・ネームスペースの完全修飾名](#page-59-0)
			- 3.2.1.2 X.500[ネームスペースの完全修飾名](#page-60-0)
			- 3.2.1.3 [エントリの相対名の使用](#page-61-0)
			- 3.2.1.4 [エントリの完全修飾名の使用](#page-62-0)
		- 3.2.2 Oracle[コンテキストの理解](#page-62-1)
		- 3.2.3 [ネット・サービス別名エントリの理解](#page-63-0)
		- 3.2.4 [ディレクトリ・サーバーのエントリを追加または変更できるユーザー](#page-64-0)
		- 3.2.5 [ディレクトリ・ネーミングを使用したクライアントの接続](#page-65-0)
		- 3.2.6 [ディレクトリ・サーバーを使用するときの考慮事項](#page-66-0)
			- 3.2.6.1 [パフォーマンスに関する考慮事項](#page-66-1)
			- 3.2.6.2 [セキュリティに関する考慮事項](#page-67-0)
				- [3.2.6.2.1](#page-67-1) 認証方式
				- 3.2.6.2.2 [アクセス制御リスト](#page-68-0)
			- 3.2.6.3 [オブジェクト・クラス](#page-70-0)
- 3.2.7 Microsoft Active Directory[におけるディレクトリ・ネーミング・サポートの制約](#page-71-0)
- 4 [通信レイヤーの理解](#page-72-0)
	- 4.1 クライアント/[サーバー・アプリケーションの](#page-72-1)Oracle Netスタック通信の理解
		- 4.1.1 [クライアント通信スタックについて](#page-74-0)
			- 4.1.1.1 [クライアント・アプリケーション・レイヤー](#page-74-1)
			- 4.1.1.2 [プレゼンテーション・レイヤー](#page-74-2)
			- [4.1.1.3 Oracle Net Foundation](#page-74-3)レイヤー
			- 4.1.1.4 [Oracle protocol support](#page-75-0)レイヤー
		- 4.1.2 [サーバー通信スタックについて](#page-75-1)
	- 4.2 JavaアプリケーションのOracle Net[スタック通信の使用](#page-76-0)
	- 4.3 WebクライアントのOracle Net[スタック通信の使用](#page-76-1)
	- [4.4 Oracle protocol support](#page-77-0)レイヤーの理解
		- 4.4.1 TCP/IP[プロトコルについて](#page-78-0)
			- [4.4.1.1 IPv6](#page-78-1)アドレスの表記
				- [4.4.1.1.1 CIDR](#page-79-0)表記
				- [4.4.1.1.2 URL](#page-79-1)のIPv6アドレス
				- [4.4.1.1.3 IPv4](#page-79-2)マップ・アドレス
			- 4.4.1.2 IPv6[インタフェースとアドレス構成](#page-80-0)
			- 4.4.1.3 IPv6[のネットワーク接続](#page-81-0)
			- [4.4.1.4 Oracle Database 12c](#page-82-0)でのIPv6のサポート
		- 4.4.2 TLS[プロトコル付き](#page-83-0)TCP/IPについて
		- [4.4.3 Named Pipes](#page-84-0)プロトコルについて
		- [4.4.4 Sockets Direct Protocol \(SDP\)](#page-84-1)について
		- [4.4.5 Exadirect](#page-84-2)プロトコルについて
		- [4.4.6 Websocket](#page-85-0)プロトコルについて
- 5 Oracle Net[アーキテクチャの理解](#page-86-0)
	- 5.1 [サービス登録について](#page-86-1)
	- 5.2 [リスナーおよび接続要求について](#page-87-0)
	- [5.3 Oracle Restart](#page-88-0)について
	- 5.4 [ブロックされた接続要求について](#page-88-1)
	- 5.5 [データベース・サーバー・プロセス・アーキテクチャの理解](#page-89-0)
		- 5.5.1 [共有サーバー・プロセスについて](#page-89-1)
		- 5.5.2 [専用サーバー・プロセスについて](#page-90-0)
	- [5.6 Oracle Connection Manager](#page-91-0)のアーキテクチャの理解
	- 5.7 [完全なアーキテクチャ](#page-92-0)
- 第II部 [Oracle Net Services](#page-94-0)の構成と管理
	- [6 Oracle Net Services](#page-95-0)接続のクイック・スタート
		- 6.1 [接続確立の前提条件](#page-95-1)
		- 6.2 [ネットワークの可用性の確認](#page-95-2)
		- [6.3 Oracle Net Listener](#page-96-0)とOracle Databaseサーバーの起動
		- [6.4 Oracle Connection Manager](#page-97-0)の起動
		- 6.5 [データベースへの接続](#page-98-0)
		- 6.6 [データベースに接続するための簡易接続の使用](#page-106-0)
- [7 Oracle Net Services](#page-108-0)の管理
	- 7.1 [ユーザー・インタフェース・ツールの使用](#page-108-1)
		- [7.1.1 Oracle Enterprise Manager Cloud Control](#page-108-2)を使用したOracle Net [Services](#page-108-2)の構成
			- 7.1.1.1 「Net Services[管理」ページへのアクセス](#page-109-0)
		- [7.1.2 Oracle Net Manager](#page-109-1)を使用したOracle Net Servicesの構成
			- [7.1.2.1 Oracle Net Manager](#page-109-2)の起動
			- [7.1.2.2 Oracle Net Manager](#page-110-0)のナビゲート
			- [7.1.2.3 Oracle Net Manager](#page-110-1)のウィザードの使用
				- 7.1.2.3.1 Net[サービス名ウィザードの使用](#page-110-2)
				- 7.1.2.3.2 [ディレクトリ・サーバー移行ウィザードの使用](#page-111-0)
		- [7.1.3 Oracle Enterprise Manager Cloud Control](#page-111-1)およびOracle Net Manager [の使用時期の決定](#page-111-1)
		- [7.1.4 Oracle Net Configuration Assistant](#page-112-0)を使用したネットワーク・コンポーネントの [構成](#page-112-0)
	- [7.2 OracleNetAdmins](#page-113-0)グループについて
		- [7.2.1 OracleNetAdmins](#page-113-1)グループへのユーザーの追加
		- 7.2.2 OracleNetAdmins[グループからのユーザーの削除](#page-114-0)
		- [7.2.3 OracleNetAdmins](#page-114-1)グループの所有権の変更
	- 7.3 [リスナー制御ユーティリティを使用したリスナーの管理](#page-115-0)
	- 7.4 [共通ネットワーク・タスクの実行](#page-116-0)
- 8 [ネーミング・メソッドの構成](#page-121-0)
	- 8.1 [簡易接続ネーミング・メソッドの構成](#page-121-1)
		- 8.1.1 [簡易接続ネーミング・メソッドについて](#page-122-0)
		- 8.1.2 [簡易接続プラスについて](#page-124-0)
		- 8.1.3 [簡易接続ネーミング・メソッドの例](#page-125-0)
		- 8.1.4 [クライアントでの簡易接続ネーミングの構成](#page-128-0)
		- 8.1.5 DNS[別名を使用するための簡易接続ネーミングの構成](#page-129-0)
	- 8.2 [ローカル・ネーミング・メソッドの構成](#page-130-0)
		- 8.2.1 インストール中の[tnsnames.ora](#page-131-0)ファイル構成
		- 8.2.2 インストール後の[tnsnames.ora](#page-131-1)ファイル構成
	- 8.3 [ディレクトリ・ネーミング・メソッドの構成](#page-140-0)
	- 8.4 [ディレクトリ・ネーミング・サーバーでの複数のデフォルト・コンテキストの作成](#page-149-0)
	- 8.5 [ローカル・ネーミング・エントリのディレクトリ・ネーミング・サーバーへのエクスポート](#page-150-0)
	- 8.6 [ディレクトリ・ネーミング・エントリの](#page-154-0)tnsnames.oraファイルへのエクスポート
	- 8.7 [外部ネーミング・メソッドの構成](#page-155-0)
- [9 Oracle Net Listener](#page-159-0)の構成と管理
	- [9.1 Oracle Net Listener](#page-159-1)の概要
	- 9.2 [動的なサービス登録の構成](#page-160-0)
		- 9.2.1 [サービス登録の初期化パラメータの設定](#page-161-0)
		- 9.2.2 [ローカル・リスナーへの情報の登録](#page-161-1)
		- 9.2.3 [リモート・リスナーへの情報の登録](#page-163-0)
		- 9.2.4 [ネットワーク内の全リスナーへの情報の登録](#page-165-0)
- 9.2.5 [ネーミング・メソッドの構成](#page-167-0)
- 9.3 インストール中の[Oracle Net Listener](#page-167-1)の構成
- [9.4 Oracle Net Listener](#page-168-0)構成のカスタマイズ
	- 9.4.1 [リスニング用プロトコル・アドレスの構成](#page-168-1)
		- [9.4.1.1 Oracle Enterprise Manager Cloud Control](#page-168-2)を使用したリスニング [用プロトコル・アドレスの構成](#page-168-2)
		- 9.4.1.2 Oracle Net Manager[を使用したリスニング用プロトコル・アドレスの構](#page-169-0) [成](#page-169-0)
	- 9.4.2 [多数の同時接続要求の処理](#page-170-0)
	- [9.4.3 Oracle Net Listener](#page-170-1)のセキュリティの管理
		- 9.4.3.1 [有効なノードおよびサブネットの指定](#page-171-0)
- 9.5 [リスナーの管理](#page-172-0)
	- 9.5.1 [リスナーの起動と停止](#page-173-0)
		- 9.5.1.1 [リスナー制御ユーティリティを使用したリスナーの起動または停止](#page-173-1)
		- [9.5.1.2 Oracle Enterprise Manager Cloud Control](#page-174-0)を使用したリスナー [の起動または停止](#page-174-0)
	- [9.5.2 Oracle Restart](#page-174-1)構成のリスナーの管理
		- 9.5.2.1 SRVCTL[ユーティリティを使用した構成済のリスナーの表示](#page-175-0)
		- 9.5.2.2 SRVCTL[ユーティリティを使用したリスナーの追加または削除](#page-175-1)
		- 9.5.2.3 SRVCTL[ユーティリティを使用したリスナーの起動または停止](#page-175-2)
	- 9.5.3 [リスナーの現在のステータスの確定](#page-176-0)
		- 9.5.3.1 [リスナー制御を使用したステータスの表示](#page-176-1)
		- 9.5.3.2 [Oracle Enterprise Manager Cloud Control](#page-178-0)を使用したステータ [スの表示](#page-178-0)
	- 9.5.4 [リスナーのサービスの監視](#page-178-1)
	- 9.5.5 [リスナー・ログ・ファイルの監視](#page-180-0)
- 9.6 [リスナーのリダイレクトの理解](#page-180-1)
- [10 Oracle Connection Manager](#page-182-0)の構成
	- [10.1 cman.ora](#page-182-1)ファイルについて
	- [10.2 Oracle Connection Manager](#page-184-0)の構成方法
		- [10.2.1 Oracle Connection Manager](#page-185-0)ホスト用のcman.oraファイルの構成
			- [10.2.1.1 Oracle Connection Manager \(CMAN\)](#page-186-0)でのTransport Layer [Security](#page-186-0)の構成
			- 10.2.1.2 [アクセス制御の有効化](#page-187-0)
		- [10.2.2 Oracle Connection Manager](#page-187-1)を使用する場合のクライアントの構成
		- [10.2.3 Oracle Connection Manager](#page-188-0)を使用する場合のOracle Databaseサー [バーの構成](#page-188-0)
			- [10.2.3.1 Oracle Connection Manager](#page-189-0)で使用するためのサービス登録の構 [成](#page-189-0)
			- [10.2.3.2 Oracle Connection Manager](#page-190-0)のセッションの多重化の有効化
		- 10.2.4 Traffic Directorモードの[Oracle Connection Manager](#page-190-1)の構成
			- 10.2.4.1 Traffic Directorモードの[Oracle Connection Manager](#page-191-0)の使用 [について](#page-191-0)
- 10.2.4.2 Traffic Directorモードの[Oracle Connection Manager](#page-194-0)用の cman.ora[ファイルの構成](#page-194-0)
- [10.2.4.3 Traffic Director](#page-194-1)モードのOracle Connection Managerのプロキ [シ認証用のウォレットの構成](#page-194-1)
	- [10.2.4.3.1 Traffic Director](#page-195-0)モードのOracle Connection Manager[での外部パスワード・ストアの使用](#page-195-0)
- 10.2.4.4 Traffic Directorモードの[Oracle Connection Manager](#page-196-0)のプロキ [シ認証用のデータベースの構成](#page-196-0)
- 10.2.4.5 Traffic Directorモードの[Oracle Connection Manager](#page-196-1)でのサー [ビス登録の構成](#page-196-1)
- 10.2.4.6 Traffic Directorモードの[Oracle Connection Manager](#page-196-2)のプロキ [シ常駐接続プールの構成](#page-196-2)
- 10.2.4.7 [計画外イベントのための](#page-198-0)Traffic DirectorモードのOracle [Connection Manager](#page-198-0)の構成
- 10.2.4.8 [計画済停止イベントのための](#page-198-1)Traffic DirectorモードのOracle [Connection Manager](#page-198-1)の構成
- 10.2.4.9 [サービス・アフィニティのための](#page-199-0)Traffic DirectorモードのOracle [Connection Manager](#page-199-0)の構成
- 10.2.4.10 Traffic Directorモードの[Oracle Connection Manager](#page-199-1)での [Transport Layer Security](#page-199-1)の構成
- 10.2.4.11 Traffic Directorモードの[Oracle Connection Manager](#page-200-0)の制 [限事項](#page-200-0)
- 10.3 IPv4およびIPv6のブリッジとしての[Oracle Connection Manager](#page-201-0)の使用
- [10.4 Oracle Connection Manager](#page-203-0)の起動および停止
- [10.5 Oracle Connection Manager](#page-204-0)の機能強化
- 11 [共有サーバー・アーキテクチャの構成](#page-206-0)
	- 11.1 [ディスパッチャについて](#page-206-1)
		- 11.1.1 [ディスパッチャ単位のグループ化](#page-207-0)
		- 11.1.2 [ディスパッチャの監視](#page-207-1)
	- 11.2 [セッション多重化の有効化](#page-208-0)
	- 11.3 [共有サーバーと専用サーバーの両方を使用する環境でのクライアントの構成](#page-208-1)
- 12 [プロファイルの構成](#page-210-0)
	- 12.1 [プロファイル構成の概要](#page-210-1)
	- 12.2 [インストール中のプロファイルの構成](#page-210-2)
	- 12.3 [名前解決のクライアント属性の理解](#page-211-0) |
		- 12.3.1 [クライアントのデフォルト・ドメインについて](#page-211-1)
			- 12.3.1.1 [デフォルト・ドメインの指定](#page-212-0)
			- 12.3.2 [ネーミング・メソッドの優先順位](#page-212-1)
			- 12.3.3 [プロセスへの接続要求のルーティング](#page-213-0)
	- 12.4 [データベース・アクセス制御の設定](#page-214-0)
		- 12.4.1 [データベース・アクセス制御の構成](#page-215-0)
	- 12.5 [プロファイルの詳細情報について](#page-215-1)
		- [12.5.1 Oracle Net Services](#page-220-0)を使用したsqlnet.oraファイルでの拡張機能の設定
- 12.6 [外部ネーミング・メソッドの構成](#page-220-1)
- 12.7 Oracle[ネットワーク・セキュリティの構成](#page-221-0)
- [13 Oracle Net Services](#page-223-0)の拡張機能の使用
	- 13.1 [拡張ネットワーク・アドレスおよび接続データ情報の構成](#page-223-1)
		- 13.1.1 [リスナー・プロトコル・アドレスのリスト作成](#page-223-2)
		- 13.1.2 [アドレス・リスト・パラメータについて](#page-226-0)
			- 13.1.2.1 [アドレス・リスト・パラメータの構成](#page-228-0)
		- 13.1.3 [拡張接続データ・パラメータについて](#page-228-1)
	- 13.2 [接続ロード・バランシングの理解](#page-230-0)
		- 13.2.1 [共有サーバーの構成のための接続ロード・バランシングの例](#page-232-0)
		- 13.2.2 [専用サーバーの構成のための接続ロード・バランシングの例](#page-234-0)
		- 13.2.3 クライアント接続の[COLOCATION\\_TAG](#page-236-0)
	- 13.3 [透過的アプリケーション・フェイルオーバーの構成](#page-236-1)
		- 13.3.1 [透過的アプリケーション・フェイルオーバーについて](#page-237-0)
		- 13.3.2 [透過的アプリケーション・フェイルオーバーのリストア対象](#page-238-0)
		- 13.3.3 FAILOVER MODEパラメータについて
		- 13.3.4 [透過的アプリケーション・フェイルオーバーの実装](#page-240-0)
			- 13.3.4.1 [接続時フェイルオーバーおよびクライアント・ロード・バランシングの](#page-240-1)TAF
			- 13.3.4.2 [接続再試行の](#page-241-0)TAF
			- 13.3.4.3 [接続事前確立の](#page-241-1)TAF
		- 13.3.5 [透過的アプリケーション・フェイルオーバーの確認](#page-242-0)
	- 13.4 [プライマリおよびセカンダリ・インスタンス構成のインスタンス・ロールの指定](#page-242-1)
	- 13.5 [静的サービス登録の構成](#page-245-0)
		- 13.5.1 [リスナーの静的サービス情報の構成](#page-245-1)
	- 13.6 [サード・パーティのデータベース・サービスへの接続の構成](#page-246-0)
		- 13.6.1 [外部プロシージャのデフォルト構成](#page-246-1)
			- 13.6.1.1 [外部プロシージャを使用する場合の](#page-249-0)Oracle Net Servicesの構成
				- 13.6.1.1.1 [外部プロシージャのデフォルト構成の変更](#page-251-0)
				- 13.6.1.1.2 [外部プロシージャを実行するための新規リスナーの作成](#page-252-0)
			- 13.6.2 Oracle異機種間サービスの[Oracle Net Services](#page-253-0)について
				- 13.6.2.1 [エージェントに接続するための](#page-253-1)Oracle Databaseの構成
			- 13.6.3 Oracle Rdb[データベースを使用する場合の](#page-255-0)Oracle Net Servicesの構成
- 14 [パフォーマンスの最適化](#page-258-0)
	- 14.1 [ネットワーク・データの圧縮化の利点の理解](#page-258-1)
	- 14.2 [セッション・データ・ユニットの構成](#page-258-2)
		- 14.2.1 [データベースの](#page-260-0)SDUサイズの設定
		- 14.2.2 クライアントのSDU[サイズの設定](#page-260-1)
	- 14.3 [帯域幅遅延積の求め方](#page-260-2)
	- 14.4 I/O[バッファ・スペースの構成](#page-261-0)
		- 14.4.1 サーバー上のI/O[バッファ・サイズの構成](#page-262-0)
			- 14.4.1.1 [共有サーバー・プロセスのバッファ・サイズ・パラメータの設定](#page-263-0)
		- 14.4.2 クライアント上のI/O[バッファ・スペースの構成](#page-263-1)
	- 14.5 InfiniBand[接続をサポートする](#page-263-2)SDPの構成
- [14.5.1 SDP](#page-264-0)利用の前提
- 14.5.2 [サーバー上の](#page-265-0)SDPの構成
- 14.5.3 [クライアント上の](#page-265-1)SDPの構成
- 14.6 InfiniBand[接続をサポートする](#page-266-0)Exadirectの構成
	- 14.6.1 Exadirect[を使用するための前提条件](#page-267-0)
	- 14.6.2 [サーバー上の](#page-267-1)Exadirectの構成
	- 14.6.3 [クライアント上の](#page-267-2)Exadirectの構成
- 14.7 [権限のないユーザーによるリソース使用の制限](#page-267-3)
- 14.8 クライアント/[サーバー接続のためのキーベース・ルーティングの構成](#page-269-0)
	- 14.8.1 [キー・ベースのルーティングについて](#page-269-1)
	- 14.8.2 [接続文字列でのシャーディング・キーの指定](#page-270-0)
- 第III部 Oracle Net Services[のテストおよびトラブルシューティング](#page-271-0)
	- 15 [接続のテスト](#page-272-0)
		- 15.1 [ネットワークのテスト](#page-272-1)
		- 15.2 TNSPING[ユーティリティを使用したクライアントからの接続テスト](#page-273-0)
		- 15.3 TRCROUTE[ユーティリティを使用したクライアントからの接続テスト](#page-275-0)
	- [16 Oracle Net Services](#page-277-0)のトラブルシューティング
		- 16.1 [自動診断リポジトリの理解](#page-277-1)
			- [16.1.1 ADRCI: ADR](#page-282-0)コマンド・インタプリタ
		- [16.2 Oracle Net Services](#page-283-0)の診断
			- 16.2.1 [サーバーの問題の診断](#page-283-1)
			- 16.2.2 [クライアントの問題の診断](#page-285-0)
		- 16.3 Oracle Net Services[の最も一般的なエラー・メッセージの解決](#page-288-0)
			- [16.3.1 ORA-03113:](#page-289-0) 通信チャネルでend-of-fileが検出されました
			- 16.3.2 ORA-12154: TNS: [指定された接続識別子を解決できませんでした](#page-289-1)
				- 16.3.2.1 [ローカル・ネーミング・メソッドの使用時の](#page-290-0)ORA-12154エラー
				- 16.3.2.2 [ディレクトリ・ネーミング・メソッドの使用時の](#page-290-1)ORA-12154エラー
				- 16.3.2.3 [簡易接続ネーミング・メソッドの使用時の](#page-291-0)ORA-12154エラー
				- 16.3.2.4 [外部ネーミング・メソッドの使用時の](#page-291-1)ORA-12154エラー
			- [16.3.3 ORA-12170: TNS:](#page-291-2) 接続タイムアウトが発生しました
			- 16.3.4 TNS-12500またはORA-12500: TNS: [リスナーが専用サーバー・プロセスの](#page-292-0) [起動に失敗しました](#page-292-0)
			- 16.3.5 ORA-12514: TNS: [リスナーは現在、接続記述子でリクエストされているサービ](#page-293-0) [スを認識していません](#page-293-0)
			- 16.3.6 ORA-12520: TNS: [リスナーは、リクエストしたサーバー・タイプに使用可能なハ](#page-293-1) [ンドラを検出できませんでした](#page-293-1)
			- 16.3.7 ORA-12521: TNS: [リスナーは接続記述子でリクエストされたインスタンスを現](#page-294-0) [在認識していません](#page-294-0)
			- 16.3.8 ORA-12525: TNS: [リスナーは、クライアントのリクエストを許容時間内に受信](#page-294-1) [しませんでした](#page-294-1)
			- [16.3.9 ORA-12533: TNS: ADDRESS](#page-295-0)パラメータが不正です
			- 16.3.10 TNS-12540またはORA-12540: TNS:[内部制限を超えましたおよび](#page-295-1)TNS-00510: TNS:[内部制限を超えました](#page-295-1)
- [16.3.11 TNS-12541](#page-296-0)またはORA-12541: TNS: リスナーがありません
- 16.3.12 TNS-12549またはORA-12549: TNS:[オペレーティング・システム・リソース割](#page-296-1) 当て制限を超えましたおよびTNS-00519: TNS:[オペレーティング・システム・リソース割当](#page-296-1) [て制限を超えました](#page-296-1)
- 16.3.13 TNS-12560またはORA-12560: TNS: [プロトコル・アダプタ・エラーが発生し](#page-296-2) [ました](#page-296-2)
- 16.3.14 [ディレクトリ・ネーミング・エラー](#page-297-0)
- [16.4 Oracle Net Services](#page-298-0)のトラブルシューティングのヒント
	- 16.4.1 Oracle Net Services[のトラブルシューティングのためのチェック項目](#page-298-1)
- 16.5 TNS-12154[エラーのトラブルシューティングの例](#page-299-0)
- [16.6 Oracle Net Services](#page-299-1)のエラー情報のロギング
	- [16.6.1 Oracle Net](#page-300-0)エラー・スタック
		- 16.6.1.1 [エラー・スタック・メッセージの理解](#page-301-0)
	- [16.6.2 Oracle Net Services](#page-37-1)のログ・ファイル名
	- 16.6.3 Oracle Network[ログ・ファイルのセグメンテーション](#page-37-1)
	- 16.6.4 [ロギング・パラメータについて](#page-303-0)
		- $\bullet$  [16.6.4.1 sqlnet.ora](#page-303-1)のログ・パラメータ
		- [16.6.4.2 listener.ora](#page-304-0)のログ・パラメータ
		- $\bullet$  [16.6.4.3 cman.ora](#page-305-0)のログ・パラメータ
	- 16.6.5 [構成ファイルのロギング・パラメータの設定](#page-306-0)
		- [16.6.5.1 Oracle Net Manager](#page-307-0)を使用したsqlnet.oraファイルのパラメータの [設定](#page-307-0)
		- [16.6.5.2 Oracle Enterprise Manager Cloud Control](#page-307-1)を使用した listener.ora[ファイルのパラメータの設定](#page-307-1)
		- [16.6.5.3 Oracle Net Manager](#page-308-0)を使用したlistener.oraファイルのパラメータ [の設定](#page-308-0)
	- 16.6.6 [制御ユーティリティ実行時のロギング設定](#page-308-1)
	- 16.6.7 [ログ・ファイルの使用](#page-309-0)
	- 16.6.8 [リスナー・ログの分析](#page-309-1)
		- 16.6.8.1 [リスナー・ログ監査証跡](#page-310-0)
			- 16.6.8.1.1 [リスナー・ログ監査証跡情報](#page-310-1)
			- 16.6.8.1.2 [リスナーのログ監査証跡の書式](#page-310-2)
		- 16.6.8.2 [リスナーのサービス登録イベント](#page-311-0)
			- 16.6.8.2.1 [リスナーのサービス登録イベント情報](#page-311-1)
			- 16.6.8.2.2 [リスナーのサービス登録情報の書式](#page-312-0)
		- 16.6.8.3 [リスナーのダイレクト・ハンドオフ情報](#page-313-0)
		- 16.6.8.4 ONS[ノード停止イベント情報のリスナー・サブスクリプション](#page-313-1)
		- 16.6.8.5 リスナーの[Oracle Clusterware](#page-314-0)通知情報
	- 16.6.9 [Oracle Connection Manager](#page-314-1)ログの分析
- [16.7 Oracle Net Services](#page-317-0)のエラー情報のトレース
	- [16.7.1 Oracle Net Services](#page-318-0)のトレース・ファイル名の理解
	- 16.7.2 [トレース・パラメータの設定](#page-318-1)
		- [16.7.2.1 cman.ora](#page-319-0)のトレース・パラメータ
- [16.7.2.2 listener.ora](#page-320-0)のトレース・パラメータ
- [16.7.2.3 sqlnet.ora](#page-322-0)のトレース・パラメータ
- 16.7.2.4 [構成ファイルのトレース・パラメータの設定](#page-327-0)
	- [16.7.2.4.1 Oracle Net Manager](#page-327-1)を使用したsqlnet.oraファイルの [トレース・パラメータの設定](#page-327-1)
	- [16.7.2.4.2 Oracle Enterprise Manager Cloud Control](#page-328-0)を使用 [したリスナーのトレース・パラメータの設定](#page-328-0)
	- [16.7.2.4.3 Oracle Net Manager](#page-328-1)を使用したリスナーのトレース・パラ [メータの設定](#page-328-1)
- 16.7.3 [制御ユーティリティ実行時のトレース設定](#page-328-2)
- [16.7.4 Oracle Net Services](#page-329-0)のトレース・ファイルの評価
	- 16.7.4.1 [ネットワーク・ノード間のデータ・パケットの流れ](#page-329-1)
	- 16.7.4.2 Oracle Net[のデータ・パケットのフォーマット](#page-329-2)
	- 16.7.4.3 Oracle Net[の関連トレース・エラー出力](#page-330-0)
- 16.7.5 [トレース・アシスタントを使用したトレース・ファイルの検証](#page-333-0)
	- 16.7.5.1 [トレース・アシスタントの構文](#page-334-0)
	- 16.7.5.2 [パケットに関する出力例](#page-337-0)
	- [16.7.5.3 Two-Task Common \(TTC\)](#page-340-0)パケットの例
	- 16.7.5.4 [接続に関する出力例](#page-345-0)
	- 16.7.5.5 [統計に関する出力例](#page-347-0)
- 16.8 Oracle[サポート・サービスへの連絡](#page-348-0)
- [用語集](#page-350-0)
- [索引](#page-383-0)

# <span id="page-12-0"></span>**『Oracle Database Net Services管理者ガイド』のこのリ リースでの変更点**

Oracle Database 19cの*Oracle Database Net Services管理者ガイド*の変更内容を確認してください。

- [新機能](#page-12-1) Oracle Database 19cで使用可能な新機能および拡張機能は次のとおりです。
- [非推奨となった機能](#page-14-0) 次の機能は、このリリースでは非推奨であり、将来のリリースではサポートされなくなる可能性があります。

## <span id="page-12-1"></span>**新機能**

Oracle Database 19cで使用可能な新機能および拡張機能は次のとおりです。

Identity and Access Managementと追加のOracle Database環境との統合

Oracle Databaseリリース19.16で使用可能であり、Oracle Cloud Infrastructure (OCI) Identity and Access Management (IAM)ユーザーが追加のOracle Database環境にログインできます。

サポートされているOracle Database環境のリストは、[Oracle Database](https://docs.oracle.com/pls/topic/lookup?ctx=en/database/oracle/oracle-database/19/netag&id=DBSEG-GUID-D6095F12-3E8B-4A3E-A8F7-D8A63241D7AA)セキュリティ・ガイドを参照してください。

IAMユーザー名およびIAMデータベース・パスワードを使用してデータベース・トークンを取得する機能

IAMユーザー名とIAMデータベース・パスワードまたはセキュアな外部パスワード・ストア(SEPS)を使用したIAMデータベース・ トークンの取得のほうが、データベース・アクセスのパスワード検証方法を使用するよりも安全です。このトークンをOCI IAMエン ドポイントから直接リクエストするようにデータベース・クライアントを構成できます。

新しいsqlnet.oraまたはtnsnames.oraパラメータを使用すると、この認証方法を構成し、追加のメタデータとともにIAMエンド ポイントを指定できます。これらのパラメータは、PASSWORD\_AUTH、OCI\_IAM\_URL、OCI\_TENANCYと、オプションの OCI COMPARTMENTおよびOCI DATABASEです。

[データベースへの接続お](#page-98-0)よび[Oracle Database](https://docs.oracle.com/pls/topic/lookup?ctx=en/database/oracle/oracle-database/19/netag&id=DBSEG-GUID-466A8800-5AF1-4202-BAFF-5AE727D242E8)セキュリティ・ガイドを参照してください。

Microsoft Azure Active Directoryと追加のOracle Database環境との統合

Oracle Databaseリリース19.16で使用可能であり、Microsoft Azure Active Directory (Azure AD)ユーザーが Azure AD OAuth2アクセス・トークンを使用して追加のOracle Database環境にログインできます。

サポートされているOracle Database環境のリストは、[Oracle Database](https://docs.oracle.com/pls/topic/lookup?ctx=en/database/oracle/oracle-database/19/netag&id=DBSEG-GUID-60AAC16E-5274-463D-9F29-4826F25D5585)セキュリティ・ガイドを参照してください。

Azure ADとOracle Autonomous Cloud Databaseの統合

2022年6月にOracle Autonomous Databaseで使用可能となり、Azure ADユーザーがAzure AD OAuth2アクセ ス・トークンを使用してOracle Cloud Infrastructure (OCI) Autonomous Database (共有インフラストラクチャ)にロ グインできます。

OCI Oracle Autonomous Databaseは、Azure AD OAuth2トークンを受け入れてデータベースにアクセスできるように

なりました。Azure ADユーザーはAzure ADトークンを使用してデータベースに直接アクセスでき、アプリケーションはサービス・ トークンを使用してデータベースにアクセスできます。

[データベースへの接続お](#page-98-0)よび[Oracle Database](https://docs.oracle.com/pls/topic/lookup?ctx=en/database/oracle/oracle-database/19/netag&id=DBSEG-GUID-2712902B-DD07-4A61-B336-31C504781D0F)セキュリティ・ガイドを参照してください。

IAMとOracle Autonomous Cloud Databaseの統合

Oracle Databaseリリース19.13で使用可能であり、IAMユーザーがデータベース・パスワードまたはトークンベース認証のい ずれかを使用してOracle Autonomous Databaseにログインできます。

IAM ADMINユーザーは、IAMユーザーおよびIAMグループの認証と認可の両方を構成できます。IAMユーザーは、 SQL\*PlusやSQLclなどのツールを使用して、Oracle Autonomous Cloud Databasesにログインできます。

[データベースへの接続お](#page-98-0)よび[Oracle Database](https://docs.oracle.com/pls/topic/lookup?ctx=en/database/oracle/oracle-database/19/netag&id=DBSEG-GUID-466A8800-5AF1-4202-BAFF-5AE727D242E8)セキュリティ・ガイドを参照してください。

一方向Transport Layer Security (TLS)

この機能を使用すると、一方向TLS (サーバー認証)を構成できます。この方法では、認証局(CA)によって発行された証明書 を提示することで、データベース・サーバーのみがクライアントに対して認証を実行し、クライアントはデータベース・サーバー証明 書が有効かどうかを検証します。

ローカル・システムのデフォルト証明書ストアにすでにインストールされている信頼できる共通ルート証明書によってデータベース・ サーバー証明書が署名されている場合、サーバー証明書を含むOracleクライアント・ウォレットは必要ありません。

TLS[プロトコル付き](#page-83-0)TCP/IPについてを参照してください。

SQL\*Net: バンド外ブレークのサポートの自動検出

この機能は、バンド外サポートのステータスを判別するためにクライアントとサーバー間のネットワーク・パスを自動的に調査し、自 動的に有効化または無効化します。

バンド外ブレークは、過去のリリースではUNIXプラットフォームに対してデフォルトで有効になっていました。ただし、この構成では、 クライアントとサーバー間のパス上のネットワーク・デバイスがバンド外のデータの通過を許可しない場合に多数の問題が発生し ます。このデータは、削除またはインライン化され、TNS (Transparent Network Substrate)エラー、データ破損などの サーバー側の問題につながることがあります。多くの場合、こうした問題は診断が非常に困難です。解決策は、sqlnet.oraパ ラメータを設定することで、手動でバンド外データの使用を無効にすることです。

[プロファイルの詳細情報についてを](#page-215-1)参照してください。

Oracle Networkログ・ファイルのセグメンテーション

この機能を使用すると、Oracle Net Listener、Connection Manager (CMAN)、グローバル・サービス・マネージャなどの Oracle Networkコンポーネントのテキスト・ログ・ファイルの最大サイズおよび数を構成できます。[Oracle Network](#page-37-1)ログ・ファ [イルのセグメンテーションを](#page-37-1)参照してください。

データベースのクライアント/サーバー通信でのWebsocketのサポート

安全なWebソケット接続の確立は、HTTPSで動作し、HTTPSプロキシおよび仲介プロキシをサポートするように設計されます。

データベース・クライアント接続は、安全なWebsocketプロトコルをサポートしています。このプロトコルは、最小限のプロトコル・ オーバーヘッドを備えたデータベースへのネイティブ接続を提供します。

Websocket[プロトコルについてを](#page-85-0)参照してください。

簡易接続プラス

アプリケーションがOracle Databaseへの接続に使用する簡易接続プラス構文で、機能が向上しました。新しいバージョンは 簡易接続プラスと呼ばれます。

簡易接続プラスでは、Oracle Databaseのアプリケーション構成と一般的なユースケースのデプロイメントが簡略化されます。 簡易接続プラスでは、tnsnames.oraやsqlnet.oraなどのOracle Netパラメータ・ファイルを構成する必要がなくなりました。 簡易接続プラスでは、TNS\_ADMIN環境変数を設定する必要がなくなりました。

[簡易接続プラスに](#page-124-0)関する項を参照してください

#### **関連項目**

- [プロファイルの詳細情報について](#page-215-1)
- Oracle Network[ログ・ファイルのセグメンテーション](#page-37-1)
- Websocket[プロトコルについて](#page-85-0)
- [簡易接続プラスについて](#page-124-0)

**親トピック:** 『Oracle Database Net Services[管理者ガイド』のこのリリースでの変更点](#page-12-0)

# <span id="page-14-0"></span>**非推奨となった機能**

次の機能は、このリリースでは非推奨であり、将来のリリースではサポートされなくなる可能性があります。

SERVICE\_NAMES初期化パラメータの非推奨

Oracle Database 19c以降、SERVICE\_NAMESパラメータをお客様が使用することは非推奨になりました。今後のリリースでサ ポートが終了する可能性があります。

SERVICE\_NAMESパラメータの使用は、積極的にはサポートされなくなりました。高可用性(HA)デプロイメントでは使用しないでく ださい。HA操作ではサービス名パラメータの使用はサポートされません。この制限には、FAN、ロード・バランシング、 FAILOVER\_TYPE、FAILOVER\_RESTORE、SESSION\_STATE\_CONSISTENCYなどの用途が含まれます。

サービスを管理するには、SRVCTLまたはGDSCTLコマンドライン・ユーティリティ、またはDBMS\_SERVICEパッケージを使用することを お薦めします。

ノート:

非推奨の SERVICE\_NAMES パラメータは、Oracle Net 接続文字列の SERVICE\_NAME パラメータとは異なりま す。SERVICE NAME パラメータは引き続き有効です。

脆弱なネイティブ・ネットワーク暗号化アルゴリズムおよび整合性アルゴリズムの非推奨

DES、DES40、3DES112、3DES168、RC4\_40、RC4\_56、RC4\_128、RC4\_256およびMD5アルゴリズムは、このリリースでは非推奨で

この非推奨化に伴い、ネットワーク暗号化および整合性の構成を確認して、非推奨になった脆弱なアルゴリズムのいずれかを 使用するように指定されているかどうかを確認することをお薦めします。

より強力なアルゴリズムを使用するようにOracle Database環境を移行するには、My Oracle Supportノート[2118136.2](https://support.oracle.com/CSP/main/article?cmd=show&type=NOT&id=2118136.2) で説明されているパッチをダウンロードしてインストールします。

#### **関連項目**

● 『[Oracle Database](https://docs.oracle.com/pls/topic/lookup?ctx=en/database/oracle/oracle-database/19/netag&id=DBSEG-GUID-19089E9B-6FDE-44C2-8D79-DCFAF33E91BC)セキュリティ・ガイド』

**親トピック:** 『Oracle Database Net Services[管理者ガイド』のこのリリースでの変更点](#page-12-0)

# <span id="page-16-0"></span>**第I部 Oracle Net Servicesの理解**

第I部では、Oracle Net Servicesの概念、製品およびツールの概要を説明します。

この部は、次の章で構成されています。

- [Oracle Net Services](#page-17-0)の概要 Oracle Net ServicesアーキテクチャおよびOracle Net Foundationレイヤーの基本要素を理解します。
- [データベースの識別とアクセス](#page-37-0)
- [ネットワーク・アドレス情報の管理](#page-55-0)
- [通信レイヤーの理解](#page-72-0)
- Oracle Net[アーキテクチャの理解](#page-86-0)

# <span id="page-17-0"></span>**1 Oracle Net Servicesの概要**

Oracle Net ServicesアーキテクチャおよびOracle Net Foundationレイヤーの基本要素について説明します。

- [Oracle Net Services](#page-17-1)について Oracle Net Servicesによって、ネットワークの構成および管理の複雑さが軽減され、パフォーマンスが最大化され、 ネットワーク診断機能が改善されます。
- [データベース・インスタンスの理解](#page-30-0)
- [Oracle Net Services](#page-32-0)のコンポーネント

**親トピック:** [Oracle Net Services](#page-16-0)の理解

# <span id="page-17-1"></span>**1.1 Oracle Net Servicesについて**

[Oracle Net Services](#page-372-0)は、異機種間分散コンピューティング環境にある企業全体への接続ソリューションを提供します。 Oracle Net Servicesは、複雑なネットワーク構成や管理を簡略化し、パフォーマンスを最大化して、ネットワーク診断機能を 向上させます。

ノート:

用語の「SQL\*Net」と「Net Services」は、Oracle ドキュメント全体を通じて同じ意味で使用され、どちらの 用語も同じ機能を指します。

この項では、代表的なネットワーク構成に関係する基本的なネットワーキングの概念を説明します。

- [接続の理解](#page-17-2)
- [管理性の理解](#page-21-0)
- [共有サーバー・アーキテクチャの理解](#page-23-1)
- [パフォーマンスの理解](#page-26-0)
- [ネットワーク・セキュリティの理解](#page-28-1)

**親トピック:** [Oracle Net Services](#page-17-0)の概要

## <span id="page-17-2"></span>**1.1.1 接続の理解**

Oracle Net Servicesのコンポーネントの1つである[Oracle Net](#page-371-0)では、クライアント・アプリケーションからOracle Database サーバーへのネットワーク・セッションを可能にします。一度ネットワーク・セッションが確立されると、Oracle Netは、クライアント・ アプリケーションおよびデータベースのデータ送信手段として機能します。クライアント・アプリケーションとデータベース間でのメッ セージの交換に加え、これらの間の接続を確立および維持します。このようなジョブの実行は、Oracle Netがネットワーク上の 各コンピュータに配置されることにより可能になります。

- クライアント/[サーバー・アプリケーション接続について](#page-18-0)
- Web[クライアント・アプリケーション接続について](#page-19-0)

**親トピック: [Oracle Net Services](#page-17-1)について** 

## <span id="page-18-0"></span>**1.1.1.1 クライアント/サーバー・アプリケーション接続について**

Oracle Neを使用すると、従来のクライアント/サーバー・アプリケーションからOracle Databaseサーバーへの接続が可能にな ります。図[1-1](#page-18-2)は、Oracle Netがクライアントとデータベース・サーバー間でネットワーク接続を可能にする方法を示しています。 Oracle Netは、クライアントおよびデータベース・サーバーの両方に存在するソフトウェア・コンポーネントです。Oracle Netは ネットワーク[Oracle protocol support](#page-372-1)の最上位レイヤーになります。つまり、アプリケーションがネットワークにアクセスする方法 およびネットワーク上でデータを転送するためにパケットに分割する方法を決定するルールです。図[1-1](#page-18-2)では、Oracle Netは [TCP/IP](#page-380-0)と通信するので、コンピュータ・レベルの接続およびクライアントとデータベース間のデータ転送が可能になります。

<span id="page-18-2"></span>図1-1 クライアント/サーバー・アプリケーション接続

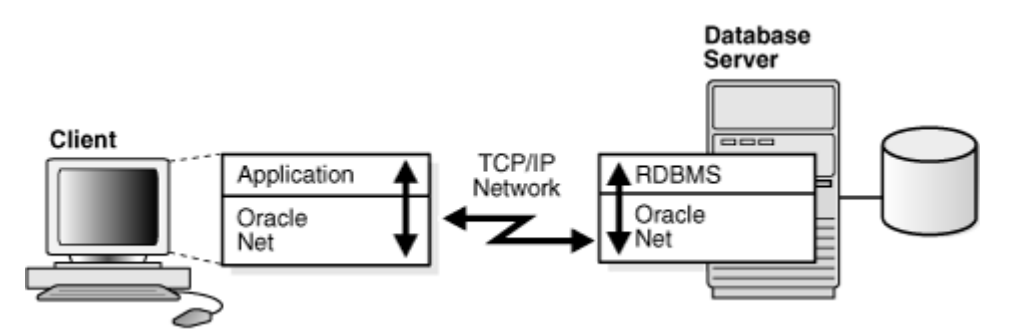

特に、Oracle Netは接続の確立と維持を行う[Oracle Net Foundation](#page-371-1)レイヤーと、そのテクノロジを業界標準のプロトコル にマップする[Oracle protocol support](#page-372-1)で構成されています。

Java[クライアント・アプリケーション接続](#page-18-1)

#### **親トピック:** [接続の理解](#page-17-2)

#### <span id="page-18-1"></span>**1.1.1.1.1 Javaクライアント・アプリケーション接続**

Javaクライアント・アプリケーションは、Oracleデータベースに、Javaからリレーショナル・データベースへの接続を提供する標準の Javaインタフェースである [Java Database Connectivity \(JDBC\)](#page-361-0)ドライバを介してアクセスします。オラクル社は次のドライ バを提供します。

- [JDBC OCI](#page-361-1)ドライバ。Oracleクライアン・インストールとともにクライアント側で使用します。
- [JDBC Thin](#page-362-0)ドライバ。Oracleインストールを必要とせず、主にアプレットとともにクライアント側で使用するPure Java ドライバ。

これらのドライバはOracle Netを使用するため、クライアント・アプリケーションとOracleデータベース間の接続を確立できます。 図[1-2](#page-18-3)は、JDBC OCIドライバおよびOracle Databaseサーバーを使用するJavaクライアント・アプリケーションを示しています。 JavaクライアントはJDBC OCIドライバへのコールを作成します。これにより、JDBCコールはOracle Netレイヤーに直接変換さ

れます。次にクライアントは、Oracle Netで構成されたOracle Databaseとの通信にOracle Netを使用します。

<span id="page-18-3"></span>図1-2 Javaアプリケーション接続

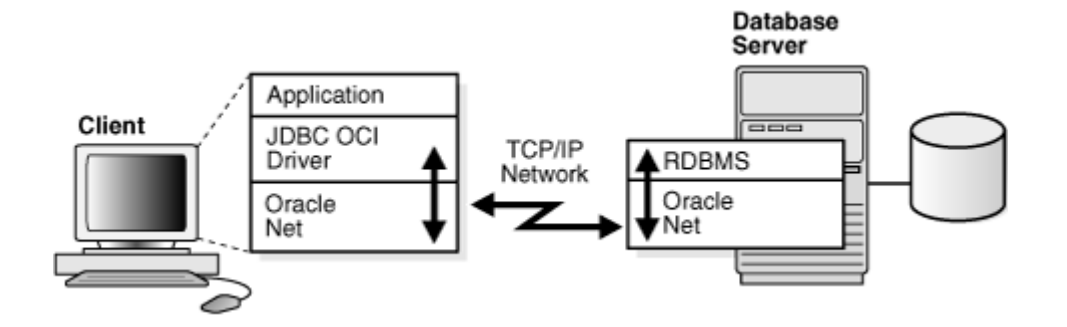

#### **関連項目:**

- 『[Oracle Database JDBC](https://docs.oracle.com/pls/topic/lookup?ctx=en/database/oracle/oracle-database/19/netag&id=JJDBC28217)開発者ガイド』
- [Oracle Database JDBC Java API](https://docs.oracle.com/pls/topic/lookup?ctx=en/database/oracle/oracle-database/19/netag&id=JAJDB)リファレンス

**親トピック:** クライアント/[サーバー・アプリケーション接続について](#page-18-0)

## <span id="page-19-0"></span>**1.1.1.2 Webクライアント・アプリケーション接続について**

クライアントのWebブラウザからOracle Databaseサーバーへのインターネット接続は、接続要求がアプリケーションWebサー バーに送られる点を除いて、クライアント/サーバー・アプリケーションへの接続と同じです。

図[1-3](#page-19-1)では、クライアントWebブラウザ、アプリケーションWebサーバー、Oracle Databaseサーバーを含むWebクライアント接 続の基本アーキテクチャを示します。クライアント上のブラウザは、[HTTP](#page-360-0)を使用してWebサーバーと通信し、接続要求を作成し ます。Webサーバーは、処理を行うアプリケーションに要求を送信します。次にアプリケーションは、Oracle Netで構成された Oracle Databaseサーバーとの通信にOracle Netを使用します。

<span id="page-19-1"></span>図1-3 アプリケーションWebサーバーからのWebクライアント接続

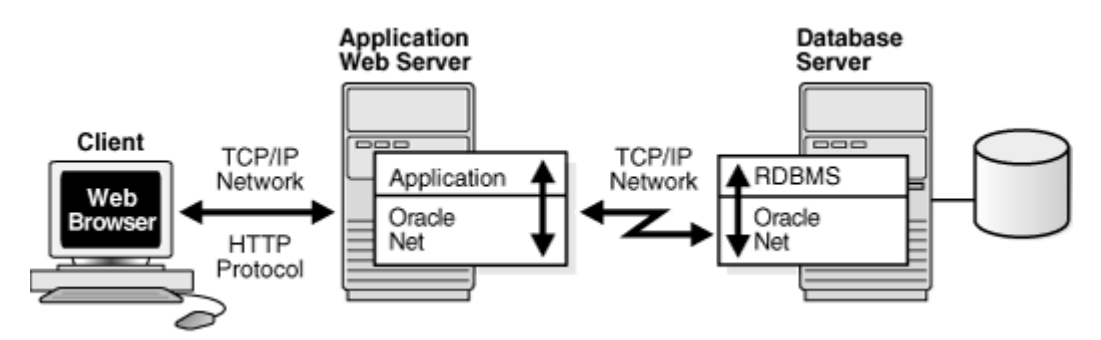

基本コンポーネントの特長は次のとおりです。

HyperText Transfer Protocol(HTTP)

HTTPは、WebブラウザとアプリケーションWebサーバーの通信を可能にする言語を提供します。

アプリケーションWebサーバー

アプリケーションWebサーバーは、Webサイトのデータの管理とアクセス制御、Webブラウザからの要求への応答を実 行します。Webサーバー上のアプリケーションは、データベースと通信し、Webサーバーから要求されたジョブを実行しま す。

- JavaアプリケーションWebサーバーからのWeb[クライアント接続](#page-20-0)
- アプリケーションWeb[サーバーを使用しない](#page-20-1)Webクライアント接続

#### <span id="page-20-0"></span>**1.1.1.2.1 JavaアプリケーションWebサーバーからのWebクライアント接続**

図[1-4](#page-20-2)で示すように、アプリケーションWebサーバーは、Javaアプリケーションおよびサーブレットをホストできます。Webブラウザ は、HTTPを介してアプリケーションWebサーバーに通信することによって、接続要求を作成します。アプリケーションWebサー バーは要求をアプリケーションまたはサーブレットに送信し、アプリケーションまたはサーブレットは、JDBC OCIまたはJDBC Thin ドライバを使用して要求を処理します。次にドライバは、Oracle Netで構成されたOracle Databaseサーバーとの通信に Oracle Netを使用します。

<span id="page-20-2"></span>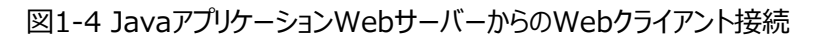

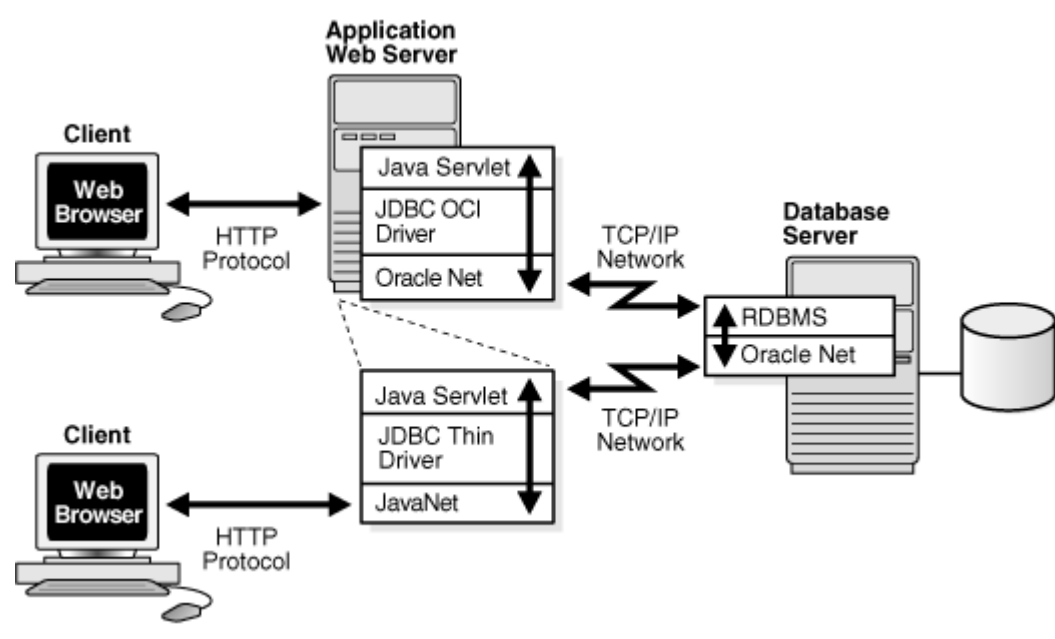

**親トピック:** Web[クライアント・アプリケーション接続について](#page-19-0)

#### <span id="page-20-1"></span>**1.1.1.2.2 アプリケーションWebサーバーを使用しないWebクライアント接続**

アプリケーションにアクセスするためにアプリケーションWebサーバーを必要としないWebクライアントは、Oracle Databaseに直 接アクセスできます。たとえば、Javaアプレットを使用します。通常の接続に加えて、データベースはHTTPプロトコル、[FTP](#page-358-0)また は[WebDAV](#page-382-0)プロトコル接続を受け入れるように構成できます。これらのプロトコルは、Oracle Databaseインスタンスの [Oracle XML DB](#page-373-0)への接続に使用します。

図[1-5](#page-20-3)では、2つの異なるWebクライアントを示します。最初のWebクライアントはデータベースへのHTTP接続を作成します。 2番目のWebクライアントは、WebブラウザとJDBC Thinドライバを使用し、次にこのドライバは、JavaNetと呼ばれるJava版 のOracle Netを使用して、Oracle Netで構成されたOracle Databaseサーバーと通信します。

#### **関連項目:**

『[Oracle XML DB](https://docs.oracle.com/pls/topic/lookup?ctx=en/database/oracle/oracle-database/19/netag&id=ADXDB-GUID-4CB42EFA-063B-4FD4-A250-EC557EBC7E39)開発者ガイド』

<span id="page-20-3"></span>図1-5 Webクライアントの接続のシナリオ

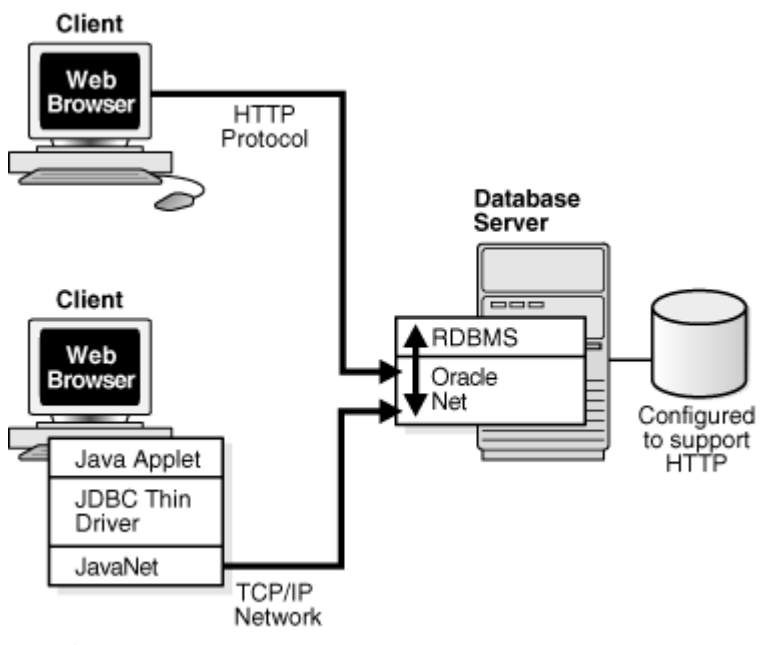

**親トピック:** Web[クライアント・アプリケーション接続について](#page-19-0)

## <span id="page-21-0"></span>**1.1.2 管理性の理解**

Oracle Net Servicesは、ネットワーキング・コンポーネントを構成および管理する複数の管理機能を提供します。

- [位置の透過性について](#page-21-1)
- [集中構成と管理について](#page-22-0)
- [クイック・インストールおよび構成について](#page-23-0)

**親トピック**: [Oracle Net Services](#page-17-1)について

#### <span id="page-21-1"></span>**1.1.2.1 位置の透過性について**

各データベースは、1つ以上のサービスで表されます[。サービスは](#page-377-0)[、サービス名](#page-377-1)(sales.us.example.comなど)で識別されます。 クライアントはサービス名を使用して、自身がアクセスする必要があるデータベースを識別します。データベース・サービスおよび ネットワーク上の位置についての情報は、クライアントに対して透過的です。これは、接続に必要な情報がリポジトリに保存され ているためです。

リポジトリは、1つ以上[のネーミング・メソッドに](#page-366-0)よって表現されます。ネーミング・メソッドとは、データベース・サービスに接続するとき に、クライアント・アプリケーションが接続識別子を接続記述子に変換するために使用する解決メソッドです。Oracle Net Servicesは、いくつかの種類のネーミング・メソッドを提供しており、これらは、各クライアント上のローカル構成またはネットワーク 上のすべてのクライアントがアクセスできる集中化された構成をサポートしています。

たとえば、図[1-6](#page-21-2)では、企業にクライアントがアクセスできるデータベースが3つあります。各データベースには、 sales.us.example.com、hr.us.example.comおよびmktg.us.example.comなどの個別のサービス名があります。

- 1. クライアントはリポジトリを使用して、sales.us.example.comに必要な情報を探します。
- 2. クライアントは必要な情報を得ると、データベースに接続します。
- <span id="page-21-2"></span>図1-6 サービス情報リポジトリ

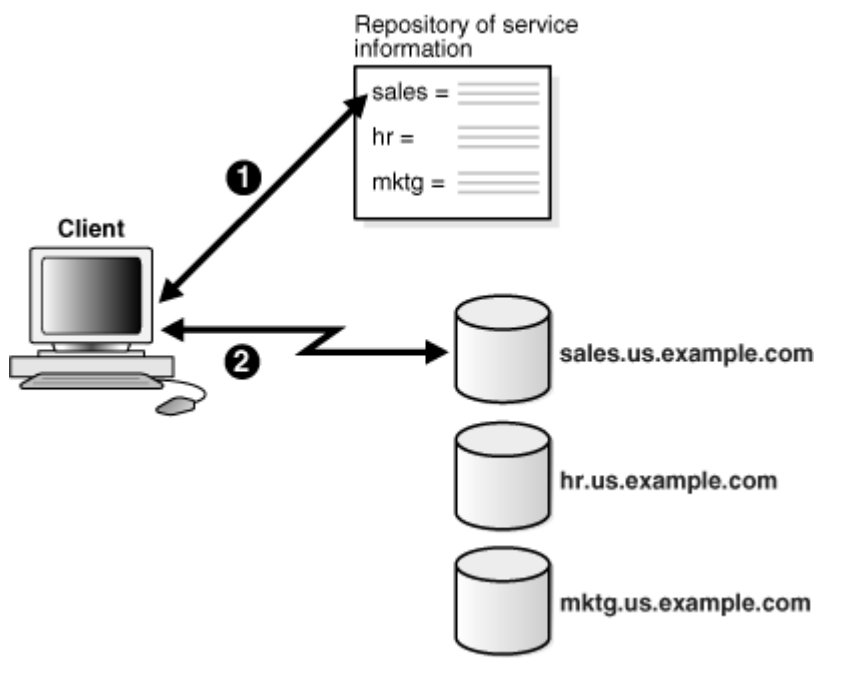

**親トピック:** [管理性の理解](#page-21-0)

#### <span id="page-22-0"></span>**1.1.2.2 集中構成と管理について**

大規模なネットワーキング環境を管理するために、管理者は集中化されたリポジトリにアクセスして、容易にネットワーク構成の 指定や変更をできる必要があります。このため、Oracle Net Servicesの構成は、LDAP準拠ディレクトリ・サーバーに保存で きます。

LDAP準拠のディレクトリ・サーバーのサポートによって、分散Oracleネットワークの管理および構成のための集中化された媒体 が提供されます。このディレクトリは、データベース・ネットワーク・コンポーネント、ユーザー・ポリシー、企業ポリシー、ユーザー認証 およびユーザー・セキュリティに関するすべてのデータの中央リポジトリとして機能できるので、クライアント側およびサーバー側に局 在化している構成ファイルに置き換えられます。

ネットワーク上のすべてのコンピュータは、ディレクトリで情報を参照できます。図[1-7](#page-22-1)では、集中化されたディレクトリ・サーバーに 接続するクライアント、Oracle Databaseサーバー、およびその他のサーバー(アプリケーションWebサーバーなど)を示します。

<span id="page-22-1"></span>図1-7 ディレクトリ・サーバーを伴うネットワーク構成の集中ストレージ

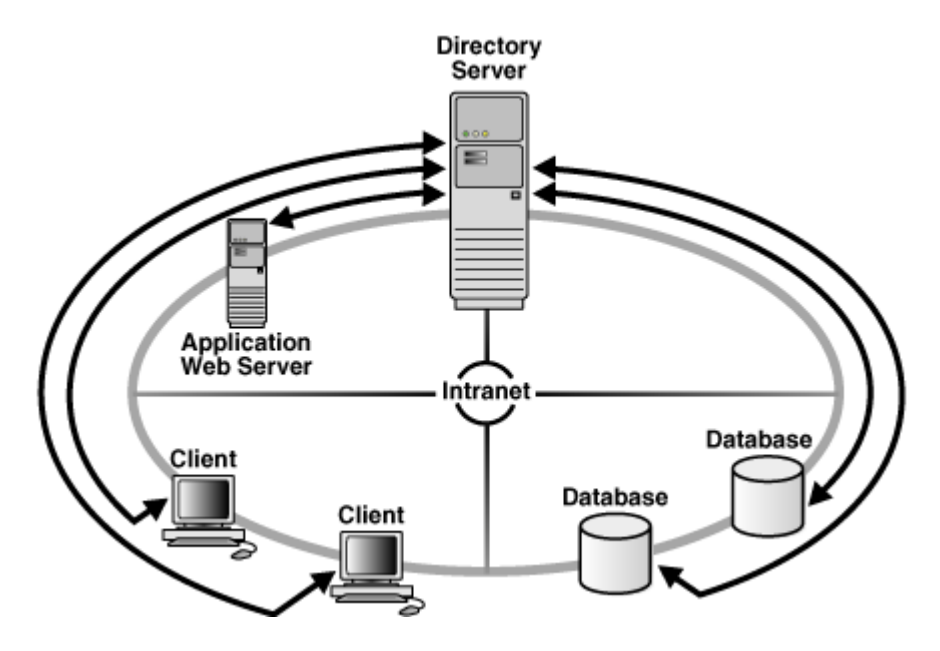

#### **関連項目:**

ディレクトリ・サーバーの概念の詳細は[、「集中管理用のディレクトリ・サーバーの使用」を](#page-56-0)参照してください

**親トピック:** [管理性の理解](#page-21-0)

#### <span id="page-23-0"></span>**1.1.2.3 クイック・インストールおよび構成について**

ほとんどの環境に対応するように、Oracle Databaseサーバーとクライアントのネットワーク要素が事前構成されています。簡 易接続ネーミング・メソッドはデフォルトで使用可能になり、リポジトリを必要としません。クライアントは、データベースのホスト名を 使用して接続します。結果として、クライアントとサーバーは簡易接続を使用して即座に接続できる状態にあるため、ユーザーは 分散環境の利点を活用できます。

**親トピック:** [管理性の理解](#page-21-0)

#### <span id="page-23-1"></span>**1.1.3 共有サーバー・アーキテクチャの理解**

Oracle Database[の共有サーバー・](#page-379-0)アーキテクチャにより、アプリケーションの拡張性とデータベースへ同時に接続できるクライア ント数は増大します。また共有サーバー・アーキテクチャでは、既存のアプリケーションの能力を、アプリケーション自体に何ら変更 を加えずにスケールアップできます。

共有サーバーを使用すると、クライアントはデータベース[・サーバー・プロセスと](#page-377-2)直接通信しません(サーバー・プロセスは、データ ベース上の1つのプロセスで、データベースにかわってクライアントの要求を処理します)。そのかわり、クライアントの要求は1つ以 上[のディスパッチャに](#page-356-0)ルーティングされます。ディスパッチャはクライアントの要求を共通のキューに登録します。サーバー・プロセスの 共有プールにあるアイドル状態[の共有サーバーは](#page-379-0)、このキューから要求を取り出して処理します。つまり、サーバー・プロセスの小 規模プールによる多数のクライアントの処理が可能になります。

図[1-8](#page-23-2)および図[1-9](#page-24-0)は、共有サーバー接続モデルと従来[の専用サーバー接](#page-355-0)続モデルの基本的な違いを示しています。共有サー バー・モデルでは、ディスパッチャは同時に複数のクライアント接続をサポートします。専用サーバー・モデルでは、各クライアントに 対してサーバー・プロセスは1つです。接続要求が受け取られるたびに、サーバー・プロセスが起動され、処理が完了するまでその 接続の専用になります。このモデルでは、処理の遅延が起こります。

<span id="page-23-2"></span>図1-8 共有サーバー・アーキテクチャ

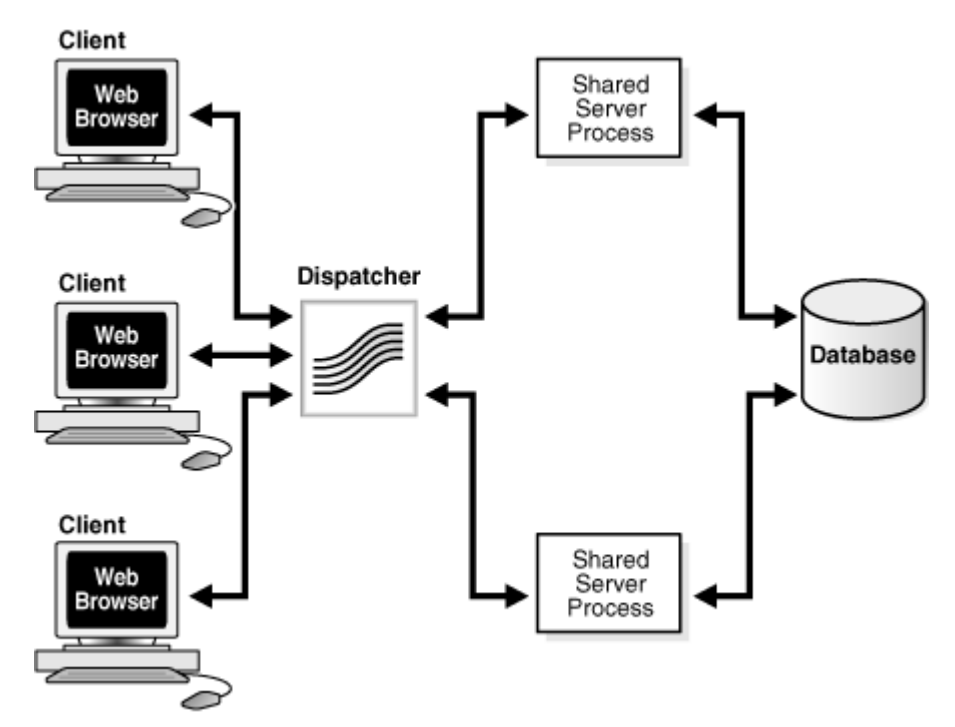

<span id="page-24-0"></span>図1-9 専用サーバー・アーキテクチャ

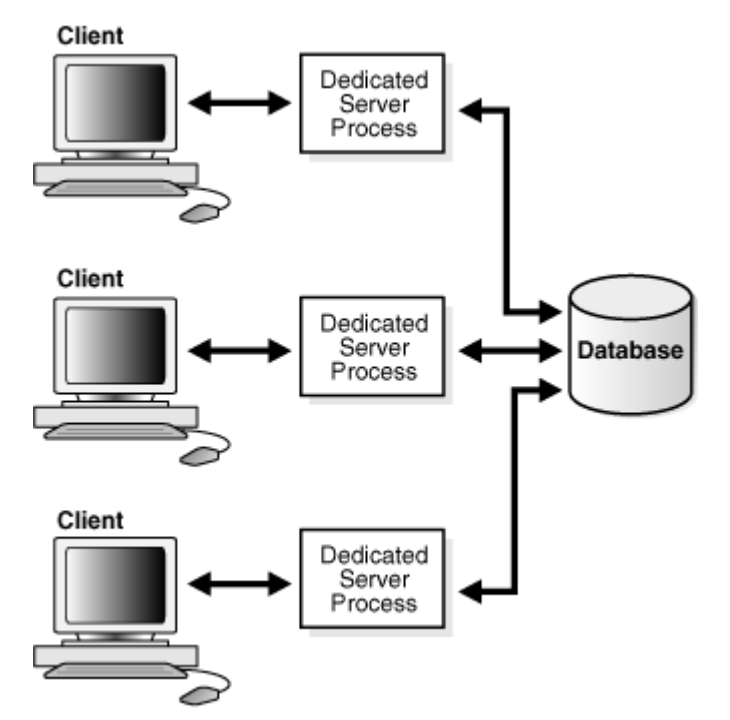

共有サーバーは、接続が多い場合に理想的な構成です。これは、この構成によってサーバーのメモリー要件が軽減されるためで す。共有サーバーは、インターネットおよびイントラネットの両方の環境に適しています。

サーバー・リソースの使用率は、Oracle Connection Managerによって、さらに高めることができます。Oracle Net Servicesのコンポーネントである[Oracle Connection Manager](#page-370-0)では、データベースへのネットワーク接続を単一化することに より、複数のクライアント・ネットワーク・セッションを多重化、つまり集中化できます。

[セッションの多重化機](#page-378-0)能は、サーバーが着信要求に使用するネットワーク接続のエンドポイントの数を少なくすることにより、2つ のプロセス間で複数の接続を維持するために必要なリソースを削減します。これにより、サーバーが処理できるネットワーク・セッ ションの総数が増加します。1つのOracle Connection Managerを複数のゲートウェイで構成すると、数千のユーザーをサー バーに同時接続できます。

図[1-10](#page-25-0)では、セッションの多重化のWebアーキテクチャにおける使用方法を示します。Oracle Connection Managerがア プリケーションWebサーバーと同じコンピュータ上で実行されると、アプリケーションWebサーバーは、複数のクライアント・セッション をOracle Connection Managerからルーティングでき、これらのセッションは、継続的にOracle Databaseサーバーにアクセ スできます。この機能は特に、セッションの可用性と応答時間が主要課題であるWebアプリケーションで利用価値があります。

<span id="page-25-0"></span>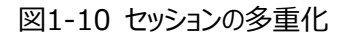

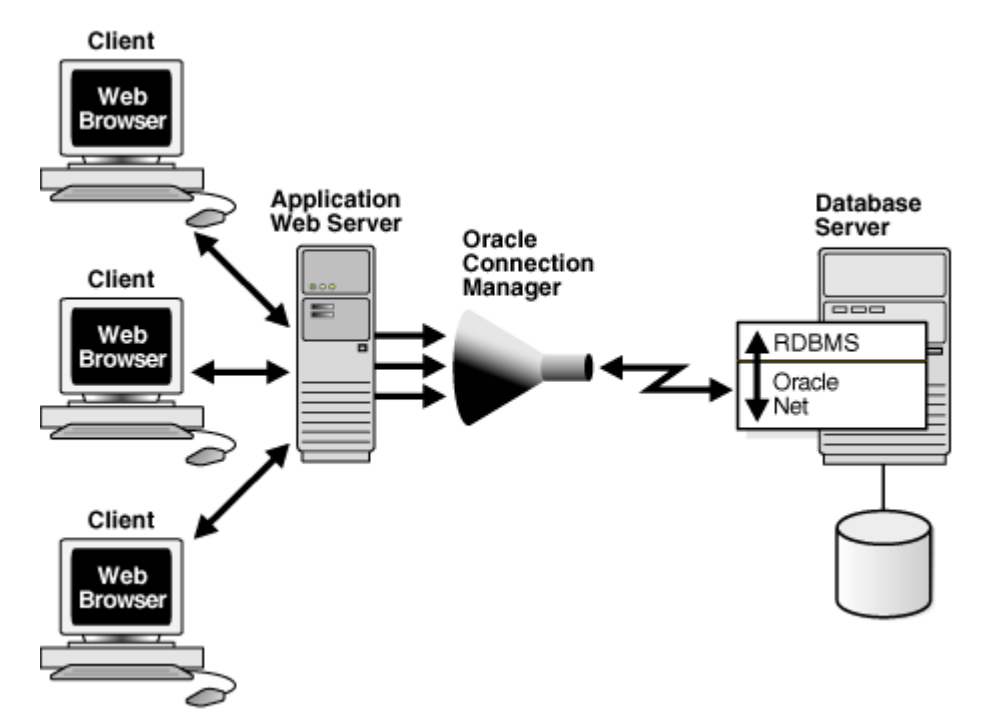

セッションの多重化の長所と短所は、次のとおりです。セッションの多重化は、継続的な接続が必要なネットワークに推奨されま す。

セッション多重化の長所

- 各プロセスに対して使用されるネットワーク・リソース数を制限します。
- 多数のクライアントがサポートされます。
- 一定数に制限されたプロセス接続数に対するクライアント/サーバー・セッション数を最大化します。
- リソースの利用を最適化します。
- 実ユーザーの識別および監視が可能になります。
- 中間層のアプリケーションによって追加サービスをサポートできるようになります。
- 複数のアプリケーションを持つクライアントに対して必要なトランスポートが1つのみで済みます。
- データベース・リンクに対して必要なネットワーク接続が1つのみで済みます。

セッション多重化の短所

クライアントはOracle Connection Managerに接続する必要があります。

**親トピック: [Oracle Net Services](#page-17-1)について** 

# <span id="page-26-0"></span>**1.1.4 パフォーマンスの理解**

ユーザーにとってシステム・パフォーマンスは重要です。通常、システムの応答時間が1秒を超えると、ユーザーはパフォーマンスが 気にかかるようになります。Oracle Netの構成を変更してシステム・パフォーマンスの向上を図ることができます。

この項では、パフォーマンスに関する考慮事項について説明します。

- [リスナー・キュー・サイズ](#page-26-1)
- [セッション・データ・ユニットのサイズによるデータ転送の最適化](#page-26-2)
- TCP/IP[の固定バッファ・フラッシング](#page-27-0)
- [Sockets Direct Protocol](#page-27-1)
- [データベースの可用性](#page-28-0)

**親トピック: [Oracle Net Services](#page-17-1)について** 

## <span id="page-26-1"></span>**1.1.4.1 リスナー・キュー・サイズ**

TCP/IPを介してリスニング・プロセス(リスナー、Oracle Connection Managerなど)に対する多数の接続要求を受信するこ とが予想される場合は、Oracle Netを使用してシステム・デフォルトより高い値になるようにリスニング・キューを設定できます。

**親トピック:** [パフォーマンスの理解](#page-26-0)

### <span id="page-26-2"></span>**1.1.4.2 セッション・データ・ユニットのサイズによるデータ転送の最適化**

ネットワーク上にデータを送信する前にOracle Netはデータをバッファリングして[、セッション・データ・ユニット](#page-378-1)(SDU)にカプセル化 します。バッファが一杯になりフラッシュされるか、データベース・サーバーがデータを読み出そうとするとOracle Netはこのバッファに 格納されているデータを送信します。大量のデータを転送する場合やメッセージのサイズが一貫している場合は、SDUバッファの サイズを調整することによって、パフォーマンス、ネットワークの使用率、メモリー消費を改善できます。SDUはクライアント、アプリ ケーションWebサーバーおよびデータベースにデプロイできます。

ネットワーク間の往復回数を減らすようにアプリケーションをチューニングすることは、ネットワーク・パフォーマンスを向上させる最も 効果的な方法です。これを行った後、SDUのサイズを調整してデータ転送を最適化することもできます。

#### SDUのサイズを変更する際の考慮事項

SDUのサイズは、次の場合に変更します。

- サーバーから戻されるデータが個別のパケットに分かれる場合。
- 遅延の起こる広域ネットワーク(WAN)上にいる場合。
- パケット・サイズが一定している場合。
- 戻されるデータ量が多い場合。

次の場合は、SDUのサイズを変更しないでください。

- 隣の欄に記載されている遅延を回避するためにアプリケーションをチューニングできる場合。
- データ伝送の影響がほとんどない高速ネットワークを使用している場合。
- 要求によってサーバーから戻されるデータ量が少ない場合。

ノート:

Oracle Database 11g 以降、Oracle Net Services では、バルク・データ転送が Oracle SecureFiles LOB や Oracle Data Guard REDO トランスポート・サービスなどのコンポーネント用に最適化されています。ネッ トワーク・パラメータ・ファイルで指定されている SDU サイズ制限は、これらのバルク・データ転送には適用されませ ん。バルク・データ転送最適化は、ASO オプションが有効な場合や TLS トランスポートが使用されている場合には 適用されません。

#### **関連項目:**

[「セッション・データ・ユニットの構成](#page-258-2)」

**親トピック:** [パフォーマンスの理解](#page-26-0)

## <span id="page-27-0"></span>**1.1.4.3 TCP/IPの固定バッファ・フラッシング**

TCP/IPを使用するアプリケーションがいくつかある状況では、Oracle Netのパケットがネットワークにすぐに送出されません。この 動作は大量のデータを送出するときに頻繁に実行されます。TCP/IPの実装自体がフラッシュの欠如が原因で許容範囲を超え る遅延を引き起こすおそれがあります。この問題を修正するためにはバッファ・フラッシング・プロセスで遅延なしを指定します。

#### **関連項目:**

TCP.NODELAYパラメータの詳細は、『[Oracle Database Net Services](https://docs.oracle.com/pls/topic/lookup?ctx=en/database/oracle/oracle-database/19/netag&id=NETRF-GUID-3974F935-95AB-4671-8FCE-DBA90D6D160C)リファレンス』を参照してください。

**親トピック:** [パフォーマンスの理解](#page-26-0)

## <span id="page-27-1"></span>**1.1.4.4 Sockets Direct Protocol**

Oracle Net Servicesでは、InfiniBand高速ネットワークをサポートします。InfiniBandは、高帯域幅のI/Oアーキテクチャ で、CPU、サーバー側のデバイスおよびネットワーク・サブシステム間の通信速度を上げるように設計されています。Oracle Net Servicesは、Sockets Direct Protocol [\(SDP\)](#page-377-3)をサポートしています。SDPは、InfiniBandネットワーク・ピア間の使用を 目的とした業界標準のワイア・プロトコルです。

SDPを使用すると、データの中間的なレプリケーションが除去され、メッセージ交換の負荷がCPUからネットワーク・ハードウェアへ 移動することにより、TCP/IPのオーバーヘッドが削減されます。その結果[、待機時間の](#page-362-1)短縮、帯域幅の拡大、接続のスルー プットの向上につながり、ネットワーク処理に占有されるCPUサイクルが削減されます。

Oracle WebLogic Serverやその他のサード・パーティの中間層クライアントを含めて、クライアント間の通信、およびOracle Database 12cは、高速相互接続の恩恵を受けています。Oracle WebLogic Serverのインストールの一部としてOracle TCP/IPのサポートが含まれています。

Oracle WebLogic Serverサーバーにインストールされたドライバが、TCP/IPサポートをSDPサポートに透過的に変換します。 次に、SDP要求はInfiniBandスイッチに送信され、このスイッチによって、要求が処理され、Oracle WebLogic Serverサー

バーからデータベース・サーバーに転送されます。

#### **関連項目:**

「InfiniBand[接続をサポートする](#page-263-2)SDPの構成」

**親トピック:** [パフォーマンスの理解](#page-26-0)

#### <span id="page-28-0"></span>**1.1.4.5 データベースの可用性**

データベースへの可用性を実現することはネットワークでは重大な問題です。複数のリスナーを同じデータベース・サービスへのク ライアント接続要求が処理できるように構成できます。これは各インスタンスにリスナーが対応付けられているOracle Real Application Clusters構成で有利な構成です。複数のリスナー構成では、次の機能を利用できます。

- 接続時フェイルオーバーではクライアントは最初のリスナーが失敗した場合に別のリスナー(通常は異なるノード上の)に 要求を送ることができます。
- クライアント・ロード・バランシングではクライアントは複数のリスナー(通常は異なるノード上)に要求をランダム化できます。 これらの機能は一緒に、または別々に使用できます。一緒に使用するとデータベースへのアクセスの確実性が高められ 単一のリスナーが過負荷にならないように負荷を分散できます。

**親トピック:** [パフォーマンスの理解](#page-26-0)

### <span id="page-28-1"></span>**1.1.5 ネットワーク・セキュリティの理解**

データ・アクセスとデータの安全な転送は、Oracle Databaseをデプロイする際の重要な考慮事項です。データベースへのアク セスの付与や制限は、安全なネットワーク環境を構築するために重要です。Oracle Net Servicesでは、ファイアウォール・ア クセス制御と有効なノード登録を使用してデータベース・アクセス制御を実現しています。

● [ファイアウォール・アクセス制御](#page-28-2)

#### **関連項目:**

有効なノード登録の詳細は、「[Oracle Net Listener](#page-170-1)のセキュリティの管理」を参照してください

**親トピック: [Oracle Net Services](#page-17-1)について** 

#### <span id="page-28-2"></span>**1.1.5.1 ファイアウォール・アクセス制御**

Oracle Connection Managerは、特定のデータベース・サービスやコンピュータに対するクライアントのアクセス権限を付与し たり、制限するように構成できます。フィルタリング・ルールを指定すれば、次の基準に基づいて、サーバーへの特定のクライアント のアクセスを可能にしたり、制限したりできます。

- **ソース・ホスト名またはクライアントのIPアドレス**
- 接続先ホスト名またはサーバーのIPアドレス
- 接続先データベース・サービス名

● Oracle Net Servicesのセキュリティ機能のクライアントでの使用

図[1-11](#page-29-0)では、3つのクライアントとOracle Databaseサーバーの間に位置するOracle Connection Managerを示します。 最初の2つのクライアントにはアクセスを許可し、3番目のクライアントのアクセスは制限できるようにOracle Connection Managerを構成します。

<span id="page-29-0"></span>図1-11 Oracle Connection Managerによるイントラネット・ネットワークのアクセス制御

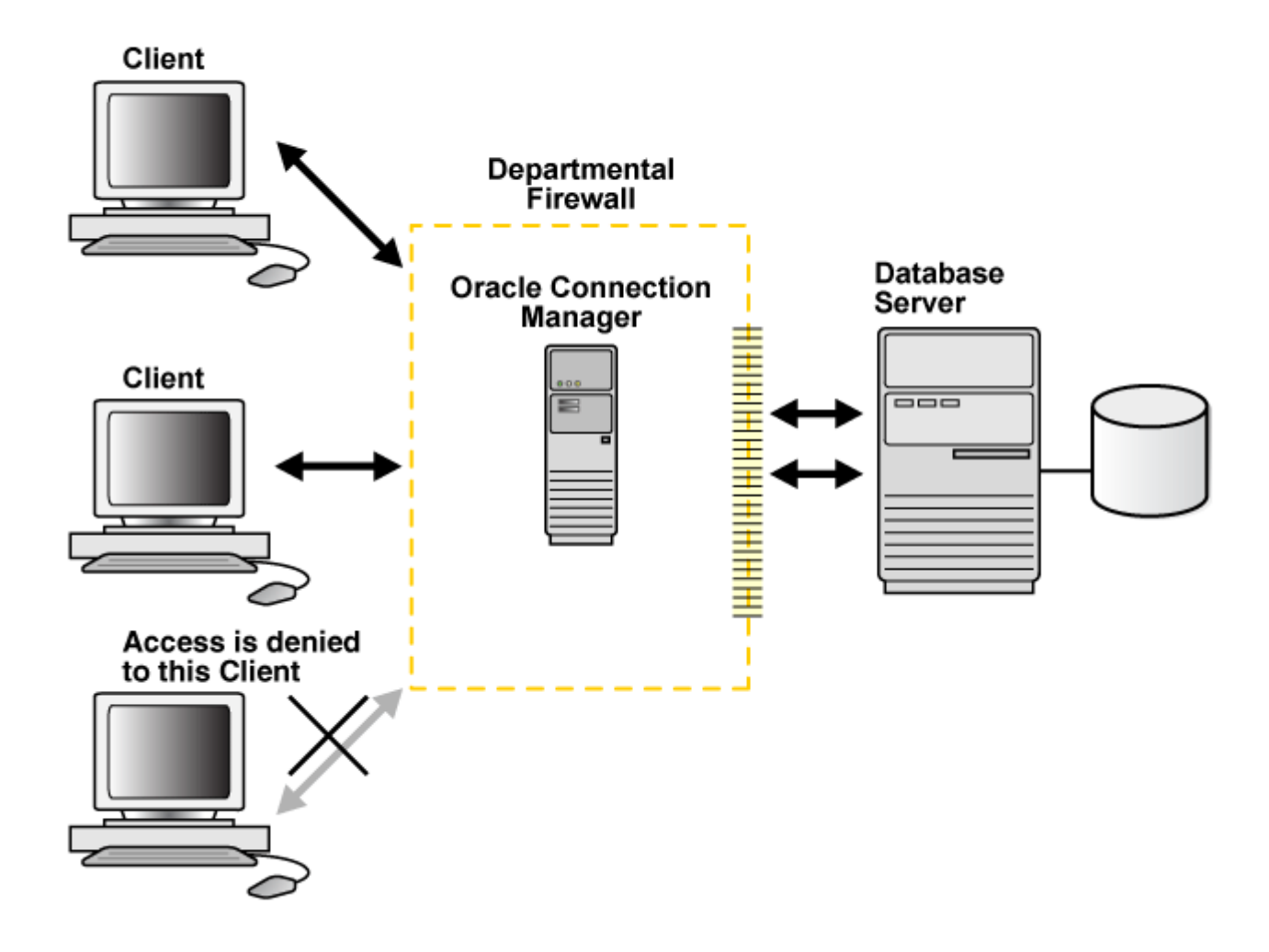

Oracle Connection Managerは、サード・パーティのファイアウォール製品と統合できませんが、1つのアプリケーション・ゲート ウェイとして機能するようにベンダー独自の製品とパッケージ化できます。

一般にファイアウォールは、着信要求を受け取るように、およびOracle Databaseからの発信コールを許可するように設定する 必要があります。フィルタリング・ルールを定義することにより、ネットワークへのアクセスを制限できます。

警告: ファイアウォール・オプションの設定が正しくない場合、セキュリティの問題が発生する可能性があります。ファイア ウォールの設定を変更する前に、オプションおよびネットワーク・サイトのポリシーについてシステム管理者に確認して ください。

図[1-12](#page-30-1)は、社内と社外のネットワーク間の通信量を制御し、アクセス制御および監査用に単一のチェックポイントを提供するア プリケーション・ゲートウェイを示しています。結果として、権限のないインターネット・ホストは社内のデータベースに直接アクセスで きませんが、権限のあるユーザーは企業ネットワークの外部のインターネット・サービスを使用できます。この機能は、機密データ へのリモート・アクセスを制限するために、インターネット環境では重要です。

<span id="page-30-1"></span>図1-12 アプリケーション・ゲートウェイによるインターネット・ネットワークのアクセス制御

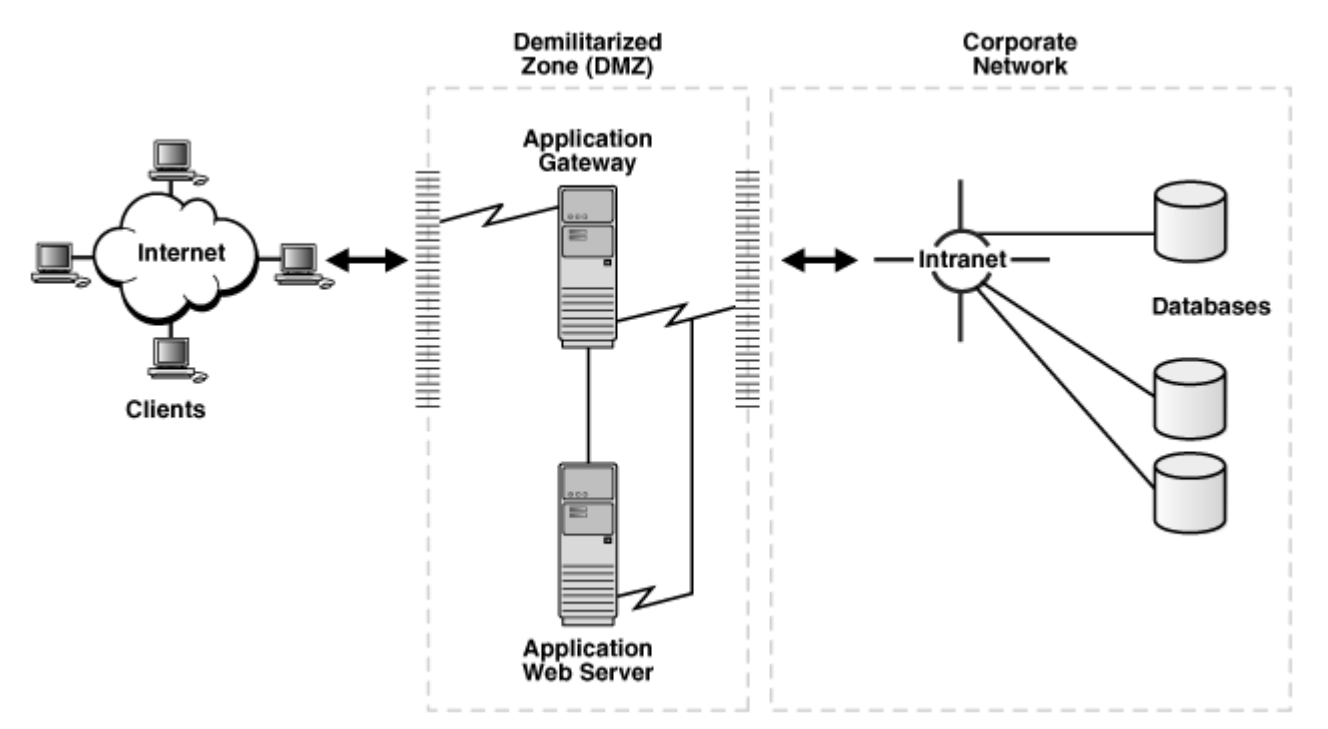

1つのファイアウォールが停止した場合に備えて、Oracle Connection ManagerファイアウォールまたはOracle Netファイア ウォール・プロキシをインターネット・ネットワーク環境に少なくとも2つデプロイすることが重要です。

**親トピック:** [ネットワーク・セキュリティの理解](#page-28-1)

# <span id="page-30-0"></span>**1.2 データベース・インスタンスの理解**

データベースには1つ以上[のインスタンスが](#page-360-1)あります。インスタンスは[、システム・グローバル領域](#page-380-1)(SGA)と呼ばれるメモリー領域と Oracleバックグラウンド・プロセスからなります。インスタンスのメモリーおよびプロセスは、関連付けられたデータベースのデータを効 率よく管理し、データベース・ユーザーに提供します。

ノート: インスタンスは、[Oracle XML DB](#page-373-0) など、他のサービスも管理します。

図[2-1](#page-30-2)では、salesとfinanceの2つのデータベース・インスタンスを示します。各インスタンスは、それぞれデータベースとサービス 名に対応付けられています。

<span id="page-30-2"></span>図1-13 各データベースに1つのインスタンス

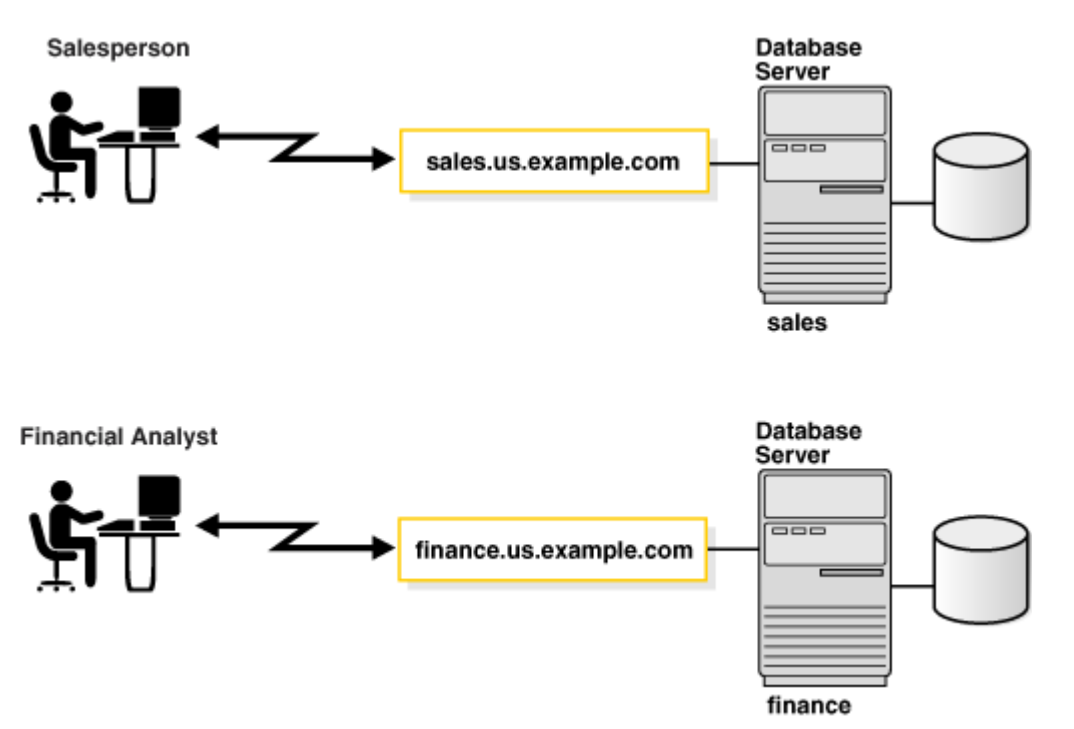

インスタンス[はインスタンス名で](#page-360-2)識別されます(この例では、salesやfinanceなどです)。インスタンス名は、 INSTANCE\_NAME初期化パラメータで指定されます。インスタンス名のデフォルトは、データベース・インスタンスの[Oracle](#page-373-1)シ [ステム識別子](#page-373-1)(SID)です。

一部のハードウェア・アーキテクチャでは、複数のコンピュータがデータ、ソフトウェアまたは周辺装置へのアクセスを共有できます。 [Oracle Real Application Clusters \(Oracle RAC\)](#page-372-2)では、単一の物理データベースを共有する異なるコンピュータ上で複 数のインスタンスを実行することで、このようなアーキテクチャを活用できます。

図[2-2](#page-31-0)は、Oracle RAC構成を示しています。この例では、2つのインスタンス、sales1とsales2が1つのデータベース・サービス、 sales.us.example.comに対応付けられています。

<span id="page-31-0"></span>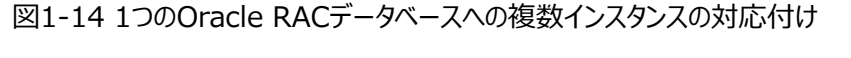

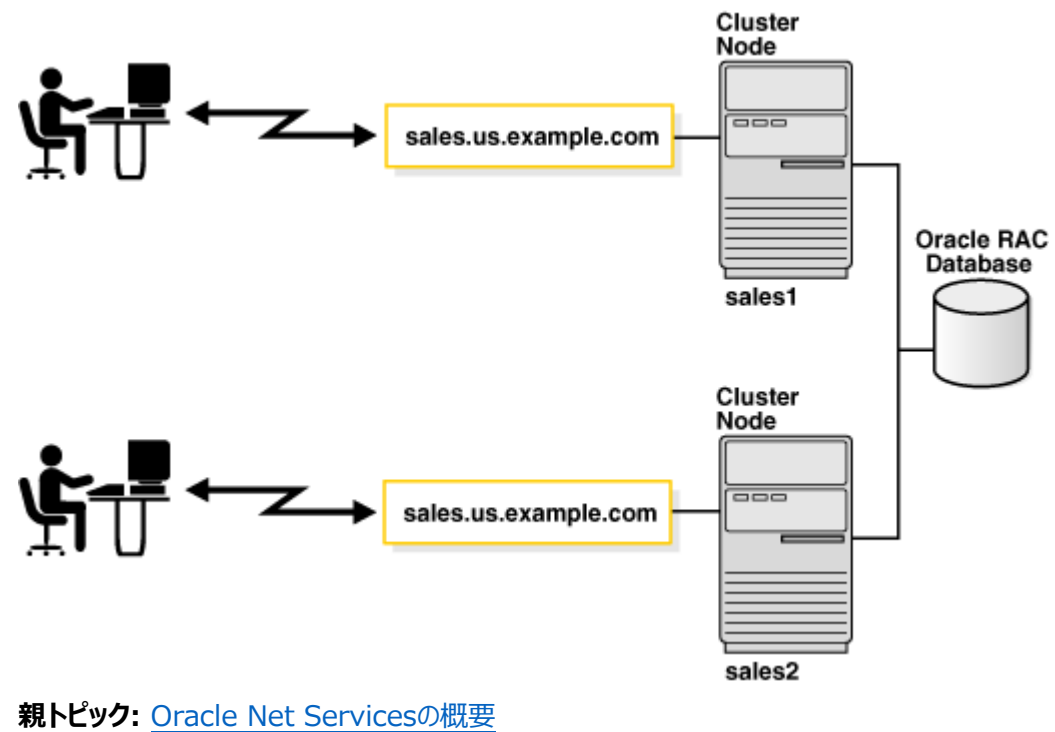

# <span id="page-32-0"></span>**1.3 Oracle Net Servicesのコンポーネント**

この項では、接続性、管理性、スケーラビリティおよびセキュリティの機能について説明します。

- [Oracle Net](#page-32-1)について
- [Oracle Net Listener](#page-33-1)について
- [Oracle Connection Manager](#page-34-0)について
- [ネットワーキング・ツールについて](#page-35-0)
- [Oracle Advanced Security](#page-35-1)について

**親トピック:** [Oracle Net Services](#page-17-0)の概要

# <span id="page-32-1"></span>**1.3.1 Oracle Netについて**

Oracle Netは、クライアントおよびOracle Databaseサーバー上に存在するソフトウェア・レイヤートです。クライアント・アプリ ケーションとサーバー間でのメッセージの交換に加え、業界標準のプロトコルを使用して、これらの間の接続を確立および維持し ます。Oracle Netには、次の2つのソフトウェア・コンポーネントがあります。

- [Oracle Net Foundation](#page-32-2)レイヤー
- [Oracle Protocol Support](#page-33-0) Oracle Net Foundationレイヤーでは、Oracle protocol supportを使用して、これらの業界標準のネットワー ク・プロトコルと通信します。

**親トピック**: [Oracle Net Services](#page-32-0)のコンポーネント

### <span id="page-32-2"></span>**1.3.1.1 Oracle Net Foundationレイヤー**

クライアント側でアプリケーションは、Oracle Net Foundationレイヤーと通信して接続を確立し、それを維持します。Oracle Net Foundationレイヤーは、TCP/IPなどの業界標準のネットワーク・プロトコルで通信できるOracle protocol supportを 使用して、Oracle Databaseサーバーと通信します。

図[1-15](#page-32-3)では、クライアントの通信スタックを示します。

<span id="page-32-3"></span>図1-15 クライアント上のOracle Net

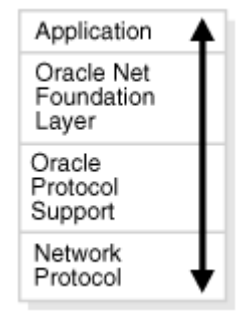

図[1-16](#page-32-4)で示すように、Oracle Databaseサーバー側は、クライアント側と同じです。ネットワーク・プロトコルによってクライアント の要求情報がOracle protocol supportレイヤーに送信されてから、Oracle Net Foundationレイヤーに送信されます。 次に、Oracle Net FoundationレイヤーはOracle Databaseサーバーと通信して、クライアントの要求を処理します。

<span id="page-32-4"></span>図1-16 サーバー トのOracle Net

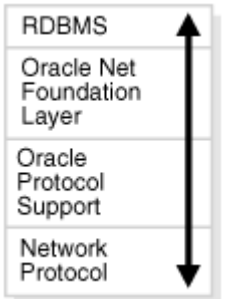

**親トピック: [Oracle Net](#page-32-1)について** 

## <span id="page-33-0"></span>**1.3.1.2 Oracle Protocol Support**

Oracle Net Foundationレイヤーでは、Oracle protocol supportを使用して、これらの業界標準のネットワーク・プロトコ ルと通信します。

- TCP/IP(バージョン4およびバージョン6)
- Transport Layer Security (TLS)付きTCP/IP
- 名前付きパイプ
- $\bullet$  SDP

Oracle protocol supportは、Oracle Net Foundationレイヤーの機能をクライアント/サーバー接続で使用する業界標 準のプロトコルにマップします。

#### **関連項目**

● [Oracle protocol support](#page-77-0)レイヤーの理解

**親トピック: [Oracle Net](#page-32-1)について** 

# <span id="page-33-1"></span>**1.3.2 Oracle Net Listenerについて**

Oracle Databaseサーバーは[Oracle Net Listener](#page-371-2)を通じて初期接続を受け取ります。Oracle Net Listener(このマ ニュアルで[はリスナーと](#page-363-0)呼びます)は、クライアント要求を受け取ってサーバーに渡します。リスナーはプロトコル・アドレスで構成され ており、同じプロトコル・アドレスで構成されたクライアントは、そのリスナーに接続要求を送信できます。接続が確立されると、クラ イアントとOracleサーバーは互いに直接通信します。

Oracle Net Listenerは、サービスに対応するACL (アクセス制御リスト)をサポートしています。これは、すべてのIPプロトコル でサポートされます。

#### **関連項目:**

リスナーのACLの詳細は、『Oracle Database PL/SQLパッケージおよびタイプ・リファレンス』の [DBSFWUSER.DBMS\\_SFW\\_ACL\\_ADMIN](https://docs.oracle.com/pls/topic/lookup?ctx=en/database/oracle/oracle-database/19/netag&id=ARPLS-GUID-865B6FB6-6358-4098-A28D-6EA16C79D225)に関する項を参照してください。

図[1-17](#page-33-2)では、クライアントから接続要求を受け取り、Oracleサーバーにその要求を転送するリスナーを示します。

<span id="page-33-2"></span>図1-17 接続要求時のリスナー

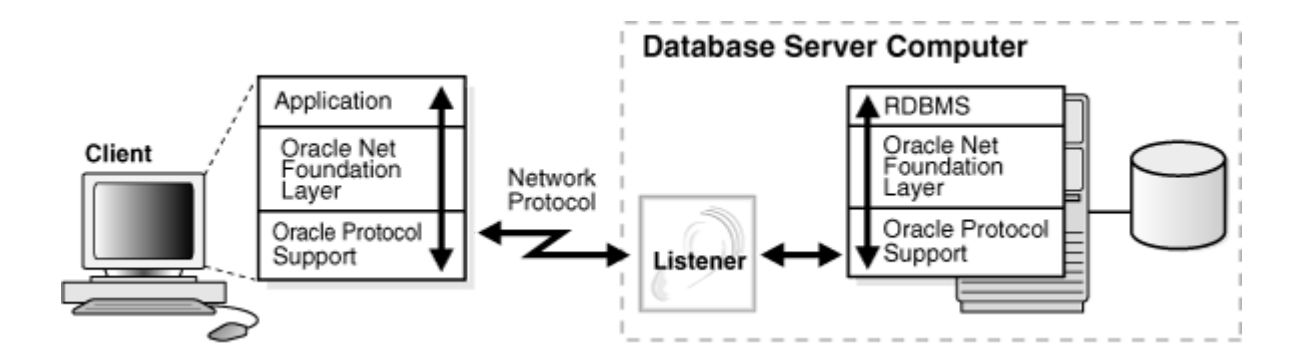

#### **関連項目:**

リスナーの詳細は、「[Oracle Net Listener](#page-159-0)の構成と管理」を参照してください

**親トピック: [Oracle Net Services](#page-32-0)のコンポーネント** 

# <span id="page-34-0"></span>**1.3.3 Oracle Connection Managerについて**

Oracle Connection Managerは、クライアント・サーバーやOracle Databaseサーバーとは別に、コンピュータに常駐するソ フトウェア・コンポーネントです。これにより、データベース・サーバーに対するリクエストがプロキシ化されて選別されます。さらに、 データベース・セッションの多重化も行われます。

Oracle Connection Managerは、セッションの多重化によって、単一のトランスポート・プロトコル接続から特定の接続先に 複数のセッションを集中化させます。これにより、Oracle Connection ManagerではOracle Databaseサーバーが着信要 求に使用する接続エンドポイントの数を少なくできるため、2つのプロセス間で複数の接続を維持するために必要なリソースが削 減されます。

Oracle Connection Managerは、アクセス制御フィルタとしてOracle Databaseへのアクセスを制御します。

ノート:

Oracle Connection Manager を Traffic Director モードの Connection Manager として機能させるに は、cman.ora で tdm=yes を設定します。

Traffic Director モードの Oracle Connection Manager では、高可用性(HA)が改善され(計画済、計画 外を問わず)、接続の多重化がサポートされ、ロード・バランシングが提供されます。また、この機能には、Oracle Connection Manager やサービスの停止イベントに関する計画済停止について OCI クライアントに伝えるインバ ンド・クライアント通知メカニズムが用意されています。

#### **関連項目:**

- [「共有サーバー・アーキテクチャの理解」](#page-23-1)
- フィルタリングについては[、「ファイアウォール・アクセス制御」を](#page-28-2)参照してください

**親トピック**: [Oracle Net Services](#page-32-0)のコンポーネント

# <span id="page-35-0"></span>**1.3.4 ネットワーキング・ツールについて**

Oracle Net Servicesは、ネットワークを構成、管理および監視するユーザー・インタフェースとコマンドライン・ユーティリティを提 供します。

- [Oracle Net Configuration Assistant](#page-371-3)は、リスナーおよびネーミング・メソッドを構成できるスタンドアロン・ツールで す。
- [Oracle Enterprise Manager Cloud Control](#page-370-1)では、複数ファイル・システムでの構成機能とリスナーの管理機能 を結合して、Oracle Net Servicesを構成および管理するための統合環境を提供します。
- [Oracle Net Manager](#page-372-3)では、ローカル・クライアントやサーバー・ホスト上のOracleホームを構成する機能を提供しま す。
- また、コマンドライン制御ユーティリティによって、リスナーやOracle Connection Managerなどのネットワーク・コン ポーネントを構成、管理および監視できます。

Oracle Enterprise Manager Cloud ControlやOracle Net Managerでは、Oracle Net Configuration Assistantで作成したリスナーやネーミング・メソッドの構成を細かく調整できます。さらに、Oracle Enterprise Manager Cloud ControlおよびOracle Net Managerは、組込みウィザードとユーティリティを提供し、これを使用して接続性をテスト したり、データを特定のネーミング・メソッドから別のネーミング・メソッドへ移行したり、さらに追加ネットワーク・コンポーネントを作 成することが可能になります。

#### **関連項目:**

[Oracle Net Services](#page-108-0)の管理

#### **親トピック**: [Oracle Net Services](#page-32-0)のコンポーネント

# <span id="page-35-1"></span>**1.3.5 Oracle Advanced Securityについて**

Oracle Advanced Securityは個別にライセンス供与可能な製品で、Oracle Database透過的データ暗号化(TDE)と Oracle Data Redactionを提供します。TDEでは、認可された受取人のみが読めるようにデータが暗号化されます。 Oracle Data Redactionでは、管理者は次のリダクション・タイプを使用して列データのリダクション(マスク)を行うことができま す。

- 完全なリダクション: 列データのすべてのコンテンツをリダクションします。問合せを行ったユーザーに返される、リダクション された値は、列のデータ型によって異なります。たとえば、NUMBERデータ型の列はゼロ(0)でリダクションされ、文字 データ型は空白でリダクションされます。
- 部分的なリダクション: 列データの一部をリダクションします。たとえば、クレジット・カードの番号の大半(最後の4桁以 外)をアスタリスク(\*)でマスクするなどです。
- 正規表現で、リダクションするデータのパターンを使用できます。たとえば、正規表現を使用して、文字の長さが変化す る可能性のある電子メール・アドレスをリダクションできます。これは、文字データのみで使用するように設計されています。
- ランダム・リダクション・リダクションされたデータは、値が表示のたびにランダムに生成されて、問合せを行ったユーザーに 表示されます。
● リダクションなし: 管理者は、リダクション・ポリシーが定義された表に対する問合せの結果に影響を与えずに、リダクショ ン・ポリシーの内部動作をテストできます。

### **関連項目:**

『[Oracle Database Advanced Security](https://docs.oracle.com/pls/topic/lookup?ctx=en/database/oracle/oracle-database/19/netag&id=ASOAG-GUID-F91E22D5-7B2D-4D67-BC96-4C738C54FFE1)ガイド』

**親トピック: [Oracle Net Services](#page-32-0)のコンポーネント** 

# <span id="page-37-0"></span>**2 データベースの識別とアクセス**

データベースの識別方法とクライアントのデータベースへのアクセス方法について説明します。

- [データベース・インスタンスの理解](#page-30-0)
- [データベース・サービスの理解](#page-38-0)
- [データベース・サービスへの接続](#page-40-0)
- [サービス・ハンドラの理解](#page-44-0)
- [ネーミング・メソッドの理解](#page-49-0)
- [複数リスナーを使用したサービスのアクセス可能性の拡張](#page-52-0)

**親トピック:** [Oracle Net Services](#page-16-0)の理解

# **2.1 データベース・インスタンスの理解**

データベースには1つ以上[のインスタンスが](#page-360-0)あります。インスタンスは[、システム・グローバル領域](#page-380-0)(SGA)と呼ばれるメモリー領域と Oracleバックグラウンド・プロセスからなります。インスタンスのメモリーおよびプロセスは、関連付けられたデータベースのデータを効 率よく管理し、データベース・ユーザーに提供します。

> ノート: インスタンスは、[Oracle XML DB](#page-373-0) など、他のサービスも管理します。

図[2-1](#page-30-1)では、salesとfinanceの2つのデータベース・インスタンスを示します。各インスタンスは、それぞれデータベースとサービス 名に対応付けられています。

図2-1 各データベースに1つのインスタンス

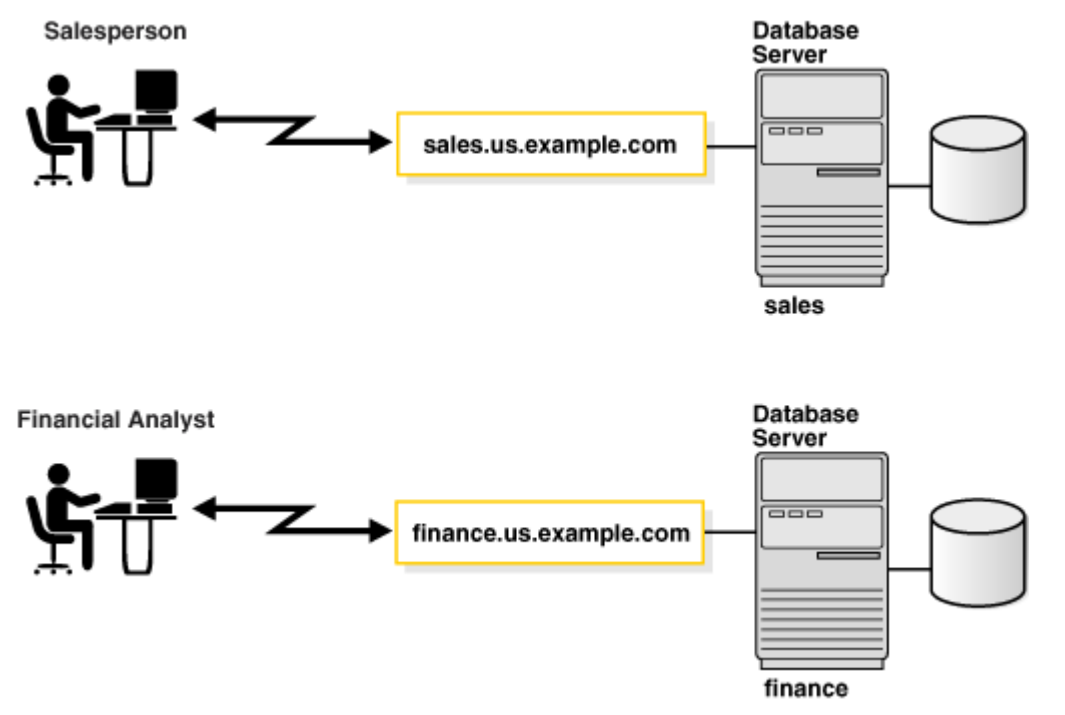

インスタンス[はインスタンス名で](#page-360-1)識別されます(この例では、salesやfinanceなどです)。インスタンス名は、

INSTANCE\_NAME初期化パラメータで指定されます。インスタンス名のデフォルトは、データベース・インスタンスの[Oracle](#page-373-1)シ [ステム識別子](#page-373-1)(SID)です。

一部のハードウェア・アーキテクチャでは、複数のコンピュータがデータ、ソフトウェアまたは周辺装置へのアクセスを共有できます。 [Oracle Real Application Clusters \(Oracle RAC\)](#page-372-0)では、単一の物理データベースを共有する異なるコンピュータ上で複 数のインスタンスを実行することで、このようなアーキテクチャを活用できます。

図[2-2](#page-31-0)は、Oracle RAC構成を示しています。この例では、2つのインスタンス、sales1とsales2が1つのデータベース・サービス、 sales.us.example.comに対応付けられています。

図2-2 1つのOracle RACデータベースへの複数インスタンスの対応付け

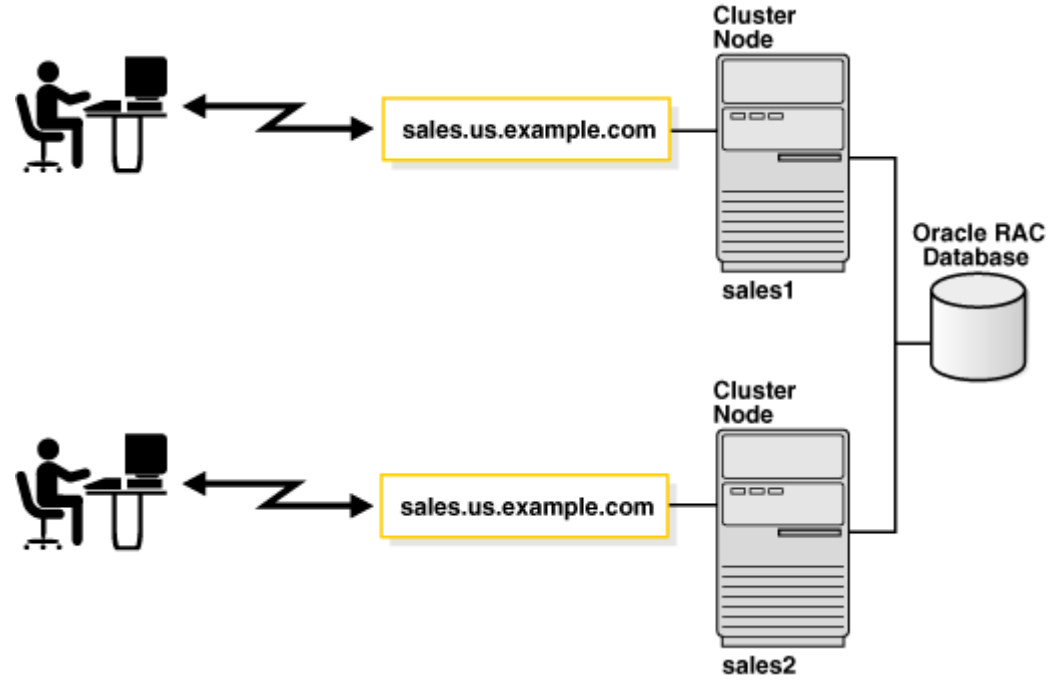

**親トピック:** [データベースの識別とアクセス](#page-37-0)

# <span id="page-38-0"></span>**2.2 データベース・サービスの理解**

Oracle Databaseは、クライアントに対して[はサービスと](#page-377-0)して表示されます。データベースには、1つ以上のサービスを対応付け ることができます。

図[2-3](#page-38-1)は、2つのデータベースを示しています。各データベースがそれぞれクライアントにデータベース・サービスを提供しています。 一方のサービスsales.us.example.comでは、販売担当者が販売データベースにアクセスできます。もう一方のサービス finance.us.example.comでは、財務アナリストが財務データベースにアクセスできます。

<span id="page-38-1"></span>図2-3 各データベースに1つのサービス

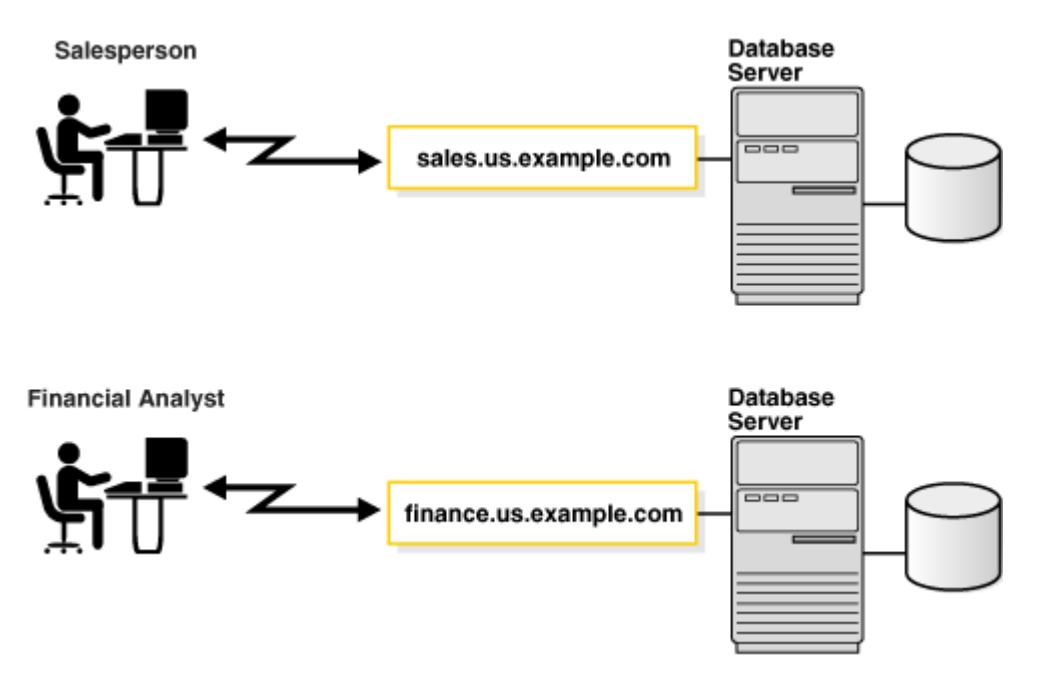

販売データベースと財務データベースは[、サービス名、](#page-377-1)sales.us.example.comおよびfinance.us.example.comによってそれ ぞれ識別されます。サービス名はデータベースの論理表現です。インスタンスを起動すると、インスタンスはそれ自体を1つ以上の サービス名を使用してリスナーに登録します。クライアント・プログラムまたはデータベースがリスナーに接続すると、これらはサービス への接続を要求します。

サービス名は複数のデータベース・インスタンスを識別することができ、インスタンスは複数のサービスに属することができます。この ため、リスナーはクライアントとインスタンスとの間の仲介役を果し、接続要求を適切なインスタンスに渡します。サービスに接続す るクライアントは、必要なインスタンスを指定する必要がありません。

サービス名は[、サーバー・パラメータ・ファイルの](#page-377-2)SERVICE\_NAMES初期化パラメータで指定します。サーバー・パラメータ・ファイ ルを使用すると、ALTER SYSTEMコマンドを使用して初期化パラメータを変更でき、変更内容は停止して起動した後も維持され ます。DBMS\_SERVICEパッケージを使用して、サービスを作成することもできます。サービス名のデフォルト[はグローバル・データ](#page-359-0) [ベース名で](#page-359-0)、データベース名(DB\_NAME初期化パラメータ )およびドメイン名(DB\_DOMAIN初期化パラメータ)から構成さ れています。sales.us.example.comの場合、データベース名はsalesで、ドメイン名はus.example.comです。

ノート:

Oracle Database 19c 以降、SERVICE\_NAMES パラメータをお客様が使用することは非推奨になりました。サー ビスを管理するには、SRVCTL または GDSCTL コマンドライン・ユーティリティ、または DBMS\_SERVICE パッケージを使 用することをお薦めします。

図[2-4](#page-39-0)では、1つのデータベースに対応する複数のサービスに接続しているクライアントを示します。

<span id="page-39-0"></span>図2-4 1つのデータベースへの複数サービスの対応付け

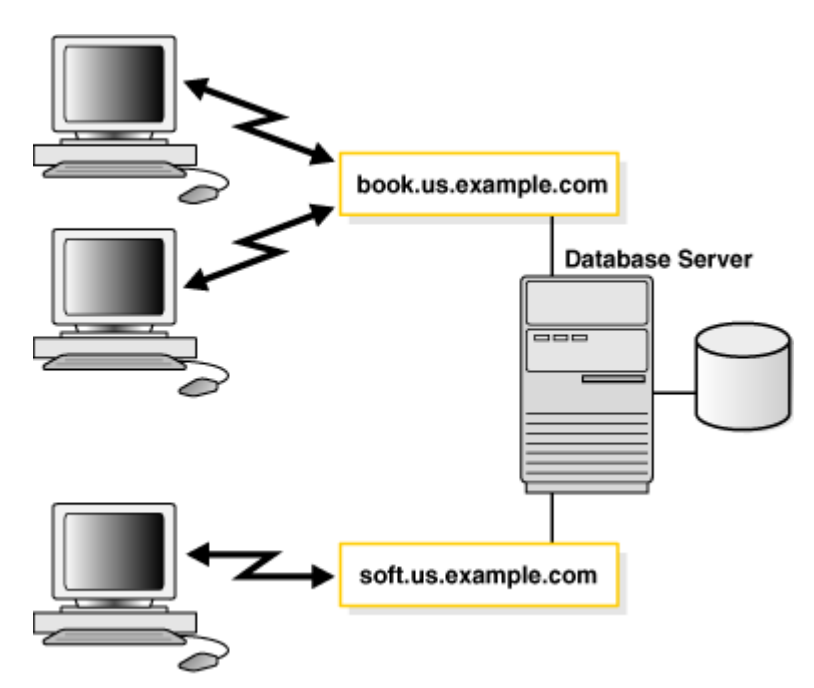

1つのデータベースに複数サービスを対応付けると、次のような機能が得られます。

- 単一のデータベースを、異なる方法であらゆるクライアントが識別できます。
- データベース管理者は、システム・リソースを制限したり、確保できます。このレベルの制御では、これらのサービスの1つ を要求するクライアントに、より適切にリソースを割り当てることが可能です。

### **関連項目:**

- 初期化パラメータの詳細は、『[Oracle Database](https://docs.oracle.com/pls/topic/lookup?ctx=en/database/oracle/oracle-database/19/netag&id=ADMIN12541)管理者ガイド』を参照してください。
- ALTER SYSTEM文の詳細は、『[Oracle Database SQL](https://docs.oracle.com/pls/topic/lookup?ctx=en/database/oracle/oracle-database/19/netag&id=SQLRF009)リファレンス』を参照してください。
- SERVICE\_NAMESパラメータの詳細は、『[Oracle Database](https://docs.oracle.com/pls/topic/lookup?ctx=en/database/oracle/oracle-database/19/netag&id=REFRN10194)リファレンス』を参照してください。
- DBMS SERVICEパッケージの詳細は、『Oracle Database PL/SQL[パッケージ・プロシージャおよびタイプ・リファレ](https://docs.oracle.com/pls/topic/lookup?ctx=en/database/oracle/oracle-database/19/netag&id=ARPLS092) [ンス』](https://docs.oracle.com/pls/topic/lookup?ctx=en/database/oracle/oracle-database/19/netag&id=ARPLS092) を参照してください。

**親トピック:** [データベースの識別とアクセス](#page-37-0)

# <span id="page-40-0"></span>**2.3 データベース・サービスへの接続**

データベース・サービスに接続するために、クライアントは、データベースの場所とデータベース・サービスの名前を示[す接続記述子](#page-353-0) を使用します。次の例は、sales.us.example.comというデータベース・サービス、およびホストsales-serverに接続する簡易 接続記述子を示しています(デフォルトではポートは1521です)。

sales-server/sales.us.example.com

次の例は、前述の簡易接続記述子およびデータベース・サービスに対するtnsnames.oraファイル内のエントリを示しています。

```
(DESCRIPTION=
  (ADDRESS=(PROTOCOL=tcp)(HOST=sales-server)(PORT=1521))
  (CONNECT_DATA=
   (SERVICE_NAME=sales.us.example.com)))
```
- [接続記述子について](#page-41-0)
- [プロトコル・アドレスについて](#page-43-0)
- [サービス登録について](#page-43-1)

### **関連項目:**

[「ネーミング・メソッドの理解」](#page-49-0)

**親トピック:** [データベースの識別とアクセス](#page-37-0)

# <span id="page-41-0"></span>**2.3.1 接続記述子について**

接続記述子は、tnsnames.oraファイルに記述されている、リスナーの1つまたは複数のプロトコル・アドレスおよび宛先サービス の接続情報により構成されます。例[2-1](#page-41-1)は、salesデータベースにマップされた接続記述子を示しています。

<span id="page-41-1"></span>例2-1 接続記述子

```
sales=
(DESCRIPTION= 
  (ADDRESS=(PROTOCOL=tcp)(HOST=sales-server)(PORT=1521))
  (CONNECT_DATA= 
     (SID=sales)
     (SERVICE_NAME=sales.us.example.com)
     (INSTANCE_NAME=sales)))
```
例[2-1](#page-41-1)に示すように、接続記述子には次のパラメータが含まれています。

- ADDRESSセクションには次のパラメータがあります。
	- PROTOCOLパラメータは、リスナー・プロトコル・アドレスを識別します。プロトコルは、TCP/IPの場合tcpです。
	- HOSTパラメータは、ホスト名を識別します。ホストはsales-serverです。
	- **PORTパラメータは、ポートを識別します。ポートは、デフォルトのポート番号1521です。**
	- オプションのHTTPS PROXYパラメータとHTTPS PROXY PORTパラメータにより、データベース・クライア ントの接続は組織の転送Webプロキシを通過できるようになります。これらのパラメータは、 PROTOCOL=TCPSの接続記述子にのみ適用されます。
- CONNECT DATAセクションには次のパラメータがあります。
	- SIDパラメータは、Oracle Databaseのシステム識別子(SID)を識別します。SIDはsalesです。
	- SERVICE NAMEパラメータはサービスを識別します。宛先サービス名は、sales.us.example.comという 名前のデータベース・サービスです。

この接続記述子パラメータの値は、初期化パラメータ・ファイルのSERVICE\_NAMES初期化パラメータ (SERVICE\_NAMESでは末尾にSが使用されます)から取得されます。一般的にSERVICE\_NAMES初 期化パラメータは、データベース名とドメイン名が含まれ[るグローバル・データベース名で](#page-359-0)す。例では、 sales.us.example.comには、salesのデータベース名とus.example.comのドメインがあります。

ノート:

Oracle Database 19c 以降、SERVICE\_NAMES パラメータをお客様が使用することは非推奨 になりました。サービスを管理するには、SRVCTL または GDSCTL コマンドライン・ユーティリティ、また は DBMS\_SERVICE パッケージを使用することをお薦めします。

- INSTANCE NAMEパラメータはデータベース・インスタンスを識別します。インスタンス名はオプションです。 初期化パラメータ・ファイルのINSTANCE\_NAMEパラメータは、インストール中またはデータベース作成中に 入力されたSIDが、デフォルトで設定されます。
- 接続記述子のIPv6[アドレスについて](#page-42-0)

### **関連項目:**

[「データベース・インスタンスの理解」お](#page-30-0)よ[び「データベース・サービスの理解」](#page-38-0)

**親トピック:** [データベース・サービスへの接続](#page-40-0)

### <span id="page-42-0"></span>**2.3.1.1 接続記述子のIPv6アドレスについて**

ホストは、IP version 4 (IPv4)およびIP version 6 (IPv6)インタフェースを使用できます。IPv6アドレスとIPv6アドレスに 解決されるホスト名は、TNS接続アドレスのHOSTパラメータで使用すると便利で、このTNS接続アドレスは[、ネーミング・メソッ](#page-49-1) [ドの選択に](#page-49-1)リストされているサポート対象のNetネーミング・メソッドのいずれかを介して取得できます。

Oracle Database 12cでIPv6を使用してエンドツーエンド接続を確立するには、次の構成が必要です。

- クライアントTNS接続アドレスは、IPv6エンドポイント上のOracle Net Listenerに接続する必要があります。
- Oracle Net Listenerに対して構成されているデータベース・インスタンスは、IPv6エンドポイント上の接続要求をリス ニングする必要があります。

ホスト名が指定されている場合、正常な接続が確立されるか、すべてのアドレスが試行されるまで、Oracle Netはドメイン・ ネーム・システム(DNS)の名前解決によって戻されるすべてのIPアドレスへの接続を試行します。例[2-1](#page-41-1)で、sales-serverホス トはクライアント接続を受け入れるIPv4専用ホストであるとします。DNSはsales-serverを次のIPアドレスにマップします。

1. IPv6アドレス2001:0db8:0:0::200C:417A

2. IPV4アドレス192.0.2.213

この場合、IPv6アドレスがDNSリストの先頭にあるため、Oracle Netはまずこのアドレスで接続を試行します。この例では、 sales-serverはIPv6接続をサポートしていないため、この試行は失敗します。Oracle NetはIPv4アドレスへの接続に進み、 この試行は成功します。

### **関連項目:**

- 「TCP/IP[プロトコルについて」](#page-78-0)
- 「リスニング用プロトコル・アドレスの構成 |
- 「IPv4およびIPv6のブリッジとしての[Oracle Connection Manager](#page-201-0)の使用」

● IPv6[のネットワーク接続](#page-81-0)

**親トピック:** [接続記述子について](#page-41-0)

# <span id="page-43-0"></span>**2.3.2 プロトコル・アドレスについて**

接続記述子のアドレスの一部[はリスナーの](#page-363-0)プロトコル・アドレスです。データベース・サービスに接続するには、クライアントは、まず、 データベース・サーバーに常駐しているリスナー・プロセスに接続します。リスナーはクライアントからの着信接続要求を受信し、こ れらの要求をデータベース・サーバーに送信します。接続が確立された後、クライアントとデータベース・サーバーは直接通信しま す。

リスナーはクライアントからの要求を受け入れるよう[にプロトコル・アドレスで](#page-375-0)設定できます。このアドレスはリスナーがリスニングを実 行するプロトコルと、プロトコル固有のその他の情報を定義します。たとえば、リスナーを次のプロトコル・アドレスでリスニングを実 行するように設定できます。

(DESCRIPTION=

(ADDRESS=(PROTOCOL=tcp)(HOST=sales-server)(PORT=1521)))

前の例では、リスナーのホストとポート番号を指定するTCP/IPプロトコル・アドレスを示しています。これと同じプロトコル・アドレス で構成されたクライアント接続記述子は、このリスナーに接続要求を送信できます。

**親トピック:** [データベース・サービスへの接続](#page-40-0)

## <span id="page-43-1"></span>**2.3.3 サービス登録について**

接続記述子ではデータベース・サービス名を指定し、これを使用してクライアントは接続の確立を試みます。リスナーは接続要 求を処理できるサービスを認識しますが、これは、Oracle Databaseがこの情報をリスナーに動的に登録しているためです。こ の登録プロセスは[、サービス登録と](#page-378-0)呼ばれます。登録によって、データベース・インスタンス、および各インスタンスで利用可能な サービス・ハンドラに関する情報がリスナーに提供されます[。ディスパッチャま](#page-356-0)た[は専用サーバーが](#page-355-0)あります。

- [インスタンス名の指定](#page-43-2)
- [サービス・ハンドラの指定](#page-44-1)

**親トピック:** [データベース・サービスへの接続](#page-40-0)

### <span id="page-43-2"></span>**2.3.3.1 インスタンス名の指定**

データベースの特定のインスタンスへの接続が必要な場合、クライアントは特定インスタンスのINSTANCE\_NAMEを接続記述 子で指定できます。この機能は、Oracle RAC構成を使用する場合に役立ちます。たとえば、次の接続記述子は、

sales.us.example.comに対応付けられているsales1のインスタンス名を指定しています。

```
(DESCRIPTION=
  (ADDRESS=(PROTOCOL=tcp)(HOST=sales-server)(PORT=1521))
  (CONNECT_DATA=
    (SERVICE_NAME=sales.us.example.com)
    (INSTANCE_NAME=sales1)))
```
**親トピック:** [サービス登録について](#page-43-1)

### <span id="page-44-1"></span>**2.3.3.2 サービス・ハンドラの指定**

特定のタイプのサービス・ハンドラを常に使用するクライアントは、そのサービス・ハンドラのタイプを指定する接続記述子を使用で きます。次の例では、接続記述子は(SERVER=shared)を使用して、データベース接続時にディスパッチャを要求します。デフォ ルトで専用サーバーを使用するようにデータベースを構成できます。

(DESCRIPTION= (ADDRESS=(PROTOCOL=tcp)(HOST=sales-server)(PORT=1521)) (CONNECT\_DATA= (SERVICE\_NAME=sales.us.example.com) (SERVER=shared)))

リスナーはクライアントの要求を受け取ると、登録されているサービス・ハンドラの1つを選択します。選択したハンドラのタイプ、使 用する通信プロトコル、データベース・サーバーのオペレーティング・システムに基づいて、リスナーは次の処理のいずれかを実行し ます。

- 接続要求を直接ディスパッチャに渡します。
- ディスパッチャまたは専用サーバー・プロセスの位置情報が記録されたリダイレクト・メッセージをクライアントに戻します。 続いてクライアントが、ディスパッチャまたは専用サーバー・プロセスに直接接続します。
- 専用サーバー・プロセスを生成して、クライアント接続を専用サーバー・プロセスに渡します。

リスナーがクライアントとの接続処理を完了すると、クライアントはリスナーを介さずにOracle Databaseと直接通信します。リス ナーは、着信ネットワーク・セッションのリスニングを再開します。

サービス・ハンドラを指定する場合は、次の点を考慮する必要があります。

- クライアントに専用サーバーを使用する場合は、(SERVER=dedicated)を指定します。SERVERパラメータが設定され ていない場合、共有サーバー構成と見なされます。しかし、利用できるディスパッチャがない場合、クライアントは専用 サーバーを使用します。
- データベース常駐接続プーリングがサーバーで有効になっている場合、(SERVER=pooled)を指定してプールから接続を 取得します。データベース常駐接続プーリングがサーバーで有効になっていない場合、クライアント要求は拒否され、 ユーザーはエラー・メッセージを受け取ります。

### **関連項目:**

- リスナーでサービス・ハンドラを使用する方法は、[「リスナーおよび接続要求について」](#page-87-0)を参照
- 『[Oracle Call Interface](https://docs.oracle.com/pls/topic/lookup?ctx=en/database/oracle/oracle-database/19/netag&id=LNOCI090)プログラマーズ・ガイド』および『[Oracle Database](https://docs.oracle.com/pls/topic/lookup?ctx=en/database/oracle/oracle-database/19/netag&id=ADMIN12349)管理者ガイド』を参照してください。
- グローバル・サービス管理の詳細は、[Oracle Database Global Data Services](https://docs.oracle.com/pls/topic/lookup?ctx=en/database/oracle/oracle-database/19/netag&id=GSMUG158)概要および管理ガイドを参照して ください。

**親トピック:** [サービス登録について](#page-43-1)

# <span id="page-44-0"></span>**2.4 サービス・ハンドラの理解**

サービス・ハンドラは、Oracle Databaseへの接続ポイントとして機能します。サービス・ハンドラには[、ディスパッチャま](#page-356-0)た[は専用](#page-355-0) [サーバー・](#page-355-0)プロセス、またはプールがあります。

- [ディスパッチャについて](#page-45-0)
- [専用サーバー・プロセスについて](#page-46-0)
- [データベース常駐接続プーリングについて](#page-47-0)

**親トピック:** [データベースの識別とアクセス](#page-37-0)

# <span id="page-45-0"></span>**2.4.1 ディスパッチャについて**

共有サーバー・アーキテクチャはディスパッチャ・プロセスを使用して、クライアント接続を共通の要求キューに渡します。サーバー・ プロセスの共有プールの中のアイドル状態の共有サーバー・プロセスは、共通キューから要求を取り出します。このアプローチでは、 小さいサーバー・プロセス・プールで大量のクライアントを処理することが可能です。専用サーバー・モデルと比較した共有サー バー・モデルの大きな利点は、システム・リソースが少なくて済むため、ユーザー数の増加に対応できることです。

リスナー[はサービス・ハンドラの](#page-377-3)タイプとしてディスパッチャを使用しますが、これにクライアント要求を渡すことができます。クライアン ト要求を受け取ると、リスナーは次のいずれかの処理を実行します。

- 接続要求を直接ディスパッチャに渡します。
- ディスパッチャのプロトコル・アドレスを含むリダイレクト・メッセージをリスナーに発行します。次に、クライアントは、リスナー に要求したネットワーク・セッションを終了し、リダイレクト・メッセージで提供されたネットワーク・アドレスを使用して、ディ スパッチャとのネットワーク・セッションを確立します。

リスナーは可能な場合は必ずダイレクト・ハンドオフを使用します。リダイレクト・メッセージは、たとえばディスパッチャがリスナーに対 してリモートである場合に使用します。

図[2-5](#page-45-1)では、リスナーが接続要求をディスパッチャに直接渡す様子を示します。

1. リスナーがクライアント接続要求を受け取ります。

- 2. リスナーは、接続要求をディスパッチャに直接渡します。
- 3. クライアントは、ここでディスパッチャに直接接続します。

<span id="page-45-1"></span>図2-5 ディスパッチャへのダイレクト・ハンドオフ

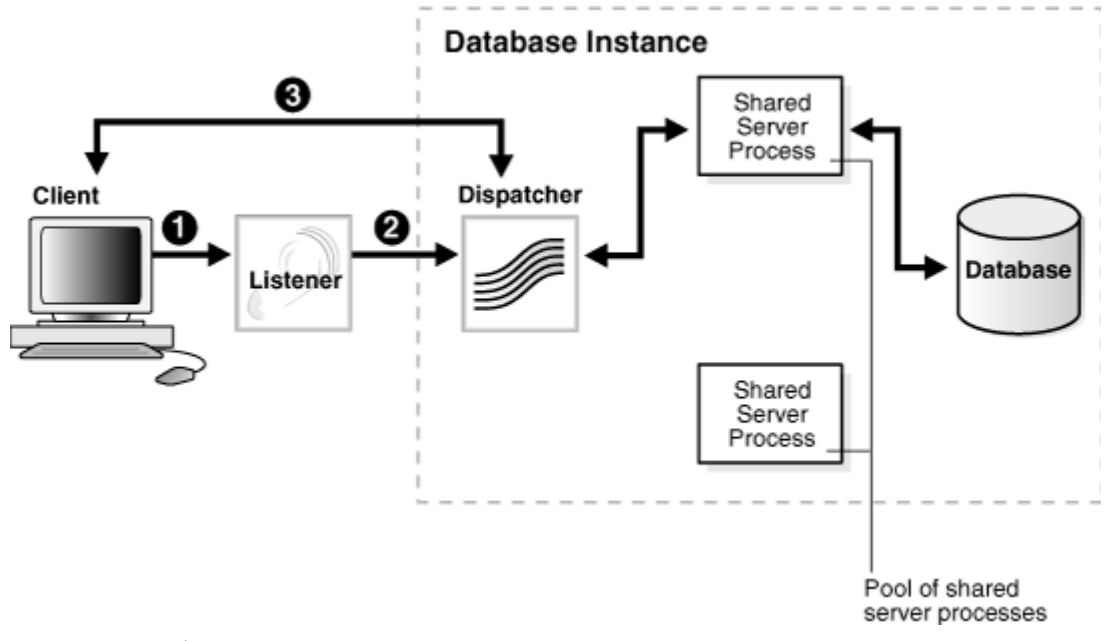

図[2-6](#page-46-1)では、リダイレクト接続におけるディスパッチャの役割を示します。

1. リスナーがクライアント接続要求を受け取ります。

- 2. リスナーは、ディスパッチャの位置をリダイレクト・メッセージでクライアントに通知します。
- 3. クライアントがディスパッチャに直接接続します。

<span id="page-46-1"></span>図2-6 ディスパッチャにリダイレクトされた接続

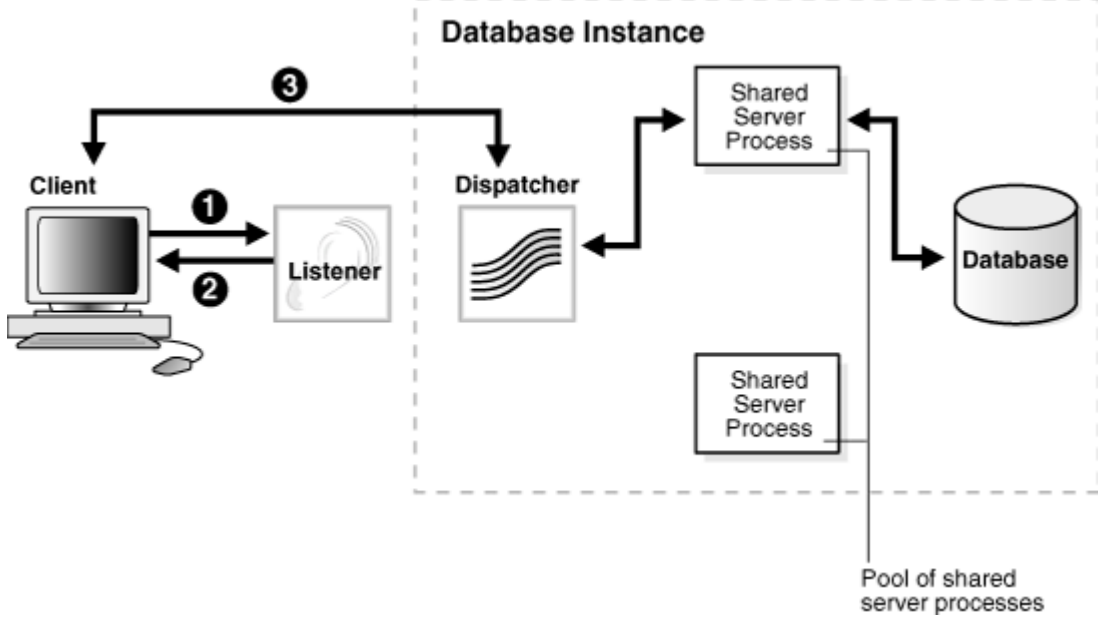

### **親トピック:** [サービス・ハンドラの理解](#page-44-0)

# <span id="page-46-0"></span>**2.4.2 専用サーバー・プロセスについて**

専用サーバー構成では、リスナーはクライアントの着信接続要求ごとに専用サーバー・プロセスを個別に起動します。このプロセ スはクライアントへのサービス提供のみを行います。セッション完了後、専用サーバー・プロセスは終了します。専用サーバー・プロ セスは接続ごとに起動する必要があるため、共有サーバー構成よりも多くのシステム・リソースが構成に必要になる場合がありま す。

専用サーバー・プロセスは、クライアント要求を受け取った時にリスナーが開始するサービス・ハンドラのタイプです。クライアント/ サーバー接続を完了するには、次のいずれかの処理が発生します。

- 専用サーバーはリスナーから接続要求を継承します。
- 専用サーバーはリスナーにリスニング・プロトコル・アドレスを通知します。リスナーはリダイレクト・メッセージでプロトコル・ア ドレスをクライアントに渡し、接続を終了します。クライアントは、そのプロトコル・アドレスを使用して、専用サーバーに直 接接続します。

前述の処理のどちらかが選択されるかは、オペレーティング・システムおよび使用中のトランスポート・プロトコルによって決まります。 クライアントとデータベースが同じコンピュータ上に存在する場合、クライアント接続は、リスナーを経由せずに専用サーバー・プロ セスに直接渡すことができます。これは、bequeathプロトコルとして知られています。セッションを開始するアプリケーションは、接 続要求に対する専用サーバー・プロセスを生成します。データベースの起動に使用されるアプリケーションがデータベースと同じコ ンピュータ上にある場合、この処理は自動的に実行されます。

ノート:

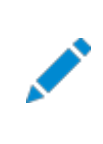

リモート・クライアントが専用サーバーに接続するためには、リスナーとデータベース・インスタンスを同じコンピュータ 上で実行する必要があります。

図[2-7](#page-47-1)では、リスナーがクライアント接続要求を専用サーバー・プロセスに渡す様子を示します。

1. リスナーがクライアント接続要求を受け取ります。

2. リスナーは専用サーバー・プロセスを開始し、専用サーバーはリスナーから接続要求を継承します。

3. クライアントがここで専用サーバーに直接接続します。

<span id="page-47-1"></span>図2-7 専用サーバー・プロセスへの接続

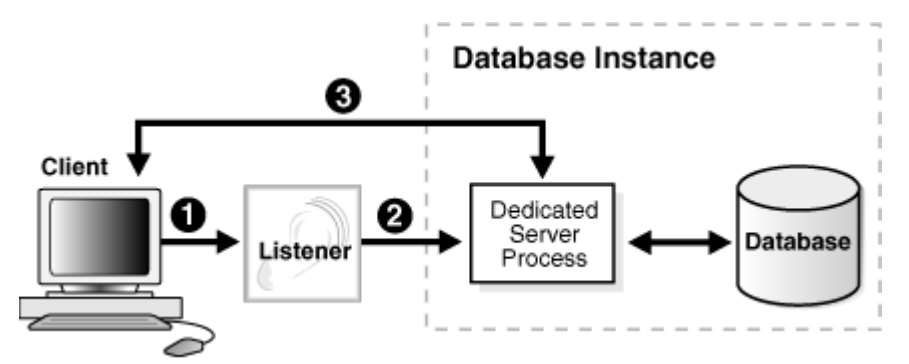

図[2-8](#page-47-2)では、リダイレクト接続における専用サーバーの役割を示します。

- 1. リスナーがクライアント接続要求を受け取ります。
- 2. リスナーは専用サーバー・プロセスを開始します。
- 3. リスナーが専用サーバー・プロセスの位置をリダイレクト・メッセージでクライアントに通知します。
- 4. クライアントが専用サーバーに直接接続します。

<span id="page-47-2"></span>図2-8 専用サーバー・プロセスへのリダイレクト接続

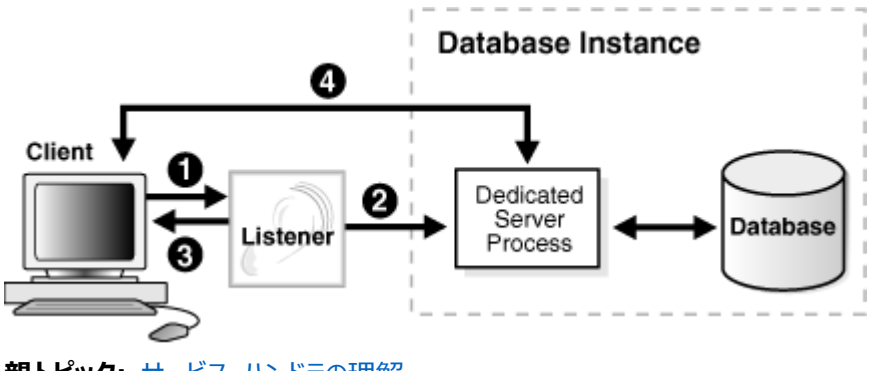

**親トピック:** [サービス・ハンドラの理解](#page-44-0)

# <span id="page-47-0"></span>**2.4.3 データベース常駐接続プーリングについて**

データベース常駐接続プーリングは、データベース接続を取得し、比較的短時間の処理を実行した後、データベース接続を解 放するような一般的なWebアプリケーション使用シナリオに対して、データベース・サーバーの接続プールを提供します。データ ベース常駐接続プーリングは、専用サーバーをプールします。プール・サーバーは、サーバー・フォアグラウンド・プロセスとデータベー ス・セッションの組合せに相当します。データベース常駐接続プーリングは、サーバーとリスナーの間の動的な登録を使用します。 静的な登録を使用することはできません。

データベース常駐接続プーリングは、中間層プロセス内のスレッド間で接続を共有する中間層接続プールを補完します。また、 これを使用すると、同じ中間層ホスト上の中間層プロセス間、および異なる中間層ホスト上の中間層プロセス間でもデータベー ス接続を共有できます。この結果、大量のクライアント接続をサポートするために必要となる基本データベース・リソースが大幅に 減少するため、データベース層のメモリー・フットプリントが縮小し、中間層とデータベース層の両方のスケーラビリティが向上します。 すぐに使用できるサーバーのプールを保持することで、クライアント接続の作成と切断のコストが削減されるという利点もあります。

データベース常駐接続プーリングは、クライアント・アプリケーションとプロセス全体[に専用接続の](#page-355-1)プーリングを提供します。この機 能は、データベースへの永続的な接続を維持してサーバー・リソース(メモリーなど)を最適化する必要があるアプリケーションに役 立ちます。

データベース常駐接続プールから接続を取得するクライアントは、専用サーバーのかわりにバックグラウンド・プロセス(接続ブロー カ)に永続的に接続されます。接続ブローカはプール機能を実装しており、クライアントから専用サーバーのプールへのセッションを 使用したインバウンド接続の多重化を実行します。

クライアントがデータベースの作業を実行する必要がある場合、接続ブローカはプールから専用サーバーを選択し、クライアントに 割り当てます。その後、クライアントは要求が処理されるまで専用サーバーに直接接続されます。サーバーがクライアント要求の 処理を終了した後、サーバーはプールに戻され、クライアントからの接続は接続ブローカに戻されます。

図[2-9](#page-48-0)は、プロセスを図で示しています。

<span id="page-48-0"></span>図2-9 接続ブローカ・プロセスにより接続を処理する専用サーバー・プロセス

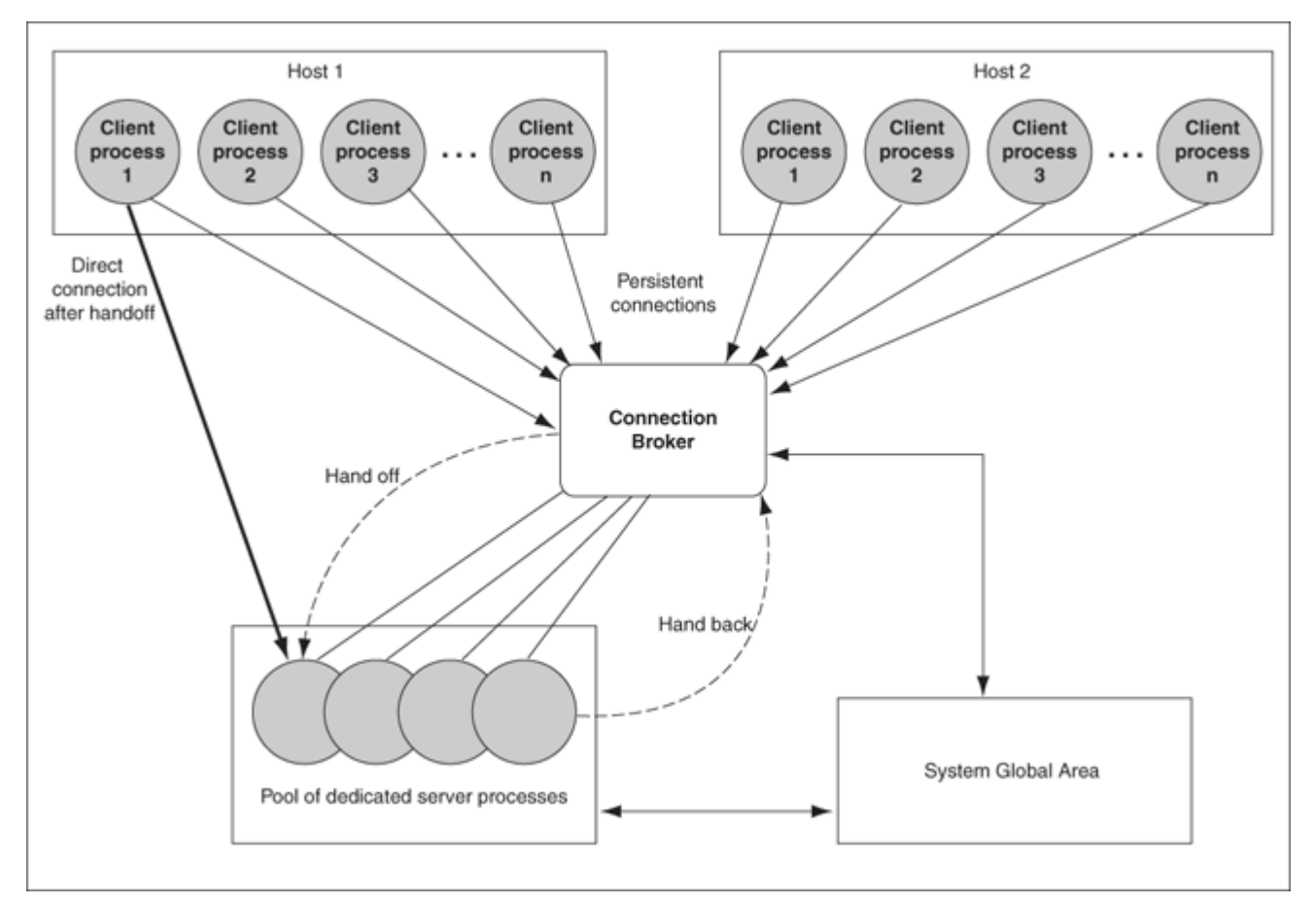

**親トピック:** [サービス・ハンドラの理解](#page-44-0)

# <span id="page-49-0"></span>**2.5 ネーミング・メソッドの理解**

ネーミング・メソッドとは、データベース・サービスに接続するときに、クライアント・アプリケーションが接続識別子を接続記述子に 変換するために使用する解決メソッドです。ユーザー[は接続文字列を](#page-354-0)指定して接続要求を開始します。接続文字列には、 ユーザー名、パスワードおよ[び接続識別子が](#page-354-1)含まれます。接続識別子には、接続記述子または接続記述子に解決される名 前を使用できます。接続記述子には次のものが含まれます。

- プロトコル・アドレスによるリスナーの位置情報など、サービスへのネットワーク・ルート。
- データベース[・サービス名ま](#page-377-1)たはOracle[システム識別子](#page-373-1)(SID)。

次のCONNECTコマンドでは、ネットワーク・サービス名のかわりに、接続識別子として完全な接続記述子を持つ接続文字列を使 用しています。1つの行として、文字列を入力する必要があります。ページの幅のために2行で表示されます。

SQL> CONNECT hr@(DESCRIPTION=(ADDRESS=(PROTOCOL=tcp)(HOST=sales-server1) (PORT=1521))(CONNECT\_DATA=(SERVICE\_NAME=sales.us.example.com)))

最も一般的な接続識別子の1つは、サービスの単純な名前であ[るネットワーク・サービス名で](#page-366-0)す。次のCONNECTコマンドでは、接 続文字列に、接続識別子としてネットワーク・サービス名salesを使用しています。

SQL> CONNECT hr@sales

ネットワーク・サービス名のsalesを使用すると、salesから接続記述子への最初のマッピングによって、接続処理が実行されま す。このマップ情報に[はネーミング・メソッドで](#page-366-1)アクセスします。次のネーミング・メソッドを利用できます。

- ローカル・ネーミング
- ディレクトリ・ネーミング
- 簡易接続ネーミング
- 外部ネーミング
- [ネーミング・メソッドの選択](#page-49-1)
- [ネーミング・メソッドを使用したクライアント・セッションの確立](#page-51-0)
- [接続文字列の入力](#page-52-1) ネットワーク・コンポーネントの起動後に、ネットワーク経由の接続を確立できます。接続の確立方法は、ネーミング・メ ソッドと、接続に使用するツールによって異なります。

**親トピック:** [データベースの識別とアクセス](#page-37-0)

## <span id="page-49-1"></span>**2.5.1 ネーミング・メソッドの選択**

接続記述子に名前をマッピングする適切なネーミング・メソッドの選択は組織の規模によって決まります。

- データベースが少ない小規模な組織では、簡易接続ネーミングを使用してデータベース・サーバーのホスト名にTCP/IP 接続するか、またはローカル・ネーミングを使用してクライアント上のtnsnames.oraファイルに名前を格納します。
- データベースが多い大規模な組織では、ディレクトリ・ネーミングを使用して集中化されたディレクトリ・サーバーに名前を 格納します。
- インターネット・ネットワークではローカル・ネーミング・メソッドでデータベースに接続するために必要なアプリケーション Webサーバーを構成します。

表[2-1](#page-50-0)では、各ネーミング・メソッドの相対的なメリットおよびデメリットをまとめ、ネットワーク内でそれらのネーミング・メソッドを使 用するための推奨事項を示します。

<span id="page-50-0"></span>表2-1 ネーミング・メソッド: メリットおよびデメリット

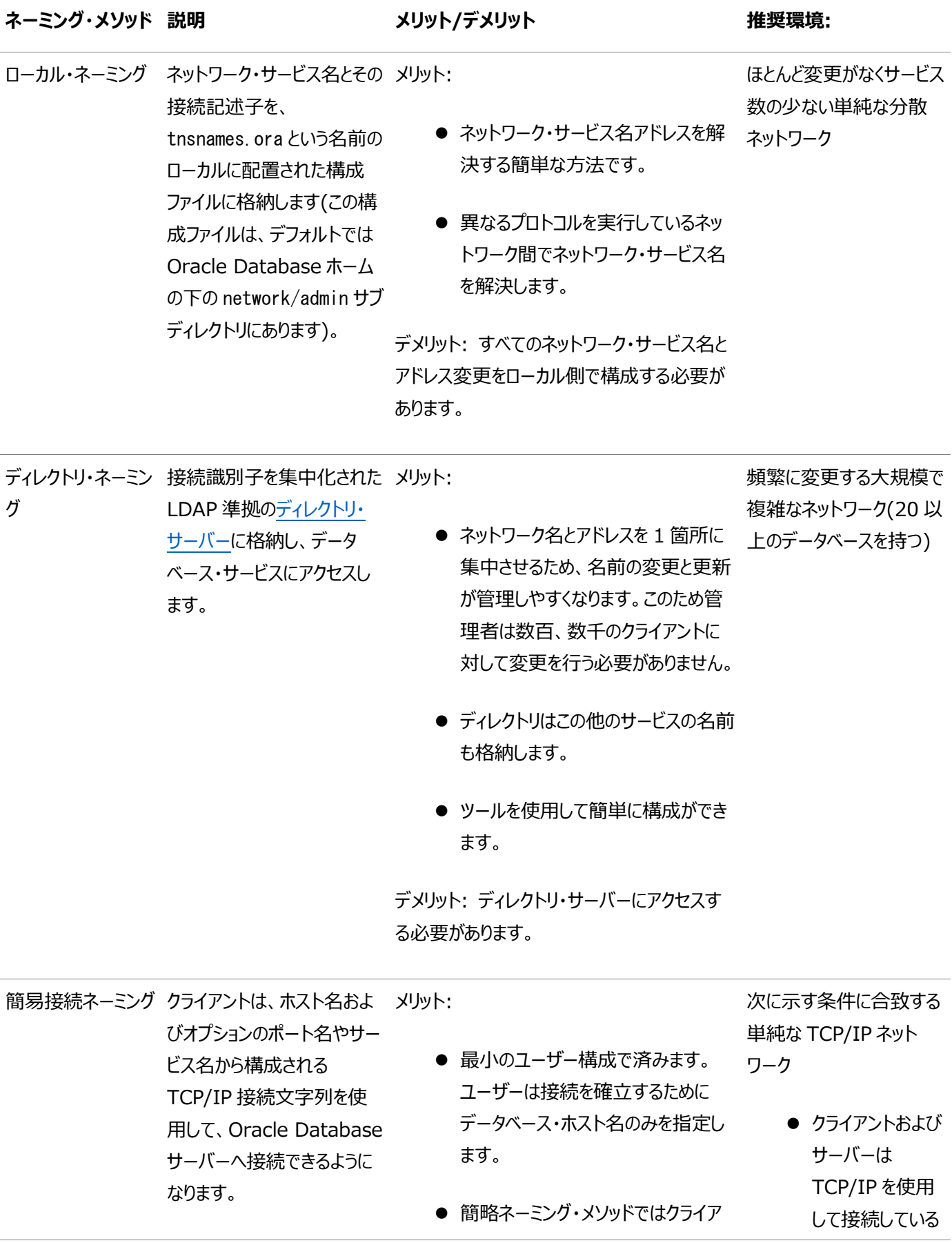

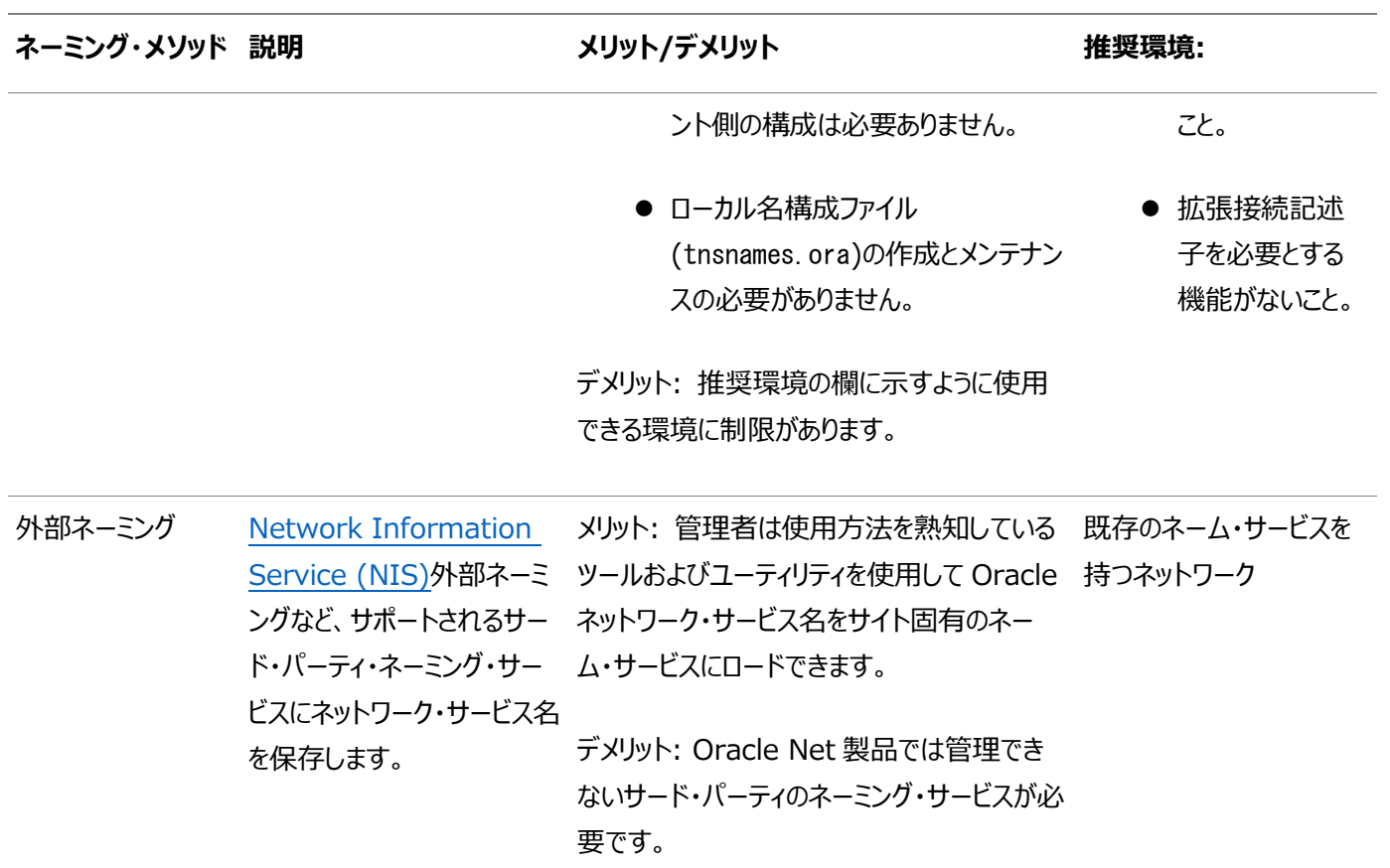

ネーミング・メソッドは、次のステップで構成します。

- 1. ネーミング・メソッドを選択します。
- 2. 接続記述子を名前にマップします。
- 3. そのネーミング・メソッドを使用するクライアントを構成します。

**親トピック:** [ネーミング・メソッドの理解](#page-49-0)

# <span id="page-51-0"></span>**2.5.2 ネーミング・メソッドを使用したクライアント・セッションの確立**

ネーミング・メソッドを使用してクライアント・セッションを確立する代表的なプロセスは、次のとおりです。

- 1. クライアントは、接続識別子を指定して接続要求を開始します。
- 2. 接続識別子は、ネーミング・メソッドによって接続記述子に解決されます。
- 3. クライアントは、接続記述子内に存在するアドレスに対して、接続要求を実行します。
- 4. リスナーは要求を受け取り、それを該当するデータベース・サーバーに送ります。
- 5. データベース・サーバーによって、接続が受け入れられます。

ノート:

接続記述子の他にも、ネーミング・メソッドを使用して、接続名をプロトコル・アドレスやプロトコル・アドレス・リスト にマッピングできます。

**親トピック:** [ネーミング・メソッドの理解](#page-49-0)

### <span id="page-52-1"></span>**2.5.3 接続文字列の入力**

ネットワーク・コンポーネントの起動後に、ネットワーク経由の接続を確立できます。接続の確立方法は、ネーミング・メソッドと、 接続に使用するツールによって異なります。

[接続文字列は](#page-354-0)次のような形式になります。

CONNECT username@connect\_identifier

デフォルトの接続識別子

ほとんどのオペレーティング・システムで、デフォルト[の接続識別子を](#page-354-1)定義できます。デフォルトを使用する場合、接続文字列で接 続識別子を指定する必要がなくなります。デフォルトの接続識別子を定義するには、LinuxおよびUNIXプラットフォームの場合 はTWO\_TASK環境変数を、Microsoft Windowsの場合はLOCAL環境変数またはレジストリ・エントリを使用します。

たとえば、環境変数TWO\_TASKがsalesに設定されている場合は、SQL\*Plusから、CONNECT username@salesではなく CONNECT usernameを使用してデータベースに接続できます。Oracle NetはTWO\_TASK変数を確認し、接続識別子として 値salesを使用します。

TWO\_TASKおよびLOCAL環境変数の設定方法は、Oracleのオペレーティング・システム固有のマニュアルを参照してくださ い。

接続識別子と接続記述子の構文特性

接続文字列で使用される接続識別子には、一重引用符(')または二重引用符(")で囲む場合を除いて、空白を含めることは できません。次の例では、空白を含む接続識別子および接続記述子が一重引用符で囲まれています。

CONNECT scott@'(DESCRIPTION=(ADDRESS=(PROTOCOL=tcp)(HOST=sales-server) (PORT=1521))(CONNECT\_DATA=(SERVICE\_NAME=sales.us.example.com)))' Enter password: password CONNECT scott@'cn=sales, cn=OracleContext, dc=us, dc=example, dc=com' Enter password: password

接続識別子の中で二重引用符(")が使用されている場合は、一重引用符(')で囲みます。たとえば:

CONNECT scott@'sales@"good"example.com' Enter password: password

接続識別子の中で一重引用符(')が使用されている場合は、二重引用符(")で囲みます。たとえば:

CONNECT scott@"cn=sales, cn=OracleContext, ou=Mary's Dept, o=example" Enter password: password

**親トピック:** [ネーミング・メソッドの理解](#page-49-0)

# <span id="page-52-0"></span>**2.6 複数リスナーを使用したサービスのアクセス可能性の拡張**

Oracle RACなどの一部の構成では、同じデータベース・サービスへのクライアント接続要求を処理するために、複数のノード上 に複数のリスナーを構成できます。次の例では、sales.us.example.comはsales1-serverまたはsales2-serverでリスナー を使用して接続できます。

```
(DESCRIPTION=
  (ADDRESS_LIST=
    (ADDRESS=(PROTOCOL=tcp)(HOST=sales1-server)(PORT=1521))
    (ADDRESS=(PROTOCOL=tcp)(HOST=sales2-server)(PORT=1521)))
  (CONNECT_DATA=
   (SERVICE NAME=sales.us.example.com)))
```
複数のリスナー構成では、フェイルオーバーやロード・バランシング機能も、単独で、あるいはそれぞれを組み合せて有効的に活 用できます。

- [接続時フェイルオーバーについて](#page-53-0)
- [透過的アプリケーション・フェイルオーバーについて](#page-53-1)
- [クライアント・ロード・バランシングについて](#page-53-2)
- [接続ロード・バランシングについて](#page-53-3)

**親トピック:** [データベースの識別とアクセス](#page-37-0)

# <span id="page-53-0"></span>**2.6.1 接続時フェイルオーバーについて**

[接続時フェイルオーバー機](#page-354-2)能を使用すると、クライアントは、最初のリスナーへの接続に失敗した場合、別のリスナーに接続でき ます。接続を試行するリスナーの数は、リスナー・プロトコル・アドレスの数で決まります。接続時フェイルオーバーを実行しない場 合、Oracle Netは、1つのリスナーへの接続のみ試行します。

**親トピック:** [複数リスナーを使用したサービスのアクセス可能性の拡張](#page-52-0)

# <span id="page-53-1"></span>**2.6.2 透過的アプリケーション・フェイルオーバーについて**

[透過的アプリケーション・フェイルオーバー](#page-381-0)(TAF)機能は、Oracle Real Application Clustersなどの高可用性環境のための ランタイム・フェイルオーバーです。TAFでは、アプリケーションとサービス間の接続のフェイルオーバーおよび再確立を行います。こ れにより、クライアント・アプリケーションは接続障害の発生時にデータベースに自動的に再接続でき、実行中だったSELECT文を 再開することも可能です。この再接続は、[Oracle Call Interface\(OCI\)](#page-369-0)ライブラリ内から自動的に実行されます。

**親トピック:** [複数リスナーを使用したサービスのアクセス可能性の拡張](#page-52-0)

# <span id="page-53-2"></span>**2.6.3 クライアント・ロード・バランシングについて**

[クライアント・ロード・バランシング機](#page-352-0)能によって、クライアントは、複数のリスナー間で接続要求をランダム化できます。Oracle Netは、プロトコル・アドレスのリストを順不同に選択して、複数のリスナーに対する負荷を均衡化します。クライアント・ロード・バ ランシングを実行しない場合、Oracle Netは、接続が成功するまでプロトコル・アドレスを順番に試行します。

**親トピック:** [複数リスナーを使用したサービスのアクセス可能性の拡張](#page-52-0)

# <span id="page-53-3"></span>**2.6.4 接続ロード・バランシングについて**

[接続ロード・バランシング機](#page-354-3)能を利用すると、複数のディスパッチャ間のアクティブな接続数を均衡化することによって、接続時の パフォーマンスが向上します。シングル・インスタンス環境では、リスナーは最も負荷の少ないディスパッチャを選択して、クライアン トの着信要求を処理できます。Oracle Real Application Clusters環境では、接続ロード・バランシングによって、複数のイ ンスタンス間のアクティブな接続数を均衡化することも可能です。

サービス登録を動的に行うため、リスナーはすべてのインスタンスとディスパッチャをその場所に関係なく常に認識します。リスナー は、着信したクライアント要求の送信先となるインスタンスを、また共有サーバーが構成されている場合は送信先となるディスパッ チャを、ロード情報に応じて判別します。

共有サーバー構成では、リスナーは次の順番でディスパッチャを選択します。

- 1. ロード量が最小のノード
- 2. ロード量が最小のインスタンス
- 3. そのインスタンスのロード量が最小のディスパッチャ

専用サーバー構成では、リスナーは次の順番でインスタンスを選択します。

- 1. ロード量が最小のノード
- 2. ロード量が最小のインスタンス

データベース・サービスが複数のノード上に複数のインスタンスを持つ場合、リスナーはロード量が最小のノード上にある、ロード量 が最小のインスタンスを選択します。

**親トピック:** [複数リスナーを使用したサービスのアクセス可能性の拡張](#page-52-0)

# <span id="page-55-2"></span>**3 ネットワーク・アドレス情報の管理**

Oracle Net Servicesのネットワーク・アドレス情報を、ローカル・ファイルや集中化されたディレクトリ・サーバーに格納する方法 について説明します。ネットワーク・アドレス情報は、ローカル管理を使用してネットワーク内の各コンピュータのtnsnames.oraファ イルに格納されます。また、集中管理を使用して、集中化し[たディレクトリ・サーバーに](#page-356-1)格納されます。

- [ローカル管理の使用](#page-55-0)
- [集中管理用のディレクトリ・サーバーの使用](#page-56-0)

**親トピック: [Oracle Net Services](#page-16-0)の理解** 

# <span id="page-55-0"></span>**3.1 ローカル管理の使用**

ローカル管理を使用するときは、ネットワーク・コンピュータは表[3-1](#page-55-1)で説明されているファイルで構成されます。このファイルはロー カルにコンピュータに格納されます。

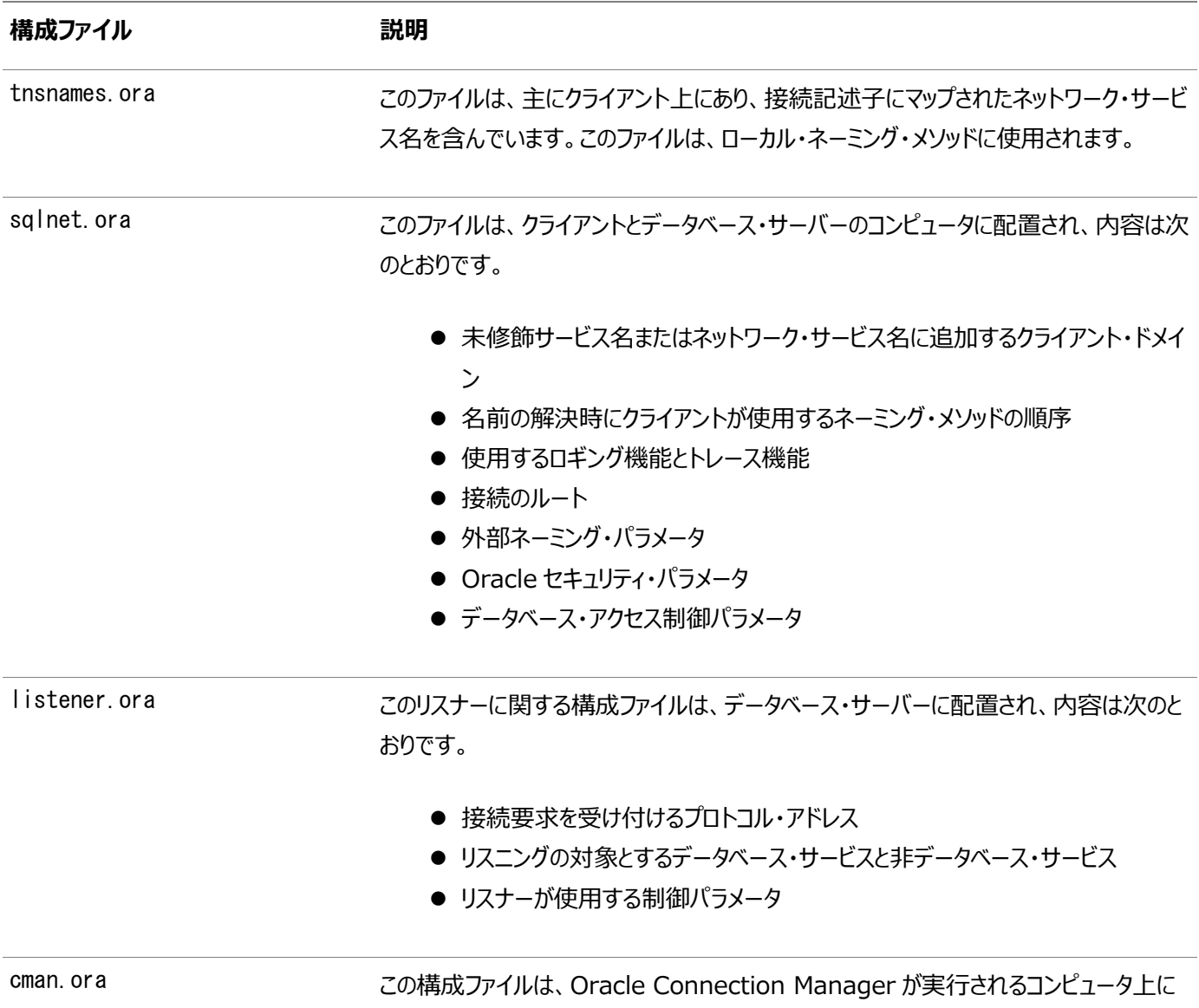

<span id="page-55-1"></span>表3-1 ローカル管理で使用されるOracle Net構成ファイル

**構成ファイル 説明**

ありますが、これには次のコンポーネントが含まれます。

- リスニング・エンドポイント
- アクセス制御ルール・リスト
- パラメータ・リスト

各 Oracle Connection Manager 構成は、1 つの名前-値(NV)文字列内にカプ セル化されており、その文字列は、前述のコンポーネントで構成されています。

構成ファイルは通常、読取り専用OracleホームのORACLE\_HOME/network/adminディレクトリと ORACLE\_BASE\_HOME/network/adminディレクトリに作成されます。ただし、構成ファイルは他のディレクトリに作成される可能性 があります。Oracle Netは、他のディレクトリに構成ファイルがないか確認します。たとえば、tnsnames.oraファイルの確認順序 は次のとおりです。

- 1. 環境変数TNS\_ADMINで指定されているディレクトリ。
- 2. TNS\_ADMIN環境変数が設定されていないか、ファイルがTNS\_ADMINディレクトリにない場合、Oracle Netは ORACLE\_HOME/network/adminディレクトリ内のファイルをチェックします。読取り専用Oracleホームの場合、Oracle NetはORACLE\_BASE\_HOME/network/adminディレクトリを確認します。

ノート:

Microsoft Windows では、TNS\_ADMIN 環境変数はプロセスの環境内で設定されている場合に使用されます。 TNS\_ADMIN 環境変数が環境内で定義されていない場合、またはプロセスが環境を持たないサービスである場合、 Microsoft Windows ではレジストリで TNS\_ADMIN パラメータがスキャンされます。

### **関連項目:**

- gsm.oraファイルの詳細は、[Oracle Database Global Data Services](https://docs.oracle.com/pls/topic/lookup?ctx=en/database/oracle/oracle-database/19/netag&id=GSMUG-GUID-700204CC-6DB4-425F-8FF0-266797D89CDB)概要および管理ガイドを参照してください。
- オペレーティング・システム固有のドキュメント

**親トピック:** [ネットワーク・アドレス情報の管理](#page-55-2)

# <span id="page-56-0"></span>**3.2 集中管理用のディレクトリ・サーバーの使用**

Oracleネットワークでディレクトリ・サーバーを使用すると、そのディレクトリ・サーバーは、ネットワーク内のOracle Databaseに 対するグローバル・データベース・リンクをネットワーク・サービス名として管理します。ユーザーとプログラムは、グローバル・リンクを 使用して、対応するデータベース内のオブジェクトにアクセスできます。

Oracle Net Servicesは[、接続識別子を](#page-354-1)格納する主な方法の1つとして、集中化されたディレクトリ・サーバーを使用します。 クライアントは、接続文字列の中で接続識別子を使用し、ディレクトリ・サーバーはこの接続識別子を接続記述子に解決して、 クライアントに戻します。この機能は[、ディレクトリ・ネーミングと](#page-356-2)呼ばれます。このようなインフラストラクチャによって、ネットワークで のリソースの管理および構成のコストが削減されます。

[Oracle Internet Directory](#page-370-0)によって、分散Oracleネットワークの管理および構成に関する集中化されたメカニズムが提供さ れます。このディレクトリ・サーバーによって、クライアント側とサーバー側にあるローカルのtnsnames.oraファイルを置換できます。 図[3-1](#page-57-0)では、ディレクトリ・サーバーによって接続識別子を解決しているクライアントを示します。

1. クライアントは、ディレクトリ・サーバーに接続して接続識別子を接続記述子に解決します。

2. ディレクトリ・サーバーは、この接続識別子を解決して、クライアントに接続記述子を渡します。

3. クライアントは、この接続記述子を使用して、リスナーに接続要求を送信します。

<span id="page-57-0"></span>図3-1 ディレクトリ・サーバーを使用して接続識別子を解決するクライアント

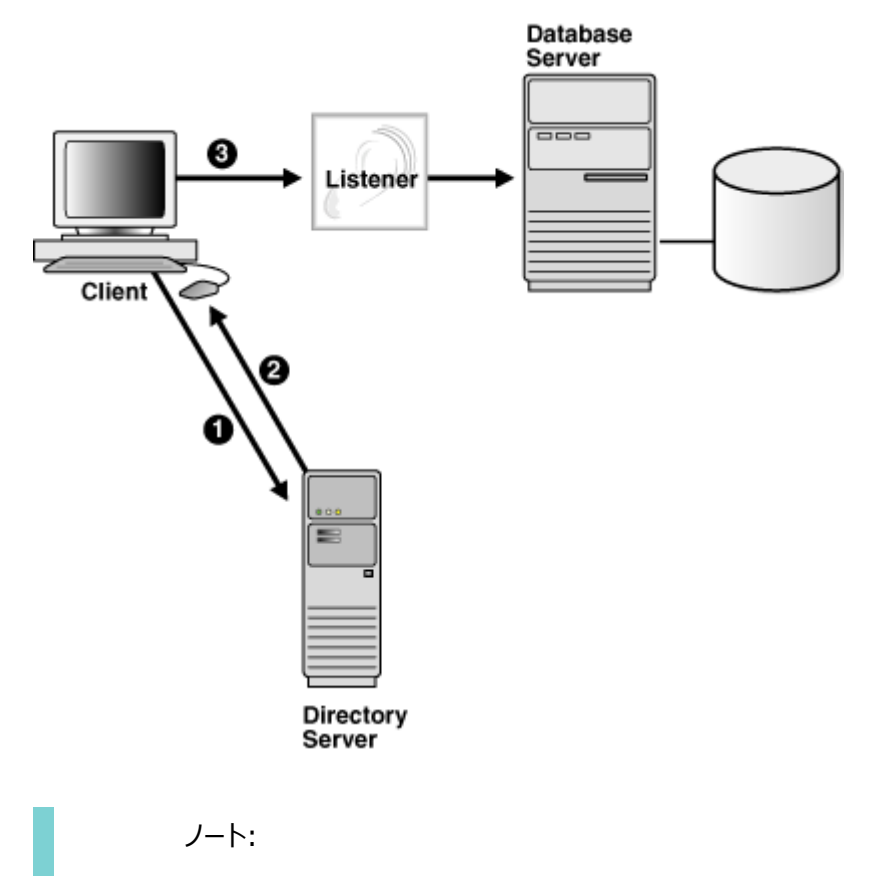

[Java Database Connectivity\(JDBC\)](#page-361-0)ドライバは、ディレクトリ・ネーミングをサポートしています。詳細は、 『[Oracle Database JDBC](https://docs.oracle.com/pls/topic/lookup?ctx=en/database/oracle/oracle-database/19/netag&id=JJDBC-GUID-D6975767-9F5A-4B30-8910-9298DDD7FEF0) 開発者ガイド』を参照してください。

この項では、次の項目について説明します。

- [ディレクトリ情報ツリーの理解](#page-58-0)
- Oracle[コンテキストの理解](#page-62-0)
- [ネット・サービス別名エントリの理解](#page-63-0)
- [ディレクトリ・サーバーのエントリを追加または変更できるユーザー](#page-64-0)
- [ディレクトリ・ネーミングを使用したクライアントの接続](#page-65-0)
- [ディレクトリ・サーバーを使用するときの考慮事項](#page-66-0)
- Microsoft Active Directory[におけるディレクトリ・ネーミング・サポートの制約](#page-71-0)

**親トピック:** [ネットワーク・アドレス情報の管理](#page-55-2)

# <span id="page-58-0"></span>**3.2.1 ディレクトリ情報ツリーの理解**

ディレクトリ・サーバーは[、ディレクトリ情報ツリー](#page-356-3)(DIT)と呼ばれる階層化されたネームスペース構造に情報を格納します。このツ リーの各ノードは[、エントリと](#page-358-0)呼ばれます。Oracle Net Servicesは、ツリー構造とツリー内の特定のエントリを使用します。DIT は、一般にドメイン・ネーム・システム(DNS)構造などの既存のドメイン構造や地理的および組織的な構造と整合されます。

図[3-2](#page-58-1)では、DNSドメイン・コンポーネントに従って構築されたDITを示します。

<span id="page-58-1"></span>図3-2 DNSドメイン・コンポーネントDIT

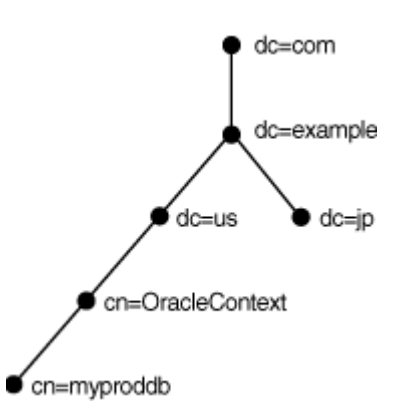

図[3-3](#page-58-2)では、国、組織および組織単位に従って構築されたDITを示します。この構造は、一般にX.500 DITと呼ばれています。

<span id="page-58-2"></span>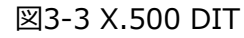

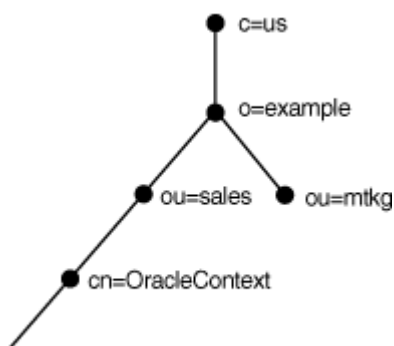

### $\blacktriangleright$  cn=myproddb

たとえば、図[3-4](#page-58-3)について考えます。cn=salesエントリとcn=db1エントリは、ネットワーク・サービス名とデータベース・サービスをそ れぞれ表します。cn=salesとcn=db1の下に存在する別のエントリには、接続記述子情報が含まれます。それらのエントリは、こ の図では示されていません。cn=salesエントリとcn=db1エントリによって、クライアントは、接続文字列のCONNECT username@salesおよびCONNECT username@db1を使用してデータベースに接続できます。

<span id="page-58-3"></span>図3-4 データベース・サービスとDITのネット・サービス・エントリ

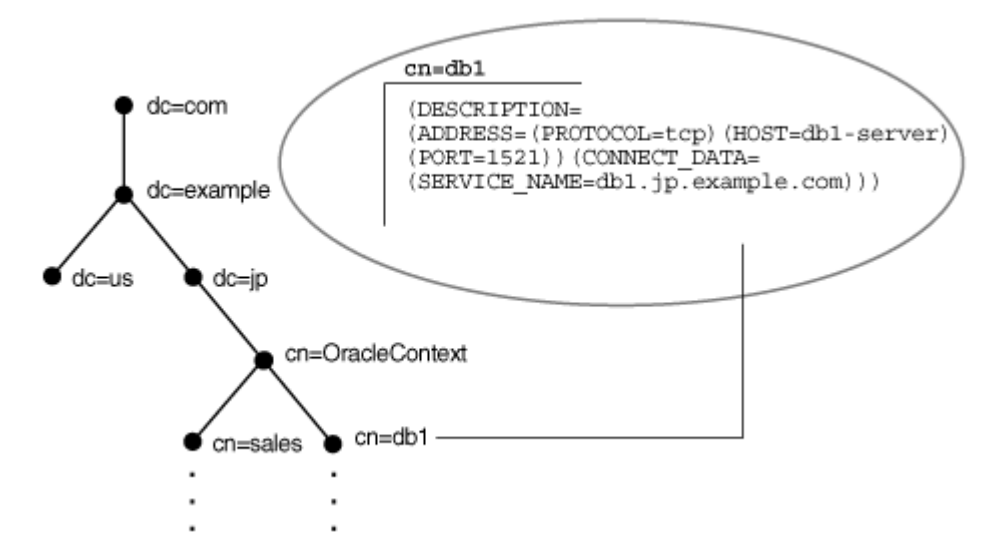

各エントリは[、識別名](#page-356-4)(DN)によって一意に識別されます。DNは、ディレクトリ・サーバーの階層内に対象のエントリが存在する 場所を正確に示します。db1のDNは、dn:cn=db1,cn=OracleContext,dc=jp,dc=example,dc=comです。salesのDNは、 dn:cn=sales,cn=OracleContext,dc=jp,dc=example,dc=comです。DNの形式では、DITの最下位コンポーネントを左 側に置いてから、DITを上方向に徐々に移動します。

各DNは、相対識別名(RDN)の列で構成されています。RDNは、cnなど[の属性、](#page-351-0)db1またはsalesなどの値で構成されていま す。db1のRDNはcn=db1であり、salesのRDNはcn=salesです。属性とその値はエントリを一意に識別します。

- [ドメイン・コンポーネント・ネームスペースの完全修飾名](#page-59-0)
- X.500[ネームスペースの完全修飾名](#page-60-0)
- [エントリの相対名の使用](#page-61-0)
- [エントリの完全修飾名の使用](#page-62-1)

**親トピック:** [集中管理用のディレクトリ・サーバーの使用](#page-56-0)

### <span id="page-59-0"></span>**3.2.1.1 ドメイン・コンポーネント・ネームスペースの完全修飾名**

ドメイン・コンポーネント・ネームスペースの場合、クライアントに定義されたデフォルトのディレクトリ・エントリは、必ず次のいずれか の形式にする必要があります。

 $dc$ [, dc][ $\ldots$ ] ou,dc[,dc][...]

前述の構文で、[dc]はオプションのドメイン・コンポーネントを表し、[...]は追加のドメイン・コンポーネント・エントリを表し、ouは 組織単位エントリを表します。

クライアントが接続識別子で使用する完全修飾名は、必ず次のいずれかの形式である必要があります。

cn.  $dc$ [.  $dc$ ][...] cn[.ou]@dc[.dc][...]

前述の構文で、[cn]はOracle Netエントリを表しています。

### 例3-1 組織単位を使用した完全修飾名の使用

cn=sales,cn=OracleContext,dc=jp,dc=example,dc=comというDNを持つデータベース・オブジェクトsalesのエントリが格 納されているディレクトリ・サーバーについて考えます。この例では、クライアントにsales.jp.example.comの接続識別子が必

要です。

cn=sales, cn=0racleContext, ou=mktg,dc=jp,dc=example,dc=comというDNを持つデータベース・オブジェクトsalesを含 んでいる同様のエントリについて考えます。

ドメイン・コンポーネントは必ず組織単位から分離されている必要があるため、クライアントはcn. ou@dc.dc.dcという形式を使用 する必要があります。このクライアントは、接続識別子をsales.mktg@jp.example.comにする必要があります。

図[3-5](#page-60-1)に前述の例を示します。

<span id="page-60-1"></span>図3-5 ドメイン・コンポーネント・ネームスペースの完全修飾名

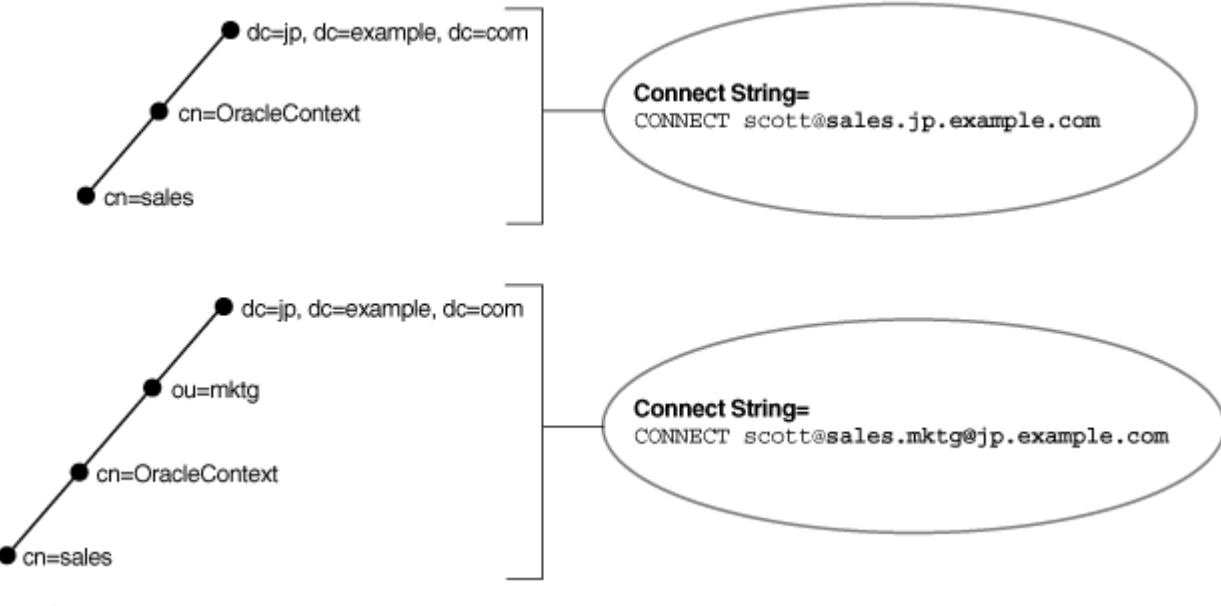

**親トピック:** [ディレクトリ情報ツリーの理解](#page-58-0)

### <span id="page-60-0"></span>**3.2.1.2 X.500ネームスペースの完全修飾名**

X.500ネームスペースの場合、クライアントに定義されたデフォルトのディレクトリ・エントリは、必ず次のいずれかの形式にする必 要があります。

[ou], o [ou], o, c

前述の形式で、[ou]はオプションの組織単位名を表し、oは組織を表し、cは国を表します。

クライアントが接続識別子として使用する完全修飾名は、必ず次のいずれかの形式である必要があります。

cn[.ou].o cn[.ou].o.c

前述の形式で、cnはOracle Netエントリを表しています。

たとえば、ディレクトリにcn=sales, cn=0racleContext, ou=mktg, o=example, c=jpというDNを持つデータベース・オブジェクト salesが格納される場合、クライアントは接続識別子sales.mktg.example.jpを必要とします。図[3-6](#page-60-2)にこの例を示します。

<span id="page-60-2"></span>図3-6 X.500ネームスペースの完全修飾名

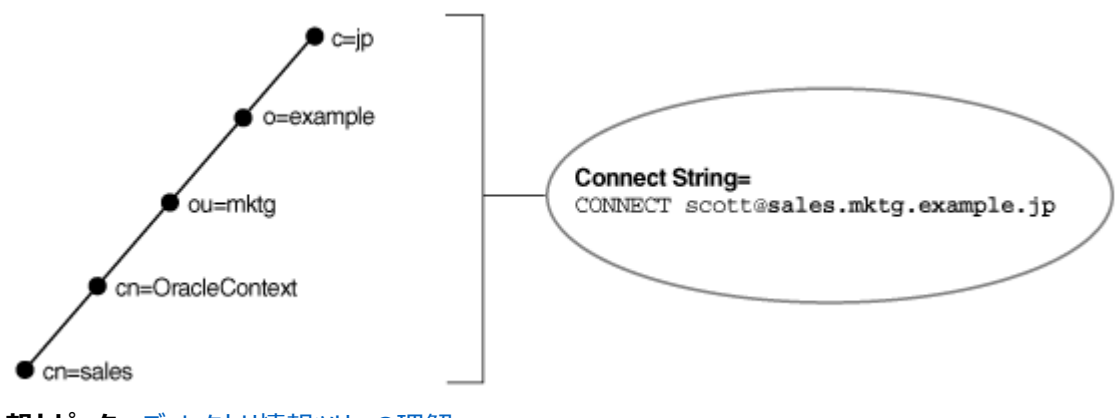

**親トピック:** [ディレクトリ情報ツリーの理解](#page-58-0)

# <span id="page-61-0"></span>**3.2.1.3 エントリの相対名の使用**

クライアントがデフォルトのレルムOracleコンテキストで構成されている場合、エントリを相対名で識別することが可能であり、 サービスを共通名で参照できます。相対名を使用できるのは、クライアントのOracleホームでデフォルトのOracleコンテキストと して構成されたOracleコンテキスト内に、エントリがある場合です。

図3-7に示すように、DNがdn:cn=[sales](#page-61-1),cn=0racleContext,o=example,c=usで、salesというデータベースのエントリが格 納されているディレクトリ・サーバーについて考えます。クライアントがcn=OracleContext,o=example,c=usというデフォルトのレ ルムOracleコンテキストで構成されている場合の接続識別子は、salesです。

<span id="page-61-1"></span>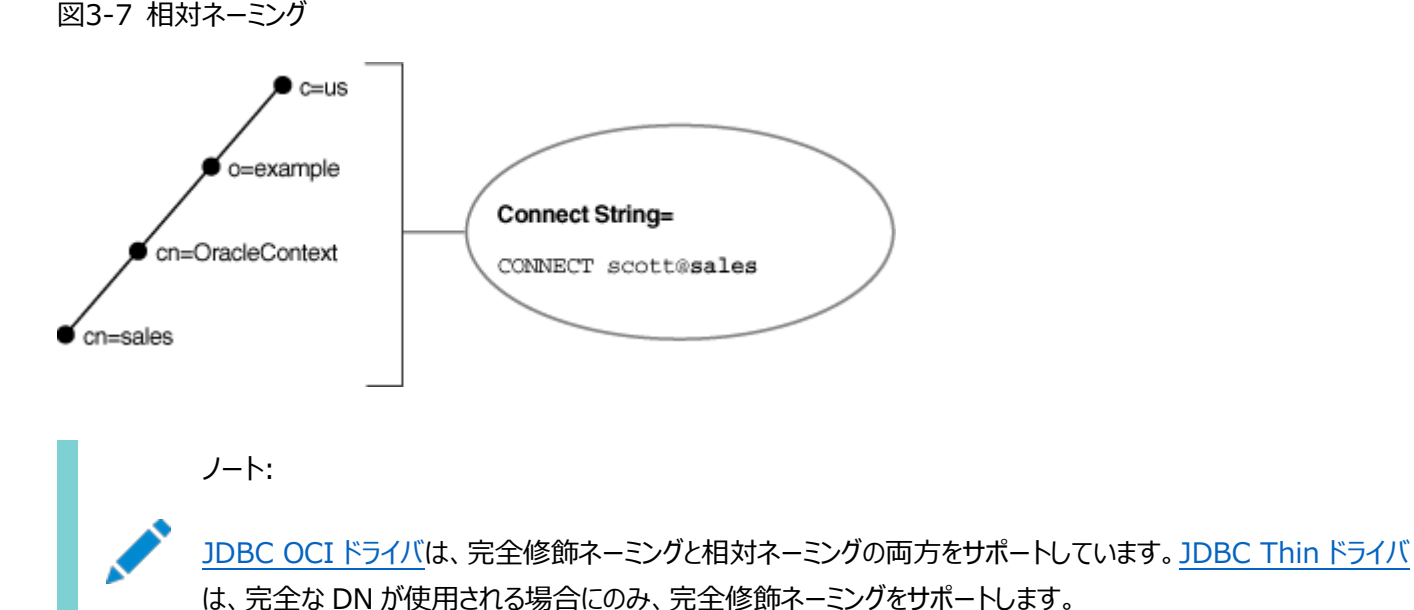

## **関連項目:**

- クライアントによるディレクトリの配置方法の詳細は、『Oracle Fusion Middleware Oracle Internet Directory[管理者ガイド』を](https://docs.oracle.com/pls/topic/lookup?ctx=en/database/oracle/oracle-database/19/netag&id=OIDAG2143)参照してください。
- JDBCドライバの詳細は、『[Oracle Database JDBC](https://docs.oracle.com/pls/topic/lookup?ctx=en/database/oracle/oracle-database/19/netag&id=JJDBC-GUID-D6975767-9F5A-4B30-8910-9298DDD7FEF0)開発者ガイド』を参照してください。

**親トピック:** [ディレクトリ情報ツリーの理解](#page-58-0)

## <span id="page-62-1"></span>**3.2.1.4 エントリの完全修飾名の使用**

図[3-7](#page-61-1)と同じディレクトリ構造について考えます(ただし、クライアントのOracleホームは、

cn=0racleContext, o=example, c=jpというデフォルトのレルムOracleコンテキストで構成されています)。

クライアントは、ディレクトリ・サーバー内のsalesの位置とは一致しないデフォルトのOracleコンテキストで構成されているため、 salesを使用する接続文字列は機能しません。そのかわりに、クライアントは必ず次のいずれかの方法を使用して、salesの位 置を特定する必要があります。

**● エントリの完全なDNを接続文字列に使用します。たとえば:** 

CONNECT username@"cn=sales, cn=OracleContext, o=example, c=us" Enter password: password

JDBC Thinドライバは、完全なDNが使用される場合にのみ、完全修飾ネーミングをサポートします。ただし、多くのア プリケーションで、DNの使用はサポートされていません。

● エントリは完全修飾DNSスタイル名で参照できます。完全修飾DNSスタイル名は、ディレクトリ・ネーミング・アダプタに よってLDAPディレクトリにあるデータベース・オブジェクトの完全x.500 DNにマッピングされます。たとえば:

CONNECT username@sales.example.us Enter password: password

ノート:

[JDBC OCI](#page-361-1) ドライバは、完全修飾ネーミングをサポートしています。[JDBC Thin](#page-362-0) ドライバは、完全な DN が使用 される場合にのみ、完全修飾ネーミングをサポートします。詳細は、『[Oracle Database JDBC](https://docs.oracle.com/pls/topic/lookup?ctx=en/database/oracle/oracle-database/19/netag&id=JJDBC-GUID-FA1A98DC-9D88-4038-8C2F-839D659C813C) 開発者ガイド』 を参照してください。

**親トピック:** [ディレクトリ情報ツリーの理解](#page-58-0)

# <span id="page-62-0"></span>**3.2.2 Oracleコンテキストの理解**

図[3-8](#page-62-2)で、エントリdb1とsalesはcn=OracleContextの下にあります。このエントリは、Oracle[コンテキストと](#page-370-1)呼ばれる特殊な RDNです。Oracleコンテキストの下にあるエントリは、ディレクトリ・ネーミングなど、ディレクトリで利用可能な様々な機能をサ ポートしています。

<span id="page-62-2"></span>図3-8 DITのOracleコンテキスト

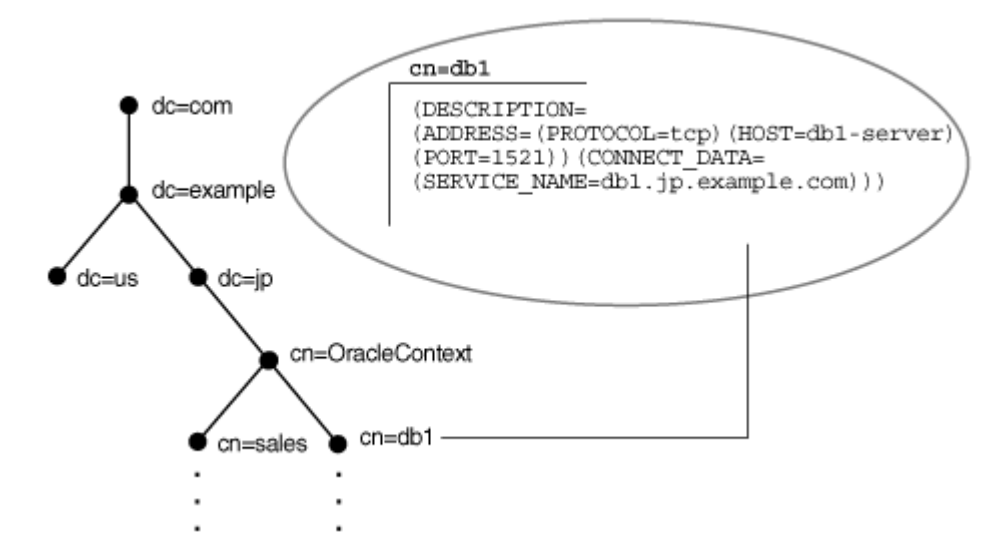

ディレクトリの構成時にデフォルトのOracleコンテキストを設定します。クライアントは、このOracleコンテキストをデフォルトの場 所として使用し、このディレクトリ・サーバー内で接続識別子を検索します。Oracle Internet Directoryでは、DNが dn:cn=OracleContextであれば、DITのルートにあるOracleコンテキスト[がアイデンティティ管理レルムに](#page-360-2)あるデフォルトの Oracleコンテキストをポイントします。アイデンティティ管理レルムは、同じ管理ポリシーに基づいて集められたアイデンティティです。 このOracleコンテキストは、レルムOracle[コンテキストと](#page-376-0)呼ばれます。別のOracleコンテキストを使用するように設定されていな いかぎり、クライアントはこのレルム固有のOracleコンテキストを使用します。

デフォルトのOracleコンテキストは、接続文字列に影響を与えます。たとえば、クライアントがdb1とsalesのエントリに頻繁にアク セスする必要がある場合、デフォルトとして適切なOracleコンテキストは、dc=jp,dc=example,dc=comなどになります。クライア ントのディレクトリ・エントリが、サービスの存在するディレクトリ・エントリと一致しない場合、クライアントは、エントリの完全修飾名 を接続文字列で指定する必要があります。詳細は、[「ディレクトリ・ネーミングを使用したクライアントの接続」](#page-65-0)を参照してください。

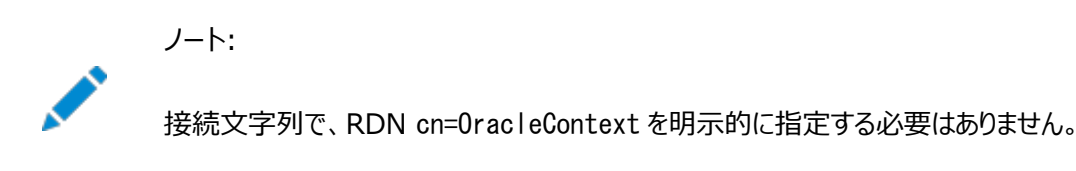

### **関連項目:**

アイデンティティ管理レルムの詳細は、『[Oracle Fusion Middleware Oracle Internet Directory](https://docs.oracle.com/pls/topic/lookup?ctx=en/database/oracle/oracle-database/19/netag&id=OIDAG2171)管理者ガイド』を参照 してください。

**親トピック:** [集中管理用のディレクトリ・サーバーの使用](#page-56-0)

# <span id="page-63-0"></span>**3.2.3 ネット・サービス別名エントリの理解**

ディレクトリ・ネーミングでは、データベース・サービスとネットワーク・サービス名のエントリに加えて[、ネットワーク・サービス別名の](#page-366-2)エン トリを作成できます。ネットワーク・サービス別名は、ネットワーク・サービス名またはデータベース・サービスの代替名です。ネット ワーク・サービス別名のエントリには、接続記述子情報は含まれていません。ネット・サービス別名が参照するのは、別名のエント リの場所です。クライアントがネットワーク・サービス別名のディレクトリ検索を要求すると、ディレクトリは、エントリがネットワーク・ サービス別名であることを判断し、あたかも参照されたエントリであるかのように検索を完了します。たとえば、図[3-9](#page-64-1)では、ネット

ワーク・サービス別名db1aliasがデータベース・サービスdb1に対して作成されています。db1alias(CONNECT

username@db1alias)を使用してデータベース・サービスに接続する場合、実際にはdb1の接続記述子情報に解決されて使 用されます。

<span id="page-64-1"></span>図3-9 ディレクトリ・サーバーでのネット・サービス別名のdb1alias

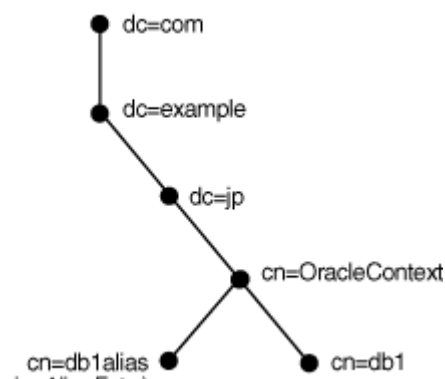

(Net Service Alias Entry)

ネットワーク・サービス別名の使用方法はいくつかあります。図[3-9](#page-64-1)に示すように、ネットワーク・サービス別名は、クライアントがネッ トワーク・サービス名を別の名前で参照する方法として役立ちます。もう1つの使用方法は、データベース・サービスの1つの Oracleコンテキストでネットワーク・サービス別名を使用し、別のOracleコンテキストでネットワーク・サービス名を使用する方法 です。これにより、データベース・サービスまたはネットワーク・サービス名を一度ディレクトリ・サーバーに定義できますが、他の Oracleコンテキストを使用するクライアントから参照できます。

図[3-10](#page-64-2)では、データベース・サービスdb1はdc=jp,dc=example,dc=comに常駐しています。db1という名前のネットワーク・ サービス別名がdc=us,dc=example,dc=com内に作成されます。これによって、日本と米国の両方のクライアントは接続文字 列CONNECT username@db1を使用できます。ただし、米国のクライアントはCONNECT username@db1.jp.example.comと指 定する必要があります。

<span id="page-64-2"></span>図3-10 ディレクトリ・サーバーでのネット・サービス別名のdb1

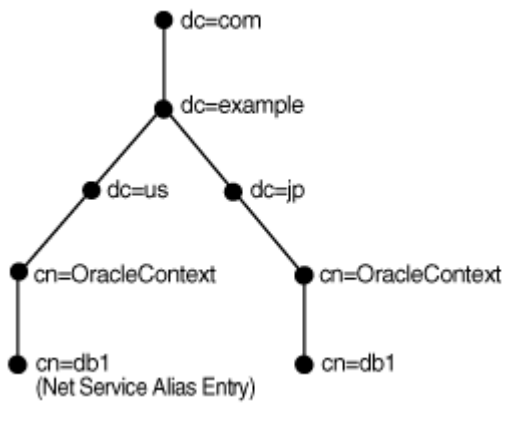

**親トピック:** [集中管理用のディレクトリ・サーバーの使用](#page-56-0)

# <span id="page-64-0"></span>**3.2.4 ディレクトリ・サーバーのエントリを追加または変更できるユーザー**

データベース・サービス・エントリは、インストール時またはインストール後に構成されます。次に[Oracle Enterprise Manager](#page-370-2)  [Cloud Control](#page-370-2)または[Oracle Net Manager](#page-372-1)を使用して、データベース・サービス・エントリのOracle Net属性を変更できま す。また、これらのツールを使用すると、ネットワーク・サービス名とネットワーク・サービス別名のエントリを作成できます。

これらの構成ツールを使用するには、ルートOracle[コンテキストを](#page-376-1)持つDIT構成とアイデンティティ管理レルムが存在する必要が あります。ディレクトリ管理者は、Oracle Internet Directoryコンフィギュレーション・アシスタントを使用してこの構成を作成し ます。デプロイメントによっては、ディレクトリ管理者は、さらに別のOracleコンテキストを作成する必要があります。通常、その他 のOracleコンテキストは大規模なサイトの細分化、またはテスト環境からの本番環境の分離に使用されます。

次に示すように、特定のツールは特定のグループによって使用されるため、ツールを使用するにはそのグループのメンバーである必 要があります。

- Database Configuration Assistantを使用してデータベース・サービスを作成するには:
	- OracleDBCreatorsグループ(cn=OracleDBCreators, cn=OracleContext...)
	- OracleContextAdminsグループ(cn=OracleContextAdmins,cn=Groups,cn=OracleContext...)
- Oracle Net Managerを使用してネットワーク・サービス名またはネットワーク・サービス別名を作成するには:
	- OracleNetAdminsグループ(cn=OracleNetAdmins, cn=OracleContext...)
	- OracleContextAdminsグループ

OracleNetAdminsグループの所有者はグループ自体です。OracleNetAdminsグループのメンバーには、Oracle Netのオブジェ クトと属性に対する作成、変更および読取りのアクセス権限があります。また、グループにメンバーを追加または削除したり、 OracleNetAdminsグループの所有者となるグループを追加または削除したりすることもできます。

OracleNetAdminsグループのメンバーは、他のメンバーをOracleNetAdminsグループに追加したり、グループから削除できます。 別のグループがOracleNetAdminsのメンバーを追加または削除できるようにする場合は、OracleNetAdminsグループの所有者 属性を別のグループに変更します。所有者は、個別のユーザー・エントリではなく、グループ・エントリである必要があります。この グループ・エントリは、LDAPスキーマ・オブジェクト・クラスのGroupOfUniqueNamesとorclPriviledgeGroupで構成されたグ ループ・エントリです。

OracleContextAdminsグループは、Oracleコンテキストのスーパーユーザーのグループです。OracleContextAdminsグループ のメンバーは、サポートされているすべてのタイプのエントリをOracleコンテキストに追加できます。

Oracleコンテキストを作成したディレクトリ・ユーザーは、これらのグループに自動的に追加されます。その他のユーザーは、ディレ クトリ管理者によってこれらのグループに追加されます。

### **関連項目:**

- Oracle Net Managerの詳細は[、「ディレクトリ・ネーミング・メソッドの構成」を](#page-140-0)参照してください
- Database Configuration Assistantを使用してデータベース・サービスを登録する方法の詳細は、『Oracle Database[管理者ガイド』を](https://docs.oracle.com/pls/topic/lookup?ctx=en/database/oracle/oracle-database/19/netag&id=ADMIN-GUID-B39AD65C-5A7D-4533-931D-AAF9D587A062)参照してください。

**親トピック:** [集中管理用のディレクトリ・サーバーの使用](#page-56-0)

# <span id="page-65-0"></span>**3.2.5 ディレクトリ・ネーミングを使用したクライアントの接続**

ディレクトリ・サーバーで名前参照を実行する必要がある大半のクライアントは、匿名認証を使用してディレクトリ・サーバーにアク セスします。参照を実行するには、対象のディレクトリ・サーバーで匿名認証が可能である必要があります。通常、ディレクトリ・

サーバーでは、デフォルトで匿名認証が可能ですが、以前のリリースのOracle Internet Directoryなどの一部のディレクトリ・ サーバーでは、匿名アクセスが可能になるようにディレクトリの構成が必要です。

エントリを検索するには、クライアントはエントリが常駐するディレクトリ・サーバーを見つける必要があります。クライアントは、次の 2つのいずれかの方法でディレクトリ・サーバーを見つけます。

- DNSを使用した動的な方法。この場合、ディレクトリ・サーバーの場所に関する情報は、中央のドメイン・ネーム・サー バーで保存および管理されます。クライアントは要求を処理するときに、DNSからこの情報を取り出します。
- 静的には、Oracle Internet Directoryコンフィギュレーション・アシスタントによって作成され、クライアント・ホストに 保存されているディレクトリ・サーバー使用ファイル(ldap.ora)で検出します。

ディレクトリが見つかると、ルートにあるOracleコンテキストからクライアントは、レルムOracleコンテキストに送られます。 クライアントは、他のネーミング・メソッドを使用する場合と同様に、接続識別子を使用してデータベースに接続します。接続識 別子は、データベース・サービス名、ネットワーク・サービス名、ネットワーク・サービス別名のいずれかです。デフォルトのOracleコ ンテキストがエントリの場所になる場合、これらは共通名(相対名)で参照できます。そうでない場合は、接続識別子に完全修 飾名または識別名が必要になります。

### **関連項目:**

- Oracle Fusion Middleware Oracle Internet Directory管理者ガイド
- Microsoft Active Directoryのドキュメント

**親トピック:** [集中管理用のディレクトリ・サーバーの使用](#page-56-0)

# <span id="page-66-0"></span>**3.2.6 ディレクトリ・サーバーを使用するときの考慮事項**

ディレクトリ・サーバーを使用するときは、次の考慮事項を検討する必要があります。

- [パフォーマンスに関する考慮事項](#page-66-1)
- [セキュリティに関する考慮事項](#page-67-0)
- [オブジェクト・クラス](#page-70-0)

**親トピック:** [集中管理用のディレクトリ・サーバーの使用](#page-56-0)

### <span id="page-66-1"></span>**3.2.6.1 パフォーマンスに関する考慮事項**

接続識別子は、アクセス対象のすべてのクライアントに対して、1つのディレクトリ・サーバーに格納されます。クライアント数によっ ては、ディレクトリ・サーバーに大量の負荷がかかる場合があります。

接続識別子の参照時には、名前は特定のOracleコンテキストのもとで検索されます。ユーザーは比較的迅速なパフォーマンス で検索を実行できるため、データベースの接続時間は影響を受けません。参照の有効範囲を考慮すれば、参照時間が1秒を 超えると、ユーザーは接続時間が長く感じるようになります。

ネットワーク・トポロジを変更したり、レプリケーションを実装すれば、パフォーマンスの問題を解決できます。

パフォーマンス問題の解決の詳細は、ディレクトリ・サーバーのベンダーのマニュアルを参照してください。

**親トピック:** [ディレクトリ・サーバーを使用するときの考慮事項](#page-66-0)

### <span id="page-67-0"></span>**3.2.6.2 セキュリティに関する考慮事項**

管理クライアントはディレクトリ・サーバーのエントリを作成したり変更できるため、セキュリティは必要不可欠です。この項では、セ キュリティに関連する項目を取り上げます。

[認証方法](#page-67-1)

クライアントは、接続文字列名の解決やディレクトリ・エントリの管理など、実行されるタスクに応じて異なる認証方式を 使用します。

• [アクセス制御リスト](#page-68-0)

**親トピック:** [ディレクトリ・サーバーを使用するときの考慮事項](#page-66-0)

### <span id="page-67-1"></span>**3.2.6.2.1 認証方式**

クライアントは、接続文字列名の解決やディレクトリ・エントリの管理など、実行されるタスクに応じて異なる認証方式を使用しま す。

● ディレクトリ・サーバー内の情報について参照を実行するクライアントは、通常、匿名認証を使用します。名前参照時 にLDAPバインドを認証するようにクライアントを構成できます。ネットワーク・サービス・データを保護するか、またはディレ クトリへの匿名バインドを無効にする必要があるサイトは、名前参照時の認証にウォレットを使用するようにクライアント を構成する必要があります。

これらのクライアントについて、sqlnet.oraファイルで次のパラメータを設定する必要があります。

names. Idap authenticate  $b$ ind = TRUE wallet\_location = location\_value

- ディレクトリ・サーバー・エントリを管理するクライアントは、ディレクトリ・サーバーで認証を実行します。Database Configuration AssistantやOracle Net Managerを使用すると、エントリの追加や修正が可能です。適正な権 限を持つ認証ユーザーのみがエントリを変更できます。次のいずれかの認証方式を使用します。
	- 簡易認証

クライアントは、DNおよびパスワードを使用して、クライアント自体をディレクトリ・サーバーに認証要求します。 サーバーは、クライアントが送信したDNおよびパスワードが、ディレクトリ・サーバーに格納されているDNおよび パスワードと一致していることを確認します。

● 厳密認証

クライアントは、Transport Layer (TLS)で使用可能な公開キー暗号によって、ディレクトリ・サーバーに対 して自分自身を識別します。公開キー暗号では、メッセージの送信側が受信側の公開キーを使用してメッ セージを暗号化します。メッセージが送達されると、受信側は、受信側の秘密キーを使用して、メッセージを復 号化します。

### **関連項目**

● TLS[プロトコル付き](#page-83-0)TCP/IPについて

**親トピック:** [セキュリティに関する考慮事項](#page-67-0)

### <span id="page-68-0"></span>**3.2.6.2.2 アクセス制御リスト**

クライアントがディレクトリ・サーバー内の情報に対して読取り、変更または追加をできるかどうかを判断するときは、認証とアクセ ス制御リスト(ACL)を併用します。ACLの指定内容は、次のとおりです。

- ユーザーがアクセス可能なエントリ。
- エントリへのアクセスに使用する認証方式。
- アクセス権、またはユーザーがオブジェクトに対して可能な処理(読取り、書込みなど)。

ACLは、ユーザーのグループに対して作成されます。Oracleコンテキストの作成時には、OracleDBCreators、 OracleNetAdminsおよびOracleContextAdminsの各グループが作成されます。

Oracle Net Configuration Assistantを使用してOracleコンテキストを作成するユーザーは、これらのグループの先頭に自 動的に追加されます。

表[3-2](#page-68-1)では、これらのグループ、匿名ユーザー、およびディレクトリ・サーバー内のOracle Netエントリに対する関連内容のACL 要件に応じて説明します。

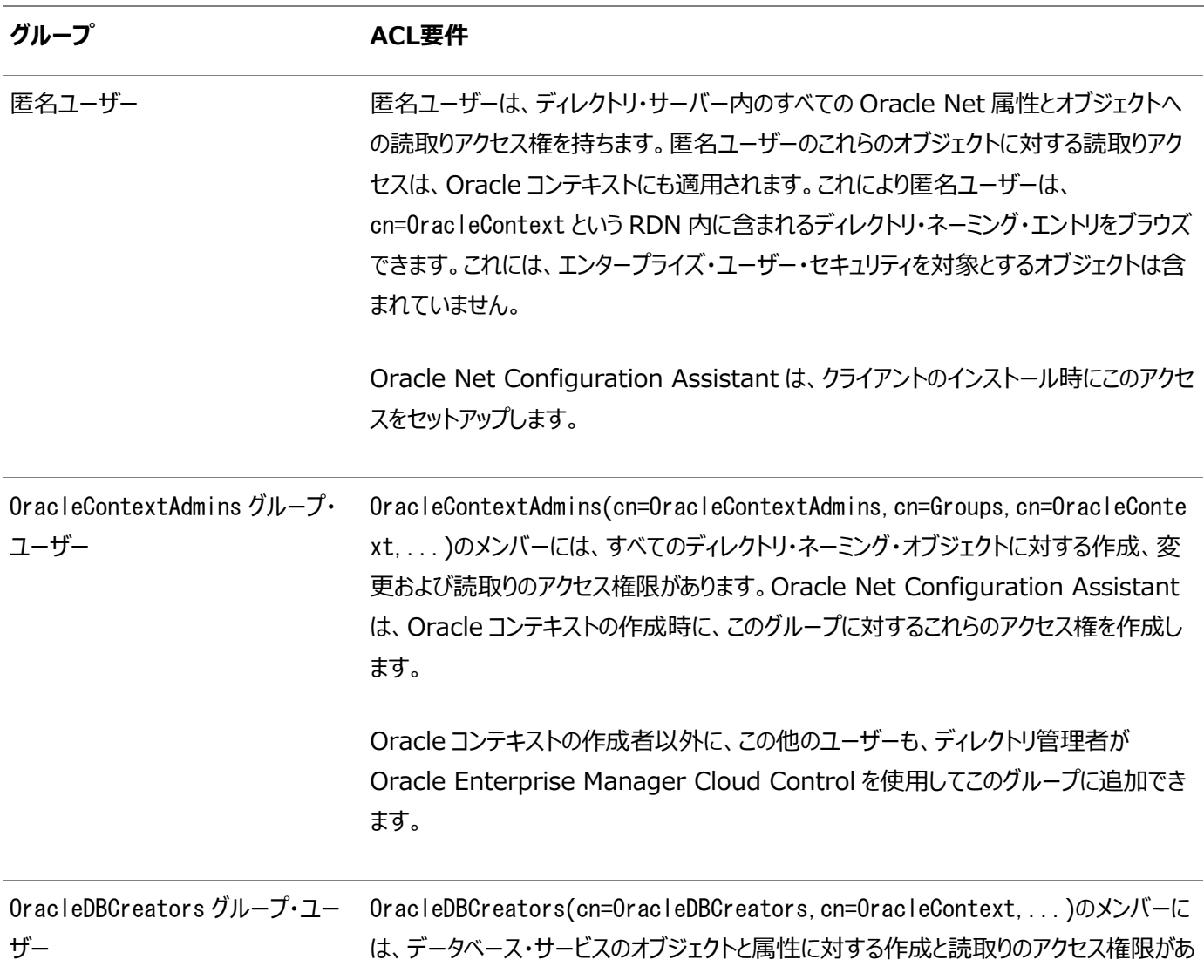

<span id="page-68-1"></span>表3-2 ユーザー・グループのACL要件

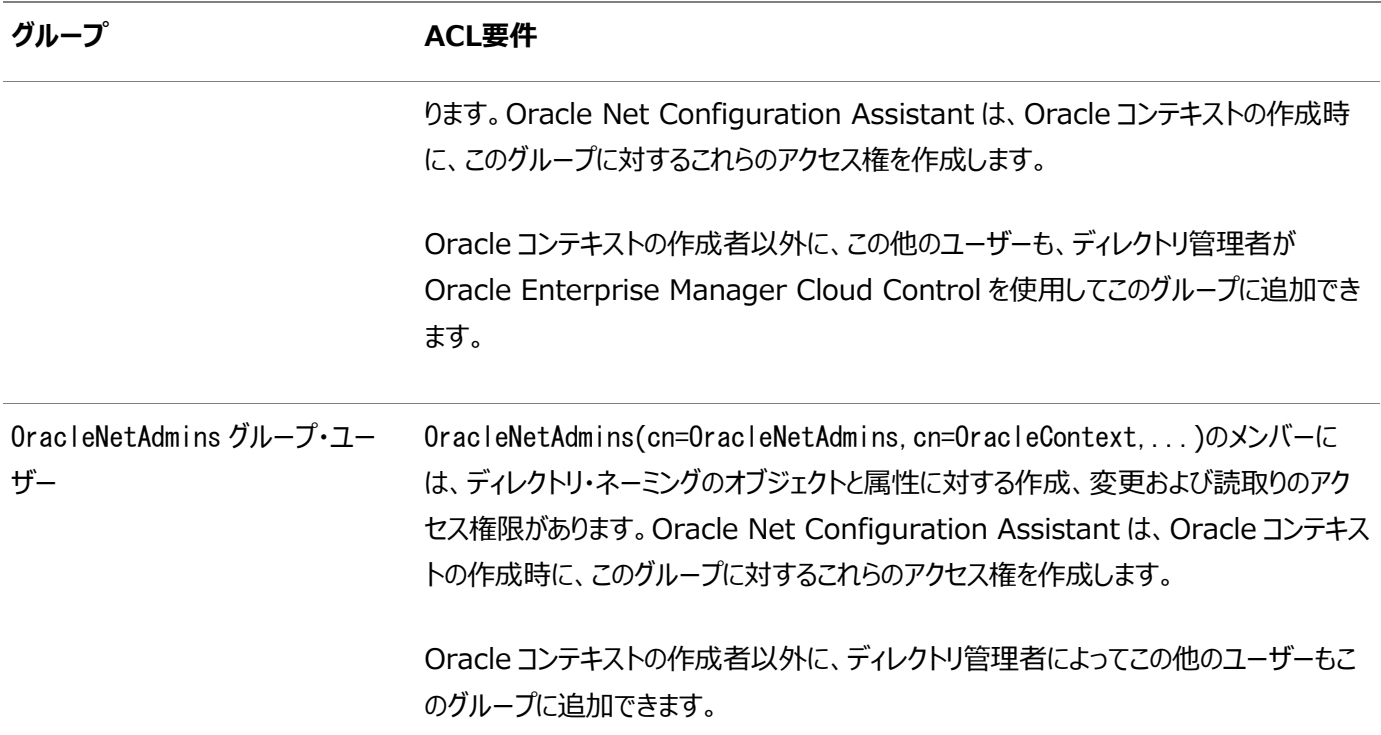

Oracle Net Services名および関連データに対する参照または読取りアクセスについて高度なセキュリティが必要とされる場 合、管理者はデータの一部またはすべてについて追加の読取りアクセス制御を定義できます。こうしたACL定義を使用して、匿 名ユーザーによるOracle Net Servicesデータの読取りを禁止できます。Oracle Net Servicesデータに対する読取りアクセ スが制限されている場合、クライアントは名前参照を実行する際に認証済バインドを使用する必要があります。

Oracleの構成ツールには、このデータに対する読取りアクセス制限を定義するための事前定義済グループまたはプロシージャが ないため、管理者は、ディレクトリ・システムの標準オブジェクト管理ツールを使用して、必要なグループおよびACLを手動で作成 する必要があります。

ldapmodifyおよびLDIF形式ファイルを使用して、ACLをOracle Net Servicesオブジェクトに追加できます。例[3-2](#page-69-0)に、ユー ザーcn=user1のすべてのアクセスを制限する方法を示します。

<span id="page-69-0"></span>例3-2 アクセス制御リストを使用したユーザー・アクセスの制限

dn: cn=sales,cn=oraclecontext,dc=example,dc=com replace: orclentrylevelaci orclentrylevelaci: access to attr=(\*) by dn="cn=user1" (noread, nosearch, now rite, nocompare)

前述の例は、単一オブジェクトのACLの基本的な形式を示しています。この方法は、必ずしもアクセスを定義するための最適な 方法ではありません。オブジェクトのアクセス定義は複雑であり、DITの親ノードから継承されるセキュリティ・プロパティに影響する 場合があるためです。管理者はディレクトリ・システムのマニュアルを参照し、Oracle Net Servicesオブジェクトのアクセス管理 をディレクトリ全体のポリシーおよびセキュリティ実装に統合することをお薦めします。

Oracle Internet Directoryディレクトリの場合、oidadminには、ユーザーおよびグループを作成し、オブジェクトに対する ACLおよび一般的なディレクトリ・セキュリティを定義する機能があります。

- ディレクトリ・エントリにおけるACLの設定方法については、ディレクトリ・サーバーのベンダーのマニュアルを参照してくださ い。
- 名前参照に認証済バインドを使用するようクライアントを構成する方法については[、「認証方式」を](#page-67-1)参照してください
- ユーザーを[OracleNetAdmins](#page-113-0)グループに追加する方法については、「OracleNetAdminsグループについて」を参照し てください。
- 『[Oracle Fusion Middleware Oracle Internet Directory](https://docs.oracle.com/pls/topic/lookup?ctx=en/database/oracle/oracle-database/19/netag&id=OIDAG009)管理者ガイド』

**親トピック:** [セキュリティに関する考慮事項](#page-67-0)

### <span id="page-70-0"></span>**3.2.6.3 オブジェクト・クラス**

Oracleコンテキスト、データベース・サービスまたはネットワーク・サービス名のエントリを作成する前に、ディレクトリが適切なバー ジョンのOracleスキーマとともに移入されている必要があります。Oracleスキーマは[、オブジェクト・クラスと](#page-368-0)呼ばれるオブジェクト・ タイプを定義します。これは、ディレクトリ・サーバーおよびその属性に格納できます。表[3-3](#page-70-1)は、データベース・サービス・エントリ、 ネットワーク・サービス名エントリおよびネットワーク・サービス別名エントリのオブジェクト・クラスを示しています。

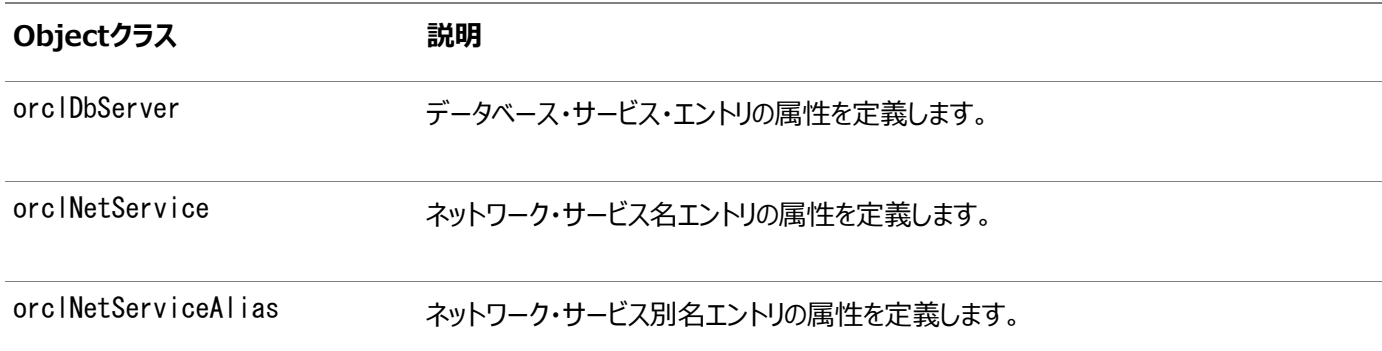

<span id="page-70-1"></span>表3-3 Oracle Net Services LDAPの主要なオブジェクト・クラス

表[3-4](#page-70-2)に、orclDbServer、orclNetServiceおよびorclNetServiceAliasが使用するオブジェクト・クラスを示します。

<span id="page-70-2"></span>表3-4 Oracle Net Services LDAPの導出オブジェクト・クラス

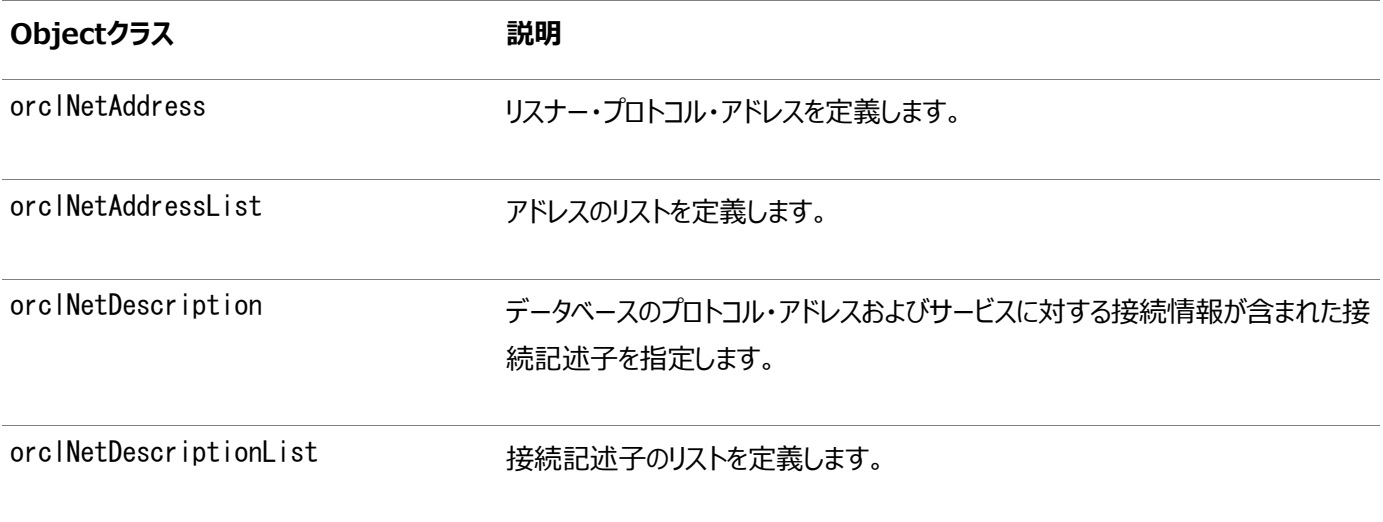

これらのオブジェクト・クラスは、接続記述子の内容を指定する属性を使用します。

### **関連項目:**

オブジェクト・クラスとその属性に関する詳細は、『[Oracle Database Net Services](https://docs.oracle.com/pls/topic/lookup?ctx=en/database/oracle/oracle-database/19/netag&id=NETRF-GUID-31A157A2-F463-4299-81BD-328CE96B047A)リファレンス』を参照してください。

**親トピック:** [ディレクトリ・サーバーを使用するときの考慮事項](#page-66-0)

# <span id="page-71-0"></span>**3.2.7 Microsoft Active Directoryにおけるディレクトリ・ネーミング・サポートの制約**

Oracle Internet Directoryのみではなく、ディレクトリ・ネーミング・サポートも、[Microsoft Active Directory](#page-365-0)で提供され ていますが、次の制約があります。

- Microsoft Active Directoryは、Microsoft Windowsオペレーティング・システム上でのみサポートしています。し たがって、Microsoft Active Directoryのエントリへのアクセスまたはエントリの作成を行うには、クライアント・コン ピュータとデータベース・サーバーもMicrosoft Windowsオペレーティング・システム上で実行する必要があります。
- 次の機能は、Microsoft Active Directoryではサポートされていません。
	- 複数のOracleコンテキスト

Microsoft Active DirectoryがサポートするOracleコンテキストは1つです。

● ネット・サービス別名

Microsoft Active Directoryではネットワーク・サービス別名を作成できません。ただし、ネットワーク・サービ ス名の作成は可能です。

### **関連項目:**

Microsoft固有の情報については、Microsoft Active Directoryのマニュアルを参照してください。

**親トピック:** [集中管理用のディレクトリ・サーバーの使用](#page-56-0)
# <span id="page-72-2"></span>**4 通信レイヤーの理解**

Oracle Netの主要な機能は、クライアント・アプリケーションとOracle Databaseサーバー間の接続を確立して維持すること です。Oracle Netは複数の通信レイヤーで構成されており、クライアントとデータベース・サーバーはデータの共有、変更、操作 が可能です。

- クライアント/[サーバー・アプリケーションの](#page-72-0)Oracle Netスタック通信の理解
- JavaアプリケーションのOracle Net[スタック通信の使用](#page-76-0)
- WebクライアントのOracle Net[スタック通信の使用](#page-76-1)
- [Oracle Protocol Support Layer](#page-77-0)の理解 ネットワーク・プロトコルは、クライアント・コンピュータからデータベース・サーバー・コンピュータまで、データを送る役割があ ります。この項では、Oracle Net通信スタックのOracle Protocol Supportレイヤーで使用されるプロトコルについて 説明します。

### **関連項目:**

Oracle Netアーキテクチャの概要は、「[Oracle Net Services](#page-17-0)の概要」を参照してください

**親トピック:** [Oracle Net Services](#page-16-0)の理解

## <span id="page-72-0"></span>**4.1 クライアント/サーバー・アプリケーションのOracle Netスタック通信の理 解**

データベース・サーバーとはデータベースを管理するOracleソフトウェアのことで、クライアントとはサーバーの情報を要求するアプリ ケーションのことです。クライアントとサーバーが通信する方法をクライアント/サーバー・スタックと呼びます。

ネットワーク・プロトコルを通じてクライアント・アプリケーションから渡された情報(クライアント通信スタックによって送信されたもの) は、データベース・サーバー側にある同様の通信スタックで受信されます。データベース・サーバー側でのプロセス・フローは、クライ アント側でのプロセス・フローの逆になり、情報は通信レイヤーを通ってさかのぼります。

図[4-1](#page-72-1)では、接続が確立された後のクライアントとデータベース・サーバーの様々なレイヤーを示します。

<span id="page-72-1"></span>図4-1 クライアント/サーバー・アプリケーション接続で使用するレイヤー

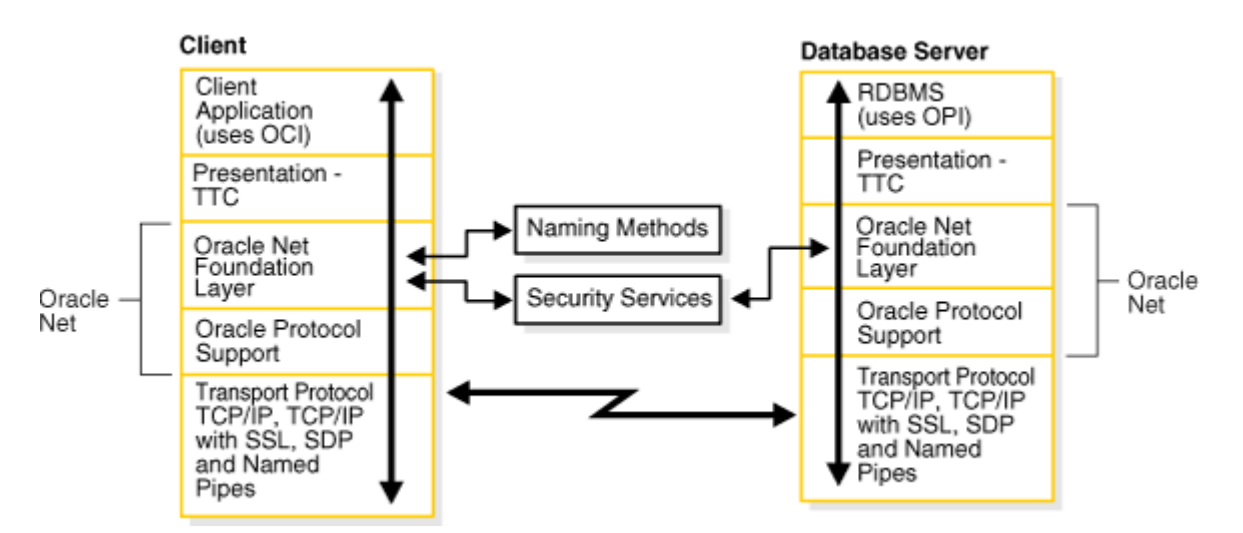

この通信アーキテクチャは、[Open Systems Interconnection \(OSI\)](#page-369-0)モデルに基づいています。OSIモデルでは、いくつかの コード・レイヤーを介して一方のノードから他方のノードへ情報を渡す、スタックのような形式でコンピュータ間の通信が行われま す。次のレイヤーがあります。

- 1. 物理レイヤー
- 2. データ・リンク・レイヤー
- 3. ネットワーク・レイヤー
- 4. トランスポート・レイヤー
- 5. セッション・レイヤー
- 6. プレゼンテーション・レイヤー
- 7. アプリケーション・レイヤー

図[4-2](#page-73-0)は、Oracle Net FoundationレイヤーとOracle Protocol Supportで構成されるOracle Netソフトウェアが、OSI モデルのセッション・レイヤーにどのように適合しているかを示しています。

<span id="page-73-0"></span>図4-2 OSI通信レイヤー

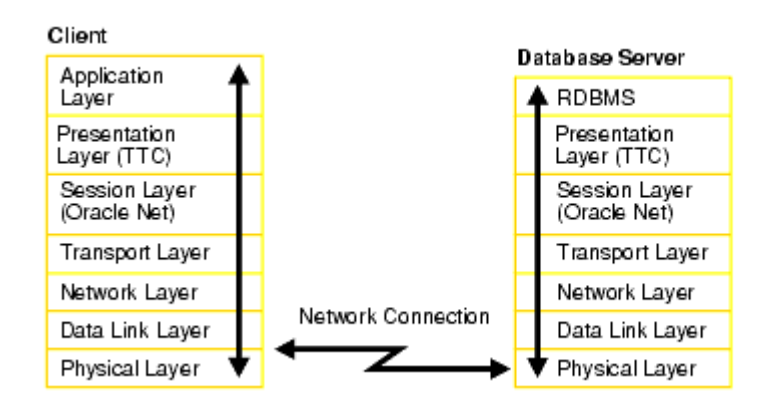

### **関連項目:**

OSIスタックの詳細は、次の場所を参照してください。

[http://www.ietf.org](https://docs.oracle.com/pls/topic/lookup?ctx=en/database/oracle/oracle-database/19/netag&id=ietff_org)

この項では、次の項目について説明します。

- [クライアント通信スタックについて](#page-74-0)
- [サーバー通信スタックについて](#page-75-0)

**親トピック:** [通信レイヤーの理解](#page-72-2)

## <span id="page-74-0"></span>**4.1.1 クライアント通信スタックについて**

クライアント通信スタックには次のものが含まれています。

- [クライアント・アプリケーション・レイヤー](#page-74-1)
- [プレゼンテーション・レイヤー](#page-74-2)
- [Oracle Net Foundation](#page-74-3)レイヤー
- [Oracle protocol support](#page-75-1)レイヤー

**親トピック:** クライアント/[サーバー・アプリケーションの](#page-72-0)Oracle Netスタック通信の理解

### <span id="page-74-1"></span>**4.1.1.1 クライアント・アプリケーション・レイヤー**

データベースとのセッション時、クライアントは[Oracle Call Interface\(OCI\)](#page-369-1)を使用して、データベース・サーバーとの対話型操 作を実行します。OCIは、アプリケーションとSQL間のインタフェースを提供するソフトウェア・コンポーネントです。

### **関連項目:**

『[Oracle Call Interface](https://docs.oracle.com/pls/topic/lookup?ctx=en/database/oracle/oracle-database/19/netag&id=LNOCI-GUID-169F309C-279B-410C-9844-E0ACC505F789)プログラマーズ・ガイド』

**親トピック:** [クライアント通信スタックについて](#page-74-0)

### <span id="page-74-2"></span>**4.1.1.2 プレゼンテーション・レイヤー**

クライアントとデータベース・サーバーが異なるオペレーティング・システムで実行されている場合、文字セットの相違が発生します。 プレゼンテーション・レイヤーによって、すべての相違が解決されます。接続ごとに最適化され、必要に応じて変換が実行されま す。

クライアント/サーバー・アプリケーションが使用するプレゼンテーション・レイヤーは、[Two-Task Common\(TTC\)](#page-382-0)です。TTCは、 クライアントとデータベース・サーバー間の文字セットの相違または形式の相違に対して、文字セットとデータ型の変換を行います。 初期の接続時に、TTCは内部データと文字セットの表現の違いを評価したり、2つのコンピュータが通信するために変換が必要 かどうかを判断します。

### **親トピック:** [クライアント通信スタックについて](#page-74-0)

### <span id="page-74-3"></span>**4.1.1.3 Oracle Net Foundationレイヤー**

Oracle Net Foundationレイヤーは、クライアント・アプリケーションとデータベース・サーバー間でのメッセージの交換に加え、こ れらの間の接続を確立および維持します。Oracle Net Foundationレイヤーは、[Transparent Network Substrate](#page-381-0)  [\(TNS\)](#page-381-0)テクノロジによってこれらのタスクを実行できます。TNSは、すべての業界標準OSIトランスポート・プロトコルおよびネット ワーク・レイヤー・プロトコルに単一の共通インタフェースを提供します。TNSによって、ピアツーピア・アプリケーション接続が可能に なります。複数のコンピュータが相互に直接通信でき、中間デバイスは必要ありません。

クライアント側で、Oracle Net Foundationレイヤーは、クライアント・アプリケーション要求を受け取り、すべての一般的なコン ピュータ・レベルの接続性の問題を解決します。次のような問題があります。

- データベース・サーバーや接続先の場所
- 接続に含まれるプロトコルの数
- それぞれの機能に基づいた、クライアントとデータベース・サーバー間の中断の処理方法

サーバー側で、Oracle Net Foundationレイヤーはクライアント側と同じタスクを実行します。また、リスナーとともに機能して 着信接続要求を受信します。

接続の確立と維持に加えて、Oracle Net Foundationレイヤーは、ネーミング・メソッドを使用して通信し名前を解決します。 また、セキュリティ・サービスを使用して安全な接続を実現します。

**親トピック:** [クライアント通信スタックについて](#page-74-0)

### <span id="page-75-1"></span>**4.1.1.4 Oracle protocol supportレイヤー**

Oracle protocol supportレイヤーは、Oracle Net Foundationレイヤーの最下位に位置します。これは、クライアント/ サーバー接続で使用される業界標準のプロトコルにTNS機能をマッピングする役割を担います。このレイヤーは次のネットワー ク・プロトコルをサポートしています。

- TCP/IP[\(IPv4](#page-361-0)および[IPv6\)](#page-361-1)
- Transport Layer Security (TLS)付きTCP/IP
- 名前付きパイプ
- Sockets Direct Protocol(SDP)
- Exadirect

クライアント/サーバー接続の際、すべてのOracleソフトウェアは、トランスポート・レイヤーの2台のコンピュータ間のコンピュータ・レ ベルの接続を確立するために、既存のネットワーク・プロトコル・スタックが必要です。ネットワーク・プロトコルは、クライアント・コン ピュータからデータベース・サーバー・コンピュータまで、データを送る役割があります。ここで、データはサーバー側のOracle protocol supportレイヤーに渡されます。

### **関連項目**

● [Oracle protocol support](#page-77-0)レイヤーの理解

**親トピック:** [クライアント通信スタックについて](#page-74-0)

### <span id="page-75-0"></span>**4.1.2 サーバー通信スタックについて**

サーバー通信スタックはクライアント・スタックと同じレイヤーを使用しますが、例外としてデータベースはOracle[プログラム・インタ](#page-372-0) [フェース](#page-372-0)(OPI)を使用します。OCIから送信される各文に対して、OPIは応答します。たとえば、OCIが25行のデータのフェッチを 要求すると、OPIはフェッチした25行のデータをOCIに戻します。

**親トピック:** クライアント/[サーバー・アプリケーションの](#page-72-0)Oracle Netスタック通信の理解

## <span id="page-76-0"></span>**4.2 JavaアプリケーションのOracle Netスタック通信の使用**

Oracle [Java Database Connectivity\(JDBC\)](#page-361-2)ドライバにより、JavaアプリケーションはOracle Databaseにアクセスしま す。Oracleには、2つのJDBCドライバが用意されています。

- [JDBC OCI](#page-361-3)ドライバは、クライアント/サーバーのJavaアプリケーションによって使用されるタイプ2のJDBCドライバです。 JDBC OCIドライバは、標準のクライアント/サーバー通信スタックと同様の通信スタックを使用します。JDBC OCIドラ イバは、JDBC起動をOCIの呼出しに変換します。変換された呼出しはOracle Netを介してOracle Database サーバーに送信されます。
- [JDBC Thin](#page-362-0)ドライバは、Javaアプレットが使用するタイプ4のドライバです。JDBC Thinドライバは、Javaソケットを通 してOracle Databaseサーバーに直接接続を確立します。JDBC Thinドライバは、JavaNetと呼ばれるOracle Net FoundationレイヤーのJava実装と、JavaTTCと呼ばれるTTCのJava実装を使用してデータベースにアクセス します。

次の図は、JDBCドライバが使用するスタック通信レイヤーを示しています。

図4-3 Javaクライアント・アプリケーションで使用するレイヤー

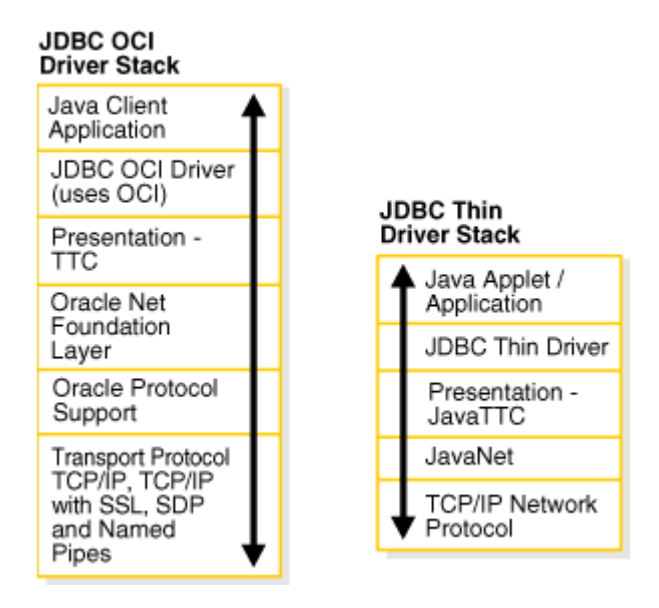

### **関連項目:**

『[Oracle Database JDBC](https://docs.oracle.com/pls/topic/lookup?ctx=en/database/oracle/oracle-database/19/netag&id=JJDBC-GUID-864DB502-5E50-4044-8132-33D6AAF8927A)開発者ガイド』

**親トピック:** [通信レイヤーの理解](#page-72-2)

## <span id="page-76-1"></span>**4.3 WebクライアントのOracle Netスタック通信の使用**

Oracle Databaseサーバーは、Webクライアントがデータベース内の機能にアクセスするためにTTC以外に使用できる、その 他の多数の実装をプレゼンテーション・レイヤーに対してサポートしています。リスナーは、これを容易にするため、データベースで 要求されるあらゆるプレゼンテーションの実装をサポートします。

図[4-4](#page-77-1)は、Oracle Databaseインスタンスの[Oracle XML DB](#page-373-0)へのHTTP接続またはFTP接続で使用するスタック通信レイ ヤーを示しています。WebDAV接続では、HTTPおよびFTPと同じスタック通信レイヤーが使用されます。

<span id="page-77-1"></span>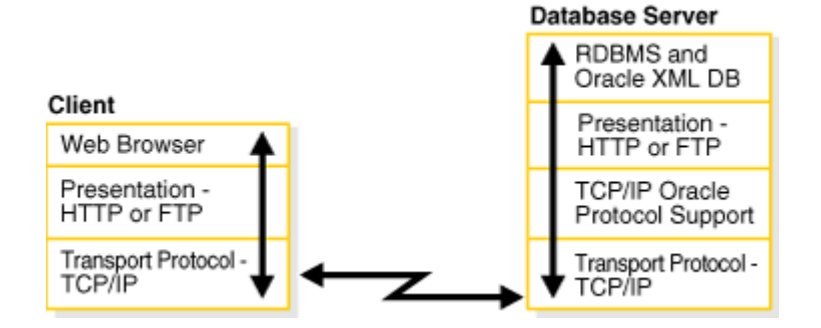

### **関連項目:**

『[Oracle XML DB](https://docs.oracle.com/pls/topic/lookup?ctx=en/database/oracle/oracle-database/19/netag&id=ADXDB-GUID-43B25825-FE37-4782-B627-8B2EFB44068D)開発者ガイド』

**親トピック:** [通信レイヤーの理解](#page-72-2)

## <span id="page-77-0"></span>**4.4 Oracle protocol supportレイヤーの理解**

ネットワーク・プロトコルは、クライアント・コンピュータからデータベース・サーバー・コンピュータまで、データを送る役割があります。こ の項では、Oracle Net通信スタックのOracle Protocol Supportレイヤーで使用されるプロトコルについて説明します。

TCP/IP[プロトコルについて](#page-78-0)

TCP/IP (Transmission Control Protocol/Internet Protocol)は、ネットワークを介したクライアント/サーバー 通信に使用される標準的な通信プロトコル・スイートです。

- TLS[プロトコル付き](#page-83-0)TCP/IPについて Transport Layer Security (TLS)プロトコル付きTCP/IPを使用すると、クライアント上のOracleアプリケーション がTCP/IPとTLSを介してリモートのデータベースと通信できます。
- Named Pipes[プロトコルについて](#page-84-0) Named Pipesプロトコルは、分散アプリケーションを使用したクライアントとデータベース・サーバー間で、プロセス間通 信を提供する高水準のインタフェースです。
- [Sockets Direct Protocol \(SDP\)](#page-84-1)について Sockets Direct Protocol (SDP)は、InfiniBandネットワーク・ピア間の業界標準のワイア・プロトコルです。 InfiniBandネットワークでSDPを使用すると、データの中間的なレプリケーションが除去され、メッセージ交換の負荷が CPUからネットワーク・ハードウェアへ移動することにより、TCP/IPのオーバーヘッドが削減されます。
- Exadirect[プロトコルについて](#page-84-2) Exadirectプロトコルは、データベース・アクセスのオーバーヘッドが少ない、革新的なプロトコルです。インフィニバンド環 境では、Remote Direct Memory Access (RDMA)の活用によって待機時間とスループットが向上する新しいト ランスポートを使用してください。
- Websocket[プロトコルについて](#page-85-0) データベース・クライアント接続では、セキュアなWebSocketプロトコルがサポートされます。安全なWebソケット接続 の確立は、HTTPS,で動作し、HTTPSプロキシおよび仲介プロキシをサポートするように設計されます。

**親トピック:** [通信レイヤーの理解](#page-72-2)

## <span id="page-78-0"></span>**4.4.1 TCP/IPプロトコルについて**

TCP/IP (Transmission Control Protocol/Internet Protocol)は、ネットワークを介したクライアント/サーバー通信に 使用される標準的な通信プロトコル・スイートです。

TCPは、ホスト間のデータ交換を管理するトランスポート・プロトコルです。IPは、パケット切替えネットワークのためのネットワー ク・レイヤー・プロトコルです。

Oracle Netでは、IP version 4 (IPv4)およびIP version 6 (IPv6)の2つのバージョンのIPをサポートしています。IPv6は、 現在使用しているIPv4の短所に対応しています。IPv6の主な利点として、128ビット・アドレスの使用から導出される大容量 のアドレス空間があります。

- IPv6[アドレスの表記](#page-78-1)
- IPv6[インタフェースとアドレス構成](#page-80-0)
- IPv6[のネットワーク接続](#page-81-0)
- [Oracle Database 12c](#page-82-0)でのIPv6のサポート

### **関連項目:**

IPv6の仕様は、[http://tools.ietf.org/html/rfc2460](https://docs.oracle.com/pls/topic/lookup?ctx=en/database/oracle/oracle-database/19/netag&id=tools_ietf_rfc2460)を参照してください。

**親トピック:** [Oracle protocol support](#page-77-0)レイヤーの理解

### <span id="page-78-1"></span>**4.4.1.1 IPv6アドレスの表記**

Oracle Databaseでは、RFC 2732で指定されている標準のIPv6アドレス表記をサポートしています。通常、128ビットの IPアドレスは、8つのグループに分かれた4桁の16進数で表され、グループ・セパレータとしてコロン(:)が使用されます。たとえば、 次のアドレスは有効なIPv6形式です。

2001:0db8:0000:0000:0000:0000:200C:417A

アドレスの各16進数は4ビットを表すため、アドレスの各グループは16ビットを表します。次のアドレスは、

2001:0db8:0000:0000サブネットの最初と最後のホストを表します。

2001:0db8:0000:0000:0000:0000:0000:0000 2001:0db8:0000:0000:FFFF:FFFF:FFFF:FFFF

簡易表記では、連続するゼロのフィールドを2つのコロン(::)セパレータで圧縮できます。次のアドレスは同等の表記になります。

2001:0db8:0:0::200C:417A 2001:0db8::200C:417A 2001:DB8::200C:417A

- [CIDR](#page-79-0)表記
- URLのIPv6[アドレス](#page-79-1)
- IPv4[マップ・アドレス](#page-79-2)

### **関連項目:**

- RFC 2732および表記の表現については、[http://www.ietf.org/rfc/rfc2732.txt](https://docs.oracle.com/pls/topic/lookup?ctx=en/database/oracle/oracle-database/19/netag&id=ietf_rfc_2732)を参照してください。
- RFC 3513および正しいIPv6アドレス指定については、[http://www.ietf.org/rfc/rfc3513.txt](https://docs.oracle.com/pls/topic/lookup?ctx=en/database/oracle/oracle-database/19/netag&id=ietf_rfc_3513)を参照してくださ い。

**親トピック:** TCP/IP[プロトコルについて](#page-78-0)

### <span id="page-79-0"></span>**4.4.1.1.1 CIDR表記**

Classless Inter-Domain Routing(CIDR)は、IPアドレスをアドレスの値に関係ないサブネットにグループ化する方法です。 クラスレス・ルーティングは、IPクラス・システムのアドレス空間の枯渇およびルーティング表の急増を解決するために設計されまし た。

CIDRは、ネットワーク内の最初のアドレスと、ネットワーク接頭辞のサイズ(10進数で表したビット数)をスラッシュ(/)で区切るこ とでネットワークを表します。たとえば、2001:0db8::/32は、アドレスの最初の32ビットがネットワークを特定し、残りのビットが ネットワーク内のホストを特定することを示します。

CIDRはIPv4アドレスの類似した表記を使用します。たとえば、192.0.2.0/24という表記では、アドレスの最初の24ビットは ネットワーク接頭辞を表します。DBMS NETWORK ACL ADMINパッケージは、アクセス制御リストを管理するためのAPIを提供し、 IPv6とIPv4の両方のアドレスおよびサブネットのCIDR表記をサポートします。

### **関連項目:**

- DBMS NETWORK ACL ADMINについて学習するには、『Oracle Database PL/SOL[パッケージ・プロシージャおよびタ](https://docs.oracle.com/pls/topic/lookup?ctx=en/database/oracle/oracle-database/19/netag&id=ARPLS148) [イプ・リファレンス』を](https://docs.oracle.com/pls/topic/lookup?ctx=en/database/oracle/oracle-database/19/netag&id=ARPLS148)参照してください。
- RFC 4632については、[http://tools.ietf.org/html/rfc4632](https://docs.oracle.com/pls/topic/lookup?ctx=en/database/oracle/oracle-database/19/netag&id=tools_ietf_rfc4632)を参照してください。

### **親トピック:** IPv6[アドレスの表記](#page-78-1)

### <span id="page-79-1"></span>**4.4.1.1.2 URLのIPv6アドレス**

URLでは、IPv6アドレスは左括弧([)および右括弧(])文字で囲まれています。たとえば、IPv6アドレス [2001:0db8:0:0:8:800:200C:417A]は、次のURLの一部を形成します。

http://[2001:0db8:0:0:8:800:200C:417A] http://[2001:0db8:0:0:8:800:200C:417A]:80/index.html

### **親トピック:** IPv6[アドレスの表記](#page-78-1)

### <span id="page-79-2"></span>**4.4.1.1.3 IPv4マップ・アドレス**

IPv4マップ・アドレスは、次の条件が真の場合のIPv6アドレスのサブクラスです。

- 最初の80ビットは、標準のIPv6表記では0に設定されます。
- 次の16ビットは、標準のIPv6表記では1に設定されます。
- 最後の32ビットはIPv4表記で表されます。

IPv4マップ・アドレスは、IPv4専用ノードのアドレスをIPv6アドレスとして表すことができます。

例[4-1](#page-80-1)は、同じIPアドレスを異なる表記で示しています。最初のアドレスは標準のIPv6表記を使用しています。2番目のアドレ スは、最後の32ビットがピリオドで区切ったIPv4表記を使用しているIPv4マップ・アドレスです。最後のアドレスは、連続するゼ ロのフィールドを圧縮する簡易表記を使用しています。

<span id="page-80-1"></span>例4-1 IPv4マップ・アドレス

0000:0000:0000:0000:0000:FFFF:C0A8:0226 0000:0000:0000:0000:0000:FFFF:192.0.2.38 ::FFFF:192.0.2.38

### **関連項目:**

IPv4マップ・アドレスの使用に関連するセキュリティの考慮事項については、[http://tools.ietf.org/html/rfc4942](https://docs.oracle.com/pls/topic/lookup?ctx=en/database/oracle/oracle-database/19/netag&id=tools_ietf_rfc4942)を参照し てください。

**親トピック:** IPv6[アドレスの表記](#page-78-1)

### <span id="page-80-0"></span>**4.4.1.2 IPv6インタフェースとアドレス構成**

1つのホストで、IPv4とIPv6の2つのインタフェース構成を使用できます。ホストで使用できる構成は次のとおりです。

- IPv4インタフェースのみ。この場合、ホストはIPv4専用ホストです。
- IPv6インタフェースのみ。この場合、ホストはIPv6専用ホストです。
- IPv4インタフェースとIPv6インタフェースの両方。この場合、ホストはデュアル・スタック・ホストです。

1つのホストで異なるタイプのIPアドレスを使用することもできます。たとえば、ドメイン名サーバーは、デュアル・スタック・ホストを IPv4アドレスとIPv6アドレスの両方、またはIPv6アドレスのみによって関連付けることができます。サポートされていないIPアドレ ス構成は次のとおりです。

- IPv4専用ホストはIPv6アドレスを使用できません。
- IPv6専用ホストはIPv4アドレスを使用できません。

図[4-5](#page-80-2)は、使用できるホストとインタフェース構成を示しています。図の中央のデュアル・スタック・ホストは、IPv4を通じてIPv4ホ ストと通信し、IPv6を通じてIPv6ホストと通信できます。

<span id="page-80-2"></span>図4-5 サポートされているホストおよびインタフェース構成

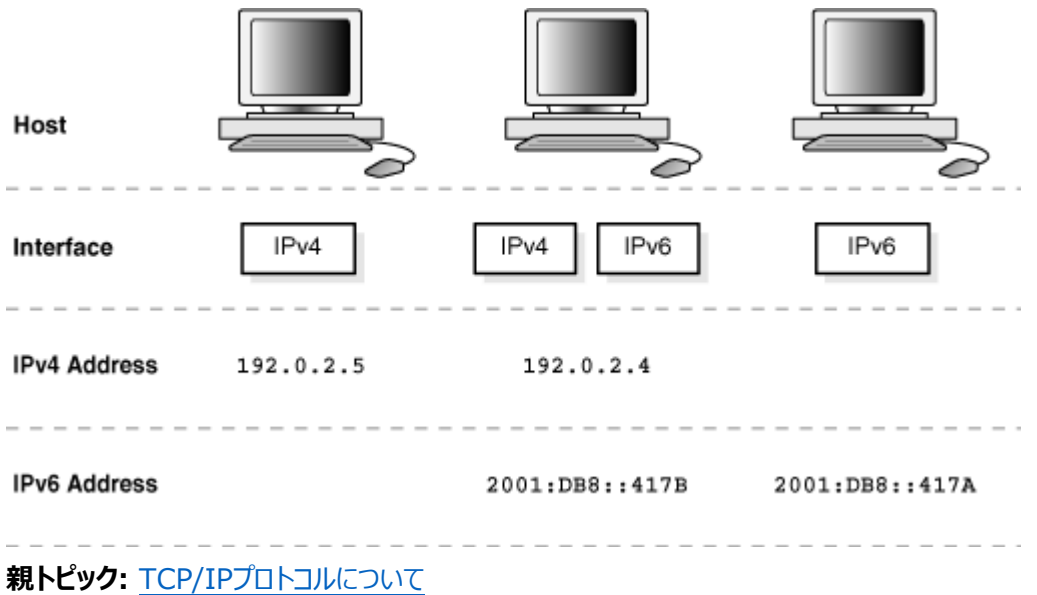

### <span id="page-81-0"></span>**4.4.1.3 IPv6のネットワーク接続**

ホストのネットワーク接続とは、ネットワークを通じて別のホストと通信できることを意味します。たとえば、デュアル・スタック・クライ アントがIPv6専用サーバーと通信する必要がある場合、ネットワークとルーターはこれらのホスト間のエンドツーエンド通信を可 能にする必要があります。

クライアントまたはサーバー・ホストは次の条件を満たす場合、IPv6に対応します。

- **構成済IPv6インタフェースがある。**
- IPv6プロトコルを使用して他のホストに接続できる。

ホストのIPv6機能は、一部はネットワーク、一部はインタフェースとアドレス構成に依存します。図[4-6](#page-81-1)は、クライアント/サー バー・ネットワークにおける接続の可能性を示しています。たとえば、IPv4専用ホストはIPv4専用サーバーまたはデュアル・スタッ ク・サーバーに接続できますが、IPv6専用サーバーには接続できません。専用サーバー・モードと共有サーバー・モードの両方が サポートされています。

<span id="page-81-1"></span>図4-6 クライアント/サーバー接続

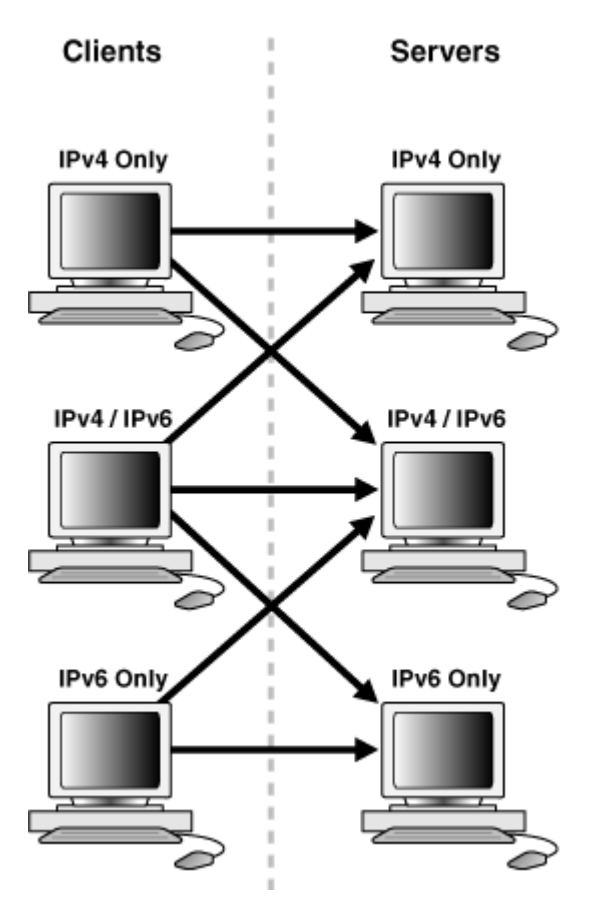

表[4-1](#page-82-1)は、ホストとネットワーク構成が異なるクライアント/サーバー接続に使用されるIPプロトコルをまとめたものです。

<span id="page-82-1"></span>表4-1 サポートされているホストおよびネットワーク構成

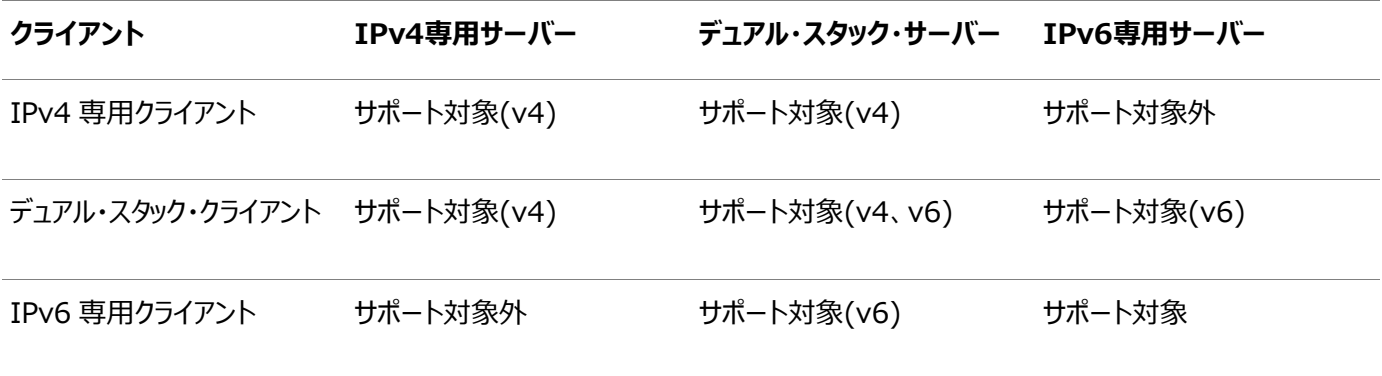

### **関連項目:**

- 「接続記述子のIPv6[アドレスについて」](#page-42-0)
- [「リスニング用プロトコル・アドレスの構成」](#page-168-0)
- 「IPv4およびIPv6のブリッジとしての[Oracle Connection Manager](#page-201-0)の使用」

**親トピック:** TCP/IP[プロトコルについて](#page-78-0)

### <span id="page-82-0"></span>**4.4.1.4 Oracle Database 12cでのIPv6のサポート**

Oracle Database 12cのこのリリースのコンポーネントは、「IPv6[のネットワーク接続」で](#page-81-0)説明した構成でIPv6をサポートして いますが、次の例外があります。

● プライベート・ネットワークおよびASMネットワークに対するOracle Clusterware

### **関連項目:**

『Oracle Clusterware[管理およびデプロイメント・ガイド』](https://docs.oracle.com/pls/topic/lookup?ctx=en/database/oracle/oracle-database/19/netag&id=CWADD90979)

**親トピック:** TCP/IP[プロトコルについて](#page-78-0)

## <span id="page-83-0"></span>**4.4.2 TLSプロトコル付きTCP/IPについて**

Transport Layer Security (TLS)プロトコル付きTCP/IPを使用すると、クライアント上のOracleアプリケーションが TCP/IPとTLSを介してリモートのデータベースと通信できます。

Oracle Databaseは、相互TLS (mTLS)およびTLS認証をサポートします。

相互TLS (mTLS)認証

Mutual Transport Layer Security (mTLS)または双方向認証では、両方のノード上のOracleウォレットの証明書や秘 密キーなどの暗号化データを使用して、データベース・サーバーとデータベース・クライアント間の暗号化されたセキュア・リンクを構 成します。クライアントがデータベース・サーバーへの接続を開始すると、mTLSは、ウォレットに格納されている証明書を使用し てサーバーとクライアントの間のハンドシェイクを実行します。

ハンドシェイクの実行中、次の処理が行われます。

- クライアントとデータベース・サーバーは、交換するメッセージに適用する暗号スイート(認証、暗号化およびデータ整合 性タイプのセットで構成)についてネゴシエーションします。
- mTLSでは、データベース・サーバーとクライアントが証明書を交換して、両者を相互に認証します。証明書の信頼性 は、両方のパーティによる信頼のルートに対してチェックされます。
- クライアントとデータベース・サーバーは、通信チャネルの暗号化に使用される対称暗号化キーに同意します。

データベースは、ユーザー証明書をチェックして認証局(CA)の署名があることを確認します。

TLS認証

クライアント認証を必要としない場合(Webサーバーにのみ証明書が必要なHTTPS接続と同様)、TLSまたは一方向認証を構 成できます。この場合、データベース・サーバーのみがサーバー証明書を提示することでクライアントに対して認証を実行し、クラ イアントはデータベース・サーバー証明書が有効かどうかを検証します。これにより、データベース・サーバーおよびクライアントは、 メッセージを交換する前に暗号化された接続を確立できます。

クライアントは、次のいずれかの方法でデータベース・サーバーのIDを認識および認証します。

● クライアント・ウォレットを使用したTLS認証:

TLSは、信頼できるCA証明書や秘密キーなどの認証データをOracleウォレットに格納します。サーバーがクライアント に証明書を送信すると、クライアントはウォレットに格納されている信頼できるルート証明書を使用して証明書を検証し ます。

● クライアント・ウォレットを使用しないTLS認証:

データベース・サーバー証明書が、クライアント・システムのデフォルト証明書ストアにすでにインストールされている信頼 できるルート証明書によって署名されている場合は、サーバー証明書を含むOracleクライアント・ウォレットは必要あり ません。たとえば、Linuxでは/etc/pki/tls/cert.pemです。データベース・サーバーがクライアントに証明書を送信す ると、クライアントはデフォルト証明書ストアからの共通ルート証明書を使用してサーバー証明書を検証します。

この方法では、クライアントが信頼できる証明書を使用して独自のウォレットを構成する必要がないため、クライアント 構成およびデータベース・クライアント/サーバー通信プロセスが簡略化されます。

### **関連項目**

• 『[Oracle Database](https://docs.oracle.com/pls/topic/lookup?ctx=en/database/oracle/oracle-database/19/netag&id=DBSEG-GUID-6AD89576-526F-4D6B-A539-ADF4B840819F)セキュリティ・ガイド』

**親トピック**: [Oracle protocol support](#page-77-0)レイヤーの理解

## <span id="page-84-0"></span>**4.4.3 Named Pipesプロトコルについて**

Named Pipesプロトコルは、分散アプリケーションを使用したクライアントとデータベース・サーバー間で、プロセス間通信を提供 する高水準のインタフェースです。

Named Pipesは、特にMicrosoft Windows LAN環境で使用することを念頭に設計されています。サーバー側のプロセス が名前付きパイプを生成し、クライアント側のプロセスが名前によってそれをオープンします。これによって互いに、一方が書き込 む情報を他方が読み取ることができます。

リモートのOracle Databaseが、Named Pipesを使用したネットワーク通信をサポートするホスト・システム上で実行されてい る場合、Oracle Netにより、クライアント上のアプリケーションはNamed Pipesを使用してOracle Databaseと通信できるよ うになります。

**親トピック**: [Oracle protocol support](#page-77-0)レイヤーの理解

## <span id="page-84-1"></span>**4.4.4 Sockets Direct Protocol (SDP)について**

Sockets Direct Protocol(SDP)は、InfiniBandネットワーク・ピア間の業界標準のワイア・プロトコルです。InfiniBand ネットワークでSDPを使用すると、データの中間的なレプリケーションが除去され、メッセージ交換の負荷がCPUからネットワーク・ ハードウェアへ移動することにより、TCP/IPのオーバーヘッドが削減されます。

**親トピック**: [Oracle protocol support](#page-77-0)レイヤーの理解

## <span id="page-84-2"></span>**4.4.5 Exadirectプロトコルについて**

Exadirectプロトコルは、データベース・アクセスのオーバーヘッドが少ない、革新的なプロトコルです。インフィニバンド環境では、 Remote Direct Memory Access (RDMA)の活用によって待機時間とスループットが向上する新しいトランスポートを使 用してください。

Exadirectプロトコルは、通信の制御にTCPを使用し、データにIB RCトランスポートを使用します。

このリリースでは、Exadirectプロトコル・アダプタはOracle Linuxでのみサポートされています。

**親トピック**: [Oracle protocol support](#page-77-0)レイヤーの理解

## <span id="page-85-0"></span>**4.4.6 Websocketプロトコルについて**

データベース・クライアント接続は、安全なWebsocketプロトコルをサポートしています。安全なWebソケット接続の確立は、 HTTPS,で動作し、HTTPSプロキシおよび仲介プロキシをサポートするように設計されます。

このプロトコルは、最小限のプロトコル・オーバーヘッドを備えたデータベースへのネイティブ接続を提供します。安全な Websocketプロトコルは、データベース・サーバーとクライアント間の接続の確立時にSQL\*Netプロトコルをネゴシエートするため に使用します。安全なWebSocketプロトコルはTLSを使用します。また、操作用のウォレットが必要です。

WebサーバーはWebソケットのトンネリングをサポートする必要があります。Webサーバー・プロキシ・モジュール(Apacheまたは Oracle HTTP Server (OHS)の場合、mod\_proxy\_wstunnel))は、クライアントとバックエンド・データベース・サーバー間で 安全なWebソケット・データベース接続データをプロキシします。データベース・クライアントは安全なWebsocketプロトコルを使 用してWebサーバーに接続し、WebサーバーはWebsocketプロトコルを使用してデータベースに接続します。

**親トピック:** [Oracle protocol support](#page-77-0)レイヤーの理解

# <span id="page-86-2"></span>**5 Oracle Netアーキテクチャの理解**

Oracle NetリスナーはOracle Net Foundationレイヤーの最上位に位置するアプリケーションです。データベースは、クライア ント・アプリケーションからの初期接続を、リスナーを通じて受け取ります。

リスナーは、クライアント要求を受け取ってOracle Databaseサーバーに渡します。クライアントがデータベースとのネットワーク・ セッションを要求するたびに、リスナーは初期要求を受信します。

図[5-1](#page-86-0)では、初期接続時のクライアントとデータベース・サーバー上にある様々なレイヤーを示します。図に示すように、リスナー はサーバー側のネットワーク・スタックの最上位レイヤーにあります。

<span id="page-86-0"></span>図5-1 初期接続で使用するレイヤー

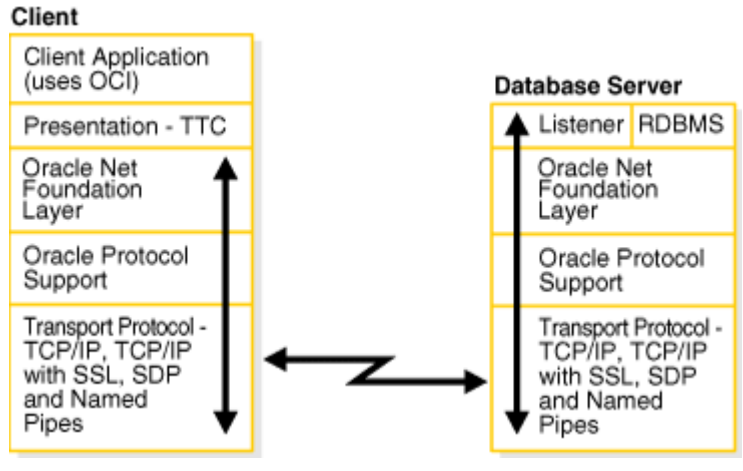

- [サービス登録について](#page-86-1)
- [リスナーおよび接続要求について](#page-87-0)
- [Oracle Restart](#page-88-0)について
- [ブロックされた接続要求について](#page-88-1)
- [データベース・サーバー・プロセス・アーキテクチャの理解](#page-89-0)
- [Oracle Connection Manager](#page-91-0)のアーキテクチャの理解
- [完全なアーキテクチャ](#page-92-0)

**親トピック:** [Oracle Net Services](#page-16-0)の理解

## <span id="page-86-1"></span>**5.1 サービス登録について**

リスナーはデータベース・サービスとそのサービス・ハンドラが利用可能かどうかを[、サービス登録か](#page-378-0)ら判断します。登録を行うと[、リ](#page-364-0) [スナー登録](#page-364-0)(LREG)プロセスからリスナーに次の情報が提供されます。

- データベースが提供するデータベース・サービスの名前
- サービスに対応付けられているデータベース[・インスタンスの](#page-360-0)名前と、その現在および最大のロード情報
- インスタンスから使用可能なサービス・ハンドラ([ディスパッチャお](#page-356-0)よ[び専用サーバー](#page-355-0))とそのタイプ、プロトコル・アドレスおよ び現在のロード量と最大ロード量

前述の情報によって、リスナーは、クライアントの要求を適切に送ることができます。

図[5-2](#page-87-1)は、情報を2つのリスナーに登録する2つのデータベース・インスタンスを示しています。登録できるすべての情報を示してい

るわけではありません。たとえば、ポート番号などのリスニング・エンドポイントをリスナーに動的に登録できます。

<span id="page-87-1"></span>図5-2 サービス登録

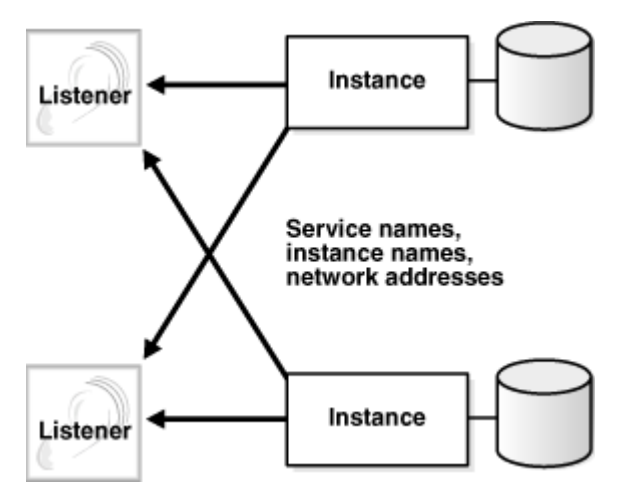

インスタンスの起動時にリスナーが実行していない場合、LREGプロセスはサービス情報を登録できません。LREGは、定期的に リスナーに接続を試みますが、リスナーが起動されてからLREGがリスナーに登録するまで、最大で60秒間遅延することがありま す。リスナーの起動後即座にサービス登録を開始するには、SQL文ALTER SYSTEM REGISTERを使用します。この文は特に高 可用性が求められる構成で有益です。

**親トピック:** Oracle Net[アーキテクチャの理解](#page-86-2)

## <span id="page-87-0"></span>**5.2 リスナーおよび接続要求について**

各リスナーは、リスニングするエンドポイントを指定する1つ以上[のプロトコル・アドレスで](#page-375-0)構成されます。プロトコル・アドレスはリス ナーがリスニングを実行するプロトコルと、プロトコル固有のその他の情報を定義します。たとえば、リスナーを次のプロトコル・アド レスでリスニングを実行するように設定できます。

### (DESCRIPTION=

(ADDRESS=(PROTOCOL=tcp)(HOST=sales-server)(PORT=1521)))

前の例では、リスナーのホスト(sales-server)とポート番号(1521)を指定するTCP/IPプロトコル・アドレスを示しています。

1つのプロトコル・アドレスで構成されたクライアントは、そのリスナーに接続要求を送ります。リスナーはクライアント要求を受信す ると、そのクライアント要求を処理する適切[なサービス・ハンドラを](#page-377-0)選択してクライアント要求を転送します。サービス・ハンドラは、 データベースへの接続ポイントとして機能するディスパッチャまたは専用サーバーです。

図[5-3](#page-87-2)は、接続確立中のリスナーのロールを示しています。HTTP接続を行うブラウザとデータベース接続を行うクライアントを示 しています。

- 1. ブラウザまたはクライアントがリスナーに接続要求を送信します。
- 2. リスナーは要求を解析し、要求されたデータベース・サービスのサービス・ハンドラに転送します。
- 3. ブラウザまたはクライアントはデータベースに接続します。

<span id="page-87-2"></span>図5-3 リスナーのアーキテクチャ

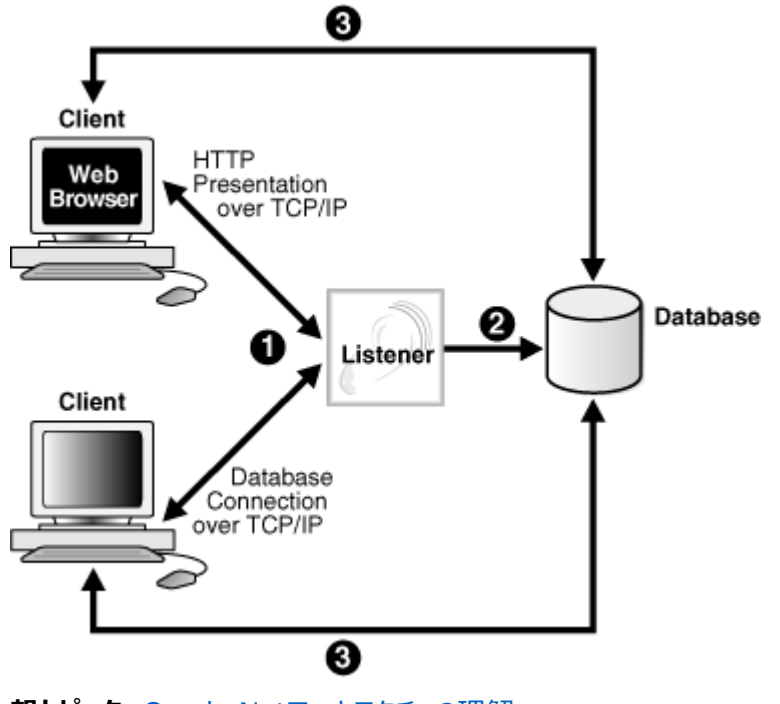

### **親トピック:** Oracle Net[アーキテクチャの理解](#page-86-2)

## <span id="page-88-0"></span>**5.3 Oracle Restartについて**

Oracle Restartは、シングル・インスタンス環境におけるOracleデータベースの可用性を向上します。サーバー制御 (SRVCTL)ユーティリティを使用すると、リスナーなどのコンポーネントをOracle Restart構成に追加できます。この構成により、 リスナーに障害が発生した場合、または動作していない場合にリスナーを自動的に起動できます。

Oracle Restartを使用するときは、次のことに注意してください。

- リスナーを起動および停止するには、SRVCTLユーティリティを使用します。リスナー制御ユーティリティLSNRCTLは使 用しないでください。
- 各リスナーは固有の名前を持つ必要があります。

### **関連項目:**

- 「Oracle Restart[構成のリスナーの管理」](#page-174-0)
- Oracle Restartの構成方法を学習するには、『[Oracle Database](https://docs.oracle.com/pls/topic/lookup?ctx=en/database/oracle/oracle-database/19/netag&id=ADMIN12708)管理者ガイド』を参照してください。

**親トピック:** Oracle Net[アーキテクチャの理解](#page-86-2)

## <span id="page-88-1"></span>**5.4 ブロックされた接続要求について**

ブロックされた接続要求は、対応するインスタンスが登録される前に受信要求が行われた場合、またはデータベースのシャットダ ウンが進行中のときなどのようにデータベースが制限モードになっている場合に、発生する可能性があります。データベース・インス タンスが制限されたモードの場合、LREGはリスナーにこのインスタンスへの全接続をブロックするよう指示します。クライアントが接 続しようとすると、次のいずれかのエラーが発生します。

● ORA-12526: TNS:リスナー: 該当するインスタンスはすべて限定モードになっています

- ORA-12527: TNS:リスナー: インスタンスはすべて限定モードになっているか、新規接続をブロックしています
- ORA-12528: TNS:リスナー: 該当するインスタンスはすべて、新規接続をブロックしています

データベース・インスタンスがリスナーにまだ登録されていないと、ORA-12528エラーが発生します。

### **関連項目:**

- エラー・メッセージの詳細は、『[Oracle Database](https://docs.oracle.com/pls/topic/lookup?ctx=en/database/oracle/oracle-database/19/netag&id=ERRMG)エラー・メッセージ』を参照してください。
- ALTER SYSTEM REGISTER文の詳細は、『Oracle Database SOLリファレンス』を参照してください。
- HTTP、FTPおよびWebDAVのリスニング・エンドポイントの動的な登録の詳細は、『[Oracle XML DB](https://docs.oracle.com/pls/topic/lookup?ctx=en/database/oracle/oracle-database/19/netag&id=ADXDB-GUID-0476309D-E3DF-4C56-BF21-68CD04D00C98)開発者ガイ [ド』を](https://docs.oracle.com/pls/topic/lookup?ctx=en/database/oracle/oracle-database/19/netag&id=ADXDB-GUID-0476309D-E3DF-4C56-BF21-68CD04D00C98)参照してください

**親トピック:** Oracle Net[アーキテクチャの理解](#page-86-2)

## <span id="page-89-0"></span>**5.5 データベース・サーバー・プロセス・アーキテクチャの理解**

リスナーに登録されたサービス・ハンドラのタイプに基づいて、リスナーは共有サーバー・プロセスまたは専用サーバー・プロセスのい ずれかに要求を転送します。データベース・サーバーは、共有サーバー・アーキテクチャを使用して、サーバー・プロセスを多数のク ライアント・プロセスが共有できるようにしています。専用サーバー構成では、リスナーはクライアントの着信接続要求ごとに専用 サーバー・プロセスを個別に起動します。このプロセスはクライアントへのサービス提供のみを行います。

- [共有サーバー・プロセスについて](#page-89-1)
- [専用サーバー・プロセスについて](#page-90-0)

**親トピック:** Oracle Net[アーキテクチャの理解](#page-86-2)

### <span id="page-89-1"></span>**5.5.1 共有サーバー・プロセスについて**

図[5-4](#page-89-2)で示すように、共有サーバー・プロセスは、共有サーバー・アーキテクチャで使用されます。共有サーバー・アーキテクチャで は、クライアントは最終的にディスパッチャへの接続を行います。LREGプロセスは、ディスパッチャの場所とロード情報をリスナーに 登録するため、リスナーは要求を最もロード量の少ないディスパッチャに転送できます。この登録プロセスは、図には示されていま せん。

ディスパッチャは、複数のクライアント接続を同時にサポートできます。各クライアント接続は[、バーチャル・サーキットに](#page-382-1)バインドされ ます。バーチャル・サーキットは、ディスパッチャが使用する共有メモリーの1つで、クライアント・データベースの接続要求および応 答を目的としています。ディスパッチャは、要求が到着するとバーチャル・サーキットを共通要求キューに配置します。アイドル状態 の共有サーバーは、要求キューからバーチャル・サーキットを取り出して要求を処理し、要求キューから次のバーチャル・サーキット を取り出す前に、取り出したバーチャル・サーキットを放棄します。共有サーバーは、完了したすべての要求をディスパッチャのレス ポンス・キューに格納します。各ディスパッチャには、SGA(システム・グローバル領域)に独自のレスポンス・キューがあります。この 方法によって、サーバー・プロセスの小規模プールが大量のクライアントを処理できるようになります。

<span id="page-89-2"></span>図5-4 共有サーバー・アーキテクチャ

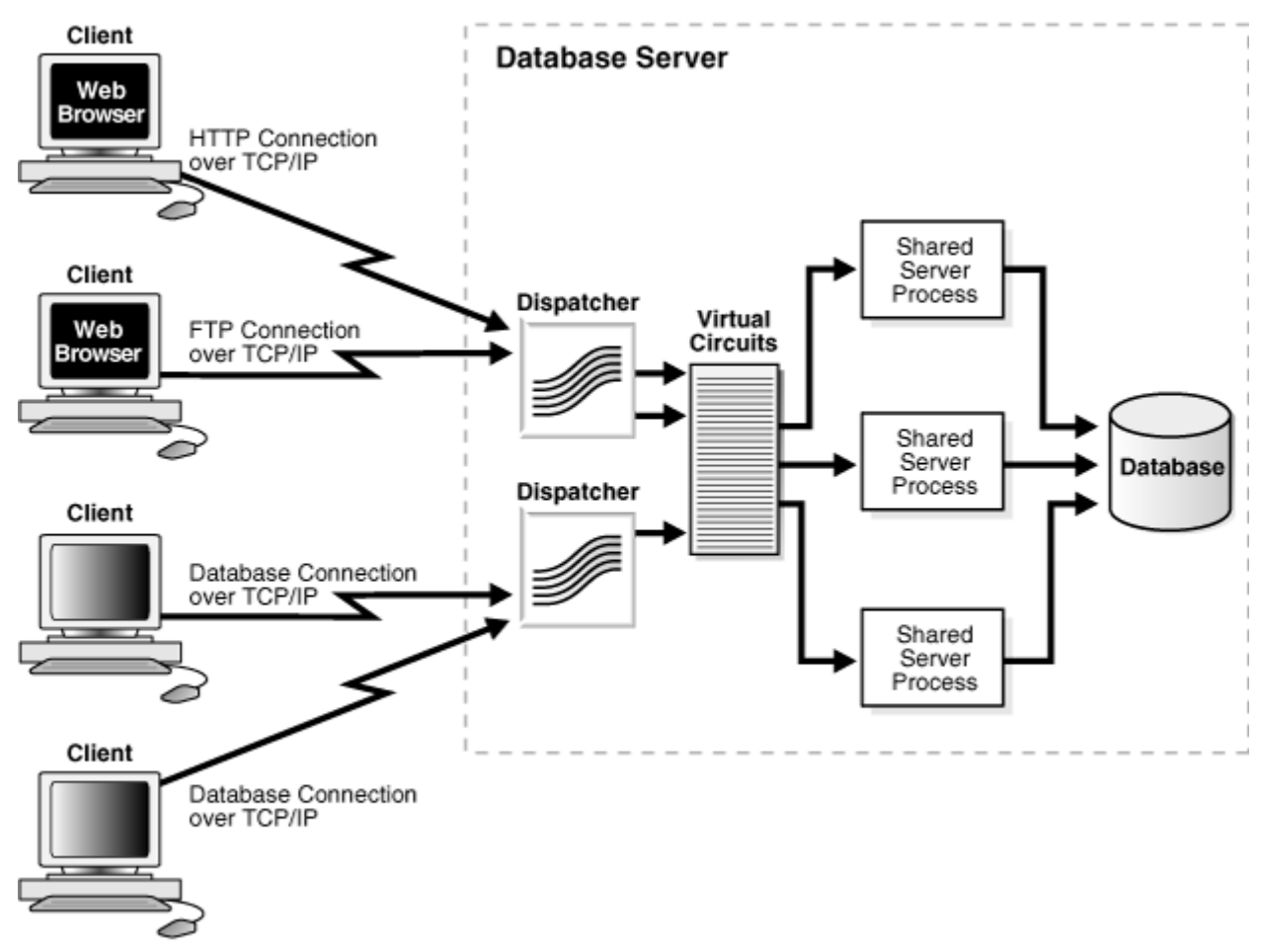

**親トピック:** [データベース・サーバー・プロセス・アーキテクチャの理解](#page-89-0)

## <span id="page-90-0"></span>**5.5.2 専用サーバー・プロセスについて**

専用サーバー・アーキテクチャでは、クライアント・プロセスごとに専用サーバー・プロセスへの接続を行います。サーバー・プロセスは、 他のいずれのクライアントとも共有されません。図[5-5](#page-90-1)は、専用サーバー・アーキテクチャを示しています。

LREGは専用サーバー・プロセスに関する情報をリスナーに登録します。これによってリスナーは、クライアント要求を受け取って転 送する際に、専用サーバー・プロセスを開始できます。

ノート:

専用サーバー・アーキテクチャは、HTTP、FTP または WebDAV クライアントをサポートしていません。データベー ス・クライアントのみサポートします。

<span id="page-90-1"></span>図5-5 専用サーバー・アーキテクチャ

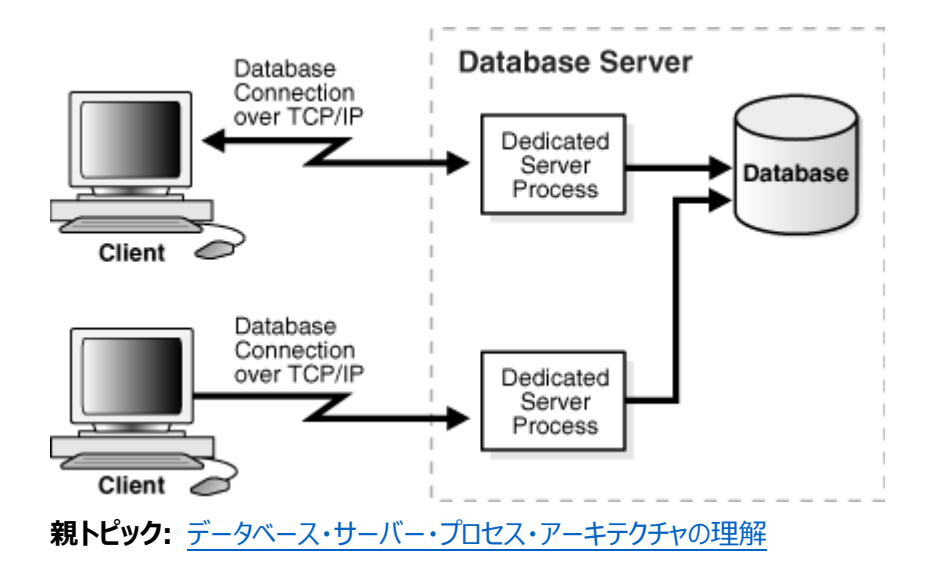

## <span id="page-91-0"></span>**5.6 Oracle Connection Managerのアーキテクチャの理解**

Oracle Connection Managerはゲートウェイであり、これを介してクライアントの接続要求が次のホップまたはデータベース・ サーバーに直接送信されます。Oracle Connection Managerを通して接続要求を送信するクライアントは、そのOracle Connection Managerに構成されているセッション多重化およびアクセス制御を利用できます。LREGプロセスがサービスを登 録するまで、サービス情報は送信されません。

Oracle Connection Managerは3つのコンポーネントで構成されています。

- [リスナー](#page-363-0)
- **[CMGW \(Oracle Connection Manager Gateway\)](#page-353-0)**
- [CMADMIN\(Oracle Connection Manager Administration\)](#page-353-1)

リスナーは、クライアント接続を受け取り、一連の規則と照合して、アクセスの可否を判断します。アクセスが許可されると、リス ナーは最小接続回数の接続を選択してゲートウェイ・プロセスに要求を転送します。CMGWプロセスでは、データをリレーするた めに接続が終了するまで、この要求を別のOracle Connection Managerに転送するか、またはデータベース・サーバーに直 接、転送します。すでに既存のサーバーへの接続がある場合、ゲートウェイは既存の接続を介してこの接続を多重化、または集 中化させます。CMADMINは、ゲートウェイ・プロセスとリスナーの状態を監視して、必要に応じてプロセスを停止または開始しま す。さらに、このリスナーで使用されるゲートウェイ・プロセスの場所とロードを登録し、Oracle Connection Manager Controlユーティリティの要求に応答します。

図[5-6](#page-91-1)では、リスナーは接続要求を選別します。ゲートウェイ・プロセスは、CMADMINプロセスに登録され、CMADMINプロセ スはリスナーに登録されます。最後にリスナーは、接続要求をゲートウェイ・プロセスに転送します。ゲートウェイ・プロセスは3つの 有効なクライアント接続を受け取り、データベースへの単一のネットワーク・プロトコル接続を介してそれらを多重化します。4番 目の接続は一連の規則について評価されて拒否されます。

<span id="page-91-1"></span>図5-6 Oracle Connection Managerのアーキテクチャ

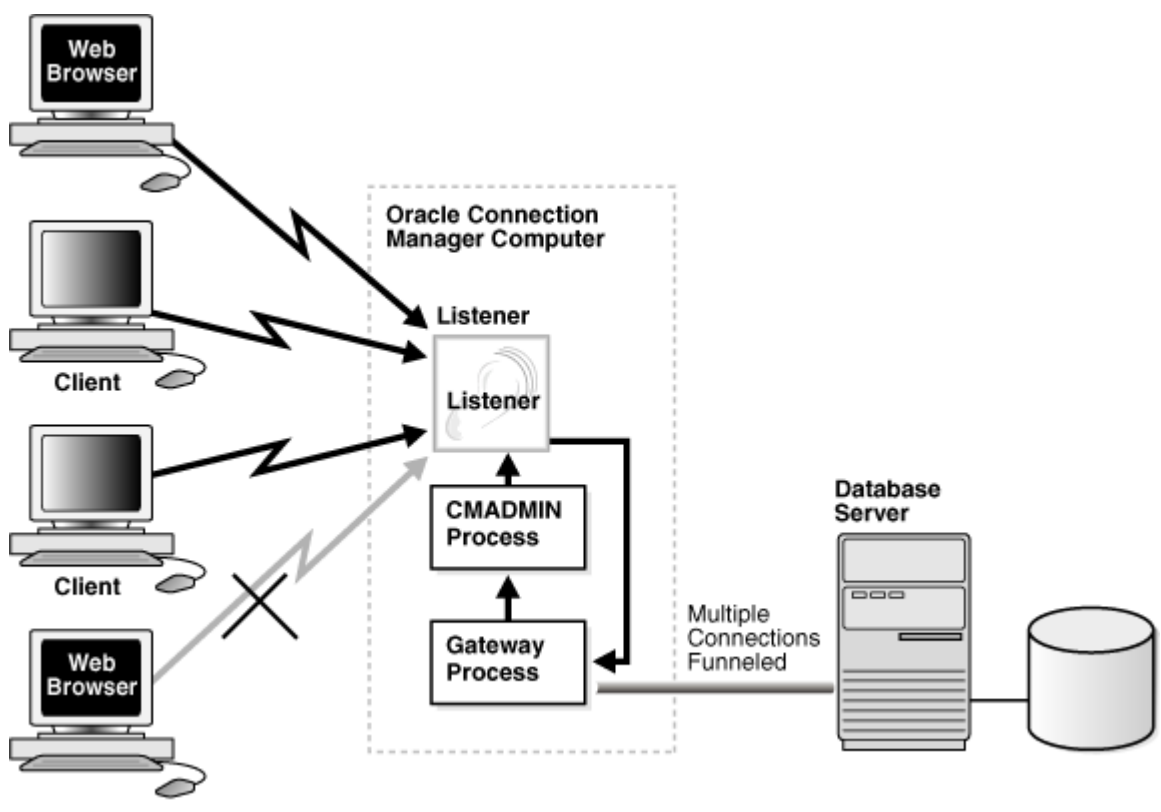

**親トピック:** Oracle Net[アーキテクチャの理解](#page-86-2)

## <span id="page-92-0"></span>**5.7 完全なアーキテクチャ**

Oracle Netはアーキテクチャ上のソリューションを提供しているため、インターネットやイントラネット環境における拡張性をさらに 高めることができます。

図[5-7](#page-92-1)は、Oracle Databaseサーバーへの複数の接続がOracle Connection Managerおよび共有サーバー・アーキテク チャによってさらにスケーラブルになっている様子を示しています。Oracle Connection Managerを使用すると、アプリケーショ ンWebサーバーのネットワークI/Oの負荷が軽減され、共有サーバーを使用すると、さらに多くの同時ユーザーが処理されます。

<span id="page-92-1"></span>図5-7 スケーラブルなアーキテクチャ上のソリューション

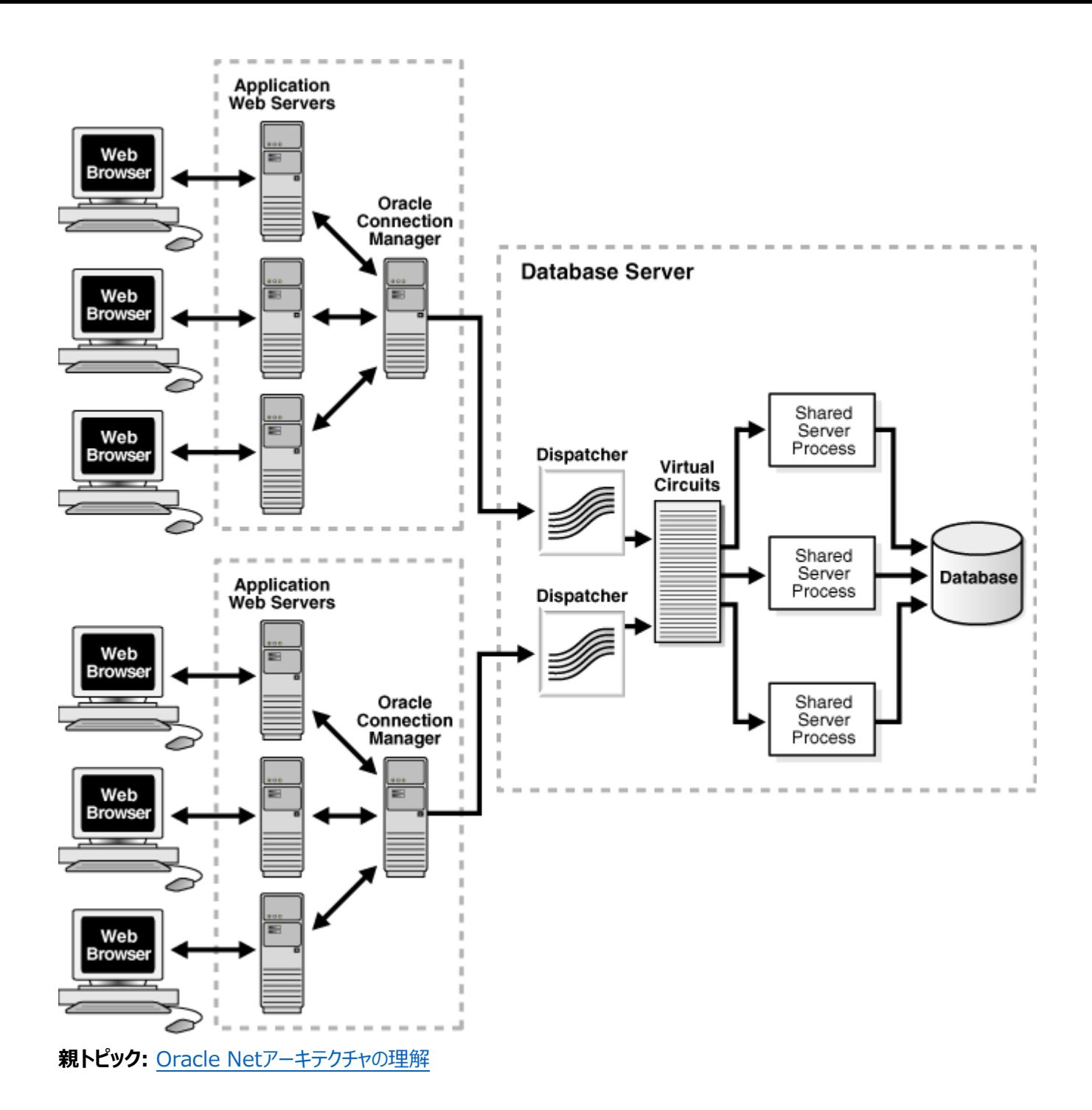

# <span id="page-94-0"></span>**第II部 Oracle Net Servicesの構成と管理**

第II部では、Oracle Net Servicesの設定方法と構成方法を説明します。

この部は、次の章で構成されています。

- [Oracle Net Services](#page-95-0)接続のクイック・スタート
- [Oracle Net Services](#page-108-0)の管理
- [ネーミング・メソッドの構成](#page-121-0)
- [Oracle Net Listener](#page-159-0)の構成と管理
- [Oracle Connection Manager](#page-182-0)の構成
- [共有サーバー・アーキテクチャの構成](#page-206-0)
- [プロファイルの構成](#page-210-0)
- [Oracle Net Services](#page-223-0)の拡張機能の有効化 高度な接続データ・パラメータ、ロード・バランシング、フェイルオーバーおよび非データベース・サービスへの接続など、 Oracle Net Servicesの拡張機能を構成する方法について理解します。
- [パフォーマンスの最適化](#page-258-0)

# <span id="page-95-0"></span>**6 Oracle Net Services接続のクイック・スタート**

クライアント・アプリケーションとデータベースのTCP/IPネットワークによる接続のように、単純でありながら一般的なネットワーク構 成について、初心者でも設定とテストができるように説明します。

- [接続確立の前提条件](#page-95-1)
- [ネットワークの可用性の確認](#page-95-2)
- [Oracle Net Listener](#page-96-0)とOracle Databaseサーバーの起動
- [Oracle Connection Manager](#page-97-0)の起動
- [データベースへの接続](#page-98-0)

Oracleデータベースに接続するには、いくつかの方法があります。

[データベースに接続するための簡易接続の使用](#page-106-0)

**親トピック:** [Oracle Net Services](#page-94-0)の構成と管理

## <span id="page-95-1"></span>**6.1 接続確立の前提条件**

この章のタスクでは、データベース・サーバーとクライアント・コンピュータとのTCP/IP接続について示します。データベース・サーバー とクライアント・コンピュータは次の条件を満たす必要があります。

- データベース・サーバー
	- クライアントにアクセスできるネットワークでサーバーが実行中であること
	- Oracleデータベースがインストールされていること
	- リスナーが構成されていること
	- TCP/IPプロトコル・サポートがインストールされていること
- クライアント・コンピュータ
	- データベース・サーバーにアクセスできるネットワークでクライアント・コンピュータが実行中であること
	- Oracleクライアントがインストールされていること
	- TCP/IPプロトコル・サポートがインストールされていること

TCP/IPネットワークでは、各コンピュータは一意のIP[アドレスを](#page-360-1)持ちます[。ドメイン・ネーム・システム](#page-357-0)(DNS)などの名前解決サー ビスは、そのホスト名を持つコンピュータのIPアドレスをマップするために使用します。名前解決サービスを使用しない場合、マッピ ングは通常hostsと呼ばれるファイルに格納されるため、集約化して保守されます。このファイルは、Linuxでは/etcディレクトリに、 Microsoft Windowsでは¥windows¥system32¥drivers¥etcディレクトリにあります。たとえば、sales-serverという名前の データベース・サーバーのコンピュータのエントリは、次のようになります。

#IP address of server host name alias 192.0.2.203 sales-server sales.us.example.com

**親トピック:** [Oracle Net Services](#page-95-0)接続のクイック・スタート

## <span id="page-95-2"></span>**6.2 ネットワークの可用性の確認**

Oracle Netをクライアント・コンピュータとデータベース・サーバーとの接続に使用する前に、クライアント・コンピュータがデータベー

ス・サーバーのコンピュータと正常に通信できるかどうかを確認します。ネットワークの接続性を評価しておくと、ネットワークに起因 するエラーを排除できます。

次の手順では、ネットワーク接続の確認方法について説明します。

- 1. 次のように、データベース・サーバーのコンピュータが、ループバック・テストによって自分自身と通信できることを確認しま す。
	- a. ハードウェア接続を確認するには、コマンドラインで次のコマンドを入力します。

ping ip\_address

前述のコマンドで、ip\_addressはデータベース・サーバー・コンピュータのIPアドレスです。たとえば、次のように 入力します。

ping 192.0.2.203

b. DNSまたはホスト名が正しく構成されていることを確認するには、コマンドラインで次のコマンドを入力します。 ping host\_name

前述のコマンドで、host\_nameはサーバーのホスト名です。

c. サーバーのTCP/IP設定をテストするには、次のコマンドを入力します。

ping 127.0.0.1 ping6 ::1

IPアドレス127.0.0.1は、ループバック・テスト用の標準のIPv4アドレスです。IPアドレス::1 (0: 0: 0: 0: 0: 0: 0: 1)は、ループバック・テスト用の標準のIPv6アドレスです。

2. クライアント・コンピュータがデータベース・サーバーのコンピュータと正常に通信できることを確認します。

検証方法は、ネットワーク・プロトコルによって様々です。TCP/IPでは、PING、FTP、TELNETユーティリティを使用で きます。

クライアント・コンピュータがサーバーに接続できない場合、ネットワークのケーブル接続やネットワーク・インタフェース・カー ドが正しく接続されているかを確認します。これらの問題を解消するには、ネットワーク管理者に連絡してください。

**親トピック:** [Oracle Net Services](#page-95-0)接続のクイック・スタート

## <span id="page-96-0"></span>**6.3 Oracle Net ListenerとOracle Databaseサーバーの起動**

Oracle Net ListenerとOracle Databaseサーバーは、データベース・サーバーが接続を受け取る順番で実行している必要 があります。次の手順では、Oracle Netリスナーを起動する方法について説明します。

1. リスナー制御ユーティリティを使用してリスナーを起動します。コマンド行から、次のように入力します。

lsnrctl LSNRCTL> START [listener\_name]

前述のコマンドで、listener\_nameは、listener.oraファイルに定義されているリスナーの名前です。デフォルトの名 前LISTENERを使用している場合、リスナーを指定する必要はありません。

リスナーが正常に起動したことを示すステータス・メッセージが表示されます。

- 2. 次のようにデータベースを起動します。
	- a. 次のコマンドを使用して、データベースに接続せずにSQL\*Plusを起動します。 SQLPLUS /nolog
	- b. 次のコマンドを使用して、SYSDBAとしてデータベースに接続します。

SQL> CONNECT username as sysdba

パスワードの入力を求めるメッセージが表示されます。

ノート:

単純化するため、この例では、デプロイされたシステムで通常使用されるパスワード管理技術を実 行していません。本番環境では、Oracle Database のパスワード管理ガイドラインに従い、サン プル・アカウントを無効にしてください。パスワード管理ガイドラインおよびその他のセキュリティ上の推 奨事項については、『[Oracle Database](https://docs.oracle.com/pls/topic/lookup?ctx=en/database/oracle/oracle-database/19/netag&id=DBSEG50053) セキュリティ・ガイド』を参照してください。

c. 次のコマンドを使用して、データベースを起動します。

SQL> STARTUP database\_name

前述のコマンドで、database\_nameはデータベースの名前です。

### **関連項目:**

データベースの起動の詳細は、『[Oracle Database](https://docs.oracle.com/pls/topic/lookup?ctx=en/database/oracle/oracle-database/19/netag&id=ADMIN-GUID-203404B5-5157-4F29-A241-B8ABC4753819)管理者ガイド』を参照してください。

3. リスナー制御ユーティリティと次のコマンドを使用して、リスナーへのデータベース[・サービス登録が](#page-378-0)完了していることを確認 します。

LSNRCTL> SERVICES [listener\_name]

SERVICESコマンドは、データベースがサポートするサービスと、1つ以上の使用可能[なサービス・ハンドラの](#page-377-0)一覧を示しま す。データベース・サービス登録が示されていない場合は、次のSQLコマンドを入力します。

SQL> ALTER SYSTEM REGISTER;

### **関連項目:**

SERVICESコマンドの詳細は[、「リスナーのサービスの監視」を](#page-178-0)参照してください

**親トピック:** [Oracle Net Services](#page-95-0)接続のクイック・スタート

### <span id="page-97-0"></span>**6.4 Oracle Connection Managerの起動**

Oracle Connection Managerがインストールされている場合は、次の手順に従ってOracle Connection Managerを起 動します。

1. 次のコマンドを使用して、Oracle Connection Manager Controlユーティリティ(CMCTL)を起動します。

前述のコマンドで、instance\_nameは管理対象のOracle Connection Managerの名前です。cman.oraファイ ルを表示して、その名前を確認できます。ファイルは、ORACLE\_HOME/network/adminディレクトリ内のOracle Connection Managerコンピュータ上にあります。

Oracle Connection Managerは、インスタンス名を示すステータス・メッセージを表示し、まだインスタンスが起動し ていないことを知らせます。

ノート:

引数にインスタンス名を設定しない場合は、Oracle Connection Manager に完全修飾ホスト名を設 定します。これはデフォルトです。ADMINISTER コマンドを発行すると、CMCTL により次のようにインスタンス 名が表示されます。

CMAN\_fully\_qualified\_host\_name

2. 次のコマンドを使用して、管理対象として選択したOracle Connection Managerを起動します。

cmctl> STARTUP

インスタンスが起動したことがOracle Connection Managerで確認され、インスタンスのステータスが表示されます。

3. 次のコマンドを使用して、Oracle Connection Manager Controlユーティリティを終了します。 cmctl> EXIT

ノート:

Microsoft Windows の場合、Oracle Connection Manager は「コントロールパネル」からも起動でき ます。

1. 「コントロールパネル」の「サービス」を選択します。

2. 「OracleHOME\_NAMECMan」サービスを選択し、「Start」をクリックします。

3. 「サービス」ウィンドウの「閉じる」をクリックします。

**親トピック:** [Oracle Net Services](#page-95-0)接続のクイック・スタート

## <span id="page-98-0"></span>**6.5 データベースへの接続**

Oracleデータベースに接続するには、いくつかの方法があります。

表6-1 データベース接続方法と構文

**接続のタイプ 接続構文 説明**

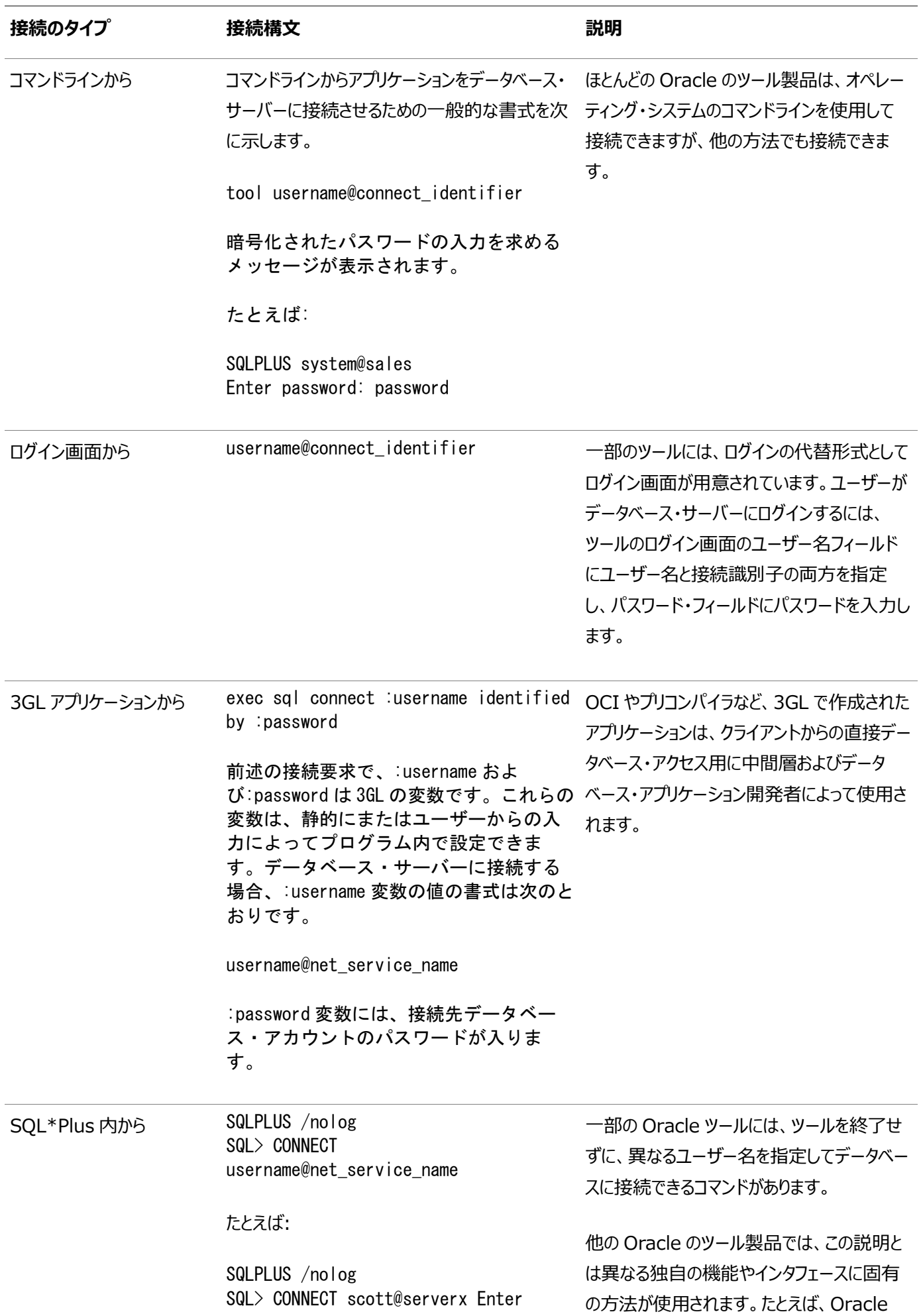

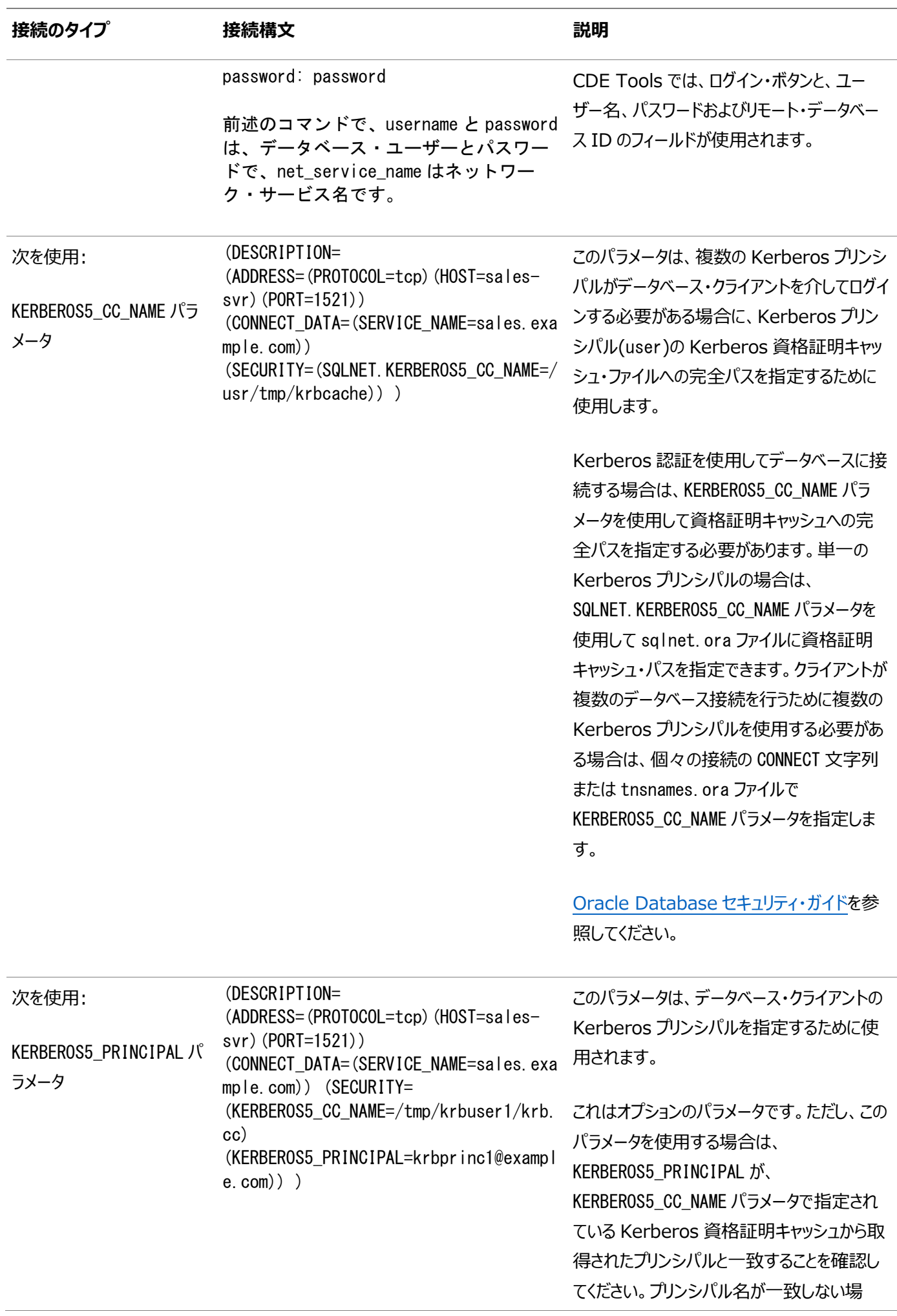

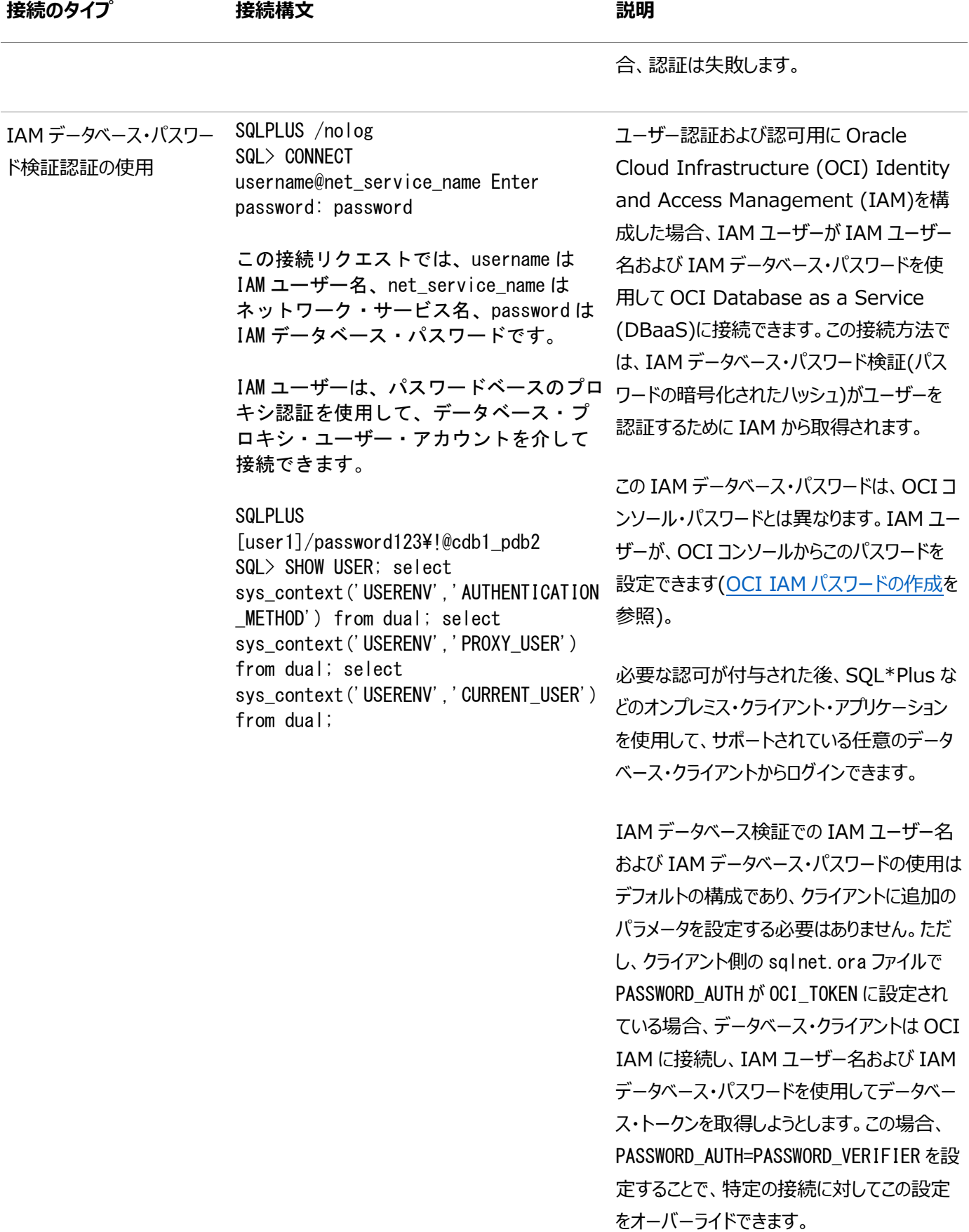

プロキシ認証を使用するようにクライアント接 続(通常は中間層環境)を構成できます。こ の場合、パスワードベースのプロキシ認証を使 用することで、プロキシ・データベースのユー

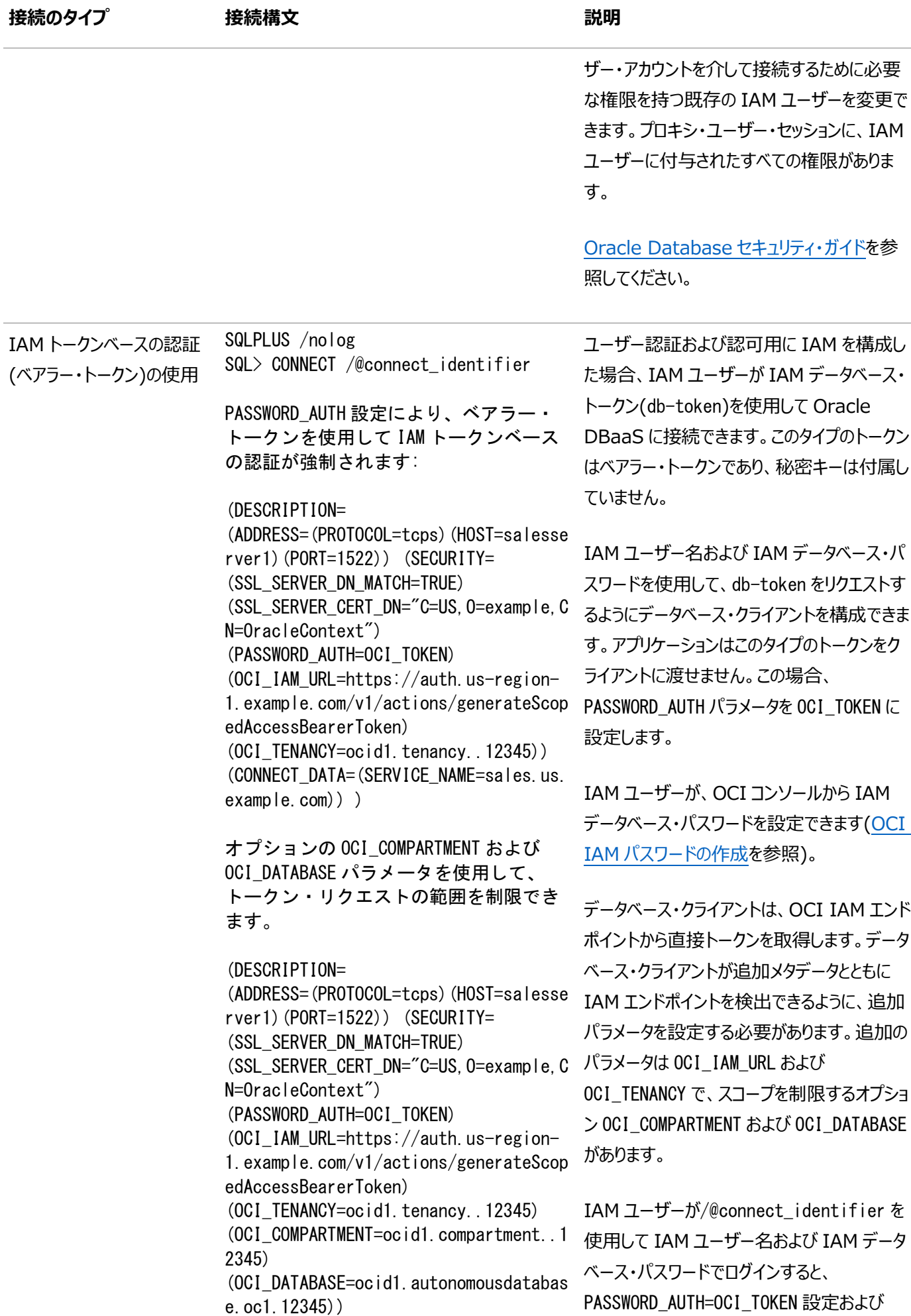

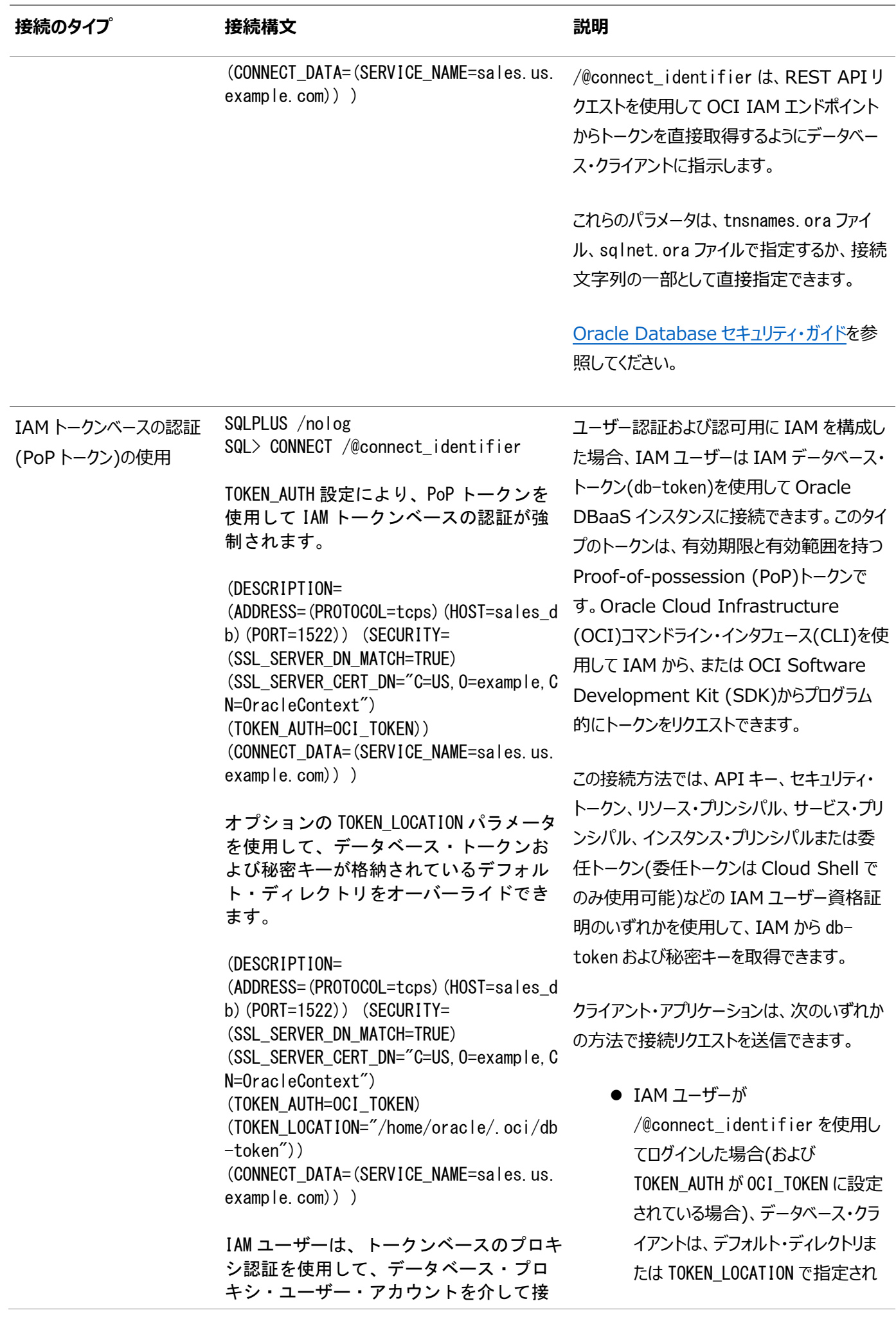

続できます。

SQLPLUS [user1]/@pop\_token\_connstr SQL> SHOW USER; select sys\_context('USERENV','AUTHENTICATION \_METHOD') from dual; select sys\_context('USERENV','PROXY\_USER') from dual; select sys\_context('USERENV','CURRENT\_USER') from dual;

た場所のいずれかから db-token お よび秘密キーを取得します(IAM トークンベースの認証を使用)。

 クライアント・アプリケーションが IAM からトークンを取得するように更新さ れている場合、IAM は、データベー ス・クライアント API を使用して、dbtoken および秘密キーを属性として データベース・クライアントに直接渡し ます。この場合、TOKEN\_AUTH および TOKEN\_LOCATION パラメータを指定 する必要はありません。

これらのパラメータは、tnsnames.ora ファイル または sqlnet.ora ファイルで指定すること も、接続文字列の一部として直接指定する こともできます。

プロキシ認証を使用するようにクライアント接 続を構成できます。この場合、トークンベース のプロキシ認証を使用することで、プロキシ・ データベースのユーザー・アカウントを介して接 続するために必要な権限を持つ IAM ユー ザーを変更できます。プロキシ・ユーザー・セッ ションに、IAM ユーザーに付与されたすべての 権限があります。

[Oracle Database](https://docs.oracle.com/pls/topic/lookup?ctx=en/database/oracle/oracle-database/19/netag&id=DBSEG-GUID-466A8800-5AF1-4202-BAFF-5AE727D242E8) セキュリティ・ガイドを参 照してください。

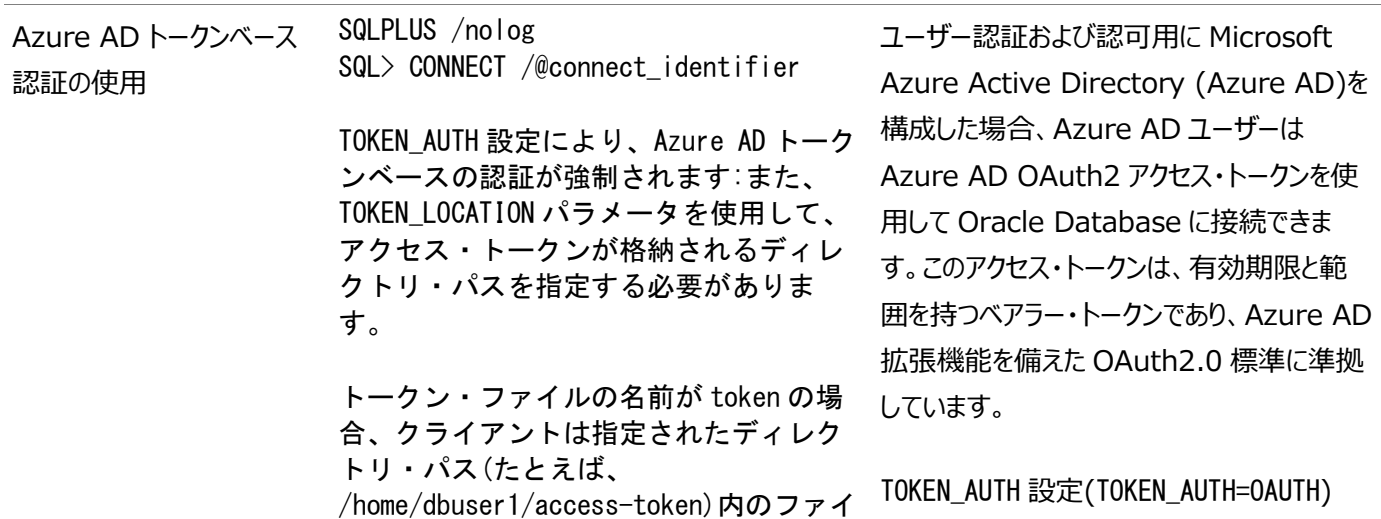

### ルを自動的に検索します。

(DESCRIPTION= (ADDRESS=(PROTOCOL=tcps)(HOST=salesse rver1)(PORT=1522)) (SECURITY= (SSL\_SERVER\_DN\_MATCH=TRUE) (SSL\_SERVER\_CERT\_DN="C=US,O=example,C N=OracleContext") (TOKEN\_AUTH=OAUTH) (TOKEN\_LOCATION="/home/dbuser1/access -token")) (CONNECT\_DATA=(SERVICE\_NAME=sales.us. example.com)) )

トークン・ファイル名が token と異なる 場合は、ディレクトリ・パスとともに ファイル名(mytoken など)を指定する必要 信します。 があります。

### (DESCRIPTION= (ADDRESS=(PROTOCOL=tcps)(HOST=salesse rver1)(PORT=1522)) (SECURITY= (SSL\_SERVER\_DN\_MATCH=TRUE) (SSL\_SERVER\_CERT\_DN="C=US,O=example,C N=OracleContext") (TOKEN\_AUTH=OAUTH) (TOKEN\_LOCATION="/home/dbuser1/access -token/mytoken")) (CONNECT\_DATA=(SERVICE\_NAME=sales.us. example.com)) )

は、トークン・ファイルが token という名前の場 合に、TOKEN\_LOCATION で指定されたディレ クトリからアクセス・トークンを取得するように データベース・クライアントに指示します。そうで ない場合は、TOKEN LOCATION パラメータを 指定するときに、トークン・ファイル名とディレク トリの場所を使用する必要があります。

TOKEN\_LOCATION パラメータは、Azure AD トークンベースの認証では必須です。データ ベース・クライアントはこの場所からアクセス・ トークンを取得し、データベース・サーバーに送

TOKEN\_AUTH および TOKEN\_LOCATION パラ メータを、tnsnames.ora、sqlnet.ora ファイ ルに指定するか、接続文字列の一部として 直接指定します。

トークンは、Linux、Microsoft PowerShell またはその他の環境で実行さ れるツールおよびスクリプトからリクエストできま す。これらのトークンは、Microsoft SDK を 使用してプログラム的にリクエストすることもで きます。

クライアント・アプリケーションは、次のいずれか の方法で接続リクエストを送信できます。

- Azure AD ユーザーは、サポートさ れている Microsoft Azure AD 認 証フロー(リソース所有者のパスワー ド資格証明、認可コード、On-Behalf-Of (OBO)フローまたはクラ イアント資格証明)のいずれかを使 用して Azure AD からアクセス・トー クンをリクエストし、ローカル・ファイル・ ディレクトリに格納できます。
- クライアント・アプリケーションが Azure AD からトークンを取得する ように更新されている場合、アプリ

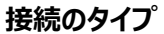

### **接続のタイプ 接続構文 説明**

ケーションは Azure AD から直接ア クセス・トークンをリクエストし、データ ベース・クライアント API を使用して それを属性としてデータベース・インス タンスに渡すこともできます。この場 合、TOKEN\_AUTH および TOKEN\_LOCATION パラメータを指定 する必要はありません。

[Oracle Database](https://docs.oracle.com/pls/topic/lookup?ctx=en/database/oracle/oracle-database/19/netag&id=DBSEG-GUID-2712902B-DD07-4A61-B336-31C504781D0F) セキュリティ・ガイドを参 照してください。

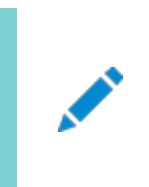

ノート:

れます。

### **関連項目**

- 『[Oracle Database Net Services](https://docs.oracle.com/pls/topic/lookup?ctx=en/database/oracle/oracle-database/19/netag&id=NETRF-GUID-897ABB80-64FE-4F13-9F8C-99361BB4465C)リファレンス・ガイド』
- **親トピック:** [Oracle Net Services](#page-95-0)接続のクイック・スタート

## <span id="page-106-0"></span>**6.6 データベースに接続するための簡易接続の使用**

[「ネットワークの可用性の確認」に](#page-95-2)関する項で説明しているように、ネットワーク接続が確認された場合、簡易接続ネーミング・メ ソッドを使用してデータベースに接続します。このネーミング・メソッドを利用すると、データベースへのTCP/IP接続を簡単に行え るようになります。これは、クライアントがデータベースのホスト名の他にオプションのポートとサービス名を使用してデータベースに接 続できるようにすることで[、ホスト・ネーミング・](#page-359-0)メソッドの機能を拡張します。簡易接続を使用して接続する構文は、次のとおりで す。

tnsnames.ora 接続文字列で指定されたパラメータ値は、sqlnet.ora ファイルで指定された値よりも優先さ

CONNECT username/password@host[:port][/service\_name][:server\_type][/instance\_name]

ノート: Oracle Call Interface のマニュアルでは、server は connect\_type と呼ばれています。

Oracle Databaseサーバーのインストールを「標準」モードで実行した場合、Oracleインスタンスで使用されるデフォルトのサー ビス名はデータベース名であり、次の簡易接続構文を使用してそのインスタンスに接続できます。

SQLPLUS /nolog SQL> CONNECT username@"host/db\_name" SQL> Enter password: password

ノート:

Oracle Database では、Oracle Database 10g 時点で、Oracle Names の使用をサポートしていません。 ● Oracle Database 12c のクライアントおよびデータベースでは、LDAP プロキシも含め、Oracle Names を使用 して名前を解決できません。Oracle9i のクライアントでは、引き続き Oracle Names を使用して Oracle Database 12c データベースの名前を解決できます。ただし、Oracle Database 12c の新機能を活用するため に、LDAP に移行することを強くお薦めします。

### **関連項目:**

このメソッドの詳細は[、「簡易接続ネーミング・メソッドの理解」を](#page-121-1)参照してください

**親トピック:** [Oracle Net Services](#page-95-0)接続のクイック・スタート
# <span id="page-108-2"></span>**7 Oracle Net Servicesの管理**

Oracle Net Servicesの各種管理ツールについて説明します。これには、主要管理アプリケーションの[Oracle Enterprise](#page-370-0)  [Manager Cloud Control](#page-370-0)と[Oracle Net Manager](#page-372-0)が含まれます。また、コマンドライン制御ユーティリティについても説明し ます。

- [ユーザー・インタフェース・ツールの使用](#page-108-0)
- [OracleNetAdmins](#page-113-0)グループについて
- [リスナー制御ユーティリティを使用したリスナーの管理](#page-115-0)
- [共通ネットワーク・タスクの実行](#page-116-0)

**親トピック:** [Oracle Net Services](#page-94-0)の構成と管理

# <span id="page-108-0"></span>**7.1 ユーザー・インタフェース・ツールの使用**

Oracle Net Servicesでは、構成および管理タスクの実行を支援するためのツールを提供します。

- [Oracle Enterprise Manager Cloud Control](#page-108-1)を使用したOracle Net Servicesの構成
- [Oracle Net Manager](#page-109-0)を使用したOracle Net Servicesの構成
- [Oracle Enterprise Manager Cloud Control](#page-111-0)およびOracle Net Managerの使用時期の決定
- Oracle Net Configuration Assistant[を使用したネットワーク・コンポーネントの構成](#page-112-0)

**親トピック:** [Oracle Net Services](#page-108-2)の管理

### <span id="page-108-1"></span>**7.1.1 Oracle Enterprise Manager Cloud Controlを使用したOracle Net Servicesの構成**

Oracle Enterprise Manager Cloud Controlを使用すると、複数のファイル・システムでOracleホーム向けのOracle Net Servicesを構成できます。また、リスナーに共通の管理機能を提供します。Oracle Enterprise Manager Cloud Controlでは、Oracle Net Servicesを構成および管理するための統合環境を提供します。

Oracle Enterprise Manager Cloud Controlを使用すると、複数のOracleホームから次を構成および管理できます。

- リスナー: リスナーを構成して、クライアント接続を受け取ります。
- ネーミング: [接続識別子を](#page-354-0)定義し、それ[を接続記述子に](#page-353-0)マップし、サービスのネットワークの場所を識別します。 Oracle Net Managerでは、ローカルtnsnames.oraファイルや集中化されたディレクトリ・サービスの接続記述子の 構成をサポートします。
- ファイルの場所: Oracle Net構成ファイルの場所を指定します。
- 「Net Services[管理」ページへのアクセス](#page-109-1)

### **関連項目:**

Oracle Enterprise Manager Cloud Controlの使用方法の詳細は、Oracle Enterprise Manager Cloud Controlのドキュメント・セットとオンライン・ヘルプを参照してください。

### <span id="page-109-1"></span>**7.1.1.1 「Net Services管理」ページへのアクセス**

次の手順では、Oracle Enterprise Manager Cloud Controlを使用して「Net Services管理」ページにアクセスする方 法について説明します。

1. 「データベースにログイン」ページから、データベース資格証明を入力し、次に「ログイン」をクリックします。

「Enterprise Managerホームの選択」ページが表示されます。

- 2. 「ターゲット」メニューから「すべてのターゲット」を選択します。
- 3. 「検索の絞込み リストから「リスナー」を選択します。
- 4. リスナー名をダブルクリックして、リスナーを選択します。
- 5. 「Oracleリスナー」メニューから「Net Services管理」を選択します。

「Net Services管理」ページが表示されます。

「Net Services管理」ページでは、リスナー、ネーミング・メソッド、作業環境などを管理できます。管理手順については、本書 の他の章で説明しています。

**親トピック:** [Oracle Enterprise Manager Cloud Control](#page-108-1)を使用したOracle Net Servicesの構成

### <span id="page-109-0"></span>**7.1.2 Oracle Net Managerを使用したOracle Net Servicesの構成**

Oracle Net Managerでは、Oracle Net Servicesをローカル・クライアントやサーバー・ホスト上のOracleホーム向けに構 成できます。

Oracle Net Managerを使用すると、次のネットワーク・コンポーネントを構成できます。

- リスナー: リスナーの作成および構成を行って、クライアント接続を受け取ります。
- ネーミング:接続識別子を定義して接続記述子にマップし、サービスのネットワークの場所と識別情報を識別します。 Oracle Net Managerでは、ローカルtnsnames.oraファイルや集中化されたディレクトリ・サービスの接続記述子の 構成をサポートします。
- ネーミング・メソッド: 接続識別子を接続記述子に解決する方法を構成します。
- プロファイル: 作業環境を構成して、クライアントやサーバー上でOracle Net機能の有効化や構成を行います。

この項では、Oracle Net Managerの機能について説明します。ただし、Oracle Net Managerの使用方法の詳細は、オ ンライン・ヘルプを参照してください。

- [Oracle Net Manager](#page-109-2)の起動
- [Oracle Net Manager](#page-110-0)のナビゲート
- [Oracle Net Manager](#page-110-1)のウィザードの使用

**親トピック:** [ユーザー・インタフェース・ツールの使用](#page-108-0)

### <span id="page-109-2"></span>**7.1.2.1 Oracle Net Managerの起動**

Oracle Net Managerを起動するには、次のようにします。

- Linuxの場合、ORACLE HOME/binディレクトリからnetmgrを実行します。
- Microsoft Windowsの場合、「スタート」メニューから「プログラム」を選択し、「Oracle HOME\_NAME」を選択し ます。次に、「Configuration and Migration Tools」を選択し、「Net Manager」を選択します。

**親トピック:** [Oracle Net Manager](#page-109-0)を使用したOracle Net Servicesの構成

### <span id="page-110-0"></span>**7.1.2.2 Oracle Net Managerのナビゲート**

Oracle Net Managerのインタフェースには、ツールバー、メニュー項目、およびネットワーク・コンポーネントを構成するプロパ ティ・シートが含まれています。

ナビゲータ・ペインには、ネットワーク・オブジェクトとそれらが含むオブジェクトがフォルダ階層に編成されたツリー・ビューがあります。 フォルダを展開したり折りたたんだりして、接続識別子、リスナー、プロファイルなどのオブジェクトを監視または管理できます。変更 を加えるオブジェクトをクリックします。

ナビゲータ・ペインの主要なフォルダは、次のとおりです。

● ローカル

ローカルの構成ファイルに構成されている次のネットワーキング要素を表示します。

- tnsnames.oraファイル内のネット・サービス名
- listener.oraファイルのリスナー
- sqlnet.oraファイルのプロファイル
- ディレクトリ

ディレクトリ・サーバーに構成されている接続識別子を表示します。

**親トピック:** [Oracle Net Manager](#page-109-0)を使用したOracle Net Servicesの構成

### <span id="page-110-1"></span>**7.1.2.3 Oracle Net Managerのウィザードの使用**

Oracle Net Managerのウィザードを使用すれば、タスクの処理をステップ・バイ・ステップで実行できます。ウィザードは、複雑 なタスクを簡単なステップに分けて、わかりやすく説明します。ウィザードはすべての構成オプションを提供できるようには作成され ていません。ウィザードでタスクを完了したら、Oracle Net Managerのその他のコンポーネントを使用して構成を変更できます。

- Net[サービス名ウィザードの使用](#page-110-2)
- [ディレクトリ・サーバー移行ウィザードの使用](#page-111-1)

**親トピック:** [Oracle Net Manager](#page-109-0)を使用したOracle Net Servicesの構成

### <span id="page-110-2"></span>**7.1.2.3.1 Netサービス名ウィザードの使用**

Netサービス名ウィザードに従えば、ディレクトリ・サーバーやtnsnames.oraファイルに基本的なネットワーク・サービス名を作成で きます。

次の手順では、Netサービス名ウィザードを起動してネットワーク・サービス名を作成する方法について説明します。

- 1. ナビゲータ・ペインで、「ディレクトリ」または「ローカル」→「サービス・ネーミング」を選択します。
- 2. ツールバーで「+」をクリックするか、「編集」メニューから「作成」を選択します。

### **関連項目:**

Netサービス名ウィザードを使用したネットワーク・サービス名の作成方法の詳細は、Oracle Net Managerのオンライン・ヘル プを参照してください。

**親トピック**: [Oracle Net Manager](#page-110-1)のウィザードの使用

### <span id="page-111-1"></span>**7.1.2.3.2 ディレクトリ・サーバー移行ウィザードの使用**

tnsnames.oraファイルがすでに存在する場合、そのネットワーク・サービス名は、ディレクトリ・サーバー移行ウィザードを使用して ディレクトリ・サーバーへエクスポートできます。

次の手順では、ディレクトリ・サーバー移行ウィザードを使用する方法について説明します。

- 1. 「ツール」メニューから「ディレクトリ」を選択します。
- 2. 「Oracle Net Manager」メニューから「ネット・サービス名のエクスポート」を選択します。

### **関連項目:**

[「ローカル・ネーミング・エントリのディレクトリ・ネーミング・サーバーへのエクスポート」](#page-150-0)

**親トピック:** [Oracle Net Manager](#page-110-1)のウィザードの使用

### <span id="page-111-0"></span>**7.1.3 Oracle Enterprise Manager Cloud ControlおよびOracle Net Managerの使用時期の決定**

以前はOracle Net Managerのみで利用可能だった機能の多くがOracle Enterprise Manager Cloud Controlに統 合されました。Oracle Enterprise Manager Cloud Controlでは、複数のファイル・システムで展開される複数のOracle ホームの構成を管理する機能が提供されています。Oracle Net Managerでは、ローカル・ホスト・コンピュータ上の1台の Oracleホームの構成を管理することのみが可能です。ツール間の主な相違点は、次のとおりです。

Oracle Enterprise Manager Cloud Control

- 次の機能を構成します。
	- ローカル・ネーミング(tnsnames.oraファイル)
	- ディレクトリ・ネーミング
	- リスナー
- **複数ファイル・システムのOracleホームのサポートを提供します。**
- ローカルおよびディレクトリ・ネーミングのエントリを検索し、ソートする機能を提供します。
- ディレクトリ・ネーミング・エントリをtnsnames.oraファイルにエクスポートします。
- 次の選択したリスナーの管理タスクを実行します。
	- 現在のステータスの表示
- ステータスの変更
- トレースレベル設定の変更
- ロギング設定の変更
- 複数のリスナーがある場合の接続時フェイルオーバーおよびロード・バランシング方法の設定

Oracle Net Manager

- 次の機能を構成します。
	- ローカル・ネーミング(tnsnames.oraファイル)
	- ディレクトリ・ネーミング
	- リスナー
	- プロファイル
- 単一ホスト用にOracleホーム・サポートを提供します。
- 複数のリスナーがある場合の接続時フェイルオーバーおよびロード・バランシング方法の設定
- クライアントとサーバーに次のオプションを設定します。
	- トレース設定
	- ロギング設定
	- セキュリティ、認証およびアクセス権
	- ルーティング

ノート:

自動診断リポジトリ(ADR)が有効な場合、Oracle Enterprise Manager Cloud Control を使用してト レースやロギングの設定に加えた変更はシステムによって無視されます。

**親トピック:** [ユーザー・インタフェース・ツールの使用](#page-108-0)

### <span id="page-112-0"></span>**7.1.4 Oracle Net Configuration Assistantを使用したネットワーク・コンポーネン トの構成**

[Oracle Net Configuration Assistant](#page-371-0)は、次のような基本的なネットワーク・コンポーネントをインストール時に構成します。

- リスナー名およびプロトコル・アドレス
- クライアントが接続識別子を接続記述子に解決するために使用するネーミング・メソッド
- tnsnames.oraファイル内のネット・サービス名
- ディレクトリ・サーバーの使用

Oracle Databaseのインストレーション・ガイドに示すとおり、ソフトウェアのインストール中に、Oracle Net Configuration Assistantは自動的に実行されます。また、スタンドアロン・モードでインストール後に実行して、ネーミング・メソッド、リスナー、 tnsnames.oraファイルのネットワーク・サービス名およびディレクトリ・サーバーの使用を構成できます。

Oracle Net Configuration Assistantを起動する手順は、次のとおりです。

- LinuxおよびUNIXの場合、ORACLE HOME/binディレクトリからnetcaを実行します。
- Microsoft Windowsの場合、「スタート」メニューから「プログラム」を選択し、「Oracle HOME\_NAME」を選択し ます。次に、「コンフィグレーションおよび移行ツール」を選択し、「Oracle Net Configuration Assistant」を選択し ます。

### **関連項目:**

- Oracle Net Configuration Assistantのオンライン・ヘルプ
- サイレント・モードでのOracle Net Configuration Assistantの実行の詳細は、『[Oracle Grid Infrastructure](https://docs.oracle.com/pls/topic/lookup?ctx=en/database/oracle/oracle-database/19/netag&id=CWGEN) [インストレーション・ガイド』](https://docs.oracle.com/pls/topic/lookup?ctx=en/database/oracle/oracle-database/19/netag&id=CWGEN) を参照してください

Oracle Net Configuration Assistantの「ようこそ」ページに表示される構成オプションは、次のとおりです。

- リスナー構成 リスナーを作成、変更、削除、または名前変更します。
- ネーミング・メソッド構成: 次に示すネーミング・メソッドの1つまたは複数を使用して、接続識別子が接続記述子に解 決されるようにコンピュータを構成します。
	- ローカル・ネーミング
	- ディレクトリ・ネーミング
	- 簡易接続ネーミング
	- 外部ネーミング
- ローカル・ネット・サービス名構成

- ローカルのtnsnames.oraファイルに格納されている接続記述子の接続を作成、変更、名前変更またはテストします

● ディレクトリ使用構成 – ディレクトリ対応の機能について、ディレクトリ・サーバーを構成します。

**親トピック:** [ユーザー・インタフェース・ツールの使用](#page-108-0)

# <span id="page-113-0"></span>**7.2 OracleNetAdminsグループについて**

Oracle Net Managerを使用するには、OracleNetAdminsグループまたはOracleContextAdminsグループのメンバーである 必要があります。Oracle Net Configuration Assistantは、Oracleコンテキストの作成時に、これらのグループに対するこ れらのアクセス権を作成します。

- OracleNetAdmins[グループへのユーザーの追加](#page-113-1)
- OracleNetAdmins[グループからのユーザーの削除](#page-114-0)
- OracleNetAdmins[グループの所有権の変更](#page-114-1)

**親トピック:** [Oracle Net Services](#page-108-2)の管理

### <span id="page-113-1"></span>**7.2.1 OracleNetAdminsグループへのユーザーの追加**

次の手順では、ldapmodifyコマンドを使用して、ユーザーをOracleNetAdminsグループに追加する方法について説明します。

1. OracleNetAdminsグループにユーザーを追加することを指定する[LDIF\(](#page-363-0)Lightweight Directory Interchange

Format)ファイルを作成します。

次のサンプルのLDIFファイルを使用できます。cn=OracleNetAdminsに対する適切なDNおよび追加するユーザーを 使用します。

```
dn: cn=OracleNetAdmins.cn=OracleContext...
changetype: modify
add: uniquemember
uniquemember: DN of user being added to group
```
2. コマンドラインから次のコマンドを入力して、ファイルを更新します。

\$ ldapmodify -h directory\_host -p port -D binddn -q -f ldif\_file

前述のコマンドで、directory\_hostはディレクトリ・サーバー・ホスト、portはディレクトリ・サーバーのリスニングTCP/IP ポート、binddnはディレクトリ管理者またはユーザーDN、ldif\_fileは入力ファイル名です。ポートが指定されていない 場合、デフォルト・ポート389が使用されます。-qオプションを指定すると、単一のバインド・パスワードを求められます。

**親トピック:** [OracleNetAdmins](#page-113-0)グループについて

### <span id="page-114-0"></span>**7.2.2 OracleNetAdminsグループからのユーザーの削除**

次の手順では、ldapmodifyコマンドを使用して、OracleNetAdminsグループからユーザーを削除する方法について説明します。

1. OracleNetAdminsグループからユーザーを削除することを指定するLDIFファイルを作成します。

次のサンプルのLDIFファイルを使用できます。cn=OracleNetAdminsに対する適切なDNおよび削除するユーザーを 入力します。

dn: cn=OracleNetAdmins.cn=OracleContext... changetype: modify delete: uniquemember uniquemember: DN of user being deleted from group

2. 次のコマンドを入力して、ユーザーを削除します。

\$ ldapmodify -h directory\_host -p port -D binddn -q -f ldif\_file

前述のコマンドで、directory\_hostはディレクトリ・サーバー・ホスト、portはディレクトリ・サーバーのリスニングTCP/IP ポート、binddnはディレクトリ管理者またはユーザーDN、ldif\_fileは入力ファイル名です。ポートが指定されていない 場合、デフォルト・ポート389が使用されます。-qオプションを指定すると、単一のバインド・パスワードを求められます。

**親トピック:** [OracleNetAdmins](#page-113-0)グループについて

### <span id="page-114-1"></span>**7.2.3 OracleNetAdminsグループの所有権の変更**

次の手順では、OracleNetAdminsグループの所有者としてグループを追加する方法について説明します。

- 1. 次の手順に従って、LDIFファイルを作成します。
	- a. 所有者として追加するグループを指定します。

次のサンプルのLDIFファイルを使用できます。cn=OracleNetAdminsに対する適切なDN、および追加するグ ループのDNを入力します。

dn: cn=OracleNetAdmins, cn=OracleContext, ...

 changetype: modify add: owner owner: DN of group to add

たとえば、次のLDIF構文では、所有権がOracleNetAdminsグループからExampleSecurityAdminsという名 前のグループに変更されます。このグループは、Oracleコンテキストの内部でも外部でも構いません。

- dn: cn=OracleNetAdmins.cn=OracleContext... changetype: modify add: owner owner: cn=ExampleSecurityAdmins
- b. (オプション)所有者として削除するグループを指定します。

```
dn: cn=OracleNetAdmins, cn=OracleContext, ...
     changetype: modify 
     delete: owner 
     owner: DN of group to delete
```
2. コマンドラインから次のコマンドを入力して、ファイルを更新します。

```
$ ldapmodify -h directory_host -p port -D binddn -q -f ldif_file
```
前述のコマンドで、directory\_hostはディレクトリ・サーバー・ホスト、portはディレクトリ・サーバーのリスニングTCP/IP ポート、binddnはディレクトリ管理者またはユーザーDN、ldif\_fileは入力ファイル名です。ポートが指定されていない 場合、デフォルト・ポート389が使用されます。-qオプションを指定すると、単一のバインド・パスワードの入力を求められ ます。

**親トピック:** [OracleNetAdmins](#page-113-0)グループについて

### <span id="page-115-0"></span>**7.3 リスナー制御ユーティリティを使用したリスナーの管理**

Oracle Net Servicesには、各ネットワーク・コンポーネントを容易に起動、停止、構成および制御できるツールがあります。リ スナー制御ユーティリティでは、リスナーを管理できます。このユーティリティは、Oracleインストールを所有するユーザーまたは指 定したグループのメンバーによって、リスナーを実行している同じコンピュータ上で起動されます。このユーティリティの基本構文は 次のとおりです。

lsnrctl command [listener\_name]

たとえば、次のコマンドは、リスナー名lsnrを起動します。

lsnrctl START lsnr

リスナー制御ユーティリティ・コマンドは、LSNRCTL>プログラムのプロンプトでも発行できます。プロンプトを取得するには、オペレー ティング・システムのコマンドラインで引数を指定せずにlsnrctlを入力します。lsnrctlを実行すると、ユーティリティが起動され、 プログラム・プロンプトから必要なコマンドを入力できます。

たとえば:

lsnrctl LSNRCTL> START lsnr

- リスナーの詳細は、「[Oracle Net Listener](#page-168-0)構成のカスタマイズ」を参照してください
- リスナー制御ユーティリティの詳細は、『[Oracle Database Net Services](https://docs.oracle.com/pls/topic/lookup?ctx=en/database/oracle/oracle-database/19/netag&id=NETRF-GUID-3E108E50-0B69-4F46-82D7-48D8DBDCC30A)リファレンス』を参照してください。

**親トピック:** [Oracle Net Services](#page-108-2)の管理

## <span id="page-116-0"></span>**7.4 共通ネットワーク・タスクの実行**

このマニュアルでは、ネットワークの構成と管理タスクについて説明しています。

Oracle Netで使用するディレクトリ・サーバーの構成

Oracle Netのディレクトリ・サーバーを構成するためのタスクは、次のとおりです。

● ディレクトリ・サーバーの使用の構成

このタスクの実行に使用するツール – Oracle Internet Directoryコンフィギュレーション・アシスタント

#### 関連項目:

『[Oracle Fusion Middleware Oracle Internet Directory](https://docs.oracle.com/pls/topic/lookup?ctx=en/database/oracle/oracle-database/19/netag&id=OIDAG2431)管理者ガイド』

● OracleNetAdminsグループへのユーザーの追加

このタスクの実行に使用するツール–ldapmodify

#### 関連項目:

[「ディレクトリ・サーバーのエントリを追加または変更できるユーザー」](#page-64-0)

● ディレクトリでの認証

このタスクの実行に使用するツール – Oracle Enterprise Manager Cloud Control、Oracle Net Manager

### **関連項目:**

- Oracle Enterprise Manager Cloud Controlのオンライン・ヘルプ
- 『Oracle Database[エンタープライズ・ユーザー・セキュリティ管理者ガイド』](https://docs.oracle.com/pls/topic/lookup?ctx=en/database/oracle/oracle-database/19/netag&id=DBIMI236)
- Oracleコンテキストの変更

このタスクの実行に使用するツール – Oracle Net Manager

#### **関連項目:**

Oracle Net Managerのオンライン・ヘルプ

- ネーミング・メソッドの構成
- ネーミング・メソッドを構成するためのタスクは、次のとおりです。

● ローカル・ネーミング・メソッドの構成

このタスクの実行に使用するツール – Oracle Enterprise Manager Cloud Control、Oracle Net Manager、 Oracle Net Configuration Assistant

関連項目:

[「ローカル・ネーミング・メソッドの構成」](#page-130-0)

● ディレクトリ・ネーミング・メソッドの構成

このタスクの実行に使用するツール – Oracle Enterprise Manager Cloud Control、Oracle Net Manager

関連項目:

[「ディレクトリ・ネーミング・メソッドの構成」](#page-140-0)

● 簡易接続ネーミング・メソッドの構成 このタスクの実行に使用するツール – Oracle Net Manager

関連項目:

[「簡易接続ネーミング・メソッドの理解」](#page-121-0)

● 外部ネーミング・メソッドの構成

このタスクの実行に使用するツール – Oracle Net Manager

関連項目:

[「外部ネーミング・メソッドの構成」](#page-155-0)

ディレクトリ・ネーミングへの移行

ディレクトリ・ネーミングに移行するためのタスクは、次のとおりです。

tnsnames.oraファイルからのエクスポート

このタスクの実行に使用するツール – Oracle Enterprise Manager Cloud Control、Oracle Net Manager

#### 関連項目:

[「ディレクトリ・ネーミング・エントリの](#page-154-0)tnsnames.oraファイルへのエクスポート」

プロファイルの構成

プロファイルを構成するためのタスクは、次のとおりです。

● ネーミング・メソッドの優先順位の指定

このタスクの実行に使用するツール – Oracle Net Manager、Oracle Net Configuration Assistant

関連項目:

[「ネーミング・メソッドの優先順位」](#page-212-0)

● 未修飾ネットワーク・サービス名に自動的に追加されるデフォルト・ドメインの構成 このタスクの実行に使用するツール – Oracle Net Manager、Oracle Net Configuration Assistant

関連項目:

[「クライアントのデフォルト・ドメインについて」](#page-211-0)

● 接続リクエストのルーティング このタスクの実行に使用するツール – Oracle Net Manager、Oracle Net Configuration Assistant

関連項目:

[「プロセスへの接続要求のルーティング」](#page-213-0)

● アクセス制御の構成 このタスクの実行に使用するツール – Oracle Net Manager

関連項目:

[「データベース・アクセス制御の設定」](#page-214-0)

● 認証方式の構成。

このタスクの実行に使用するツール – Oracle Net Manager

関連項目:

「Oracle[ネットワーク・セキュリティの構成」](#page-221-0)

● 接続要求タイムアウトの構成 このタスクの実行に使用するツール – 手動構成

関連項目:

[「権限のないユーザーによるリソース使用の制限」](#page-267-0)

- リスナーの構成
- リスナーを構成するためのタスクは、次のとおりです。
	- リスニング・プロトコル・アドレスの構成

このタスクの実行に使用するツール – Oracle Enterprise Manager Cloud Control、Oracle Net Manager、 Oracle Net Configuration Assistant

関連項目:

[「リスニング用プロトコル・アドレスの構成」](#page-168-1)

● 動的なサービス登録の構成 このタスクの実行に使用するツール – 自動構成 関連項目: [「動的なサービス登録の構成」](#page-160-0) ● 静的なサービス登録の構成 このタスクの実行に使用するツール – Oracle Enterprise Manager Cloud Control、Oracle Net Manager

関連項目:

[「静的なサービス登録の理解](#page-245-0) 」

● 接続要求タイムアウトの構成

このタスクの実行に使用するツール – 手動構成

関連項目:

[「権限のないユーザーによるリソース使用の制限」](#page-267-0)

- リスナーの管理
- リスナーを管理するためのタスクは、次のとおりです。
	- リスナーの起動と停止

このタスクの実行に使用するツール – リスナー制御ユーティリティ

関連項目:

[「リスナーの起動と停止」](#page-173-0)

● 登録情報の表示

このタスクの実行に使用するツール – リスナー制御ユーティリティ

関連項目:

[「リスナーのサービスの監視」](#page-178-0)

Oracle Connection Managerの構成

Oracle Connection Managerを構成するためのタスクは、次のとおりです。

● セッション多重化の構成

このタスクの実行に使用するツール – 手動構成

関連項目:

「[Oracle Connection Manager](#page-190-0)のセッションの多重化の有効化」

● アクセス制御の構成

このタスクの実行に使用するツール – 手動構成

関連項目:

[アクセス制御の有効化](#page-187-0)

**親トピック:** [Oracle Net Services](#page-108-2)の管理

# <span id="page-121-1"></span>**8 ネーミング・メソッドの構成**

データベース・サーバーに接続するクライアントの接続情報を構成する方法について説明します。

- [簡易接続ネーミング・メソッドの構成](#page-121-0) 簡易接続ネーミング・メソッドは、データベースに対する簡単なTCP/IP接続を提供します。これは、クライアントがデータ ベースのホスト名の他にオプションのポートとサービス名を使用してデータベースに接続できるようにすることで、ホスト・ ネーミング・メソッドの機能を拡張します。
- [ローカル・ネーミング・メソッドの構成](#page-130-0)
- [ディレクトリ・ネーミング・メソッドの構成](#page-140-0) ディレクトリ・ネーミング・メソッドでは、Oracle Internet DirectoryやMicrosoft Active DirectoryなどのLDAP 準拠ディレクトリ・サーバーに含まれる接続記述子に接続識別子をマップします。
- [ディレクトリ・ネーミング・サーバーでの複数のデフォルト・コンテキストの作成](#page-149-0)
- [ローカル・ネーミング・エントリのディレクトリ・ネーミング・サーバーへのエクスポート](#page-150-0)
- [ディレクトリ・ネーミング・エントリの](#page-154-0)tnsnames.oraファイルへのエクスポート
- [外部ネーミング・メソッドの構成](#page-155-0)

#### **関連項目:**

ネーミング・メソッドの概要については[、「ネーミング・メソッドの理解」を](#page-49-0)参照してください

**親トピック:** [Oracle Net Services](#page-94-0)の構成と管理

### <span id="page-121-0"></span>**8.1 簡易接続ネーミング・メソッドの構成**

簡易接続ネーミング・メソッドは、データベースへの簡単なTCP/IP接続を提供します。これは、クライアントがデータベースのホス ト名の他にオプションのポートとサービス名を使用してデータベースに接続できるようにすることで、ホスト・ネーミング・メソッドの機 能を拡張します。

- [簡易接続ネーミング・メソッドについて](#page-122-0) 簡易接続ネーミング・メソッドを使用すると、TCP/IP環境のtnsnames.oraファイルでサービス名を参照する必要がなく なります。さらに、このメソッドを使用するとネーミング・システムやディレクトリ・システムは必要ありません。
- [簡易接続プラスについて](#page-124-0) Oracle Database 19cリリースから、Oracle Databaseへの接続にアプリケーションで使用する簡易接続構文が 機能強化されました。新しいバージョンは簡易接続プラスと呼ばれます。
- [簡易接続ネーミング・メソッドの例](#page-125-0) 例では、簡易接続ネーミング構文を示し、各文字列がどのように接続記述子に変換されるかを示しています。
- [クライアントでの簡易接続ネーミングの構成](#page-128-0) クライアントが簡易接続ネーミング・メソッドを使用する前に確認する必要がある要件および構成タスクについて学習し ます。
- DNS[別名を使用するための簡易接続ネーミングの構成](#page-129-0) ホスト・ネーミング・メソッドで提供されているように、必要に応じてホスト名にDNS別名を構成できます。

**親トピック:** [ネーミング・メソッドの構成](#page-121-1)

### <span id="page-122-0"></span>**8.1.1 簡易接続ネーミング・メソッドについて**

簡易接続ネーミング・メソッドを使用すると、TCP/IP環境でtnsnames.oraファイルでサービス名を検索する必要がなくなります。 さらに、このメソッドを使用するとネーミング・システムやディレクトリ・システムは必要ありません。

#### 概要

このネーミング・メソッドは、クライアントがデータベースのホスト名の他にオプションのポートとサービス名を使用してデータベースに 接続できるようにすることで、ホスト・ネーミング・メソッドの機能を拡張します。

CONNECT username@[//]host[:port][/[service\_name][:server\_type][/instance\_name]] Enter password: password

この接続識別子は、次のような接続記述子に変換されます。

```
(DESCRIPTION= 
   (ADDRESS=(PROTOCOL=tcp)(HOST=host)(PORT=port))
   (CONNECT_DATA=
     (SERVICE_NAME=service_name)
     (SERVER=server_type)
    (INSTANCE NAME=instance name))
```

```
)
```
Oracle Databaseサーバーのインストールを「標準」モードで実行した場合、Oracleインスタンスで使用されるデフォルトのサー ビス名はデータベース名で、次の簡易接続構文を使用してそのインスタンスに接続できます。

SQLPLUS /nolog SQL> CONNECT username@host/db\_name SQL> Enter password: password

簡易接続構文の例

次の例の接続文字列は、データベース・サーバーsales-server トのリスニング・エンドポイント1521を使用して、クライアントを

データベース・サービスのsales.us.example.comに接続します。

CONNECT scott@sales-server:1521/sales.us.example.com CONNECT scott@//sales-server/sales.us.example.com CONNECT scott@//sales-server.us.example.com/sales.us.example.com

各接続文字列の後に、データベース・サービスに接続するためのパスワードを入力する必要があります。

これらの接続文字列は、次の接続記述子に変換されます。

(DESCRIPTION= (ADDRESS=(PROTOCOL=tcp)(HOST=sales-server)(PORT=1521)) (CONNECT\_DATA= (SERVICE NAME=sales.us.example.com)))

簡易接続構文の要素と説明

表8-1 簡易接続ネーミング・メソッドのための接続識別子

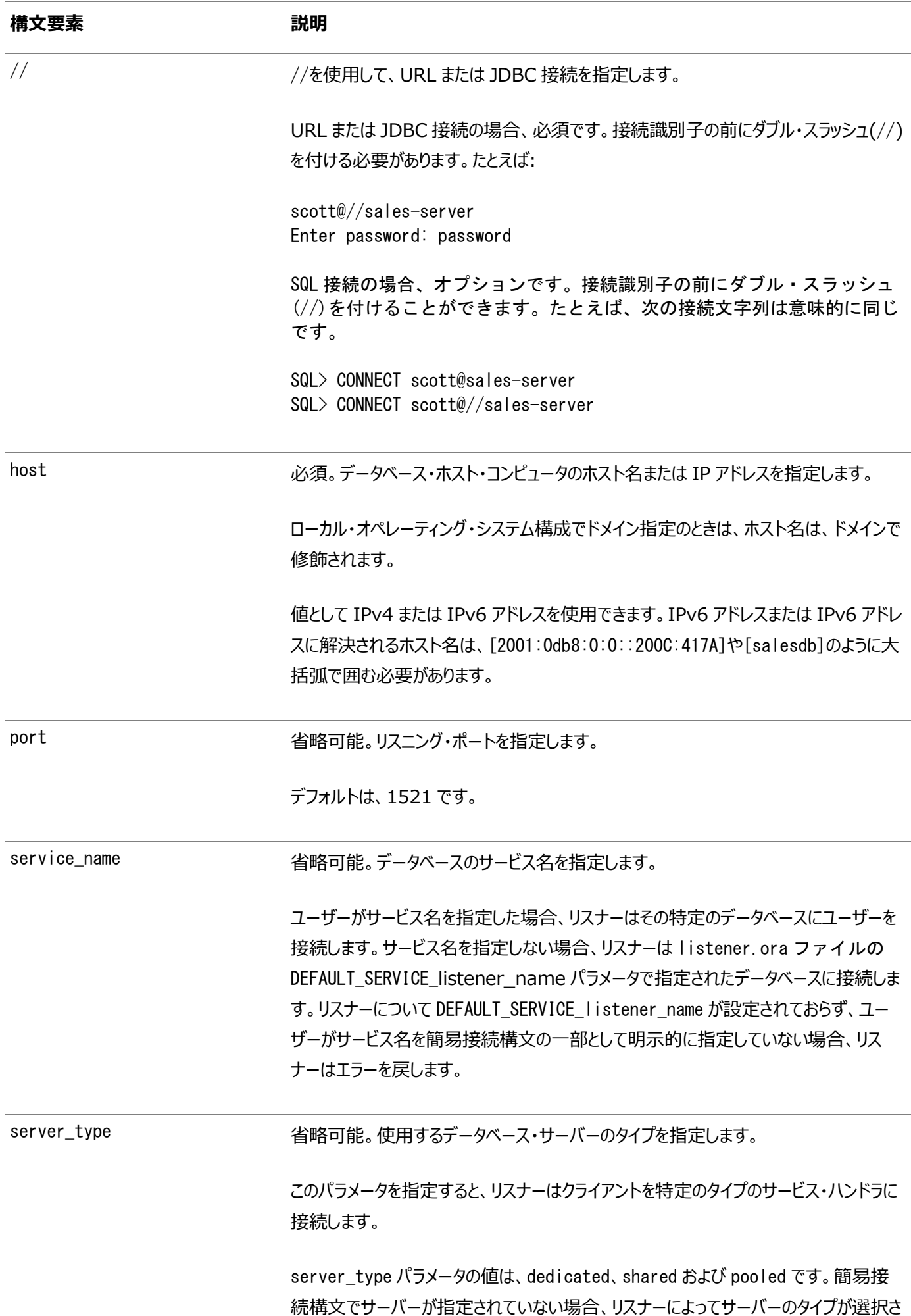

124

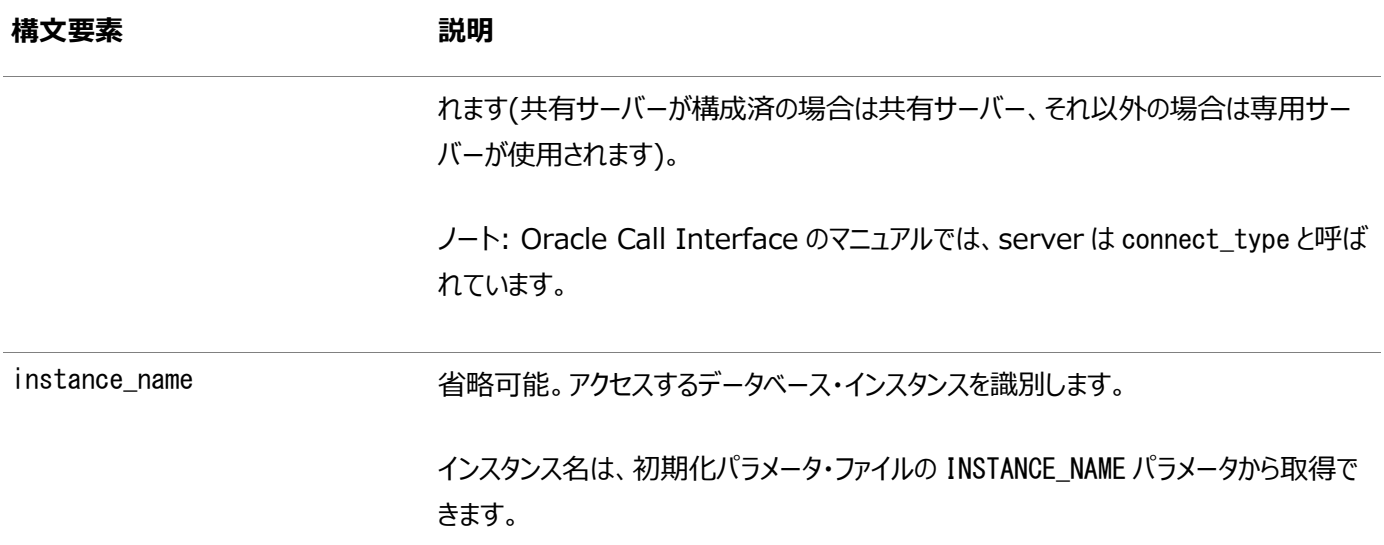

#### **関連項目**

- [DEFAULT\\_SERVICE\\_listener\\_name](https://docs.oracle.com/pls/topic/lookup?ctx=en/database/oracle/oracle-database/19/netag&id=NETRF-GUID-2BD3AE51-3A4D-4CB8-9F4D-78D80AAC04C1)
- [INSTANCE\\_NAME](https://docs.oracle.com/pls/topic/lookup?ctx=en/database/oracle/oracle-database/19/netag&id=NETRF-GUID-8AA96248-466D-423D-A516-235B41A3C24A)

**親トピック:** [簡易接続ネーミング・メソッドの構成](#page-121-0)

### <span id="page-124-0"></span>**8.1.2 簡易接続プラスについて**

Oracle Database 19cリリースから、Oracle Databaseへの接続にアプリケーションで使用する簡易接続構文が機能強化 されました。新しいバージョンは簡易接続プラスと呼ばれます。

簡易接続プラスでは、Oracle Databaseのアプリケーション構成と一般的なユースケースのデプロイメントが簡略化されます。 簡易接続プラスでは、tnsnames.oraやsqlnet.oraなどのOracle Netパラメータ・ファイルを構成する必要がなくなりました。 簡易接続プラスでは、TNS\_ADMIN環境変数を設定する必要がなくなりました。

この新しい機能によって、Oracle Database Cloud Servicesへのクライアント接続がネットワーク・セキュリティにTLSを使用 するため、クライアント構成が簡単になります。新しい構文は次のとおりです。

[[protocol:]//]host1{,host12}[:port1]{,host2:port2}[/[service\_name][:server][/instance\_name]][?paramet er name=value{&parameter name=value}]

疑問符(?)は名前/値ペアの始まりを示します。アンパーサンド(&)は名前/値ペアの間のデリミタです。

プロトコルの指定のサポート: 簡易接続アダプタは、接続文字列の一部としてプロトコルの指定をサポートします。このプロトコル は、接続文字列内の各ホストに適用されます。

マルチホストまたはポート・サポート: 簡易接続アダプタは、接続文字列内の複数のホストまたはポートを受け入れることができ るようになりました。これは、クライアント接続のロード・バランシングに役立ちます。

名前/値ペア: 簡易接続アダプタは、名前と値のペアのリストを受け入れることができます。名前/値の各ペアは、DESCRIPTION レベルのパラメータとして追加されます。次の名前がサポートされています。

- **ENABLE**
- **FAILOVER**
- $\bullet$  LOAD\_BALANCE
- RECV\_BUF\_SIZE
- SEND\_BUF\_SIZE
- SDU
- SOURCE ROUTE
- **RETRY\_COUNT**
- RETRY\_DELAY
- $\bullet$  CONNECT TIMEOUT
- $\bullet$  TRANSPORT CONNECT TIMEOUT

### たとえば、次の構文はセッション・データ・ユニット(SDU)を指定します

salesserver1:1521/sales.us.example.com?sdu=16384

次のような接続記述子に変換されます。

```
(DESCRIPTION=
   (SDU=16384) 
   (ADDRESS=(PROTOCOL=tcp)(HOST=saleserver1)(PORT=1521))
  (CONNECT_DATA=(SERVICE_NAME=sales.us.example.com)))
```
同様に、次の構文は接続タイムアウト、トランスポート接続タイムアウト、および再試行回数の値を指定します

salesserver1:1521/sales.us.example.com?connect\_timeout=60&transport\_connect\_timeout=30&retry\_coun  $t=3$ 

次のような接続記述子に変換されます。

#### (DESCRIPTION=

```
 (retry_count=3)
 (connect_timeout=60)(transport_connect_timeout=30)
 (ADDRESS=(PROTOCOL=tcp)(HOST=salesserver1)(PORT=1521))
 (CONNECT_DATA=(SERVICE_NAME=sales.us.example.com)))
```
セキュリティ属性: 次のSECURITY属性がTLSでサポートされています。

- $\bullet$  SSL SERVER DN MATCH=on/off
- SSL\_SERVER\_CERT\_DN=longDN
- WALLET\_LOCATION=Wallet location

**親トピック:** [簡易接続ネーミング・メソッドの構成](#page-121-0)

### <span id="page-125-0"></span>**8.1.3 簡易接続ネーミング・メソッドの例**

例は、簡易接続ネーミングの構文と、各文字列がどのように接続記述子に変換されるかを示しています。

表8-2 簡易接続ネーミングの例

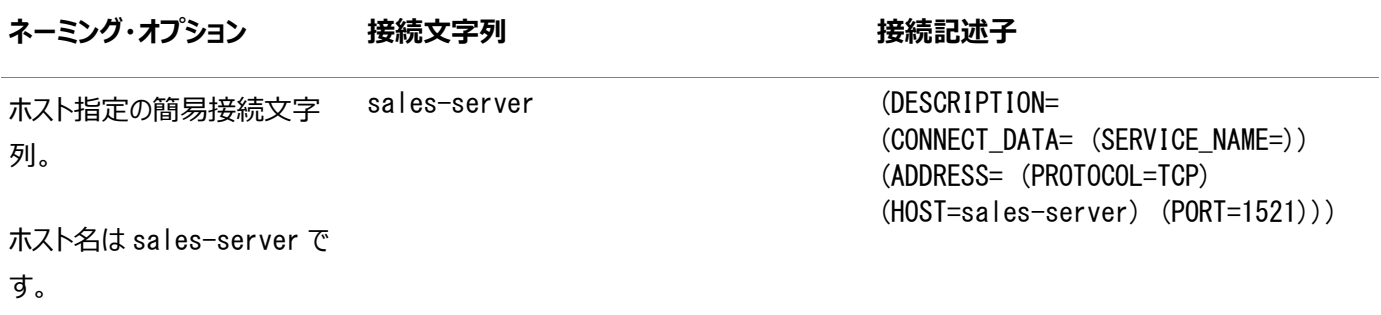

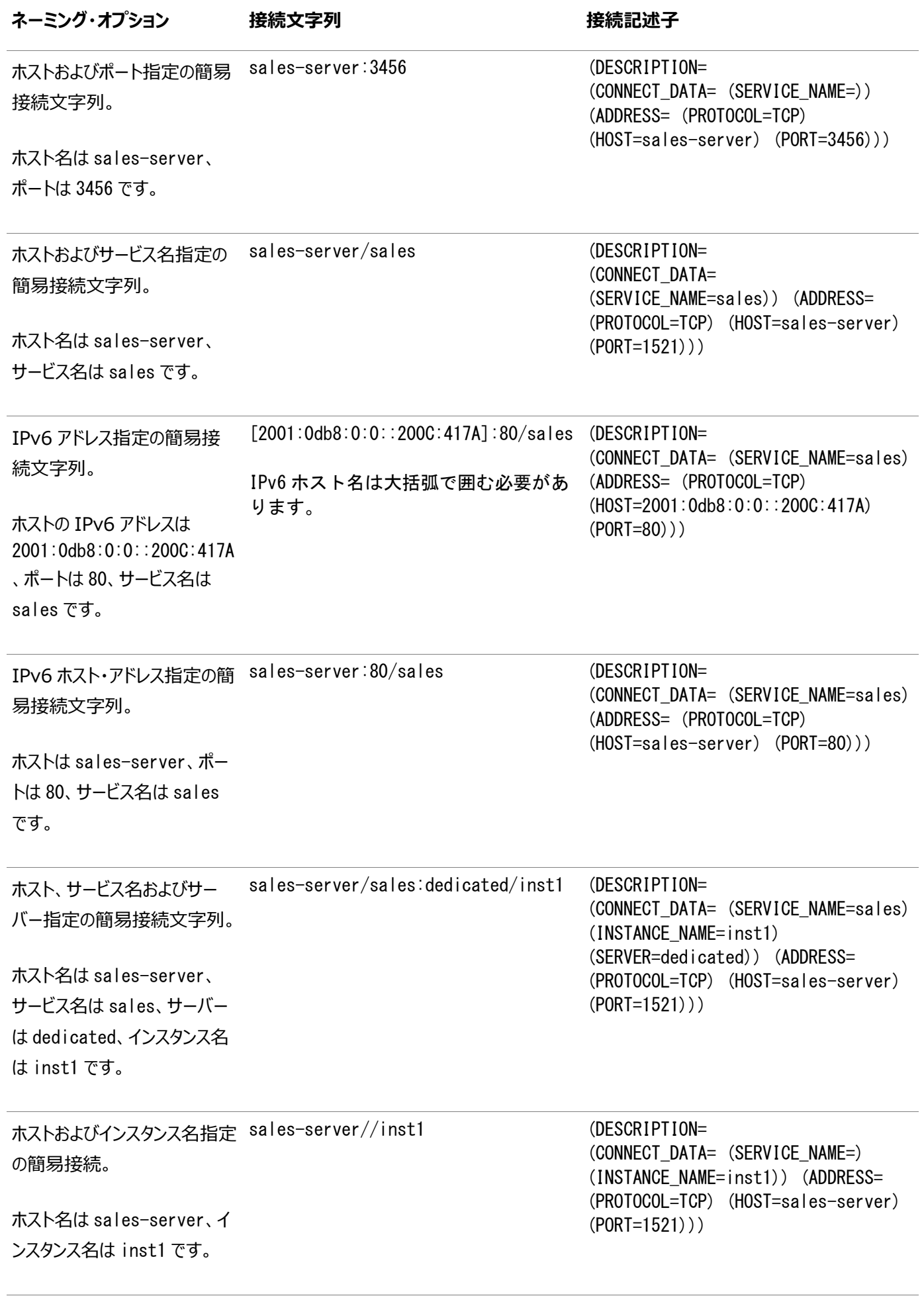

ノート: 簡易接続プラス機能で salesserver1:1521/sales?SDU=8128&re (DESCRIPTION=

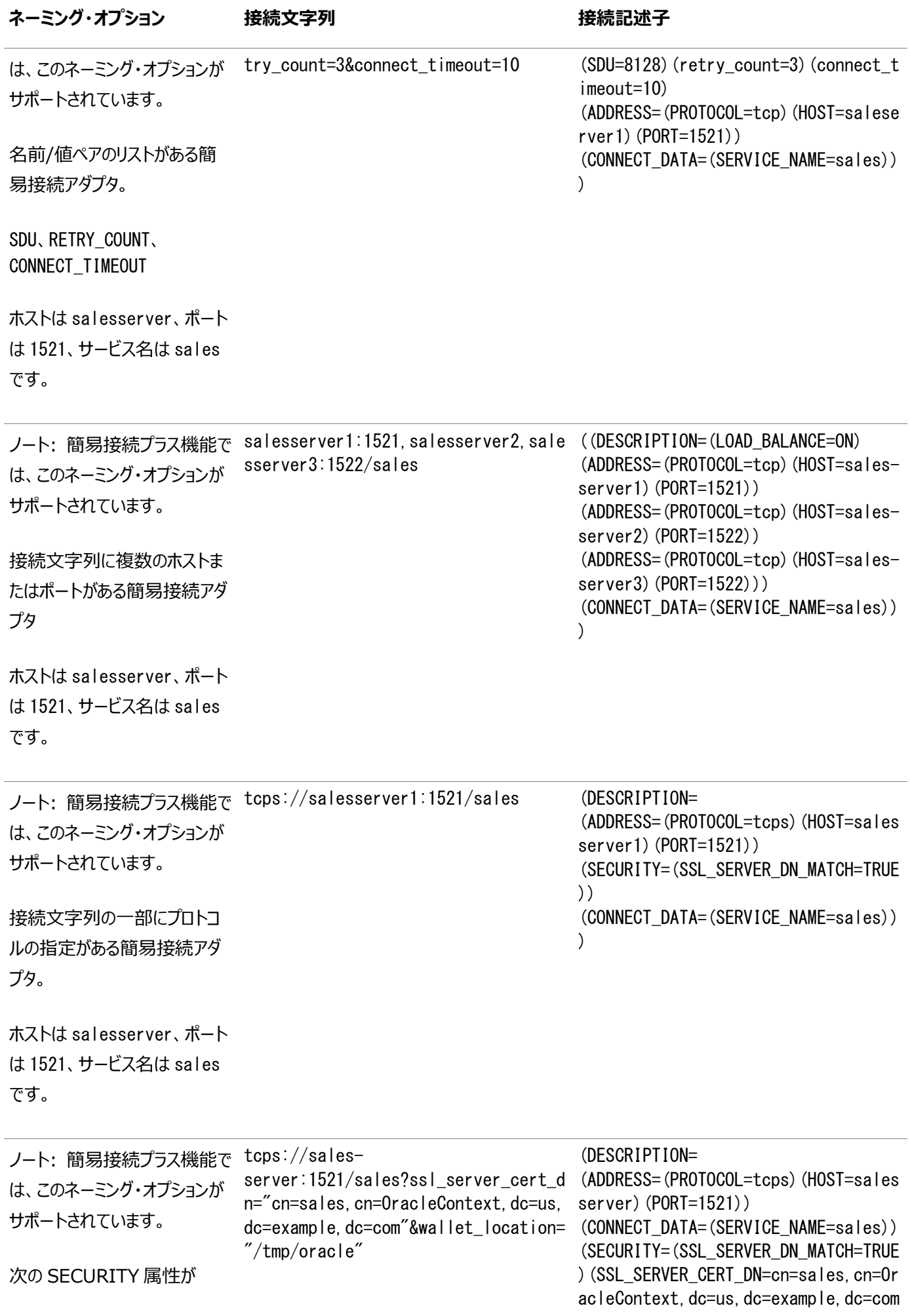

### **ネーミング・オプション 接続文字列 接続記述子**

)(WALLET\_LOCATION=/tmp/oracle)))

TLS でサポートされています。

ホストは sales-server、ポー トは 1521、サービス名は sales です。

### **関連項目**

- TCP/IP[プロトコルについて](#page-78-0)
- [リスニング用プロトコル・アドレスの構成](#page-168-1)
- IPv4およびIPv6のブリッジとしての[Oracle Connection Manager](#page-201-0)の使用

**親トピック:** [簡易接続ネーミング・メソッドの構成](#page-121-0)

### <span id="page-128-0"></span>**8.1.4 クライアントでの簡易接続ネーミングの構成**

クライアントが簡易接続ネーミング・メソッドを使用する前に確認する必要がある要件および構成タスクについて学習します。

次の条件が満たされると、クライアントは、簡易接続ネーミングを使用して、Oracle Databaseに接続できます。

- Oracle Net Servicesソフトウェアがクライアントにインストールされている。
- Oracle TCP/IPプロトコルは、クライアントとデータベース・サーバーの両方でサポートされている。
- 拡張接続記述子を必要とする機能がない。

[外部プロシージャ・](#page-358-0)コール[、異機種間サービスな](#page-359-0)どの追加の接続情報が必要な拡張機能を備えた大規模で複雑な環境には、 簡易接続ネーミングは不向きです。このような場合は、別のネーミング・メソッドの使用をお薦めします。

簡易接続ネーミングは、インストール時に自動的に構成されます。使用前には、EZCONNECTがsqlnet.oraファイルの NAMES.DIRECTORY\_PATHパラメータで指定されていることを確認してください。このパラメータは、Oracle Netが接続識 別子を接続記述子に解決する際に使用できるネーミング・メソッドの順序を指定します。

ノート:

Oracle Database 19c リリース 2 (19.2)以降、プロトコルが TCPS に設定されている接続については、簡易接 続の使用時にデフォルトで SSL\_SERVER\_DN\_MATCH が ON に設定されます。SSL\_SERVER\_CERT\_DN が設定されて いない場合は、次の順序で部分 DN 一致を実行することで、クライアントからサーバーへの接続が正常に確立され ます。

- 1. 接続文字列のホスト名がサーバー証明書のホスト名と照合されます。
- 2. 接続文字列のサービス名がサーバー証明書内のサービス名と照合されます。

SSL\_SERVER\_CERT\_DN が設定されている場合は、完全 DN 一致によってクライアントからサーバーへの接続が正常 に確立されます。

次の手順では、簡易接続ネーミング・メソッドが構成されていることを確認する方法について説明します。

- 1. Oracle Net Managerを起動します。
- 2. ナビゲータ・ペインで、「ローカル」を展開し、次に「プロファイル」を選択します。
- 3. 右ペインのリストから、「ネーミング」を選択します。
- 4. 「メソッド」タブをクリックします。

「選択メソッド」リストにEZCONNECTがリストされていることを確認します。リストされていない場合は、ステップ[5](#page-129-1)に進みます。 リストされている場合は、ステップ[7](#page-129-2)に進みます。

- <span id="page-129-1"></span>5. 「使用可能なメソッド」リストから「EZCONNECT」を選択し、右矢印ボタンをクリックします。
- 6. 「選択メソッド」リストで「EZCONNECT」を選択し、「上へ」ボタンを使用して選択済項目をリストの最上位に移動しま す。
- <span id="page-129-2"></span>7. 「ファイル」メニューから「ネットワーク構成の保存」を選択します。

sqlnet.oraファイルは、NAMES.DIRECTORY PATHパラメータで更新され、次のようにhostnameが最初に表示 されます。

NAMES. DIRECTORY PATH=(ezconnect, tnsnames)

#### **関連項目**

- [Oracle Net Manager](#page-109-0)を使用したOracle Net Servicesの構成
- **親トピック:** [簡易接続ネーミング・メソッドの構成](#page-121-0)

### <span id="page-129-0"></span>**8.1.5 DNS別名を使用するための簡易接続ネーミングの構成**

ホスト・ネーミング・メソッドで提供されているように、ホスト名にDNS別名をオプションとして構成できます。

ホスト・ネーミングでは、クライアントは、次のパターンを使用する接続文字列を使用します。

CONNECT username@DNS\_alias Enter password: password

次の手順では、DNS別名の構成方法について説明します。

1. リスナーにデータベース・サービスが登録されていることを確認します。

データベースがリスナーを検出できる場合は、サービス名を含むデータベース・サービスに関する情報は[、サービス登録中](#page-378-0) に動的にリスナーに登録されます。リスナーは、次の条件が満たされる場合に検出されます。

- デフォルトの名前がLISTENERのリスナーが、ポート1521のTCP/IP上で実行されている場合
- LOCAL LISTENERパラメータが初期化ファイルに設定されている場合
- データベースでリスナーが見つからない場合は、リスナーの静的登録を構成できます。
- 2. ホスト名解決環境を確立します。

DNS、NISまたは集中管理されているTCP/IPホスト・ファイルの/etc/hostsなどのメカニズムを構成できます。たとえ ば、あるデータベースのsales.us.example.comというサービス名が、sales-serverという名前のコンピュータ上に存 在する場合、/etc/hostsファイルのエントリは次のようになります。

#IP address of server host name alias 192.0.2.35 sales-server sales.us.example.com サービス名のドメイン部分は、ネットワーク・ドメインと一致する必要があります。

3. DNSの別名を使用してデータベースに接続します。

前のステップの例を使用すると、クライアントは、次のように接続文字列でsales.example.comを使用できます。

CONNECT username@sales.us.example.com Enter password: password

クライアントとサーバーが同じus.example.comなどのドメインに所属していれば、クライアントは接続文字列にsalesを 入力するだけでかまいません。

#### **関連項目**

[リスナーの静的サービス情報の構成](#page-245-1)

**親トピック:** [簡易接続ネーミング・メソッドの構成](#page-121-0)

### <span id="page-130-0"></span>**8.2 ローカル・ネーミング・メソッドの構成**

ローカル・ネーミング・メソッドでは、ネットワーク・サービス名をtnsnames.oraファイルに追加します。各ネットワーク・サービス名は、 接続記述子にマップされます。

例[8-1](#page-130-1)は、DESCRIPTIONに含まれる接続記述子にマップされるネットワーク・サービス名salesを示しています。

DESCRIPTIONセクションにはプロトコル・アドレスが含まれており、接続先データベース・サービスを識別します。この例では、プ ロトコルはTCP/IP、ポートは1521です。

<span id="page-130-1"></span>例8-1 ホスト名を含む接続記述子

```
sales=
(DESCRIPTION= 
   (ADDRESS=(PROTOCOL=tcp)(HOST=sales-server)(PORT=1521))
   (CONNECT_DATA= 
     (SERVICE NAME=sales.us.example.com)))
```
例[8-2](#page-130-2)は、IPv6アドレスおよびポート番号1522で識別されるホストに接続するための有効なtnsnames.oraエントリを示してい ます。

<span id="page-130-2"></span>例8-2 IPv6アドレスを含む接続記述子

```
salesdb =( DESCRIPTION =
     ( ADDRESS=(PROTOCOL=tcp)(HOST=2001:0db8:1:1::200C:417A)(PORT=1522) )
    ( CONNECT DATA =
        (SERVICES NAME=sales.example.com) )
   )
```
次の項目で説明するように、ローカル・ネーミングは、インストール中またはインストール後に構成できます。

- インストール中の[tnsnames.ora](#page-131-0)ファイル構成
- インストール後の[tnsnames.ora](#page-131-1)ファイル構成

#### **関連項目:**

### **親トピック:** [ネーミング・メソッドの構成](#page-121-1)

### <span id="page-131-0"></span>**8.2.1 インストール中のtnsnames.oraファイル構成**

[Oracle Net Configuration Assistant](#page-371-0)を使用すると、クライアントに対するネットワーク・サービス名の構成が可能となります。 Oracle Universal Installerは、ソフトウェアのインストール後にOracle Net Configuration Assistantを起動します。 構成は、インストール・モードによって異なります。

- 管理者またはランタイム・インストレーション: Oracle Net Configuration Assistantでは、Oracle Database サービスへ接続するために、tnsnames.oraファイルにネットワーク・サービス名を構成するように求められます。
- カスタム・インストレーション: Oracle Net Configuration Assistantでは、使用するネーミング・メソッドを選択する ように求められます。ローカル・ネーミングを選択した場合、Oracle Net Configuration Assistantでは、Oracle Databaseサービスへ接続するために、tnsnames.oraファイル中のネットワーク・サービス名を構成するように求められ ます。

**親トピック:** [ローカル・ネーミング・メソッドの構成](#page-130-0)

### <span id="page-131-1"></span>**8.2.2 インストール後のtnsnames.oraファイル構成**

ネットワーク・サービス名は、インストール後、いつでもtnsnames.oraファイルに追加できます。ローカル・ネーミング・メソッドを構 成するには、次の作業を実行します。

- タスク1[「ネット・サービス名の構成」](#page-131-2)
- タスク2「第1[番目のネーミング・メソッドとしてのローカル・ネーミングの構成」](#page-137-0)
- タスク3[「他のクライアントへの構成のコピー」](#page-139-0)
- タスク4[「リスナーの構成」](#page-139-1)
- タスク5「データベースへの接続!

ノート:

Oracle Net との接続を構成する前に、基礎となるネットワーク接続が稼働している必要があります。

### <span id="page-131-2"></span>**タスク 1 ネット・サービス名の構成**

ネットワーク・サービス名を構成するには、次のいずれかの方法を使用します。

- [Oracle Enterprise Manager Cloud Control](#page-132-0) を使用したネット・サービス名の構成
- Oracle Net Manager [を使用したネット・サービス名の構成](#page-134-0)
- [Oracle Net Configuration Assistant](#page-137-1) を使用したネット・サービス名の構成

それぞれの方法で同様の機能が提供されます。ただし、Oracle Net Manager には sqlnet.ora ファイルでの追加の構成オプションがあります。

<span id="page-132-0"></span>● Oracle Enterprise Manager Cloud Control を使用したネット・サービス名の構成

次の手順では、Oracle Enterprise Manager Cloud Control を使用して tnsnames.ora ファイルのネットワーク・サービス名を構成する方法について説明します。

1. Oracle Enterprise Manager Cloud Control の「Net Services 管理」ページにアクセス します。

### **関連項目:**

「「Net Services [管理」ページへのアクセス」](#page-109-1)

- 2. 「管理」リストから「ローカル・ネーミング」を選択し、構成ファイルの場所が含まれる Oracle ホー ムを選択します。
- 3. 「ローカル・ネーミング」ページが表示されます。データベース・サーバーへのログインを求められる場 合があります。
- 4. 「類似作成」をクリックします。

「ネット・サービス名の作成」ページが表示されます。

5. 「ネット・サービス名」フィールドに名前を入力します。

ネットワーク・サービス名は、クライアントのドメインで修飾できます。sqlnet.ora ファイルの パラメータ NAMES.DEFAULT\_DOMAIN が設定されていると、ネットワーク・サービス 名は自動的にドメインによって修飾されます。

### **関連項目:**

[「クライアントのデフォルト・ドメインについて」](#page-211-0)

- 6. 「データベース情報」セクションで次のようにサービス・サポートを設定します。
- a. 宛先サービス名を入力します。

#### **関連項目:**

使用するサービス名文字列の詳細は[、「接続記述子について」を](#page-41-0)参照

b. データベース接続タイプを選択します。

接続タイプには「データベースのデフォルト」のデフォルト設定をお薦めします[。専用](#page-355-0) [サーバーが](#page-355-0)初期化パラメータ・ファイルで構成されている場合、「専用サーバー」を 選択し、共有サーバー構成を使用せずに、リスナーに専用サーバーを起動させる ことができます。共有サーバーが初期化パラメータ・ファイルで構成され、接続時に 常に共有サーバーが使用されるようにする場合は、「共有サーバー」を選択します。

#### **関連項目:**

共有サーバーの構成の詳細は、[「共有サーバー・アーキテクチャの構成」](#page-206-0)を参照し てください。

- 7. アドレス・セクションで次のようにプロトコル・サポートを設定します。
- a. 「追加」をクリックします。

「アドレスの追加」ページが表示されます。

- b. 「プロトコル」リストからリスナーがリスニングするように構成されているプロトコルを選択しま す。このプロトコルも、クライアント上にインストールする必要があります。
- c. アント提供されたフィールドで選択したプロトコルに対して適切なパラメータ情報を入力します。

### **関連項目:**

プロトコル・パラメータの設定の詳細は、『[Oracle Database Net Services](https://docs.oracle.com/pls/topic/lookup?ctx=en/database/oracle/oracle-database/19/netag&id=NETRF-GUID-F3016CD3-9168-4BCF-BF25-774FA2682C15) リ [ファレンス』を](https://docs.oracle.com/pls/topic/lookup?ctx=en/database/oracle/oracle-database/19/netag&id=NETRF-GUID-F3016CD3-9168-4BCF-BF25-774FA2682C15)参照してください。

d. (オプション)「拡張パラメータ」セクションを使用して、このセッションにおける送受信操作に 必要な I/O バッファ・スペース制限を「合計送信バッファ・サイズ」および「合計受信バッファ・サイ ズ」フィールドに指定します。

### **関連項目:**

バッファ・スペースの詳細は、「I/O [バッファ・スペースの構成」を](#page-261-0)参照してください

e. 「OK」をクリックします。

プロトコル・アドレスは、アドレス・セクションに追加されます。

8. 「OK」をクリックして、ネットワーク・サービス名を追加します。

ネットワーク・サービス名が「ローカル・ネーミング」ページに追加されます。

- 9. アドレスに対して接続時フェイルオーバーおよびクライアント・ロード・バランシング・オプションを選 択します。
- 10. 「OK」をクリックします。

### **関連項目:**

- 11. 複数のプロトコル・アドレスを構成する方法については[、「リスナー・プロトコル・アドレスのリスト作](#page-223-0) [成」を](#page-223-0)参照してください
- 12. CONNECT\_DATA オプションを追加して構成するには[、「拡張接続データ・パラメータについ](#page-228-0) [て」を](#page-228-0)参照してください
- <span id="page-134-0"></span>● Oracle Net Manager を使用したネット・サービス名の構成

次の手順では、Oracle Net Manager を使用して tnsnames.ora ファイルのネットワーク・サー ビス名を構成する方法について説明します。

1. Oracle Net Manager を起動します。

### **関連項目:**

「[Oracle Net Manager](#page-109-0) を使用した Oracle Net Services の構成」

2. ナビゲータ・ペインで、「ローカル」メニューから「サービス・ネーミング」を選択します。

3. ツールバーで「+」をクリックするか、「編集」メニューから「作成」を選択します。

「Net サービス名ウィザード」の「ようこそ」ページが表示されます。

4. 「ネット・サービス名」フィールドに名前を入力します。

ネットワーク・サービス名は、クライアントのドメインで修飾できます。sqlnet.ora ファイルの パラメータ NAMES.DEFAULT\_DOMAIN が設定されていると、ネットワーク・サービス 名は自動的にドメインによって修飾されます。

#### **関連項目:**

[「クライアントのデフォルト・ドメインについて」](#page-211-0)

5. 「次へ」をクリックします。

「プロトコル」ページが表示されます。

- 6. リスナーがリスニングするように構成されているプロトコルを選択します。このプロトコルも、クライア ント上にインストールする必要があります。
- 7. 「次へ」をクリックします。

「プロトコル設定」ページが表示されます。

8. 提供されたフィールドで選択したプロトコルに対して適切なパラメータ情報を入力します。

#### **関連項目:**

プロトコル・パラメータの設定の詳細は、『[Oracle Database Net Services](https://docs.oracle.com/pls/topic/lookup?ctx=en/database/oracle/oracle-database/19/netag&id=NETRF-GUID-F3016CD3-9168-4BCF-BF25-774FA2682C15) リファレン [ス』を](https://docs.oracle.com/pls/topic/lookup?ctx=en/database/oracle/oracle-database/19/netag&id=NETRF-GUID-F3016CD3-9168-4BCF-BF25-774FA2682C15)参照してください。

9. 「次へ」をクリックします。

「サービス」ページが表示されます。

10. 宛先サービス名を入力し、オプションでデータベース接続タイプを選択します。

オラクル社では、接続タイプには「データベースのデフォルト」のデフォルト設定の使用をお薦

めします。専用サーバーが初期化パラメータ・ファイルで構成されている場合、「専用サー バー」を選択し、共有サーバー構成を使用せずに、リスナーに専用サーバーを起動させる ことができます。共有サーバーが初期化パラメータ・ファイルで構成され、接続時に常に共 有サーバーが使用されるようにする場合は、「共有サーバー」を選択します。

#### **関連項目:**

- a. 共有サーバーの構成の詳細は[、「共有サーバー・アーキテクチャの構成」を](#page-206-0)参照してくださ い
- b. 使用するサービス名文字列の詳細は[、「接続記述子について」を](#page-41-0)参照
- 11. 「次へ」をクリックします。

「テスト」ページが表示されます。

12. ネットワーク・サービス名が機能するかどうかを確認するには、「テスト」をクリックし、Net サービス 名ウィザードを終了するには、「終了」をクリックします。

> 「テスト」をクリックすると、Oracle Net は構成済の接続記述子情報を使用して、データ ベース・サーバーに接続します。このため、リスナーとデータベースを実行していなければテス トを正常に実行できません。実行されていない場合は、テストの前に、「[Oracle Net](#page-96-0)  Listener と [Oracle Database](#page-96-0) サーバーの起動」を参照してコンポーネントを起動してく ださい。テスト中、ステータスとテスト結果を示す「接続テスト」ダイアログ・ボックスが表示さ れます。テストが成功すると、次のメッセージが表示されます。

The connection test was successful.

テストが成功した場合は、「閉じる」をクリックして「接続テスト」ダイアログ・ボックスを閉じて からステップ 13 に進みます。

テストが正常終了しなかった場合は、次の処置を行ってください。

- a. データベースとリスナーが実行されていることを確認し、「テスト」をクリックします。
- b. 「ログインの変更」をクリックして、接続に使用するユーザー名とパスワードを変更し、「テス ト」をクリックします。
- 13. 「終了」をクリックして、「Net サービス名ウィザード」を終了します。

14. 「ファイル」メニューから「ネットワーク構成の保存」を選択します。

### **関連項目:**

- a. 複数のプロトコル・アドレスを構成する方法については[、「リスナー・プロトコル・アドレスのリ](#page-223-0) [スト作成」を](#page-223-0)参照してください
- b. CONNECT\_DATA オプションを追加して構成するには[、「拡張接続データ・パラメータ](#page-228-0) [について」を](#page-228-0)参照してください
- <span id="page-137-1"></span>● Oracle Net Configuration Assistant を使用したネット・サービス名の構成

次の手順では、Oracle Net Configuration Assistant を使用して tnsnames.ora ファイル のネットワーク・サービス名を構成する方法について説明します。

1. Oracle Net Configuration Assistant を起動します。

### **関連項目:**

「[Oracle Net Configuration Assistant](#page-112-0) を使用したネットワーク・コンポーネントの構 [成」](#page-112-0)

「ようこそ」ページが表示されます。

2. 「ローカル・ネット・サービス名構成」を選択してから、「次へ」をクリックします。

「ネット・サービス名の構成」ページが表示されます。

3. 「追加」をクリックし、「次へ」をクリックします。

「ネット・サービス名の構成」ページが表示されます。

- 4. 「サービス名」フィールドにネット・サービス名を入力します。
- 5. 「次へ」をクリックします。
- 6. ウィザードのプロンプトとオンライン・ヘルプに従って、ネットワーク・サービス名を作成します。

### <span id="page-137-0"></span>**タスク 2 第 1 番目のネーミング・メソッドとしてのローカル・ネーミングの構成**

sqlnet.ora ファイルの NAMES.DIRECTORY PATH パラメータで第 1 番目のネーミング・メソッ ドとして指定するローカル・ネーミングを構成します。このパラメータは、Oracle Net が接続識別子を 接続記述子に解決する際に使用するネーミング・メソッドの順序を指定します。

第 1 番目のネーミング・メソッドとしてローカル・ネーミング・メソッドを構成するには、次のいずれかの方 法を使用します。

- [Oracle Enterprise Manager Cloud Control](#page-138-0) を使用したローカル・ネーミングの構成
- Oracle Net Manager [を使用したローカル・ネーミングの構成](#page-138-1)

それぞれの方法で同じ機能が提供されます。

<span id="page-138-0"></span>Oracle Enterprise Manager Cloud Control を使用したローカル・ネーミングの構成

次の手順では、Oracle Enterprise Manager Cloud Control を使用して第 1 番目のネーミン グ・メソッドとしてローカル・ネーミングを指定する方法について説明します。

1. Oracle Enterprise Manager Cloud Control の「Net Services 管理」ページにアクセス します。

### **関連項目:**

「「Net Services [管理」ページへのアクセス」](#page-109-1)

- 2. 「管理」リストから「ネットワーク・プロファイル」を選択します。
- 3. 「実行」をクリックします。
- 4. 「ネーミング・メソッド」を選択します。
- 5. 「使用可能なメソッド」リストから「TNSNAMES」を選択します。
- 6. 「移動」をクリックして、選択したメソッドを「選択したメソッド」リストに移動します。
- 7. 「昇格」ボタンを使用して TNSNAMES をリストの最上位に移動します。
- 8. 「OK」をクリックします。

<span id="page-138-1"></span>Oracle Net Manager を使用したローカル・ネーミングの構成

次の手順では、Oracle Net Manager を使用して第 1 番目のネーミング・メソッドとしてローカル・ ネーミングを指定する方法について説明します。

1. Oracle Net Manager を起動します。

### **関連項目:**

「[Oracle Net Manager](#page-109-0) を使用した Oracle Net Services の構成」

- 2. ナビゲータ・ペインで、「ローカル」メニューから「プロファイル」を選択します。
- 3. 右ペインのリストから、「ネーミング」を選択します。
- 4. 「メソッド」タブをクリックします。
- 5. 「使用可能なメソッド」リストから「TNSNAMES」を選択し、右矢印ボタンをクリックします。
- 6. 「選択メソッド」リストで「TNSNAMES」を選択し、「上へ」ボタンを使用して選択済項目をリスト の最上位に移動します。
- 7. 「ファイル」メニューから「ネットワーク構成の保存」を選択します。

sqlnet.ora ファイルは、NAMES.DIRECTORY\_PATH パラメータで更新され、次のように tnsnames が最初に表示されます。

NAMES. DIRECTORY\_PATH=(tnsnames, EZCONNECT)

### <span id="page-139-0"></span>**タスク 3 他のクライアントへの構成のコピー**

クライアントを 1 台構成してから、tnsnames.ora と sqlnet.ora の構成ファイルを他のクライアント の同じ場所に単純にコピーする方法が最も確実です。これによって、ファイルの一貫性が保たれます。 その他に、Oracle Net Assistant をすべてのクライアント上で使用できます。

### <span id="page-139-1"></span>**タスク 4 リスナーの構成**

サーバー上のリスナーは、ネットワーク・サービス名用に構成したものと同じプロトコル・アドレスを使用し てリスニングするように構成する必要があります。デフォルトでリスナーは、ポート 1521 の TCP/IP プ ロトコルを使用するように構成されています。

### **関連項目:**

リスナー構成の詳細は、「[Oracle Net Listener](#page-159-0) の構成と管理」を参照してください

### <span id="page-140-1"></span>**タスク 5 データベースへの接続**

クライアントは、次の構文を使用してデータベースへ接続できます。

CONNECT username@net\_service\_name

**親トピック:** [ローカル・ネーミング・メソッドの構成](#page-130-0)

### <span id="page-140-0"></span>**8.3 ディレクトリ・ネーミング・メソッドの構成**

ディレクトリ・ネーミング・メソッドでは、Oracle Internet DirectoryやMicrosoft Active DirectoryなどのLDAP準拠ディレ クトリ・サーバーに含まれる接続記述子に接続識別子をマップします。

ディレクトリでは、データベース・サービスおよびネットワーク・サービス名の集中管理が提供され、サービスの追加または再配置が 容易になります。

データベース・サービス・エントリはインストール時に作成されます。ネットワーク・サービス名のエントリ[とネットワーク・サービス別名](#page-366-0) のエントリを作成および変更し、データベース・サービス・エントリを変更するには、Oracle Enterprise Manager Cloud ControlおよびOracle Net Managerを使用します。クライアントは、データベースへの接続にこれらのエントリを使用できます。

ディレクトリ・ネーミング・メソッドを構成するには、次の作業を実行します。

- タスク1[「ディレクトリのバージョンの互換性の検証」](#page-140-2)
- タスク2[「ネット・サービス名のディレクトリへの作成」](#page-141-0)
- タスク3[「データベース・サービス・エントリに対する接続情報の変更」](#page-143-0)
- タスク4[「ネット・サービス別名の作成」](#page-144-0)
- タスク5「クライアント検索の第1[番目のネーミング・メソッドとしての](#page-147-0)LDAPの構成」
- タスク6[「リスナーの構成」](#page-149-1)
- タスクフ[「データベースへの接続」](#page-149-2)

### <span id="page-140-2"></span>**タスク 1 ディレクトリのバージョンの互換性の検証**

ネットワーク・サービス名を作成しようとしているコンピュータから次の検証ステップを実行します。

- 1. コンピュータに Oracle Net Service ソフトウェアの最新リリースがインストールされていることを確 認します。リリース情報は、「ヘルプ」メニューの「情報」オプションにあります。
- 2. Oracle Internet Directory コンフィギュレーション・アシスタントを実行して、ディレクトリ・サー

### **関連項目:**

ディレクトリ・サーバーの使用の構成の詳細は、『[Oracle Fusion Middleware Oracle](https://docs.oracle.com/pls/topic/lookup?ctx=en/database/oracle/oracle-database/19/netag&id=OIDAG2117)  [Internet Directory](https://docs.oracle.com/pls/topic/lookup?ctx=en/database/oracle/oracle-database/19/netag&id=OIDAG2117) 管理者ガイド』を参照してください。

### <span id="page-141-0"></span>**タスク 2 ネット・サービス名のディレクトリへの作成**

データベース・サービス・エントリではなくネットワーク・サービス名を使用するようにクライアントを構成で きます。次の手順では、ネットワーク・サービス名の作成方法について説明します。

ノート:

- OracleNetAdmins グループまたは OracleContextAdmins グループのいずれかのメンバーである ユーザーのみが、ディレクトリのネットワーク・サービス名エントリを作成できます。OracleNetAdmins グループにユーザーを追加したり削除したりするには[、「ディレクトリ・サーバーのエントリを追加または](#page-64-0) [変更できるユーザー」を](#page-64-0)参照してください。
- 既存のネットワーク・サービス名は、tnsnames.ora ファイルからエクスポートできます[。「ローカル・ネー](#page-150-0) [ミング・エントリのディレクトリ・ネーミング・サーバーへのエクスポート」を](#page-150-0)参照してください。
- 1. Oracle Enterprise Manager Cloud Control の「Net Services 管理」ページにアクセス します。

### **関連項目:**

「「Net Services [管理」ページへのアクセス」](#page-109-1)

- 2. 「管理」リストから「ディレクトリ・ネーミング」を選択し、ディレクトリ・サーバーのある Oracle ホームを 選択します。
- 3. 「実行」をクリックします。

「ディレクトリ・ネーミング」ページが表示されます。

4. 「ネット・サービス名」タブをクリックします。

5. 結果セクションの「作成」をクリックします。

「一般」タブのある「ネット・サービス名の作成」ページが表示されます。

- 6. 「ネット・サービス名」フィールドに名前を入力します。
- 7. データベース情報セクションで次のようにサービス・サポートを設定します。
- a. 宛先サービス名を入力します。

宛先サービス名が Oracle9i データベース以降の場合は、「サービス名の使用」を選択し、 「サービス名」フィールドにサービス名を入力します。

#### **関連項目:**

使用するサービス名文字列の詳細は[、「接続記述子について」を](#page-41-0)参照

- b. データベース接続タイプを選択します。オラクル社では、接続タイプには「データベースのデフォル ト」の使用をお薦めします。初期化パラメータ・ファイルで共有サーバーが構成されている場合は、 次のオプションを使用できます。
- 共有サーバー構成を使用せずに、リスナーに専用サーバーを起動させるには、「専用 サーバー」を選択します。
- 接続時に常に共有サーバーが使用されるようにするには、「共有サーバー」を選択します。

#### **関連項目:**

共有サーバーの構成の詳細は[、「共有サーバー・アーキテクチャの構成」を](#page-206-0)参照してくださ い

- 8. アドレス・セクションで次のようにプロトコル・サポートを設定します。
- a. 「追加」をクリックします。

「アドレスの追加」ページが表示されます。

b. 「プロトコル」リストから、リスナーがリスニングするように構成されているプロトコルを選択します。こ のプロトコルも、クライアント上にインストールする必要があります。

c. 提供されたフィールドで選択したプロトコルに対して適切なパラメータ情報を入力します。

#### **関連項目:**

プロトコル・パラメータの設定の詳細は、『[Oracle Database Net Services](https://docs.oracle.com/pls/topic/lookup?ctx=en/database/oracle/oracle-database/19/netag&id=NETRF-GUID-71A0702F-A5C6-4122-907D-5E9BFA1DCE45) リファレン [ス』を](https://docs.oracle.com/pls/topic/lookup?ctx=en/database/oracle/oracle-database/19/netag&id=NETRF-GUID-71A0702F-A5C6-4122-907D-5E9BFA1DCE45)参照してください。

d. (オプション)「拡張パラメータ」セクションを使用して、このセッションにおける送受信操作に必要な I/O バッファ・スペース制限を「合計送信バッファ・サイズ」および「合計受信バッファ・サイズ」フィール ドに指定します。

### **関連項目:**

詳細は、「I/O [バッファ・スペースの構成」を](#page-261-0)参照してください

e. 「OK」をクリックします。

プロトコル・アドレスは、アドレス・セクションに追加されます。

9. 「OK」をクリックして、ネットワーク・サービス名を追加します。

ネットワーク・サービス名が「ネット・サービス名」タブの結果セクションに追加されます。

#### **関連項目:**

- a. 複数のプロトコル・アドレスを構成する方法については[、「リスナー・プロトコル・アドレスのリスト作](#page-223-0) [成」を](#page-223-0)参照してください
- b. CONNECT\_DATA オプションを追加して構成するには[、「拡張接続データ・パラメータについ](#page-228-0) [て」を](#page-228-0)参照してください

### <span id="page-143-0"></span>**タスク 3 データベース・サービス・エントリに対する接続情報の変更**

ディレクトリ・ネーミングへのデータベース登録が完了すると、ディレクトリにデータベース・サービス・エント リが作成されます。デフォルトでは、このエントリにはプロトコル・アドレスで表されたリスナーの位置を含 む、ネットワーク・ルート情報が含まれています。この情報を再作成したり、既存のネットワーク・ルート
ノート:

OracleNetAdmins グループまたは OracleContextAdmins グループのメンバーであるユーザーのみが、ディレ クトリ内のデータベース・サービスに関するネットワーク情報を変更できます。これらのグループにユーザーを追 加したり削除したりするには[、「ディレクトリ・サーバーのエントリを追加または変更できるユーザー」を](#page-64-0)参照してく ださい。

次の手順では、データベース・サービスのネットワーク・ルート情報を作成または変更する方法について 説明します。

1. Oracle Enterprise Manager Cloud Control の「Net Services 管理」ページにアクセス します。

### **関連項目:**

「「Net Services [管理」ページへのアクセス」](#page-109-0)

- 2. 「管理」リストから「ディレクトリ・ネーミング」を選択し、ディレクトリ・サーバーのある Oracle ホームを 選択します。
- 3. 「実行」をクリックします。データベース・サーバーおよびディレクトリ・サーバーへのログインを求められ る場合があります。

「ディレクトリ・ネーミング」ページが表示されます。

- 4. 「データベース・サービス」タブをクリックします。
- 5. 「簡易検索」セクションで「Oracle コンテキスト」と検索基準を選択し、Oracle コンテキストのネッ トワーク・サービス名を確認します。

データベース・サービス名が結果セクションに表示されます。

6. 結果セクションでデータベース・サービスを選択し、「編集」をクリックします。

## **タスク 4 ネット・サービス別名の作成**

ディレクトリ・サーバーのネット・サービス別名によって、クライアントはデータベース・サービスまたはネット

ワーク・サービス名を代替名で参照できます。たとえば、sales というネットワーク・サービス名に対して salesalias というネットワーク・サービス別名を作成できます。salesalias を CONNECT scott@salesalias として使用してデータベースに接続すると、sales の接続記述子情報に解決さ れて使用されます。

ネットワーク・サービス別名の主な使用方法は、次の 2 つです。

- クライアントがデータベース・サービスまたはネットワーク・サービス名を別の名前で参照する手段とし てネットワーク・サービス別名を使用する方法。
- データベース・サービスの 1 つの Oracle コンテキストでネットワーク・サービス別名を使用し、別の Oracle コンテキストでネットワーク・サービス名を使用する方法。この方法によって、データベース・ サービスまたはネットワーク・サービス名をディレクトリ・サーバーで一度定義すると、他の Oracle コ ンテキストを使用するクライアントで参照できます。

### **関連項目:**

ネットワーク・サービス別名の概要については[、「ネット・サービス別名のエントリの理解」を](#page-63-0)参照して ください

ノート:

- OracleNetAdmins グループまたは OracleContextAdmins グループのいずれかのメンバーである ユーザーのみが、ディレクトリのネットワーク・サービス別名エントリを作成または変更できます。 OracleNetAdmins グループにユーザーを追加したり削除したりするには[、「ディレクトリ・サーバーのエ](#page-64-0) [ントリを追加または変更できるユーザー」を](#page-64-0)参照してください。
- ネットワーク・サービス別名を作成したり、アクセスするには、Oracle ホームが少なくともリリース 9.2.0.4 であることを確認してください。
- Microsoft Active Directory ではネット・サービス別名はサポートされていません。
- ネットワーク・サービス別名を使用する場合は、クライアントに対して NLS LANG 環境変数が設定 されていることを確認してください。

ネットワーク・サービス別名を作成するには、次のいずれかの方法を使用します。

- [Oracle Enterprise Manager Cloud Control](#page-146-0) を使用したネットワーク・サービス別名の構成
- Oracle Net Manager [を使用したネットワーク・サービス別名の構成](#page-146-1)

それぞれの方法で同様の機能が提供されます。

<span id="page-146-0"></span>Oracle Enterprise Manager Cloud Control を使用したネットワーク・サービス別名の構成

次の手順では、Oracle Enterprise Manager Cloud Control を使用してネットワーク・サービス 別名を構成する方法について説明します。

1. Oracle Enterprise Manager Cloud Control の「Net Services 管理」ページにアクセス します。

## **関連項目:**

「「Net Services [管理」ページへのアクセス」](#page-109-0)

- 2. 「管理」リストから「ディレクトリ・ネーミング」を選択し、ディレクトリ・サーバーのある Oracle ホームを 選択します。
- 3. 「実行」をクリックします。

「ディレクトリ・ネーミング」ページが表示されます。

- 4. 「ネット・サービス別名」タブをクリックします。
- 5. 結果セクションの「作成」をクリックします。

「ネット・サービス別名の作成」ページが表示されます。

- 6. 「ネット・サービス別名」フィールドに別名として名前を入力します。
- 7. 参照サービスの詳細セクションで、フィールドに次の情報を入力します。
- Oracle コンテキスト: データベース・サービスまたはネットワーク・サービス名の Oracle コンテキ ストを、リストから選択するかフィールドに入力します。
- 参照サービス名: データベース・サービスの DN またはネットワーク・サービス名を選択します。
- 8. 「OK」をクリックして、ネットワーク・サービス別名を追加します。

ネットワーク・サービス別名が「ディレクトリ・ネーミング」ページに追加されます。

<span id="page-146-1"></span>Oracle Net Manager を使用したネットワーク・サービス別名の構成

次の手順では、Oracle Net Manager を使用してネットワーク・サービス別名を構成する方法につ いて説明します。

1. Oracle Net Manager を起動します。

# **関連項目:**

「[Oracle Net Manager](#page-109-1) を使用した Oracle Net Services の構成」

- 2. ナビゲータ・ペインで、「ディレクトリ」メニューから「サービス・ネーミング」を選択します。
- 3. 「別名」を選択します。
- 4. 「編集 | メニューから「作成 | を選択します。
- 5. 「ネット・サービス別名」フィールドにネットワーク・サービス別名を入力します。
- 6. Oracle コンテキストと名前を選択します。
- 7. 「作成」をクリックします。
- 8. 「ファイル」メニューから「ネットワーク構成の保存」を選択します。

# **タスク 5 クライアント検索の第 1 番目のネーミング・メソッドとしての LDAP の構成**

sqlnet.ora ファイルの NAMES.DIRECTORY PATH パラメータで、使用する第 1 番目のネーミ ング・メソッドとしてディレクトリ・ネーミングを構成します。このパラメータは、Oracle Net が接続識別 子を接続記述子に解決する際に使用するネーミング・メソッドの順序を指定します。LDAP を第 1 番目のネーミング・メソッドとして構成するには、次のいずれかの方法を使用できます。

- [Oracle Enterprise Manager Cloud Control](#page-147-0) を使用した LDAP の構成
- [Oracle Net Manager](#page-148-0) を使用した LDAP の構成

<span id="page-147-0"></span>Oracle Enterprise Manager Cloud Control を使用した LDAP の構成

次の手順では、Oracle Enterprise Manager Cloud Control を使用して第 1 番目のネーミン グ・メソッドとしてディレクトリ・ネーミングを指定する方法について説明します。

1. Oracle Enterprise Manager Cloud Control の「Net Services 管理」ページにアクセス します。

### **関連項目:**

「「Net Services [管理」ページへのアクセス」](#page-109-0)

- 2. 「管理」リストから「ネットワーク・プロファイル」を選択します。
- 3. 「実行」をクリックします。
- 4. 「ネーミング・メソッド」を選択します。
- 5. 「使用可能なメソッド」リストから「LDAP」を選択します。

6. 「移動」をクリックして、選択したメソッドを「選択したメソッド」リストに移動します。

- 7. 「昇格」ボタンを使用して LDAP をリストの最上位に移動します。
- 8. 「OK」をクリックします。

<span id="page-148-0"></span>Oracle Net Manager を使用した LDAP の構成

次の手順では、Oracle Net Manager を使用して第 1 番目のネーミング・メソッドとしてディレクト リ・ネーミングを指定する方法について説明します。

1. Oracle Net Manager を起動します。

#### **関連項目:**

「[Oracle Net Manager](#page-109-1) を使用した Oracle Net Services の構成」

- 2. ナビゲータ・ペインで、「ローカル」メニューから「プロファイル」を選択します。
- 3. 右ペインのリストから、「ネーミング」を選択します。
- 4. 「メソッド」タブをクリックします。
- 5. 「使用可能なメソッド」リストから「LDAP」を選択し、右矢印ボタンをクリックします。
- 6. 「選択メソッド」リストで「LDAP」を選択し、「上へ」ボタンを使用して選択済項目をリストの最上 位に移動します。

7. 「ファイル」メニューから「ネットワーク構成の保存」を選択します。

sqlnet.ora ファイルは、NAMES.DIRECTORY PATH パラメータで更新され、次のように ldap が最初に表示されます。

NAMES.DIRECTORY\_PATH=(ldap, tnsnames, hostname)

#### **タスク 6 リスナーの構成**

サーバー上のリスナーは、ネットワーク・サービス名用に構成したものと同じプロトコル・アドレスを使用し てリスニングするように構成する必要があります。デフォルトでリスナーは、ポート 1521 の TCP/IP プ ロトコルでリスニングするように構成されています。

#### **関連項目:**

リスナー構成の詳細は、「[Oracle Net Listener](#page-159-0) の構成と管理」を参照してください

### **タスク 7 データベースへの接続**

データベース・サービスやネットワーク・サービス名のディレクトリの場所と一致するディレクトリ・エントリが デフォルトに構成されているクライアントは、次の構文を使用してデータベースに接続できます。

CONNECT username@connect\_identifier

エントリのディレクトリの場所と一致しないディレクトリ・エントリがデフォルトに構成されているクライアント は、エントリの識別名または完全修飾名を使用する必要があります。

#### **関連項目:**

完全修飾名の使用方法については[、「ディレクトリ情報ツリーの理解」を](#page-58-0)参照してください

**親トピック:** [ネーミング・メソッドの構成](#page-121-0)

# **8.4 ディレクトリ・ネーミング・サーバーでの複数のデフォルト・コンテキストの作 成**

クライアントに、複数のOracleコンテキストが含まれるディレクトリでの検出機能を使用させる必要がある場合は、基本のadmin

コンテキストにorclCommonContextMap属性を定義できます。この属性は、orclDefaultSubscriber属性をオーバーライドし ます。名前参照を実行すると、検出操作によって2つの属性値が戻され、クライアントはそれらの値に基づいて、使用する Oracleコンテキストを決定します。

orclCommonContextMap属性が定義されていない場合、orclDefaultSubscriberがデフォルトとして使用されます。 orclCommonContextMapが定義されている場合、クライアントは、DNSドメインに関連付けられているデフォルトのOracleコンテ キストをorclCommonContextMapから検索します。複数のデフォルト・コンテキストを有効にするには、デフォルトの oracleContextとして使用するドメインとDN間の関連付けリストを付けて、orclCommonContextMapを定義します。たとえば、 LDIFファイルのエントリは次のようになります。

```
$ ldapmodify -v -h sales-server -p 1389 -D cn=orcladmin -q
 dn: cn=Common, cn=Products, cn=OracleContext
 replace: orclCommonContextMap
 orclCommonContextMap:
 (contextMap=
   (domain_map=(domain=us.example.com)(DN="dc=example,dc=com"))
   (domain_map=(domain=uk.example.com)(DN="dc=sales,dc=com"))
   )
```
contextMapエントリは、改行を含めずに入力する必要があります。

#### **関連項目:**

コンテキスト・マッピングのディレクトリを構成する方法の詳細は、『[Oracle Fusion Middleware Oracle Internet](https://docs.oracle.com/pls/topic/lookup?ctx=en/database/oracle/oracle-database/19/netag&id=OIDAG2158)  Directory[管理者ガイド』を](https://docs.oracle.com/pls/topic/lookup?ctx=en/database/oracle/oracle-database/19/netag&id=OIDAG2158)参照してください。

**親トピック:** [ネーミング・メソッドの構成](#page-121-0)

# **8.5 ローカル・ネーミング・エントリのディレクトリ・ネーミング・サーバーへのエク スポート**

tnsnames.oraファイルがすでに存在する場合、そのネットワーク・サービス名は、ディレクトリ・サーバーへエクスポートできます。エ クスポート手順は、一度に1つのドメインに対して実行します。

この項では、tnsnames.oraファイルに格納されたデータをディレクトリ・サーバーにエクスポートする方法を説明します。この項で 説明するタスクは、次のとおりです。

- タスク1[「ディレクトリ・サーバーでの構造の作成」](#page-151-0)
- タスク2「Oracle[コンテキストの作成」](#page-151-1)
- タスク3[「ディレクトリ・サーバーの使用の構成」](#page-152-0)
- タスク4[「ディレクトリ・サーバーへのオブジェクトのエクスポート」](#page-152-1)

ノート:

これらのタスクでは、ディレクトリ・サーバーがインストールされて実行中であると想定しています。

# <span id="page-151-0"></span>**タスク 1 ディレクトリ・サーバーでの構造の作成**

ディレクトリ・サーバーで、ネットワーク・サービス名をインポートする構造[のディレクトリ情報ツリー](#page-356-0)(DIT) を作成します。Oracle [コンテキストの](#page-370-0)先頭までの構造を作成します。

たとえば、tnsnames.ora ファイルがドメイン構造 example.com をサポートしていて、このドメインを ディレクトリにレプリケートする場合は、図 [8-1](#page-151-2) に示すように、このディレクトリに dc=com および dc=example のドメイン・コンポーネント・エントリを作成します。

<span id="page-151-2"></span>図8-1 ディレクトリ・サーバー内のexample.com

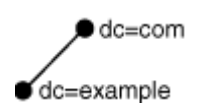

現在 tnsnames.ora で使用しているドメイン構造をレプリケートできます。または、完全に異なる構 造を作成することもできます。完全に異なる構造を導入すると、クライアントが接続文字列にネット ワーク・サービス名を入力する方法が変更されます。構造を変更する前に、相対ネーミングおよび完 全修飾ネーミングを検討することをお薦めします。

#### **関連項目:**

- ディレクトリ・エントリの構成方法については、ディレクトリ・サーバーのベンダーのマニュアルを参照し てください。
- [「ディレクトリ・ネーミングを使用したクライアントの接続」](#page-65-0)

## <span id="page-151-1"></span>**タスク 2 Oracle コンテキストの作成**

Oracle Internet Directory コンフィギュレーション・アシスタントを使用して、タスク 1 で作成した 各 DIT の位置の下に Oracle コンテキストを作成します。Oracle コンテキストには、 cn=OracleContext [の相対識別名](#page-376-0)(RDN)があります。Oracle コンテキストには、その他の Oracle コンポーネントのエントリとともに、ネットワーク・オブジェクト・エントリが格納されます。図 [8-2](#page-151-3) の cn=OracleContext は、dc=example,dc=com の下に作成されます。

```
図8-2 Oracleコンテキスト
```
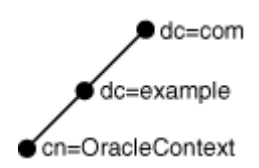

## **関連項目:**

- Oracle コンテキストの詳細は[、「ネットワーク・アドレス情報の管理」を](#page-55-0)参照してください
- Oracle コンテキストの作成手順は、『Oracle Fusion Middleware Oracle Internet Directory [管理者ガイド』を](https://docs.oracle.com/pls/topic/lookup?ctx=en/database/oracle/oracle-database/19/netag&id=OIDAG2618)参照してください。

# <span id="page-152-0"></span>**タスク 3 ディレクトリ・サーバーの使用の構成**

Oracle コンテキストを作成する際に作業の一部として構成が終了していない場合、Oracle ホーム をディレクトリ・サーバーで使用できるように構成します。Oracle ホームは、エクスポートを実行できる 構成にする必要があります。

## **関連項目:**

ディレクトリ・サーバーの使用の構成の詳細は、『[Oracle Fusion Middleware Oracle](https://docs.oracle.com/pls/topic/lookup?ctx=en/database/oracle/oracle-database/19/netag&id=OIDAG2203)  [Internet Directory](https://docs.oracle.com/pls/topic/lookup?ctx=en/database/oracle/oracle-database/19/netag&id=OIDAG2203) 管理者ガイド』を参照してください。

# <span id="page-152-1"></span>**タスク 4 ディレクトリ・サーバーへのオブジェクトのエクスポート**

tnsnames.ora ファイルに含まれるネットワーク・サービス名をエクスポートするには、Oracle Enterprise Manager Cloud Controlr または Oracle Net Manager のいずれかを使用しま す。

● Oracle Enterprise Manager Cloud Control を使用したオブジェクトのエクスポート

次の手順では、Oracle Enterprise Manager Cloud Control を使用してオブジェクトをエク スポートする方法について説明します。

1. Oracle Enterprise Manager Cloud Control の「Net Services 管理」ページにアクセス します。

### **関連項目:**

「「Net Services [管理」ページへのアクセス」](#page-109-0)

- 2. 「管理」リストから「ディレクトリ・ネーミング」を選択し、ディレクトリ・サーバーのある Oracle ホーム を選択します。
- 3. 「実行」をクリックします。

「ディレクトリ・ネーミング」ページが表示されます。

- 4. 「ネット・サービス名」タブをクリックします。
- 5. 関連リンク・セクションで「ディレクトリ・サーバーへのネット・サービス名のインポート」をクリックします。

「ディレクトリ・サーバーへのネット・サービス名のインポート」ページが表示されます。

- 6. 「Oracle Internet Directory Server 接続先」セクションの「Oracle コンテキスト」リストか ら、選択したネットワーク・サービス名のエクスポート先である Oracle コンテキストを選択します。
- 7. 「インポートするネット・サービス名」セクションで、ネットワーク・サービス名を選択します。
- 8. 「追加」をクリックして、ネットワーク・サービス名をディレクトリに追加します。

ネットワーク・サービス名が「ディレクトリ・ネーミング」ページに追加されます。

● Oracle Net Manager を使用したオブジェクトのエクスポート

次の手順では、Oracle Net Manager を使用してオブジェクトをエクスポートする方法について 説明します。

1. Oracle Net Manager を起動します。

#### **関連項目:**

「[Oracle Net Manager](#page-109-1) を使用した Oracle Net Services の構成」

2. エクスポートする tnsnames.ora ファイルが Oracle Net Manager にロードされていない場合 は、「ファイル」メニューから「ネットワーク構成を開く」を選択して、ディレクトリにエクスポートする tnsnames.ora ファイルを選択します。

3. 「ツール」メニューから「ディレクトリ」を選択し、「ネット・サービス名のエクスポート」を選択します。

ディレクトリ・サーバー移行ウィザードが起動します。

4. 「次へ」をクリックします。

tnsnames.ora ファイルで、複数ドメインを持つネットワーク・サービス名が検出された場合 は、「ドメインの選択」ページが表示されます。ステップ 5 に進みます。

ネットワーク・サービス名がドメインで修飾されていない場合、「ネット・サービス名の選択」 ページが表示されます。ステップ [6](#page-154-0) に進みます。

5. エクスポート用のネットワーク・サービス名のネットワーク・ドメインを選択して、「次へ」をクリックしま す。

「ネット・サービス名の選択」ページが表示されます。

<span id="page-154-0"></span>6. エクスポートするリストからネットワーク・サービス名を選択して、「次へ」をクリックします。

「接続先コンテキストの選択」ページが表示されます。

- 7. 「接続先コンテキストの選択」ページで、次を実行します。
- a. 「ディレクトリ・ネーミング・コンテキスト」リストから、Oracle コンテキストを含むディレクトリ・ エントリを選択します。ディレクトリ・ネーミング・コンテキストは、1 つまたは複数の Oracle コンテキ ストを含むディレクトリ・サブツリーの一部です。
- b. 「Oracle コンテキスト」リストから、選択したネットワーク・サービス名のエクスポート先であ る Oracle コンテキストを選択します。
- c. 「次へ」をクリックします。

「ディレクトリ・サーバーの更新」ページがエクスポート操作のステータスで表示されます。

8. 「終了」をクリックして、ディレクトリ・サーバー移行ウィザードを終了します。

**親トピック:** [ネーミング・メソッドの構成](#page-121-0)

# **8.6 ディレクトリ・ネーミング・エントリのtnsnames.oraファイルへのエクス ポート**

ディレクトリ・ネーミング・エントリの作成後、そのエントリをローカルのtnsnames.oraファイルにエクスポートし、さらにそのファイルを クライアントに配布します。ディレクトリ・サーバーが一時的に使用できないときは、クライアントはローカルに保存したファイルを使

用できます。

次の手順では、ローカルtnsnames.oraファイルにディレクトリ・ネーミングのエントリをエクスポートする方法について説明します。

1. Oracle Enterprise Manager Cloud Controlの「Net Services管理」ページにアクセスします。

#### **関連項目:**

「「Net Services[管理」ページへのアクセス」](#page-109-0)

- 2. 「管理」リストから「ディレクトリ・ネーミング」を選択し、ディレクトリ・サーバーのあるOracleホームを選択します。
- 3. 「実行」をクリックします。

「ディレクトリ・ネーミング」ページが表示されます。

- 4. 「ネット・サービス名」タブをクリックします。
- 5. 「簡易検索」セクションで「Oracleコンテキスト」と検索基準を選択し、特定のOracleコンテキストのネットワーク・サービ ス名を確認します。

ネットワーク・サービス名が結果セクションに表示されます。

6. 結果セクションで、「tnsnames.oraに保存」をクリックします。

「処理中: tnsnames.oraファイルの作成」ページが表示され、作成中であることが通知されます。

**親トピック:** [ネーミング・メソッドの構成](#page-121-0)

# **8.7 外部ネーミング・メソッドの構成**

外部ネーミングとは、Network Information Service (NIS)のような、サード・パーティのネーミング・サービスに格納される ネットワーク・サービス名をネットワーク・アドレスに解決する方法です。システム・インフラストラクチャの一部としてNISを使用して いる組織や企業のために、NIS外部ネーミングを使用してNIS内にネットワーク・サービス名とアドレスを格納するオプションが用 意されています。

たとえば、ユーザーがネットワーク・サービス名(payroll)に次のようなコマンドを入力する場合です。

SQLPLUS scott@payroll

クライアント・プログラム(またはクライアント・プログラムとしての役割を果すデータベース・サーバー)を実行するノード上のNIS外 部ネーミングは、ネットワーク上にあるNISサーバーに接続し、ネットワーク・サービス名をNISサーバーに渡します。NISサーバー はネットワーク・サービス名をOracle Netアドレスに解決し、このアドレスをクライアント・プログラムまたはサーバーに返します。次 に、クライアント・プログラムはこのアドレスを使用してOracle Databaseに接続します。

NISサーバーは、名前要求を処理するypservと呼ばれるプログラムを実行します。ypservプログラムでは[、マップと](#page-365-0)呼ばれる特 殊なファイルに異なるタイプのデータが格納されます。たとえば、パスワードはpasswd.bynameと呼ばれるマップに格納されます。 Oracle Databaseサービス名は、tnsnamesと呼ばれるマップに格納されます。

ユーザーが接続文字列を使用すると、NIS外部ネーミングはRPCコールを使用してypservプログラムに接続し、Oracleネット ワーク・サービス名とマップの名前を渡します。ypservプログラムは、payrollなどの名前とネットワーク・サービス名のアドレスを

tnsnamesマップ内で検索します。このアドレスはクライアントに返され、クライアント・プログラムはこのアドレスを使用してデータ ベース・サーバーに接続します。

## ノート:

一部のプラットフォームでは、NIS 外部ネーミング・メソッドを使用できません。adapters コマンドを使用し、システム で NIS 外部ネーミングを使用できるかどうかを確認してください。使用できる場合、次のように Oracle Net ネーミン グ・メソッドの下にリストされます。

\$ adapters Installed Oracle Net naming methods are: Local Naming (tnsnames.ora) Oracle Directory Naming Oracle Host Naming NIS Naming

詳細は、Oracle プラットフォーム固有のマニュアルを参照してください。

この項の内容は次のとおりです。

- タスク1「NIS[外部ネーミングをサポートするように](#page-156-0)NISサーバーを構成」
- タスク2[「クライアントの構成」](#page-158-0)

## <span id="page-156-0"></span>**タスク 1 NIS 外部ネーミングをサポートするように NIS サーバーを構成**

NIS 外部ネーミングをサポートするようにサーバーを構成する前に、Oracle Database ネットワー ク・サービス名を解決する必要がある NIS サーバー上で NIS が構築され、動作していることを確認 してください。具体的には、NIS のマニュアルを参照してください。このタスクを完了するには、 tnsnames マップを既存の NIS マップに追加し、tnsnames マップが正しくインストールされていることを 確認してください。

1. [「ローカル・ネーミング・メソッドの構成」の](#page-130-0)説明に従って、tnsnames.ora ファイルを作成します。

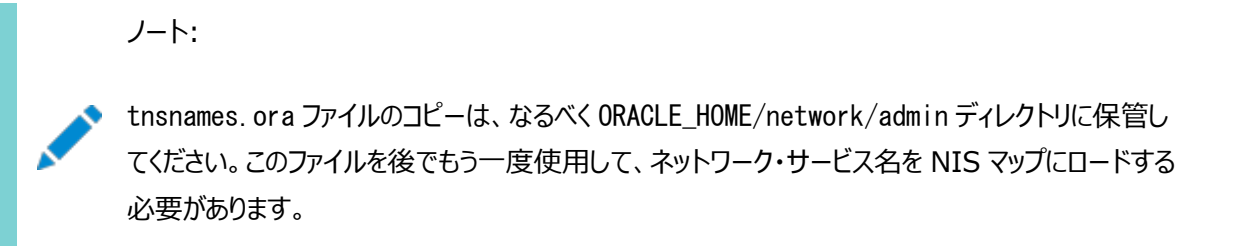

2. 次のようなコマンドを使用して tns2nis プログラムを使用し、tnsnames.ora ファイルの内容を tnsnames マップに変換します。

tns2nis tnsnames.ora

tns2nis プログラムは、カレント・ディレクトリから tnsnames.ora ファイルを読み込みます。 tnsnames.ora ファイルがカレント・ディレクトリにない場合は、フルパス名を使用してファイルの場 所を指定します(/etc/tnsnames.ora や ORACLE\_HOME/network/admin/tnsnames.ora な ど)。

これにより tnsnames マップが、現行の作業ディレクトリに書き込まれます。

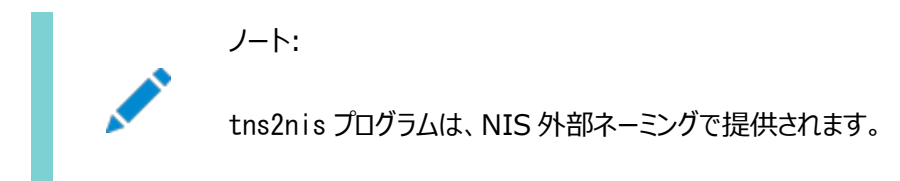

- 3. tnsnames マップを NIS サーバーにコピーします。
- 4. NIS プログラムの makedbm を使用して tnsnames マップをインストールします。

ノート: このステップは、NIS の管理担当者が実行する必要があります。

makedbm プログラムは、tnsnames マップを NIS サーバーが読取り可能な 2 つのファイルにマップし ます。これらのファイルの位置は、オペレーティング・システムによって異なります。

たとえば、Linux で tnsnames マップを生成してインストールするには、root ユーザーとしてコマン ドラインから次のように入力します。

# makedbm tnsnames /var/yp/'domainname'/tnsnames

## **関連項目:**

詳細は、Oracle のオペレーティング・システム固有のマニュアルを参照してください。

5. 次のコマンドを使用して、tnsnames が正しくインストールされていることを確認します。

ypmatch net\_service\_name tnsnames

たとえば、次のコマンドを入力できます。

次のようにアドレスの長さ(文字数)の付いたアドレスが戻されます。

99 (description=(address=(protocol=tcp) (host=sales)(port=1999))) (connect\_data=(service\_name=dirprod)))

## <span id="page-158-0"></span>**タスク 2 クライアントの構成**

クライアントを構成するには、sqlnet.ora ファイルの NAMES.DIRECTORY\_PATH パラメータに 指定する第 1 番目のネーミング・メソッドとして NIS を構成します。このパラメータは、Oracle Net が接続識別子を接続記述子に解決する際に使用できるネーミング・メソッドの順序を指定します。

1. Oracle Net Manager を起動します。

#### **関連項目:**

「[Oracle Net Manager](#page-109-1) を使用した Oracle Net Services の構成」

- 2. ナビゲータ・ペインで、「ローカル」メニューから「プロファイル」を選択します。
- 3. 右ペインのリストから、「ネーミング」を選択します。
- 4. 「メソッド」タブをクリックします。
- 5. 「使用可能なメソッド」リストから「NIS」を選択し、右矢印ボタンをクリックします。
- 6. 「選択メソッド」リストで「NIS」を選択し、「上へ」ボタンを使用して選択済項目をリストの最上位 に移動します。
- 7. 「ファイル」メニューから「ネットワーク構成の保存」を選択します。

sqlnet.ora ファイルは、NAMES.DIRECTORY\_PATH パラメータで更新され、次のように nis が最初に表示されます。

NAMES.DIRECTORY\_PATH=(nis, hostname, tnsnames)

**親トピック:** [ネーミング・メソッドの構成](#page-121-0)

# <span id="page-159-0"></span>**9 Oracle Net Listenerの構成と管理**

Oracle Net Listenerは、データベース・サーバーで実行される独立したプロセスです。着信中のクライアント接続要求を受信 し、データベース・サーバーに対する要求の通信量を管理します。クライアント接続を受け入れるようにリスナーを構成する方法 について説明します。

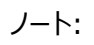

Oracle Database 12c リリース 2 (12.2)では、リスナーのパスワード機能はサポートされなくなりました。認証は ローカル・オペレーティング・システムの認証機能によって実施されるため、セキュリティが失われることはありません。

- [Oracle Net Listener](#page-159-1)の概要
- [動的なサービス登録の構成](#page-160-0)
- インストール中の[Oracle Net Listener](#page-167-0)の構成
- [Oracle Net Listener](#page-168-0)構成のカスタマイズ
- [リスナーの管理](#page-172-0)
- [リスナーのリダイレクトの理解](#page-180-0)

### **関連項目:**

- 初期の接続要求時のリスナーの使用方法は[、「データベースの識別とアクセス」を](#page-37-0)参照してください
- リスナーの概要は[、「通信レイヤーの理解」を](#page-72-0)参照してください

**親トピック:** [Oracle Net Services](#page-94-0)の構成と管理

# <span id="page-159-1"></span>**9.1 Oracle Net Listenerの概要**

## ノート:

リスナーのリリースは、そのリスナーを介してサービスの提供を受けるすべての Oracle Database の最新のリリー スと同等以上である必要があります。

リスナーは、1つ以上のリスニング・プロトコル・アドレス、サポートされるサービスについての情報および実行時の動作を制御する パラメータから構成されます。リスナーの構成は、listener.oraとネーミングされた構成ファイルに格納されます。

構成パラメータにはデフォルト値が設定されているため、構成前のリスナーを起動して使用できます。デフォルトのリスナーは LISTENERとネーミングされ、起動時はサービスがサポートされていないため次のTCP/IPプロトコル・アドレスのリスニングを行いま す。

(ADDRESS=(PROTOCOL=tcp)(HOST=host\_name)(PORT=1521))

リスナーはクライアント要求をサポートされているサービスに転送します。これらのサービスは、リスナーに動的に登録されます。この

動的登録機能は[、サービス登録と](#page-378-0)呼ばれます。登録は、リスナー登録(LREG)プロセスによって実行されます。動的サービス登 録では、listener.oraファイルでの手動による構成は不要です。

サービス登録には次の利点があります。

● 接続時フェイルオーバー

リスナーはインスタンスの状態を常時監視しているため、サービス登録では、あるインスタンスがダウンした場合に、別のイ ンスタンスに対するクライアントの接続要求の自動フェイルオーバーが利用できます。

接続ロード・バランシング

サービス登録を利用すると、リスナーはクライアント接続要求をロード量の最も少ないインスタンス[とディスパッチャ、](#page-356-1)また [は専用サーバーに](#page-355-0)転送します。サービス登録によって[、サービス・ハンドラお](#page-377-0)よびノード全体の負荷がバランスされます。

● Oracle Real Application ClustersおよびOracle Data Guardの高い可用性

## **関連項目:**

- 「Oracle Net[アーキテクチャの理解](#page-86-0)」
- [「動的なサービス登録の構成」](#page-160-0)
- [「アドレス・リスト・パラメータについて」](#page-226-0)
- [「接続ロード・バランシングの理解」](#page-230-0)

**親トピック:** [Oracle Net Listener](#page-159-0)の構成と管理

# <span id="page-160-0"></span>**9.2 動的なサービス登録の構成**

サービス登録によって、Oracle Databaseなどのプロセスはリスナーに対して使用できるサービスを識別できます。サービス登録 は、これらのサービスのポート・マッパーとなります。リスナーは、サービス登録から受信したデータベースやインスタンスの動的な サービス情報を使用します。

動的なサービス登録は、データベース初期化ファイルで構成されています。listener.oraファイルでの構成は必要ありません。 ただし、データベース初期化ファイルで指定したポートでリスニングするようにリスナー構成を設定する必要があります。COSTパラ メータなどの自動登録を妨げるパラメータは設定しないでください。

この項で説明する、サービス登録に関連する構成に関する項目は、次のとおりです。

- [サービス登録の初期化パラメータの設定](#page-161-0)
- [ローカル・リスナーへの情報の登録](#page-161-1)
- [リモート・リスナーへの情報の登録](#page-163-0)
- [ネットワーク内の全リスナーへの情報の登録](#page-165-0)
- [ネーミング・メソッドの構成](#page-167-1)

**親トピック:** [Oracle Net Listener](#page-159-0)の構成と管理

# <span id="page-161-0"></span>**9.2.1 サービス登録の初期化パラメータの設定**

サービス登録を正しく機能させるには、初期化パラメータ・ファイルに必ず次のパラメータが含まれている必要があります。

- データベース・サービス名のSERVICE\_NAMES
- インスタンス名のINSTANCE\_NAME
- ローカル・リスナーのLOCAL LISTENER
- リモート・リスナーのREMOTE\_LISTENER(ある場合)
- フォワード・リスナーのFORWARD LISTENER

たとえば:

SERVICE\_NAMES=sales.us.example.com INSTANCE\_NAME=sales

SERVICE\_NAMESパラメータのデフォルト値には、初期化パラメータ・ファイルのDB\_NAMEとDB\_DOMAINパラメータから な[るグローバル・データベース名が](#page-359-0)設定されています。INSTANCE\_NAMEパラメータのデフォルト値は、Oracleシステム識別 子(SID)です。

ノート:

Oracle Database 19c 以降、SERVICE\_NAMES パラメータをお客様が使用することは非推奨になりました。サー ビスを管理するには、SRVCTL または GDSCTL コマンドライン・ユーティリティ、または DBMS\_SERVICE パッケージを使 用することをお薦めします。

#### **関連項目:**

SERVICE\_NAMESパラメータおよびINSTANCE\_NAMEパラメータの詳細は、『[Oracle Database](https://docs.oracle.com/pls/topic/lookup?ctx=en/database/oracle/oracle-database/19/netag&id=REFRN-GUID-AC956707-D568-4F8A-BF2E-99BA41E0A64F)リファレンス』を参照し てください。

**親トピック:** [動的なサービス登録の構成](#page-160-0)

# <span id="page-161-1"></span>**9.2.2 ローカル・リスナーへの情報の登録**

デフォルトのLREGプロセスでは、TCP/IP、ポート1521のデフォルトのローカル・アドレス上のローカル・リスナーにサービス情報が 登録されます。リスナー構成がデータベース構成と同期している場合、LREGでは、別のノード上の非デフォルトであるローカル・ リスナーまたはリモート・リスナーにサービス情報を登録できます。同期が行われるのは、listener.oraファイルでリスナーのプロト コル・アドレスが指定され、初期化パラメータ・ファイルでリスナーの場所が指定されている場合です。

TCP/IPまたはポート1521を使用しないローカル・リスナーへLREGプロセスによって登録する必要がある場合は、初期化ファイ ルのLOCAL\_LISTENERパラメータを構成して、ローカル・リスナーを指定します。

共有サーバー環境では、初期化パラメータ・ファイルのDISPATCHERSパラメータのLISTENER属性を使用して、ディスパッチャ を非デフォルトのローカル・リスナーに登録できます。LREGでは、ディスパッチャ情報のリスナーへの登録にLOCAL\_LISTENER パラメータとLISTENER属性が使用できるため、リスナーの値が同じ場合は、パラメータと属性の両方の指定は不要です。

LOCAL\_LISTENERは、カンマ区切りのリスト・パラメータです。文字列にカンマがある場合、文字列全体を二重引用符で囲 む必要があります。LOCAL\_LISTENERパラメータを次のように設定します。

ALTER SYSTEM SET LOCAL LISTENER=["]listener\_address["][,...];

たとえば、リスナー・アドレス"ab,cd"が入力された場合、1つのリスナー・アドレスに解決されます。アドレスがab,cdと入力された 場合、abとcdの2つのリスナー・アドレスに解決されます。

共有サーバー接続の場合は、LISTENER属性を次のように設定します。

ALTER SYSTEM SET DISPATCHERS="(PROTOCOL=tcp)(LISTENER=listener\_address)";

前述のコマンドで、listener\_addressは、データベース・サーバー上にあるtnsnames.oraファイルなどのネーミング・メソッドに よってリスナー・プロトコル・アドレスに解決されます。

ノート:

● LOCAL LISTENER パラメータの動的な更新には、次のように SOL 文の ALTER SYSTEM を使用しま す。

ALTER SYSTEM SET LOCAL LISTENER=["]listener\_address["][,...]

次のような文でパラメータを NULL に設定すると、TCP/IP、ポート 1521 のデフォルトのローカル・アドレス が使用されます。

ALTER SYSTEM SET LOCAL\_LISTENER=''

● LISTENER 属性は LOCAL LISTENER パラメータに優先されます。その結果、SOL 文の ALTER SYSTEM SET LOCAL\_LISTENER はこの属性の設定値に影響を与えません。

例[9-1](#page-162-0)では、データベースがホストsales1-serverにあります。このホスト上のリスナーはlistener\_sales1という名前で、ポー ト1521ではなくポート1421でリスニングするように構成されています。

<span id="page-162-0"></span>例9-1 専用サーバー環境でのローカル・リスナーの登録

- 1. ローカル・リスナーのあるホストで、Oracle Net Managerを使用してリスナーのプロトコル・アドレスを備えた listener.oraファイルを構成します。
- 2. データベースで、データベース初期化パラメータ・ファイルのLOCAL\_LISTENERパラメータをローカル・リスナーの別名に 設定します。たとえば:

ALTER SYSTEM SET LOCAL\_LISTENER=listener\_sales1;

データベースが共有サーバー接続用に構成されている場合、LISTENER属性を次のように設定できます。 ALTER SYSTEM SET DISPATCHERS="(PROTOCOL=tcp)(LISTENER=listener\_sales1)";

3. テキスト・エディタを使用して、データベース・ホストのtnsnames.oraファイルでLOCAL\_LISTENER設定のリスナー名の別 名を次のように解決します。

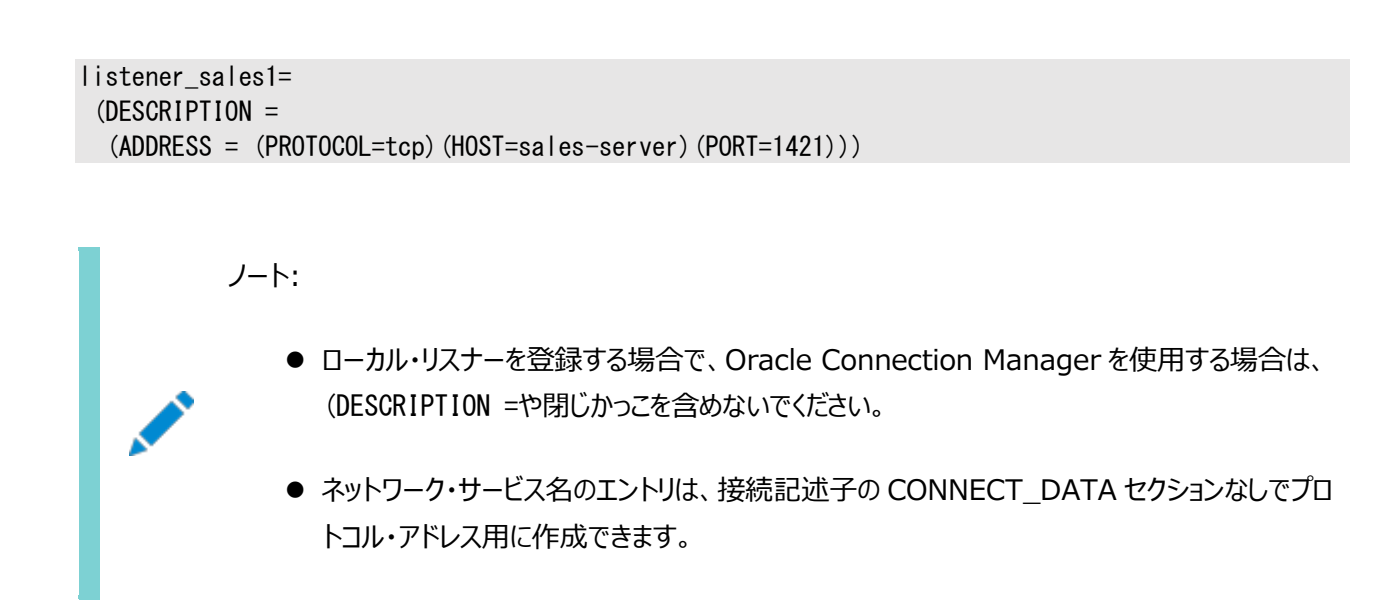

#### **関連項目:**

- ALTER SYSTEM文の詳細は、『Oracle Database SOL リファレンス』を参照してください。
- [「リスニング用プロトコル・アドレスの構成」](#page-168-1)
- [「ネーミング・メソッドの構成」](#page-167-1)
- **親トピック:** [動的なサービス登録の構成](#page-160-0)

# <span id="page-163-0"></span>**9.2.3 リモート・リスナーへの情報の登録**

リモート・リスナーとは、あるコンピュータ上にあるリスナーのことで、別のコンピュータ上にあるデータベース・インスタンスに接続をリダ イレクトします。リモート・リスナーは通常、Oracle Real Application Clusters(Oracle RAC)環境で使用されます。 Oracle RACなどでは、リモート・リスナーへの登録は、共有サーバーまたは専用サーバーの環境用に構成できます。

専用サーバー環境では、LREGバックグラウンド・プロセスを有効にしてリモート・リスナーに登録する必要があります。このために は、初期化パラメータ・ファイルで、カンマ区切りリスト・パラメータであるREMOTE\_LISTENERパラメータを構成します。 REMOTE LISTENERの構文は次のとおりです。

ALTER SYSTEM SET REMOTE LISTENER=["]listener\_address["][,...];

前述のコマンドで、listener\_addressは、データベース・ホスト上にあるtnsnames.oraファイルなどのネーミング・メソッドによっ てリスナー・プロトコル・アドレスに解決されます。リスナー・アドレスにカンマがある場合、文字列全体を引用符で囲む必要があり ます。

共有サーバー環境では、専用サーバー環境に対するものと同じ登録テクニックを使用できます。あるいは、任意のリスナーにディ スパッチャを登録するように初期化パラメータ・ファイルのDISPATCHERSパラメータのLISTENER属性を設定することもできます。 LISTENER属性の構文は次のとおりです。

ALTER SYSTEM SET DISPATCHERS="(PROTOCOL=tcp)(LISTENER=listener\_address)";

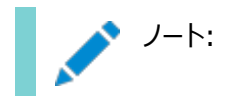

LISTENER 属性は REMOTE\_LISTENER 初期化パラメータに優先されます。LREG では、ディスパッチャ情報の リスナーへの登録に REMOTE\_LISTENER 初期化パラメータと LISTENER 属性が使用できるため、リスナーの値 が同じ場合は、パラメータと属性の両方を指定する必要がありません。

たとえば、listener-sales2というリモート・リスナーがホストsales2-serverのポート1521でリスニングし、データベースがホスト sales1-server上にあるとします。sales2-server上のリスナーで、このデータベースに接続要求をリダイレクトするとします[。図](#page-164-0) [9-1](#page-164-0)にこのシナリオを示します。

<span id="page-164-0"></span>図9-1 リモート・リスナー

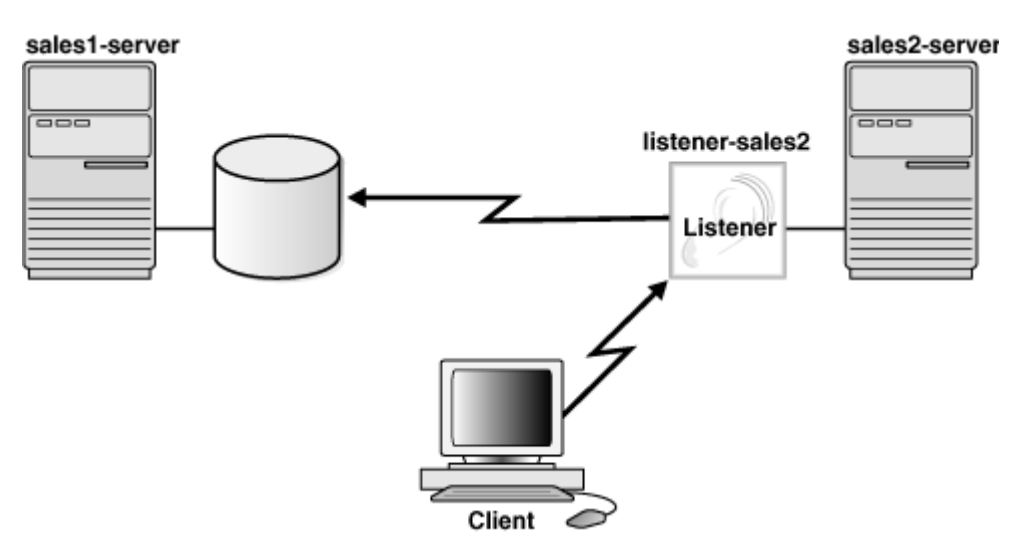

#### **関連項目:**

ALTER SYSTEM SET文の詳細は、『[Oracle Database SQL](https://docs.oracle.com/pls/topic/lookup?ctx=en/database/oracle/oracle-database/19/netag&id=SQLRF-GUID-2C638517-D73A-41CA-9D8E-A62D1A0B7ADB)リファレンス』を参照してください。

例[9-2](#page-164-1)は、専用サーバー環境でリモート・リスナーを登録する方法を示しています。この例では、リモート・リスナーはsales2 serverです。

<span id="page-164-1"></span>例9-2 専用サーバー環境でのリモート・リスナーの登録

- 1. リモート・リスナーのあるホストで、Oracle Net Managerを使用してリモート・リスナーのプロトコル・アドレスを備えた listener.oraファイルを構成します。
- 2. リクエストをリダイレクトさせたいデータベースで、データベース初期化パラメータ・ファイルのREMOTE\_LISTENERパラ メータを、たとえば次のようなリモート・リスナーの別名に設定します。

ALTER SYSTEM SET REMOTE\_LISTENER=listener\_sales2;

共有サーバー接続の場合は、ホストsales1-server上のデータベースの初期化ファイルのDISPATCHERパラメータ を次のように設定します。

ALTER SYSTEM SET DISPATCHERS="(PROTOCOL=tcp)(LISTENER=listeners\_sales2)";

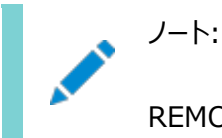

REMOTE\_LISTENER 初期化パラメータを静的に更新するには、テキスト・エディタを使用して、以前

に情報を登録したリモート・リスナーから情報の登録を解除します。

3. データベース・ホストのtnsnames.oraファイルを介して、リモート・リスナーのリスナー名の別名を解決します。たとえば:

```
listener_sales2=
 (DESCRIPTION= 
    (ADDRESS=(PROTOCOL=tcp)(HOST=sales2-server)(PORT=1521)))
```
#### **関連項目:**

- [「ネーミング・メソッドの構成」](#page-167-1)
- [「リスニング用プロトコル・アドレスの構成」](#page-168-1)
- REMOTE LISTENER初期化パラメータについて学習するには、『[Oracle Database](https://docs.oracle.com/pls/topic/lookup?ctx=en/database/oracle/oracle-database/19/netag&id=REFRN10183)リファレンス』を参照してくださ い。
- [Oracle](https://docs.oracle.com/pls/topic/lookup?ctx=en/database/oracle/oracle-database/19/netag&id=RACAD-GUID-FBFC3B38-30A4-43D8-976E-0C4EDABDCFBD) RAC環境でリモート・リスナー(SCANリスナーとも呼ばれます)を構成する方法を学習するには、『Oracle Real Application Clusters[管理およびデプロイメント・ガイド』を](https://docs.oracle.com/pls/topic/lookup?ctx=en/database/oracle/oracle-database/19/netag&id=RACAD-GUID-FBFC3B38-30A4-43D8-976E-0C4EDABDCFBD)参照してください。

**親トピック:** [動的なサービス登録の構成](#page-160-0)

# <span id="page-165-0"></span>**9.2.4 ネットワーク内の全リスナーへの情報の登録**

ネットワークには複数のローカル・リスナーとリモート・リスナーを含めることができます。デフォルトでは、すべてのリスナーが相互に登 録されます。LISTENER\_NETWORKS初期化パラメータに一連のリスナーを指定することで、リモート・リスナーのサブセットと ともにローカル・リスナーのサブセットを指定できます。LISTENER\_NETWORKSパラメータで指定されているリスナーを、 LOCAL LISTENERパラメータおよびREMOTE LISTENERパラメータで指定しないでください。

LISTENER NETWORKSパラメータの構文は次のとおりです。

```
LISTENER NETWORKS = ' ((NAME=network name)
                        (LOCAL_LISTENER=["]listener_address[,...]["])
                      [(REMOTE LISTENER=["]listener address[...]["])])'
```
前述の構文で、listener\_addressは、LOCAL\_LISTENERおよびREMOTE\_LISTENERのルールに従って解決されます。

例9-3 サブネットでの2つのネットワークの使用

network1とnetwork2という2つの個別のネットワークがあるとします。network1には、local1というローカル・リスナーとremote1 というリモート・リスナーが存在します。network2には、local2というローカル・リスナーとremote2というリモート・リスナーが存在し ます。次の構文により、リスナーが同じネットワーク上のリスナーにのみ接続をリダイレクトするように登録が設定されます。

#### LISTENER NETWORKS =

 '((NAME=network1) (LOCAL\_LISTENER=local1) (REMOTE\_LISTENER=remote1))', '((NAME=network2) (LOCAL\_LISTENER=local2) (REMOTE\_LISTENER=remote2))'

前述の例で、local1はremote1にのみ登録され、remote1は接続をlocal1にのみリダイレクトします。local2はremote2にの み登録され、remote2は接続をlocal2にのみリダイレクトします。

例9-4 複数のリスナーの構成

複数のリスナーがsales-networkというネットワークでリスニングしているとします。次の条件が真になります。

- 専用サーバーの接続用に構成されたデータベースがホストsales1-serverにあります。これはネットワーク上にある唯 一のデータベースです。
- ローカル・リスナーがsales1-serverにあり、非デフォルトのポート1421でリスニングします。
- リモート・リスナーがホストsales2-serverにあり、ポート1521でリスニングします。
- 別のリモート・リスナーがホストsales3-serverにあり、ポート1521でリスニングします。

次の手順では、専用サーバー環境のすべてのリスナーに情報を登録する方法について説明します。

- 1. リモート・リスナーが存在するホスト(この例ではsales2-serverおよびsales3-server)で、リモート・リスナーのプロトコ ル・アドレスを使用してlistener.oraファイルを構成します。
- 2. リクエストをリダイレクトさせたいデータベースで、データベース初期化パラメータ・ファイルのREMOTE\_LISTENERパラ メータをリモート・リスナーの別名に設定し、LOCAL\_LISTENERパラメータをローカル・リスナーの別名に設定します。

ホストsales1-server トのデータベースの初期化ファイルのパラメータを次のように設定します。

REMOTE LISTENER="listener\_sales2, listener\_sales3" LOCAL LISTENER=listener sales1

3. データベース・ホストのtnsnames.oraファイルを介して、LOCAL LISTENERおよびREMOTE LISTENER設定の リスナー名の別名を解決します。

sales1-server上のtnsnames.oraで、ローカル・リスナー・エイリアスおよびリモート・リスナー・エイリアス listener\_sales1、listener\_sales2およびlistener\_sales3を次のように解決します。

```
listener_sales1=
 (DESCRIPTION=
   (ADDRESS=(PROTOCOL=TCP)(HOST=sales1-server)(PORT=1421)))
listener_sales2=
 (DESCRIPTION=
   (ADDRESS=(PROTOCOL=TCP)(HOST=sales2-server)(PORT=1521)))
listener_sales3=
 (DESCRIPTION=
   (ADDRESS=(PROTOCOL=TCP)(HOST=sales3-server)(PORT=1521)))
listener_sales_local= 
 (DESCRIPTION= 
   (ADDRESS=(PROTOCOL=tcp)(HOST=salesl-server)(PORT=1421)))
listener sales remote=
(DESCRIPTION_LIST=
   (DESCRIPTION=(ADDRESS=(PROTOCOL=tcp)(HOST=sales2-server)(PORT=1521))) 
   (DESCRIPTION=(ADDRESS=(PROTOCOL=tcp)(HOST=sales3-server)(PORT=1521))))
```
#### **関連項目:**

- [「ネーミング・メソッドの構成」](#page-167-1)
- [「リスニング用プロトコル・アドレスの構成」](#page-168-1)
- REMOTE LISTENER初期化パラメータの詳細は、『[Oracle Database](https://docs.oracle.com/pls/topic/lookup?ctx=en/database/oracle/oracle-database/19/netag&id=REFRN10183)リファレンス』を参照してください。

**親トピック:** [動的なサービス登録の構成](#page-160-0)

# <span id="page-167-1"></span>**9.2.5 ネーミング・メソッドの構成**

LOCAL LISTENERまたはREMOTE LISTENER初期化パラメータ、またはLISTENER属性に指定したリスナー名の別名は、 tnsnames.oraファイルにより解決できます。たとえば、リスナーがinit.oraファイルで次のように定義されるとします。

LOCAL\_LISTENER = (ADDRESS=(PROTOCOL=tcp)(HOST=sales-server)(PORT=1421))

リスナーの別名を使用するには、init.oraおよびtnsnames.oraファイルに次のように定義します。

- init.oraファイル: LOCAL\_LISTENER = listener\_sales1
- $\bullet$  tnsnames.oraファイル:

```
listener_sales1 = (ADDRESS=(PROTOCOL=tcp)(HOST=sales-server)(PORT=1421))
```
CONNECT\_DATA情報は、tnsnames.oraファイルのネットワーク・サービス・エントリに含めません。ただし、 CONNECT\_DATA情報がないと、Oracle Enterprise Manager Cloud ControlおよびOracle Net Managerは tnsnames.oraファイルを構成できません。リスナー名の別名を使用するには、テキスト・エディタを使用してtnsnames.oraファイ ルを変更することをお薦めします。

ノート:

- 複数のアドレスがサポートされていますが、接続時フェイルオーバー機能とクライアント・ロード・バランシング 機能はサポートされていません。
- LOCAL\_LISTENER パラメータで指定したリスナーの別名が無効であるか解決されない場合、LREG プ ロセスはデータベースの起動を許可しません。次のエラーが発生します。

ORA-00119: invalid specification for system parameter LOCAL\_LISTENER ORA-00132: syntax error or unresolved network name '%s'

#### **関連項目:**

複数のアドレス構成の詳細は、「[Oracle Net Services](#page-223-0)の拡張機能の使用」を参照してください

**親トピック:** [動的なサービス登録の構成](#page-160-0)

# <span id="page-167-0"></span>**9.3 インストール中のOracle Net Listenerの構成**

Oracle Universal Installerは、インストール時に[Oracle Net Configuration Assistant](#page-371-0)を起動します。Oracle Net Configuration Assistantを使用して、Oracle Databaseのリスニング用プロトコル・アドレスおよびサービス情報を構成しま す。

Enterprise EditionまたはStandard Editionをデータベース・サーバーへインストールする際、Oracle Net

Configuration Assistantは、自動的にリスナーを構成して、Oracle DatabaseのTCP/IPリスニング用プロトコル・アドレス を所有するLISTENERという名前を設定します。Customインストールでは、Oracle Net Configuration Assistantにより、 リスナー名およびプロトコル・アドレスを入力するように求められます。

[外部プロシージャ・](#page-358-0)コールのリスニングIPCプロトコル・アドレスは、インストレーション・タイプにかかわらず自動的に構成されます。 Oracle Net Configuration Assistantでは、外部プロシージャのサービス情報もlistener.oraファイルに自動的に構成さ れます。

IPCプロトコルを使用している場合は、同時IPC接続要求の最大数を、必要な接続要求数と一致するように指定することで、 パフォーマンスを向上できます。

**親トピック:** [Oracle Net Listener](#page-159-0)の構成と管理

# <span id="page-168-0"></span>**9.4 Oracle Net Listener構成のカスタマイズ**

デフォルトの構成またはインストールした構成が特定の環境に対して適切でない場合は、[Oracle Net Manager](#page-372-0)を使用して listener.oraの構成をカスタマイズできます。

- [リスニング用プロトコル・アドレスの構成](#page-168-1)
- [多数の同時接続要求の処理](#page-170-0)
- [Oracle Net Listener](#page-170-1)のセキュリティの管理 デフォルトでは、Oracle Net Listenerはセキュリティ上の理由からローカル管理のみを許可しています。ポリシーとして、 リスナーは起動したユーザーのみが管理できます。これはローカル・オペレーティング・システム認証によって適用されます。

**親トピック:** [Oracle Net Listener](#page-159-0)の構成と管理

# <span id="page-168-1"></span>**9.4.1 リスニング用プロトコル・アドレスの構成**

Oracle Enterprise Manager Cloud ControlおよびOracle Net Managerは、リスナーのプロトコル・サポートの構成に 使用できます。

「IPv6[インタフェースとアドレス構成」で](#page-80-0)説明したように、Oracle Net Listenerのエンドポイント・アドレス構成は、IPv6アドレス とIPv6アドレスに解決されるホスト名の両方を受け入れます。これにより、IPv6クライアントを処理するリスニング・エンドポイント が作成されます。

- [Oracle Enterprise Manager Cloud Control](#page-168-2)を使用したリスニング用プロトコル・アドレスの構成 Oracle Enterprise Manager Cloud ControlのNet Services管理ページからリスナーのプロトコル・アドレスを 構成します。
- Oracle Net Manager[を使用したリスニング用プロトコル・アドレスの構成](#page-169-0)

**親トピック:** [Oracle Net Listener](#page-168-0)構成のカスタマイズ

# <span id="page-168-2"></span>**9.4.1.1 Oracle Enterprise Manager Cloud Controlを使用したリスニング用プロトコル・アドレ スの構成**

Oracle Enterprise Manager Cloud ControlのNet Services管理ページからリスナーのプロトコル・アドレスを構成しま す。

- 1. Oracle Enterprise Manager Cloud Controlの「Net Services管理」ページにアクセスします。
- 2. 「編集」をクリックします。データベース・サーバーへのログインを求められる場合があります。

リスナーの編集ページが表示されます。

- <span id="page-169-1"></span>3. アドレス・セクションで次のようにプロトコル・サポートを設定します。
	- a. 「追加」をクリックします。

「アドレスの追加」ページが表示されます。

b. 「プロトコル」リストからリスナーがリスニングするように構成されているプロトコルを選択します。

TCP/IPの場合、使用しているコンピュータに複数のIPアドレスがあり、使用可能なすべてのIPアドレスでリス ナーがリスニングするためには、「TCP/IP」またはTLS付きTCP/IPを選択し、「ホスト」フィールドにコンピュータ のホスト名を入力します。

c. 「ポート」にポート番号を入力します。

TCP/IP上でリスニングするためにリスナーを構成する場合は、デフォルトのポートとして1521を入力します。そ れ以外の場合は、初期化パラメータ・ファイルにLOCAL\_LISTENERパラメータを構成し、任意のネーミング・ メソッドで使用するためのデフォルト以外のポート番号を指定する必要があります。

- d. 「ホスト」にホスト・アドレスを入力します。
- e. (オプション)「拡張パラメータ」セクションを使用して、このセッションにおける送受信操作に必要なI/Oバッファ・ スペース制限を「合計送信バッファ・サイズ」および「合計受信バッファ・サイズ」フィールドに指定します。
- f. 「OK」をクリックします。

プロトコル・アドレスは、アドレス・セクションに追加されます。

4. その他のプロトコルについてもステップ[3](#page-169-1)を繰り返します。

#### **関連項目**

- 「Net Services[管理」ページへのアクセス](#page-109-0)
- I/O[バッファ・スペースの構成](#page-261-0)
- 『[Oracle Database Net Services](https://docs.oracle.com/pls/topic/lookup?ctx=en/database/oracle/oracle-database/19/netag&id=NETRF-GUID-A4EE8BD6-CBFE-46E3-A54F-0C03E229D9AB)リファレンス・ガイド』

**親トピック:** [リスニング用プロトコル・アドレスの構成](#page-168-1)

## <span id="page-169-0"></span>**9.4.1.2 Oracle Net Managerを使用したリスニング用プロトコル・アドレスの構成**

次の手順では、Oracle Net Managerを使用してリスナーのプロトコル・アドレスを構成する方法について説明します。

1. Oracle Net Managerを起動します。

#### **関連項目:**

「[Oracle Net Manager](#page-109-1)を使用したOracle Net Servicesの構成」

- 2. ナビゲータ・ペインで、「ローカル」を展開し、次に「リスナー」を選択します。
- 3. リスナーを選択します。
- 4. 右ペインのリストから、リスナーの位置を選択します。
- 5. 「プロトコル」リストからプロトコルを選択します。
- 6. 「ホスト」フィールドにリスナーのホスト名を入力します。
- 7. 「ポート」フィールドにポート番号を入力します。
- 8. 送信および受信バッファのサイズを設定する場合は、「詳細の表示」をクリックし、適切なフィールドにサイズを入力しま す。
- 9. 「ファイル」メニューから「ネットワーク構成の保存」を選択して変更を保存します。

**親トピック:** [リスニング用プロトコル・アドレスの構成](#page-168-1)

## <span id="page-170-0"></span>**9.4.2 多数の同時接続要求の処理**

リスナーによる同時接続要求の大量処理が予想される場合は、TCP/IPまたはIPCリスニング・エンドポイントに対してリスナー・ キュー・サイズを指定できます。

リスナー・キュー・サイズを指定するには、次の手順に従います。

プロトコル・アドレスの終端にあるQUEUESIZEパラメータに、予想される同時要求数を指定します。

```
次の例は、キュー・サイズを20に設定します。
```

```
LISTENER=
 (DESCRIPTION=
   (ADDRESS=(PROTOCOL=tcp)(HOST=sales-server)(PORT=1521)(QUEUESIZE=20)))
```

```
ノート:
```
デフォルトの同時接続要求数は、オペレーティング・システムによって異なります。Linux オペレーティング・ システムと Microsoft Windows の TCP/IP のデフォルト値は、次のとおりです。

- Linux オペレーティング・システム: 128
	- Microsoft Windows XP Professional SP2: 10
	- Microsoft Windows Server Enterprise Edition: 200

**親トピック**: [Oracle Net Listener](#page-168-0)構成のカスタマイズ

# <span id="page-170-1"></span>**9.4.3 Oracle Net Listenerのセキュリティの管理**

デフォルトでは、Oracle Net Listenerではセキュリティ上の理由からローカル管理のみが可能です。ポリシーとして、リスナーは 起動したユーザーのみが管理できます。これはローカル・オペレーティング・システム認証によって適用されます。

たとえば、user1がリスナーを起動した場合、user1のみがリスナーを管理できます。リスナーの管理を試みるその他のユーザーは エラーを受け取ります。例外となるのはスーパーユーザーのみです。

リスナーの管理はデフォルト・モード(ローカル・オペレーティング・システムの認証機能による保護)で実行し、リモート・ログインを

使用してシステムにリモート・アクセスすることをお薦めします。Oracle Enterprise Manager Cloud Controlは、リモート管 理にも使用できます。

ファイアウォール機能が有効化されているIP (TCP、TCPS、およびSDP)ベースのエンドポイント上のリスナーに向かう接続は、 サービスACLの検証を受けます。リスナーは、サービス名の受信後にACLリストで接続IPを検証します。

エンドポイントには、ファイアウォール機能を有効化するための新しい属性FIREWALLが追加されています。

(ADDRESS=(PROTOCOL=TCP)(HOST=)(PORT=1521)(FIREWALL=ON))

FIREWALLパラメータを次のように構成できます。

- エンドポイントで(FIREWALL=ON)が明示的に設定されている場合: このエンドポイントに到着したすべての接続に対し て、厳密なACL検証が有効になります。あるサービスに対応するACLが構成されていない場合、そのサービスの接続 はすべて拒否されます。
- エンドポイントでFIREWALLが設定されていない場合: 緩い検証を意味します。あるサービスに対応するACLが構成さ れいる場合、そのサービスに対応する検証が実行されます。ACLが存在しない場合、検証は実行されず、そのサービ スの接続はすべて受け入れられます。
- エンドポイントで(FIREWALL=OFF)が設定されている場合: 検証は実行されず、このエンドポイントからの接続はすべて 受け入れられます。

サーバーもACLを強制適用します。

DBMS\_SFW\_ACL\_ADMINパッケージは、アクセス制御ポリシーを管理するためのインタフェースを提供します。

[有効なノードおよびサブネットの指定](#page-171-0)

#### **関連項目**

- [アクセス・コントロール・リスト](#page-68-0)
- [ファイアウォール](https://docs.oracle.com/pls/topic/lookup?ctx=en/database/oracle/oracle-database/19/netag&id=NETRF-GUID-EEEA9164-9D08-4163-9985-59D6A24E1A31)
- [LOCAL\\_REGISTRATION\\_ADDRESS\\_listener\\_name](https://docs.oracle.com/pls/topic/lookup?ctx=en/database/oracle/oracle-database/19/netag&id=NETRF-GUID-04F577EE-5344-4203-ADC9-E11663BEF155)
- DBMS SFW ACL ADMIN

**親トピック:** [Oracle Net Listener](#page-168-0)構成のカスタマイズ

## <span id="page-171-0"></span>**9.4.3.1 有効なノードおよびサブネットの指定**

リスナーの登録は、有効なノードおよびサブネットに制限するようにしてください。登録に指定できるのは有効なノードおよびサブ ネットですが、除外されたノードも登録に指定できます。デフォルトでは、リスナーでの登録のすべての着信接続でIPベースのフィ ルタリングが実行されます。接続が許可されるのは、発信元がローカル・マシンの場合のみです。もう一方のノードおよびサブネッ トが登録に指定されると、ローカル・マシンおよび指定されたマシンが許可されます。次のパラメータをlistener.oraファイルに指 定して、有効なノードおよびサブネットと、制限されたノードおよびサブネットを指定できます。

- REGISTRATION\_INVITED\_NODES\_listener\_name: リスナーに登録可能なノードを指定します。リストは、ホスト名、 またはIPv4およびIPv6アドレスのCIDR表記が可能です。リストにホスト名が存在する場合は、すべてのIPアドレスが 招待の状態にマップされます。
- REGISTRATION EXCLUDED\_NODES listener\_name: リスナーに登録できないノードを指定します。リストに指定され ていないノードでもリスナーに登録できます。

両方のパラメータが設定されている場合、REGISTRATION\_EXCLUDED\_NODES\_listener\_nameは無視されます。

デフォルトでは、SCANリスナー・エージェントはREMOTE\_ADDRESS\_REGISTRATION\_listener\_nameをプライベートIPエンドポイ ントに設定します。SCANリスナーは、プライベート・ネットワークからの登録要求のみを受け入れます。SCANリスナーのプライ ベート・ネットワークにアクセスできないリモート・ノードは、listener.oraファイルのregistration\_invited\_nodes\_aliasパラ メータを使用して、またはコマンドライン・インタフェースのSRVCTLを使用してSCANリスナーを変更して、有効なノードのリストに 含める必要があります。

ノート:

Oracle Grid Infrastructure 12c 以降、SCAN リスナーについて、 VALID\_NODE\_CHECKING\_REGISTRATION\_listener\_name および REGISTRATION\_INVITED\_NODES\_listener\_name パラメータが listener.ora ファイルに設定されている場合、 リスナー・エージェントはこれらのパラメータを上書きします。 SRVCTLユーティリティを使用してinvitednodes値とinvitedsubnets値を設定すると、リスナー・エージェントは自動的に VALID\_NODE\_CHECKING\_REGISTRATION\_listener\_nameをSUBNETに設定し、

REGISTRATION\_INVITED\_NODES\_listener\_nameをlistener.oraファイルで指定されたリストに設定します。

CRSによって管理されるその他のリスナーの場合、リスナー・エージェントは、listener.oraファイルでまだ設定されていない場合 にのみ、listener.oraファイルでVALID\_NODE\_CHECKING\_REGISTRATION\_listener\_nameをSUBNETに設定します。 SRVCTLユーティリティでは、SCAN以外のリスナーについてinvitednodes値とinvitedsubnets値の設定はサポートされてい ません。リスナー・エージェントは、SCAN以外のリスナーについてlistener.oraファイルの REGISTRATION INVITED NODES listener nameを更新しません。

## **関連項目:**

VALID\_NODE\_CHECKING\_REGISTRATION\_listener\_name、REGISTRATION\_INVITED\_NODES\_listener\_nameおよび REGISTRATION\_EXCLUDED\_NODES\_listener\_nameパラメータの詳細は、[Oracle Database Net Services](https://docs.oracle.com/pls/topic/lookup?ctx=en/database/oracle/oracle-database/19/netag&id=NETRF-GUID-966DBB06-7C10-493B-BA28-D64AF846537C)リファレンスを 参照してください

**親トピック:** [Oracle Net Listener](#page-170-1)のセキュリティの管理

# <span id="page-172-0"></span>**9.5 リスナーの管理**

リスナーを構成後、リスナー制御ユーティリティ、Oracle Enterprise Manager Cloud Controlおよびサーバー制御ユーティ リティ(SRVCTL)を使用して、リスナーを管理できます。この項では、リスナーの管理タスクの一部について説明します。次の項 目が含まれます。

- [リスナーの起動と停止](#page-173-0)
- Oracle Restart[構成のリスナーの管理](#page-174-0)
- [リスナーの現在のステータスの確定](#page-176-0)
- [リスナーのサービスの監視](#page-178-0)

● [リスナー・ログ・ファイルの監視](#page-180-1)

### **関連項目:**

- リスナー制御ユーティリティのコマンドの完全なリストは、『[Oracle Database Net Services](https://docs.oracle.com/pls/topic/lookup?ctx=en/database/oracle/oracle-database/19/netag&id=NETRF-GUID-287B2E94-5228-4454-A1C4-AF4F577FAF86)リファレンス』を参照してく ださい。
- Oracle Enterprise Manager Cloud Controlのオンライン・ヘルプ

**親トピック:** [Oracle Net Listener](#page-159-0)の構成と管理

# <span id="page-173-0"></span>**9.5.1 リスナーの起動と停止**

リスナーを停止または起動するには、次のいずれかの方法を使用します。

ノート:

リスナーは、コンピュータの実行や再起動に応じて自動的に起動するよう構成できます。詳細は、「[Oracle](#page-174-0)  Restart [構成のリスナーの管理」を](#page-174-0)参照してください。

- [リスナー制御ユーティリティを使用したリスナーの起動または停止](#page-173-1)
- [Oracle Enterprise Manager Cloud Control](#page-174-1)を使用したリスナーの起動または停止

**親トピック:** [リスナーの管理](#page-172-0)

## <span id="page-173-1"></span>**9.5.1.1 リスナー制御ユーティリティを使用したリスナーの起動または停止**

コマンドラインからリスナーを起動するには、次のように入力します。

lsnrctl START [listener\_name]

前述のコマンドで、listener\_nameは、listener.oraファイルに定義されているリスナーの名前です。デフォルトのLISTENERと いう名前のリスナーを使用している場合、リスナーを指定する必要はありません。

リスナー制御ユーティリティは、リスナーの起動に加えリスナーへの接続性を検証します。

コマンドラインからリスナーを停止するには、次のように入力します。

lsnrctl STOP [listener\_name]

前述のコマンドで、listener\_nameは、listener.oraファイルに定義されているリスナーの名前です。デフォルトのLISTENERと いう名前のリスナーを使用している場合、リスナーを指定する必要はありません。

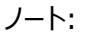

Oracle ホーム・ユーザーを使用する場合、Microsoft Windows システムでリスナー制御ユーティリティからパス ワードを要求されます。このパスワードは、Oracle ホーム・ユーザーのオペレーティング・システム・パスワードです。パ スワード・プロンプトが表示されるのは、リスナー・サービスが存在せず、リスナーの起動の一部として作成する必要が

### **関連項目:**

Oracleホーム・ユーザーの詳細は、『Oracle Databaseプラットフォーム・ガイド [for Microsoft Windows](https://docs.oracle.com/pls/topic/lookup?ctx=en/database/oracle/oracle-database/19/netag&id=NTQRF-GUID-99C29A12-2836-4B1A-924A-35E70502035D)』を参照してくだ さい。

**親トピック:** [リスナーの起動と停止](#page-173-0)

## <span id="page-174-1"></span>**9.5.1.2 Oracle Enterprise Manager Cloud Controlを使用したリスナーの起動または停止**

次の手順では、Oracle Enterprise Manager Cloud Controlからリスナーを起動または停止する方法について説明しま す。

1. Oracle Enterprise Manager Cloud Controlの「Net Services管理」ページにアクセスします。

### **関連項目:**

「[Oracle Enterprise Manager Cloud Control](#page-108-0)を使用したOracle Net Servicesの構成」

- 2. 「管理」リストから「リスナー」を選択し、構成ファイルの場所を含むOracleホームを選択します。
- 3. 「実行」をクリックします。

「リスナー」ページが表示されます。

- 4. リスナーを選択します。
- 5. 「アクション」リストから「開始/停止」を選択します。
- 6. 「実行」をクリックします。

「開始/停止」ページが表示されます。

7. 選択したリスナーの現行ステータスに応じて、「停止」または「起動」を選択し、「OK」をクリックします。

**親トピック:** [リスナーの起動と停止](#page-173-0)

# <span id="page-174-0"></span>**9.5.2 Oracle Restart構成のリスナーの管理**

Oracle Restart機能は、シングル・インスタンス・データベース環境でプロセスおよびアプリケーションの可用性を強化します。 Oracle Restartエージェントは、チェック操作を定期的に実行し、必要に応じてコンポーネントを再起動することで、追加され たコンポーネントの状態を監視します。

リスナーをコンポーネントとしてOracle Restart構成に追加できます。リスナーは、障害が発生した場合、または動作していな い場合にOracle Restartによって自動的に起動されます。たとえば、コンピュータを予定どおりに再起動した後にデータベース・ インスタンスを再起動すると、Oracle Restartによりリスナーが再起動されます。サーバー制御(SRVCTL)は、Oracle Restart構成でリスナーを管理するために使用できるコマンドライン・インタフェースです。

SRVCTL[ユーティリティを使用した構成済のリスナーの表示](#page-175-0)

- SRVCTL[ユーティリティを使用したリスナーの追加または削除](#page-175-1)
- SRVCTL[ユーティリティを使用したリスナーの起動または停止](#page-175-2)

**親トピック:** [リスナーの管理](#page-172-0)

## <span id="page-175-0"></span>**9.5.2.1 SRVCTLユーティリティを使用した構成済のリスナーの表示**

構成されたすべてのリスナーを表示するには、次のコマンドを使用します。

% srvctl config listener

#### **関連項目:**

Oracle Restartの構成方法、およびSRVCTLの構文とセマンティクス方法を学習するには、『[Oracle Database](https://docs.oracle.com/pls/topic/lookup?ctx=en/database/oracle/oracle-database/19/netag&id=ADMIN12708)管理者ガ [イド』を](https://docs.oracle.com/pls/topic/lookup?ctx=en/database/oracle/oracle-database/19/netag&id=ADMIN12708)参照してください。

**親トピック:** Oracle Restart[構成のリスナーの管理](#page-174-0)

#### <span id="page-175-1"></span>**9.5.2.2 SRVCTLユーティリティを使用したリスナーの追加または削除**

リスナーをエントリとしてグリッド・インフラストラクチャに追加すると、エージェントでリスナーを監視できます。同様に、リスナーをエン トリとして削除できます。次のように、オペレーティング・システムのコマンドラインでsrvctlコマンドを使用します。

- リスナーを追加するには、srvctl add listenerと入力します。 次のコマンドは、listener\_sales1のエントリをグリッド・インフラストラクチャに追加します。 % sryctl add listener -listener listener sales1
- リスナーを削除するには、srvctl remove listenerと入力します。 次のコマンドは、listener\_sales1のエントリをグリッド・インフラストラクチャから削除します。 % srvctl remove listener -listener listener\_sales1

**親トピック:** Oracle Restart[構成のリスナーの管理](#page-174-0)

#### <span id="page-175-2"></span>**9.5.2.3 SRVCTLユーティリティを使用したリスナーの起動または停止**

SRVCTLユーティリティでは、リスナーを停止および起動できます。-listenerパラメータを指定しない場合は、SRVCTLユー ティリティによってデフォルトのリスナーが起動および停止されます。

● リスナーを起動するには、srvctl start listenerと入力します。

次の例では、最初のコマンドではデフォルトのリスナーが起動され、2番目のコマンドではlistener1およびlistener2 が起動されます。

% srvctl start listener % srvctl start listener -listener listener1,listener2

● リスナーを停止するには、srvctl stop listenerと入力します。

次の例では、最初のコマンドではデフォルトのリスナーが停止され、2番目のコマンドではlistener1およびlistener2

が停止されます。

% srvctl stop listener % srvctl stop listener -listener listener1,listener2

**親トピック:** Oracle Restart[構成のリスナーの管理](#page-174-0)

# <span id="page-176-0"></span>**9.5.3 リスナーの現在のステータスの確定**

リスナーの現在のステータスを表示するには、リスナー制御ユーティリティのSTATUSコマンドかOracle Enterprise Manager Cloud Controlを使用します。ステータス出力により、リスナーの基本的なステータス情報、リスナー構成の設定の概要、リスニ ング用プロトコル・アドレスおよびリスナーに登録されたサービスの概要が提供されます。

- [リスナー制御を使用したステータスの表示](#page-176-1)
- [Oracle Enterprise Manager Cloud Control](#page-178-1)を使用したステータスの表示

**親トピック:** [リスナーの管理](#page-172-0)

## <span id="page-176-1"></span>**9.5.3.1 リスナー制御を使用したステータスの表示**

コマンドラインからリスナーのステータスを表示するには、次のコマンドを入力します。

lsnrctl STATUS [listener\_name]

前述のコマンドで、listener\_nameは、listener.oraファイルに定義されているリスナーの名前です。デフォルトのLISTENERと いう名前のリスナーを使用している場合、リスナーを指定する必要はありません。

例[9-5](#page-176-2)では、STATUSコマンドの出力例を示しています。

<span id="page-176-2"></span>例9-5 リスナー制御ユーティリティのSTATUSコマンドの出力

```
Connecting to (DESCRIPTION=(ADDRESS=(PROTOCOL=ipc)(KEY=net)))
STATUS of the LISTENER
```
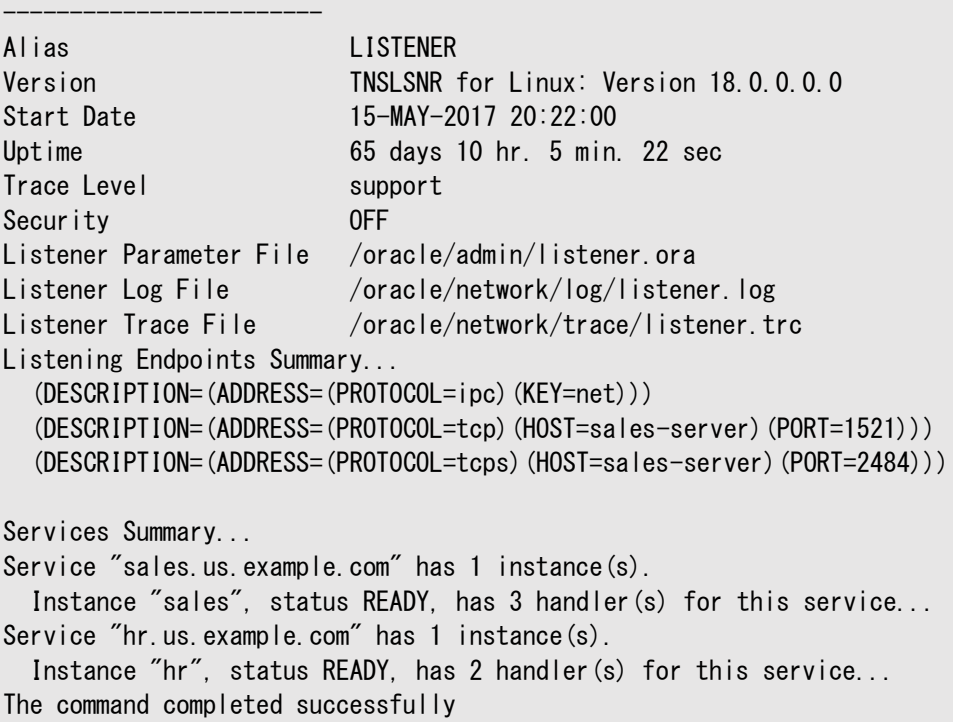

STATUSコマンドの出力には、表[9-1](#page-177-0)で説明しているセクションが含まれます。

<span id="page-177-0"></span>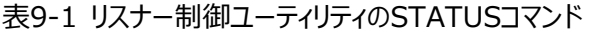

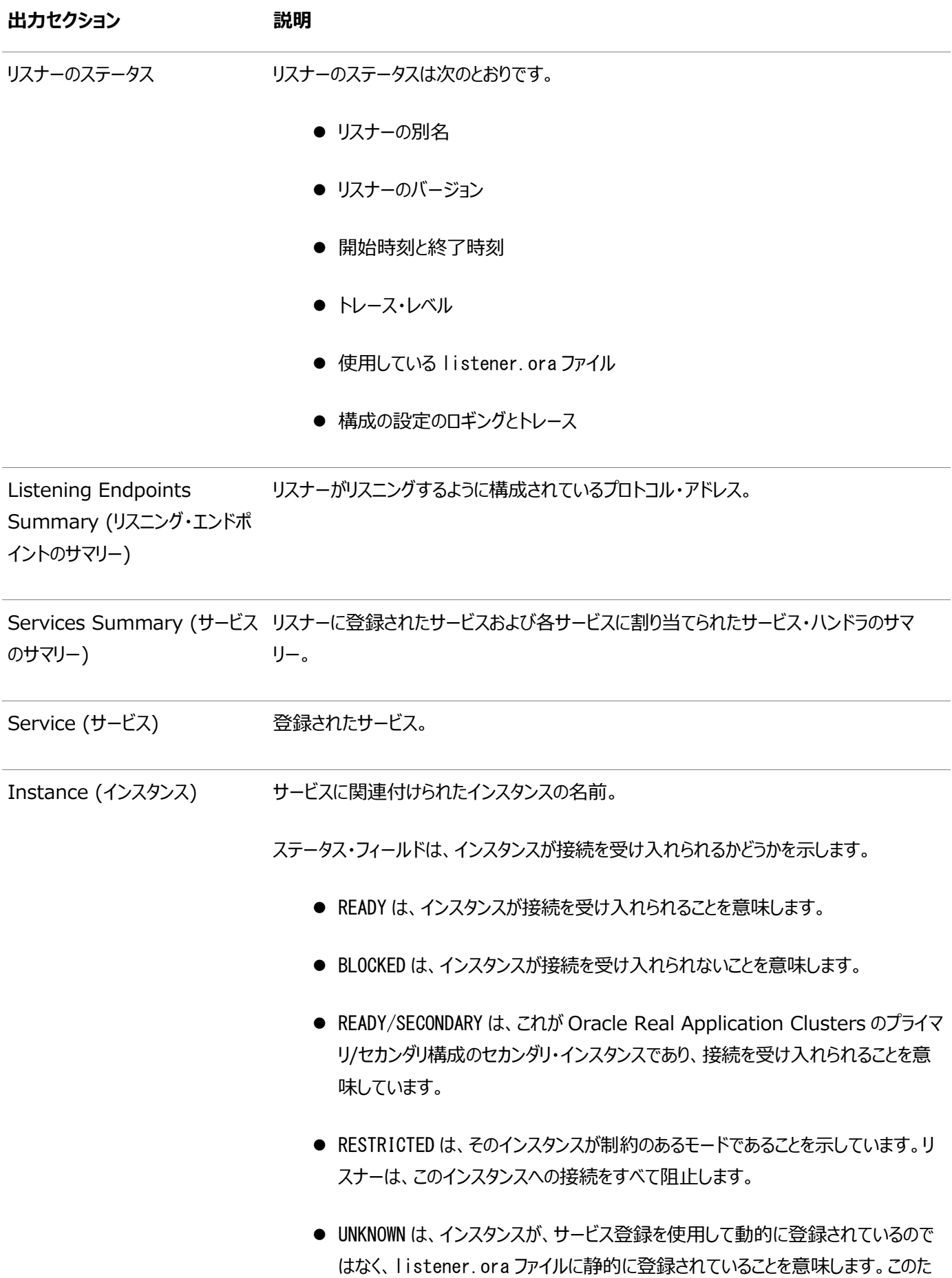

め、ステータスは不明です。

#### **親トピック:** [リスナーの現在のステータスの確定](#page-176-0)

#### <span id="page-178-1"></span>**9.5.3.2 Oracle Enterprise Manager Cloud Controlを使用したステータスの表示**

次の手順では、Oracle Enterprise Manager Cloud Controlを使用してリスナーのステータスを表示する方法について説 明します。

1. Oracle Enterprise Manager Cloud Controlの「Net Services管理」ページにアクセスします。

#### **関連項目:**

「[Oracle Enterprise Manager Cloud Control](#page-108-0)を使用したOracle Net Servicesの構成」

- 2. 「管理」リストから「リスナー」を選択し、構成ファイルの場所を含むOracleホームを選択します。
- 3. 「実行」をクリックします。データベース・サーバーへのログインを求められる場合があります。

「リスナー」ページが表示されます。

- 4. リスナーを選択します。
- 5. 「アクション」リストから「リスナー制御ステータスの表示」を選択します。
- 6. 「実行」をクリックします。

「リスナー制御ステータス」ページが表示されます。

7. 内容を確認した後、ページの一番上にあるリスナーのリンクをクリックします。

**親トピック:** [リスナーの現在のステータスの確定](#page-176-0)

## <span id="page-178-0"></span>**9.5.4 リスナーのサービスの監視**

リスナー制御ユーティリティのSERVICESコマンドにより、リスナーに登録されたサービスやインスタンス、および各インスタンスに割り 当てられたサービス・ハンドラの詳細情報が提供されます。コマンドラインからサービスやインスタンスについての情報を表示するに は、次のように入力します。

lsnrctl SERVICES [listener\_name]

例[9-6](#page-178-2)では、SERVICESコマンドの出力例を示しています。

<span id="page-178-2"></span>例9-6 リスナー制御ユーティリティのSERVICESコマンドの出力

```
Connecting to (DESCRIPTION=(ADDRESS=(PROTOCOL=ipc)(KEY=net)))
Services Summary...
Service "sales.us.example.com" has 1 instance(s).
  Instance "sales", status READY, has 3 handler(s) for this service...
   Handler(s):
       "DEDICATED" established:0 refused:0 state:ready
          LOCAL SERVER
```

```
 "D000" established:0 refused:0 current:0 max:10000 state:ready
          DISPATCHER <machine: sales-server, pid: 1689>
          (ADDRESS=(PROTOCOL=tcp)(HOST=sales-server)(PORT=52414))
       "D001" established:0 refused:0 current:0 max:10000 state:ready
          DISPATCHER <machine: sales-server, pid: 1691>
          (ADDRESS=(PROTOCOL=tcp)(HOST=sales-server)(PORT=52415))
Service "hr.us.example.com" has 1 instance(s).
  Instance "hr", status READY, has 2 handler(s) for this service...
    Handler(s):
       "DEDICATED" established:0 refused:0 state:ready
          LOCAL SERVER
       "D000" established:0 refused:0 current:0 max:10000 state:ready
         DISPATCHER <machine: sales-server, pid: 11326>
          (ADDRESS=(PROTOCOL=tcp)(HOST=sales-server)(PORT=58361))
The command completed successfully
```
この出力では、2つのデータベース・サービス、sales.us.example.comおよびhr.us.example.comがリスナーに登録されている ことが示されています。

sales.us.example.comへのクライアントの接続要求は、D000およびD001とネーミングされた2つのディスパッチャと1つの専用 サーバーにより処理されます。すべてのハンドラは、readyのステータスを所有していて、接続を受け取れることを示しています。

hr.us.example.comへのクライアントの接続要求は、D001とネーミングされた1つのディスパッチャと1つの専用サーバーにより処 理されます。

SERVICESコマンドにより表[9-2](#page-179-0)で説明している次の情報が出力されます。

<span id="page-179-0"></span>表9-2 リスナー制御ユーティリティのSERVICESコマンド

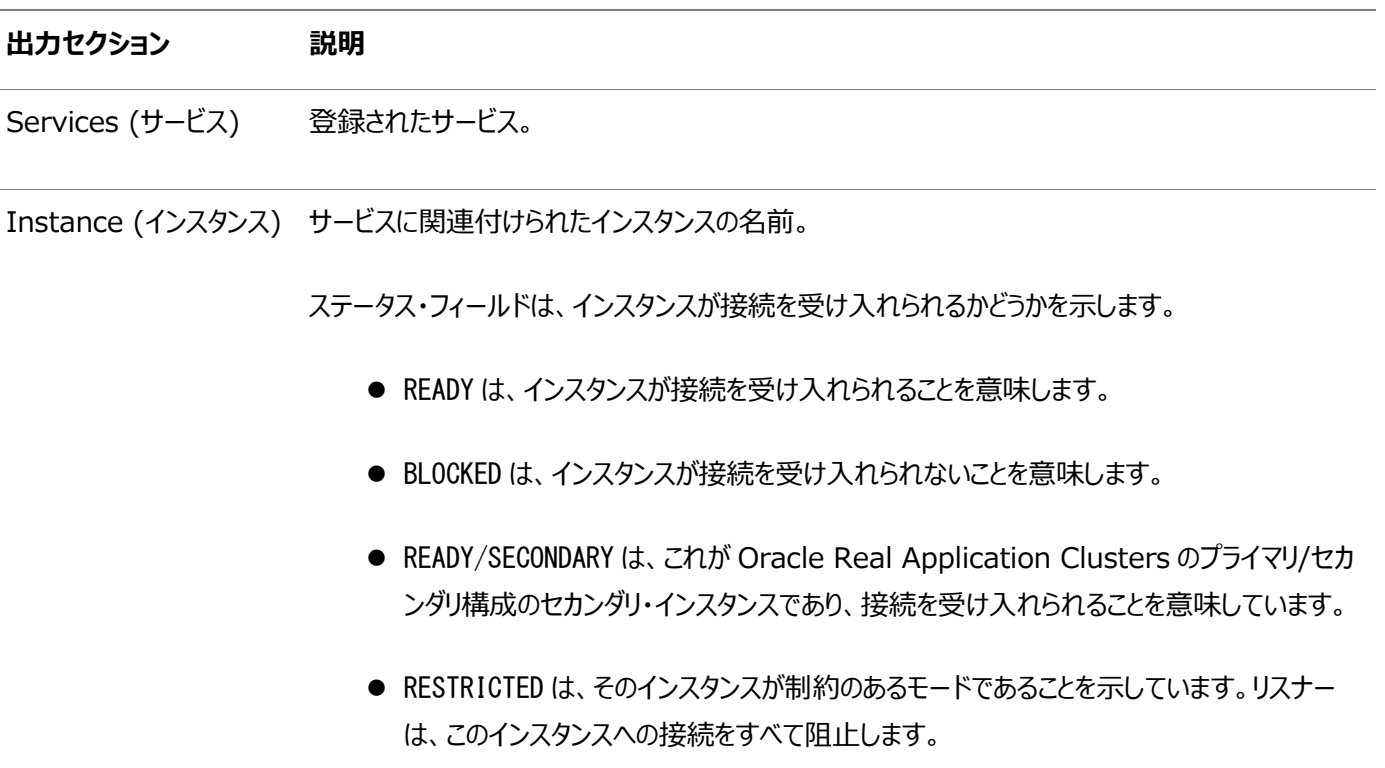

● UNKNOWN は、インスタンスが、サービス登録を使用して動的に登録されているのではなく、 listener.ora ファイルに静的に登録されていることを意味します。このため、ステータスは
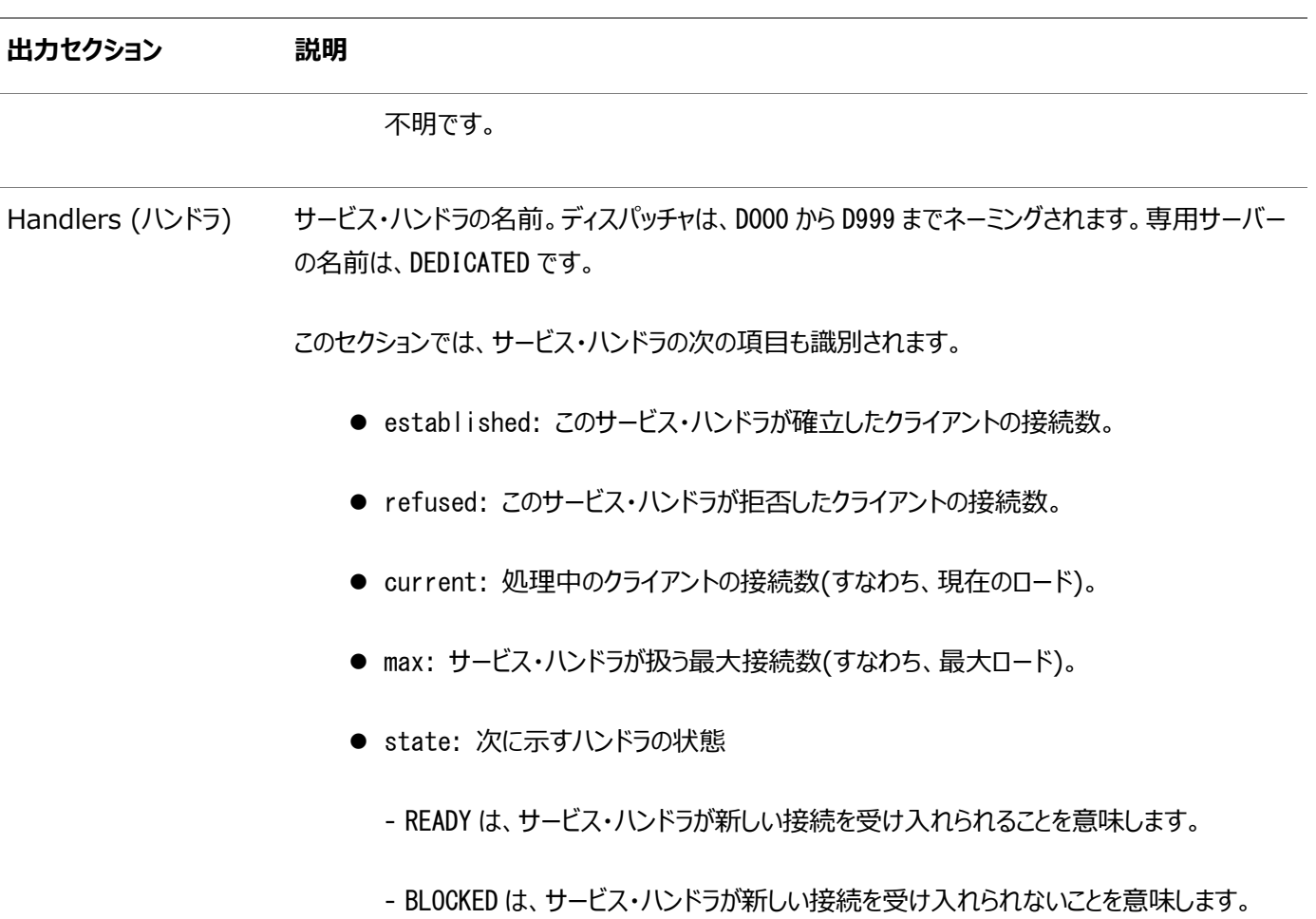

#### **親トピック:** [リスナーの管理](#page-172-0)

# **9.5.5 リスナー・ログ・ファイルの監視**

次の状況が認められた場合は、次のリスナー・ログ・ファイルでエラー情報を確認します。

- 長期接続の回数
- 接続障害と接続拒否
- サービス拒否攻撃を示唆するようなリスナーの予測外のシャットダウン

#### **関連項目:**

[「リスナー・ログ・ファイルの分析」](#page-309-0)

```
親トピック: リスナーの管理
```
# **9.6 リスナーのリダイレクトの理解**

Oracle Database 12cリリース2 (12.2)から、リスナー・リダイレクト機能により、プラガブル・データベース(PDB)がOracle Public Cloud内の新しい場所に移行された後でも、クライアントは未変更の接続記述子を使用してPDBに接続できるように なっています。

リスナー登録(LREG)プロセスが、新しいハンドラをPDBのローカル・リスナーまたは移行のプロセス内にあるサービスに登録します。 このハンドラには、PDBまたはサービスが移行されたデータベースの新しいリスナー・アドレスが入っています。新しいリスナー・アドレ スは、Oracle RACデータベースの場合[は単一クライアント・アクセス名](#page-379-0)(SCAN)リスナーのアドレスに、また単一インスタンス・ データベースの場合はローカル・リスナーのアドレスにできます。これで、リスナーがクライアントを新しいアドレスにリダイレクトできま す。

ローカル・リスナーがOracle RAC構成内のSCANリスナーにリダイレクトした場合、このリスナーは、クライアントの接続要求をさ らに別のクラスタ・ノードにリダイレクトする必要がある場合があります。このような複数リダイレクトは、Oracle Netリスナーではデ フォルトでサポートされません。SCANリスナーがすでにリダイレクトされたクライアント接続要求を転送できるようにするには、 ALLOW MULTIPLE REDIRECTS listener\_nameパラメータをそのlistener.oraファイルに追加します。パラメータをTRUEに設 定します。このパラメータをノード・リスナー用に設定することはしないでください。特定のネットワーク構成内で無限リダイレクト・ ループが生じる可能性があります。

**親トピック:** [Oracle Net Listener](#page-159-0)の構成と管理

# <span id="page-182-1"></span>**10 Oracle Connection Managerの構成**

Oracle Connection Managerは、データベースまたはプロキシ・サーバーに接続要求を転送す[るプロキシ・サーバーで](#page-375-0)す。こ れはセッション・レベルで動作します。通常、データベース・サーバーおよびクライアント・コンピュータとは別のコンピュータに常駐して います。Oracle Connection Managerは、Oracle Database 19c Enterprise Editionをインストールすると使用でき るようになります。これはクライアント・ディスク上のカスタム・インストール・オプションです。

Oracle Connection Managerの主要機能は次のとおりです。

- アクセス制御: ルールベースの構成を使用してユーザーが指定したクライアント要求をフィルタにかけ、フィルタを通過し たものを受け入れます。
- セッションの多重化: [共有サーバーの](#page-379-1)接続先へのネットワーク接続により、複数のクライアント・セッションを集中化しま す。

Oracle Connection Manager機能の構成方法を学習します。

- cman.ora[ファイルについて](#page-182-0)
- [Oracle Connection Manager](#page-184-0)の構成方法
- IPv4およびIPv6のブリッジとしての[Oracle Connection Manager](#page-201-0)の使用
- [Oracle Connection Manager](#page-203-0)の起動および停止 Oracle Connection Managerを構成したら、Oracle Connection Manager制御(CMCTL)ユーティリティを 使用してこれを起動および管理できます。
- [Oracle Connection Manager](#page-204-0)の機能拡張 Oracle Connection Managerにより、Oracle Database Serverに対するリクエストをプロキシ化し選別します。

#### **関連項目:**

- Oracle Connection Managerの概要は、「[Oracle Net Services](#page-17-0)の概要」を参照してください
- Oracle Connection Managerのアーキテクチャの概要は[、「通信レイヤーの理解」を](#page-72-0)参照してください

**親トピック:** [Oracle Net Services](#page-94-0)の構成と管理

# <span id="page-182-0"></span>**10.1 cman.oraファイルについて**

cman.oraファイルのパラメータを設定して、Oracle Connection Managerをホストするコンピュータを構成します。cman.ora ファイルは、Oracle Connection Managerをホストするコンピュータ上のORACLE\_HOME/network/adminディレクトリにありま す。cman.oraファイルが存在しないと、Oracle Connection Managerは起動しません。このファイルには次のコンポーネント が含まれています。

- リスニング・エンドポイント
- アクセス制御ルール・リスト
- パラメータ・リスト

各Oracle Connection Manager構成は、1つの名前-値(NV)文字列内にカプセル化されており、その文字列は、前述の

コンポーネントで構成されています。

1台のコンピュータで任意の数のOracle Connection Managerをホスティングでき、そのそれぞれのエントリがcman.oraファイ ルに保持されます。このファイルに複数のOracle Connection Managerを定義する場合は、完全修飾ホスト名を1つのみ 設定することによって、デフォルトとして割り当てることができます。

クライアントとOracle Connection Manager制御ユーティリティ(CMCTL)の2つの接続に対して複数のルールを指定できま す。変更を行う場合、次のガイドラインが適用されます。

- クライアント接続とCMCTL接続に対して、1つ以上のルールを入力する必要があります。ルールを省略すると、省略さ れたルール・タイプの全接続が拒否されます。
- Oracle Connection Managerでは、ワイルドカードをIPアドレスの一部として使用できません。ワイルドカードを使 用する場合は、完全なIPアドレスのかわりとして使用してください。たとえば、クライアントのIPアドレスの場合は、 (SRV=\*)と指定します。
- Oracle Connection Managerでは、サブネット・アドレスの表記として/nnのみを使用できます。例[10-1](#page-183-0)では、最 初のルールの/24が左端の24ビットで構成されるサブネット・マスクを表しています。クライアントIPアドレスの先頭の24 ビットのみが、ルール内のIPアドレスと比較されます。

ノート:

Oracle Connection Manager は IPv6 アドレッシングをサポートしています。「IPv4 および IPv6 [のブリッジと](#page-201-0) しての [Oracle Connection Manager](#page-201-0) の使用」を参照してください。

例[10-1](#page-183-0)に、CMAN1というOracle Connection Managerの構成エントリが含まれるcman.oraファイルを示します。

<span id="page-183-0"></span>例10-1 cman.oraファイルの例

```
CMAN1=
   (CONFIGURATION=
      (ADDRESS=(PROTOCOL=tcp)(HOST=proxysvr)(PORT=1521))
     (RULE_LIST=
       (RULE = (SRC = 192.0.2.32/24)(DST = sa les -server)(SRV = *) (ACT = accept)(ACTION LIST=(AUT=on) (MCT=120) (MIT=30))(RULE = (SRC = 192.0.2.32)(DST = proxysvr)(SRV = cmon)(ACT = accent)) (PARAMETER_LIST=
        (MAX_GATEWAY_PROCESSES=8)
       (MIN_GATEWAY_PROCESSSES=3)))
```
例[10-1](#page-183-0)は、次のルールを示しています。

- 例の最初のルールでは、次のパラメータを設定しています。
	- SRC=192.0.2.32/24は、クライアント接続用です。クライアントのIPアドレスまたはソースを指定します。
	- DST=sales-serverは接続先のホスト名を示しています。ACTパラメータは、actionの略で、受入れ、拒否 または削除を示しています。ACTION\_LISTパラメータは、それが受け入れられた場合の接続の属性を設定 し、接続に関するデフォルトのパラメータ設定を、接続ベースでオーバーライドできます。
- 2番目のルールでは、次のパラメータを設定しています。

● SRC=192.0.2.32およびDST=proxysvrは同じサーバーを表し、Oracle Connection ManagerとCMCTL は同じコンピュータ上にある必要があることを示しています。

#### **関連項目:**

[「アクセス制御の有効化」](#page-187-0)

表[10-1](#page-184-1)は、cman.oraファイルのルール・レベル・パラメータを説明します。

<span id="page-184-1"></span>表10-1 cman.oraファイルのルール・レベル・パラメータ

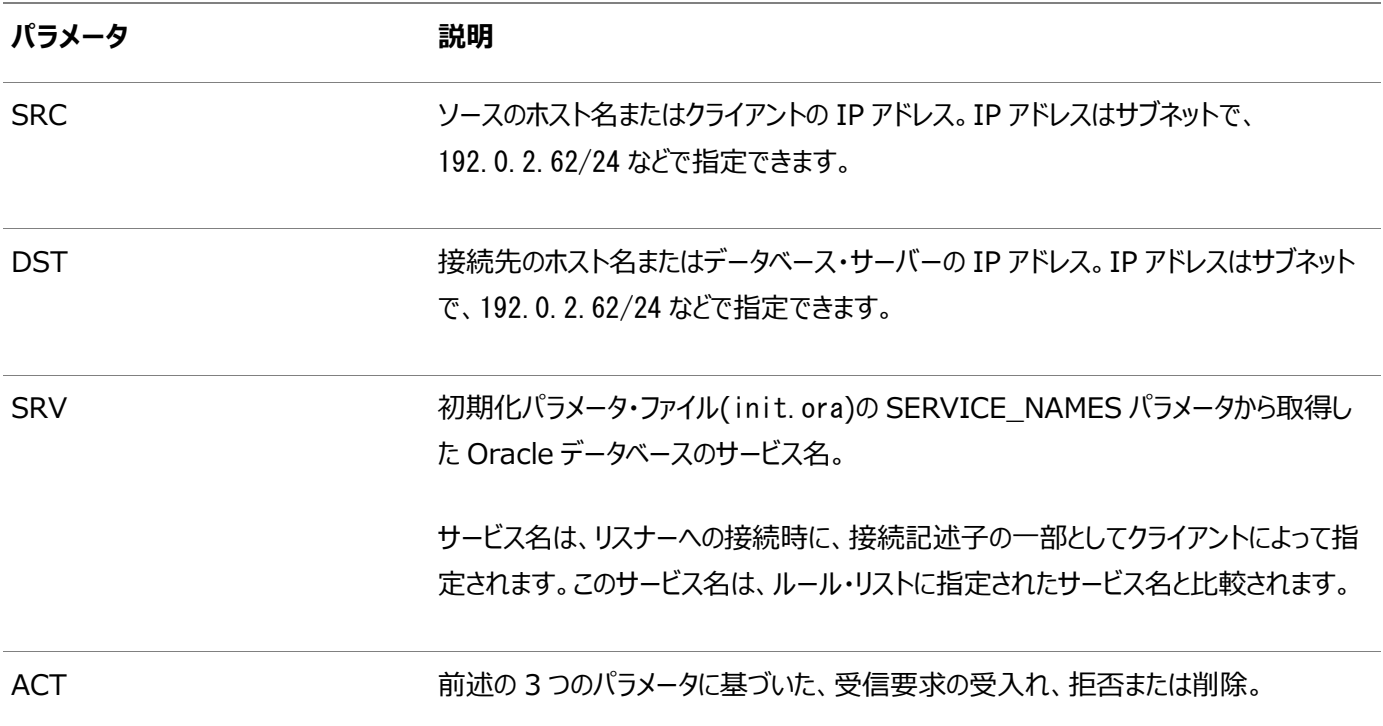

複数のルールをRULE LISTに定義できます。最初に適合したRULEのアクション(ACT)が接続要求に適用されます。ルールが 定義されていない場合はすべての接続が受け入れられます。

次の例では、クライアント・コンピュータclient1-pcは、サービスsales.us.example.comへのアクセスが拒否されますが、クライ アント192.0.2.45はサービスdb1へのアクセスが許可されます。

(RULE\_LIST=

 (RULE=(SRC=client1-pc)(DST=sales-server)(SRV=sales.us.example.com)(ACT=reject)) (RULE=(SRC=192.0.2.45)(DST=192.0.2.200)(SRV=db1)(ACT=accept)))

#### **関連項目:**

Oracle Connection Managerパラメータの詳細は、『[Oracle Database Net Services](https://docs.oracle.com/pls/topic/lookup?ctx=en/database/oracle/oracle-database/19/netag&id=NETRF-GUID-B9A10876-DF34-4994-9843-FC9D983317A9)リファレンス』を参照してください。

**親トピック:** [Oracle Connection Manager](#page-182-1)の構成

# <span id="page-184-0"></span>**10.2 Oracle Connection Managerの構成方法**

Oracle Connection Managerを構成するには、プロキシ・サーバー、データベースおよびクライアントを構成する必要がありま

#### す。次の項目では、一般的な手順について説明します。

- [Oracle Connection Manager](#page-185-0)ホスト用のcman.oraファイルの構成
- Oracle Connection Manager[を使用する場合のクライアントの構成](#page-187-1)
- [Oracle Connection Manager](#page-188-0)を使用する場合のOracle Databaseサーバーの構成
- Traffic Directorモードの[Oracle Connection Manager](#page-190-0)の構成

**親トピック**: [Oracle Connection Manager](#page-182-1)の構成

# <span id="page-185-0"></span>**10.2.1 Oracle Connection Managerホスト用のcman.oraファイルの構成**

cman.oraファイルは手動で変更します。次の手順では、sqlnet.oraファイルにパラメータを設定する方法について説明します。

- 1. ORACLE\_HOME/network/adminディレクトリのcman.oraファイルにナビゲートします。
- 2. テキスト・エディタを使用してcman.oraファイルを開きます。
- 3. リスニング・エンドポイント(ADDRESS)を構成します。

リスニング・エンドポイントでは、Oracle Connection Managerリスナーのプロトコル・アドレスを指定します。Oracle Connection Managerのモニタリング・プロセスCMONでは、このアドレスを使用してリスナーへのゲートウエイ・プロセ スに関する情報を登録します。データベースはこのアドレスを使用して、Oracle Connection Managerノードでサー ビス情報を登録します。

Oracle Connection Managerのリスナーは、常にTCP/IPプロトコルでリスニングします。

(ADDRESS=(PROTOCOL=tcp)(HOST=proxysvr)(PORT=1521))

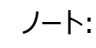

Oracle Connection Manager は、TCP/IP(バージョン 4 およびバージョン 6)などのプロトコルを使用 してデータベースに接続できます。Oracle Database12c リリース 2 (12.2)以降、TCPS プロトコルも サポートされています

4. アクセス制御ルール・リスト(RULE\_LIST)を構成します。

アクセス制御ルール・リストではリスナーにより、受入れ、拒否または削除される接続を指定します。

5. パラメータ・リスト(PARAMETER\_LIST)を構成します。

パラメータ・リストにより、Oracle Connection Managerの属性を設定します。パラメータの形式は次のとおりです。

- グローバル・パラメータの場合、ルール・レベルのパラメータでオーバーライドされないかぎり、すべてのOracle Connection Manager接続に適用されます。グローバル・パラメータのデフォルト設定を変更するには、その パラメータをPARAMETER\_LISTに許容値と一緒に入力します。
- ルール・レベルのパラメータがRULE\_LISTのACTION\_LISTセクションで有効になっている場合、そのルール によって指定された接続にのみ適用されます。これはグローバルな対象にオーバーライドします。
- [Oracle Connection Manager \(CMAN\)](#page-186-0)でのTransport Layer Securityの構成 この構成ステップでは、CMANウォレットが証明書を使用して作成されたことを確認し、TLS付きTCP/IPを使用するリ スニング・エンドポイントを作成し、ウォレットの場所を指定します。

[アクセス制御の有効化](#page-187-0)

**親トピック:** [Oracle Connection Manager](#page-184-0)の構成方法

# <span id="page-186-0"></span>**10.2.1.1 Oracle Connection Manager (CMAN)でのTransport Layer Securityの構成**

この構成ステップでは、CMANウォレットが証明書で作成されていることを確認し、TLS付きTCP/IPを使用するリスニング・エン ドポイントを作成し、ウォレットの場所を指定します。

ステップ1: CMANウォレットが作成されていることと、証明書があることを確認してください。

次のステップに進む前に、ウォレットが作成されていることと、ウォレットに証明書があることを確認する必要があります。次のステッ プを実行します。

- 1. Oracle Wallet Managerを起動します。
	- UNIXの場合: \$ORACLE\_HOME/binから次のコマンドを入力します。

owm

- Windowsの場合: 「スタート」を選択して「プログラム」に移動し、「Oracle-HOME\_NAME」をクリックし、 「Integrated Management Tools」を選択してから「Wallet Manager」をクリックします。
- 2. 「ウォレット」メニューから「オープン」を選択します。

ウォレットにReadyステータスの証明書が含まれ、自動ログインがオンになっている必要があります。自動ログインがオン になっていない場合は、「ウォレット」メニューから選択し、ウォレットを再度保存します。自動ログインがオンになります。

ステップ2: TLS付きTCP/IP (TCPS)を使用するリスニング・エンドポイントを作成し、cman.oraのCMAN側でCMANウォレッ トの場所を指定します。

次の例は、TCPSプロトコルを使用した cman.oraを示しています。

```
CMAN 1=
          (CONFIGURATION=
                   (ADDRESS_LIST=
                          (ADDRESS=(PROTOCOL=tcps)(HOST=proxysvr)(PORT=1522))
                         (ADDRESS=(PROTOCOL=tcp)(HOST=proxysvr)(PORT=1523))
\qquad \qquad \qquad (RULE_LIST=
                          (RULE=(SRC=*)(DST=*)(SRV=*)(ACT=accept))
\qquad \qquad \qquad (PARAMETER_LIST=
                         (MAX GATEWAY PROCESSES=8)
                         (MIN_GATEWAY_PROCESSSES=3)
\qquad \qquad \qquad\overline{\phantom{a}}wallet location = (SOURCE=
                   (METHOD=File)
                   (METHOD_DATA=
                             (DIRECTORY=wallet_location)
\qquad \qquad \qquad\overline{\phantom{a}}
```
**親トピック:** [Oracle Connection Manager](#page-185-0)ホストのcman.oraファイルの構成

#### <span id="page-187-0"></span>**10.2.1.2 アクセス制御の有効化**

TCP/IP環境で指定されたデータベース・サーバーへのクライアント・アクセスを制御するには、RULE\_LISTパラメータを使用し ます。このパラメータでフィルタリング・ルールを入力し、データベース・サーバーへの特定のクライアント・アクセスを許可または制限 できます。

次の手順では、アクセス制御の構成方法を説明します。

1. テキスト・エディタを使用してcman.oraファイルを開きます。

2. 次の形式を使用して、RULE\_LISTパラメータを更新します。

```
 (RULE_LIST=
  (RULE=(SRC=source_host) 
        (DST=destination_host) 
         (SRV=service) 
         (ACT=accept | reject | drop)))
```
#### **関連項目:**

表[10-1](#page-184-1)

**親トピック**: [Oracle Connection Manager](#page-185-0)ホストのcman.oraファイルの構成

# <span id="page-187-1"></span>**10.2.2 Oracle Connection Managerを使用する場合のクライアントの構成**

Oracle Connection Managerでクライアントをデータベース・サーバーに転送するには、Oracle Connection Manager のプロトコル・アドレスを指定す[る接続記述子を](#page-353-0)使用して、tnsnames.oraファイルを構成します。このアドレスを使用して、クライ アントからOracle Connection Managerコンピュータに接続できます。接続記述子は次のとおりです。

```
sales=
   (DESCRIPTION=
     (ADDRESS=
        (PROTOCOL=tcp)
        (HOST=cman-pc)
        (PORT=1521))
     (CONNECT_DATA=
       (SERVICE_NAME=example.com)))
```
次の手順では、Oracle Connection Managerのプロトコル・アドレスを構成する方法について説明します。

1. Oracle Net Managerを起動します。

#### **関連項目:**

「[Oracle Net Manager](#page-109-0)を使用したOracle Net Servicesの構成」

- 2. ナビゲータ・ペインで、「ディレクトリ」または「ローカル」メニューから「サービス・ネーミング」を選択します。
- 3. ツールバーで「+1をクリックするか、「編集1メニューから「作成1を選択します。

「Netサービス名ウィザード」の「ようこそ」ページが表示されます。

- 4. 「ネット・サービス名」フィールドに名前を入力します。
- 5. 「次へ」をクリックします。

「プロトコル」ページが表示されます。

- 6. Oracle Connection ManagerのTCP/IPプロトコルを選択します。
- 7. 「次へ」をクリックします。

「プロトコル設定」ページが表示されます。

8. Oracle Connection Managerのポートとプロトコルを指定します。Oracle Connection Managerのデフォルト のポート番号は1521、プロトコルはTCP/IPです。

#### **関連項目:**

プロトコル・パラメータの設定については、『[Oracle Database Net Services](https://docs.oracle.com/pls/topic/lookup?ctx=en/database/oracle/oracle-database/19/netag&id=NETRF-GUID-71A0702F-A5C6-4122-907D-5E9BFA1DCE45)リファレンス』を参照してください。

9. 「次へ」をクリックします。

「サービス」ページが表示されます。

10. 「サービス名」フィールドにサービス名を入力し、接続タイプを選択します。

#### **関連項目:**

サービス名文字列の設定の詳細は[、「接続記述子について」を](#page-41-0)参照

11. 「次へ」をクリックします。

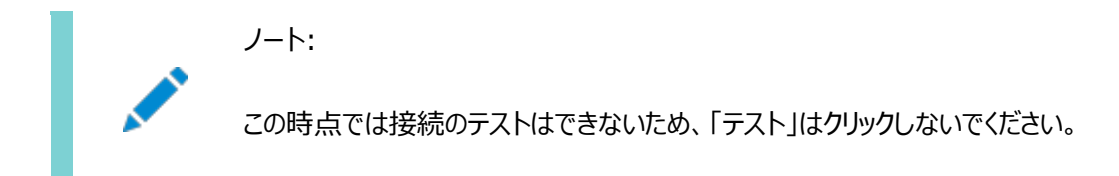

12. 「終了」をクリックして構成を保存し、Netサービス名ウィザードを閉じます。

新規のネットワーク・サービス名とOracle Connection Managerプロトコル・アドレスが「サービス・ネーミング」フォルダ に追加されます。

**親トピック:** [Oracle Connection Manager](#page-184-0)の構成方法

# <span id="page-188-0"></span>**10.2.3 Oracle Connection Managerを使用する場合のOracle Databaseサー バーの構成**

データベース・サーバーの構成には、リモートからOracle Connection Managerでデータベース情報を登録する方法と、オプ ションでサーバーの多重化を構成する方法があります。

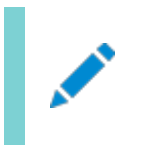

ノート:

Oracle Connection Manager に登録するデータベースがリモート・ノードにある場合は、cman.ora のパラメー

タ VALID\_NODE\_CHECKING\_REGISTRATION を構成してリモート登録を許可する必要があります。

- Oracle Connection Manager[で使用するためのサービス登録の構成](#page-189-0)
- [Oracle Connection Manager](#page-190-1)のセッションの多重化の有効化

#### **関連項目**

• VALID NODE CHECKING REGISTRATION

**親トピック:** [Oracle Connection Manager](#page-184-0)の構成方法

### <span id="page-189-0"></span>**10.2.3.1 Oracle Connection Managerで使用するためのサービス登録の構成**

データベース・サーバーがOracle Connection Managerと通信できるようにするには、tnsnames.oraファイルにサービス名の エントリが含まれ、初期化パラメータ・ファイル(init.ora)に、Oracle Connection Managerのリスニング・アドレスを指定す る記述子が含まれている必要があります。次の手順では、サービス登録を構成する方法について説明します。

1. tnsnames.oraファイルのサービス名エントリへのOracle Connection Manager別名を次のように解決します。

```
cman_listener_address =
   (DESCRIPTION=
     (ADDRESS_LIST=
       (ADDRESS=(PROTOCL=tcp) (HOST=proxy_server_name)( PORT=1521))))
```
たとえば、別名listener\_cmanは、tnsnames.oraファイル内の次のエントリに解決されます。

```
listener_cman=
 (DESCRIPTION=
   (ADDRESS_LIST=
    (ADDRESS=(PROTOCOL=tcp)(HOST=proxyserver1)(PORT=1521))))
```
2. init.oraファイルのOracle Connection Managerの別名を次のように指定します。この別名は、ステップ1の tnsnames.oraファイルで指定した別名です。

REMOTE\_LISTENER=cman\_listener\_address

このアドレスはTCP、ポート1521であり、データベース・サーバーのTCP、ポート1521のデフォルト・ローカル・リスニング・ アドレスではないため、別名を指定する必要があります。

たとえば、ホストproxyserver1で動作しているOracle Connection Managerリスナーのステップ1で指定した別名 は、init.oraファイル上で次のようになっている場合があります。

REMOTE LISTENER=listener\_cman

- 3. データベースがリモート・ノードに存在する場合、cman.oraのREGISTRATION\_INVITED\_NODESを構成します。たとえば: (registration\_invited\_nodes=sales.us.example.com,10.245.129.60)
- 4. 初期化パラメータ・ファイルがOracle Connection Managerの別名で構成されると、リスナー登録(LREG)プロセス は、Oracle Connection Managerリスナーとしてデータベース情報を登録できます。変更を登録するには、次のコ マンドを使用します。

SQL> ALTER SYSTEM REGISTER

#### **関連項目:**

[「リモート・リスナーへの情報の登録」](#page-163-0)

**親トピック:** [Oracle Connection Manager](#page-188-0)を使用する場合のOracle Databaseサーバーの構成

### <span id="page-190-1"></span>**10.2.3.2 Oracle Connection Managerのセッションの多重化の有効化**

Connection Managerでセッションの多重化を利用できるようにするには、次に示すように初期化パラメータ・ファイル (init.ora)のDISPATCHERSパラメータに、属性PROTOCOLおよびMULTIPLEXを設定します。

DISPATCHERS="(PROTOCOL=tcp)(MULTIPLEX=on)"

表[10-2](#page-190-2)では、多重化の異なるレベルを設定するパラメータを示しています。

#### <span id="page-190-2"></span>表10-2 セッションを多重化するパラメータ

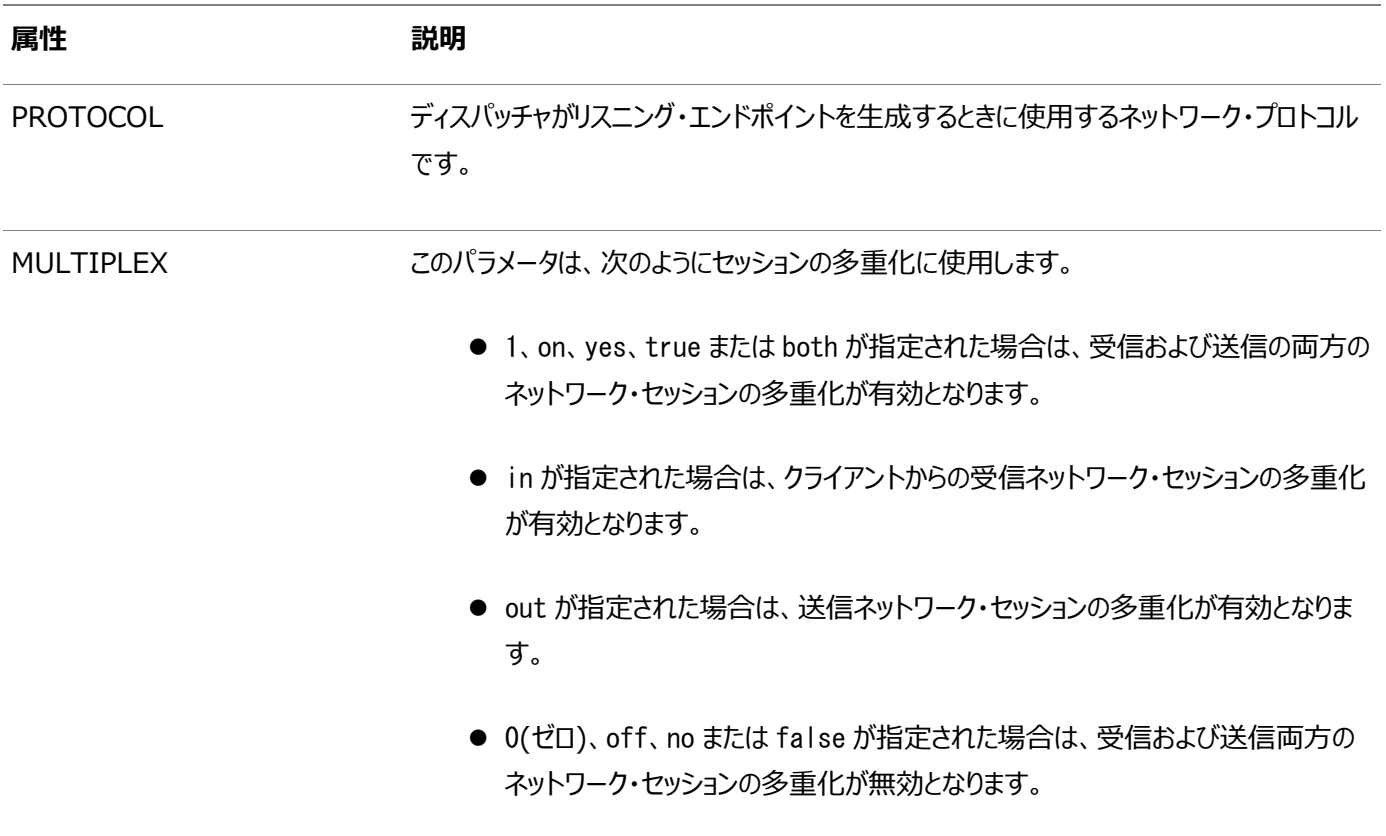

#### **関連項目:**

- 共有サーバーの構成の詳細は[、「共有サーバー・アーキテクチャの構成」を](#page-206-0)参照してください
- パラメータの完全なリストおよびそのデフォルト値と許容値については、『[Oracle Database Net Services](https://docs.oracle.com/pls/topic/lookup?ctx=en/database/oracle/oracle-database/19/netag&id=NETRF-GUID-B85F09B1-563C-4D5A-92CA-84B768DF73F6)リファレン [ス』を](https://docs.oracle.com/pls/topic/lookup?ctx=en/database/oracle/oracle-database/19/netag&id=NETRF-GUID-B85F09B1-563C-4D5A-92CA-84B768DF73F6)参照してください。

**親トピック:** [Oracle Connection Manager](#page-188-0)を使用する場合のOracle Databaseサーバーの構成

# <span id="page-190-0"></span>**10.2.4 Traffic DirectorモードのOracle Connection Managerの構成**

Traffic DirectorモードのOracle Connection Managerは、データベース・クライアントとデータベース・インスタンスとの間に 配置されたプロキシです。

- Traffic Directorモードの[Oracle Connection Manager](#page-191-0)の使用について Traffic DirectorモードのOracle Connection Managerは、サポートされているデータベース・クライアントとデータ ベース・インスタンスとの間に配置されたプロキシです。
- Traffic Directorモードの[Oracle Connection Manager](#page-194-0)用のcman.oraファイルの構成 cman.oraファイルのTDM=YES設定を使用して、Traffic DirectorモードのOracle Connection Managerを設定 できます。
- Traffic DirectorモードのOracle Connection Manager[のプロキシ認証用のウォレットの構成](#page-194-1)
- Traffic DirectorモードのOracle Connection Manager[のプロキシ認証用のデータベースの構成](#page-196-0)
- Traffic Directorモードの[Oracle Connection Manager](#page-196-1)でのサービス登録の構成
- Traffic Directorモードの[Oracle Connection Manager](#page-196-2)のプロキシ常駐接続プールの構成
- 計画外イベントのためのTraffic Directorモードの[Oracle Connection Manager](#page-198-0)の構成
- 計画済停止イベントのためのTraffic Directorモードの[Oracle Connection Manager](#page-198-1)の構成
- サービス・アフィニティのTraffic Directorモードの[Oracle Connection Manager](#page-199-0)の構成 着信接続要求をルーティングするためのデフォルトの負荷分散メカニズムを変更するように、Traffic Directorモードの Oracle Connection Managerを構成します。
- Traffic Directorモードの[Oracle Connection Manager](#page-199-1)でのTransport Layer Securityの構成 この構成ステップでは、Traffic Directorモード・ウォレットのOracle Connection Managerが証明書を使用して 作成されたことを確認し、TLS付きTCP/IPを使用するリスニング・エンドポイントを作成し、ウォレットの場所を指定しま す。
- Traffic Directorモードの[Oracle Connection Manager](#page-200-0)の制限事項 これらの機能は、Traffic DirectorモードのOracle Connection Managerの制限事項では、すべてのドライバで サポートされていません。

**親トピック:** [Oracle Connection Manager](#page-184-0)の構成方法

### <span id="page-191-0"></span>**10.2.4.1 Traffic DirectorモードのOracle Connection Managerの使用について**

Traffic DirectorモードのOracle Connection Managerは、サポートされているデータベース・クライアントとデータベース・イ ンスタンスとの間に配置されたプロキシです。

現在のデータベースのOCIクライアントまたはサポートされている古いバージョンのOCIクライアント(Oracle Database 11gリ リース2 (11.2)以降)は、Traffic DirectorモードのOracle Connection Managerに接続できます。Traffic Director モードのOracle Connection Managerでは、高可用性(HA)が改善され(計画済、計画外を問わず)、接続の多重化が サポートされ、ロード・バランシングが提供されます。また、この機能には、Oracle Connection Manager (CMAN)やサービ スの停止イベントに関する計画済停止についてOCIクライアントに伝えるインバンド・クライアント通知メカニズムが用意されてい ます。Traffic DirectorモードのOracle Connection Managerを構成するには、cman.ora構成ファイルで追加のCMAN パラメータを指定する必要があります。

Traffic DirectorモードのOracle Connection Managerとして機能するCMANを構成するには、tdmや tdm\_threading\_modelなどの新しいパラメータをcman.ora構成ファイルに追加する必要があります。Oracle Connection Manager (CMAN)は、Oracle RACデータベースとRAC以外のデータベースの両方のための標準Oracle Netプロキシです。

Traffic DirectorモードのOracle Connection Managerが接続するデータベースには、アプリケーション・ユーザーとして接 続できるよう、CONNECT THROUGH権限を付与されたtdmなどのユーザーが存在する必要があります。Traffic Directorモード のOracle Connection Managerはプロキシ認証を使用し、このユーザーとして接続します。

#### **関連項目:**

Traffic DirectorモードのOracle Connection Managerをサポートするcman.oraファイル内の既存のパラメータについては、 [Oracle Database Net Services](https://docs.oracle.com/pls/topic/lookup?ctx=en/database/oracle/oracle-database/19/netag&id=NETRF-GUID-9CD85E19-D8E4-4B4E-B366-0343B8CCEE2A)リファレンスを参照してください。

CONNECT THROUGHの詳細は、Oracle Databaseセキュリティ・ガイドを参照してください。

このリリースでは、Traffic DirectorモードのOracle Connection Managerは次のようなサポートを提供します。

- 透過的パフォーマンスの強化および接続の多重化
- アプリケーション停止時間ゼロ
	- 計画済のデータベース・メンテナンスまたはPDBの再配置
	- 大部分が読取りのワークロードでの計画外データベース停止
- 単一障害点のないTraffic DirectorモードのOracle Connection Managerの高可用性
- セキュリティと分離

操作のモード

● プールされた接続モード

これには、次のデータベース・クライアント・リリースを使用する任意のアプリケーションが含まれます。

- **OCIおよびオープン・ソース・ドライバ(11.2.0.4以降)**
- JDBC (12.1以降)
- ODP.NET (12.2以降)

また、アプリケーションでは、データベース常駐接続プール(DRCP)を認識する必要があります。これは、アプリケーション の接続文字列で指定します(SERVER=POOLED)。

● プールされていない接続(または専用)モード

これには、データベース・クライアント・リリース11.2.0.4以降を使用する任意のアプリケーションが含まれます。このモー ドでは、接続の多重化などの一部の機能は使用できません。

透過的パフォーマンスの強化およびセッションの多重化

- 文キャッシュ、行のプリフェッチおよび結果セット・キャッシュがすべての操作モードで自動的に有効になります。
- プロキシ常駐接続プール(PRCP、プロキシ・モードのDRCP)を使用したデータベース・セッションの多重化(プールされた モードのみ)。アプリケーションは、TDMとデータベースとの間における透過的な接続時 ロード・バランシングおよび実行 時ロード・バランシングを利用できます。
- Traffic DirectorモードのOracle Connection Managerの複数のインスタンス: クライアント側の接続時ロード· バランシングにより、またはロード・バランサ(BigIP、NGINXなど)により、アプリケーションのスケーラビリティが向上します

アプリケーション停止時間ゼロ - 計画済のデータベース・メンテナンスまたはPDBの再配置

● プールされたモード

Traffic DirectorモードのOracle Connection Managerは、計画済停止のONSイベントに応答し、作業をリダイ レクトします。要求が完了すると、Traffic DirectorモードのOracle Connection Managerのプールから接続がド

レインされます。

サービスの再配置は、データベース・リリース11.2.0.4以降でサポートされています。

PDBの再配置: PDBが再配置されると、ONSが構成されていなくても、Traffic DirectorモードのOracle Connection Managerはインバンド通知に応答します(18.1以降のサーバーの場合のみ)

● プールされていないモードまたは専用モード

クライアントからのリクエスト境界情報は受信しません。Traffic DirectorモードのOracle Connection Manager は、多くのアプリケーションの計画済停止をサポートしています(リクエストまたはトランザクションの境界を越えて単純な セッション状態やカーソル状態のみを保持する必要がある場合)。これには、次の操作が含まれます。

- トランザクション境界でサービスまたはPDBを停止するか、Oracle Database 18cの「継続的なアプリケー ション可用性」を利用してリクエスト境界でサービスを停止します。
- Traffic DirectorモードのOracle Connection Managerは、「TAFのフェイルオーバーのリストア」を利用 して、再接続して単純な状態をリストアします。

計画外のデータベース停止

プールされたモードとプールされていない(専用)モードの両方で、Traffic DirectorモードのOracle Connection Manager は、「TAFのフェイルオーバーのリストア」を利用して単純なセッション状態またはカーソル状態をリストアし、SELECT文と最初の DML文をリプレイすることで、大部分が読取りのアプリケーションの計画外停止をサポートします。

#### セキュリティと分離

Traffic DirectorモードのOracle Connection Managerには、次のような機能があります。

- TCP/TCPSとプロトコルの変換をサポートするデータベース・プロキシ
- IPアドレス、サービス名およびTLSウォレットに基づくファイアウォール
- マルチテナント環境でのテナントの分離
- サービス拒否攻撃とファジング攻撃からの保護
- オンプレミス・データベースとOracle Cloudの間のデータベース・トラフィックのセキュア・トンネリング

Traffic DirectorモードのOracle Connection Managerの高可用性

これには次が含まれます。

- ロード・バランサやクライアント側ロード・バランシング、接続文字列でのフェイルオーバーを使用した、Traffic Director モードのOracle Connection Managerの複数のインスタンス
- Traffic DirectorモードのOracle Connection Managerのインスタンスのローリング・アップグレード
- 計画済停止におけるクライアントからTraffic DirectorモードのOracle Connection Managerへの既存の接続の クローズ
- Oracle Databaseリリース18c以降のクライアントへのインバンド通知。以前のリリースのクライアントの場合、現在の リクエストのレスポンスとともに通知が送信されます。

**親トピック:** Traffic Directorモードの[Oracle Connection Manager](#page-190-0)の構成

# <span id="page-194-0"></span>**10.2.4.2 Traffic DirectorモードのOracle Connection Manager用のcman.oraファイルの構 成**

Traffic DirectorモードのOracle Connection Managerは、cman.oraファイルのTDM=YES設定を使用して設定できます。

Traffic DirectorモードのOracle Connection Managerのサンプルcman.ora構成

```
CMAN 1=
          (CONFIGURATION=
          (ADDRESS_LIST=
                         (ADDRESS=(PROTOCOL=tcp)(HOST=TDMHOST)(PORT=1522))
\qquad \qquad ) (RULE_LIST=
                        (RULE=(SRC=*) (DST=*) (SRV=*) (ACT=accept))\qquad \qquad ) (PARAMETER_LIST=
                         (TDM=YES)
                         (TDM_THREADING_MODE=DEDICATED)
                         (MAX_GATEWAY_PROCESSES=8)
                         (MIN_GATEWAY_PROCESSSES=3)
         )
\overline{\phantom{a}}wallet_location = 
             (SOURCE=
                            (METHOD=File)
                           (METHOD_DATA=(DIRECTORY=wallet_location)
                          )
         )
SQLNET.WALLET_OVERRIDE = TRUE
```
**親トピック:** Traffic Directorモードの[Oracle Connection Manager](#page-190-0)の構成

### <span id="page-194-1"></span>**10.2.4.3 Traffic DirectorモードのOracle Connection Managerのプロキシ認証用のウォレット の構成**

Traffic DirectorモードのOracle Connection Managerは、cman.oraファイルで構成する必要があるウォレットを使用し てデータベースに接続します。このウォレットには、Traffic DirectorモードのOracle Connection Managerでプロキシ認証 に使用されるtdmユーザーのユーザー名およびパスワード情報が含まれています。このtdmユーザーは、Traffic Directorモー ドのOracle Connection Managerが接続するすべてのデータベースに存在する必要があります。

#### **関連項目:**

Oracle Database[エンタープライズ・ユーザー・セキュリティ管理者ガイド](https://docs.oracle.com/pls/topic/lookup?ctx=en/database/oracle/oracle-database/19/netag&id=DBIMI-GUID-D0AA8373-B0AC-4DD8-9FA9-403E345E5A71)

次の設定では、Traffic DirectorモードのOracle Connection Managerからのすべてのアウトバウンド接続で、プロキシ認 証用に指定された場所のウォレットの資格証明を使用します。

WALLET\_LOCATION =

 $(SOURCE =$  $(METHOD = FILE)$  $(METHOD_DATA =$  $(DIRECTORY = walllet location)$ 

#### SQLNET.WALLET\_OVERRIDE = TRUE

) and the contract of the contract of  $\mathcal{O}(\mathcal{A})$ 

ウォレットは、各サービスに構成されている必要があります。新しいサービスが追加された場合、同じウォレットを使用して新しい サービス用の資格証明を指定する必要があります。

ノート:

新しいサービスが追加され、この新しいサービス用の資格証明がウォレットに追加されるたびに、変更を有効にす るために Oracle Cloud Traffic Manager を再起動する必要があります。

 [外部パスワード・ストアを使用するための](#page-195-0)Traffic DirectorモードのOracle Connection Managerの有効化 構成ステップでは、ウォレットを作成し、そのウォレットに各データベース・サービスごとのデータベース接続資格証明を作 成します。

#### **関連項目**

● Traffic DirectorモードのOracle Connection Manager[のプロキシ認証用のデータベースの構成](#page-196-0)

**親トピック:** Traffic Directorモードの[Oracle Connection Manager](#page-190-0)の構成

#### <span id="page-195-0"></span>**10.2.4.3.1 Traffic DirectorモードのOracle Connection Managerでの外部パスワード・ストアの使用**

構成ステップでは、ウォレットを作成し、そのウォレットに各データベース・サービスごとのデータベース接続資格証明を作成します。

ステップ1: コマンドラインで次の構文を使用して、Traffic DirectorモードのOracle Connection Managerでウォレットを 作成します。

mkstore -wrl wallet location -create

wallet\_locationは、ウォレットを作成して格納するディレクトリのパスです。このコマンドにより、指定した場所にOracleウォレッ トが作成され、自動ログイン機能が使用可能になります自動ログイン機能を使用すると、パスワードを指定せずにTraffic DirectorモードのOracle Connection Managerからウォレットの内容にアクセスできます。

ステップ2: コマンドラインで次の構文を使用して、ウォレットにデータベース接続の資格証明を作成します。

mkstore -wrl wallet\_location -createCredential db\_service\_name username password

wallet locationは、ステップ1でウォレットを作成したディレクトリのパスです。db\_service\_nameは、アプリケーションがOracle Connection Managerに接続するときに接続文字列で使用するサービス名です。usernameとpasswordは、tdmのユー ザー名とパスワードです。

Traffic DirectorモードのOracle Connection Managerを使用してアクセスする必要があるデータベース・サービスごとに、 このステップを繰り返します。

指定されたデータベースのすべてのサービス間で同じ tdm ユーザーを使用できます。ただし、必要に応じ

て、各サービスに異なる tdm ユーザーを関連付けることもできます。

 プラガブル・データベース(PDB)のサービスの場合、tdm ユーザーの設定には次の 2 つの選択肢がありま す。

共通 tdm ユーザー: tdm ユーザーを共通ユーザーにすることができます。この場合、Traffic Director モードの Oracle Connection Manager は、マルチテナント・コンテナ・データベース(CDB)内の異なる PDB からのユーザーをプロキシ認証するために、資格証明のセットを 1 つ使用します。

PDB ごとの tdm ユーザー: tdm ユーザーを PDB 固有のユーザーにすることができます。この場合、 Traffic Director モードの Oracle Connection Manager は、特定の PDB のユーザーをプロキシ認 証するために、PDB 固有のプロキシ・ユーザーを使用します。

● TLS (TCPS)付き TCP/IP 構成の場合、Traffic Director モードの Oracle Connection Manager ウォレットがすでに作成されてています。したがって、ステップ 1 を省略し、mkstore で wallet\_location を指定する際、TCPS 構成に使用したのと同じ場所を使用します。

**親トピック:** Traffic DirectorモードのOracle Connection Manager[のプロキシ認証用のウォレットの構成](#page-194-1)

# <span id="page-196-0"></span>**10.2.4.4 Traffic DirectorモードのOracle Connection Managerのプロキシ認証用のデータ ベースの構成**

アプリケーションがTraffic DirectorモードのOracle Connection Managerを介して接続するすべてのデータベースには、 tdmなどのユーザーが必要です。Traffic DirectorモードのOracle Connection Managerはプロキシ認証を使用し、tdm ユーザーとしてデータベースに接続します。Traffic DirectorモードのOracle Connection Managerを経由して接続する必 要があるすべてのユーザーには、次のようにCONNECT THROUGH tdm権限を付与する必要があります。

ALTER user SCOTT GRANT CONNECT THROUGH tdm

**親トピック:** Traffic Directorモードの[Oracle Connection Manager](#page-190-0)の構成

### <span id="page-196-1"></span>**10.2.4.5 Traffic DirectorモードのOracle Connection Managerでのサービス登録の構成**

Oracle Connection Manager[で使用するためのサービス登録の構成を](#page-189-0)参照してください。

**親トピック:** Traffic Directorモードの[Oracle Connection Manager](#page-190-0)の構成

### <span id="page-196-2"></span>**10.2.4.6 Traffic DirectorモードのOracle Connection Managerのプロキシ常駐接続プールの 構成**

Traffic DirectorモードのOracle Connection Manager 18.1は、プロキシ常駐接続プーリング(PRCP)をサポートしてい ます。PRCPは、ターゲット・データベースへの少数のサーバー接続で構成される接続プールを使用して、ルーティングされる多数 のクライアント接続に対して接続サービスを提供します。PRCPは、データベース層での接続負荷(接続時のメモリー使用量)を 軽減し、実行時ロード・バランシング(RLB)を実行してパフォーマンスを高めます。これにより、データベースに対する接続負荷を 軽減できます。

プロキシ常駐接続プールは、oraaccess.xml構成ファイルで次のパラメータのセットを指定することで構成されます。

- <session\_pool> セッション・プール・パラメータを設定します。
- <enable> trueまたはfalseを指定して、セッション・プールの構成を有効にします。これは必須のパラメータです。つ まり、<session\_pool>が構成されている場合、<enable>の構成も必要です。
- <min\_size> プール内の最小接続数。デフォルト値は0です。Traffic DirectorモードのOracle Connection Managerは異機種間プールのシナリオであるため、他のすべての値は無視されます。
- <max\_size> プール内の最大接続数。これは必須のパラメータであるため、デフォルト・パラメータはありません。つま り、<session\_pool>が構成されている場合、<max\_size>の構成も必要です。
- <increment> プール拡張時のプール内の接続数の増加数。デフォルト値は1です。
- <inactivity timeout> プール内でアイドル状態の接続が切断されるまでの最大時間(秒単位)。デフォルト値 は0です。これは制限されていないことを意味します。
- <max\_use\_session> 接続を取得し、プールに解放できる最大回数。デフォルト値は0です。これは制限されてい ないことを意味します。
- <max\_life\_time\_session> プール内の接続の有効期限(秒単位)。デフォルト値は0です。これは制限されてい ないことを意味します。

oraaccess.xmlファイルを使用して、必要な接続サービスごとにプロキシ常駐接続プールを構成できます。次の例では、2つの グループの接続パラメータが示され、それぞれがsales\_configとhr\_configというconfig別名に関連付けられています。アプリ ケーションが使用する各接続文字列はそれぞれのconfig別名にマップされているため、2つのプロキシ常駐接続プールが示され ています。

```
<oraaccess xmlns="http://xmlns.oracle.com/oci/oraaccess"
                 xmlns:oci="http://xmlns.oracle.com/oci/oraaccess"
                schemaLocation="http://xmlns.oracle.com/oci/oraaccess
                http://xmlns.oracle.com/oci/oraaccess.xsd">
   <default_parameters>
   </default_parameters>
     \langle 1--
             Create configuration descriptions, which are 
             groups of connection parameters associated with
             a config_alias. 
      --> 
  \zetaconfig descriptions\zeta\zetaconfig description\zeta\langleconfig alias\rangle sales config \langle/config alias\rangle\langleparameters\rangle\langlesession pool\rangle <enable>true</enable>
                \langle min\_size \rangle 10 \langle /min\_size \rangle\langlemax size\rangle 100 \langle/max size\rangle\langleincrement\rangle 5 \langle/increment\rangle\langle/session_pool\rangle\langle/parameters\rangle\langle/config description\rangle\zetaconfig description\zeta <config_alias> hr_config </config_alias> 
        \langleparameters\rangle\langlesession_pool\rangle <enable>true</enable> 
             \langle max\_size \rangle 10 \langle max\_size \rangle\langle/session_pool\rangle
```

```
\langle/parameters\rangle </config_description>
   </config_descriptions>
  \langle!--
           Now map the connection string used by the application 
          with a config alias.
   --> 
   <connection_configs>
    \Diamondconnection_config>
       \zetaconnection string>sales.us.example.com\zeta/connection string>
        <config_alias>sales_config</config_alias> 
    \langle/connection_config>
     <connection_config>
       \Diamond connection string>hr.us.example.com\Diamond connection string>
        <config_alias>hr_config</config_alias> 
    \langle/connection_config>
  \langle/connection configs>
\langle/oraaccess>
```
#### **関連項目:**

Oracle CMAN構成ファイルの概要については、[Oracle Database Net Services](https://docs.oracle.com/pls/topic/lookup?ctx=en/database/oracle/oracle-database/19/netag&id=NETRF-GUID-0DEF7475-4B6A-4984-B4C6-9C276C007B10)リファレンスを参照してください

**親トピック:** Traffic Directorモードの[Oracle Connection Manager](#page-190-0)の構成

# <span id="page-198-0"></span>**10.2.4.7 計画外イベントのためのTraffic DirectorモードのOracle Connection Managerの構 成**

Traffic DirectorモードのOracle Connection Managerは、高速アプリケーション通知(FAN)イベントに暗黙的にサブスク ライブします。このためには、oraaccess.xmlでeventsを有効にする必要があります。

DBMS\_SERVICEまたはSRVCTL (Oracle RACデータベースの場合)を使用して、特定のサービスのCOMMIT\_OUTCOMEを指定しま す。

#### **関連項目:**

- DBMS\_SERVICEの詳細は、Oracle Database PL/SQL[パッケージ・プロシージャおよびタイプ・リファレンスを](https://docs.oracle.com/pls/topic/lookup?ctx=en/database/oracle/oracle-database/19/netag&id=ARPLS-GUID-C11449DC-EEDE-4BB8-9D2C-0A45198C1928)参照してく ださい
- SRVCTLに関する詳細は、Oracle Clusterware[管理およびデプロイメント・ガイドを](https://docs.oracle.com/pls/topic/lookup?ctx=en/database/oracle/oracle-database/19/netag&id=CWADD-GUID-1DCA9E3F-B929-4555-B673-921FF3588AC3)参照してください

**親トピック:** Traffic Directorモードの[Oracle Connection Manager](#page-190-0)の構成

### <span id="page-198-1"></span>**10.2.4.8 計画済停止イベントのためのTraffic DirectorモードのOracle Connection Manager の構成**

Traffic DirectorモードのOracle Connection Managerは、高速アプリケーション通知(FAN)イベントに暗黙的にサブスク ライブします。このためには、oraaccess.xmlでeventsを有効にする必要があります。

計画済停止イベントの場合、DBMS\_SERVICEまたはSRVCTLを使用してサービスを構成し、failover\_modeをselectに、

#### **関連項目:**

- DBMS SERVICEの詳細は、Oracle Database PL/SOL[パッケージ・プロシージャおよびタイプ・リファレンスを](https://docs.oracle.com/pls/topic/lookup?ctx=en/database/oracle/oracle-database/19/netag&id=ARPLS-GUID-C11449DC-EEDE-4BB8-9D2C-0A45198C1928)参照してく ださい
- SRVCTLに関する詳細は、Oracle Clusterware[管理およびデプロイメント・ガイドを](https://docs.oracle.com/pls/topic/lookup?ctx=en/database/oracle/oracle-database/19/netag&id=CWADD-GUID-1DCA9E3F-B929-4555-B673-921FF3588AC3)参照してください

**親トピック:** Traffic Directorモードの[Oracle Connection Manager](#page-190-0)の構成

# <span id="page-199-0"></span>**10.2.4.9 サービス・アフィニティのためのTraffic DirectorモードのOracle Connection Managerの構成**

Oracle Connection ManagerをTraffic Directorモードで構成し、着信接続要求をルーティングするためのデフォルトの 負荷分散メカニズムを変更します。

デフォルトでは、Traffic DirectorモードのOracle Connection Managerはサービス・アフィニティを使用して、着信接続要 求をルーティングするゲートウェイを選択します。新しい接続要求はすべて、データベース・サービスに関連付けられたゲートウェイ にルーティングされます。

cman.oraパラメータSERVICE\_AFFINITYを使用して、デフォルトの動作を変更し、パラメータをONまたはOFFに設定します。

#### **関連項目**

- 『[Oracle Database Net Services](https://docs.oracle.com/pls/topic/lookup?ctx=en/database/oracle/oracle-database/19/netag&id=NETRF-GUID-CC1661BE-7FD9-48C8-9CEC-D5DEE937A28A)リファレンス・ガイド』
- [Oracle Multitenant](https://docs.oracle.com/pls/topic/lookup?ctx=en/database/oracle/oracle-database/19/netag&id=MULTI-GUID-2AE804F5-4603-4BB9-AD62-B016B6468BD0)管理者ガイド

**親トピック:** Traffic Directorモードの[Oracle Connection Manager](#page-190-0)の構成

### <span id="page-199-1"></span>**10.2.4.10 Traffic DirectorモードのOracle Connection ManagerでのTransport Layer Securityの構成**

この構成ステップでは、Traffic Directorモード・ウォレットのOracle Connection Managerが証明書を使用して作成され たことを確認し、TLS付きTCP/IPを使用するリスニング・エンドポイントを作成し、ウォレットの場所を指定します。

ステップ1: Traffic DirectorモードのOracle Connection Managerのウォレットが作成されていることと、証明書があること を確認してください。

次のステップに進む前に、ウォレットが作成されていることと、ウォレットに証明書があることを確認する必要があります。次のステッ プを実行します。

- 1. Oracle Wallet Managerを起動します。
	- UNIXの場合: \$0RACLE\_HOME/binから次のコマンドを入力します。 owm
	- Windowsの場合: 「スタート」を選択して「プログラム」に移動し、「Oracle-HOME\_NAME」をクリックし、 「Integrated Management Tools」を選択してから「Wallet Manager」をクリックします。
- 2. 「ウォレット」メニューから「オープン」を選択します。

ウォレットにReadyステータスの証明書が含まれ、自動ログインがオンになっている必要があります。自動ログインがオン になっていない場合は、「ウォレット」メニューから選択し、ウォレットを再度保存します。自動ログインがオンになります。

ステップ2: TLS付きTCP/IP (TCPS)を使用するリスニング・エンドポイントを作成し、cman.oraのCMAN側でTraffic DirectorモードのOracle Connection Managerのウォレットの場所を指定します。

```
次の例は、TCPSプロトコルを使用したcman.oraを示しています。
```

```
CMAN 1= (CONFIGURATION=
                   (ADDRESS_LIST=
                         (ADDRESS=(PROTOCOL=tcps)(HOST=proxysvr)(PORT=1522))
                        (ADDRESS=(PROTOCOL=tcp)(HOST=proxysvr)(PORT=1523))
\qquad \qquad \qquad (RULE_LIST=
                         (RULE=(SRC=*)(DST=*)(SRV=*)(ACT=accept))
\qquad \qquad \qquad (PARAMETER_LIST=
                        (MAX GATEWAY PROCESSES=8)
                        (MIN_GATEWAY_PROCESSSES=3)
\qquad \qquad \qquad\qquad \qquadwallet location = (SOURCE=
                   (METHOD=File)
                   (METHOD_DATA=
                           (DIRECTORY=wallet_location)
\qquad \qquad \qquad\lambdaSQLNET.WALLET_OVERRIDE = TRUE
```
**親トピック:** Traffic Directorモードの[Oracle Connection Manager](#page-190-0)の構成

### <span id="page-200-0"></span>**10.2.4.11 Traffic DirectorモードのOracle Connection Managerの制限事項**

これらの機能は、Traffic DirectorモードのOracle Connection Managerの制限事項では、すべてのドライバでサポートさ れていません。

- 分散トランザクション
- アドバンスト・キューイング(AQ)
- データベースの起動または停止のコール
- シャーディング
- $\bullet$  XML
- SOL翻訳
- プロキシ認証およびTLS外部認証(DNなど)
- オブジェクトREF
- セッションの切替え
- ナビゲーション・アクセスのためのOCIObject\*コール
- OCIPickerImage\*コール
- OCIAnyData\*コール
- OCIDirPath\*コール
- OCISubscription\*コール
- OCILCR<sup>\*</sup>、OCIXStream<sup>\*</sup>コール
- OCIStmtExecute:
	- スクロール可能カーソル
	- 暗黙的結果
- 変更通知(CQN)
- クライアント結果キャッシュ
- OCI MIGRATEモード
- DRCP: マルチプロパティのタグとPL/SQLコールバック
- アプリケーション・コンティニュイティ
- OCIConnectionPool
- SYSDBA、SYSOPERなどの認証
- Real Application Security (Javaの場合のみ)
- データ型
	- PL/SOL索引付き表のバインド
- **一括コピー(ODP.Netのみ)**
- 自己チューニング(ODP.Netのみ)
- ASO暗号化およびサポートされているアルゴリズム(ASOのみ)

**親トピック:** Traffic Directorモードの[Oracle Connection Manager](#page-190-0)の構成

# <span id="page-201-0"></span>**10.3 IPv4およびIPv6のブリッジとしてのOracle Connection Managerの使用**

一部のデータベース接続環境では、クライアントとデータベースが異なるバージョンのIPプロトコルを使用できるため、完全な接続 性が存在しません。この場合、接続に少なくとも2つのホップが異なるバージョンのIPプロトコルを使用しています。たとえば、要求 は、IPv4ソースからIPv6宛先、IPv6ソースからIPv4宛先、またはIPv4ネットワークを通じてIPv6からIPv6に渡されます。

[IPv4](#page-361-0)と[IPv6](#page-361-1)の間のネットワーク・ブリッジとしてOracle Connection Managerを使用できます。Oracle Connection Managerがブリッジとして機能するには、少なくとも1つのIPv4インタフェースと少なくとも1つのIPv6インタフェースで構成された デュアル・スタック・ホスト上で実行する必要があります。

IPv6アドレスに基づいてフィルタにかけるには、Oracle Connection Managerのフィルタリング機能を使用します。ルールは、 完全なIPアドレスまたは部分的なIPアドレスに基づいて設定できます。図[10-1](#page-202-0)は、IPv6アドレスの形式を示しています。

<span id="page-202-0"></span>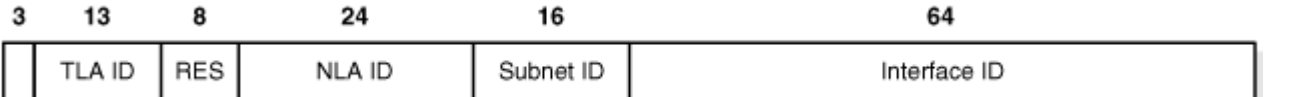

図の上部の数字は、アドレス内のビット数を示しています。IPv6アドレスの各16進文字は、4ビットを表します。ビット4から16 はアドレスの最上位レベルのアグリゲータ識別子(TLA ID)部分です。ビット25から49は次のレベルのアグリゲータ識別子(NLA ID)部分です。

たとえば、アドレス2001:0db8::203:BAFF:FE0F:C74Bでは、最初の4つの16進文字(2001)のバイナリ表記は次のようになりま す。

0010000000000001

したがって、アドレス内の先頭の3ビットは001になります。アドレスのTLA ID部分は0000000000001になります。

次の手順では、IPv6アドレス用のルール・フィルタを作成する方法について説明します。

- 1. ORACLE\_HOME/network/adminディレクトリにあるcman.oraファイルにナビゲートします。
- 2. テキスト・エディタを使用してcman.oraファイルを開きます。
- 3. IPv6アドレス形式に基づいて、RULE LISTでRULEを作成します。

たとえば、ソース・ホストがアドレス2001:0db8::203:BAFF:FE0F:C74BのIPv6専用ホストで、宛先がSALESL1593とい う名前のIPv4専用ホストであるとします。次のいずれかのルールを作成して、Oracle Connection Managerを IPv6とIPv4の間のブリッジとして構成します。

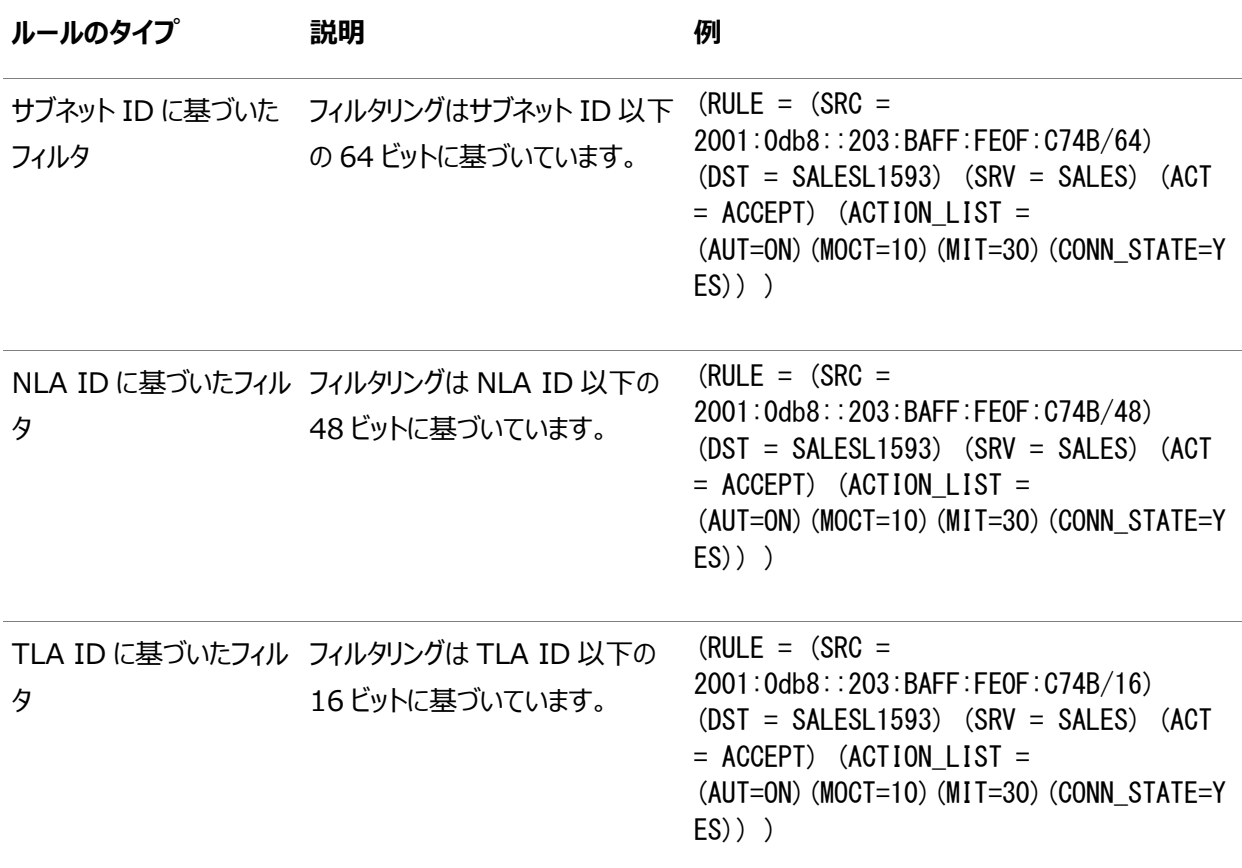

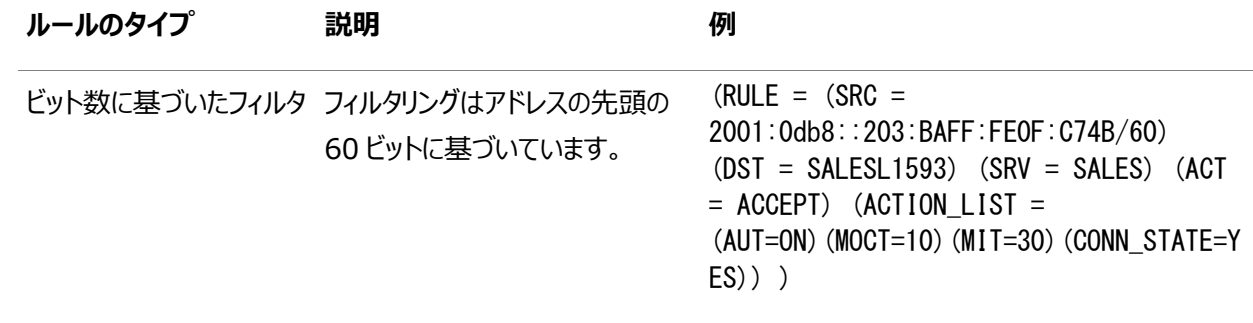

#### **関連項目:**

- IPv6についてさらに学習するには、「TCP/IP[プロトコルについて」を](#page-78-0)参照してください
- 「接続記述子のIPv6[アドレスについて」](#page-42-0)
- [「リスニング用プロトコル・アドレスの構成」](#page-168-0)

**親トピック:** [Oracle Connection Manager](#page-182-1)の構成

# <span id="page-203-0"></span>**10.4 Oracle Connection Managerの起動および停止**

Oracle Connection Managerを構成したら、Oracle Connection Manager制御(CMCTL)ユーティリティを使用してこ れを起動および管理できます。

オペレーティング・システムのコマンドラインで、このユーティリティの基本的な構文は次のとおりです。

```
cmctl [command] [argument1 . . . argumentN] [-c instance_name]
```
-cパラメータは、管理するOracle Connection Managerインスタンスを指定します。インスタンスはcman.oraファイルに定義 されます。

ノート:

インストール時または以前の Oracle Connection Manager セッション時に指定した場合、パスワードの入力を 求められます。ただし、これにより画面上にパスワードが表示されるため、潜在的なセキュリティ上のリスクがあります。 Oracle では、コマンドラインでパスワード・オプション(-p)を使用しないことをお薦めします。

Oracle Connection Manager制御ユーティリティを使用してOracle Connection Managerを起動および停止するに は:

- 1. cman.oraファイルを作成します。 サンプル・ファイルは、Oracle Connection Managerをインストールした後の ORACLE\_HOME/network/admin/samplesディレクトリにあります。
- 2. 次の方法のいずれかを使用して、Oracle Connection Managerを起動します。
	- コマンド行で、次のコマンドを実行します。

STARTUPコマンドを実行します。たとえば:

cmctl STARTUP -c [cman\_example\_instance]

次のコマンドは、リスナー、CMADMIN (Connection Manager Administration)および cman example instanceという名前のインスタンスのゲートウェイ・プロセスを起動します。

● CMCTLプロンプトで次の操作を行います。

コマンドラインで、引数なしでcmctlと入力してCMCTLプロンプトを取得し、ADMINISTERおよびSTARTUPコマンド を実行します。たとえば:

```
cmct<sup>1</sup>
CMCTL> ADMINISTER [cman_example_instance]
CMCTL> STARTUP
```
- 3. 次のいずれかの方法を使用して、Oracle Connection Managerの実行中のインスタンスを停止します。
	- コマンド行で、次のコマンドを実行します。

```
SHUTDOWNコマンドを実行します。たとえば: 
cmctl SHUTDOWN -c [cman_example_instance]
```
● CMCTLプロンプトで次の操作を行います。

```
コマンドラインで、引数なしでcmctlと入力してCMCTLプロンプトを取得し、ADMINISTERおよびSHUTDOWNコマン
ドを実行します。たとえば:
```

```
cmctl
CMCTL> ADMINISTER [cman_example_instance]
CMCTL> SHUTDOWN
```
#### **関連項目**

- [Oracle Connection Manager](#page-91-0)のアーキテクチャの理解
- 『[Oracle Database Net Services](https://docs.oracle.com/pls/topic/lookup?ctx=en/database/oracle/oracle-database/19/netag&id=NETRF-GUID-8AC28E1F-0D33-41FA-9BD8-B9DB8519E931)リファレンス・ガイド』

**親トピック**: [Oracle Connection Manager](#page-182-1)の構成

# <span id="page-204-0"></span>**10.5 Oracle Connection Managerの機能強化**

Oracle Connection Managerは、Oracle Databaseサーバーへのリクエストをプロキシおよび選別します。

● Oracle Connection Managerは、Transport Layer Security (TLS)プロトコルをサポートすることにより、サー バーへのより安全なアクセスを提供します。このサポートにより、データベース・クライアントは、Oracle Connection Managerを経由したTCPSプロトコルによるサーバーとの通信が可能になります。Oracle Connection Manager を構成して、一方の側にTLS接続を、もう一方の側に非TLS接続を設定することもできます。これは、外部クライアン ト向けの内部データベース・サーバーをインターネットから隠すための安全策としても機能します。

多重化: データベース・クライアントがリクエストしたエンドポイントに、すでにゲートウェイがTCPS接続している場合、新 しい接続はゲートウェイによって同じ接続で多重化されます。

● 複数のプロトコル・アドレス上でのリッスンが可能になっています。複数のリスニング・エンドポイントにより、Oracle Connection ManagerはTCPとTCPSの両方を同時にサポートできるようになりました。従来の単一プロトコル・アド レスの構成も引き続きサポートされます。たとえば:

CMAN\_ALIAS= (configuration= (address\_list=

```
(address=(protocol=TCP)(host=a.b.c.d)(port=12522))
 (address=(protocol=TCPS)(host=a.b.c.d)(port=12523))
)
..
\left( \right)
```
● ネットワーク・データの圧縮機能も追加されています。これにより、ネットワーク・スループットが向上し、Oracle DatabaseクライアントとOracle Databaseサーバーとの間のデータ転送が高速化されます。これは、データベース・ク ライアント、データベース・サーバー、およびネクスト・ホップの圧縮機能に応じて、様々な方法で実現されます。圧縮は、 あらゆる2つのノード間でネゴシエートされたときに有効化されます。

連続した3つ以上のノードが圧縮をサポートしていてネゴシエートした場合、このケースは、中間ノードが圧縮解除を実 行することなく単に圧縮されたデータを中継するという方法で処理されます。

圧縮は、Oracle DatabaseクライアントがOracle Database 12cリリース以前で圧縮をサポートできない場合でも、 Oracle Connection Managerとサーバーとの間でサポートされます。

- 最大2 MBのSDUがサポートされているため、Oracle DatabaseクライアントとOracle Databaseサーバーは、 Oracle Connection Managerによって接続を確立するときに、より高いSDUをネゴシエートできます。
- このリリースから、登録に対する有効ノード・チェックがOracle Connection Managerのデフォルトで有効化されます。 デフォルトでは、Oracle Connection Managerに登録できるデータベースは、ローカル・ノード上にあるデータベース にかぎられます。リモート・ノード上のデータベースは、パラメータのREGISTRATION\_INVITED\_NODESと REGISTRATION\_EXCLUDED\_NODESを使用することで、Oracle Connection Managerへの登録を許可または拒否 できます。

#### **関連項目**

● 『[Oracle Database Net Services](https://docs.oracle.com/pls/topic/lookup?ctx=en/database/oracle/oracle-database/19/netag&id=NETRF-GUID-B85F09B1-563C-4D5A-92CA-84B768DF73F6)リファレンス・ガイド』

**親トピック**: [Oracle Connection Manager](#page-182-1)の構成

# <span id="page-206-0"></span>**11 共有サーバー・アーキテクチャの構成**

クライアントの負荷によりメモリーやその他のシステム・リソースに負荷がかかりすぎる場合、データベース管理者は、共有サー バー・リソースを起動してこの負荷の問題を解消できます[。共有サーバー・](#page-379-1)アーキテクチャによって、データベース・サーバーでは、 多数のクライアント・プロセスで非常に少数のサーバー・プロセスを共有できるため、サポート可能なユーザー数が増大します。共 有サーバー・アーキテクチャにより、多数のクライアント・プロセス[がディスパッチャに](#page-356-0)接続されます。ディスパッチャは、複数の着信 ネットワーク・セッション要求を共通キューに送ります。サーバー・プロセスの共有プールの中のアイドル状態の共有サーバー・プロ セスは、共通キューから要求を取り出します。つまり、サーバー・プロセスの小規模プールによる多数のクライアントの処理が可能 になります。これは、システムが過負荷の場合やシステムのメモリーが限られている場合に役に立ちます。

- [ディスパッチャについて](#page-206-1)
- [セッションの多重化の有効化](#page-208-0)
- [共有サーバーと専用サーバーの両方を使用する環境でのクライアントの構成](#page-208-1)

#### **関連項目:**

共有サーバー構成の詳細は、『[Oracle Database](https://docs.oracle.com/pls/topic/lookup?ctx=en/database/oracle/oracle-database/19/netag&id=ADMIN11166)管理者ガイド』を参照してください。

**親トピック:** [Oracle Net Services](#page-94-0)の構成と管理

# <span id="page-206-1"></span>**11.1 ディスパッチャについて**

ディスパッチャ、バーチャル・サーキットおよび共有サーバーの共有メモリー・リソースをあらかじめ設定することによって、実行時に共 有サーバーを使用可能にします。データベース管理者は、SQL ALTER SYSTEM文を使用することによって、ディスパッチャと共有 サーバーを起動でき、インスタンスを再起動する必要がありません。共有サーバー・モードをオンにすると、DISPATCHERSパラ メータが設定されていない場合でも、ディスパッチャはTCP/IPプロトコルで自動的に起動されます。共有サーバーの使用方法は、 データベース初期化パラメータ・ファイルの次のDISPATCHERSパラメータの設定と同じです。

DISPATCHERS=" (PROTOCOL=tcp)"

次の状態の場合に、DISPATCHERSパラメータを直接構成します。

- TCP/IP以外のプロトコルを構成する必要がある場合。
- 多重化など、1つ以上のオプションのディスパッチャ属性を構成する必要がある場合

DISPATCHERSパラメータの次の属性を指定できます。PROTOCOL属性は必須であり、その他はオプションです。ADDRESS属 性は、ファイアウォールを使用するときなど、ポート番号を指定する場合に使用されます。

- **•** ADDRESS
- $\bullet$  CONNECTIONS
- $\bullet$  DESCRIPTION
- **O DISPATCHERS**
- **O** LISTENER
- $\bullet$  MULTIPLEX
- PROTOCOL(必須)
- **SERVICE**
- $\bullet$  SESSIONS

ディスパッチャの構成は、SQL文ALTER SYSTEMを使用して変更します。パラメータの設定後に、インスタンスを再起動する必要 はありません。

- [ディスパッチャ単位のグループ化](#page-207-0)
- [ディスパッチャの監視](#page-207-1)

#### **関連項目:**

ディスパッチャの構成の詳細は、『[Oracle Database](https://docs.oracle.com/pls/topic/lookup?ctx=en/database/oracle/oracle-database/19/netag&id=ADMIN11176)管理者ガイド』を参照してください。

**親トピック:** [共有サーバー・アーキテクチャの構成](#page-206-0)

# <span id="page-207-0"></span>**11.1.1 ディスパッチャ単位のグループ化**

Oracle Databaseは複数のサービス名で表すことができます。このため、ディスパッチャ・プールを特定のサービスを要求するクラ イアントに排他的に割り当てることができます。これによりミッション・クリティカル要求に対してはより多くのリソースが割り当てられ、 実質的にその要求の優先順位が高くなります。

たとえば、次の初期化パラメータ・ファイルには2つのディスパッチャがあります。最初のディスパッチャは、sales.us.example.com. をリクエストするクライアントのリクエストを処理しますもう一方のディスパッチャは、adminsales.us.example.comをリクエストし ているクライアントのリクエストのみを処理します。

SERVICE\_NAMES=sales.us.example.com INSTANCE\_NAME=sales DISPATCHERS="(PROTOCOL=tcp)" DISPATCHERS="(PROTOCOL=tcp)(SERVICE=adminsales.us.example.com)"

> ノート: プラガブル・データベースのサービスは、手動で開始する必要があります。

**親トピック:** [ディスパッチャについて](#page-206-1)

# <span id="page-207-1"></span>**11.1.2 ディスパッチャの監視**

構成を確認し、ディスパッチャを監視するには、次のビューを使用します。

- V\$QUEUE: 共有サーバー・メッセージ・キューの情報を示します。このビューを利用できるのは、SYSユーザー、および SYSTEMなどのSELECT ANY TABLEシステム権限を持つユーザーのみです。
- V\$DISPATCHER: 名前、ネットワーク・アドレス、ステータス、各種利用状況統計および索引番号など、ディスパッ チャ・プロセスに関する情報を提供します。
- V\$DISPATCHER CONFIG: ディスパッチャに関する構成情報を提供します。

● V\$DISPATCHER RATE: ディスパッチャ・プロセスの速度統計を提供します。

#### **関連項目:**

- これらのビューの詳細は、『Oracle Database[パフォーマンス・チューニング・ガイド』お](https://docs.oracle.com/pls/topic/lookup?ctx=en/database/oracle/oracle-database/19/netag&id=TGDBA021)よび『[Oracle Database](https://docs.oracle.com/pls/topic/lookup?ctx=en/database/oracle/oracle-database/19/netag&id=REFRN003)リファレ [ンス』を](https://docs.oracle.com/pls/topic/lookup?ctx=en/database/oracle/oracle-database/19/netag&id=REFRN003)参照してください。
- 共有サーバー構成の詳細は、『[Oracle Database](https://docs.oracle.com/pls/topic/lookup?ctx=en/database/oracle/oracle-database/19/netag&id=ADMIN11166)管理者ガイド』を参照してください。
- DISPATCHERSパラメータ構成およびサポートされる属性の詳細は、『[Oracle Database](https://docs.oracle.com/pls/topic/lookup?ctx=en/database/oracle/oracle-database/19/netag&id=REFRN10049)リファレンス』を参照してく ださい。
- ALTER SYSTEM文の詳細は、『[Oracle Database SQL](https://docs.oracle.com/pls/topic/lookup?ctx=en/database/oracle/oracle-database/19/netag&id=SQLRF009)リファレンス』を参照してください。

**親トピック:** [ディスパッチャについて](#page-206-1)

# <span id="page-208-0"></span>**11.2 セッション多重化の有効化**

Oracle Connection Managerで使用可能なセッションの多重化によって、複数のクライアント・セッションを単一のプロトコル 接続を経由して集中化できます。たとえば、Oracle Connection Managerを経由した1つの接続で、複数のクライアント・プ ロセスを1つのディスパッチャに接続できます。

Oracle Connection Managerでは、共有接続によってユーザーによるディスパッチャへの通信を可能にします。ある特定の 時間には、Connection Managerプロセス経由でディスパッチャにリンクしている他のクライアント・プロセスがアイドル状態の間 に、ユーザーは接続を必要とすることがあります。ディスパッチャ・プロセスが最大限に使用されるため、セッションの多重化は有効 です。

また、セッションの多重化はディスパッチャ間のデータベース・リンク・セッションにも役立ちます。各ディスパッチャのセッション数の制 限は、オペレーティング・システムによって異なります。

セッションの多重化を有効にするには、DISPATCHERSパラメータのMULTIPLEX属性をonまたはそれと同等の値に設定します。 DISPATCHERS="(PROTOCOL=tcp)(MULTIPLEX=on)"

#### **関連項目:**

構成の詳細は、「[Oracle Connection Manager](#page-190-1)のセッションの多重化の有効化」を参照してください

**親トピック:** [共有サーバー・アーキテクチャの構成](#page-206-0)

# <span id="page-208-1"></span>**11.3 共有サーバーと専用サーバーの両方を使用する環境でのクライアントの 構成**

共有サーバーがサーバー側で構成されていて、ディスパッチャが登録されていない場合にクライアント接続要求が到着すると、そ の要求は専用サーバー・プロセスによって処理されます。特定のクライアントが常にディスパッチャを使用する必要がある場合は、 接続記述子のCONNECT\_DATAセクションに(SERVER=shared)を構成します。たとえば:

sales= (DESCRIPTION= (ADDRESS=(PROTOCOL=tcp)(HOST=sales-server)(PORT=1521)) (CONNECT\_DATA= (SERVICE\_NAME=sales.us.example.com) (SERVER=shared)))

(SERVER=shared)属性が構成されているときにディスパッチャを利用できない場合、クライアントの接続要求は拒否され、クライ アントにメッセージが送信されます。

データベースが共有サーバーとして構成されていて、特定のクライアントに専用サーバーが必要な場合、そのクライアントが専用 サーバーを使用するように構成できます。それには次の方法があります。

● CONNECT DATAセクションの接続記述子に(SERVER=dedicated)と設定することによって、ネットワーク・サービス名を構 成できます。たとえば:

```
sales= 
(DESCRIPTION= 
   (ADDRESS=(PROTOCOL=tcp)(HOST=sales-server)(PORT=1521))
   (CONNECT_DATA=
      (SERVICE_NAME=sales.us.example.com)
      (SERVER=dedicated)))
```
● クライアント・プロファイル・ファイルsqlnet.oraにUSE\_DEDICATED\_SERVER=onと指定します。これにより、クライアントが 使用する接続記述子のCONNECT\_DATAセクションに(SERVER=dedicated)が追加されます。

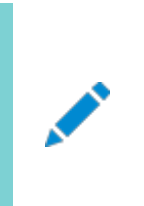

ノート:

USE\_DEDICATED\_SERVER が ON に設定されると、接続記述子の既存の(SERVER=value)エントリが (SERVER=dedicated)で上書きされます。

#### **関連項目:**

- SERVERパラメータの設定方法については[、「拡張接続データ・パラメータについて」を](#page-228-0)参照してください
- USE DEDICATED SERVERパラメータの設定方法については[、「プロセスへの接続要求のルーティング」を](#page-213-0)参照し てください
- 『[Oracle Call Interface](https://docs.oracle.com/pls/topic/lookup?ctx=en/database/oracle/oracle-database/19/netag&id=LNOCI090)プログラマーズ・ガイド』および『[Oracle Database](https://docs.oracle.com/pls/topic/lookup?ctx=en/database/oracle/oracle-database/19/netag&id=ADMIN12349)管理者ガイド』を参照してください。

**親トピック:** [共有サーバー・アーキテクチャの構成](#page-206-0)

# <span id="page-210-2"></span>**12 プロファイルの構成**

プロファイルのクライアント構成パラメータおよびサーバー構成パラメータの構成方法を学習します。プロファイルとは、クライアント またはデータベース・サーバー上でのOracle Net機能の有効化および構成の優先順位を指定するパラメータの集合です。プロ ファイルの格納および実装は、sqlnet.oraファイルを介して行います。

- [プロファイル構成の概要](#page-210-0)
- [インストール中のプロファイルの構成](#page-210-1)
- [名前解決のクライアント属性の理解](#page-211-0)
- [データベース・アクセス制御の設定](#page-214-0)
- [プロファイルの詳細情報について](#page-215-0)
- [外部ネーミング・メソッドの構成](#page-220-0)
- Oracle[ネットワーク・セキュリティの構成](#page-221-0) Oracleネットワーク・セキュリティ機能を使用すると、データの暗号化、整合性チェック、強化された認証およびシング ル・サインオンが可能になります。この機能によって、LDAP準拠ディレクトリ・サーバーにおける一元化されたユーザー管

理および認証ベースのシングル・サインオンも可能になります。この機能は、Transport Layer Security (TLS)プロ トコルに依存しています。

**親トピック:** [Oracle Net Services](#page-94-0)の構成と管理

# <span id="page-210-0"></span>**12.1 プロファイル構成の概要**

プロファイルを使用すると、次の操作を実行できます。

- クライアントのドメインを指定して未修飾名に追加
- ネーミング・メソッドの優先順位の指定
- ロギング機能およびトレース機能の有効化
- 特定のプロセスを通じてのルート接続
- 外部プロシージャのパラメータの構成
- Oracle Advanced Securityの構成
- プロトコル固有パラメータを使用したデータベースへのアクセスの制限

**親トピック:** [プロファイルの構成](#page-210-2)

# <span id="page-210-1"></span>**12.2 インストール中のプロファイルの構成**

クライアントおよびサーバーにソフトウェアがインストールされると、Oracle Universal Installerは[Oracle Net](#page-371-0)  [Configuration Assistant](#page-371-0)を起動します。Oracle Net Configuration Assistantは、コンピュータ[が接続記述子に](#page-353-0)対す [る接続識別子の](#page-354-0)解決に使用するネーミング・メソッドの順序を構成します。

インストール時にOracle Net Configuration Assistantを使用して構成を行うと、sqlnet.oraファイルに次のようなエントリ が作成されます。

NAMES. DIRECTORY\_PATH=(ezconnect, tnsnames)

NAMES.DIRECTORY\_PATHパラメータで、接続識別子の解決に使用するネーミング・メソッドの優先順位を指定します。 インストールされた構成が適切でない場合、[Oracle Net Manager](#page-372-0)を使用してsqlnet.oraの構成を変更します。

**親トピック:** [プロファイルの構成](#page-210-2)

# <span id="page-211-0"></span>**12.3 名前解決のクライアント属性の理解**

次に示す項では、使用可能なクライアント構成オプションについて説明します。

- [クライアントのデフォルト・ドメインについて](#page-211-1)
- [ネーミング・メソッドの優先順位](#page-212-0)
- [プロセスへの接続要求のルーティング](#page-213-0)

**親トピック:** [プロファイルの構成](#page-210-2)

# <span id="page-211-1"></span>**12.3.1 クライアントのデフォルト・ドメインについて**

クライアントが特定ドメインの名前を要求することが多い環境では、NAMES.DEFAULT\_DOMAINパラメータを使用してクラ イアントのsqlnet.oraファイルにデフォルト・ドメインを設定します。このパラメータは、ローカル・ネーミング・メソッドと外部ネーミン グ・メソッドで使用できます。

デフォルト・ドメインが設定されると、そのドメインは接続文字列で指定された未修飾のネットワーク・サービス名に自動的に追加 され、tnsnames.oraファイルに格納されているネットワーク・サービス名と比較されます。

たとえば、クライアントのtnsnames.oraファイルがsales.us.example.comのネットワーク・サービス名を含み、デフォルト・ドメイ ンがus.example.comの場合、ユーザーは次の接続文字列を入力できます。

CONNECT scott@sales Enter password: password

前の例では、salesはsales.us.example.comとして検索されます。

CONNECT scott@sales.us.example.comのように接続文字列にドメイン拡張子が含まれる場合は、ドメインは追加されませ ん。

tnsnames.oraファイル内のネットワーク・サービス名がドメインで修飾されていなくて、NAMES.DEFAULT\_DOMAINパラメー タが設定されている場合は、ネットワーク・サービス名の最後にピリオド(.)を付けて入力します。たとえば、ドメインが us.example.comに設定され、クライアントtnsnames.oraファイルにsales2のネットワーク・サービス名がある場合は、次の接続 文字列を入力します。

CONNECT scott@sales2. Enter password: password

前の例では、クライアントはsales2.us.example.comではなくsales2に接続します。

[デフォルト・ドメインの指定](#page-212-1)

**親トピック:** [名前解決のクライアント属性の理解](#page-211-0)

### <span id="page-212-1"></span>**12.3.1.1 デフォルト・ドメインの指定**

次の手順では、デフォルト・ドメインの指定方法を説明します。

1. Oracle Net Managerを起動します。

#### **関連項目:**

「[Oracle Net Manager](#page-109-0)を使用したOracle Net Servicesの構成」

- 2. ナビゲータ・ペインで、「ローカル」メニューから「プロファイル」を選択します。
- 3. 右ペインのリストから、「ネーミング」を選択します。
- 4. 「メソッド」タブをクリックします。
- 5. 「デフォルト・ドメイン」フィールドにドメインを入力します。
- 6. 「ファイル」メニューから「ネットワーク構成の保存」を選択します。 sqlnet.oraファイルには、次のようなエントリが追加されます。 NAMES. DEFAULT\_DOMAIN=us. example.com

**親トピック:** [クライアントのデフォルト・ドメインについて](#page-211-1)

### <span id="page-212-0"></span>**12.3.2 ネーミング・メソッドの優先順位**

ネーミング・メソッドを構成した後[、「ネーミング・メソッドの構成」の](#page-121-0)説明に従って、その優先順位付けを行う必要があります。接 続識別子を解決するためのネーミング・メソッドは、リストに出現する順序で試みられます。リストの先頭のネーミング・メソッドが 接続識別子を解決できなかった場合、リストの2番目のメソッドが使用されます。以降、同様です。

次の手順では、ネーミング・メソッドの順序の指定方法を説明します。

1. Oracle Net Managerを起動します。

#### **関連項目:**

「[Oracle Net Manager](#page-109-0)を使用したOracle Net Servicesの構成」

- 2. ナビゲータ・ペインで、「ローカル」メニューから「プロファイル」を選択します。
- 3. 右ペインのリストから、「ネーミング」を選択します。
- 4. 「メソッド」タブをクリックします。

表[12-1](#page-212-2)では、「メソッド」タブにリストされているネーミング・メソッドの値を説明します。

<span id="page-212-2"></span>表12-1 ネーミング・メソッドの値

#### **ネーミング・メソッドの値 説明**

TNSNAMES [ネットワーク・サービス名を](#page-366-0)、クライアントの tnsnames. ora ファイルで解決します。

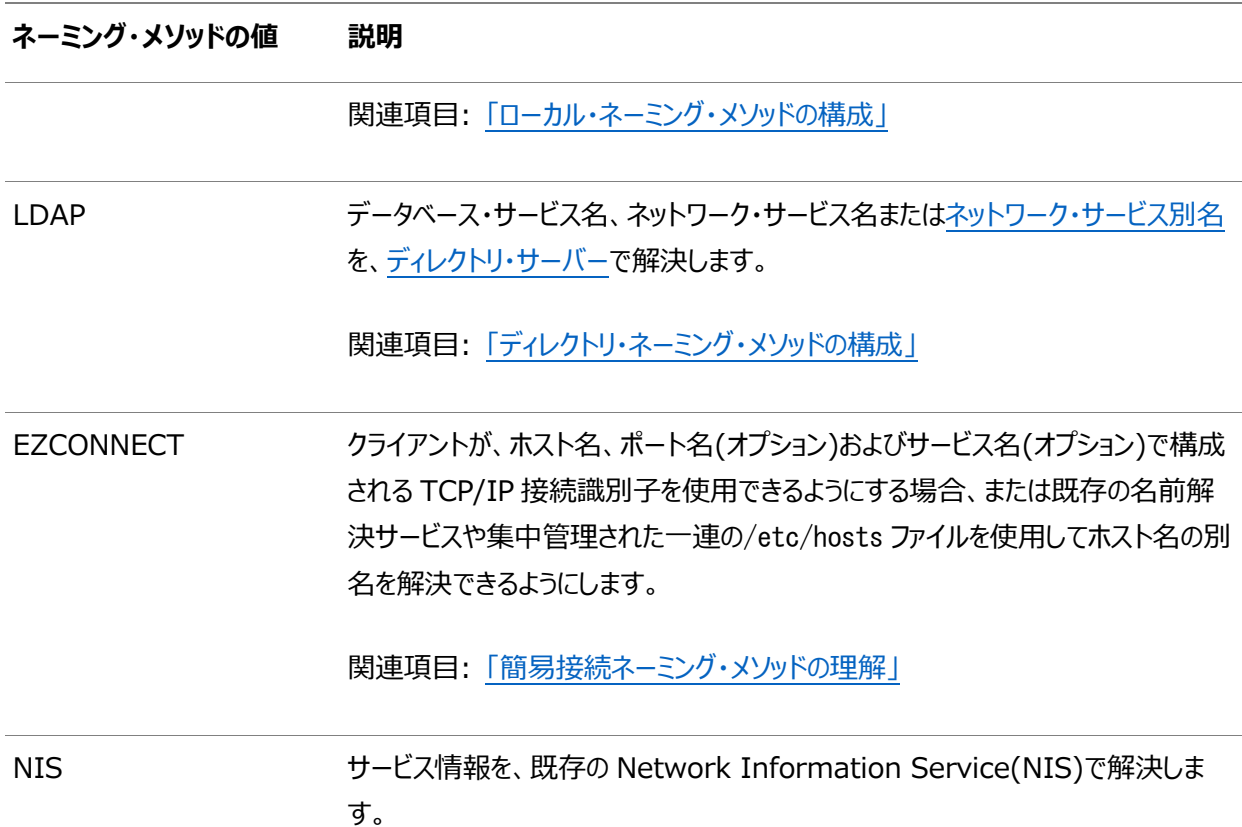

- 5. 「使用可能なメソッド」リストからネーミング・メソッドを選択して、右矢印ボタンをクリックします。 選択されたネーミング・メソッドが「選択メソッド」リストに移動します。
- 6. Oracle Netによるネットワーク・サービス名またはデータベース・サービス名の解決を行いたい順にネーミング・メソッドを 配置します。「選択メソッドリスト内でネーミング・メソッドを選択し、「上へ」または「下へ」をクリックして選択項目をリス ト内で移動します。
- 7. 「ファイル」メニューから「ネットワーク構成の保存」を選択します。

sqlnet.oraファイルは、次のようなNAMES.DIRECTORY\_PATHパラメータで更新されます。 NAMES. DIRECTORY PATH=(Idap, tnsnames)

**親トピック:** [名前解決のクライアント属性の理解](#page-211-0)

### <span id="page-213-0"></span>**12.3.3 プロセスへの接続要求のルーティング**

クライアントおよびサーバーは、接続要求が特定のプロセスに送られるように構成できます。次の手順では、接続要求をプロセス にルーティングする方法を説明します。

1. Oracle Net Managerを起動します。

#### **関連項目:**

「[Oracle Net Manager](#page-109-0)を使用したOracle Net Servicesの構成」

- 2. ナビゲータ・ペインで、「ローカル」メニューから「プロファイル」を選択します。
- 3. 右ペインのリストから、「一般」を選択します。
- 4. 「ルーティング」タブをクリックします。
- 5. 接続をルーティングするいずれかのオプションを選択します。

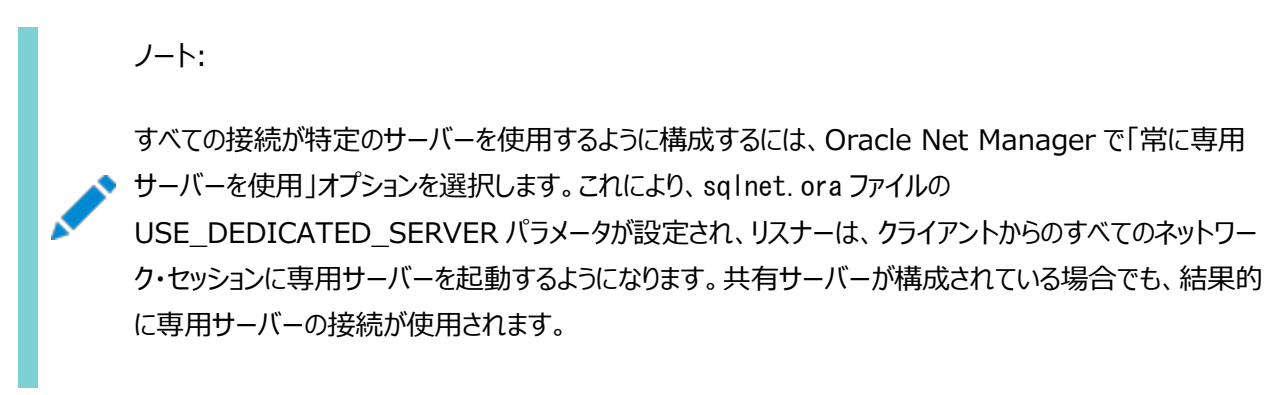

6. 「ファイル」メニューから「ネットワーク構成の保存」を選択します。

#### **関連項目:**

フィールドとオプションの説明は、表[12-3](#page-215-1)を参照してください

**親トピック:** [名前解決のクライアント属性の理解](#page-211-0)

# <span id="page-214-0"></span>**12.4 データベース・アクセス制御の設定**

あるクライアントへのアクセスは許可し、他のクライアントへのアクセスは制限するようにsqlnet.oraファイルを構成できます[。表](#page-214-1) [12-2](#page-214-1)では、利用可能な設定を説明します。

<span id="page-214-1"></span>表12-2 sqlnet.oraのアクセス制御の設定

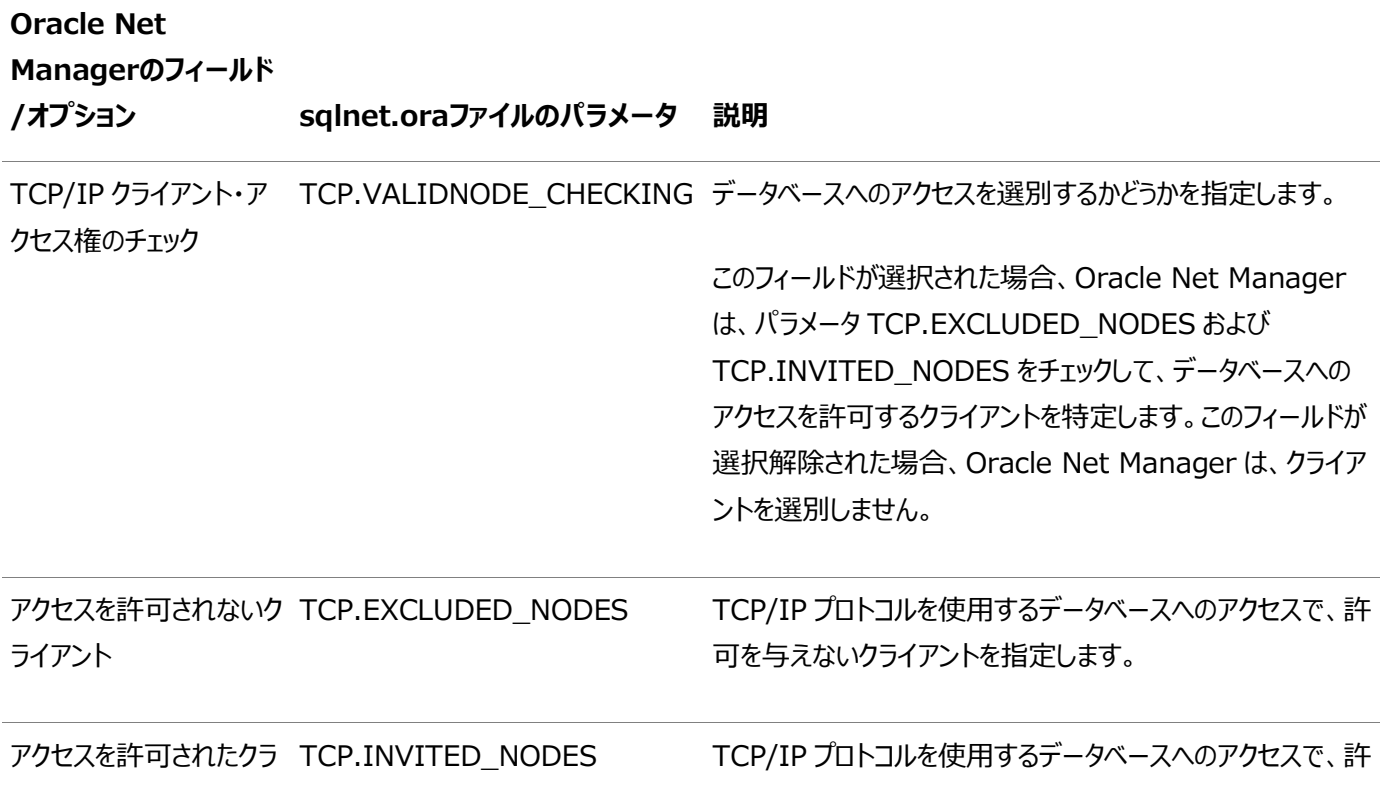

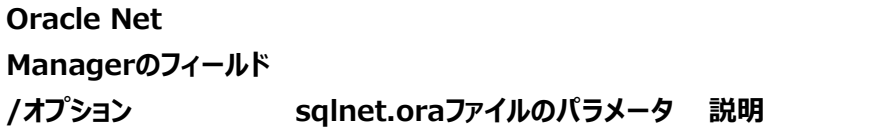

イアント ファント ファント・コント こんじょう ライアントを指定します。

TCP.INVITED\_NODESパラメータにリスナー・ノードが含まれないと、リスナー制御ユーティリティはリスナーに接続できません。 その場合、開始、停止および管理コマンドをリスナーで実行できなくなります。

TCP.INVITED\_NODESパラメータまたはTCP.EXCLUDED\_NODESパラメータに無効なホスト名またはIPアドレスがリスト されている場合、リスナー制御ユーティリティはリスナーに接続できません。

[データベース・アクセス制御の構成](#page-215-2)

**親トピック:** [プロファイルの構成](#page-210-2)

### <span id="page-215-2"></span>**12.4.1 データベース・アクセス制御の構成**

次の手順では、データベース・アクセス制御の構成方法を説明します。

1. Oracle Net Managerを起動します。

#### **関連項目:**

「[Oracle Net Manager](#page-109-0)を使用したOracle Net Servicesの構成」

- 2. ナビゲータ・ペインで、「ローカル」メニューから「プロファイル」を選択します。
- 3. 右ペインのリストから、「一般」を選択します。
- 4. 「アクセス権」タブをクリックします。
- 5. 「TCP/IPクライアント・アクセス権のチェック」オプションを選択します。
- 6. 「アクセスを許可されるクライアント」フィールドおよび「アクセスを許可されないクライアント」フィールドで、ホスト名または IPアドレス(許可に含めるクライアント、あるいは含めないクライアント)を入力します(入力ではカンマを使用して、同一 行に配置されたエントリを区切ります)。

**親トピック:** [データベース・アクセス制御の設定](#page-214-0)

# <span id="page-215-0"></span>**12.5 プロファイルの詳細情報について**

表[12-3](#page-215-1)では、sqlnet.oraファイルの詳細設定を説明します。

<span id="page-215-1"></span>表12-3 sqlnet.oraの詳細設定

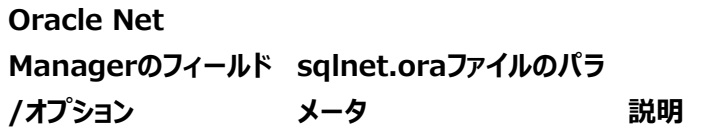
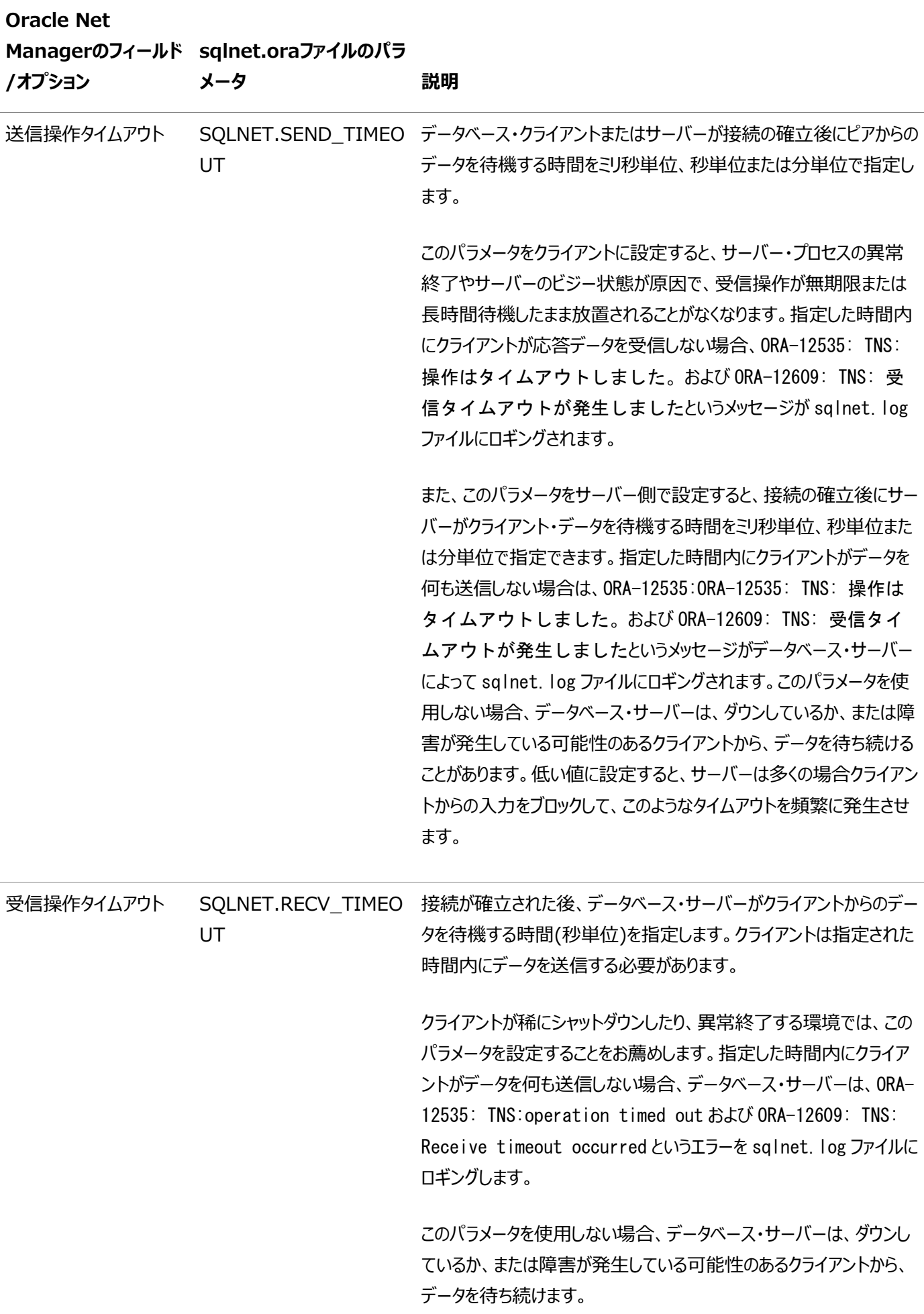

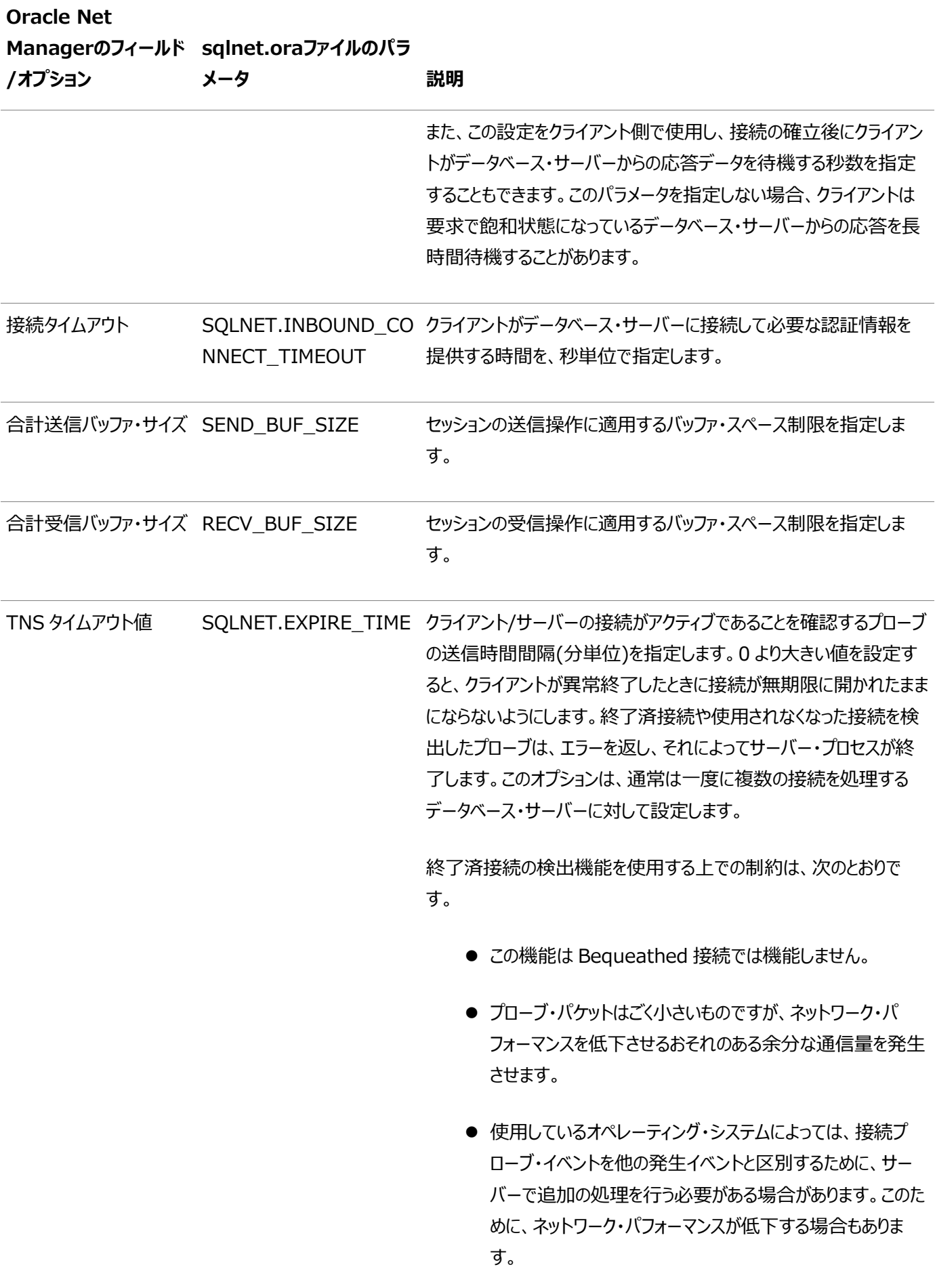

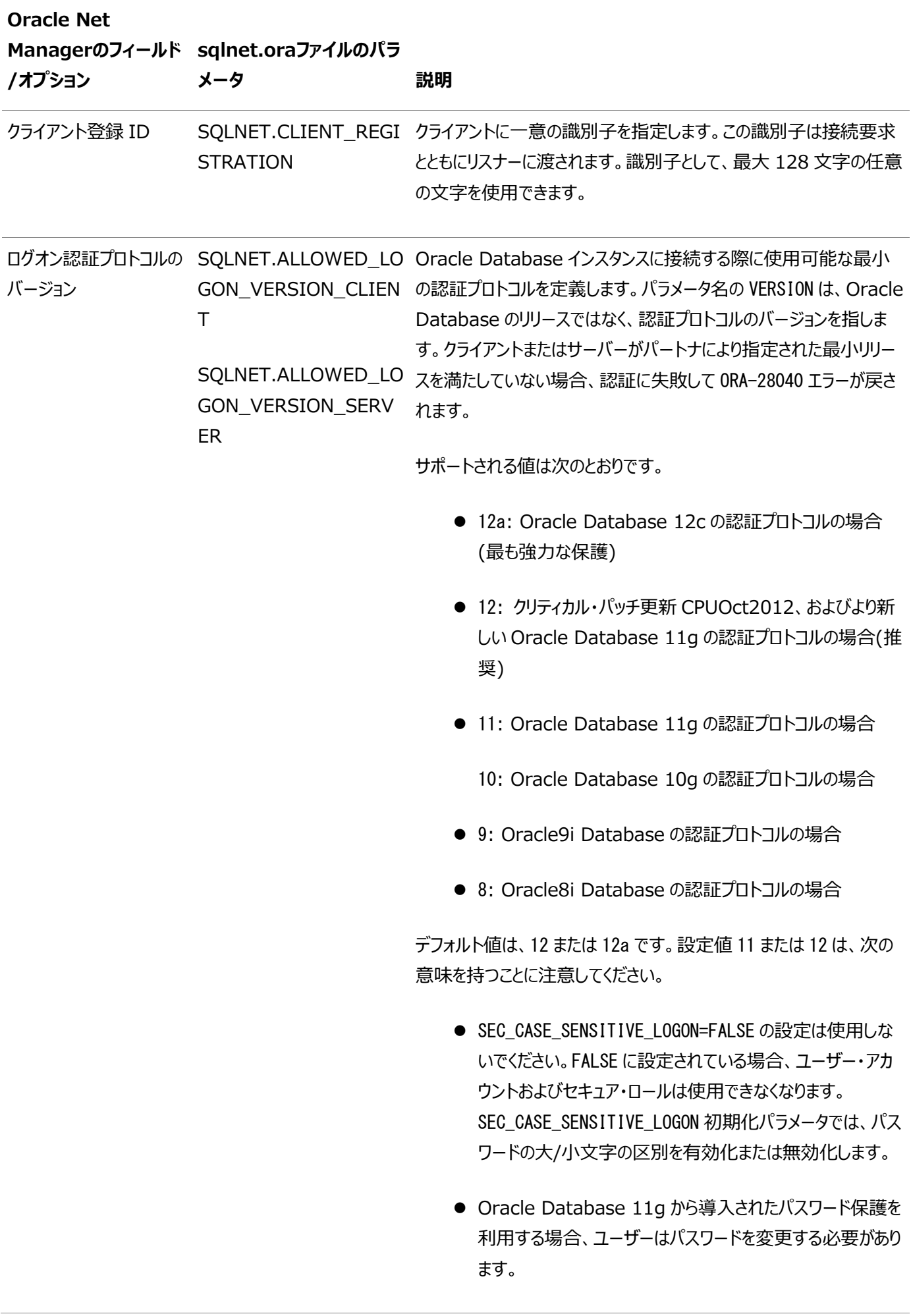

| <b>Oracle Net</b><br>/オプション        | Managerのフィールド sqlnet.oraファイルのパラ<br>メータ | 説明                                                                                                    |
|------------------------------------|----------------------------------------|----------------------------------------------------------------------------------------------------|
|                                    |                                        | ● Oracle Database 10g より前の OCI クライアントの各リ<br>リースおよびすべてのバージョンの JDBC Thin クライアントで<br>は、パスワードベース認証を使用して Oracle Database<br>に対して認証することができません。                                                                                                    |
|                                    |                                        | Oracle Database 12c サーバーに、前のリリースの Oracle<br>Database を実行しているサーバーへのデータベース・リンクが含まれ<br>ている場合は、前のリリースを実行しているサーバーの<br>SQLNET.ALLOWED_LOGON_VERSION 設定と一致するよう<br>に、Oracle Database 12c サーバーの<br>SQLNET.ALLOWED_LOGON_VERSION_CLIENT パラメー<br>タの値を設定します。                                                                      |
| フにする                               | UNIX シグナル処理をオ BEQUEATH_DETACH          | UNIX シグナル処理をオンまたはオフにします。                                                                                                    |
|                                    |                                        | クライアント・アプリケーションは Bequeath プロトコルを介して内部に<br>サーバー・プロセスを子プロセスとして生成するため、クライアント・アプ<br>リケーションは子プロセスが終了したときにそのプロセスをクリーン・アップ<br>する必要があります。サーバー・プロセスが接続の責任を完遂すると、<br>それは終了済プロセスになります。シグナル・ハンドラは、これらの終了<br>済プロセスをクリーン・アップする必要があります。このパラメータを設定<br>してシグナル・ハンドラを使用禁止にすることにより、消滅プロセスを<br>UNIX 初期化プロセスに渡すようにクライアント・プロファイルを構成で<br>きます。 |
| アウト・オブ・バンド・ブ<br>レークの使用禁止           | DISABLE OOB                            | バンド外ブレークをオンまたはオフにします。<br>選択を解除するか off にすると、Oracle Net は基礎となるプロトコ<br>ルによって提供される緊急データ要求を使用してブレーク・メッセージ<br>を送受信できます。これは、一度使用可能にすると、このクライアント<br>が使用するすべてのプロトコルに適用されます。<br>選択するか on にすると、基礎となるプロトコルの緊急データ要求によ<br>るブレーク・メッセージの送受信は使用できなくなります。                                                                               |
| アウト・オブ・バンド自動<br>ブレークの使用禁止オプ<br>ション | DISABLE_OOB_AUTO                       | 接続時にクライアントのサーバー・パスに対する TCP OOB (アウト・<br>オブ・バンド)のサポートをチェックします。サーバー・パスが OOB をサ<br>ポートしている場合にのみ、クライアントは OOB を有効にします。                                                                                                    |

Oracle Net Servicesを使用したsqlnet.ora[ファイルでの拡張機能の設定](#page-220-0)

#### **関連項目:**

- SQLNET.INBOUND\_CONNECT\_TIMEOUT設定の構成方法の詳細は[、「権限のないユーザーによるリソース](#page-267-0) [使用の制限」を](#page-267-0)参照してください
- SEND BUF SIZEおよびRECV BUF SIZE設定の構成方法の詳細は、「I/O[バッファ・スペースの構成」を](#page-261-0)参照 してください
- SQLNET.ALLOWED LOGON VERSION CLIENTおよび SQLNET.ALLOWED\_LOGON\_VERSION\_SERVERの設定の詳細は、『[Oracle Database](https://docs.oracle.com/pls/topic/lookup?ctx=en/database/oracle/oracle-database/19/netag&id=DBSEG30324)セキュリティ・ガイ [ド』を](https://docs.oracle.com/pls/topic/lookup?ctx=en/database/oracle/oracle-database/19/netag&id=DBSEG30324)参照してください。
- SOLNET.ALLOWED\_LOGON\_VERSION\_CLIENTおよび SQLNET.ALLOWED\_LOGON\_VERSION\_SERVERの設定の詳細は、『[Oracle Database](https://docs.oracle.com/pls/topic/lookup?ctx=en/database/oracle/oracle-database/19/netag&id=NETRF2010) Net Services [リファレンス』を](https://docs.oracle.com/pls/topic/lookup?ctx=en/database/oracle/oracle-database/19/netag&id=NETRF2010)参照してください。
- プロトコルが緊急データ要求をサポートするかどうかを確認するには、Oracleのオペレーティング・システム固有のマニュ アルを参照してください。TCP/IPは、この機能をサポートするプロトコルの一例です。

**親トピック:** [プロファイルの構成](#page-210-0)

### <span id="page-220-0"></span>**12.5.1 Oracle Net Servicesを使用したsqlnet.oraファイルでの拡張機能の設定**

次の手順では、sqlnet.oraファイルで拡張機能を設定する方法について説明します。

1. Oracle Net Managerを起動します。

#### **関連項目:**

「[Oracle Net Manager](#page-109-0)を使用したOracle Net Servicesの構成」

- 2. ナビゲータ・ペインで、「ローカル」メニューから「プロファイル」を選択します。
- 3. 右ペインのリストから、「一般」を選択します。
- 4. 「詳細」タブをクリックします。
- 5. 設定するフィールドまたはオプションに値を入力します。
- 6. 「ファイル」メニューから「ネットワーク構成の保存」を選択します。

**親トピック:** [プロファイルの詳細情報について](#page-215-0)

### **12.6 外部ネーミング・メソッドの構成**

Network Information Service(NIS)の外部ネーミングに必要なクライアント・パラメータを構成するには、sqlnet.oraファ イルを使用します。次の手順では、sqlnet.oraファイルでNISパラメータを構成する方法について説明します。

1. Oracle Net Managerを起動します。

#### **関連項目:**

「[Oracle Net Manager](#page-109-0)を使用したOracle Net Servicesの構成」

- 2. ナビゲータ・ペインで、「ファイル」メニューから「プロファイル」を選択します。
- 3. 右ペインのリストから、「ネーミング」を選択します。
- 4. 「外部」タブをクリックします。
- 5. 「メタ・マップ」フィールドに、NAMES.NIS.META\_MAPと入力します。
- 6. 「ファイル」メニューから「ネットワーク構成の保存」を選択します。

#### **親トピック:** [プロファイルの構成](#page-210-0)

## <span id="page-221-0"></span>**12.7 Oracleネットワーク・セキュリティの構成**

Oracleネットワーク・セキュリティ機能を使用すると、データの暗号化、整合性チェック、強化された認証およびシングル・サインオ ンが可能になります。この機能によって、LDAP準拠ディレクトリ・サーバーにおける一元化されたユーザー管理および認証ベース のシングル・サインオンも可能になります。この機能は、Transport Layer Security (TLS)プロトコルに依存しています。

次の手順では、Oracleネットワーク・セキュリティの機能を使用するようにクライアントまたはサーバーを構成する方法について説 明します。

- 1. Oracle Net Managerを起動します。
- 2. ナビゲータ・ペインで、「ローカル」メニューから「プロファイル」を選択します。
- 3. 右ペインのリストから、「ネットワーク・セキュリティ」を選択します。

「ネットワーク・セキュリティ」タブの各ページで、パラメータ・セットを個別に構成できます。タブ・ページは次のとおりです。

- 認証: KERBEROS5、RADIUSなどの使用可能な認証方法の構成用。
- その他のパラメータ: 認証サービスの構成用。
- 整合性: 整合性のタイプ、チェックサム・レベルおよび使用可能な方法の構成用。
- 暗号化: 暗号化のタイプと方法の構成用。
- TLS: TLSの使用の設定用
- 4. パラメータを適切に選択または編集します。
- 5. 「ファイル」メニューから「ネットワーク構成の保存」を選択します。

ノート:

詳細は、タブ・ページの「ヘルプ」ボタンまたは Oracle Net Manager オンライン・ヘルプのネットワーク・セキュリティ のトピックを参照してください。ネットワーク・セキュリティ・トピックにアクセスするには、「ネットワーク・セキュリティ」を選 択してから、「方法」オプションを選択します。

#### **関連項目**

- Oracle[ネットワーク・セキュリティの構成](#page-221-0)
- 『[Oracle Database](https://docs.oracle.com/pls/topic/lookup?ctx=en/database/oracle/oracle-database/19/netag&id=DBSEG-GUID-0D3F40C2-C086-4787-A47F-726CD91CBF77)セキュリティ・ガイド』

**親トピック:** [プロファイルの構成](#page-210-0)

# <span id="page-223-2"></span>**13 Oracle Net Servicesの拡張機能の使用**

拡張接続データ・パラメータ、ロード・バランシング、フェイルオーバーおよび非データベース・サービスへの接続など、Oracle Net Servicesの拡張機能を構成する方法について説明します。

- [拡張ネットワーク・アドレスおよび接続データ情報の構成](#page-223-0) データベース・サービスには、複数のルートおよびプロトコル・アドレスからアクセスできます。プロトコル・アドレスのリストを 設定して、使用するルートを構成します。オーダー・アドレスは、アドレス・パラメータを指定して構成します。
- [接続ロード・バランシングの理解](#page-230-0) 接続ロード・バランシング機能を使用すると、複数のディスパッチャ間のアクティブな接続数を均衡化することによって、 接続のパフォーマンスが向上します。
- [透過的アプリケーション・フェイルオーバーの構成](#page-236-0) 透過的アプリケーション・フェイルオーバー(TAF)は、データベース・インスタンスの障害発生時に、障害が発生した接続 を別のリスナーに透過的に再接続するようOracle Netに指示します。これにより、元の接続に障害が発生したことを 意識せずに、新しい接続を使用して作業を続行できます。
- [プライマリおよびセカンダリ・インスタンス構成のインスタンス・ロールの指定](#page-242-0) INSTANCE\_ROLEパラメータは、接続記述子のCONNECT\_DATAセクション用のオプションのパラメータです。これを使用す ると、Oracle RAC構成のプライマリまたはセカンダリ・インスタンスへの接続を指定できます。
- [静的サービス登録の構成](#page-245-0) リスナーは、listener.oraファイルの静的な構成情報を使用する前に、データベースやインスタンスの動的なサービス 情報を使用します。
- [サード・パーティのデータベース・サービスへの接続の構成](#page-246-0)

**親トピック:** [Oracle Net Services](#page-94-0)の構成と管理

## <span id="page-223-0"></span>**13.1 拡張ネットワーク・アドレスおよび接続データ情報の構成**

データベース・サービスは、複数のルートおよびプロトコル・アドレスからアクセスできます。プロトコル・アドレスのリストを設定して、 使用するルートを構成します。オーダー・アドレスは、アドレス・パラメータを指定して構成します。

- [リスナー・プロトコル・アドレスのリスト作成](#page-223-1)
- [アドレス・リスト・パラメータについて](#page-226-0)
- [拡張接続データ・パラメータについて](#page-228-0)

**親トピック:** [Oracle Net Services](#page-223-2)の拡張機能の使用

### <span id="page-223-1"></span>**13.1.1 リスナー・プロトコル・アドレスのリスト作成**

データベース・サービスは、複数のネットワーク・ルートまたはプロトコル・アドレスからアクセスできます。次の例では、

sales.us.example.comで、sales1-serverまたはsales2-serverのいずれかのリスナーを使用して、

sales.us.example.comに接続できます。

```
sales.us.example.com=
 (DESCRIPTION=
   (ADDRESS_LIST=
     (ADDRESS=(PROTOCOL=tcp)(HOST=sales1-server)(PORT=1521))
     (ADDRESS=(PROTOCOL=tcp)(HOST=sales2-server)(PORT=1521)))
```
既存のネットワーク・サービス名やデータベース・サービスにネットワーク・プロトコル・アドレスを追加するには、次のいずれかの手順 を使用します。

- [Oracle Enterprise Manager Cloud Control](#page-224-0)を使用したネットワーク・プロトコルの追加
- Oracle Net Manager[を使用したネットワーク・プロトコルの追加](#page-225-0)

<span id="page-224-0"></span>Oracle Enterprise Manager Cloud Controlを使用したネットワーク・プロトコルの追加

次の手順では、Oracle Enterprise Manager Cloud Controlを使用して既存のネットワーク・サービス名またはデータベー ス・サービスにネットワーク・プロトコルを追加する方法について説明します。

- 1. Oracle Enterprise Manager Cloud Controlの「ディレクトリ・ネーミング」または「ローカル・ネーミング」ページにア クセスします。
	- a. Oracle Enterprise Manager Cloud Controlの「Net Services管理」ページにアクセスします。

#### **関連項目:**

「[Oracle Enterprise Manager Cloud Control](#page-108-0)を使用したOracle Net Servicesの構成」

- b. 「管理」リストから「ローカル・ネーミング」または「ディレクトリ・ネーミング」を選択し、次にディレクトリ・サーバーま たはローカル構成ファイルの場所を選択します。
- c. 「実行」をクリックします。

「ローカル・ネーミング」ページまたは「ディレクトリ・ネーミング」ページが表示されます。

- 2. ディレクトリ・サービス名またはネットワーク・サービス名を選択します。
	- a. 「ローカル・ネーミング」の場合、リストからネットワーク・サービスを選択し、「編集」をクリックします。
	- b. 「ディレクトリ・ネーミング」の場合、「簡易検索」セクションでネットワーク・サービス名の検索を実行し、「結果」リ ストからネットワーク・サービスまたはデータベース・サービスを選択して、「編集」をクリックします。
- 3. アドレス・セクションで、「追加」をクリックします。

「アドレスの追加」ページが表示されます。

- 4. 「プロトコル」リストから、リスナーがリスニングするように構成されているプロトコルを選択します。このプロトコルも、クライア ント上にインストールする必要があります。
- 5. 提供されたフィールドで選択したプロトコルに対して適切なパラメータ情報を入力します。

#### **関連項目:**

プロトコル・パラメータの設定については、『[Oracle Database Net Services](https://docs.oracle.com/pls/topic/lookup?ctx=en/database/oracle/oracle-database/19/netag&id=NETRF-GUID-71A0702F-A5C6-4122-907D-5E9BFA1DCE45)リファレンス』を参照してください。

6. (オプション)「拡張パラメータ」セクションを使用して、このセッションにおける送受信操作に必要なI/Oバッファ・スペース 制限を「合計送信バッファ・サイズ」および「合計受信バッファ・サイズ」フィールドに指定します。

#### **関連項目:**

バッファ・スペースの詳細は、「I/O[バッファ・スペースの構成」を](#page-261-0)参照してください

7. 「OK」をクリックします。

プロトコル・アドレスは、アドレス・セクションに追加されます。

8. アドレス情報を更新するには、「OK」をクリックします。

<span id="page-225-0"></span>Oracle Net Managerを使用したネットワーク・プロトコルの追加

次の手順では、Oracle Net Managerを使用して既存のネットワーク・サービス名またはデータベース・サービスにネットワーク・ プロトコルを追加する方法について説明します。

1. Oracle Net Managerを起動します。

#### **関連項目:**

「[Oracle Net Manager](#page-109-0)を使用したOracle Net Servicesの構成」

- 2. ナビゲータ・ペインで、「ディレクトリ」または「ローカル」メニューから「サービス・ネーミング」を選択します。
- 3. ネットワーク・サービス名またはデータベース・サービスのいずれかを選択します。 右ペインには、現行の宛先サービスおよびアドレス・リストが表示されます。
- 4. 「アドレスの構成」ボックスで、プラス(+)をクリックして、新規アドレスを追加します。 新規の「アドレス」タブが表示されます。
	- a. プロトコルを選択し、必要なアドレス情報を入力します。

#### **関連項目:**

プロトコル・アドレス・パラメータの詳細は、『[Oracle Database Net Services](https://docs.oracle.com/pls/topic/lookup?ctx=en/database/oracle/oracle-database/19/netag&id=NETRF0041)リファレンス』を参照してくださ い。

b. (オプション)「アドレス」タブ内の「詳細」をクリックし、このセッションにおける送受信操作に必要なI/Oバッファ・ス ペース制限を「合計送信バッファ・サイズ」および「合計受信バッファ・サイズ」フィールドに指定します。

#### **関連項目:**

バッファ・スペースの詳細は、「I/O[バッファ・スペースの構成」を](#page-261-0)参照してください

- c. 左矢印ボタンと右矢印ボタンを使用して、プロトコル・アドレスの順序を指定します。これにより、プロトコル・ア ドレス・リスト内のアドレスの順序が並べ替えられます。複数のアドレス・オプションが構成されていない場合、リ スト先頭のアドレスに対して通信が行われます。
- 5. 「ファイル」メニューから「ネットワーク構成の保存」を選択します。

**親トピック:** [拡張ネットワーク・アドレスおよび接続データ情報の構成](#page-223-0)

### <span id="page-226-0"></span>**13.1.2 アドレス・リスト・パラメータについて**

データベース・サービスに複数のリスナー・プロトコル・アドレスからアクセスできる場合は、ランダムに選択したり、順番に試行する など、アドレスの使用順序を指定します。表[13-1](#page-226-1)は、複数のプロトコル・アドレスで使用されるパラメータを示しています。

<span id="page-226-1"></span>表13-1 tnsnames.oraファイルのアドレス・リスト・パラメータ

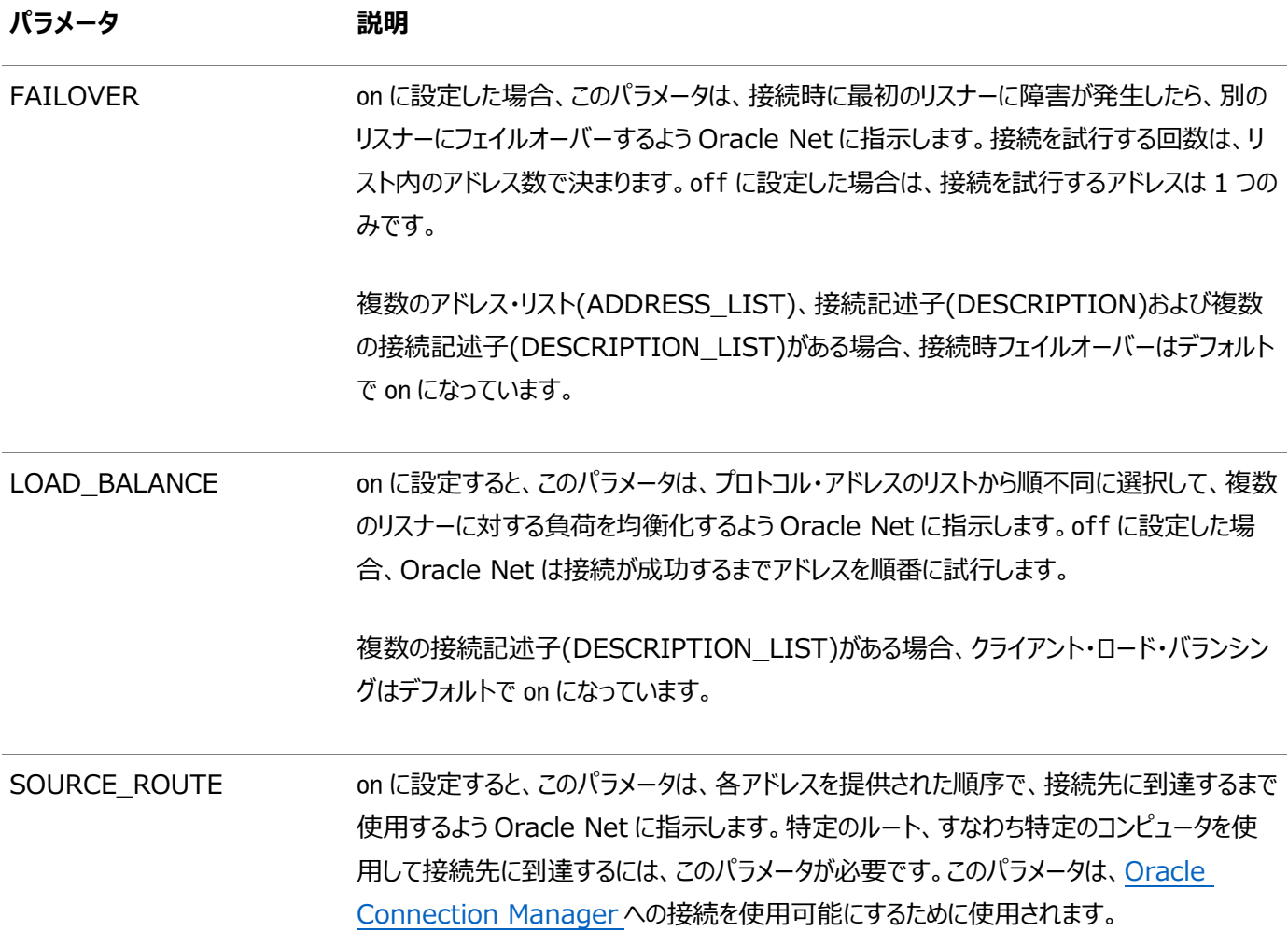

ノート:

ソース・ルーティング(SOURCE\_ROUTE)を接続時フェイルオーバー(FAILOVER)またはクライアント・ロード・バラ ンシング(LOAD\_BALANCE)と同じレベルで設定することはできません。ソース・ルーティングではリスト内の各アドレ スに順に接続しますが、接続時フェイルオーバーとクライアント・ロード・バランシングではリストから 1 つのアドレスを選 択します。

tnsnames.ora ファイル内の接続記述子に Oracle Connection Manager ホップのプロトコル・アドレスが少なく とも 2 つ含まれている場合、ホップ内の接続時フェイルオーバーとロード・バランシングのパラメータをファイル内に含め ることができます。

表[13-2](#page-226-2)では、アドレス・リスト・オプションについて説明しています。

<span id="page-226-2"></span>表13-2 「アドレス・リスト・オプション」ダイアログ・ボックス

接続に成功するまで各アドレスを順番に試行 FAILOVER=on

接続に成功するまで各アドレスをランダムに試行 Changle Management DAD BALANCE=on

ランダムに選択した 1 つのアドレスを試行 インファイン インファイン ALOAD\_BALANCE=on

各アドレスを、接続先に達するまで順番に使用します。 インファイン SOURCE ROUTE=on

最初のアドレスのみを使用します contract to the contract to the LOAD BALANCE=off

**オプション パラメータ設定**

FAILOVER=on

FAILOVER=off

SOURCE\_ROUTE=off

次の例は、クライアント・ロード・バランシング用に構成されたtnsnames.oraファイルです。

sales.us.example.com= (DESCRIPTION= (ADDRESS\_LIST= (LOAD\_BALANCE=on) (ADDRESS=(PROTOCOL=tcp)(HOST=sales1-server)(PORT=1521)) (ADDRESS=(PROTOCOL=tcp)(HOST=sales2-server)(PORT=1521))) (CONNECT\_DATA= (SERVICE NAME=sales.us.example.com)))

次の例は、接続時フェイルオーバー用に構成されたtnsnames.oraファイルです。

sales.us.example.com= (DESCRIPTION= (ADDRESS\_LIST= (LOAD\_BALANCE=off) (FAILOVER=on) (ADDRESS=(PROTOCOL=tcp)(HOST=sales1-server)(PORT=1521)) (ADDRESS=(PROTOCOL=tcp)(HOST=sales2-server)(PORT=1521))) (CONNECT\_DATA= (SERVICE\_NAME=sales.us.example.com)))

次の例は、Oracle Connection Managerおよびロード・バランシング用に構成されたtnsnames.oraファイルです。

```
sales.us.example.com=
(DESCRIPTION=
    (SOURCE_ROUTE=ON)
    (ADDRESS=(PROTOCOL=tcp)(HOST=cman-pc1)(PORT=1630))
    (ADDRESS=
      (LOAD_BALANCE=ON)
      (ADDRESS=(PROTOCOL=tcp)(HOST=cman-pc2)(PORT=1521))
      (ADDRESS=(PROTOCOL=tcp)(HOST=cman-pc3)(PORT=1521)))
    (CONNECT_DATA=
```
[アドレス・リスト・パラメータの構成](#page-228-1)

#### **関連項目:**

ソース・ルーティングに関するクライアントの構成については、「[Oracle Connection Manager](#page-187-0)を使用する場合のクライアント [の構成」を](#page-187-0)参照してください

**親トピック:** [拡張ネットワーク・アドレスおよび接続データ情報の構成](#page-223-0)

#### <span id="page-228-1"></span>**13.1.2.1 アドレス・リスト・パラメータの構成**

次の手順では、アドレス・リスト・パラメータを構成する方法について説明します。

- 1. [「リスナー・プロトコル・アドレスのリスト作成」の](#page-223-1)手順を実行してください。
- 2. Oracle Enterprise Manager Cloud ControlまたはOracle Net Managerを使用したアドレス・リスト・オプショ ンの構成
	- Oracle Enterprise Manager Cloud Controlでは、「接続時フェイルオーバーとクライアント・ロード・バラ ンシング」セクションの適切なオプションを選択します。
	- Oracle Net Managerで、「アドレスの構成」ボックスの「詳細」をクリックします。「アドレス・リスト・オプション」 ダイアログ・ボックスが表示されます。適切なオプションを選択します。

**親トピック:** [アドレス・リスト・パラメータについて](#page-226-0)

### <span id="page-228-0"></span>**13.1.3 拡張接続データ・パラメータについて**

Oracle Database 12c リリース2 (12.2)からは、sqlnet.oraファイルでデータ圧縮を設定できます。圧縮を設定するパラ メータは、SQLNET.COMPRESSIONおよびSQLNET.COMPRESSION\_LEVELSです。これらのパラメータをsqlnet.ora ファイルに設定すると、sqlnet.oraファイルを使用するすべての接続に影響します(REDOおよびSecureFiles LOB (ラージ・ オブジェクト)をストリーミングするOracle Data Guardを除く)。次の例に、圧縮を設定する方法を示します。

SQLNET. COMPRESSION = on SQLNET. COMPRESSION\_LEVELS  $=$  (low, high)

tnsnames.oraファイルの接続記述子のCONNECT\_DATAセクションは、接続先データベース・サービスを定義します。次の 例では、SERVICE NAMEにsales.us.example.comというサービスを定義します。

```
sales.us.example.com=
 (DESCRIPTION=
    (ADDRESS=(PROTOCOL=tcp)(HOST=sales-server)(PORT=1521))
    (CONNECT_DATA=
    (SERVICE NAME=sales.us.example.com)))
```
サービス名の他にも、オプションで、表[13-3](#page-228-2)に示されるパラメータを使用して、接続データ情報を構成できます。

<span id="page-228-2"></span>表13-3 tnsnames.oraファイルの拡張接続データ設定

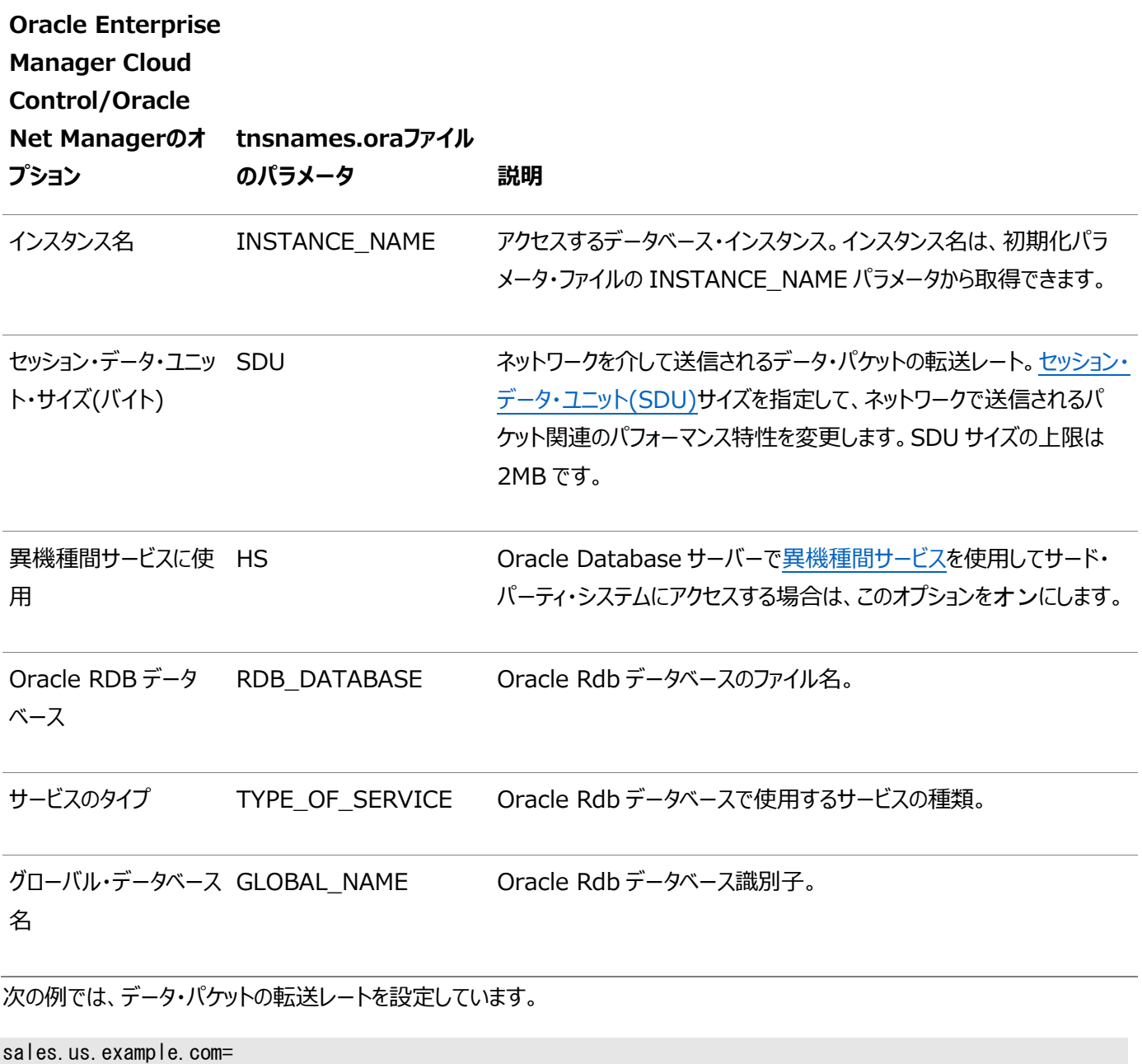

(DESCRIPTION= (ADDRESS=(PROTOCOL=tcp)(HOST=sales-server)(PORT=1521)) (CONNECT\_DATA= (SERVICE\_NAME=sales.us.example.com) (SDU=8192)))

Oracle Enterprise Manager Cloud ControlまたはOracle Net Managerを使用して、ネットワーク・サービス名または データベース・サービスの拡張CONNECT\_DATAパラメータを構成します。

Oracle Enterprise Manager Cloud Controlを使用した拡張接続記述子パラメータの構成

次の手順では、Oracle Enterprise Manager Cloud Controlを使用して拡張接続記述子パラメータを構成する方法に ついて説明します。

- 1. 次の手順に従って、Oracle Enterprise Manager Cloud Controlの「ディレクトリ・ネーミング」または「ローカル・ ネーミング」ページにアクセスします。
	- a. Oracle Enterprise Manager Cloud Controlの「Net Services管理」ページにアクセスします。

#### **関連項目:**

「[Oracle Enterprise Manager Cloud Control](#page-108-0)を使用したOracle Net Servicesの構成」

- b. 「管理」リストから「ローカル・ネーミング」または「ディレクトリ・ネーミング」を選択し、次にディレクトリ・サーバーま たはローカル構成ファイルの場所を選択します。
- c. 「実行」をクリックします。

「ディレクトリ・ネーミング」または「ローカル・ネーミング」ページが表示されます。

- 2. ディレクトリ・サービス名またはネットワーク・サービス名を選択します。
	- a. 「ローカル・ネーミング」の場合、リストからネットワーク・サービスを選択し、「編集」をクリックします。
	- b. 「ディレクトリ・ネーミング」の場合、「簡易検索」セクションでネットワーク・サービス名を検索し、「結果」リストか らネットワーク・サービスまたはデータベース・サービスを選択して、「編集」をクリックします。
- 3. 「詳細」タブをクリックします。
- 4. 必要に応じてフィールドの入力やオプションの選択を行い、「OK」をクリックします。
- 5. 接続データ情報を更新するには、「OK」をクリックします。

Oracle Net Managerを使用した拡張接続記述子パラメータの構成

次の手順では、Oracle Net Managerを使用して拡張接続記述子パラメータを構成する方法について説明します。

1. Oracle Net Managerを起動します。

#### **関連項目:**

「[Oracle Net Manager](#page-109-0)を使用したOracle Net Servicesの構成」

- 2. ナビゲータ・ペインで、「ディレクトリ」または「ローカル」メニューから「サービス・ネーミング」を選択します。
- 3. ネットワーク・サービス名またはデータベース・サービスのいずれかを選択します。

右ペインには、現行の宛先サービスおよびアドレス・リストが表示されます。

- 4. 「サービスの識別」ボックスの「詳細」ボタンをクリックします。 「詳細サービス・オプション」ダイアログ・ボックスが表示されます。
- 5. 必要に応じてフィールドの入力やオプションの選択を行い、「OK」をクリックします。
- 6. 「ローカル」フォルダに対してこれらの変更を行う場合は、「ファイル」メニューから「ネットワーク構成の保存」を選択します。 ディレクトリ・フォルダへの変更は自動的に保存されます。

**親トピック:** [拡張ネットワーク・アドレスおよび接続データ情報の構成](#page-223-0)

### <span id="page-230-0"></span>**13.2 接続ロード・バランシングの理解**

接続ロード・バランシング機能を利用すると、複数のディスパッチャ間のアクティブな接続数を均衡化することによって、接続時の パフォーマンスが向上します。

Oracle Real Application Clusters (Oracle RAC)環境では、接続ロード・バランシングによって、複数のインスタンス間の アクティブな接続数を均衡化することも可能です。

リスナー登録(LREG)プロセスはリモート・リスナーを登録できるため、リスナーは、すべてのインスタンスおよびディスパッチャを、そ れらのある場所にかかわらず常に認識できます。リスナーは、着信したクライアント要求の送信先となるインスタンスを、また共有 サーバーが構成されている場合は送信先となるディスパッチャを、ロード情報に応じて判別します。

共有サーバー構成では、リスナーは次の順番でディスパッチャを選択します。

- 1. ロード量が最小のノード。
- 2. ロード量が最小のインスタンス。
- 3. そのインスタンスのロード量が最小のディスパッチャ。

専用サーバー構成では、リスナーは次の順番でインスタンスを選択します。

- 1. ロード量が最小のノード。
- 2. ロード量が最小のインスタンス。

このリリースで、HTTPプレゼンテーション用の複数ノードへのロード・バランシングが導入されました。リモート・リスナーが、HTTPリ ダイレクトを使用して、HTTPプレゼンテーション用の異なる複数のノード上にある複数のインスタンスに対してロード・バランシング を行えます。

Oracle RAC環境では、各インスタンスのディスパッチャは、他のノード上にある他のリスナーにも相互登録される必要があります。 これを行うには、DISPATCHERSパラメータのLISTENER属性を使用します。

ノート:

接続ロード・バランシングで最適な結果を得るには、同じデータベース・サービスに属するインスタンスを、等価な ハードウェアおよびソフトウェア構成上に存在するようにしてください。

- [共有サーバーの構成のための接続ロード・バランシングの例](#page-232-0)
- [専用サーバーの構成のための接続ロード・バランシングの例](#page-234-0)
- クライアント接続のCOLOCATION TAG COLOCATION\_TAGパラメータは、TNS接続文字列のCONNECT\_DATAパラメータで使用できる英数字の文字列です。

#### **関連項目:**

- 相互登録の詳細は[、「リモート・リスナーへの情報の登録」を](#page-163-0)参照してください
- SERVICE NAMESパラメータおよびINSTANCE NAMEパラメータの詳細は、『[Oracle Database](https://docs.oracle.com/pls/topic/lookup?ctx=en/database/oracle/oracle-database/19/netag&id=REFRN001)リファレンス』を 参照してください。
- LISTENER属性の詳細は[、「共有サーバー・アーキテクチャの構成」を](#page-206-0)参照してください
- グローバル・サービス管理の詳細は、[Oracle Database Global Data Services](https://docs.oracle.com/pls/topic/lookup?ctx=en/database/oracle/oracle-database/19/netag&id=GSMUG-GUID-3A51492C-6214-4585-8609-56962180A12A)概要および管理ガイドを参照して ください。
- **親トピック:** [Oracle Net Services](#page-223-2)の拡張機能の使用

### <span id="page-232-0"></span>**13.2.1 共有サーバーの構成のための接続ロード・バランシングの例**

図[13-1](#page-232-1)は、同じサービスsales.us.example.comの2つのインスタンスsales1およびsales2を持つ、Oracle RACの共有 サーバー・データベースを示しています。インスタンスsales1およびsales2は、それぞれコンピュータsales1-serverおよび sales2-serverに常駐します。インスタンスsales1は1つのディスパッチャ、インスタンスsales2は2つのディスパッチャを持ちます。 listenerという名前のリスナーは、それぞれノード1および2上で稼働しています。DISPATCHERSパラメータのlistener属性が構 成され、両方のリスナーに対して情報のサービス登録が可能になっています。

<span id="page-232-1"></span>図13-1 共有サーバーの構成のためのロード・バランシング環境

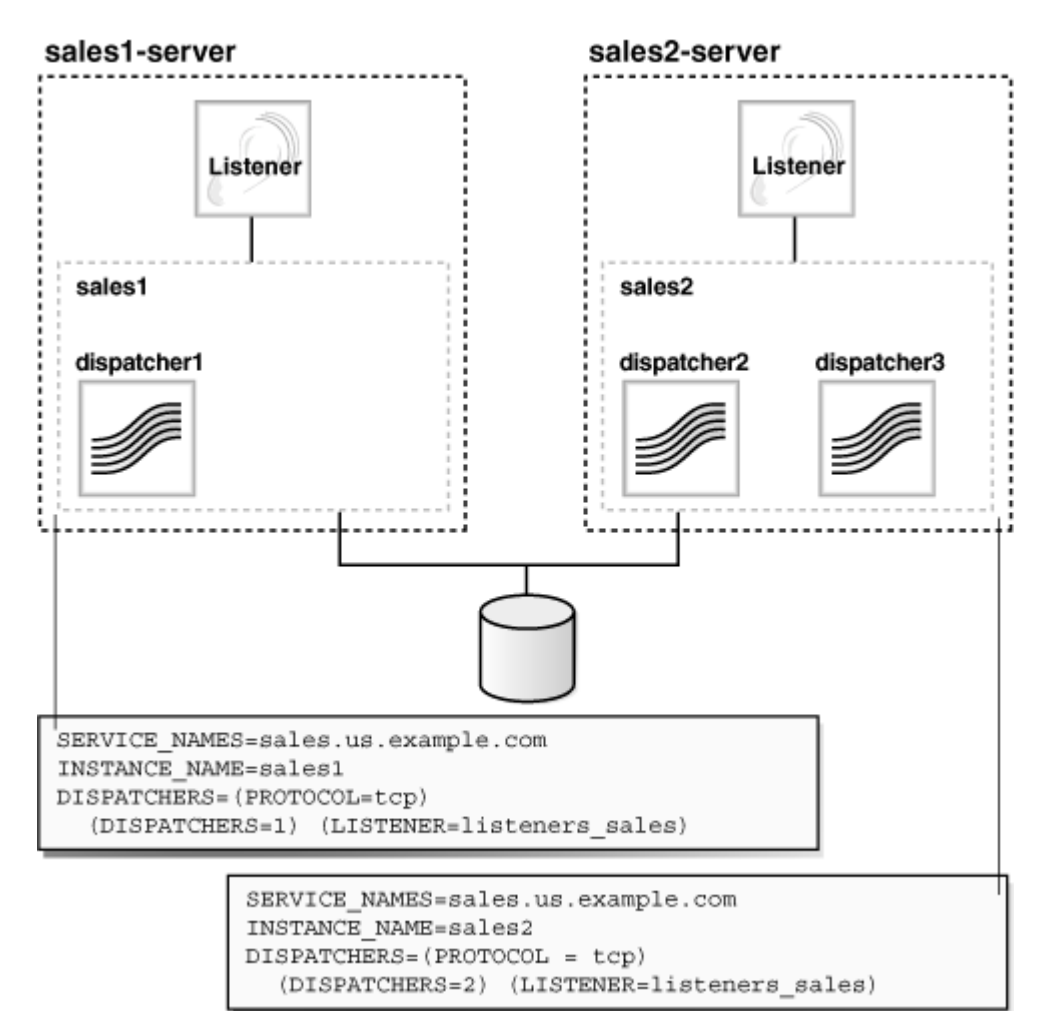

この例では、sales2-serverがロード量が最小のノード、sales2がロード量が最小のインスタンス、dispatcher2がロード量が 最小のディスパッチャです。次のロード情報が登録されます。

- 各インスタンスの1分当たりのロード量平均は、sales1の場合600、sales2の場合400になります。これは、sales1serverに必要な処理が多い場合に発生する可能性があります。
- 各インスタンスへの接続数は、sales1の場合200、sales2の場合300になります。
- 各インスタンスへのディスパッチャ接続数は、dispatcher1の場合200、dispatcher2の場合100、dispatcher3の 場合200になります。
- sales1への接続数(200)は、その唯一のディスパッチャであるdispatcher1への接続数と同じです。
- sales2の接続数(300)は、その2つのディスパッチャであるdispatcher2の接続数(100)とdispatcher3の接続数 (200)の合計になります。

(LISTENER=listeners\_sales)のlisteners\_salesの値は、両方のサーバー上に存在するローカルのtnsnames.oraファイ ルによって、次のように決定します。

```
listeners_sales=
 (DESCRIPTION= 
    (ADDRESS_LIST=
      (ADDRESS=(PROTOCOL=tcp)(HOST=sales1-server)(PORT=1521))
      (ADDRESS=(PROTOCOL=tcp)(HOST=sales2-server)(PORT=1521))))
```
環境に応じて、次のような処理が実行されます。次の各処理に付いている番号は、図[13-2](#page-233-0)に示す矢印の番号に対応してい ます。

- 1. LREGプロセスは、インスタンスsales1およびsales2を、両方のリスナーに登録します。リスナーは、インスタンスおよび ディスパッチャのロード時に動的に更新されます。
- 2. クライアントが接続要求を送信します。接続記述子が構成されプロトコル・アドレスが1つ成功するまで、各プロトコル・ アドレスがランダムに試行されます。

sales.us.example.com= (DESCRIPTION= (LOAD\_BALANCE=on) (FAILOVER=on) (ADDRESS=(PROTOCOL=tcp)(HOST=sales1-server)(PORT=1521)) (ADDRESS=(PROTOCOL=tcp)(HOST=sales2-server)(PORT=1521)) (CONNECT\_DATA=(SERVICE\_NAME=sales.us.example.com)))

sales1-server上のリスナーがランダムに選択されて、クライアント接続要求を受信します。

sales1-server上のリスナーは、インスタンスsales1およびsales2のロード量を比較します。この比較では、ノード sales1-serverおよびsales2-server上のロード量がそれぞれ考慮されます。sales2-serverのロード量は sales1-serverのロード量より少ないため、リスナーは、sales1-serverよりsales2-serverを選択します。

- 3. リスナーは、ディスパッチャdispatcher2のロード量とdispatcher3のロード量を比較します。dispatcher2のロード量 はdispatcher3のロード量より少ないため、リスナーはクライアント接続要求をdispatcher2にリダイレクトします。
- 4. クライアントは、dispatcher2に直接接続します。
- <span id="page-233-0"></span>図13-2 共有サーバーの構成のためのロード・バランシングの例

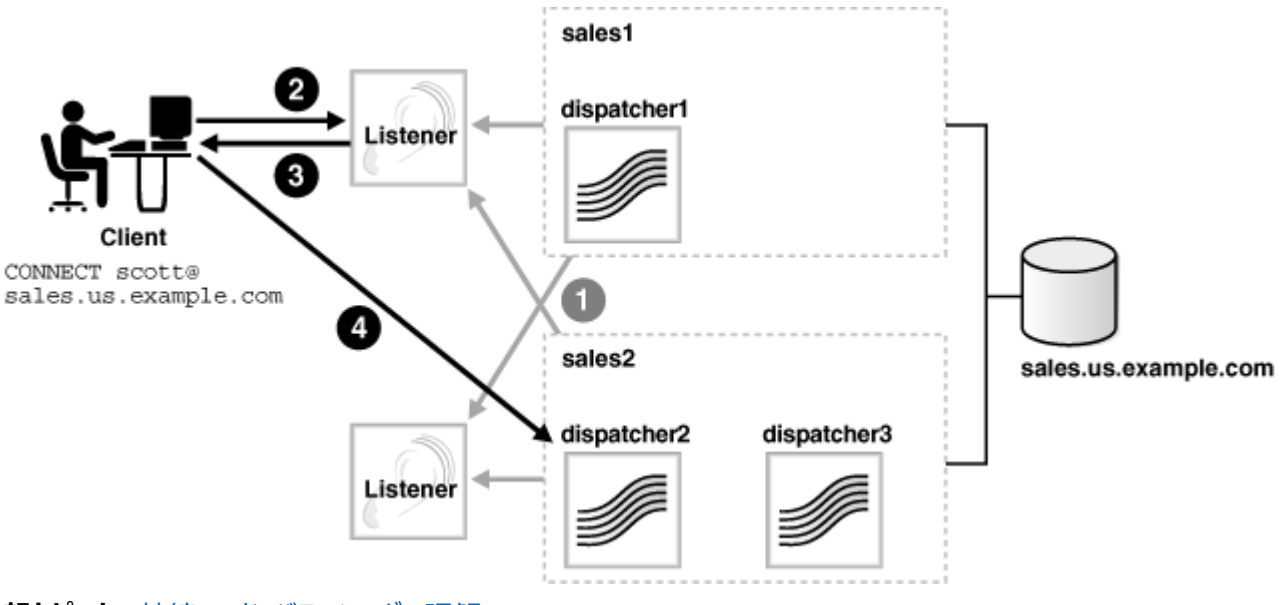

**親トピック:** [接続ロード・バランシングの理解](#page-230-0)

### <span id="page-234-0"></span>**13.2.2 専用サーバーの構成のための接続ロード・バランシングの例**

図[13-3](#page-234-1)は、同じサービスsales.us.example.comの2つのインスタンスsales1およびsales2を持つ、Oracle RACの専用 サーバー・データベースを示しています。インスタンスsales1およびsales2は、それぞれコンピュータsales1-serverおよび sales2-serverに常駐します。listenerという名前のリスナーは、それぞれノード1および2上で稼働しています。 REMOTE\_LISTENER初期化パラメータが構成され、両方のリスナーに対して情報のサービス登録が可能になっています。

<span id="page-234-1"></span>■213-3 専用サーバーの構成のためのロード・バランシング環境

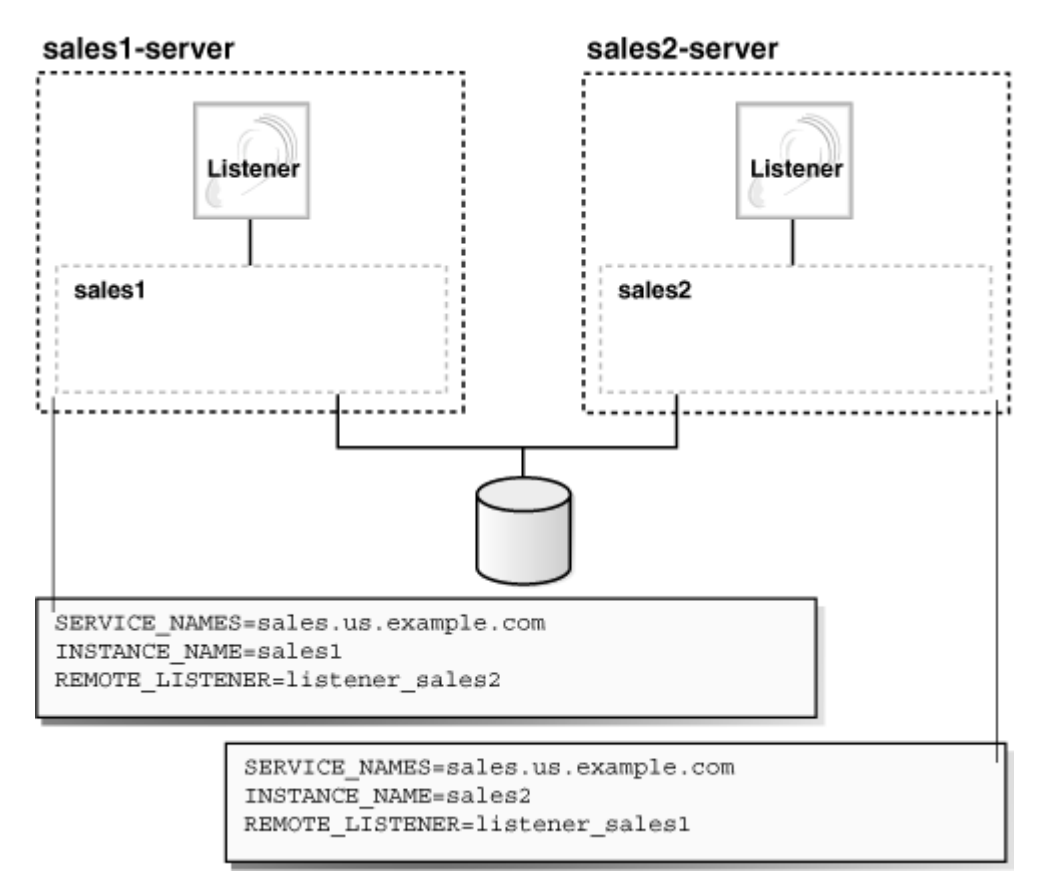

この例では、次のロード情報が登録されます。

- sales1-serverの1分当たりのノードのロード量平均は450です。
- sales2-serverの1分当たりのノードのロード量平均は200です。
- sales1の接続数は200です。
- sales2の接続数は150です。

(REMOTE LISTENER=listener\_sales1)のlistener\_sales1の値は、sales2-server上に存在するローカルの tnsnames.oraファイルによって、次のように決定します。

```
listener_sales1=
 (DESCRIPTION= 
    (ADDRESS=(PROTOCOL=tcp)(HOST=sales1-server)(PORT=1521)))
```
(REMOTE\_LISTENER=listener\_sales2)のlistener\_sales2の値は、sales1-server上に存在するローカルの tnsnames.oraファイルによって、次のように決定します。

```
listener_sales2=
 (DESCRIPTION=
```
環境に応じて、次のような処理が実行されます。次の各処理に付いている番号は、図[13-4](#page-235-0)に示す矢印の番号に対応してい ます。

1. LREGプロセスは、インスタンスsales1およびsales2を、両方のリスナーに登録します。リスナーは、インスタンスのロード 時に動的に更新されます。

前述の情報では、sales2-serverがロード量が最小のノード、sales2がロード量が最小のインスタンスです。

2. クライアントが接続要求を送信します。

接続記述子が構成されプロトコル・アドレスが1つ成功するまで、各プロトコル・アドレスがランダムに試行されます。

```
sales.us.example.com=
 (DESCRIPTION= 
   (ADDRESS_LIST=
     (LOAD_BALANCE=on)
     (FAILOVER=on)
     (ADDRESS=(PROTOCOL=tcp)(HOST=sales1-server)(PORT=1521))
     (ADDRESS=(PROTOCOL=tcp)(HOST=sales2-server)(PORT=1521)))
     (CONNECT_DATA=(SERVICE_NAME=sales.us.example.com)))
```
sales1-server上のリスナーがランダムに選択されて、クライアント接続要求を受信します。

sales1-server上のリスナーは、インスタンスsales1およびsales2のロード量を比較します。この比較では、ノード sales1-serverおよびsales2-server上のロード量がそれぞれ考慮されます。sales2-serverのロード量は sales1-serverのロード量より少ないため、リスナーは、sales1-serverよりsales2-serverを選択します。

- 3. sales1-server上のリスナーが、クライアント接続要求をsales2-serverのリスナーにリダイレクトします。
- 4. クライアントがsale2-server上のリスナーに接続します。リスナーが専用サーバー・プロセスを開始し、専用サーバー・プ ロセスがリスナーから接続要求を継承します。

<span id="page-235-0"></span>図13-4 専用サーバーの構成のためのロード・バランシングの例

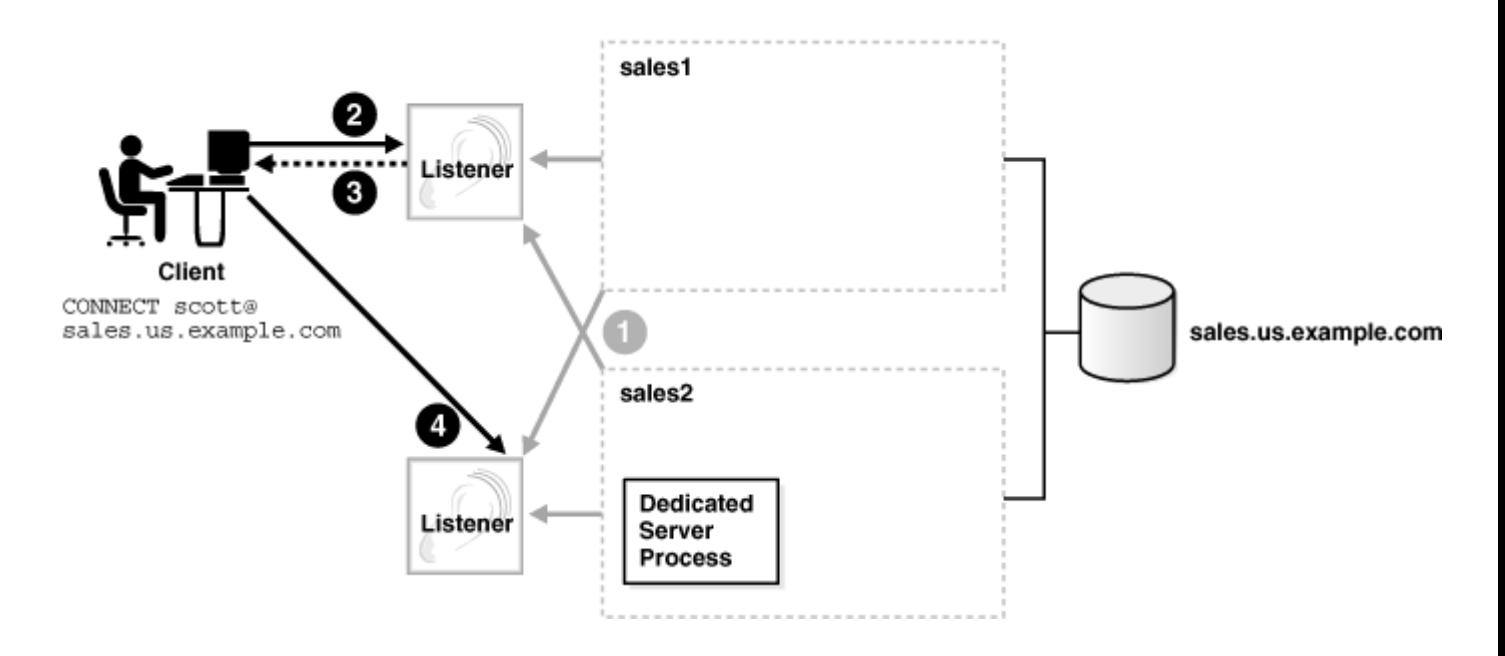

**親トピック:** [接続ロード・バランシングの理解](#page-230-0)

### <span id="page-236-1"></span>**13.2.3 クライアント接続のCOLOCATION\_TAG**

COLOCATION\_TAGパラメータは、TNS接続文字列のCONNECT\_DATAパラメータで使用できる英数字の文字列です。

CONNECT\_DATAパラメータでcolocation\_tagを設定すると、ロード・バランシングが無視されます。リスナーは、同じ colocation\_tagを持つすべての接続を同じデータベース・インスタンスに送信するように試行します。インスタンス選択アルゴリ ズムは、colocation\_tagと、指定したサービスで使用可能なインスタンスのリストに基づきます。

たとえば、リスナーは、接続記述子でCOLOCATION\_TAGがinteractiveに設定されている同じデータベース・インスタンスに、すべ てのクライアントをルーティングしようとします。

```
sales.us.example.com=
   (DESCRIPTION=
      (ADDRESS=(PROTOCOL=tcp)(HOST=sales-scan)(PORT=1521))
      (CONNECT_DATA=(SERVICE_NAME=sales.us.example.com)(COLOCATION_TAG=interactive)))
```
ノート:

インスタンスの最大ロードに達した、またはサービスに対して新しいインスタンスが追加または削除されたなど特定の 場合、同じ colocation\_tag を持つクライアント接続の同じデータベース・インスタンスに対するコロケーションが一 貫していない可能性があります。

#### **関連項目**

• COLOCATION TAG

**親トピック:** [接続ロード・バランシングの理解](#page-230-0)

### <span id="page-236-0"></span>**13.3 透過的アプリケーション・フェイルオーバーの構成**

透過的アプリケーション・フェイルオーバー(TAF)は、データベース・インスタンスの障害発生時に、障害が発生した接続を別のリ スナーに透過的に再接続するようOracle Netに指示します。これにより、元の接続に障害が発生したことを意識せずに、新し い接続を使用して作業を続行できます。

TAFを使用する場合は、ネットワーク・サービス名の構成において接続記述子のCONNECT\_DATAセクションにFAILOVER\_MODEパ ラメータを手動で設定する必要があります。

ノート: TAF およびアプリケーション・コンティニュイティのために、接続されたサービスでフェイルオーバーを構成することをお 薦めします。これがクライアント側の設定を上書きします。

TAF機能と、接続文字列で構成する方法について学習します。

● [透過的アプリケーション・フェイルオーバーについて](#page-237-0)

透過的アプリケーション・フェイルオーバーを使用すると、接続先の現在のインスタンスに障害が発生した場合、クライア ントがデータベース・インスタンスに自動的に再接続できます。サーバーは通知を使用して、クライアント側でTAFコール バックをトリガーします。

- [透過的アプリケーション・フェイルオーバーのリストア](#page-238-0) TAFは、アクティブなデータベース接続に関連するこれらの要素の一部またはすべてを自動的にリストアします。TAFに よって接続をリカバリするには、他の要素をアプリケーション・コードに埋め込むことが必要な場合もあります。
- FAILOVER MODEパラメータについて FAILOVER\_MODEパラメータは、これらの追加パラメータをサポートします。これらは、接続記述子のCONNECT\_DATAセク ションで指定できます。
- [透過的アプリケーション・フェイルオーバーの実装](#page-240-0) FAILOVER\_MODEパラメータに応じて、いくつかの方法でTAFを実装できます。次の方法をお薦めします。
- [透過的アプリケーション・フェイルオーバーの検証](#page-242-1) 「V\$SESSION」ビューのFAILOVER\_TYPE、FAILOVER\_METHODおよびFAILED\_OVER列を問い合せて、TAFが正しく構成 されていることを確認できます。

#### **関連項目**

- [接続ロード・バランシング](https://docs.oracle.com/pls/topic/lookup?ctx=en/database/oracle/oracle-database/19/netag&id=RACAD-GUID-095B67FB-3E3A-44BE-84A4-321174015A08)
- [アプリケーション・コンティニュイティの確保に](https://docs.oracle.com/pls/topic/lookup?ctx=en/database/oracle/oracle-database/19/netag&id=RACAD-GUID-C1EF6BDA-5F90-448F-A1E2-DC15AD5CFE75)関する項

**親トピック:** [Oracle Net Services](#page-223-2)の拡張機能の使用

### <span id="page-237-0"></span>**13.3.1 透過的アプリケーション・フェイルオーバーについて**

透過的アプリケーション・フェイルオーバーを使用すると、クライアントは、接続先の現在のインスタンスの障害発生時に、データ ベース・インスタンスに自動的に再接続できます。サーバーは通知を使用して、クライアント側でTAFコールバックをトリガーします。

サーバー側のサービス属性を使用してTAFを構成できます。この方法を使用することをお薦めします。または、アプリケーション接 続文字列でTAFを構成できます。サーバー側のサービス属性は、接続文字列で指定された値より優先されます。

TAFは、次のいずれかのモードで動作します。

- セッション・フェイルオーバー: 失われた接続およびセッションを再作成します。
- 選択フェイルオーバー: 進行中の問合せを再実行します。

障害が発生すると、Oracle Call Interface(OCI)コールバックを使用してクライアント側でコールバック機能が開始されます。 これは、標準のOCI接続、および接続プール接続とセッション・プール接続を使用します。

TAFはOracle Data Guardで動作して、自動フェイルオーバーを提供します。TAFは次のデータベース構成を使用して、デー タベース障害を効果的に隠ぺいします。

- **Oracle Real Application Clusters**
- レプリケート・システム
- スタンバイ・データベース
- シングル・インスタンスのOracle Database

#### **関連項目**

- [Oracle Real Application Clusters](https://docs.oracle.com/pls/topic/lookup?ctx=en/database/oracle/oracle-database/19/netag&id=RACAD-GUID-DEF850F6-27E9-428E-B8FC-530230D78AD2)管理およびデプロイメント・ガイド
- [Oracle Call Interface](https://docs.oracle.com/pls/topic/lookup?ctx=en/database/oracle/oracle-database/19/netag&id=LNOCI-GUID-0CBC5C17-608B-4C5D-9A88-37FBE27D8029)プログラマーズ・ガイド

**親トピック:** [透過的アプリケーション・フェイルオーバーの構成について](#page-236-0)

### <span id="page-238-0"></span>**13.3.2 透過的アプリケーション・フェイルオーバーのリストア対象**

TAFは、アクティブなデータベース接続に関連するこれらの要素の一部またはすべてを、自動的にリストアします。TAFによって接 続をリカバリするには、他の要素をアプリケーション・コードに埋め込むことが必要な場合もあります。

- クライアント/サーバー・データベース接続: TAFは、同じ接続文字列、またはフェイルオーバーを構成するときに指定す る代替接続文字列を使用して、自動的に接続を再確立します。
- ユーザーのデータベース・セッション: TAFは、障害発生前と同じユーザーIDで自動的にユーザーをログインします。複 数のユーザーが接続を使用していて、これらのユーザーがデータベース・コマンドを処理しようとすると、TAFはこれらの ユーザーを自動的にログインします。残念ながら、TAFは他のセッション・プロパティを自動的にリストアできません。これ らのプロパティは、コールバック関数をコールすることによりリストアできます。
- 完了したコマンド: 接続失敗の時点でコマンドが完全に実行され、データベースの状態が変更された場合は、TAFは このコマンドを再送しません。データベースを変更した可能性があるコマンドに応答してTAFが再接続した場合は、TAF はアプリケーションにエラー・メッセージを発行します。
- フェッチに使用されるオープン・カーソル: TAFでは、フェイルオーバー前にカーソルから行のフェッチを開始していたアプリ ケーションが、フェイルオーバー後も行のフェッチを続行できます。これは選択フェイルオーバーと呼ばれています。これは、 同じスナップショットを使用してSELECT文を再実行し、すでにフェッチした行を廃棄し、最初にフェッチしなかった行を取 得することによって実現されます。TAFでは、廃棄した行が最初に戻された行であることを確認するか、またはエラー・ メッセージを返します。
- アクティブ・トランザクション: TAFはフェイルオーバー後にアクティブ・トランザクションを保つことができないため、障害発生 時にはアクティブ・トランザクションはすべてロールバックされます。このため、アプリケーションは、ROLLBACKコマンドが発行 されるまでエラー・メッセージを受け取ることになります。
- サーバー側プログラム変数: PL/SOLパッケージの状態などのサーバー側プログラム変数は、障害発生時に消失します。 TAFはこれらをリカバリできません。これらは、フェイルオーバー・コールバックからコールすることにより初期化できます。

#### **関連項目**

● [Oracle Call Interface](https://docs.oracle.com/pls/topic/lookup?ctx=en/database/oracle/oracle-database/19/netag&id=LNOCI-GUID-FD512A09-1A33-424B-AD4D-728956AFDBD8)プログラマーズ・ガイド

**親トピック:** [透過的アプリケーション・フェイルオーバーの構成について](#page-236-0)

### <span id="page-238-1"></span>**13.3.3 FAILOVER\_MODEパラメータについて**

FAILOVER MODEパラメータは、これらの追加パラメータをサポートします。これらは、接続記述子のCONNECT\_DATAセクションで指 定できます。

#### 表13-4 FAILOVER MODEパラメータの追加パラメータ

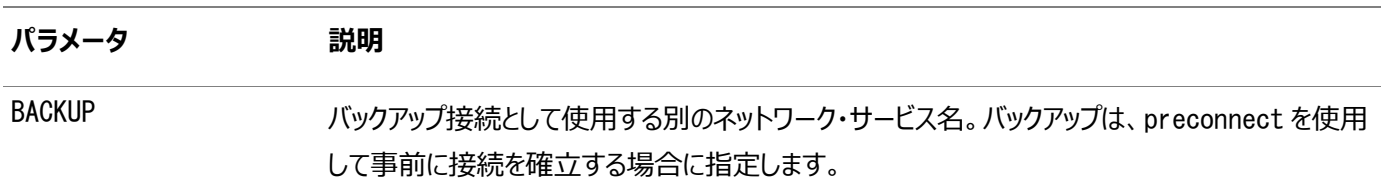

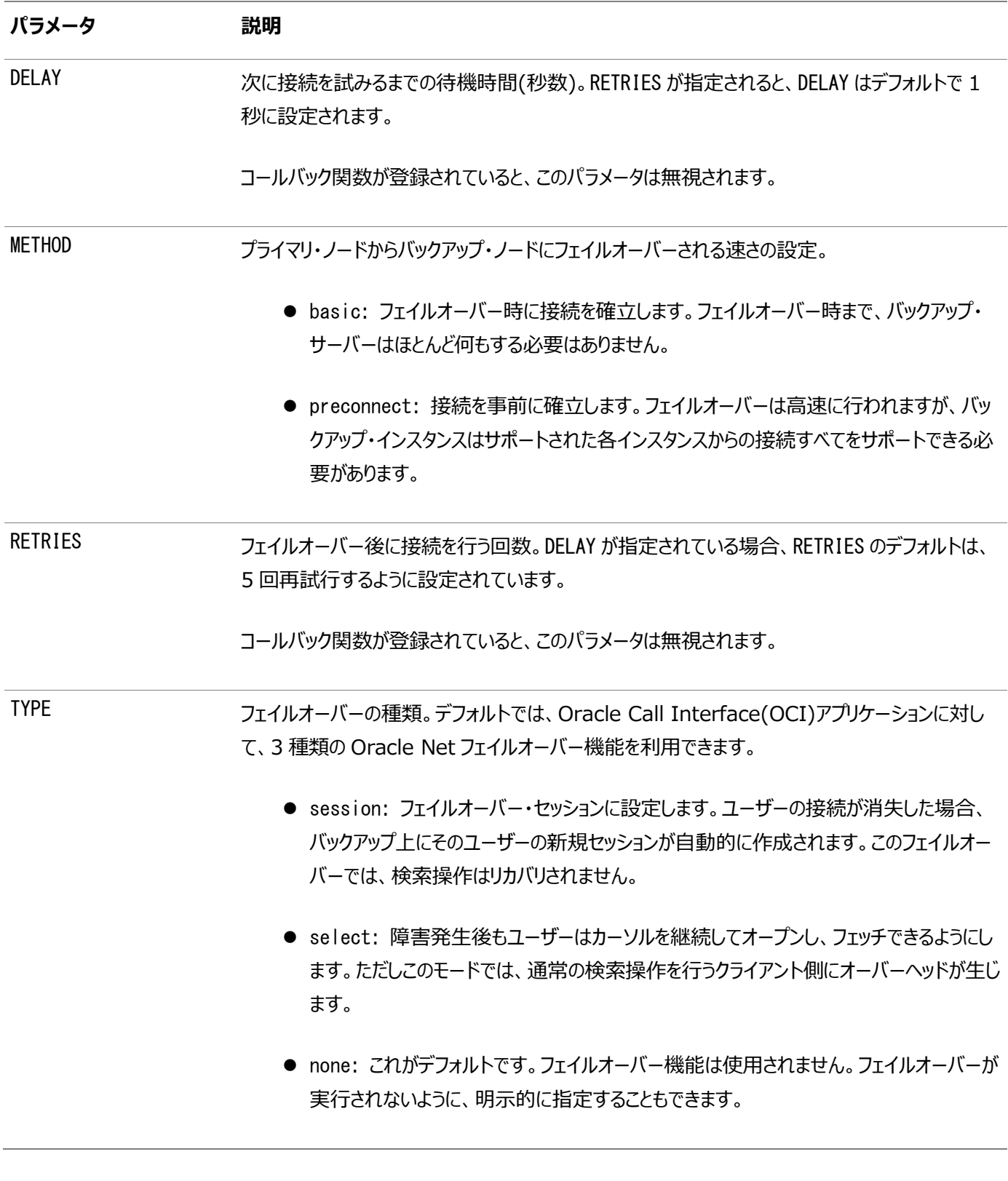

ノート:

Oracle Net Manager では、TAF パラメータはサポートされません。これらのパラメータは、手動で設定する 必要があります。

**親トピック:** [透過的アプリケーション・フェイルオーバーの構成について](#page-236-0)

### <span id="page-240-0"></span>**13.3.4 透過的アプリケーション・フェイルオーバーの実装**

TAFは、FAILOVER\_MODEパラメータの設定次第で複数の方法で実装できます。次の方法をお薦めします。

重要:

listener.ora ファイルの SID\_LIST\_listener\_name セクションの GLOBAL\_DBNAME パラメータは設定しないでく ださい。静的に構成されたグローバル・データベース名は、TAF を使用禁止にします。

- [接続時フェイルオーバーおよびクライアント・ロード・バランシングの](#page-240-1)TAF 複数のアドレスに対して接続時フェイルオーバーおよびクライアント・ロード・バランシングのTAFを実装します。
- [接続再試行の](#page-241-0)TAF TAFを使用すると、RETRIESおよびDELAYパラメータを使用して最初の接続試行が失敗した場合に自動的に接続を 再試行できます。
- [接続事前確立の](#page-241-1)TAF TAFを使用すると、バックアップ接続を事前確立できます。初期接続とバックアップ接続を明示的に指定する必要があ ります。

**親トピック:** [透過的アプリケーション・フェイルオーバーの構成について](#page-236-0)

### <span id="page-240-1"></span>**13.3.4.1 接続時フェイルオーバーおよびクライアント・ロード・バランシングのTAF**

複数のアドレスについて接続時フェイルオーバーおよびクライアント・ロード・バランシングを行うようにTAFを実装します。

次の例では、Oracle Netはsales1-serverまたはsales2-serverのいずれかのプロトコル・アドレスにランダムに接続します。 接続後にインスタンスに障害が発生した場合は、TAFアプリケーションが他のノードのリスナーにフェイルオーバーし、実行中の SELECT文があればその文を保持します。

```
sales.us.example.com=
 (DESCRIPTION=
   (LOAD_BALANCE=on) 
   (FAILOVER=on) 
   (ADDRESS=
         (PROTOCOL=tcp) 
         (HOST=sales1-server) 
         (PORT=1521)) 
   (ADDRESS=
         (PROTOCOL=tcp) 
         (HOST=sales2-server) 
         (PORT=1521)) 
   (CONNECT_DATA=
       (SERVICE_NAME=sales.us.example.com) 
       (FAILOVER_MODE=
         (TYPE=select) 
         (METHOD=basic))))
```
前述の例には複数のアドレスが含まれていますが、オプションのADDRESS\_LISTパラメータは使用されていません。

**親トピック:** [透過的アプリケーション・フェイルオーバーの実装](#page-240-0)

### <span id="page-241-0"></span>**13.3.4.2 接続再試行のTAF**

TAFを使用すると、RETRIESおよびDELAYパラメータを使用して最初の接続試行が失敗した場合に自動的に接続を再試行で きます。

次の例では、Oracle Netはsales1-serverのリスナーへの再接続を試行します。このフェイルオーバー接続に失敗した場合は、 15秒待機してから再び再接続を試行します。Oracle Netは最大20回まで再接続を試行します。

```
sales.us.example.com=
 (DESCRIPTION=
   (ADDRESS=
         (PROTOCOL=tcp) 
         (HOST=sales1-server) 
         (PORT=1521)) 
   (CONNECT_DATA=
     (SERVICE NAME=sales.us.example.com)
       (FAILOVER_MODE=
         (TYPE=select) 
         (METHOD=basic)
         (RETRIES=20)
         (DELAY=15))))
```
**親トピック:** [透過的アプリケーション・フェイルオーバーの実装](#page-240-0)

#### <span id="page-241-1"></span>**13.3.4.3 接続事前確立のTAF**

TAFを使用すると、バックアップ接続を事前に確立できます。初期接続とバックアップ接続を明示的に指定する必要があります。

次の例では、ネットワーク・サービス名sales1.us.example.comを使用してsales1-serverのリスナーに接続するクライアント が、sales2-serverにも事前接続されます。接続後にsales1-serverに障害が発生した場合は、sales2-serverにフェイル オーバーし、実行中のSELECT文があればその文を保持します。同様に、sales2-serverのリスナーに、 sales2.us.example.comを使用して接続するクライアントのために、Oracle Netはsales1-serverに事前に接続します。

```
sales1.us.example.com=
 (DESCRIPTION=
   (ADDRESS=
         (PROTOCOL=tcp) 
         (HOST=sales1-server) 
         (PORT=1521)) 
   (CONNECT_DATA=
      (SERVICE NAME=sales.us.example.com)
       (INSTANCE_NAME=sales1) 
       (FAILOVER_MODE=
         (BACKUP=sales2.us.example.com) 
         (TYPE=select) 
         (METHOD=preconnect))))
sales2.us.example.com=
 (DESCRIPTION=
   (ADDRESS=
         (PROTOCOL=tcp) 
         (HOST=sales2-server) 
         (PORT=1521)) 
   (CONNECT_DATA=
       (SERVICE_NAME=sales.us.example.com) 
       (INSTANCE_NAME=sales2)
```
**親トピック:** [透過的アプリケーション・フェイルオーバーの実装](#page-240-0)

### <span id="page-242-1"></span>**13.3.5 透過的アプリケーション・フェイルオーバーの確認**

V\$SESSIONビューでFAILOVER\_TYPE、FAILOVER\_METHODおよびFAILED\_OVER列を問い合せて、TAFが正しく構成されている かを確認できます。

問合せを使用して列を表示する例を次に示します。

SELECT MACHINE, FAILOVER\_TYPE, FAILOVER\_METHOD, FAILED\_OVER, COUNT(\*) FROM V\$SESSION GROUP BY MACHINE, FAILOVER TYPE, FAILOVER METHOD, FAILED OVER;

フェイルオーバー前の出力は次のようになります。

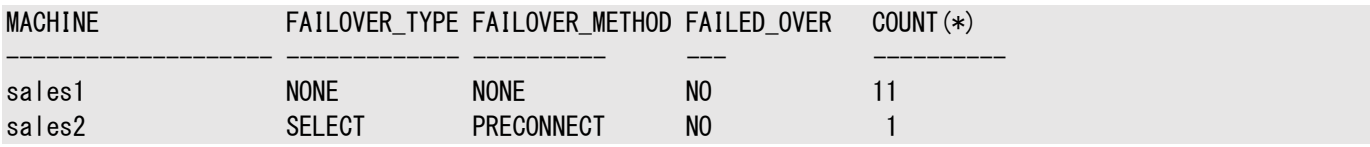

フェイルオーバー後の出力は次のようになります。

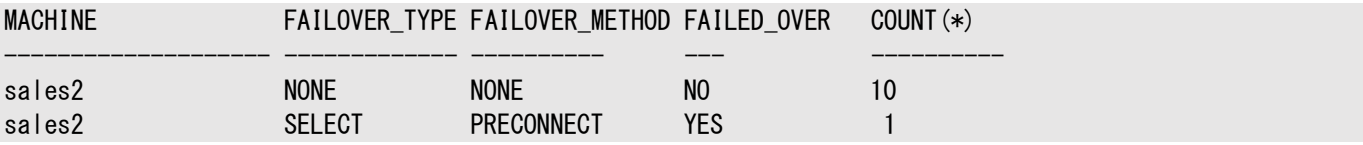

ノート:

TAF の各ステップは、適切に構成された OCI TAF CALLBACK ファンクションを使用して監視できます。

**関連項目**

- [Oracle Call Interface](https://docs.oracle.com/pls/topic/lookup?ctx=en/database/oracle/oracle-database/19/netag&id=LNOCI-GUID-F7817CD2-4A2C-4D37-BD36-56DBABD4725F)プログラマーズ・ガイド
- [Oracle Database](https://docs.oracle.com/pls/topic/lookup?ctx=en/database/oracle/oracle-database/19/netag&id=REFRN-GUID-28E2DC75-E157-4C0A-94AB-117C205789B9)リファレンス

**親トピック:** [透過的アプリケーション・フェイルオーバーの構成について](#page-236-0)

# <span id="page-242-0"></span>**13.4 プライマリおよびセカンダリ・インスタンス構成のインスタンス・ロールの指 定**

INSTANCE\_ROLEパラメータは、接続記述子のCONNECT\_DATAセクションのオプションのパラメータです。これを使用すると、 Oracle RAC構成のプライマリまたはセカンダリ・インスタンスへの接続を指定できます。

このパラメータは、次の場合に役立ちます。

- プライマリまたはセカンダリ・インスタンスに明示的に接続する場合。デフォルトはプライマリ・インスタンスです。
- TAFを使用してセカンダリ・インスタンスに事前に接続する場合。

表[13-5](#page-243-0)に、INSTANCE ROLEパラメータを説明します。

<span id="page-243-0"></span>表13-5 INSTANCE\_ROLEパラメータ

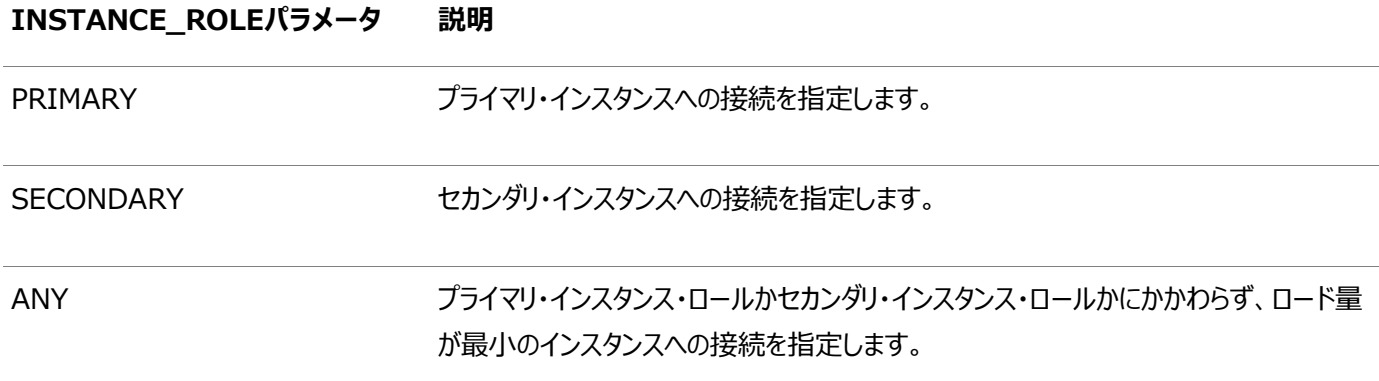

#### インスタンス・ロール・タイプへの接続

次のtnsnames.oraファイルの例では、ネットワーク・サービス名sales\_primaryがプライマリ・インスタンスへの接続を使用可能

にし、ネットワーク・サービス名sales\_secondaryがセカンダリ・インスタンスへの接続を使用可能にします。

sales primary= (DESCRIPTION= (ADDRESS\_LIST= (ADDRESS= (PROTOCOL=tcp) (HOST=sales1-server) (PORT=1521)) (ADDRESS= (PROTOCOL=tcp) (HOST=sales2-server) (PORT=1521))) (CONNECT\_DATA= (SERVICE NAME=sales.us.example.com) (INSTANCE\_ROLE=primary))) sales\_secondary= (DESCRIPTION= (ADDRESS\_LIST= (ADDRESS= (PROTOCOL=tcp) (HOST=sales1-server) (PORT=1521)) (ADDRESS= (PROTOCOL=tcp) (HOST=sales2-server) (PORT=1521))) (CONNECT\_DATA= (SERVICE\_NAME=sales.us.example.com) (INSTANCE\_ROLE=secondary)))

#### 特定のインスタンスへの接続

Oracle Enterprise Manager Cloud Controlおよびその他のシステム管理製品が、管理タスクを実行するロールにかかわ

らず、特定のインスタンスに接続する必要がある場合があります。このような接続の場合は、

(INSTANCE\_NAME=instance\_name)および(INSTANCE\_ROLE=any)を構成して、ロールにかかわらずインスタンスに接続します。

次の例では、ネットワーク・サービス名sales1によってsales1-serverのインスタンスへの接続が可能になり、sales2によって sales2-serverのインスタンスへの接続が可能になります。(SERVER=dedicated)は、専用サーバー接続を強制するために指 定します。

```
sales1=
 (DESCRIPTION=
   (ADDRESS=
         (PROTOCOL=tcp) 
         (HOST=sales1-server) 
         (PORT=1521)) 
   (CONNECT_DATA=
       (SERVICE_NAME=sales.us.example.com) 
       (INSTANCE_ROLE=any)
       (INSTANCE_NAME=sales1)
       (SERVER=dedicated)))
sales2=
 (DESCRIPTION=
   (ADDRESS=
         (PROTOCOL=tcp) 
         (HOST=sales2-server) 
         (PORT=1521)) 
   (CONNECT_DATA=
       (SERVICE_NAME=sales.us.example.com) 
       (INSTANCE_ROLE=any)
       (INSTANCE_NAME=sales2)
       (SERVER=dedicated)))
```
ノート:

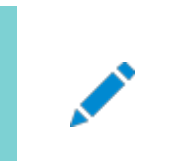

フェイルオーバーは前の設定と互換性がありません。

接続事前確立のTAF

TAFが構成された場合、セカンダリ・インスタンスにバックアップ接続を事前に確立できます。初期接続およびバックアップ接続は 明示的に指定する必要があります。次の例では、Oracle Netがsales1-serverのリスナーに接続し、セカンダリ・インスタンス のsales2-serverに事前に接続します。接続後にsales1-serverに障害が発生した場合は、TAFアプリケーションがセカンダ リ・インスタンスのsales2-serverにフェイルオーバーし、実行中のSELECT文があればその文を保持します。

```
sales1.example.com=
 (DESCRIPTION=
   (ADDRESS=
         (PROTOCOL=tcp) 
         (HOST=sales1-server) 
         (PORT=1521)) 
   (CONNECT_DATA=
       (SERVICE_NAME=sales.us.example.com) 
       (INSTANCE_ROLE=primary) 
       (FAILOVER_MODE=
         (BACKUP=sales2.example.com)
```

```
 (TYPE=select)
         (METHOD=preconnect))))
sales2.example.com=
 (DESCRIPTION=
   (ADDRESS=
         (PROTOCOL=tcp) 
         (HOST=sales2-server) 
         (PORT=1521)) 
   (CONNECT_DATA=
       (SERVICE_NAME=sales.us.example.com) 
       (INSTANCE_ROLE=secondary)))
```
**親トピック:** [Oracle Net Services](#page-223-2)の拡張機能の使用

## <span id="page-245-0"></span>**13.5 静的サービス登録の構成**

リスナーはlistener.oraファイルの静的な構成情報を使用する前に、データベースやインスタンスの動的なサービス情報を使 用します。

静的なサービス情報の構成は次の場合に必要です。

- 外部プロシージャ・コールを使用する場合
- Oracle異機種間サービスを使用する場合
- Oracle Data Guardを使用する場合
- Oracle Enterprise Manager Cloud Control以外のツールからデータベースをリモートで起動する場合
- Oracle8iリリース2 (8.1)より前のOracleデータベースに接続する場合
- [リスナーの静的サービス情報の構成](#page-245-1) Oracle Enterprise Manager Cloud Controlを使用してリスナーのデータベース・サービス情報を静的に構成す る方法について学習します。

**親トピック:** [Oracle Net Services](#page-223-2)の拡張機能の使用

### <span id="page-245-1"></span>**13.5.1 リスナーの静的サービス情報の構成**

Oracle Enterprise Manager Cloud Controlを使用してリスナーのデータベース・サービス情報を静的に構成する方法に ついて学習します。

ノート:

Oracle Real Application Clusters 環境内など、接続時フェイルオーバーまたは TAF を使用している場合 は、GLOBAL\_DBNAME パラメータを設定しないでください。

- 1. Oracle Enterprise Manager Cloud Controlの「Net Services管理」ページにアクセスします。
- 2. 「管理」リストから「リスナー」を選択し、構成ファイルを含むOracleホームを選択します。
- 3. 「実行」をクリックします。データベース・サーバーへのログインを求められる場合があります。

「リスナー」ページが表示されます。

4. リスナーを選択し、「編集」をクリックします。

リスナーの編集ページが表示されます。

5. 「静的データベース登録」タブをクリックし、続いて「追加」をクリックします。

「データベース・サービスを追加」ページが表示されます。必要な情報をフィールドに入力します。

6. 「OK」をクリックします。

ノート:

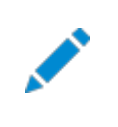

Oracle Net Manager を使用すると、静的なサービス情報の設定も行うことができます。詳細は、オン ライン・ヘルプの「Statically Configure Database Service Information」を参照してください。

#### **関連項目**

- [Oracle Enterprise Manager Cloud Control](#page-108-0)を使用したOracle Net Servicesの構成
- [動的なサービス登録の構成](#page-160-0)

**親トピック:** [静的なサービス登録の構成](#page-245-0)

### <span id="page-246-0"></span>**13.6 サード・パーティのデータベース・サービスへの接続の構成**

次の項目では、サード・パーティ・データベース・サービスへの接続の構成方法を説明します。

- [外部プロシージャのデフォルト構成](#page-246-1)
- Oracle異機種間サービスの[Oracle Net Services](#page-253-0)について
- Oracle Rdb[データベースを使用する場合の](#page-255-0)Oracle Net Servicesの構成

**親トピック:** [Oracle Net Services](#page-223-2)の拡張機能の使用

### <span id="page-246-1"></span>**13.6.1 外部プロシージャのデフォルト構成**

[外部プロシージャは](#page-358-0)、別のプログラムからコールされる、異なる言語で記述されたプロシージャです。特定目的の処理実行に必 要な1つ以上のCルーチンをコールするPL/SQLプログラムは、その一例です。

アプリケーションが外部プロシージャをコールすると、Oracle Databaseはextprocという名前の外部プロシージャ・エージェント を開始します。Oracle Databaseによって確立されたネットワーク接続を使用して、アプリケーションがエージェントに次の情報 を渡します。

- DLLまたは共有ライブラリの名前
- 外部プロシージャ名
- 仟意のパラメータ

次に、エージェントはDLLや共有ライブラリをロードして外部プロシージャを実行し、外部プロシージャから戻された値をアプリケー ションに戻します。エージェントは、外部プロシージャをコールするアプリケーションと同じコンピュータに常駐している必要があります。 外部プロシージャのデフォルト構成を使用する場合、extprocエージェントはOracle Databaseによって直接生成されます。

listener.oraファイル、tnsnames.oraファイルのいずれも構成の変更は必要ありません。ただし、ORACLE\_HOME/hs/admin ディレクトリにあるextproc.oraファイルの外部プロシージャで使用される環境変数を定義する必要があります。外部プロシー ジャのデフォルトの構成を使用しない場合は、表[13-6](#page-247-0)に示すパラメータを設定する必要があります。

<span id="page-247-0"></span>表13-6 listener.oraファイルの外部プロシージャ設定

<span id="page-247-2"></span><span id="page-247-1"></span>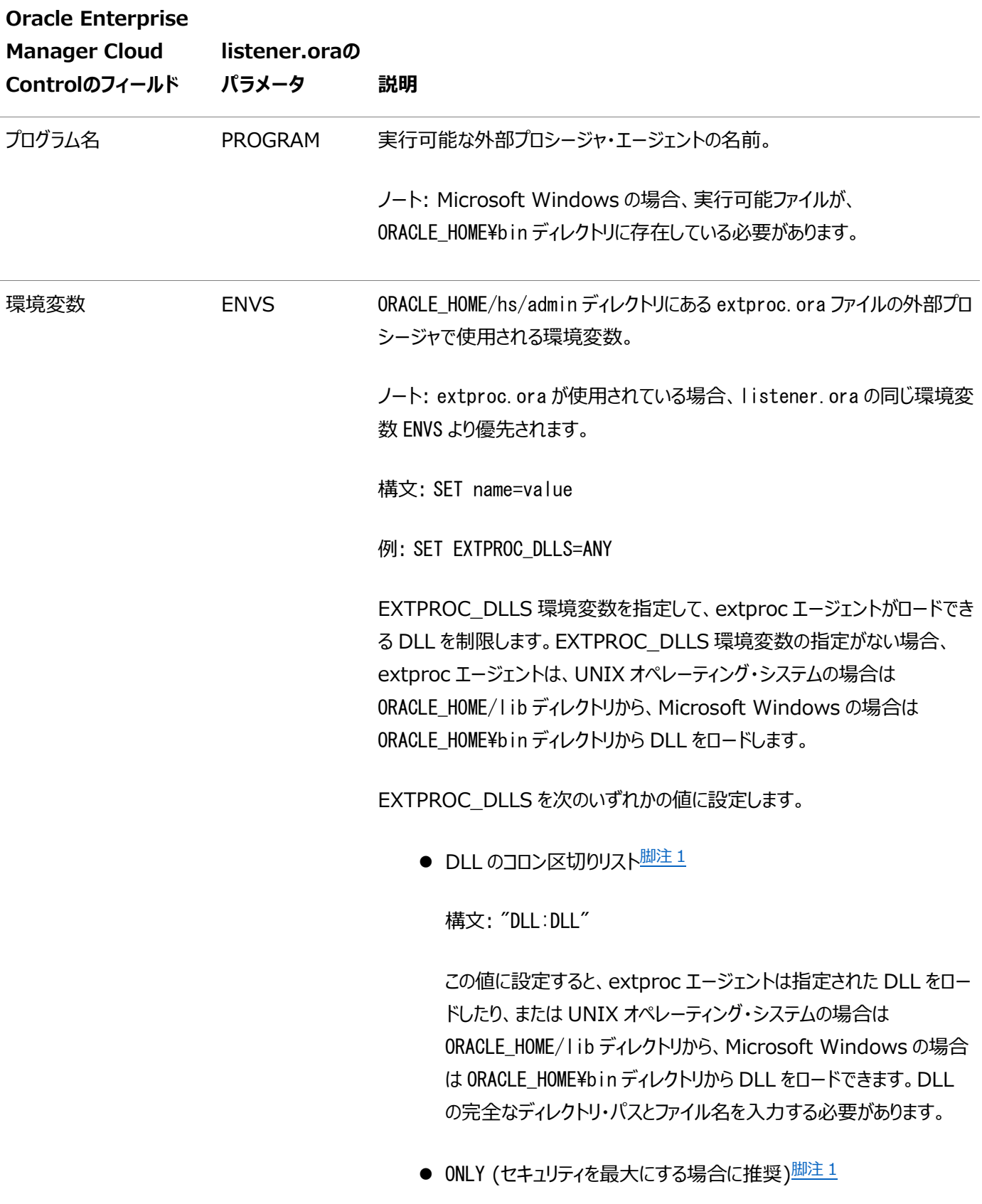

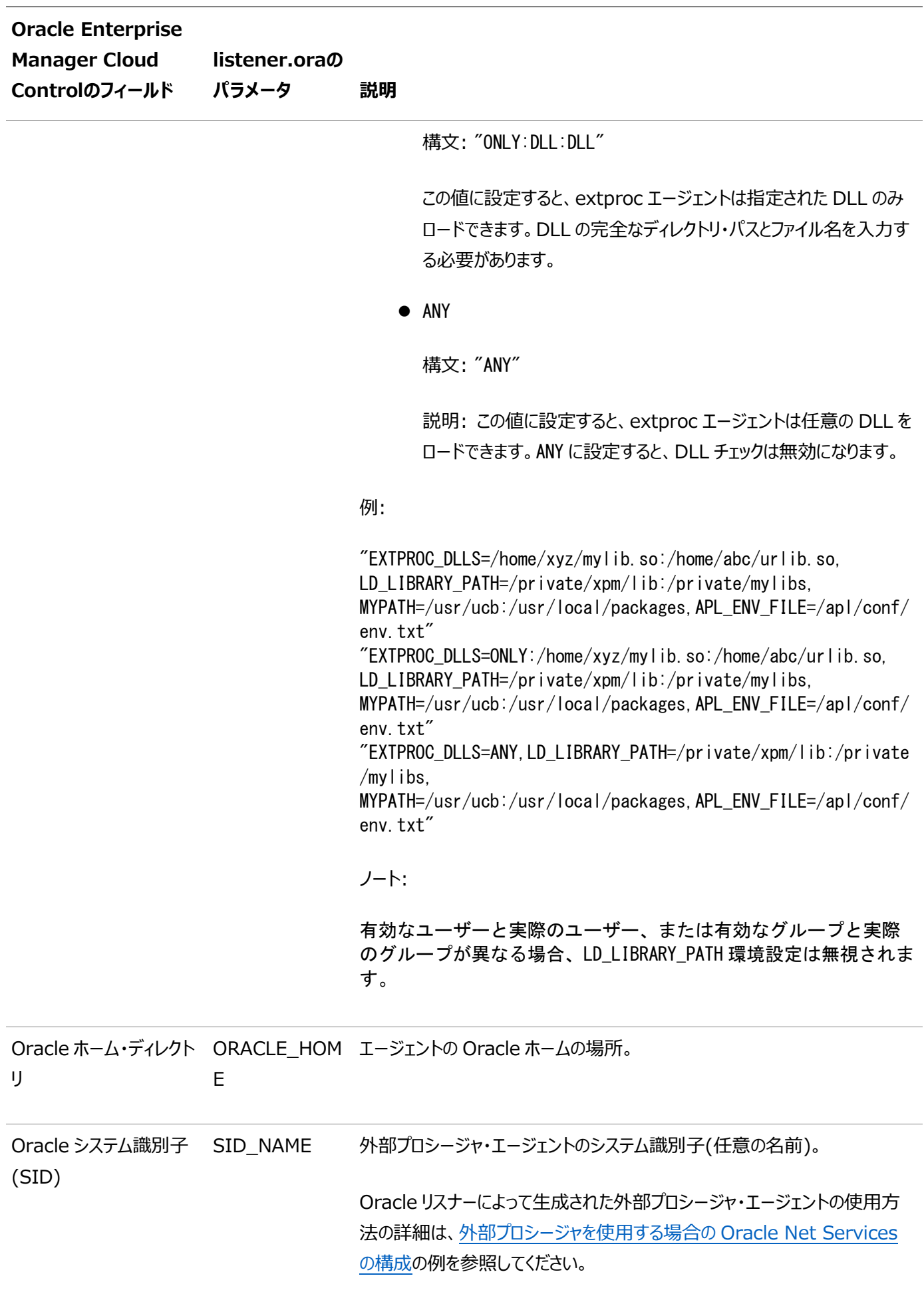

ノート:

外部プロシージャのデフォルト構成では、ネットワーク・リスナーが Oracle Database および extproc エージェントを 使用する必要はありません。extproc エージェントは Oracle Database によって直接生成されるため、Oracle リ スナーによって予期せず extproc エージェントが生成される恐れはありません。セキュリティを最大限にするため、この デフォルト構成をお薦めします。

外部プロシージャのデフォルト構成を変更し、Oracle リスナーによって extproc エージェントを生成できます。このた めには、追加のネットワーク構成ステップを実行する必要があります。

次のものを使用する場合、Oracle リスナーによって extproc エージェントを生成する必要があります。

- マルチスレッド・エージェント
- MTS モードの Oracle Database(Microsoft Windows)
- 外部プロシージャを別の extproc エージェントにリダイレクトできるような、LIBRARY 指定の AGENT 句 または PROCEDURE 指定の AGENT IN 句。
- [外部プロシージャを使用する場合の](#page-249-0)Oracle Net Servicesの構成

#### **関連項目:**

外部プロシージャの保護の詳細は、『[Oracle Database](https://docs.oracle.com/pls/topic/lookup?ctx=en/database/oracle/oracle-database/19/netag&id=DBSEG656)セキュリティ・ガイド』を参照してください。

**親トピック:** [サード・パーティのデータベース・サービスへの接続の構成](#page-246-0)

#### <span id="page-249-0"></span>**13.6.1.1 外部プロシージャを使用する場合のOracle Net Servicesの構成**

外部プロシージャのデフォルト構成を変更し、旧リリースのOracle Databaseに類似したリスナーによってextprocエージェント を生成できます。プロセスは次のとおりです。

1. 既存のリスナーを構成するか、新規リスナーを作成して、外部プロシージャを処理します。

例[13-1](#page-249-1)では、listener.oraファイルの構成例を示します。

<span id="page-249-1"></span>例13-1 外部プロシージャを設定したlistener.oraファイル

```
LISTENER=
   (DESCRIPTION=
     (ADDRESS_LIST=
       (ADDRESS=(PROTOCOL=tcp)(HOST=sale-server)(PORT=1521))
       (ADDRESS=(PROTOCOL=ipc)(KEY=extproc))))
SID_LIST_LISTENER=
   (SID_LIST=
     (SID_DESC=
        (GLOBAL_DBNAME=sales.us.example.com)
```

```
 (ORACLE_HOME=/oracle)
   (SID_NAME=sales))
 (SID_DESC=
   (SID_NAME=plsextproc)
   (ORACLE_HOME=/oracle)
   (PROGRAM=extproc)))
```
2. tnsnames.oraに新しいエントリを追加します。

例[13-2](#page-250-0)では、tnsnames.oraファイルの構成例を示します。

```
例13-2 外部プロシージャを設定したtnsnames.oraファイル
```

```
EXTPROC_CONNECTION_DATA_1= 
 (DESCRIPTION= 
    (ADDRESS=(PROTOCOL=ipc)(KEY=extproc)) 
    (CONNECT_DATA=
     (SID=plsextproc)))
```
3. 外部プロシージャを別のextprocエージェント(Oracleリスナーによって生成されたextprocなど)にリダイレクトできるような、

LIBRARY指定のAGENT句またはPROCEDURE指定のAGENT IN句を使用します。

```
$ cat test.c
#include <stdlib.h>
int negative(char* db, int n)
{
          return -1*n;
}
char* mygetenv(const char* env)
\left\{ \right. return getenv(env);
}
$ gcc -shared -fPIC -o test.so test.c
$ cp test.so $ORACLE_HOME/lib
```
SQL\*PLUSで、次を実行します。

```
DROP DATABASE LINK extproclink;
CREATE DATABASE LINK extproclink USING 'extproc_connection_data_1';
CREATE OR REPLACE LIBRARY test1 AS '$ORACLE_HOME/lib/test.so';
/
--
-- Use 'AGENT' clause in LIBRARY SPEC
--
CREATE OR REPLACE LIBRARY test2 AS '$ORACLE_HOME/lib/test.so' AGENT 'extproclink';
/
--
-- Use 'AGENT IN' clause in FUNCTION
--
CREATE OR REPLACE FUNCTION ftest1(x VARCHAR2, y BINARY_INTEGER)
RETURN BINARY_INTEGER
AS LANGUAGE C
LIBRARY test1
NAME "negative"
PARAMETERS(x STRING, y INT)
AGENT IN ( x );
```
/ CREATE OR REPLACE FUNCTION ftest2(x VARCHAR2) RETURN VARCHAR2 AS LANGUAGE C LIBRARY test2 NAME "mygetenv"; / \$ select ftest1('extproclink', 123) from dual; \$ select ftest2('LD\_LIBRARY\_PATH') from dual;

外部プロシージャのリスナーには、oracleユーザーが所有するファイルへの一般的なアクセス権のないユーザー・アカウントを含め ないようにしてください。具体的には、このユーザーは、データベース・ファイルまたはOracleサーバーのアドレス空間に対する読取 り権限または書込み権限を持つことはできません。また、このユーザーは、listener.oraファイルへの読取りアクセス権を持つ必 要がありますが、書込みアクセス権は持つことはできません。

低い権限でリスナーを実行することによって、リスナー制御のSETコマンドを使用せずに、listener.oraファイルにあるリスナーの 構成を変更できます。このため、オラクル社では、リスナーの実行前にlistener.oraファイルの構成を完了することをお薦めしま す。

- [外部プロシージャのデフォルト構成の変更](#page-251-0)
- [外部プロシージャを実行するための新規リスナーの作成](#page-252-0)

**親トピック:** [外部プロシージャのデフォルト構成](#page-246-1)

#### <span id="page-251-0"></span>**13.6.1.1.1 外部プロシージャのデフォルト構成の変更**

外部プロシージャのデフォルト構成を変更するには、外部プロシージャを処理するための別のリスナーまたは既存のリスナーを構 成および実行します。次の手順では、デフォルトの構成を変更する方法について説明します。

- 1. 次のようにOracle Net Configuration Assistantを使用して、外部プロシージャを処理するための既存のリスナー を構成します。ほとんどのインストールの場合、このリスナーの名前はLISTENERです。
	- a. Oracle Enterprise Manager Cloud Controlの「Net Services管理」ページにアクセスします。
	- b. 「管理」リストから「リスナー」を選択し、構成ファイルの場所を含むOracleホームを選択します。
	- c. 「実行」をクリックします。

「リスナー」ページが表示されます。

d. Oracle Net Configuration Assistantによって生成された既存のリスナーを選択し、「編集」をクリックしま す。

リスナーの編集ページが表示されます。

- e. アドレス・セクションで外部プロシージャのプロトコル・アドレスを選択し、「追加」をクリックします。
- f. 「その他のサービス」タブをクリックします。
- g. 外部プロシージャのサービス情報を表す行を選択し、「追加」をクリックします。

2. 表[13-6](#page-247-0)に示されるパラメータを含めたextprocに関するサービス情報を、listener.oraファイルに追加します。

**親トピック:** [外部プロシージャを使用する場合の](#page-249-0)Oracle Net Servicesの構成
#### **13.6.1.1.2 外部プロシージャを実行するための新規リスナーの作成**

外部プロシージャを処理するための別のリスナーを構成および実行するには、Oracle Net Configuration Assistantを使 用して別のリスナーの外部プロシージャ・エントリを作成します。次の手順では、新しいリスナーを作成する方法について説明しま す。

1. 次のように、外部プロシージャを排他的に処理するリスナーを作成します。

a. 「リスナー」ページにナビゲートします。

b. 「作成」をクリックします。

「リスナーを作成」ページが表示されます。

c. 一意のリスナー名を「リスナー名」フィールドに入力します(「リスナー名」フィールドにLISTENEREXTPROCなど)。 2. アドレス・セクションに、次のようにIPCプロトコル・アドレスを構成します。

a. 「追加」をクリックします。

「アドレスの追加」ページが表示されます。

- b. 「プロトコル」リストからIPCを選択します。
- c. 「キー」フィールドに、extprocエージェントのキー値を入力します。
- d. 「OK」をクリックします。

#### **関連項目:**

リスナー・プロトコル・アドレスの構成の詳細は[、「リスニング用プロトコル・アドレスの構成」を](#page-168-0)参照してください

- 3. 表[13-6](#page-247-0)に示されるパラメータを含めたextprocに関するサービス情報を、次のようにlistener.oraファイルに追加しま す。
	- a. 「その他のサービス」タブをクリックします。
	- b. 「追加」をクリックします。

「その他のサービスの作成」ページが表示されます。

- c. 次の値をフィールドに入力します。
	- extprocを「プログラム名 フィールドに。
	- extproc実行ファイルが存在するOracleホームを「Oracleホーム・ディレクトリ」フィールドに。
	- extprocなどのシステム識別子を「SID」フィールドに。
- d. 環境変数セクションで、「行の追加」をクリックします。
- e. EXTPROC\_DLLS環境変数を「名前 フィールドに、DLLのディレクトリ・パスとファイル名を「値 フィールドに 入力します。
- f. 「OK」をクリックします。

「リスナーを作成」ページが表示されます。

g. 「OK」をクリックしてリスナーを追加します。

リスナーが「リスナー」ページに追加されます。

listener.oraファイルの外部プロシージャに関する情報は、次の出力のように更新されます。

```
LISTENEREXTPROC=
 (DESCRIPTION=
   (ADDRESS=
       (PROTOCOL=ipc)(KEY=extproc)))
```
4. oracleユーザーより低い権限のユーザー・アカウントから、外部プロシージャのリスナーを起動します。

### **関連項目:**

- リスナー制御ユーティリティのSTARTコマンドを使用してリスナーを起動する方法については、「[Oracle Net Listener](#page-96-0)と [Oracle Database](#page-96-0)サーバーの起動」を参照してください
- 外部プロシージャ・コールを使用可能にする方法については、『[Oracle Database](https://docs.oracle.com/pls/topic/lookup?ctx=en/database/oracle/oracle-database/19/netag&id=ADFNS010)開発ガイド』を参照してください。

**親トピック:** [外部プロシージャを使用する場合の](#page-249-0)Oracle Net Servicesの構成

### <span id="page-253-1"></span>**13.6.2 Oracle異機種間サービスのOracle Net Servicesについて**

異機種間サービスは、Oracle Databaseサーバー内に統合されたコンポーネントで、Oracle Databaseサーバーからサード・ パーティ・システムにアクセスする汎用的なテクノロジを提供するものです。異機種間サービスを使用すると、次のことが可能にな ります。

- Oracle SQLを使用して、Oracle Databaseサーバーに存在するデータと同じように、サード・パーティ・システムに格 納されているデータに透過的にアクセスすること
- Oracleプロシージャ・コールを使用して、Oracle分散環境からサード・パーティのシステム、サービスまたは Application Programming Interface (API)に透過的にアクセスすること

異機種間サービスはOracle Databaseサーバーで汎用的なテクノロジを提供しますが、特定のサード・パーティ・システムにア クセスするには異機種間サービス・エージェントが必要です。

[エージェントに接続するための](#page-253-0)Oracle Databaseの構成

**親トピック:** [サード・パーティのデータベース・サービスへの接続の構成](#page-246-0)

### <span id="page-253-0"></span>**13.6.2.1 エージェントに接続するためのOracle Databaseの構成**

サード・パーティ・システムへの接続を開始する際、Oracle Databaseサーバーはゲートウェイ上のリスナーを介してエージェン ト・プロセスを起動します。次の手順では、Oracle Databaseサーバーがエージェントに接続できるように設定する方法につい て説明します。

- 1. ゲートウェイ上のリスナーが、Oracle Databaseサーバーから受信した要求をリスニングし、異機種間サービス・エー ジェントを起動するように構成します。このために、次のパラメータをlistener.oraファイルに構成します。
	- PROGRAM: 実行可能エージェントの名前
	- ORACLE HOME: 実行可能エージェントのOracleホーム
	- SID NAME: Oracleシステム識別子(SID)
- 2. Oracle Enterprise Manager Cloud Controlで、PROGRAM、ORACLE\_HOMEおよびSIDパラメータを構成 します。
	- Oracle Enterprise Manager Cloud Controlの「Net Services管理」ページにアクセスします。

#### **関連項目:**

「[Oracle Enterprise Manager Cloud Control](#page-108-0)を使用したOracle Net Servicesの構成」

- 「管理 Iリストから「リスナー」を選択し、構成ファイルの場所を含むOracleホームを選択します。
- 「実行」をクリックします。

「リスナー」ページが表示されます。

- Oracle Net Configuration Assistantによって生成されたリスナーを選択し、「編集」をクリックします。 リスナーの編集ページが表示されます。
- 「その他のサービス」タブをクリックします。
- 「追加」をクリックします。

「その他のサービスの作成」ページが表示されます。

- ゲートウェイの作成で実行するプログラム名を「プログラム名」フィールドに、実行可能エージェントが存在する Oracleホームを「Oracleホーム・ディレクトリ」フィールドに、サード・パーティ・システムのOracleシステム識別 子(SID)またはサービス名を「SID」フィールドに入力します。
- 「OK |をクリックします。

リスナーの編集ページが表示されます。

● 「OK」をクリックしてリスナーを変更します。

「リスナー」ページが表示されます。

listener.oraファイルの異機種間サービスに関する情報は次のように更新されます。

SID\_LIST\_LISTENER= (SID\_LIST= (SID\_DESC= (SID\_NAME=sybasegw) (ORACLE\_HOME=/oracle12c) (PROGRAM=tg4sybs)))

- 3. Oracle Databaseが存在するコンピュータで、ゲートウェイ上のリスナーに接続するネットワーク・サービス名を設定しま す。接続で異機種間サービスを利用できるように、次のように接続記述子にHS=ok句を設定する必要があります。
	- Oracle Databaseサーバーからサード・パーティ・システムへの接続に使用するネットワーク・サービス名を作 成します。

#### **関連項目:**

ローカル・ネーミングの方法については、タスク1[「ネット・サービス名の構成」、](#page-131-0)ディレクトリ・ネーミングの方法につ いては、タスク2[「ネット・サービス名のディレクトリへの作成」を](#page-141-0)参照してください。

- Oracle Enterprise Manager Cloud ControlまたはOracle Net Managerを使用して、HS=okを構 成します。
	- Oracle Enterprise Manager Cloud Controlの場合は、「Net Services管理」ページにアク セスし、リスナーに対して「ローカル・ネーミング」を選択して、「ネット・サービス名の作成」ページで「詳 細」タブをクリックします。次に、「異機種間サービスに使用」をクリックします。
	- Oracle Net Managerでは、「サービスの識別」ボックスの「詳細」をクリックします。「詳細サービス・ オプション」ダイアログ・ボックスが表示されます。「異機種間サービスを使用」をクリックします。
- 「OK」をクリックして変更を確認します。

tnsnames.oraファイルでは、異機種間サービス用に構成された新規ネットワーク・サービス名が次のように更 新されます。

```
sybase_gtw=
 (DESCRIPTION=
   (ADDRESS=(PROTOCOL=tcp)(HOST=gate-server)(PORT=1521))
   (CONNECT_DATA=
     (SERVICE_NAME=sybasegw)
  )
    (HS=ok)))
```
### **関連項目:**

『[Oracle Database Heterogeneous Connectivity](https://docs.oracle.com/pls/topic/lookup?ctx=en/database/oracle/oracle-database/19/netag&id=HETER-GUID-9E8667AA-0D1B-4E45-8448-8C6E25CD9F58)管理者ガイド』

**親トピック:** Oracle異機種間サービスの[Oracle Net Services](#page-253-1)について

## **13.6.3 Oracle Rdbデータベースを使用する場合のOracle Net Servicesの構成**

Oracle Rdbは、Digitalの64ビット・オペレーティング・システムで使用されるデータベースです。Oracle Rdbには独自のリス ナーがあるため、クライアントはOracle Databaseと通信する場合と同じようにOracle Rdbと通信できます。

Oracle Rdbとの接続を開始するには、表[13-7](#page-255-0)に示されるパラメータを使用して、Oracle Rdbデータベースに接続するネット ワーク・サービス名を設定します。

<span id="page-255-0"></span>表13-7 接続記述子でのOracle RDBデータベース設定

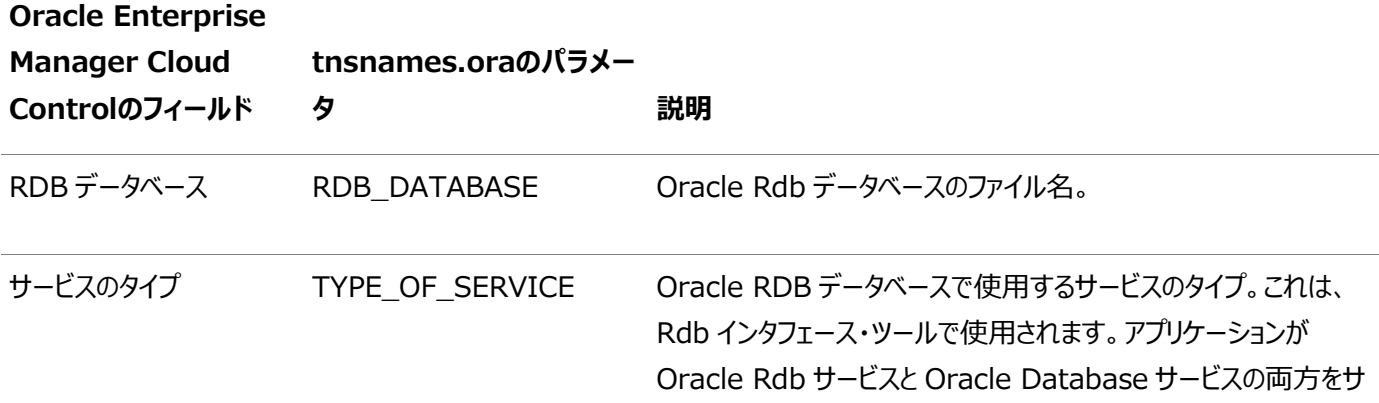

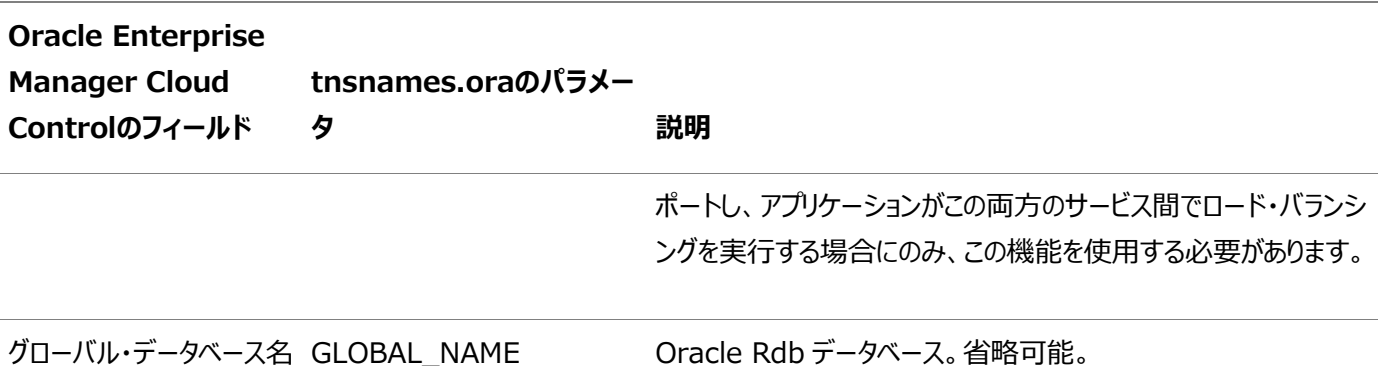

次の手順では、Oracle Rdbデータベースのクライアントを構成する方法について説明します。

1. Oracleサーバーからサード・パーティ・システムへの接続に使用するネットワーク・サービス名を作成します。

#### **関連項目:**

ローカル・ネーミングの方法については、タスク1[「ネット・サービス名の構成」、](#page-131-0)ディレクトリ・ネーミングの方法については、 タスク2[「ネット・サービス名のディレクトリへの作成」を](#page-141-0)参照してください。

- 2. Oracle Enterprise Manager Cloud ControlまたはOracle Net Managerを使用して、Oracle Rdbパラ メータを設定します。
	- Oracle Enterprise Manager Cloud Controlの場合は、「Net Services管理」ページにアクセスし、リ スナーに対して「ローカル・ネーミング」を選択して、「ネット・サービス名の作成」ページで「詳細」タブをクリックし ます。
	- Oracle Net Managerでは、「サービスの識別」セクションの「詳細」をクリックします。「詳細サービス・オプショ ン」ダイアログ・ボックスが表示されます。
- 3. 「Rdbデータベース」フィールドにOracle Rdbデータベースのファイル名を入力します。
- 4. (オプション)必要に応じて「サービスのタイプ」フィールドにサービスの種類を指定し、「グローバル・データベース名」フィー ルドにグローバル・データベース名を入力して、「OK」をクリックします。

tnsnames.oraファイルでは、Oracle Rdbデータベース用に構成された新規ネットワーク・サービス名が次のように更新 されます。

alpha5= (DESCRIPTION=  $(ADDRESS=...)$  (CONNECT\_DATA= (SERVICE\_NAME=generic) (RDB\_DATABASE=[.mf]mf\_personnel.rdb) (GLOBAL\_NAME=alpha5)))

次の例のTYPE\_OF\_SERVICEパラメータは、Oracle Rdbデータベース・サービスとOracleデータベース・サービス間 のロード・バランシングに使用されます。

```
al pha5=(DESCRIPTION_LIST=
   (DESCRIPTION=
     (ADDRESS=...)
     (CONNECT_DATA=
```
 (SERVICE\_NAME=generic) (RDB\_DATABASE=[.mf]mf\_personnel.rdb) (GLOBAL\_NAME=alpha5))) (DESCRIPTION= (ADDRESS=...) (CONNECT\_DATA= (SERVICE\_NAME=sales.us.example.com)) (TYPE\_OF\_SERVICE=oracle\_database))

**親トピック:** [サード・パーティのデータベース・サービスへの接続の構成](#page-246-0)

# <span id="page-258-2"></span>**14 パフォーマンスの最適化**

接続パフォーマンスの最適化方法を学習します。

- [ネットワーク・データの圧縮化の利点の理解](#page-258-0)
- セッション・データ・コニットの構成
- [帯域幅遅延積の求め方](#page-260-0)
- I/O[バッファ領域の構成](#page-261-0) TCP/IPなどの信頼性の高いネットワーク・プロトコルでは、下位および上位のレイヤー・プロトコルとの間でデータの送受 信中に、送受信バッファにデータをバッファリングします。これらのバッファのサイズは、フロー制御の決定に影響することで、 ネットワーク・パフォーマンスに影響を与えます。
- InfiniBand[接続をサポートする](#page-263-0)SDPの構成
- InfiniBand[接続をサポートする](#page-266-0)Exadirectの構成 Oracle Net Servicesでは、InfiniBand高速ネットワークのためのExadirectをサポートします。インフィニバンド環 境では、Remote Direct Memory Access (RDMA)の活用によって待機時間とスループットが向上する新しいト ランスポートを使用してください。
- [権限のないユーザーによるリソース使用の制限](#page-267-0)
- [クライアント・サーバー接続のためのキーベースのルーティングの構成](#page-269-0) キーベース(または直接)ルーティングを使用して、シャード・データベースでクライアントとサーバー接続を確立する方法に ついて学習します。シャードへのキーベース・ルーティングでは、必要なトランザクションに関連するデータが含まれている 単一の関連するシャードに対して、シャーディング・キーを使用して接続が確立されます。

**親トピック:** [Oracle Net Services](#page-94-0)の構成と管理

# <span id="page-258-0"></span>**14.1 ネットワーク・データの圧縮化の利点の理解**

ネットワーク・データを圧縮することにより、データ接続を介して送信され[るセッション・データ・ユニット](#page-378-0)(SDU)のサイズが少なくなり ます。データのサイズが小さくなると、ネットワークを介してSQL問合せおよび結果を送信するのに必要な時間が短縮します。ま た、圧縮されたデータでは、使用する帯域幅が少なくて済むため、大量のデータを短時間で送信できます。データ圧縮プロセス は、アプリケーション・レイヤーに対して透過的です。

データ圧縮を使用する利点は、次のとおりです。

- ネットワーク・スループットが向上するため、制約された帯域幅の環境でも圧縮を利用することで、問合せの応答時間 を短縮できます。
- 帯域幅の使用が減るため、他のアプリケーションで帯域幅を使用できます。
- サイト間で送信されるデータ量が減ります。

**親トピック:** [パフォーマンスの最適化](#page-258-2)

## <span id="page-258-1"></span>**14.2 セッション・データ・ユニットの構成**

通常のデータベースの構成では、Oracle Netはデータをネットワークへ送出する前にカプセル化して、SDUのサイズでバッファに 格納します。Oracle Netがそれぞれのバッファを送信するのは、バッファがいっぱいになったとき、フラッシュされたとき、またはアプリ

ケーションがデータの読取りを試行したときです。任意のある時点で送信するためにOracle Netに送られるデータ量を基準に SDUバッファのサイズを調整すると、パフォーマンス、ネットワーク使用率およびメモリー消費を改善できます。大量のデータを転 送するときは、SDUのサイズを大きくすることによって、パフォーマンスおよびネットワークのスループットを改善できます。特定のデ プロイメントで高いスループットを達成できるようにSDUを調整できます。

任意のある時点で送信するためにOracle Netに送られるデータの量は、メッセージ・サイズとも呼ばれます。

設定できるSDUサイズの範囲は、512-22MBです。サイズの範囲が広いため、ネットワーク管理者は、特定のデプロイメントで 最適なネットワーク・パフォーマンスを発揮できるように、SDUのサイズをチューニングできます。SDUサイズの値を大きくすると、多 くのメモリーが必要になります。クライアントおよび専用サーバーのデフォルトのSDUのサイズは8192バイトです。共有サーバーの デフォルトのSDUのサイズは65535バイトになります。

使用される実際のSDUサイズは、接続時にクライアントとサーバー間でネゴシエートされ、クライアントとサーバーの各SDU値より 小さい値になります。デフォルト以外のSDUサイズを構成する場合は、共有サーバーを使用している場合を除き、クライアントと サーバーの両方のコンピュータでSDUを構成する必要があります。

メッセージの大半が8192バイトより小さい場合または大きい場合は、SDUサイズを変更することを検討する必要があります。 SDUサイズは、最も多いメッセージのサイズより70バイトのみ大きい値にします。70バイトを加えると最大SDUサイズを超える 場合は、メッセージ・サイズを最小限の数に等分割し、各分割がSDUサイズより70バイト少なくなるようにSDUを設定します。 デフォルトを変更するには、sqlnet.oraファイルでDEFAULT\_SDU\_SIZEパラメータを変更します。

たとえば、アプリケーションで送受信される大半のメッセージが8KB未満の場合は、70バイトをオーバーヘッドと考慮して、SDUを 8KBに設定すれば問題ありません。利用可能なメモリーが十分にある場合は、SDUの最大値を使用すると、システム・コール 数やOracle Net Servicesのオーバーヘッドを最小限に抑えることができます。

ノート:

Oracle Database 11g で、Oracle Net Services のバルク・データ転送が Oracle SecureFiles LOB や Oracle Data Guard REDO トランスポート・サービスなどのコンポーネント用に最適化されました。ネットワーク・パ ラメータ・ファイルで指定されている SDU サイズ制限は、これらのバルク・データ転送には適用されません。バルク・ データ転送最適化は、ASO オプションが有効な場合や TLS トランスポートが使用されている場合には適用されま せん。

- [データベースの](#page-260-1)SDUサイズの設定
- クライアントのSDU[サイズの設定](#page-260-2)

#### **関連項目:**

- [「セッション・データ・ユニットのサイズによるデータ転送の最適化」](#page-26-0)
- [「統計に関する出力例」](#page-347-0)

**親トピック:** [パフォーマンスの最適化](#page-258-2)

## <span id="page-260-1"></span>**14.2.1 データベースのSDUサイズの設定**

データベース・サーバーのSDUサイズを構成するには、次のファイルを構成します。

• sqlnet.ora

次のように、sqlnet.oraファイルでDEFAULT\_SDU\_SIZEパラメータを構成します。 DEFAULT SDU SIZE=32767

● 初期化パラメータ・ファイル

共有サーバー・プロセスを使用している場合、SDUのサイズを初期化パラメータ・ファイルのDISPATCHERSパラメータ で次のように設定します。

DISPATCHERS="(DESCRIPTION=(ADDRESS=(PROTOCOL=tcp))(SDU=8192))"

 $\bullet$  listener.ora

listener.oraファイルのターゲットのリストを使用してリスナーを構成した場合は、専用サーバー・プロセスを使用する 際に、sqlnet.oraファイルの現在の設定がSID\_LISTパラメータのSDUの値で上書きされます。

**親トピック:** [セッション・データ・ユニットの構成](#page-258-1)

### <span id="page-260-2"></span>**14.2.2 クライアントのSDUサイズの設定**

クラインとのSDUサイズを構成するには、次のファイルを構成します。

• sqlnet.ora

クライアント側のグローバル構成用に、次のように、sqlnet.oraファイルでDEFAULT\_SDU\_SIZEパラメータを構成 します。

DEFAULT\_SDU\_SIZE=32767

**t** tnsnames.ora

特定の接続記述子では、DESCRIPTIONパラメータでSDUパラメータを指定できます。

```
sales.us.example.com=
(DESCRIPTION= 
     (SDU=11280)
       (ADDRESS=(PROTOCOL=tcp)(HOST=sales-server)(PORT=1521))
     (CONNECT_DATA=
      (SERVICE_NAME=sales.us.example.com))
)
```
SDUサイズは、特定の接続記述子のすべてのOracle Netプロトコルに適用されます。

**親トピック:** [セッション・データ・ユニットの構成](#page-258-1)

### <span id="page-260-0"></span>**14.3 帯域幅遅延積の求め方**

帯域幅遅延積は、ネットワーク帯域幅とネットワークを通過するデータの往復時間の積です。往復時間を簡単に求めるには、 ホストから相手のコンピュータにpingなどのコマンドを発行し、pingによって戻された応答時間を使用します。

たとえば、ネットワークの帯域幅が100Mbpsで、往復時間が5msの場合、送受信バッファは少なくとも(100\*10ˆ6) \*

(5/10ˆ3)ビット、すなわち約62.5KBになります。

次の式は、使用する単位と係数の関係を示したものです。

100,000,000 bits 1 byte 5 seconds  $- x$  ------  $x$  --------- = 62,500 bytes 1 second 8 bits 1000

SEND\_BUF\_SIZEとRECV\_BUF\_SIZEパラメータを帯域幅遅延積以上の値に設定すると、ネットワーク帯域幅を最適に 利用できるように、大量のデータが送信されます。

前の式を基にすると、このネットワーク・リンクの帯域幅遅延積は、約64KBになります。プライマリ・データベースとスタンバイ・デー タベースの間のREDOデータの転送に使用される最大のメッセージが1MBの場合、SEND\_BUF\_SIZEおよび RECV\_BUF\_SIZEパラメータの値は1MBになります。しかし、平均のメッセージがこれより小さい場合は、利用可能な帯域幅 を最適に使用するには、64KBに設定すれば十分です。

ほとんどのネットワーク・プロトコルにおいて、一方のネットワーク接続(通常クライアント)のRECV\_BUF\_SIZEパラメータが、もう 一方のネットワーク接続(通常サーバー)のSEND\_BUF\_SIZEパラメータの値と同一である必要があります。

#### **関連項目:**

メッセージ・サイズの決定の詳細は[、「統計に関する出力例」を](#page-347-0)参照してください

**親トピック:** [パフォーマンスの最適化](#page-258-2)

### <span id="page-261-0"></span>**14.4 I/Oバッファ・スペースの構成**

TCP/IPのような信頼性の高いネットワーク・プロトコルでは、下位または上位のレイヤー・プロトコル間でデータの送受信をしなが ら、送受信バッファにデータをバッファリングします。これらのバッファのサイズは、フロー制御の決定に影響することで、ネットワーク・ パフォーマンスに影響を与えます。

RECV\_BUF\_SIZEおよびSEND\_BUF\_SIZEパラメータでは、Oracle Net接続に関連付けられるソケット・バッファのサイズを指定し ます。連続的なデータの流れを確保し、ネットワーク帯域幅の利用率を改善するには、RECV\_BUF\_SIZEおよびSEND\_BUF\_SIZE パラメータで、セッションの送受信操作に使用するI/Oバッファ・スペースの制限値を指定します。RECV\_BUF\_SIZEおよび SEND\_BUF\_SIZEパラメータの値は一致する必要はありませんが、環境に従って設定する必要があります。

最適なパフォーマンスを確保するには、ネットワーク接続で同時に送信されるすべてのデータを格納するのに十分な送受信バッ ファ・サイズを設定する必要があります。ネットワーク・パフォーマンスを最適にするには、これらのバッファを少なくとも帯域遅延積 に設定してください。

これらの値は、ネットワークおよびシステムの性能に大きな影響を与えるので、慎重に使用してください。これらのパラメータのデ フォルト値は、オペレーティング・システムによって異なります。Linuxオペレーティング・システムのデフォルトのデフォルト値は、次の とおりです。

● SEND BUF SIZE: 131,072バイト(128k)

● RECV\_BUF\_SIZE: 174,700バイト

これらのパラメータは、TCP、TLS付きTCP/IP、およびSDPでサポートされています。オペレーティング・システムによっては、これ 以外のプロトコルがこれらのパラメータをサポートしていることがあります。これらのパラメータの推奨値は、インストレーション・ガイド で指定されています。詳細は、オペレーティング・システムに関するドキュメントを参照してください。

ノート:

- SEND\_BUF\_SIZE および RECV\_BUF\_SIZE パラメータの実際の値は、ホストのオペレーティング・システム上 の制限やメモリーの制約によって、設定した値より小さくなる場合があります。
- システムでサポートする必要がある同時接続の総数と、利用可能なメモリー・リソースを検討することが重 要です。これらの接続によって消費される総メモリー容量は、同時接続数と各接続のバッファ・サイズに依 存します。
- サーバー上のI/O[バッファ・サイズの構成](#page-262-0)
- クライアント上のI/O[バッファ・スペースの構成](#page-263-1)

#### **関連項目**

- [Oracle Call Interface](https://docs.oracle.com/pls/topic/lookup?ctx=en/database/oracle/oracle-database/19/netag&id=LNOCI-GUID-EF4297B5-78A7-449A-ABB4-9C5B754D3A89)プログラマーズ・ガイド
- **親トピック:** [パフォーマンスの最適化](#page-258-2)

### <span id="page-262-0"></span>**14.4.1 サーバー上のI/Oバッファ・サイズの構成**

データベース・サーバーはデータをクライアントに書き込むため、通常はサーバー側でSEND\_BUF\_SIZEパラメータを設定してく ださい。データベース・サーバーが大量の要求を受信する場合、RECV\_BUF\_SIZEパラメータも設定します。データベース・ サーバーを構成するには、listener.oraおよびsqlnet.oraファイルでバッファ・スペースのサイズを設定します。

listener.oraファイルには、特定のプロトコル・アドレスまたは記述子のバッファ・スペース・パラメータを指定します。設定の例を 次に示します。

LISTENER= (DESCRIPTION= (ADDRESS=(PROTOCOL=tcp)(HOST=sales-server)(PORT=1521) (SEND\_BUF\_SIZE=11784) (RECV\_BUF\_SIZE=11784)) (ADDRESS=(PROTOCOL=ipc)(KEY=extproc) (SEND\_BUF\_SIZE=11784) (RECV\_BUF\_SIZE=11784))) LISTENER2= (DESCRIPTION= (SEND\_BUF\_SIZE=8192) (RECV\_BUF\_SIZE=16384) (ADDRESS=(PROTOCOL=tcp)(HOST=sales-server)(PORT=1521)))

前述の例には複数のアドレスが含まれていますが、ADDRESS\_LISTパラメータは使用されていません。これは、ADDRESS\_LISTパ ラメータは必須ではないためです。

sqlnet.oraファイルでの設定の例を次に示します。

[共有サーバー・プロセスのバッファ・サイズ・パラメータの設定](#page-263-2)

**親トピック:** I/O[バッファ・スペースの構成](#page-261-0)

### <span id="page-263-2"></span>**14.4.1.1 共有サーバー・プロセスのバッファ・サイズ・パラメータの設定**

共有サーバー・プロセスを使用する場合は、DISPATCHERS初期化パラメータに次のようにバッファ・スペース・パラメータを設 定することで、サーバーのsqlnet.oraファイルから取得した現在の設定を上書きできます。

DISPATCHERS="(ADDRESS=(PROTOCOL=tcp)(SEND\_BUF\_SIZE=65536))"

**親トピック:** サーバー上のI/O[バッファ・サイズの構成](#page-262-0)

# <span id="page-263-1"></span>**14.4.2 クライアント上のI/Oバッファ・スペースの構成**

クライアントを構成するには、指定されているファイル内の次の場所にバッファ・スペース・サイズを設定してください。

- 通常は、RECV\_BUF\_SIZEパラメータを設定すれば十分機能します。しかし、クライアントが大きなサイズの要求を 送信する場合は、SEND\_BUF\_SIZEパラメータも設定します。これらのパラメータは、クライアントのsqlnet.oraファ イルで設定します。
- 特定の接続記述子では、クライアントのsqlnet.oraファイルの現在の設定値を上書きできます。tnsnames.oraファイ ルでは、次のようにして、特定のプロトコル・アドレスまたは記述子のバッファ・スペース・パラメータを指定できます。

```
sales.us.example.com=
 (DESCRIPTION= 
    (ADDRESS_LIST=
      (ADDRESS=(PROTOCOL=tcp)(HOST=sales1-server)(PORT=1521)
          (SEND_BUF_SIZE=11784)
         (RECV_BUF_SIZE=11784))
      (ADDRESS=(PROTOCOL=tcp)(HOST=sales2-server)(PORT=1521)
          (SEND_BUF_SIZE=11784)
         (RECV_BUF_SIZE=11784))
    (CONNECT_DATA=
     (SERVICE NAME=sales.us.example.com)))
hr.us.example.com=
 (DESCRIPTION= 
    (SEND_BUF_SIZE=8192)
    (RECV_BUF_SIZE=8192)
      (ADDRESS=(PROTOCOL=tcp)(HOST=hr1-server)(PORT=1521))
    (CONNECT_DATA=
      (SERVICE_NAME=hr.us.example.com)))
```
### **親トピック:** I/O[バッファ・スペースの構成](#page-261-0)

# <span id="page-263-0"></span>**14.5 InfiniBand接続をサポートするSDPの構成**

Oracle Net Servicesでは、InfiniBand高速ネットワークのSockets Direct Protocol[\(SDP\)](#page-377-0)をサポートしています。

SDPは、クラスタ化されたサーバー環境における標準的な通信プロトコルです。SDPは、ネットワーク・インタフェース・カードとアプ リケーション間のインタフェースの役割を果します。SDPを使用することにより、アプリケーションではメッセージ交換の負荷の大部

分をネットワーク・インタフェース・カードに割り当て、CPUを他のタスクに解放することが可能になります。その結果、SDPによって ネットワー[ク待機時間お](#page-362-0)よびCPUの利用率を軽減できます。

SDPは特にSAN(System Area Network)向けに設計されています。SANは、複数のサーバー・システム間(Oracle WebLogic Serverやその他のサード・パーティの1つのスイッチでクラスタ化された中間層クライアントとデータベース・サーバーな ど)の短距離の高性能通信という点に特徴があります。

ノート:

Oracle Database 12c とのバージョン互換性については、各ベンダーにお問い合せください。

SDP サポートの詳細は、次の場所で Oracle Technology Network を参照してください。

[http://www.oracle.com/technetwork/index.html](https://docs.oracle.com/pls/topic/lookup?ctx=en/database/oracle/oracle-database/19/netag&id=otn_index)

次の項では、中間層とデータベース・サーバー通信のためのSDPをサポートするOracle Netの設定方法について説明します。 次の項目が含まれます。

- SDP[利用の前提](#page-264-0)
- [サーバー上の](#page-265-0)SDPの構成
- [クライアント上の](#page-265-1)SDPの構成

#### **関連項目:**

サポート対象となっているデプロイメントの概要は[、「パフォーマンスの理解」を](#page-26-1)参照してください

**親トピック:** [パフォーマンスの最適化](#page-258-2)

### <span id="page-264-0"></span>**14.5.1 SDP利用の前提**

SDPのサポートを構成する前に、アプリケーションWebサーバーおよびデータベース・サーバーの両方に必要なハードウェアをイン ストールし、所定のベンダーのOpenFabrics Enterprise Distribution (OFED) 1.4または1.5と互換性のある InfiniBand対応ハードウェアおよびソフトウェアを設定します。

InfiniBandソフトウェアのインストール時に、システムのSDPまたはアドレス・ファミリを定義する定数を識別します。この定数は、 使用しているオペレーティング・システムまたはOFEDのマニュアルから取得できます。

#### **関連項目:**

インストールの詳細は、ベンダーのドキュメントを参照してください。

**親トピック:** InfiniBand[接続をサポートする](#page-263-0)SDPの構成

# <span id="page-265-0"></span>**14.5.2 サーバー上のSDPの構成**

データベース・サーバーを構成するには、データベース・サーバー上のlistener.oraファイルでSDPアドレスを構成します。

ノート:

SDP またはアドレス・プロトコル・ファミリの定数が、Oracle Net Services のデフォルト値である 27 ではない場 合、sqlnet.ora ファイルの SDP.PF\_INET\_SDP パラメータに定数を定義してください。

次の例は、コンピュータsales-serverにポート番号1521を使用するSDPエンドポイントを示したものです。

```
LISTENER=
   (DESCRIPTION=
     (ADDRESS_LIST=
       (ADDRESS=(PROTOCOL=sdp)(HOST=sales-server)(PORT=1521))
       (ADDRESS=(PROTOCOL=tcp)(HOST=sales-server)(PORT=1521))
       (ADDRESS=(PROTOCOL=ipc)(KEY=extproc))))
```
#### **関連項目:**

[「リスナー・プロトコル・アドレスのリスト作成」](#page-223-0)

**親トピック:** InfiniBand[接続をサポートする](#page-263-0)SDPの構成

### <span id="page-265-1"></span>**14.5.3 クライアント上のSDPの構成**

ノート:

SDP またはアドレス・プロトコル・ファミリの定数が、Oracle Net Services のデフォルト値である 27 ではない場 合、sqlnet.ora ファイルの SDP.PF\_INET\_SDP パラメータに定数を定義してください。

次の手順では、Oracle WebLogic Serverサーバーまたはサード・パーティ中間層クライアントを構成する方法について説明 します。

- 1. サード・パーティ中間層クライアントを構成する場合は、次に示すように、Oracle Database 12cクライアント・ソフト ウェアを使用するようにクライアントをアップグレードします。
	- a. Oracle Universal Installerを実行します。
	- b. 「使用可能な製品」ページで、「Oracle Database 12c Client」を選択します。
- 2. Oracle WebLogic Serverサーバーとサード・パーティ中間層クライアントの両方に、次のようにネットワーク・サービス 名を作成し、データベース・サーバーに接続します。
	- a. Oracle WebLogic Serverサーバー向けにtnsnames.oraファイルで設定した同じTCP/IPプロトコル・アド レスを使用するネットワーク・サービス名を指定します。たとえば:

sales=

```
(DESCRIPTION=
   (ADDRESS=(PROTOCOL=tcp)(HOST=sales-server)))
   (CONNECT_DATA=
    (SERVICE NAME=sales.us.example.com)))
```
b. サード・パーティ中間層クライアント向けにtnsnames.oraファイルで設定した同じSDPアドレスを使用するネッ トワーク・サービス名を指定します。

たとえば:

```
sales=
 (DESCRIPTION=
    (ADDRESS=(PROTOCOL=sdp)(HOST=sales-server)))
    (CONNECT_DATA=
     (SERVICE NAME=sales.us.example.com)))
```
### **関連項目:**

接続記述子作成の詳細は[、「ネーミング・メソッドの構成」を](#page-121-0)参照してください

**親トピック:** InfiniBand[接続をサポートする](#page-263-0)SDPの構成

# <span id="page-266-0"></span>**14.6 InfiniBand接続をサポートするExadirectの構成**

Oracle Net Servicesでは、InfiniBand高速ネットワークのためのExadirectをサポートします。インフィニバンド環境では、 Remote Direct Memory Access (RDMA)の活用によって待機時間とスループットが向上する新しいトランスポートを使 用してください。

Exadirectプロトコルは、通信の制御にTCPを使用し、データにIB RCトランスポートを使用します。このリリースでは、 Exadirectプロトコル・アダプタはOracle Linuxでのみサポートされています。

ノート:

Oracle Database 12c リリース 2 (12.2)では、Exadirect は単一 Exadirect エンドポイント構成をサ ポートします。DRCP はサポートしていません。

次の各項では、中間層とデータベース・サーバー通信のためのExadirectをサポートするOracle Netの設定方法について説 明します。

- Exadirect[を使用するための前提条件](#page-267-1)
- [サーバー上の](#page-267-2)Exadirectの構成 データベース・サーバーを構成するには、データベース・サーバー上のlistener.oraファイルでExadirectアドレスを構 成します。
- [クライアント上の](#page-267-3)Exadirectの構成 tnsnames.oraファイルで構成されたものと同じExadirectアドレスを使用するネットワーク・サービス名を指定します。

**親トピック:** [パフォーマンスの最適化](#page-258-2)

## <span id="page-267-1"></span>**14.6.1 Exadirectを使用するための前提条件**

Exadirectは、Exadataノード間のトランスポート・プロトコルとして使用できます。Exadirectが動作するには、Exadataの バージョンが12.1.2.3.3以上である必要があります。

**親トピック:** InfiniBand[接続をサポートする](#page-266-0)Exadirectの構成

# <span id="page-267-2"></span>**14.6.2 サーバー上のExadirectの構成**

データベース・サーバーを構成するには、データベース・サーバー上のlistener.oraファイルでExadirectアドレスを構成します。

listener.oraファイルでenable\_exadirect\_listener\_name=onパラメータを構成します。

次の例は、192.168.10.1のIBインタフェースを装備したコンピュータ上のポート番号1522を使用するExadirectエンドポイント を示しています。

#### LISTENER

```
=
(DESCRIPTION=
(ADDRESS_LIST=
(ADDRESS=(PROTOCOL=exadirect)(HOST=192.168.10.1)(PORT=1522))
(ADDRESS=(PROTOCOL=tcp)(HOST=sales-server)(PORT=1521))
(ADDRESS=(PROTOCOL=ipc)(KEY=extproc))))
ENABLE_EXADIRECT_LISTENER=on
```
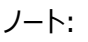

Exadirect フロー制御を有効にするには、sqlnet.ora ファイルで exadirect\_flow\_control=on を設定します。 これは、ネゴシエート・パラメータであり、サーバーとクライアントの両方の sqlnet.ora ファイルで設定されている必要 があります。EXADIRECT\_RECVPOLL パラメータは、受け取り側が着信データをポーリングする時間を指定します。 Exadirect アダプタは HugePages を使用します。

**親トピック:** InfiniBand[接続をサポートする](#page-266-0)Exadirectの構成

# <span id="page-267-3"></span>**14.6.3 クライアント上のExadirectの構成**

tnsnames.oraファイルで構成されたものと同じExadirectアドレスを使用するネットワーク・サービス名を指定します。

```
Exadirectフロー制御は、sqlnet.oraファイルのexadirect_flow_control=onを設定することで有効にします。
たとえば:
```

```
(DESCRIPTION=
(ADDRESS=(PROTOCOL=exadirect)(HOST=192.168.10.1)(port=1522))
(CONNECT_DATA=
(SERVICE NAME=sales.us.example.com)))
```
**親トピック:** InfiniBand[接続をサポートする](#page-266-0)Exadirectの構成

# <span id="page-267-0"></span>**14.7 権限のないユーザーによるリソース使用の制限**

リスナーまたはデータベース・サーバーへの権限のないアクセスにより、サービス拒否攻撃を受ける可能性があります。この攻撃は、

権限のあるユーザーがシステムにアクセスして使用する機能を、権限のないクライアントがブロックしようとします。悪意のあるクラ イアントが、接続、プロセスまたはスレッドなどのリソースを単に消費する目的で、リスナーやデータベース・サーバーに過剰な接続 要求を送信する場合があります。この種の攻撃を軽減するには、認証の前にリソースを保持できる時間の制限を構成します。 構成された制限を超えようとするクライアントは接続が終了し、クライアントのIPアドレスを含む監査証跡がロギングされます。

権限のないユーザーによるリソース使用を制限して監査証跡を使用可能にするには、表[14-1](#page-268-0)で説明するパラメータに制限時 間の値を設定します。これらのパラメータにはデフォルト値はありません。

<span id="page-268-0"></span>表14-1 接続タイムアウト・パラメータ

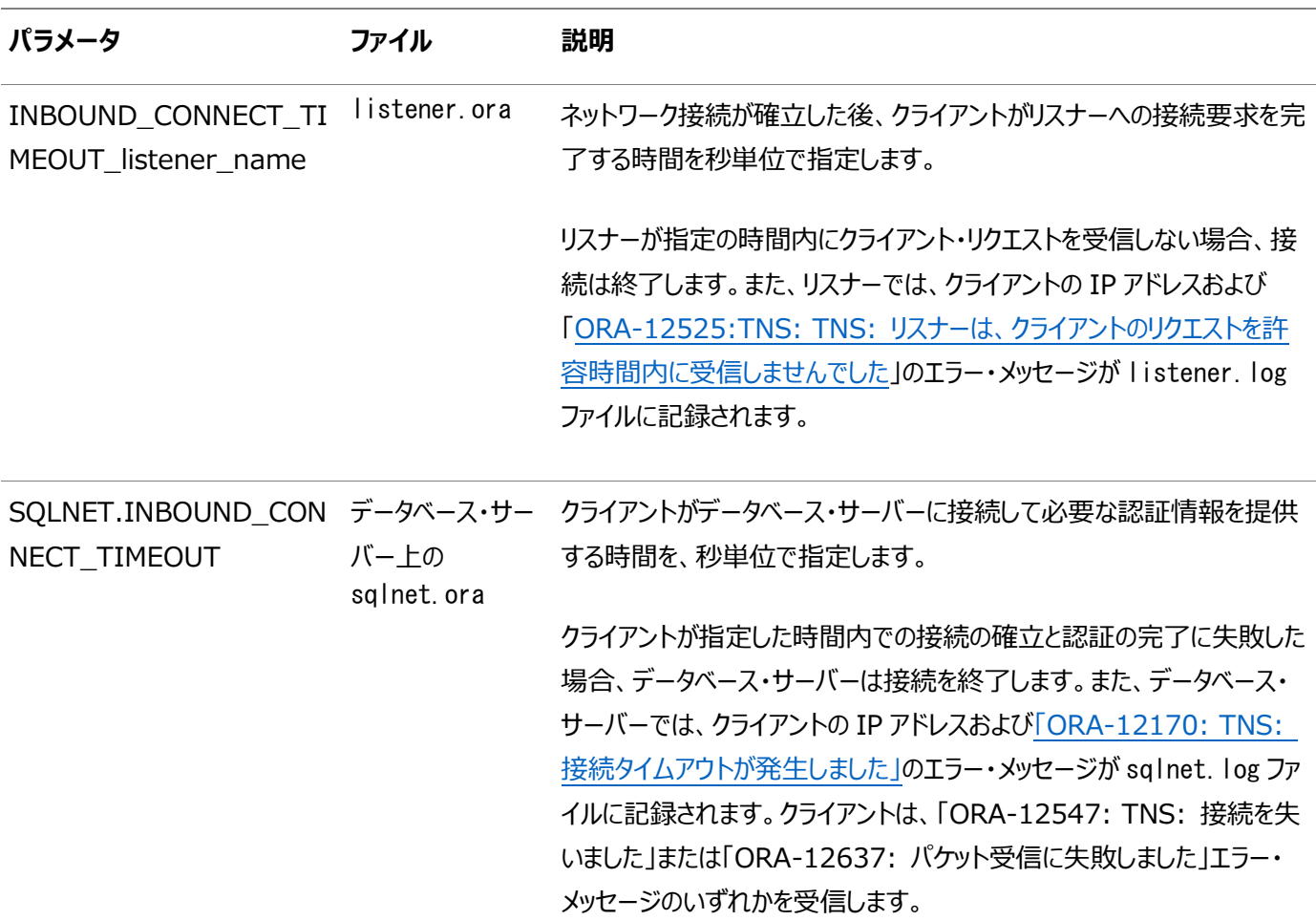

これらのパラメータの値を指定する場合、次の推奨事項を考慮してください。

- 両方のパラメータの初期値を低く設定してください。
- INBOUND\_CONNECT\_TIMEOUT\_listener\_nameパラメータの値を、 SQLNET.INBOUND CONNECT TIMEOUTパラメータの値より低く設定してください。

たとえば、INBOUND\_CONNECT\_TIMEOUT\_listener\_nameパラメータを2秒に設定し、 SQLNET.INBOUND CONNECT TIMEOUTパラメータを3秒に設定します。特定の環境におけるシステムあるいはネット ワークの通常の遅延により、クライアントが指定の時間内に接続を完了できない場合は、必要なだけ時間を増やします。

#### **関連項目:**

● エラー・メッセージの対処については、「Oracle Net Services[の最も一般的なエラー・メッセージの解決」を](#page-288-0)参照してく

ださい

- listener.logファイル内のエントリの詳細は[、「リスナー・ログ・ファイルの分析」を](#page-309-0)参照してください
- これらのパラメータの設定方法の詳細は[、「プロファイルの詳細情報について」を](#page-215-0)参照してください

**親トピック:** [パフォーマンスの最適化](#page-258-2)

# <span id="page-269-0"></span>**14.8 クライアント/サーバー接続のためのキーベース・ルーティングの構成**

キーベース(または直接)ルーティングを使用して、シャード・データベースにクライアント/サーバー接続を確立する方法を学習しま す。シャードへのキーベース・ルーティングでは、必要なトランザクションに関連するデータが含まれている単一の関連するシャード に対して、シャーディング・キーを使用して接続が確立されます。

- [キーベースのルーティングについて](#page-269-1) キーベースまたは直接ルーティングでは、接続文字列で指定されたシャーディング・キーの値に従って、クライアントから シャードにデータベース接続が直接確立されます。
- [接続文字列でのシャーディング・キーの指定](#page-270-0) 接続文字列のCONNECT\_DATAセクションにシャーディング・キーを指定することで、シャードに直接接続できます。シャー ディング・デプロイメントのシャード・ディレクタ(エンドポイントとして)、グローバル・サービス名およびリージョン名を指定する こともできます。

**親トピック:** [パフォーマンスの最適化](#page-258-2)

### <span id="page-269-1"></span>**14.8.1 キー・ベースのルーティングについて**

Oracle Shardingを使用すると、複数の独立したOracleデータベースにデータを水平にパーティション化できます。このような 構成内の各物理データベースをシャードと呼びます。シャード表パーティションはシャーディング・キーに基づいて表領域レベルで シャード間に分散されます。キーの例として顧客ID、アカウント番号、国IDなどがあります。キーベースまたは直接ルーティングで は、接続文字列で指定されたシャーディング・キーの値に従って、クライアントからシャードにデータベース接続が直接確立されま す。

シャード・ディレクタは、グローバル・サービス・マネージャ(GSM)の特殊な実装であり、シャード・データベースに接続するクライアン トのリージョナル・リスナーとして機能します。シャーディング・キーが接続要求で渡されると、シャード・ディレクタは、次のように適 切なシャードへの接続を確立します。

- シャード・ディレクタは、サービスとキー値の検索を実行し、クライアントをデータの格納されている共有場所へとリダイレク トします。
- クライアントは、SOL文を実行して、結果をそのシャードから直接受け取ります。

直接ルーティングでは、1つの接続内で発行されたすべてのデータベース要求が、指定されたキー値と関連付けられているデータ と関連があることが前提とされます。クライアントが別のキー値を持つデータにアクセスする必要がある場合は、新しいデータベー ス接続を確立する必要があります。

接続文字列は、Oracle Databaseが一貫性のあるハッシュ、リストまたは範囲によってシャードされる場合、単一のシャーディ ング・キーを含みます。Oracle Databaseでは、2レベルのシャーディングを可能にするコンポジット・シャーディングもサポートして います。まずデータが範囲またはリストによってシャードされ、次に一貫したハッシュによってさらにシャードされます。コンポジット・ シャーディング方法では、接続文字列にはシャーディング・キー(一貫性のあるハッシュによるシャーディング用)とスーパー・シャー ディング・キー(リストまたは範囲によるシャーディング用)の両方が含まれます。

- [Oracle Sharding](https://docs.oracle.com/pls/topic/lookup?ctx=en/database/oracle/oracle-database/19/netag&id=SHARD-GUID-0F39B1FB-DCF9-4C8A-A2EA-88705B90C5BF)の使用
- [Oracle Database Global Data Services](https://docs.oracle.com/pls/topic/lookup?ctx=en/database/oracle/oracle-database/19/netag&id=GSMUG-GUID-D38A0740-B09B-4747-9414-33898208DE70)概要および管理ガイド

**親トピック:** クライアント/[サーバー接続のためのキー・ベースのルーティングの構成](#page-269-0)

### <span id="page-270-0"></span>**14.8.2 接続文字列でのシャーディング・キーの指定**

接続文字列のCONNECT DATAセクションにシャーディング・キーを指定することで、シャードに直接接続できます。シャーディング・ デプロイメントのシャード・ディレクタ(エンドポイントとして)、グローバル・サービス名およびリージョン名を指定することもできます。

次のいずれかのパラメータを使用して、シャード(パーティション)キー値を指定します。

- SHARDING KEY: 特定のシャードのシャーディング・キーを簡易テキスト形式で指定します。
- SUPER\_SHARDING\_KEY: シャードのコレクションのシャード領域キーを簡易テキスト形式で指定します。
- SHARDING\_KEY\_B64: 特定のシャードのシャーディング・キーをbase64でエンコードされたバイナリ形式で指定します。
- SUPER\_SHARDING\_KEY\_B64: base64でエンコードされたバイナリ形式でシャードのコレクションにシャード領域キーを指 定します。

接続文字列は、グローバル・サービスへの接続で要求される形式になっている必要があります。

シャードの接続文字列の例を次に示します。ここでは、SHARDING\_KEYおよびSUPER\_SHARDING\_KEYパラメータ値が簡易テキス ト形式で指定されています。

```
(DESCRIPTION=
```

```
 (FAILOVER=on)
 (ADDRESS_LIST=
   (LOAD_BALANCE=ON)
   (ADDRESS=(host=sales-east1)(port=1522))
   (ADDRESS=(host=sales-east2)(port=1522))
   (ADDRESS=(host=sales-east3)(port=1522)))
 (ADDRESS_LIST=
   (LOAD_BALANCE=ON)
   (ADDRESS=(host=sales-west1)(port=1522))
   (ADDRESS=(host=sales-west2)(port=1522))
   (ADDRESS=(host=sales-west3)(port=1522)))
 (CONNECT_DATA=
  (SERVICE_NAME=sales)
  (SHARDING_KEY=40598230) (SUPER_SHARDING_KEY=gold)
  (REGION=east)))
```
#### **関連項目**

- [Oracle Sharding](https://docs.oracle.com/pls/topic/lookup?ctx=en/database/oracle/oracle-database/19/netag&id=SHARD-GUID-0F39B1FB-DCF9-4C8A-A2EA-88705B90C5BF)の使用
- **SHARDING KEY**
- SUPER SHARDING KEY

**親トピック:** クライアント/[サーバー接続のためのキー・ベースのルーティングの構成](#page-269-0)

# <span id="page-271-0"></span>**第III部 Oracle Net Servicesのテストおよびトラブル シューティング**

第III部では、Oracle Net Servicesでの接続の確立方法および問題の識別と診断の方法について説明します。

- [接続のテスト](#page-272-0)
- [Oracle Net Services](#page-277-0)のトラブルシューティング

# <span id="page-272-0"></span>**15 接続のテスト**

ネットワークの構成が終了すると、接続を確立して各コンポーネントをテストし、ネットワークが正しく機能しているかどうかを確認 する必要があります。Oracle Net Servicesには、リスナー、データベースおよびOracle Connection Managerを容易にテ ストできるツールがあります。

- [ネットワークのテスト](#page-272-1)
- TNSPING[ユーティリティを使用したクライアントからの接続テスト](#page-273-0)
- TRCROUTE[ユーティリティを使用したクライアントからの接続テスト](#page-275-0)

**親トピック**: Oracle Net Services[のテストおよびトラブルシューティング](#page-271-0)

# <span id="page-272-1"></span>**15.1 ネットワークのテスト**

ネットワークをテストする望ましい順序は、次のとおりです。

1. リスナーを個別に起動し、テストします。リスナーを起動するには、「[Oracle Net Listener](#page-96-0)とOracle Databaseサー [バーの起動」で](#page-96-0)説明されている手順を実行します。

リスナーをテストするには、クライアントからそのリスナーによって制御される任意の有効なデータベースまでの接続を開始 します。

2. Oracle Connection Managerがネットワークに含まれている場合は、各Oracle Connection Managerを起動 し、テストします。Oracle Connection Managerを起動するには、「[Oracle Connection Manager](#page-97-0)の起動」で 説明されている手順を実行します。

Oracle Connection Managerをテストするには、クライアントから接続を開始して、Oracle Connection Managerに登録した任意の有効なデータベースまで接続を行います。

3. ループバック・テストまたはOracle Net Managerでサーバーをテストします。

[ループバック・テストで](#page-365-0)は、Oracle Netを使用してデータベース・サーバーからInterprocess Communication(IPC)を利用せずにサーバー自体に戻ります。ループバックが正常に終了すると、Oracle Netが データベース・サーバーで機能していることが確認できます。次の手順では、Oracle Net Managerを使用してループ バック・テストを実行する方法について説明します。

a. Oracle Net Managerを起動します。

#### **関連項目:**

「[Oracle Net Manager](#page-109-0)を使用したOracle Net Servicesの構成」

- b. ナビゲータ・ペインで、「ディレクトリ」または「ローカル」を展開し、「サービス・ネーミング」を選択します。
- c. ネットワーク・サービス名またはデータベース・サービスを選択します。
- d. 「ツール」を選択し、ネット・サービスのテストを選択します。

このテストでは、リスナーとデータベースが実行されている必要があります。実行されていない場合は、「[Oracle](#page-96-0)  Net Listenerと[Oracle Database](#page-96-0)サーバーの起動」を参照してコンポーネントを起動してください。

テスト中、ステータスとテスト結果を示す「接続テスト」ダイアログ・ボックスが表示されます。テストが成功すると、 次のメッセージが表示されます。

The connection test was successful.

テストが成功した場合は、ステップ[3.e](#page-273-1)に進んでください。

テストが正常に終了しなかった場合は、エラー・メッセージを使用して対処方法を決定します。たとえば、エ ラー・メッセージが次の場合の対処方法について説明します。

Attempting to connect using userid: scott The test did not succeed. ORA-28000: the account is locked

There may be an error in the fields entered, or the server may not be ready for a connection.

ロック解除されていることがわかっているアカウントにユーザー名を変更します。ユーザー名を変更するには、「ロ グインの変更」をクリックします。パスワードの入力を求められます。

- e. 「閉じる」をクリックして「接続テスト」ダイアログ・ボックスを閉じます。
- <span id="page-273-1"></span>4. クライアントで接続できるかどうかテストします。

```
ネットワーク内でいくつかの異なるクライアントをテストするには、次のコマンドを使用して各クライアントからデータベース・
サーバーへの接続を開始します。
```
CONNECT username@connect\_identifier

#### **親トピック:** [接続のテスト](#page-272-0)

# <span id="page-273-0"></span>**15.2 TNSPINGユーティリティを使用したクライアントからの接続テスト**

TNSPINGユーティリティでは、Oracle Netネットワーク上のサービスのリスナーに正常に到達できるかどうかを判断します。

TNSPINGユーティリティを使用して、クライアントからサーバー(またはサーバーから別のサーバー)に正常に接続できる場合、 サーバーに対応するOracleリスナーへのSQLNET接続を確立するのにかかる推定ラウンドトリップ時間(ミリ秒)が表示されます。

接続に失敗した場合は、発生したエラーを記述するメッセージが表示されます。これによって、データベース接続に対するオー バーヘッドなしで発生中のネットワーク・エラーを参照できます。

接続をテストするには、次のコマンドを使用します。

tnsping net service name count

前述のコマンドでは、次の引数が使用されます。

- net service name: NISなど、tnsnames.oraファイルまたは使用中のネーム・サービスに存在する名前にする必 要があります。
- count: プログラムがサーバーへの到達を試行する回数を指定します。この引数はオプションです。

指定されたネットワーク・サービス名がデータベース名の場合、TNSPINGでは、対応するリスナーへの接続を試みます。実際は、 データベースが実行中かどうかは判別されません。SQL\*Plusを使用して、データベースへの接続を試みます。

ノート:

プラットフォームによってインタフェースが異なる場合がありますが、プログラムは同じ引数を受け入れられます。 TNSPING を呼び出すと、正しいインタフェース要件が表示されます。

例[15-1](#page-274-0)は、TNSPINGコマンドを使用してsalesのネットワーク・サービス名で、データベースに対してリスナーを確認している例を 示しています。

<span id="page-274-0"></span>例15-1 TNSPINGによるリスナーの確認

TNSPING sales

これによって、次のメッセージが出力されます。

TNS Ping Utility for Linux: Version 18.0.0.0.0 - Production on 21-JAN-2018 Copyright (c) 1997, 2016 Oracle Corporation. All rights reserved. Used parameter files: Used TNSNAMES adapter to resolve the alias Attempting to contact (DESCRIPTION =  $(ADDRESS \_LIST = (ADDRESS \_{} = (PROFIOCOL \_ = 1)$  $TCP)$  (HOST = sales-server)(PORT = 1521))) (CONNECT\_DATA = (SERVICE\_NAME = sales.us.example.com))) OK (10 msec)

salesデータベースに対してリスナーを使用できるかどうかを判別し、TNSPINGを8回試行してから終了するように指定するには、 次の構文を使用します。

tnsping sales 8

このコマンドによって、次のメッセージが出力されます。

TNS Ping Utility for Linux: Version 18.0.0.0.0 - Production on 21-JAN-2018 Copyright (c) 1997, 2016 Oracle Corporation. All rights reserved. Used parameter files: Used TNSNAMES adapter to resolve the alias Attempting to contact (DESCRIPTION = (ADDRESS LIST = (ADDRESS = (PROTOCOL =  $TCP)$  (HOST = sales-server) (PORT = 1521))) (CONNECT\_DATA = (SERVICE\_NAME = sales.us.example.com))) OK (10 msec) OK (0 msec) OK (10 msec) OK (0 msec) OK (10 msec) OK (10 msec) OK (10 msec) OK (0 msec)

例[15-2](#page-274-1)は、無効なネットワーク・サービス名の使用を確認するTNSPINGの例を示しています。

<span id="page-274-1"></span>例15-2 TNSPINGを使用した無効なネット・サービス名の確認

tnsping badname

この試行では、次のメッセージが出力されます。

TNS Ping Utility for Linux: Version 18.0.0.0.0 - Production on 21-MAY-2018 Copyright (c) 1997, 2018 Oracle Corporation. All rights reserved. Used parameter files: TNS-03505: Failed to resolve name

例[15-3](#page-275-1)は、TNSPINGを使用して名前を確認し、名前は有効であるが、解決されたアドレスにリスナーが配置されていない(た とえば、リスナーが起動されていないなど)場合の出力の例を示しています。

<span id="page-275-1"></span>例15-3 TNSPINGを使用したリスナーなしの有効なネット・サービス名の確認

tnsping sales TNS Ping Utility for Linux: Version 18.0.0.0.0 - Production on 21-JAN-2018 Copyright (c) 1997, 2016 Oracle Corporation. All rights reserved. Used parameter files: Used TNSNAMES adapter to resolve the alias Attempting to contact (DESCRIPTION = (ADDRESS\_LIST = (ADDRESS = (PROTOCOL =  $TCP)$  (HOST = sales-server)(PORT = 1521))) (CONNECT\_DATA = (SERVICE\_NAME = sales.us.example.com))) TNS-12541: TNS:no listener

**親トピック:** [接続のテスト](#page-272-0)

# <span id="page-275-0"></span>**15.3 TRCROUTEユーティリティを使用したクライアントからの接続テスト**

LinuxおよびUNIX環境では、管理者はTrace Routeユーティリティ(TRCROUTE)を使用して、クライアントからサーバーへの パスまたはルートを検出できます。TRCROUTEは、問題に遭遇すると、1つのエラーではなくエラー・スタックをクライアントに戻し ます。これらの追加エラー・メッセージによって、トラブルシューティングが簡単になります。

TRCROUTEは、特殊な種類の接続パケットとして送信される点でTNSPINGとは異なります。接続先に向かって移動するとき、 TRCROUTE接続パケットは、経由するすべてのノードのTNSアドレスを収集します。エラーが発生した場合、TRCROUTEは、 エラーの発生場所を示すエラー情報を収集します。TRCROUTEは、収集した情報をクライアント画面に表示します。 TRCROUTEの出力は、ファイルにリダイレクトして印刷できます。

TRCROUTEは最小限のリソースを使用します。接続パケットの接続データ内の情報を収集します。通常の接続パケットは影 響を受けません。

TRCROUTEは、サーバーに作用しません。リスナーがTRCROUTE接続パケットを受信し、処理します。リスナーは、拒絶パ ケットに情報を入れることによって、クライアントに情報を返します。サーバーは、新しいプロセスを起動したり、ダミー接続を処理 する必要はありません。

TRCROUTEユーティリティを使用するには、次のコマンドを入力します。

trcroute net service name

例[15-4](#page-275-2)は、Trace Routeパケットがクライアントからリスナーに正常に送信されたことを示します。

<span id="page-275-2"></span>例15-4 正常なTrace Route

trcroute sales

Trace Route Utility for Linux: Version 18.0.0.0.0 - Production on 21-JAN-2018 Copyright (c) 1999, 2018 Oracle Corporation. All rights reserved. Route of TrcRoute: ------------------

Node: Client Time and address of entry into node:

09-NOV-2012 21:48:48 ADDRESS= PROTOCOL=TCP HOST=10.150.21.136 PORT=14001

Node: Server Time and address of entry into node: -------------------------------------------------------------

-------------------------------------------------------------

09-NOV-2012 21:48:05 ADDRESS= PROTOCOL=TCP HOST=10.150.21.136 PORT=14001

例[15-5](#page-276-0)は、リスナーが起動していないため、Trace Routeパケットがそのリスナーへの到達に失敗したことを示します。

<span id="page-276-0"></span>例15-5 エラーの発生したTrace Route

trcroute sales Trace Route Utility for Linux: Version 18.0.0.0.0 - Production on 21-JAN-2018 Copyright (c) 1999, 2018 Oracle Corporation. All rights reserved. Route of TrcRoute: ------------------ Node: Client Time and address of entry into node: ------------------------------------------------------------- 25-FEB-2012 14:43:05 ADDRESS= PROTOCOL=TCP HOST=sales-server PORT=1521 TNS-12543: TNS:unable to connect to destination TNS-12541: TNS:no listener TNS-12560: TNS:protocol adapter error TNS-03601: Failed in route information collection

**親トピック:** [接続のテスト](#page-272-0)

# <span id="page-277-0"></span>**16 Oracle Net Servicesのトラブルシューティング**

Oracle Net Servicesでは、ネットワークの問題を理解し、テストして、解決するための手段が提供されています。Oracle Databaseには、ネットワークの接続と問題をテストおよび診断するための、ユーティリティおよびログ・ファイルとトレース・ファイル が含まれます。TNSPINGおよびTRCROUTEユーティリティは接続をテストします。ログ・ファイルとトレース・ファイルは、エラーが 発生すると、ネットワーク・コンポーネント間の対話を追跡し記録します。この情報を評価すると、ネットワーク上の問題点を診断 してトラブルシューティングできます。

一般的なテスト手順とネットワーク・エラー、および問題を解決する手順の概要について説明します。また、より複雑なネットワー クの問題を診断してトラブルシューティングするために、エラー情報をロギングしてトレースする方法も学習します。

- [自動診断リポジトリの理解](#page-277-1)
- [Oracle Net Services](#page-283-0)の診断
- Oracle Net Services[の最も一般的なエラー・メッセージの解決](#page-288-0)
- Oracle Net Services[のトラブルシューティングのヒント](#page-298-0)
- TNS-12154[エラーのトラブルシューティングの例](#page-299-0)
- [Oracle Net Services](#page-299-1)のエラー情報のロギング
- [Oracle Net Services](#page-317-0)のエラー情報のトレース
- Oracle[サポート・サービスへの連絡](#page-348-0)

**親トピック**: Oracle Net Services[のテストおよびトラブルシューティング](#page-271-0)

# <span id="page-277-1"></span>**16.1 自動診断リポジトリの理解**

[自動診断リポジトリ](#page-351-0)(ADR)は、システム全体のトレースおよびロギング用中央リポジトリです。このリポジトリは、ネットワーク・ト レースおよびロギング情報などの診断情報を蓄積するための、ファイルベースの階層データ・ストアです。

ADRホームは、Oracle製品のインスタンスに割り当てられるADRディレクトリのユニットです。各データベース・インスタンスに独 自のADRホームが割り当てられます。同様に、各リスナー、Oracle Connection Managerおよびクライアント・インスタンスに も独自のADRホームが割り当てられます。

プロセス障害の場合は、インシデントが生成されます。インシデント・ダンプ・ファイルは、ADR\_BASE/ADR\_HOME/incident/ディレ クトリにあり、ORACLE\_BASE変数が設定されている場合、ADR\_BASEはデフォルトでORACLE\_BASEになります。変数 が設定されていない場合、ADR\_BASEはORACLE\_HOME/logになります。ADR\_BASEは任意の場所に設定できます。

インシデント・ダンプ・ファイルの場所は、プロセス・トレース・ファイル内でがわかります。

ADRホームの場所は、ADRの基本ディレクトリから始まる次のパスで指定されます。

diag/product\_type/product\_id/instance\_id

表[16-1](#page-277-2)では、Oracle Net Listenerインスタンスのパス・コンポーネントの値を示します。

<span id="page-277-2"></span>表16-1 Oracle Net ListenerインスタンスのADRホームのパス・コンポーネント

**パス・コンポーネント Oracle Net Listenerの値**

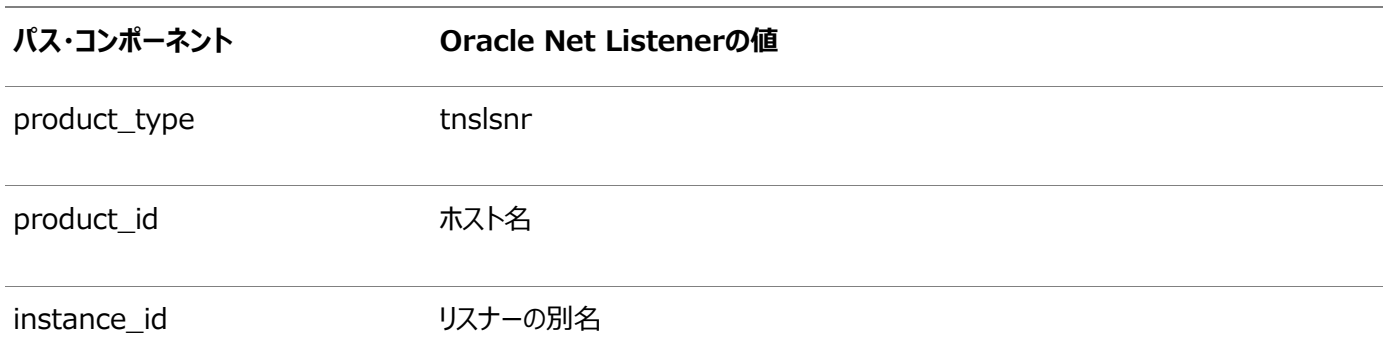

図[16-1](#page-278-0)では、Oracle Net ListenerインスタンスのADRのディレクトリ階層を示しています。その他のOracle製品またはコン ポーネント(Oracle Automatic Storage Management(Oracle ASM)またはOracle Databaseなど)に対するその他 のADRホームが、この階層内の同じADRベースの下に存在する場合があります。

<span id="page-278-0"></span>図16-1 Oracle Net Listenerインスタンスのディレクトリ構造

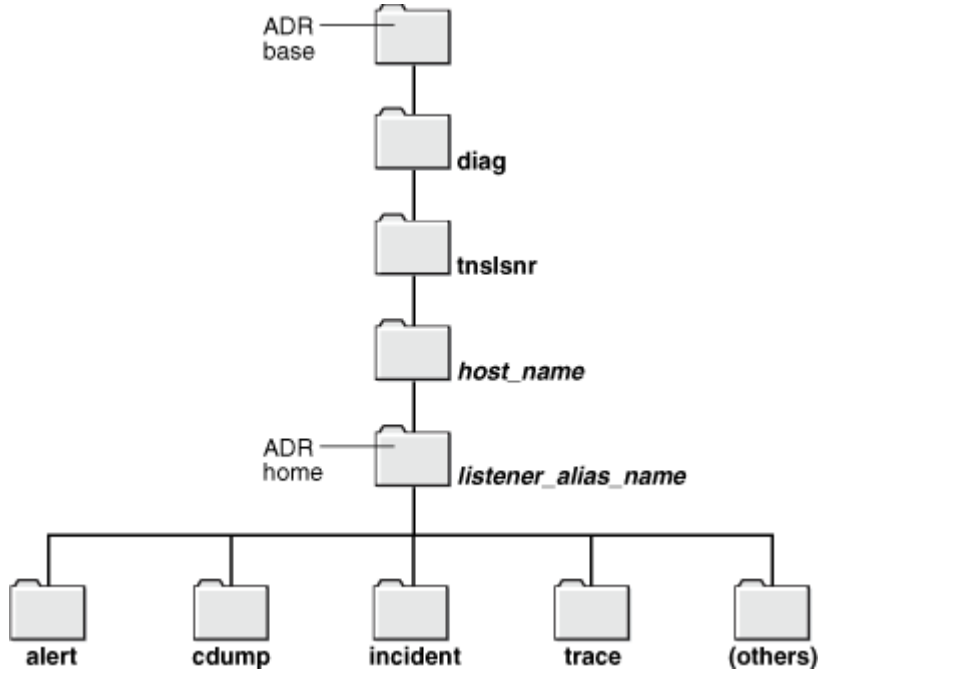

表[16-2](#page-278-1)では、Oracle Connection Managerインスタンスのパス・コンポーネントの値を示します。

<span id="page-278-1"></span>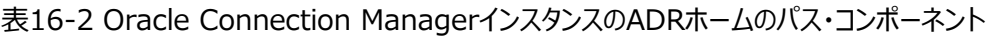

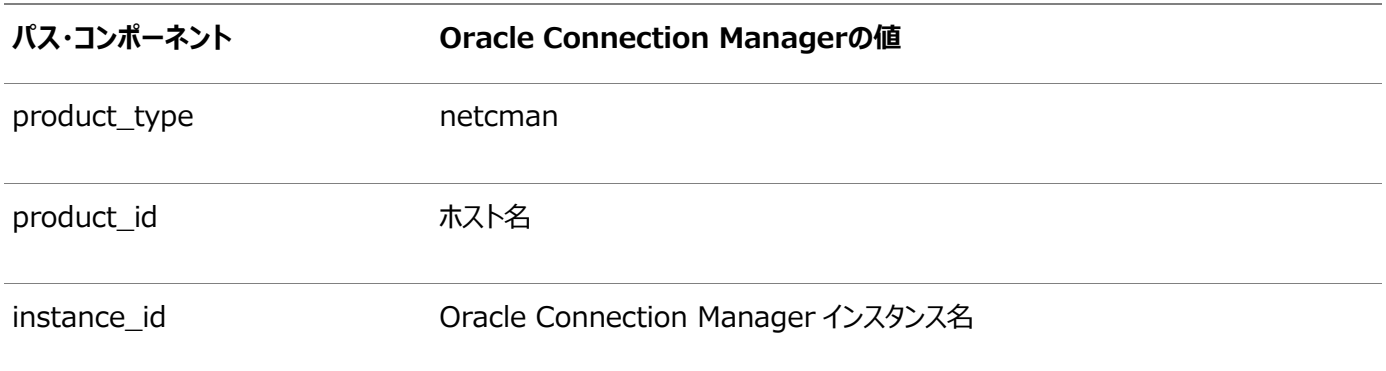

図[16-2](#page-279-0)では、Oracle Connection ManagerインスタンスのADRのディレクトリ階層を示しています。その他のOracle製品 またはコンポーネント(Oracle ASMまたはOracle Databaseなど)に対するその他のADRホームが、この階層内の同じADR ベースの下に存在する場合があります。

<span id="page-279-0"></span>図16-2 Oracle Connection Managerインスタンスのディレクトリ構造

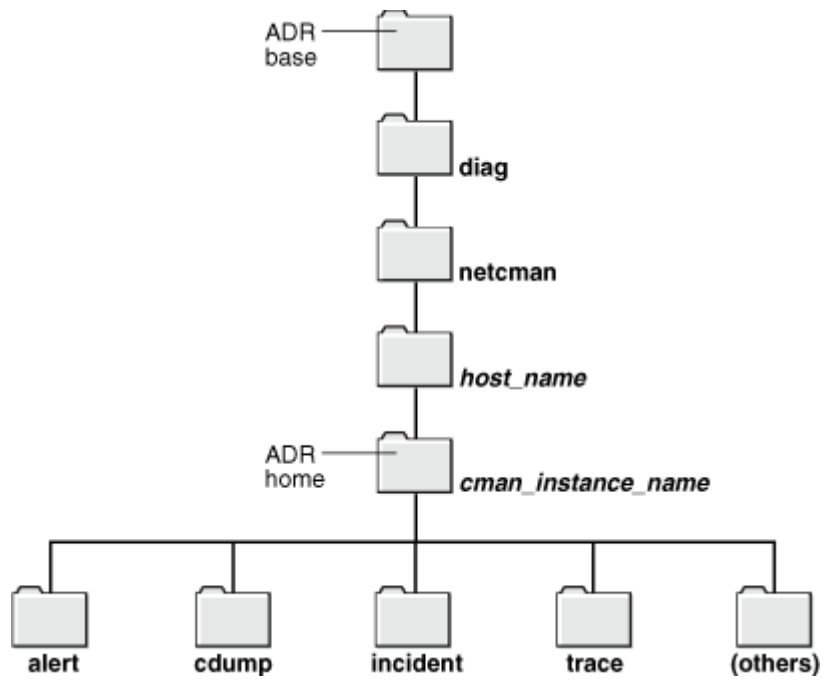

ADRホーム・ディレクトリ内のサブディレクトリでは、各インスタンス(データベース、リスナー、Oracle Connection Managerま たはクライアント)により診断データが格納されます。表[16-3](#page-279-1)は、前の図で示したすべてのサブディレクトリと、その内容のリストで す。

<span id="page-279-1"></span>表16-3 ADRホームのサブディレクトリ

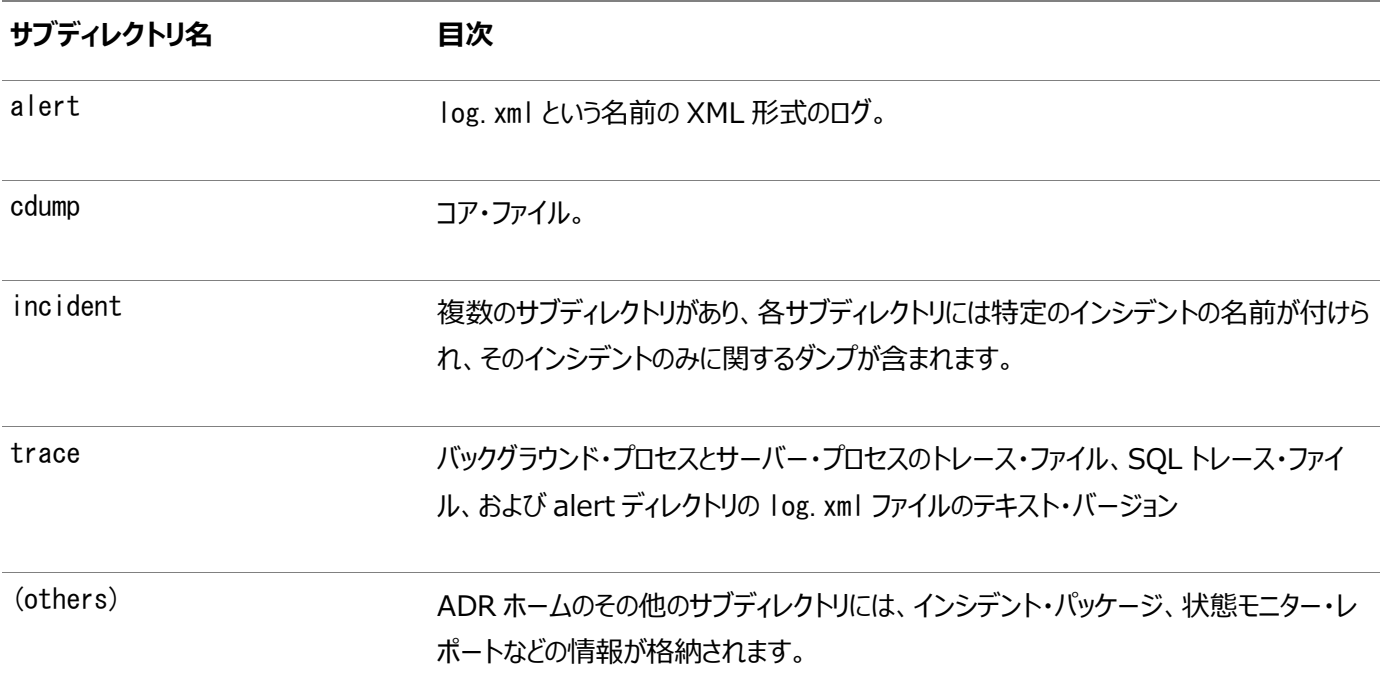

ADR\_BASEディレクトリは、1つ以上のADRホームが置かれる物理的な場所です。概念的には、これはADRのルート・ディレクトリ です。

非ADR (つまりDIAG\_ADR\_ENABLEDパラメータがOFFに設定されている)の診断およびトレースの方法が現在も主流であ り適用可能ですが、ADRが有効である場合、このパラメータは無視されます。ADRはデフォルトで有効になります。

診断パラメータは次の構成ファイルにあります。

- sqlnet.ora (クライアント用)
- listener.ora (リスナー用)
- cman. ora (Oracle Connection Manager用)

表[16-4](#page-280-0)では、ADRベースの診断と非ADRベースの診断の両方で使用されるsqlnet.oraファイル内の、診断パラメータの使 用について比較しています。

<span id="page-280-0"></span>表16-4 sqlnet.oraファイルの診断パラメータの比較

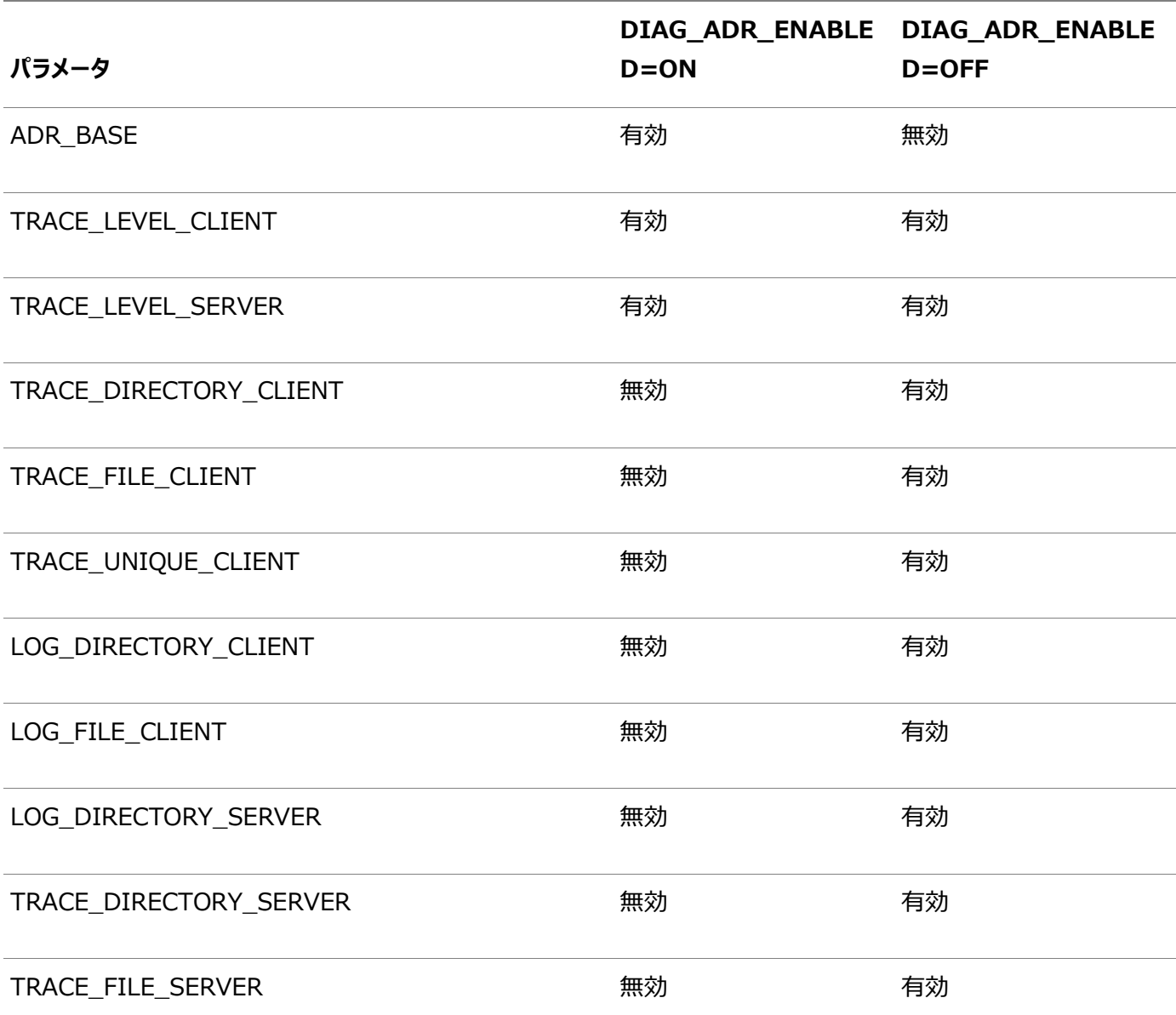

表[16-5](#page-280-1)では、ADRベースの診断と非ADRベースの診断の両方で使用されるlistener.oraファイル内の、診断パラメータの 使用について比較しています。

<span id="page-280-1"></span>表16-5 listener.oraファイルの診断パラメータの比較

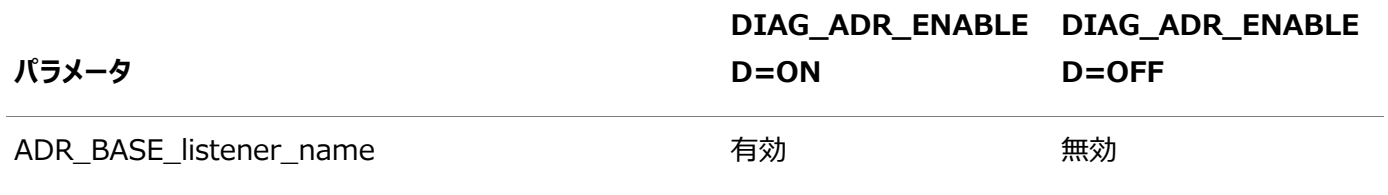

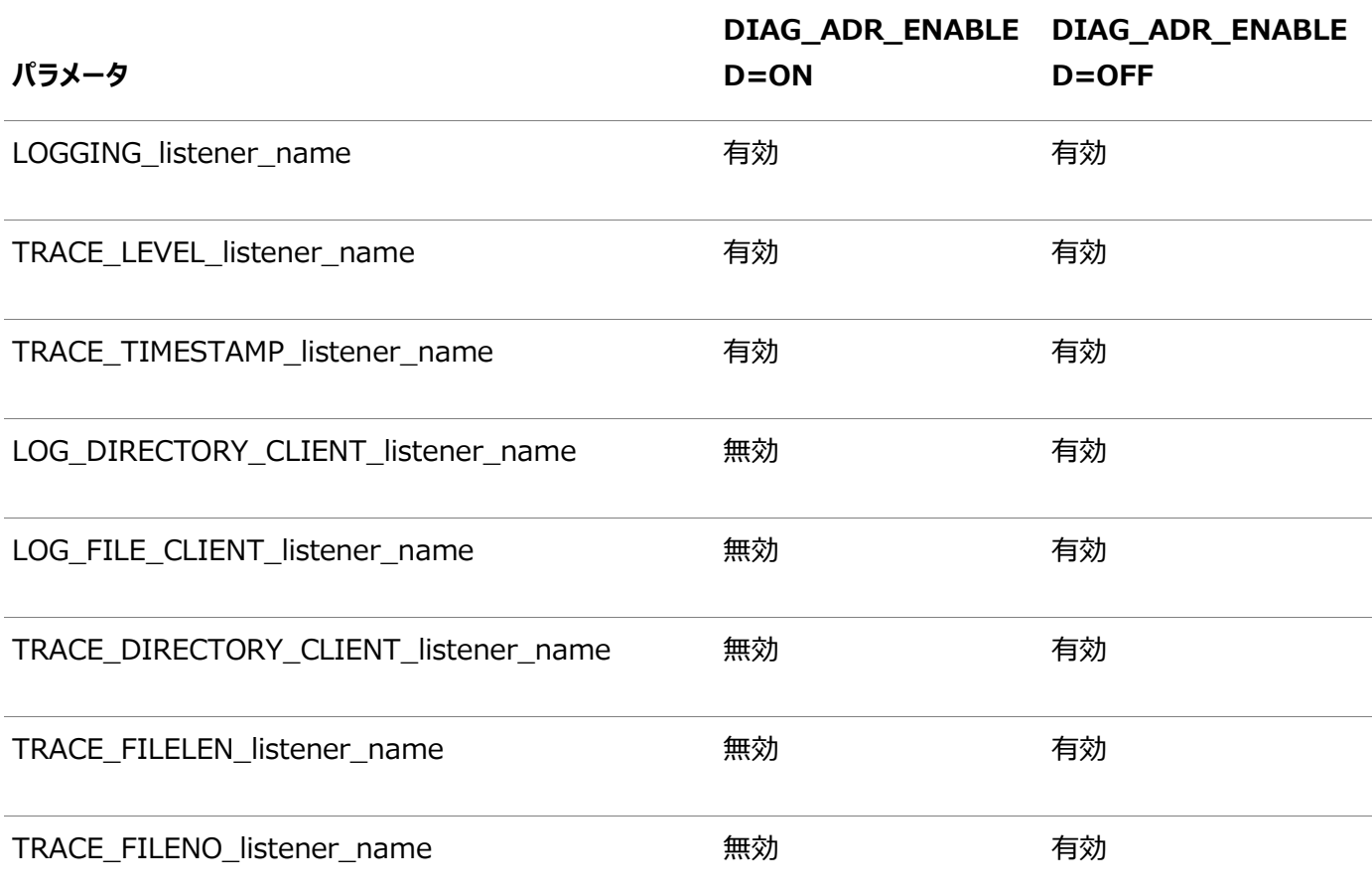

表[16-6](#page-281-0)では、ADRベースの診断と非ADRベースの診断の両方で使用されるcman.oraファイル内の、診断パラメータの使用に ついて比較しています。

<span id="page-281-0"></span>表16-6 cman.oraファイルの診断パラメータの比較

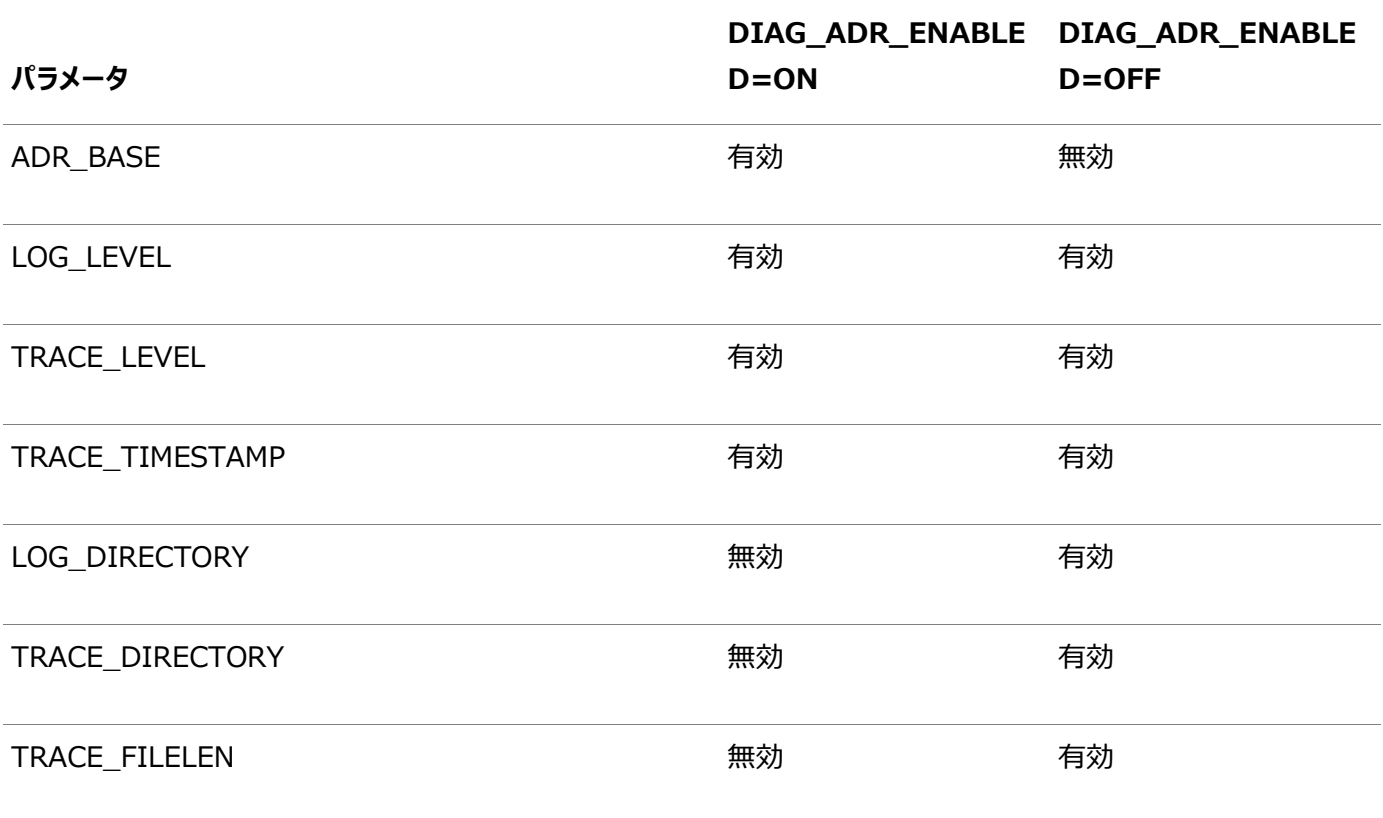

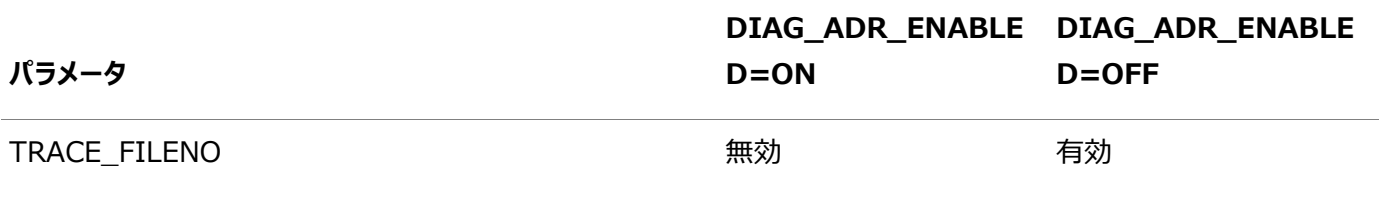

● ADRCI: ADR[コマンド・インタプリタ](#page-282-0)

#### **関連項目:**

- クライアントADRホームの場所の詳細は、『[Oracle Call Interface](https://docs.oracle.com/pls/topic/lookup?ctx=en/database/oracle/oracle-database/19/netag&id=LNOCI-GUID-0A4A1E6C-F321-4858-A535-E47240DC9EA1)プログラマーズ・ガイド』を参照してください。
- ADRの詳細は、『[Oracle Database](https://docs.oracle.com/pls/topic/lookup?ctx=en/database/oracle/oracle-database/19/netag&id=ADMIN11261)管理者ガイド』を参照してください。
- 診断パラメータの詳細は、『[Oracle Database Net Services](https://docs.oracle.com/pls/topic/lookup?ctx=en/database/oracle/oracle-database/19/netag&id=NETRF-GUID-619D46BB-FE40-4EE1-8D5F-9E7666B23276)リファレンス』を参照してください。

**親トピック**: [Oracle Net Services](#page-277-0)のトラブルシューティング

### <span id="page-282-0"></span>**16.1.1 ADRCI: ADRコマンド・インタプリタ**

ADRCIは、故障診断機能インフラストラクチャに使用されるコマンドライン・ツールです。ADRCIでは、次のことができます。

- ADR内で診断データを表示
- インシデントおよび問題に関する情報をZIPファイルにパッケージ化し、Oracleサポート・サービスに転送

診断データには、インシデントおよび問題に関する説明、トレース・ファイル、ダンプ、状態監視レポート、アラート・ログ・エントリな どが含まれます。

ADRCIには豊富なコマンド・セットがあり、対話型モードまたはスクリプト内で使用できます。さらに、ADRCIは、SQL\*Plusが SQLコマンドおよびPL/SQLコマンドを使用してスクリプトを実行するのと同じ方法で、ADRCIコマンドのスクリプトを実行できま す。

ADRCIを使用してトレース・ファイルを表示するには、コマンドラインでADRCIと入力します。次に示すのは、クライアントの確認に 使用される共通のADRCIコマンドです。

クライアント側

adrci> SHOW ALERT adrci> SHOW BASE -product client adrci> SET BASE -product client adrci> SHOW TRACEFILE adrci> SHOW TRACE trace\_file.trc adrci> SHOW SPOOL

前述のコマンドで、SHOW ALERTコマンドはlog.xmlファイルをVIなどのテキスト・エディタで表示します。SHOW BASE -product clientコマンドは、クライアントのADR\_BASEディレクトリの値を表示します。表示された値は、SET BASEコマンドのclientに使用 します。

次に示すのは、サーバーの確認に使用される共通のADRCIコマンドです。

サーバー側

adrci> SHOW BASE adrci> SHOW TRACEFILE adrci> SHOW TRACE trace\_file.trc

さらに対象を絞ったOracle Netトレース・ファイル分析を行うには、その他のADRCIコマンド・オプションを使用できます。ヘルプ・ ドキュメントにアクセスするには、ADRCIプロンプトでHELPと入力します。

#### **関連項目:**

ADRCIの詳細は、『[Oracle Database](https://docs.oracle.com/pls/topic/lookup?ctx=en/database/oracle/oracle-database/19/netag&id=SUTIL700)ユーティリティ』を参照してください。

**親トピック:** [自動診断リポジトリの理解](#page-277-1)

### <span id="page-283-0"></span>**16.2 Oracle Net Servicesの診断**

すべての基礎となるエラーは、重大かどうかに関係なく、エラー番号またはエラー・メッセージでOracle Net Servicesによって報 告されます。エラー番号およびエラー・メッセージは問題の診断に役立つ情報を提供しますが、常に実際の問題を指しているわ けではありません。この項のタスクは、Oracle Net Servicesが正しく機能している部分と機能していない部分を切り分けるの に役立ちます。また、エラーが次のどのカテゴリに属しているかを判別する際にも役立ちます。

- Oracleソフトウェア
- オペレーティング・システム・レイヤー
- その他のネットワーク・レイヤー

ほとんどの場合、各種ネットワーク層を順にテストすることで問題を発見できます。

- [サーバーの問題の診断](#page-283-1)
- [クライアントの問題の診断](#page-285-0)

**親トピック**: [Oracle Net Services](#page-277-0)のトラブルシューティング

### <span id="page-283-1"></span>**16.2.1 サーバーの問題の診断**

サーバーの問題の診断を開始するには、次の項目をチェックします。

- 他のシステム(ワークステーション、サーバーなど)はOracle Netを使用してサーバーに接続できる。
- サーバー、データベースまたはリスナーの構成は、しばらくの間変更されていない。

前述の項目に1つでも当てはまる場合は[、「クライアントの問題の診断」に](#page-285-0)進みます。

不明な場合、またはいずれにも当てはまらない場合、この項のタスクを使用して問題を診断します。サーバー上のOracle Net Servicesを診断するには次の作業を行います。

- タスク1[、データベースの実行状態の検証](#page-283-2)
- タスク2[、ループバック・テストの実行](#page-284-0)

### <span id="page-283-2"></span>**タスク 1 データベースの実行状態の検証**

データベースが起動していることを確認するため、有効なユーザー名とパスワードを使用してデータベー スにログインおよび接続します。たとえば:

SQLPLUS system

Enter password: password

データベースに接続していることを確認するメッセージが表示されます。次のエラーが表示される場合

は、データベース管理者に連絡してください。

- ORA-01017: ユーザー名/パスワードが無効です。ログオンは拒否されました。
- ORA-01034: Oracleは使用できません。

<span id="page-284-0"></span>**タスク 2 ループバック・テストの実行**

ループバック・テストでは、Oracle Net を使用してデータベース・サーバーから Interprocess Communication(IPC)プロトコルを利用せずにサーバー自体に戻ります。多数のネットワーク・プロ トコルが、ネットワーク接続をテストする方法を用意しています。PING ユーティリティは、TCP/IP ネッ トワークで使用できます。ループバックが正常に終了すると、Oracle Net がデータベース・サーバーで 機能していることが確認できます。

次の手順では、サーバーからデータベース[にループバック・テストを](#page-365-0)実行する方法について説明します。

- 1. listener.ora、tnsnames.ora および sqlnet.ora の各ファイルが[、「ローカライズされた管理の](#page-55-0) [使用」で](#page-55-0)説明しているとおり、正しい場所にあることを確認します。
- 2. Oracle Net Manager を起動します。

### **関連項目:**

「[Oracle Net Manager](#page-109-0) を使用した Oracle Net Services の構成」

- 3. ナビゲータで、「ディレクトリ」または「ローカル」オプションを展開します。
- 4. 「サービス・ネーミング」を展開し、使用可能なネットワーク・サービスとデータベースの名前を表示し ます。
- 5. ネットワーク・サービス名またはデータベース・サービスを選択します。
- 6. 「ツール」を選択し、ネット・サービスのテストを選択します。

このテストでは、リスナーとデータベースが実行されている必要があります。実行されていない場合 は、「[Oracle Net Listener](#page-96-0) と Oracle Database サーバーの起動」を参照してコンポーネント を起動してください。

テスト中、ステータスとテスト結果を示す「接続テスト」ダイアログ・ボックスが表示されます。テストが 成功すると、次のメッセージが表示されます。

The connection test was successful.

テストが成功した場合は、ステップ [7](#page-285-1) に進んでください。

テストが正常終了しなかった場合は、次の処置を行ってください。

- a. データベースとリスナーが実行されていることを確認し、「テスト」をクリックします。
- b. 「ログインの変更」をクリックして、接続に使用するユーザー名とパスワードを変更し、「テスト」をク リックします。
- c. ループバック・テストが正常に終了する場合は[、「クライアントの問題の診断」に](#page-285-0)進みます。
- d. ループバック・テストでエラーが発生する場合、Oracle サポート・サービスに問い合せてください。

7. 「閉じる」をクリックして「接続テスト」ダイアログ・ボックスを閉じます。

<span id="page-285-1"></span>**親トピック:** [Oracle Net Services](#page-283-0)の診断

### <span id="page-285-0"></span>**16.2.2 クライアントの問題の診断**

次の文の少なくとも1つを検証します。これはクライアントの問題かどうかを判定するのに役立ちます。

- 接続が機能していることを示すデータベース・サーバーでのループバック・テストが正常終了した。
- 他のコンピュータがOracle Net Servicesを使用して同じデータベースに接続している。
- このコンピュータに変更を加える(新たな製品のインストールやネットワーク構成の変更など)前は、このワークステーション からの接続が機能していた。

次の手順では、クライアントでの診断の実行方法を説明します。

1. データベース・サーバーにインストールされているのと同じプロトコル・サポートがインストールされていることを確認します。 UNIXおよびUNIXプラットフォームの場合は、ADAPTERSユーティリティを使用してプロトコル・サポートを確認できます。 データベース・サーバーで、ORACLE\_HOME/binディレクトリから次のコマンドを実行して、oracle実行可能プログラムにリ ンクするプロトコル・サポート、ネーミング・メソッドおよびセキュリティ・オプションを表示します。 adapters ./oracle

次に、adaptersユーティリティによる出力例を示します。

Installed Oracle Net transport protocols are: IPC BEQ TCP/IP SSL RAW SDP/IB Installed Oracle Net naming methods are: Local Naming (tnsnames.ora) Oracle Directory Naming Oracle Host Naming NIS Naming Installed Oracle Advanced Security options are: RC4 40-bit encryption RC4 56-bit encryption RC4 128-bit encryption RC4 256-bit encryption DES40 40-bit encryption DES 56-bit encryption 3DES 112-bit encryption 3DES 168-bit encryption AES 128-bit encryption AES 192-bit encryption AES 256-bit encryption MD5 crypto-checksumming SHA crypto-checksumming (for FIPS) SHA-1 crypto-checksumming Kerberos v5 authentication RADIUS authentication

クライアントで、ORACLE\_HOME/binディレクトリからadaptersコマンドを実行して、構成されたOracle protocol support、ネーミング・メソッドおよびセキュリティ・オプションを表示します。次に、ADAPTERSユーティリティによる出力例を 示します。

 IPC BEQ TCP/IP SSL RAW SDP/IB Exadirect Installed Oracle Net naming methods are: Local Naming (tnsnames.ora) Oracle Directory Naming Oracle Host Naming Installed Oracle Advanced Security options are: RC4 40-bit encryption RC4 56-bit encryption RC4 128-bit encryption RC4 256-bit encryption DES40 40-bit encryption DES 56-bit encryption 3DES 112-bit encryption 3DES 168-bit encryption AES 128-bit encryption AES 192-bit encryption

Installed Oracle Net transport protocols are:

 AES 256-bit encryption MD5 crypto-checksumming SHA-1 crypto-checksumming Kerberos v5 authentication RADIUS authentication

ノート:

● DES、DES40、3DES 112、3DES 168、RC4 40、RC4 56、RC4 128、RC4 256 および MD5 アルゴ リズムは、このリリースでは非推奨です。

より強力なアルゴリズムを使用するように Oracle Database 環境を移行するには、My Oracle Support ノート [2118136.2](https://support.oracle.com/CSP/main/article?cmd=show&type=NOT&id=2118136.2) で説明されているパッチをダウンロードしてインストールし ます。

● RAW は Oracle Net で使用される内部プロトコルです。

#### **関連項目:**

adaptersユーティリティの詳細は、『[Oracle Database](https://docs.oracle.com/pls/topic/lookup?ctx=en/database/oracle/oracle-database/19/netag&id=UNXAR179)管理者リファレンス』を参照してください。

2. 基底のネットワーク・トランスポートの基本的な接続性をチェックします。Oracle Netテクノロジは、正常な接続のため に基底のネットワークに依存しています。

表16-7 ネットワーク・トランスポートの基本的な接続性の確認

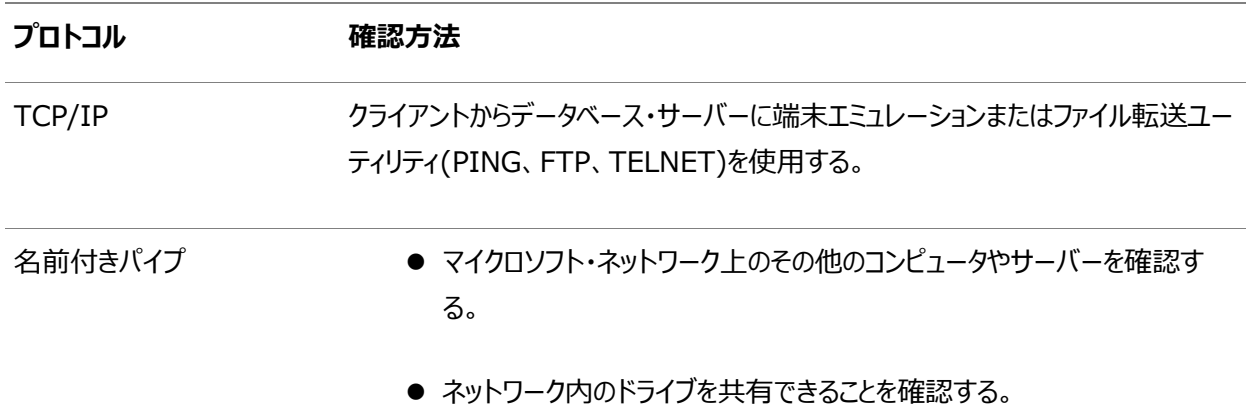

- 3. Oracle Net Foundationレイヤーおよび適切なOracle protocol supportが存在することを確認するため、すべ てのクライアント用Oracle Net Servicesソフトウェアがインストールされていることを確認します。
- 4. クライアント・コンピュータの正しい場所に、tnsnames.oraファイルとsqlnet.oraファイルが存在していることを確認しま す。

#### **関連項目:**

[「ローカル管理の使用」](#page-55-0)

選択したOracle Databaseに接続している他の稼働中のクライアント・コンピュータがある場合は、既存のファイルの
バックアップをとって、稼働中のクライアント・コンピュータのtnsnames.oraファイルとsqlnet.oraファイルを稼働していな いクライアントにコピーします。これにより、ファイルにエラーが含まれている可能性が排除されます。

5. Oracle Net Foundationレイヤーをテストします。次のコマンドを使用してSQL\*Plusに接続してテストできます。 SQLPLUS user/password@connect\_string

### ノート:

TNSPING ユーティリティは使用しないでください。TNSPING ユーティリティは TCP/IP ping ユーティリ ティと同様に機能します。これはソケットの作成やオープンは行わず、リスナーとは接続しません。表示される のは、リスナーがデータベース・サーバー上に存在することのみです。

- 6. それでも接続がうまくいかない場合、次の作業を行います。
	- a. 「Oracle Net Services[のエラー情報のトレース」の](#page-317-0)項の説明に従って、トレースを使用する。
	- b. Oracleサポート・サービスのWebサイトで、発生したエラーに関する診断情報を確認する。
	- c. Oracleサポート・サービスに問い合せてください。

**親トピック:** [Oracle Net Services](#page-283-0)の診断

# <span id="page-288-0"></span>**16.3 Oracle Net Servicesの最も一般的なエラー・メッセージの解決**

ネットワーク通信が複雑であるため、様々な理由で各種ソースからネットワーク・エラーが発生する場合があります。エラーが発生 した場合、Oracle Net Servicesからのネットワーク・サービスに依存しているSQL\*Plusなどのアプリケーションは、通常、エ ラー・メッセージを生成します。

次のリストは、最も一般的なネットワーク・エラー・メッセージです。

特定のエラー・メッセージの情報に関しては、Oracleエラー・ツールのoerrを使用し、任意のコマンドラインで次のコマンドを入力 します。

oerr code error\_number

前述のコマンドで、codeはORAやTNSなどのメッセージのタイプ、error\_numberはエラー・メッセージに関連付けられている 番号です。

- ORA-03113: 通信チャネルでend-of-file[が検出されました](#page-289-0)
- ORA-12154: TNS: [指定された接続識別子を解決できませんでした](#page-289-1)
- ORA-12170: TNS: [接続タイムアウトが発生しました](#page-291-0)
- TNS-12500またはORA-12500: TNS: [リスナーが専用サーバー・プロセスの起動に失敗しました](#page-292-0)
- ORA-12514: TNS: [リスナーは現在、接続記述子でリクエストされているサービスを認識していません](#page-293-0)
- ORA-12520: TNS: [リスナーは、リクエストしたサーバー・タイプに使用可能なハンドラを検出できませんでした](#page-293-1)
- ORA-12521: TNS: [リスナーは接続記述子でリクエストされたインスタンスを現在認識していません](#page-294-0)
- ORA-12525: TNS: [リスナーは、クライアントのリクエストを許容時間内に受信しませんでした](#page-294-1)
- [ORA-12533: TNS: ADDRESS](#page-295-0)パラメータが不正です
- TNS-12540またはORA-12540: TNS:[内部制限を超えましたおよび](#page-295-1)TNS-00510: TNS:内部制限を超えまし

[た](#page-295-1)

- TNS-12541または[ORA-12541: TNS:](#page-296-0) リスナーがありません
- TNS-12549またはORA-12549: TNS:[オペレーティング・システム・リソース割当て制限を超えましたおよび](#page-296-1)TNS-00519: TNS:[オペレーティング・システム・リソース割当て制限を超えました](#page-296-1)
- TNS-12560またはORA-12560: TNS: [プロトコル・アダプタ・エラーが発生しました](#page-296-2)
- [ディレクトリ・ネーミング・エラー](#page-297-0)

**関連項目:**

エラー・メッセージの完全なリストは、『[Oracle Database](https://docs.oracle.com/pls/topic/lookup?ctx=en/database/oracle/oracle-database/19/netag&id=ERRMG)エラー・メッセージ』を参照してください。

**親トピック**: [Oracle Net Services](#page-277-0)のトラブルシューティング

## <span id="page-289-0"></span>**16.3.1 ORA-03113: 通信チャネルでend-of-fileが検出されました**

このメッセージは、データベース・サーバーでエラーが発生したことを示します。

サーバー上のalert\_sid.logファイルをチェックします。通信チャネルで予期しないファイルの終了処理が行われました。通信リン クが少なくとも一時的に停止していることを示しているか、サーバーが停止したことを示している可能性があります。再送カウント を変更する必要があります。

**親トピック:** Oracle Net Services[の最も一般的なエラー・メッセージの解決](#page-288-0)

## <span id="page-289-1"></span>**16.3.2 ORA-12154: TNS: 指定された接続識別子を解決できませんでした**

このメッセージは、データベースまたは他のサービスへの接続が接続識別子を使用して要求されたが、指定された接続識別子は、 構成されているどのネーミング・メソッドを使用しても接続記述子に解決できなかったことを示します。たとえば、使用された接続 識別子のタイプがネットワーク・サービス名の場合、そのネットワーク・サービス名がネーミング・メソッド・リポジトリで見つからないか、 またはリポジトリが見つからないか、アクセスできません。

次のステップを実行します。

1. sqlnet.oraファイルのNAMES.DIRECTORY\_PATHパラメータにリストされているネーミング・アダプタのタイプを調べ ます。構成されていない場合は、adaptersコマンドを使用して使用中のアダプタを特定します。adaptersの例を次に 示します。

```
$ adapters
 ...
      Installed Oracle Net naming methods are:
         Local Naming (tnsnames.ora)
         Oracle Directory Naming
         Oracle Host Naming
         NIS Naming
```
接続文字列で指定されているネットワーク・サービス名が、少なくとも1つのネーミング・メソッドに定義されている必要が あります。

2. 各アダプタの解決パスで問題の可能性を調べます。たとえば、接続文字列で指定されている名前が正しく完全である

ことを確認し、必要であればネットワーク・サービスの完全な名前を使用します。

前述のステップに加えて、ネーミング・メソッドに応じて各ステップを実行します。

- [ローカル・ネーミング・メソッドの使用時の](#page-290-0)ORA-12154エラー
- [ディレクトリ・ネーミング・メソッドの使用時の](#page-290-1)ORA-12154エラー
- [簡易接続ネーミング・メソッドの使用時の](#page-291-1)ORA-12154エラー
- [外部ネーミング・メソッドの使用時の](#page-291-2)ORA-12154エラー

**親トピック:** Oracle Net Services[の最も一般的なエラー・メッセージの解決](#page-288-0)

## <span id="page-290-0"></span>**16.3.2.1 ローカル・ネーミング・メソッドの使用時のORA-12154エラー**

ローカル・ネーミング・メソッドを使用する場合は、次のステップを実行します。

- 1. tnsnames.oraファイルが正しい場所に存在することを確認します。場所は、ORACLE\_HOME/network/adminディレクト リまたはTNS\_ADMIN環境変数で指定されているディレクトリです。
- 2. tnsnames.oraファイルに接続文字列で指定されている名前のエントリがあることを確認します。名前が単純で sqlnet.oraファイルにNAMES\_DEFAULT\_DOMAINがない場合、またはネットワーク・サービス名が完全修飾名で ある場合は、このネットワーク・サービス名がtnsnames.oraファイルの名前と厳密に一致している必要があります。接続 文字列のネットワーク・サービス名が単純な場合は、sqlnet.oraファイルのNAMES\_DEFAULT\_DOMAINパラメー タを調べます。その値が、接続文字列で指定されているネットワーク・サービス名に追加されます。この完全修飾名が、 tnsnames.oraファイル内のエントリである必要があります。
- 3. ログイン・ダイアログ・ボックスから接続する場合は、接続するネットワーク・サービス名の前に記号(@)を付けていないこ とを確認します。
- 4. クライアントのトレースをアクティブにして、操作を繰返します。

**親トピック:** ORA-12154: [指定された接続識別子を解決できませんでした](#page-289-1)

## <span id="page-290-1"></span>**16.3.2.2 ディレクトリ・ネーミング・メソッドの使用時のORA-12154エラー**

ディレクトリ・ネーミング・メソッドを使用する場合は、次のステップを実行します。

- 1. ldap.oraファイルが正しい場所に存在することを確認します。次のディレクトリで、この順番に、ldap.oraファイルが検 索されます。見つかったldap.oraが使用されます。
	- 環境変数TNS ADMINで指定されているディレクトリ。
	- ORACLE HOME/network/adminディレクトリ。
	- 環境変数LDAP ADMINで指定されているディレクトリ。
	- ORACLE HOME/ldap/adminディレクトリ。
- 2. 次のように、ldap.oraファイルで定義されているパラメータが正しいことを確認します。
	- DIRECTORY SERVERSパラメータで、1つ以上の有効なLDAPサーバーの正しいホストとポートが定義さ れている。
	- DEFAULT\_ADMIN\_CONTEXTパラメータで、ネットワーク・サービス・エントリを含んでいる必要のある、こ のディレクトリ内のOracleコンテキストの場所が定義されている。

ldap.oraファイルが存在しない場合、これらのパラメータは自動検出を使用して解決されます。

- 3. LDAPサーバーのホストとポートがDNSで定義されていることを確認します。
- 4. ディレクトリでデフォルトのOracleコンテキストが定義されていることを確認します。
- 5. ldapsearchユーティリティまたはディレクトリ管理ツールを使用して、DEFAULT\_ADMIN\_CONTEXTパラメータの 値で指定されている場所のOracleコンテキスト内にネットワーク・サービス・オブジェクトが存在することを確認します。

**親トピック:** ORA-12154: [指定された接続識別子を解決できませんでした](#page-289-1)

## <span id="page-291-1"></span>**16.3.2.3 簡易接続ネーミング・メソッドの使用時のORA-12154エラー**

指定されているホスト名が正しいこと、およびローカル・ホスト・ファイルやDNSなどのローカル・ホスト名解決サービスでホスト名が 定義されていることを確認します。

**親トピック:** ORA-12154: [指定された接続識別子を解決できませんでした](#page-289-1)

## <span id="page-291-2"></span>**16.3.2.4 外部ネーミング・メソッドの使用時のORA-12154エラー**

外部ネーミング・メソッドを使用する場合は、次のステップを実行します。

- 1. tnsnamesマップ用のNISファイルが正しく設定されていることを確認します。
- 2. [「ローカル・ネーミング・メソッドの使用時の](#page-290-0)ORA-12154エラー」で説明されているように、ネットワーク・サービス名が tnsnamesのエントリと一致することを確認します。

#### **関連項目:**

- **エラーのトラブルシューティングの詳細は、「TNS-12154[エラーのトラブルシューティングの例」を](#page-299-0)参照してください**
- 構成ファイルの場所に関する情報は[、「ローカル管理の使用」を](#page-55-0)参照してください
- ネーミングの情報については[、「ネーミング・メソッドの構成」を](#page-121-0)参照してください

**親トピック:** ORA-12154: [指定された接続識別子を解決できませんでした](#page-289-1)

## <span id="page-291-0"></span>**16.3.3 ORA-12170: TNS: 接続タイムアウトが発生しました**

このメッセージは、クライアントがsqlnet.oraファイルのSQLNET.INBOUND\_CONNECT\_TIMEOUTパラメータで指定した 時間内で接続の確立と認証の完了に失敗したことを示します。このエラーは、ネットワークまたはシステムの遅延が原因の可能 性があります。または、悪質なクライアントがデータベース・サーバーでサービス拒否攻撃しようとしていることを示す可能性もあり ます。

 特定の環境におけるシステムあるいはネットワークの通常の遅延によるエラーである場合は、次のステップを実行します。 1. トレースをオンにして、タイムアウトしたクライアントを特定します。

#### **関連項目:**

「[Oracle Net Services](#page-317-0)のエラー情報のトレース」

2. sqlnet.oraで、SQLNET.INBOUND\_CONNECT\_TIMEOUT、SQLNET.SEND\_TIMEOUT、 SQLNET.RECV\_TIMEOUTのいずれかのパラメータをより大きい値に再構成します。

- 不当なクライアントが疑われる場合は、次のステップを実行します。
	- 1. そのクライアントへのアクセス制限を行います。sqlnet.oraファイルでアクセス権のパラメータを構成できます。
	- 2. データベース・サーバー上のsqlnet.logファイルでクライアントのIPアドレスを探索して、ソースを識別します。 IPアドレスは偽装できることに注意してください。

たとえば、次のsqlnet.logの例は、クライアントのIPアドレス192.0.2.35を示しています。

```
Fatal NI connect error 12170.
VERSION INFORMATION:
TNS for Linux: Version 18.0.0.0.0
Oracle Bequeath NT Protocol Adapter for Linux: Version 18.0.0.0.0
TCP/IP NT Protocol Adapter for Linux: Version 18.0.0.0.0
   Time: 03-JAN-2018 13:51:12
   Tracing to file: /ora/trace/svr_13279.trc
   Tns error struct:
     nr err code: 0
     ns main err code: 12637
     TNS-12637: Packet receive failed
     ns secondary err code: 12604
     nt main err code: 0
     nt secondary err code: 0
     nt OS err code: 0
   Client address: (ADDRESS=(PROTOCOL=tcp)(HOST=192.0.2.35)(PORT=52996))
```
データベース・サーバーでIPアドレスを取り出す前にタイム・アウトが発生した場合は、リスナー・トレースを有効 にして、要求を送信したクライアントを特定します。

#### **関連項目:**

- SQLNET.INBOUND\_CONNECT\_TIMEOUTパラメータの設定の詳細は[、「権限のないユーザーによるリソース使](#page-267-0) [用の制限」を](#page-267-0)参照してください
- [「データベース・アクセス制御の設定」](#page-214-0)
- 「[Oracle Net Services](#page-317-0)のエラー情報のトレース」

**親トピック:** Oracle Net Services[の最も一般的なエラー・メッセージの解決](#page-288-0)

# <span id="page-292-0"></span>**16.3.4 TNS-12500またはORA-12500: TNS: リスナーが専用サーバー・プロセス の起動に失敗しました**

これらのメッセージは、リスナーがOracleプログラムの起動に失敗したことを示します。考えられる原因は次のとおりです。

- 1ユーザーに許可されるプロセスの最大数を超過した
- リスナーがOracleプログラムの実行権限を持っていない
- 関連付けられたMicrosoft Windowsサービスが起動されていない

#### 状況によっては、これらのエラーは次のエラーと同じ条件下で発生する可能性があります。

- TNS-12549またはORA-12549
- TNS-00519
- TNS-12540またはORA-12540
- TNS-00510
- TNS-12560またはORA-12560

適切な処置を実行します。

- データベース初期化ファイルのPROCESSESパラメータを現在より大きな値に設定して、プロセス数を増やします。
- listener.logファイルで詳しいエラー・スタック情報をチェックします。

**親トピック:** Oracle Net Services[の最も一般的なエラー・メッセージの解決](#page-288-0)

# <span id="page-293-0"></span>**16.3.5 ORA-12514: TNS: リスナーは現在、接続記述子でリクエストされているサー ビスを認識していません**

このメッセージは、リスナーが、データベースまたは他のサービスとの接続を確立するための要求を受信したことを示します。リス ナーが受信した接続記述子には、リスナーに動的に登録されなかったかまたはリスナーに静的に構成されていないサービス(通 常はデータベース・サービス)の名前が指定されていました。これはリスナーが起動した後、データベース・インスタンスがリスナーに 登録されるまでの間に発生した場合など、一時的な状況と考えられます。

次のステップを実行します。

- 1. しばらく待ってから、もう一度接続します。
- 2. リスナー制御ユーティリティのSTATUSまたはSERVICESコマンドを実行して、リスナーが現在認識しているサービスを確認 します。
- 3. 接続記述子のSERVICE\_NAMEパラメータに、リスナーが認識しているサービス名が指定されていることを確認します。
- 4. listener.logファイル内のイベントを確認します。

### **関連項目:**

- [「リスナーの現在のステータスの確定」お](#page-176-0)よ[び「リスナーのサービスの監視」](#page-178-0)
- [「リスナー・ログ・ファイルの分析」](#page-309-0)

**親トピック:** Oracle Net Services[の最も一般的なエラー・メッセージの解決](#page-288-0)

# <span id="page-293-1"></span>**16.3.6 ORA-12520: TNS: リスナーは、リクエストしたサーバー・タイプに使用可能な ハンドラを検出できませんでした**

このメッセージは、クライアントに要求されたサービス・ハンドラのタイプが不適切であるか、要求された SERVICE\_NAME/INSTANCE\_NAMEパラメータに登録されていないか、データベース・インスタンスがリスナーに登録されて いないことを示します。

問題がサービス・ハンドラのタイプの不正にあると思われる場合は、次のステップを実行します。

1. 接続記述子に(server=value)が設定されている場合は、データベースに適したタイプのサービス・ハンドラに値が設定 されていることを確認します。適切な値は、専用サーバーの場合はdedicated、ディスパッチャの場合はsharedです。リ スナー制御ユーティリティのSERVICESコマンドを使用すると、現在リスナーに登録されているサービス・ハンドラを確認でき ます。

- 2. sqlnet.oraファイルでUSE DEDICATED SERVERパラメータがONに設定されている場合は、データベースが専用 サーバーを使用するように構成されていることを確認します。そのように構成されていない場合は、このパラメータをOFF に設定します。
- 3. データベース・インスタンスが稼働中であることを確認します。インスタンスが稼働していない場合は、リスナーに登録でき るようにインスタンスを起動します。

#### **関連項目:**

サービス・ハンドラの詳細は[、「リスナーのサービスの監視」を](#page-178-0)参照してください

**親トピック:** Oracle Net Services[の最も一般的なエラー・メッセージの解決](#page-288-0)

# <span id="page-294-0"></span>**16.3.7 ORA-12521: TNS: リスナーは接続記述子でリクエストされたインスタンスを 現在認識していません**

このメッセージは、接続記述子のインスタンス名が不適切であるか、データベース・インスタンスがリスナーに登録されていないこと を示します。

次のステップを実行します。

- 1. 接続記述子で指定されたサービス名が正しいことを確認します。
- 2. データベース・インスタンスが稼働中であることを確認します。インスタンスが稼働していない場合は、リスナーに登録でき るようにインスタンスを起動します。リスナー制御ユーティリティのSERVICESコマンドを使用すると、現在リスナーに登録さ れているインスタンスを確認できます。

#### **関連項目:**

SERVICESコマンドの詳細は[、「リスナーのサービスの監視」を](#page-178-0)参照してください

**親トピック:** Oracle Net Services[の最も一般的なエラー・メッセージの解決](#page-288-0)

# <span id="page-294-1"></span>**16.3.8 ORA-12525: TNS: リスナーは、クライアントのリクエストを許容時間内に受 信しませんでした**

このメッセージは、クライアントがlistener.oraファイルのINBOUND\_CONNECT\_TIMEOUT\_listener\_nameパラメータ で指定された時間内に接続要求を完了するのに失敗したことを示します。このエラーは、ネットワークまたはシステムの遅延が原 因の可能性があります。または、悪質なクライアントがリスナーでサービス拒否攻撃しようとしていることを示す可能性もあります。

- 特定の環境におけるシステムあるいはネットワークの通常の遅延によるエラーである場合は、listener.oraで INBOUND\_CONNECT\_TIMEOUT\_listener\_nameパラメータをより大きい値に再構成します。
- 不当なクライアントが疑われる場合は、次のステップを実行します。
	- 1. ソースを識別するために、listener.logファイルでクライアントのIPアドレスを探索します。IPアドレスは偽装

できることに注意してください。

たとえば、次のlistener.logファイルの例は、クライアントのIPアドレス192.0.2.35を示しています。

03-MAY-2012 16:42:35 \* <unknown connect data> \*  $(ADDRESS=(PROTOCOL=tcp) (HOST=192, 0, 2, 35) (PORT=53208))$  \* establish \*  $\langle$ unknown sid> \* 12525 TNS-12525: TNS:listener has not received client's request in time allowed TNS-12604: TNS: Application timeout occurred

2. そのクライアントへのアクセス制限を行います。sqlnet.oraファイルでアクセス権のパラメータを構成できます。

### **関連項目:**

- INBOUND CONNECT TIMEOUT listener\_nameパラメータの設定の詳細は[、「権限のないユーザーによるリ](#page-267-0) [ソース使用の制限」を](#page-267-0)参照してください
- [「データベース・アクセス制御の設定」](#page-214-0)

**親トピック:** Oracle Net Services[の最も一般的なエラー・メッセージの解決](#page-288-0)

## <span id="page-295-0"></span>**16.3.9 ORA-12533: TNS: ADDRESSパラメータが不正です**

このメッセージは、指定された接続記述子のADDRESSセクションにあるプロトコル固有パラメータが正しくないことを示します。

プロトコル・アドレスを訂正します。

ノート:

このエラーは、tnsnames.ora ファイルを手作業で編集したために発生することがよくあります。tnsnames.ora ファ イルは、Oracle Enterprise Manager Cloud Control または Oracle Net Manager を使用してのみ編 集してください。

#### **関連項目:**

正しいプロトコル構文は、『[Oracle Database Net Services](https://docs.oracle.com/pls/topic/lookup?ctx=en/database/oracle/oracle-database/19/netag&id=NETRF-GUID-19415C86-CCB6-41B6-A979-FA9D79A2328B)リファレンス』を参照してください。

**親トピック:** Oracle Net Services[の最も一般的なエラー・メッセージの解決](#page-288-0)

# <span id="page-295-1"></span>**16.3.10 TNS-12540またはORA-12540: TNS:内部制限を超えましたおよび TNS-00510: TNS:内部制限を超えました**

これらのメッセージは内部制限を超えたことを示します。次の制限が考えられます。

- Oracle Netが同時に処理できるオープン接続の数
- 同時に使用できるメモリー・バッファの数

● 特定のデータベース・インスタンスで許可されるプロセスの数

最初の2つは、ハード上の制限を示しています。3つ目の制限は、データベース初期化ファイルのPROCESSESパラメータを大き な値に設定することで増やすことができる例です。この場合は、TNS-12500またはORA-12500エラーも戻されます。状況に よっては、これらのエラーはTNS-12549またはORA-12549、およびTNS-00519のエラーと同じ条件下で発生する可能性 があります。

オープン接続がクローズするのを待ち、再試行します。それでもエラーが発生する場合は、sqlnet.logファイルまたは listener.logファイルで詳しいエラー・スタック情報をチェックします。

**親トピック:** Oracle Net Services[の最も一般的なエラー・メッセージの解決](#page-288-0)

## <span id="page-296-0"></span>**16.3.11 TNS-12541またはORA-12541: TNS: リスナーがありません**

これらのメッセージは、リスナーが実行されていないため、接続要求が完了できなかったことを示します。

次の手順を実行します。

- 指定した接続先アドレスが、リスナーで使用されているアドレスの1つと一致していることを確認します。
- 要求で指定されているアドレスでリスナーが実行していることを確認します。
- 要求で指定されているホストとポートでリスナーがリスニングしていることを確認します。
- クライアントがリスナーを指していることを確認します。

**親トピック:** Oracle Net Services[の最も一般的なエラー・メッセージの解決](#page-288-0)

# <span id="page-296-1"></span>**16.3.12 TNS-12549またはORA-12549: TNS:オペレーティング・システム・リソース 割当て制限を超えましたおよびTNS-00519: TNS:オペレーティング・システム・リソース 割当て制限を超えました**

これらのメッセージは、オペレーティング・システムで設定されている割当てまたはハード・リミットを超えたことを示します。

考えられる制限には次のものがあります。

- 1コーザーに許可されるプロセスの最大数
- ページング・スペースに起因するオペレーティング・システムの性能低下

#### 適切な処置を実行します。

- データベース初期化ファイルのPROCESSESパラメータを現在より大きな値に設定して、プロセス数を増やします。
- sqlnet.logファイルまたはlistener.logファイルで、オペレーティング・システムのエラー・コードなどの詳しいエラー・ス タック情報を調べ、超過している割当て制限を特定します。

**親トピック:** Oracle Net Services[の最も一般的なエラー・メッセージの解決](#page-288-0)

# <span id="page-296-2"></span>**16.3.13 TNS-12560またはORA-12560: TNS: プロトコル・アダプタ・エラーが発 生しました**

これらのメッセージは、特定のプロトコルを使用した場合にエラーが発生したことを示します。このエラーは、ADDRESSパラメータ

の構成が不適切な場合、または基礎となるプロトコルやオペレーティング・システム・インタフェースからエラーが戻された場合など に発生します。

状況によっては、これらのエラーはTNS-00510、TNS-00519、TNS-12540、ORA-12540、TNS-12549またはORA-12549のエラーと同じ条件下で発生する可能性があります。

これらのエラーは、Microsoft Windowsシステムでのみ発生します。次の手順を実行します。

- 1. Microsoft Windowsの「スタート」メニューから、「ファイル名を指定して実行」を選択します。
- 2. 「名前」フィールドにMSCONFIGと入力します。
- 3. 「サービス」タブに移動します。
- 4. 無効になっている場合は、OracleServicesidを有効にします。
- 5. コンピュータを再起動します。
- 6. Oracleサービスが開始したことを確認します。

**親トピック:** Oracle Net Services[の最も一般的なエラー・メッセージの解決](#page-288-0)

## <span id="page-297-0"></span>**16.3.14 ディレクトリ・ネーミング・エラー**

ディレクトリ・サーバーのデータベース・サービス名またはネットワーク・サービス名のエントリに対する接続性エラーに関連するディレ クトリ・ネーミングの問題の解決には、データの分析が必要です。ディレクトリ・サーバーに含まれるデータの分析には、ldifwrite コマンドライン・ツールを使用します。ldifwriteツールはOracle Internet Directoryツールです。

ldifwriteツールを使用して、ディレクトリ・サーバーにある情報のすべてまたは一部を[LDIF](#page-363-0)に変換できます。ldifwriteツール では、指定し[た識別名](#page-356-0)(DN)の下のすべてのエントリを対象にサブツリー検索を実行します(DN自体も対象です)。

ldifwriteツールの構文は次のとおりです。

ldifwrite -c net\_service\_name/database\_service -b base\_DN -f ldif\_file

表[16-8](#page-297-1)では、ldifwriteツールの引数とその説明を示しています。

<span id="page-297-1"></span>表16-8 ldifwriteの引数

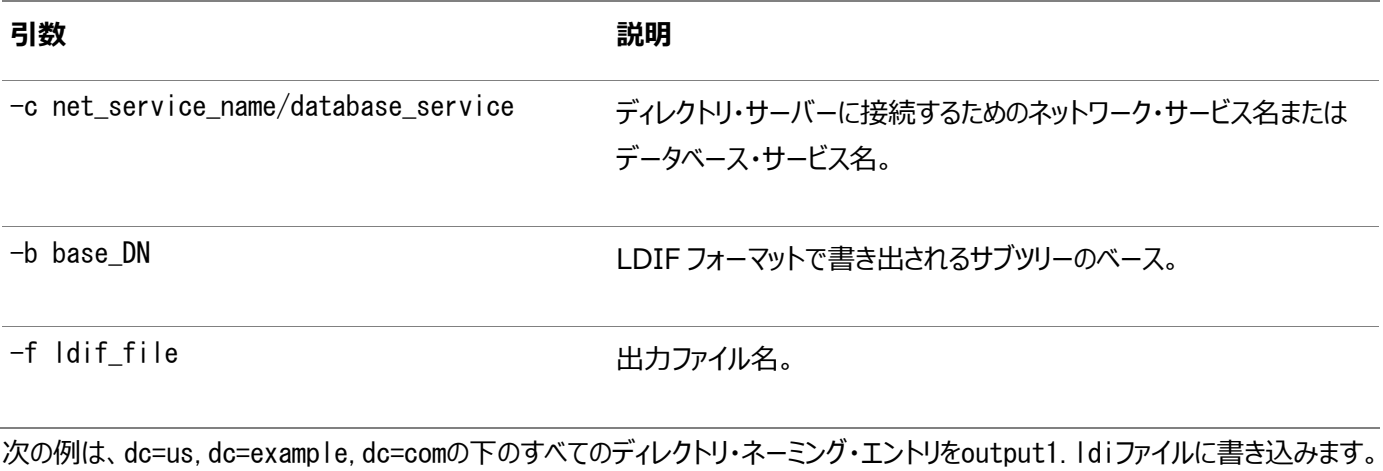

ldifwrite -c ldap -b "dc=us,dc=example,dc=com" -f output.ldif

ノート:

ldap.ora ファイルをチェックして、base\_DN 値を確認します。これは、ldap.ora ファイルの DEFAULT\_ADMIN\_CONTEXT エントリと同じです。

**親トピック:** Oracle Net Services[の最も一般的なエラー・メッセージの解決](#page-288-0)

# <span id="page-298-1"></span>**16.4 Oracle Net Servicesのトラブルシューティングのヒント**

ネットワークの問題を診断するときは、次のことが役に立ちます。

- 構成時に、サーバー・コンピュータの名前ではなくノードまたはネットワーク・アドレスを使用する。これにより内部ルックアッ プ問題がなくなり、接続が多少早くなります。
- TCP/IPアドレスを使用している場合は、ホスト名ではなくIPアドレスを使用する。たとえば、tnsnames.oraファイルの (HOST=server\_name)の行を(HOST=192.0.2.5)のようにIPアドレスに変更します。
- 「タスク2、ループバック・テストの実行 |の説明に従って、サーバーでループバック・テストを実行します。テストが正常に終 了する場合は、FTPを使用してtnsnames.oraファイルとsqlnet.oraファイルをクライアントに転送します。
- クライアントとサーバーの間のシステムをチェックする。Wide Area Network(WAN)の場合は、正しく作動していない 可能性がある中間システムを識別します。すべてのコンピュータが正常である場合、タイミングに問題がある可能性があ ります。
- タイミングに問題があるかどうか検証する。タイミングの問題は、クライアント・ログ・ファイルのORA-12535のエラーに関係 しています。

タイミングの問題を解決するには、名前ではなく正確なアドレスを使用して接続のスピード・アップを図り、 listener.oraファイルのINBOUND CONNECT TIMEOUT listener\_nameパラメータの値を増やします。こ のパラメータのデフォルト値は10秒です。

- 障害が発生しているOracleアプリケーションを判断する。SQL\*Plusは作動するが、CASEツールは作動しない場合 があります。データ量に問題があることが判明した場合、基本的な接続を使用してサイズの大きい(5MB)ファイルを転 送してみます。
- Oracle Net Services[のトラブルシューティングのためのチェック項目](#page-298-0)

**親トピック**: [Oracle Net Services](#page-277-0)のトラブルシューティング

## <span id="page-298-0"></span>**16.4.1 Oracle Net Servicesのトラブルシューティングのためのチェック項目**

問題を診断する際に役立つチェック項目を次に示します。

● すべてのコンピュータに問題があるのか、1台のコンピュータのみか

同じソフトウェア(Oracleおよびサード・パーティ製品)をインストールしていても、機能するコンピュータと機能しないコン ピュータがある場合、可能であれば、ネットワーク・ケーブルを取り替えて2番目のクライアントで問題が発生するかどうか を確認します。問題が発生した場合、問題はクライアント/サーバー接続に関するもので、クライアントに限定的なもの ではないことを示しています。

● クライアントとサーバー間の接続の種類(X.25、ISDNまたは専用回線など)は何か

SnifferやLANアナライザは、断続的な接続エラーを特定し、タイム・アウトおよび再送パケットの検出を行うのに便利 です。どちら側が応答を待っているのかを知ることもできます。

**親トピック:** Oracle Net Services[のトラブルシューティングのヒント](#page-298-1)

# <span id="page-299-0"></span>**16.5 TNS-12154エラーのトラブルシューティングの例**

この項では、TNS-12154エラーのソリューションを提供します。TNS-12154エラーは、SQL\*Netがtnsnames.oraファイルま たはその他のネーミング・アダプタの接続に指定された接続識別子を検出できない場合に発生します。

問題を解決する前に、tnsnames.oraファイルとsqlnet.oraファイルを印刷または表示しておくと便利です。両方を参照するた め、これらのファイルを同時に参照できるようにすると便利です。

この例では、tnsnames.oraファイルおよびsqlnet.oraファイルは、クライアント・システムのデフォルトのネットワーク管理ディレクト リにあります。

tnsnames.oraファイルおよびsqlnet.oraファイルが次の例のようになっていることを確認します。

例[16-1](#page-299-1)では、tnsnames.oraファイルの例を示します。

<span id="page-299-1"></span>例16-1 tnsnames.oraの例

```
DEV1. WORLD =
       (DESCRIPTION =
              (ADDRESS =
               (PROTOCOL = TCP)(HOST = 192, 0, 2, 56)(PORT = 1521)\qquad \qquad (CONNECT_DATA = 
           (SERVICE_NAME = sales.example.com)
\qquad \qquad ) )
```
例[16-2](#page-299-2)では、sqlnet.oraファイルの例を示します。

<span id="page-299-2"></span>例16-2 sqlnet.oraの例

TRACE\_LEVEL\_CLIENT = OFF SQLNET. AUTHENTICATION SERVICES = (NONE) NAMES.DIRECTORY\_PATH = (TNSNAMES) AUTOMATIC\_IPC = OFF

例[16-1](#page-299-1)の別名はDEV1.WORLDです。ただし、例[16-2](#page-299-2)にはNAMES.DEFAULT\_DOMAIN=WORLDパラメータが存在しま せん。この問題を解決するには、sqlnet.oraファイルの任意の場所にNAMES.DEFAULT\_DOMAIN = WORLDパラメータを追加しま す。ファイルを保存し、接続を再度試行します。

**親トピック**: [Oracle Net Services](#page-277-0)のトラブルシューティング

# <span id="page-299-3"></span>**16.6 Oracle Net Servicesのエラー情報のロギング**

Oracle Net Servicesで発生するすべてのエラーは、ネットワーク管理者やデータベース管理者が評価できるように、ログ・ファ

イルに追加記録されます。ログ・ファイルは、画面に表示されるエラー・メッセージについて、管理者用の追加情報を提供します。 ログ・ファイルのエラー・スタックは、各種レイヤーでのソフトウェアの状態を示します。

すべてのエラーが記録されることを保証するためにはクライアントまたはネーム・サーバーに対するロギングを使用禁止にすることは できません。さらに、ログ・ファイルを置換したり消去できるのは管理者のみです。リスナーのログ・ファイルには、すべてのクライアン ト接続要求に関する監査証跡情報と大半のリスナー制御コマンドが含まれています。

- Oracle Net[エラー・スタック](#page-300-0)
- [Oracle Net Services](#page-37-0)のログ・ファイル名
- Oracle Network[ログ・ファイルのセグメンテーション](#page-37-0) Oracle Net Listener、Oracle Connection Manager、グローバル・サービス・マネージャなどのOracleネットワー ク・コンポーネントには、テキスト・ログ・ファイルの最大サイズと数を構成できます。
- [ロギング・パラメータについて](#page-303-0)
- [構成ファイルのロギング・パラメータの設定](#page-306-0)
- [制御ユーティリティ実行時のロギング設定](#page-308-0)
- [ログ・ファイルの使用](#page-309-1)
- [リスナー・ログの分析](#page-309-0)

リスナー・ログ・ファイルには、監査証跡、サービス登録関連イベント、ダイレクト・ハンドオフ・イベント、Oracle Notification Service (ONS)ノードダウン・イベントのサブスクリプションおよびOracle Clusterware通知に関する 情報が記録されます。

● [Oracle Connection Manager](#page-314-0)ログの分析

Oracle Connection Manager (CMAN)は、指定されたログ・ディレクトリにcman\_alias.logファイルを生成します。 このログ・ファイルには、CMANリスナー、ゲートウェイ、CMADMINプロセスおよびアラートに関連するメッセージが記録さ れます。

**親トピック**: [Oracle Net Services](#page-277-0)のトラブルシューティング

## <span id="page-300-0"></span>**16.6.1 Oracle Netエラー・スタック**

ログ・ファイルには、エラー・スタックに含まれている情報があります。エラー・スタックとは、ネットワーク・エラーの結果としてOracle 通信スタック内に各レイヤーごとに作成される情報です。

表[16-9](#page-300-1)に、エラー・スタック・コンポーネントの説明を示します。

<span id="page-300-1"></span>表16-9 エラー・スタック・コンポーネント

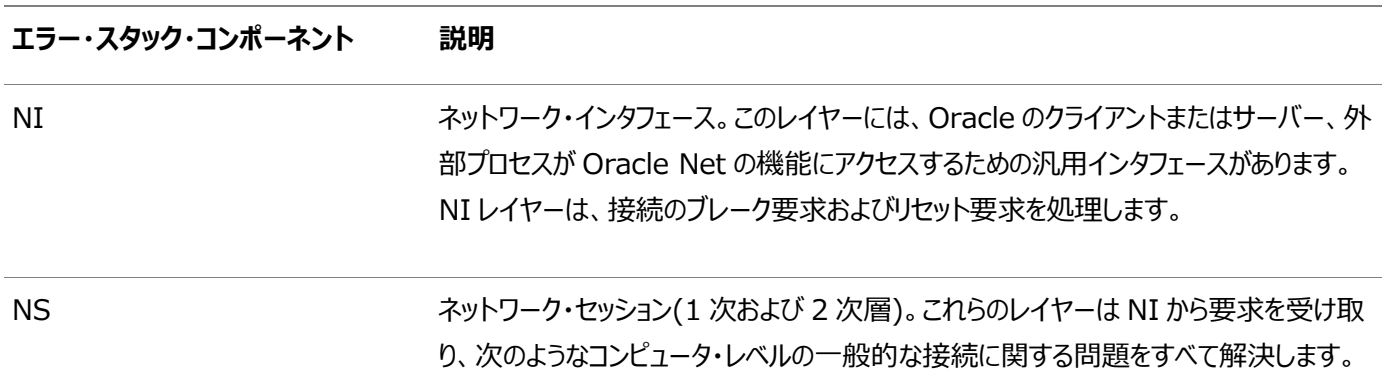

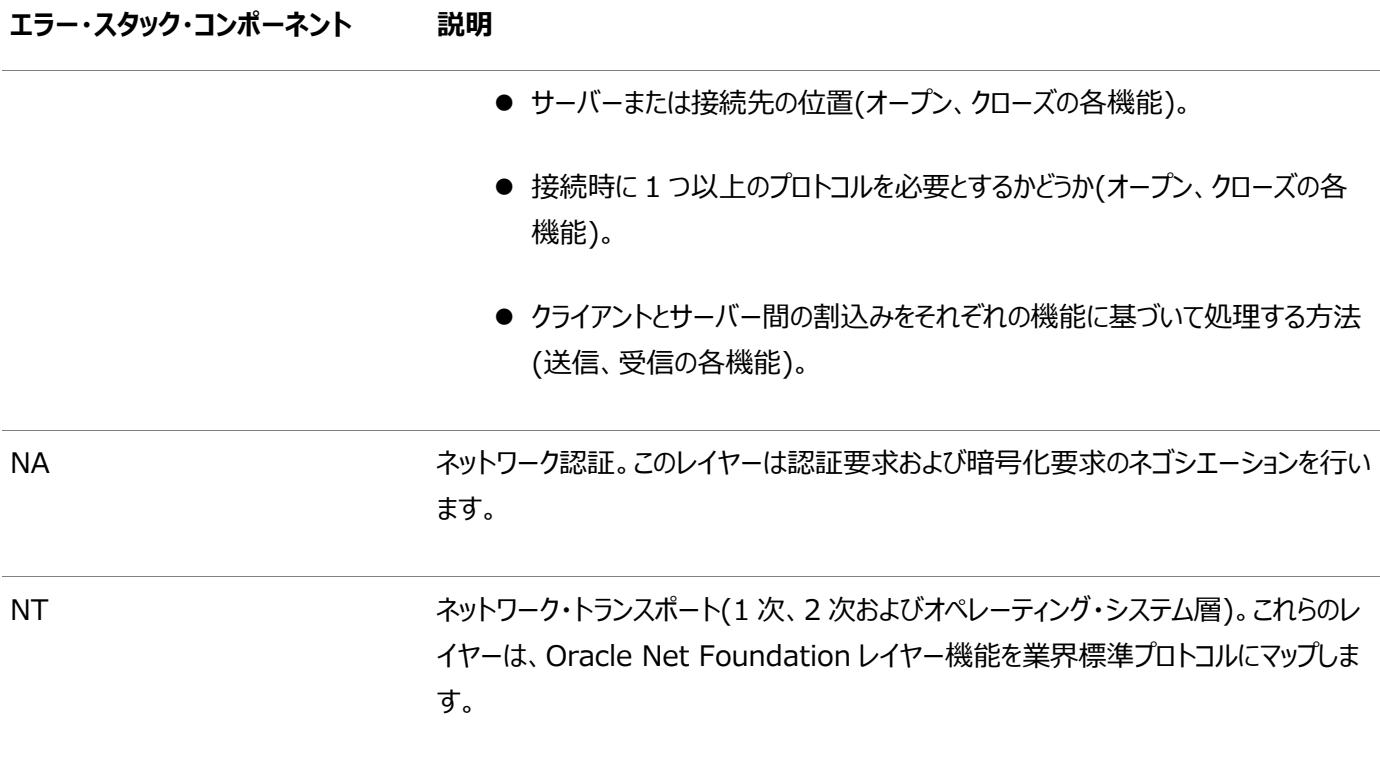

[エラー・スタック・メッセージの理解](#page-301-0)

**親トピック:** [Oracle Net Services](#page-299-3)のエラー情報のロギング

#### <span id="page-301-0"></span>**16.6.1.1 エラー・スタック・メッセージの理解**

クライアント・アプリケーションのユーザーがOracle NetとTCP/IPを使用してデータベース・サーバーとの接続を確立しようとする 場合は、次のコマンドを入力します。

SQLPLUS scott@example.com Enter password: password

コマンドを入力すると、次のエラーが表示されます。

ORA-12543: TNS:Unable to connect to destination

このメッセージは、データベースに連絡できなかったために、サーバーへの接続に失敗したことを示します。アプリケーションでは1行 のエラー・メッセージしか表示されませんが、ネットワーク層によってログ・ファイルの中に情報量の多いエラー・スタックが記録されま す。

クライアント側では、例[16-3](#page-301-1)にあるように、sqlnet.logファイルにORA-12543のエラーに対応するエラー・スタックが含まれていま す。

<span id="page-301-1"></span>例16-3 sqlnet.logファイル

```
Fatal OSN connect error 12543, connecting to:
 (DESCRIPTION=(CONNECT_DATA=(SID=trace)(CID=(PROGRAM=)
    (HOST=lala)(USER=scott)))(ADDRESS_LIST=(ADDRESS=
    (PROTOCOL=ipc)(KEY=trace))(ADDRESS=(PROTOCOL=tcp)
   (HOST=|a|a)(PORT=1521)))
VERSION INFORMATION:
TNS for Linux:
Oracle Bequeath NT Protocol Adapter for Linux:
```
Unix Domain Socket IPC NT Protocol Adaptor for Linux: TCP/IP NT Protocol Adapter for Linux: Tracing to file: /home/db\_tracefiles/trace\_admin.trc Tns error struct: TNS-12543: TNS:unable to connect to destination ns main err code: 12541 TNS-12541: TNS:no listener ns secondary err code: 12560 nt main err code: 511 TNS-00511: No listener nt secondary err code: 61 nt OS err code: 0

**親トピック:** Oracle Net[エラー・スタック](#page-300-0)

# **16.6.2 Oracle Net Servicesのログ・ファイル名**

Oracle Net Servicesの各コンポーネントは、それぞれ独自のログ・ファイルを生成します。デフォルトのADRを使用するときは、 ログ・ファイル名は適切なalertディレクトリにあるlog.xmlです。表[16-10](#page-302-0)は、デフォルトのログ・ファイル名と、 ADR/diag/instance\_name/traceディレクトリのログ・ファイルを生成するコンポーネントのリストです。

<span id="page-302-0"></span>16-10 ADR使用時のログ・ファイル名

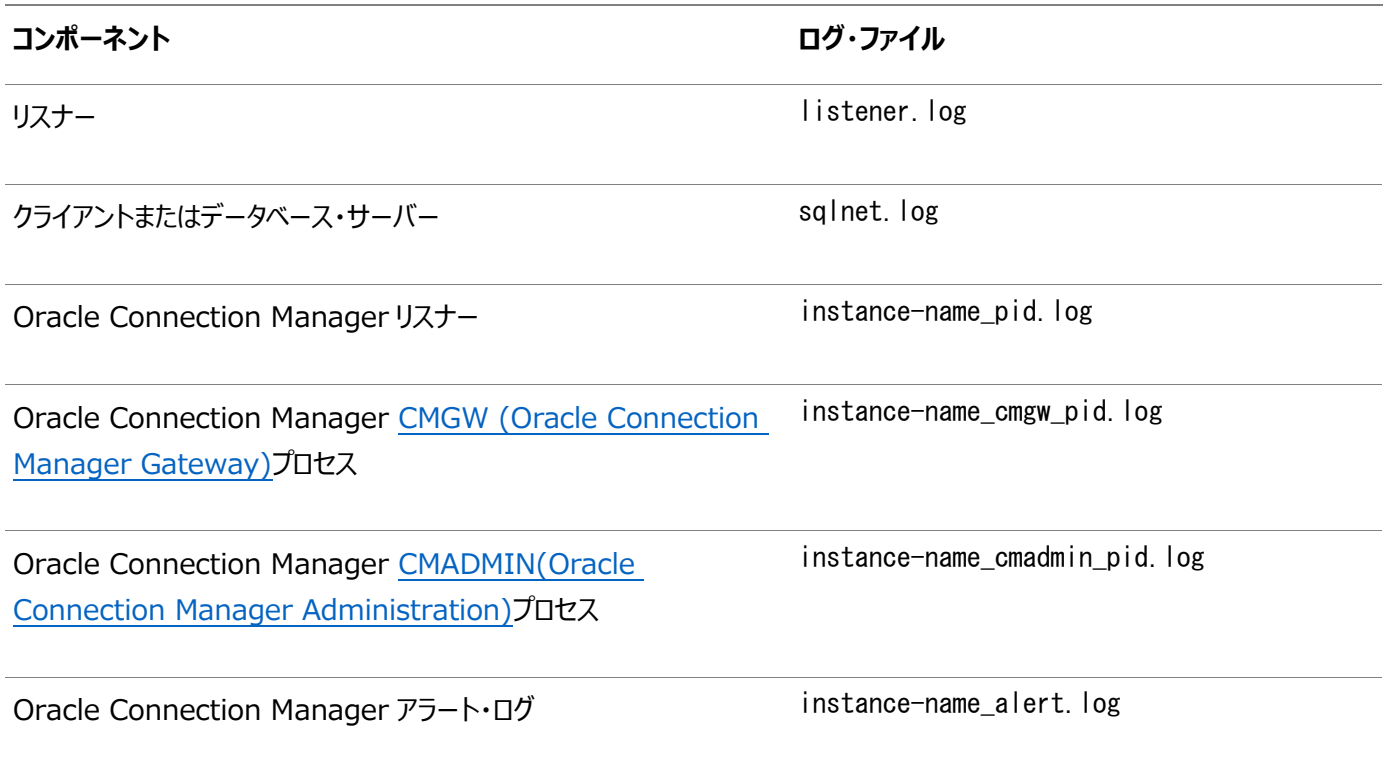

**親トピック:** [Oracle Net Services](#page-299-3)のエラー情報のロギング

# **16.6.3 Oracle Networkログ・ファイルのセグメンテーション**

Oracle Net Listener、Oracle Connection Manager、グローバル・サービス・マネージャなどのOracleネットワーク・コン ポーネントには、テキスト・ログ・ファイルの最大サイズと数を構成できます。

この機能により、特にクラウド環境でログ・ファイルの管理が向上します。これはADRの専用機能で、テキスト・ログ・ファイルと

XMLログ・ファイルの両方に適用できます。

**親トピック:** [Oracle Net Services](#page-299-3)のエラー情報のロギング

## <span id="page-303-0"></span>**16.6.4 ロギング・パラメータについて**

ロギングされる情報の種類と量、ファイルが格納されている位置など、ロギングを制御するパラメータは、表[16-11](#page-303-1)に示されるよう に各ネットワーク・コンポーネントの構成ファイル内に設定されます。

<span id="page-303-1"></span>表16-11 ログ・パラメータの位置

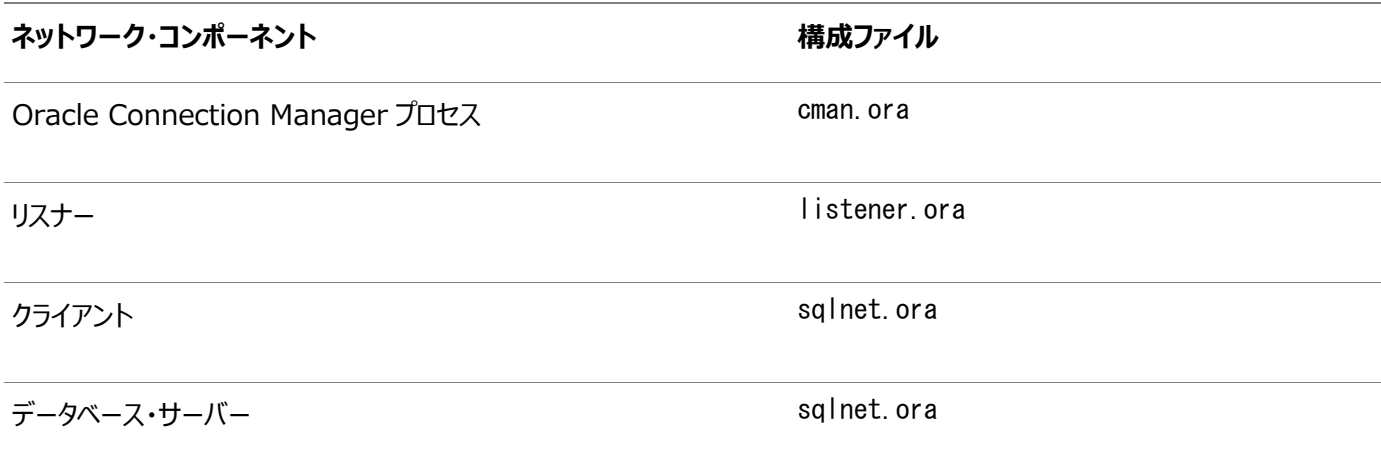

ノート:

ADR\_ENABLED を ON に設定すると、すべてのロギング・パラメータは ADR によって設定されます。Oracle Net Manager を使用してパラメータを変更することはできません。

この項では、次の項目について説明します。

- sqlnet.ora[のログ・パラメータ](#page-303-2)
- listener.ora[のログ・パラメータ](#page-304-0)
- cman.ora[のログ・パラメータ](#page-305-0)

### **関連項目:**

これらのパラメータの詳細は、『[Oracle Database Net Services](https://docs.oracle.com/pls/topic/lookup?ctx=en/database/oracle/oracle-database/19/netag&id=NETRF-GUID-2041545B-58D4-48DC-986F-DCC9D0DEC642)リファレンス』を参照してください。

**親トピック:** [Oracle Net Services](#page-299-3)のエラー情報のロギング

## <span id="page-303-2"></span>**16.6.4.1 sqlnet.oraのログ・パラメータ**

表[16-12](#page-303-3)では、sqlnet.oraファイルで設定できるログ・パラメータの設定を示します。

<span id="page-303-3"></span>表16-12 sqlnet.oraのログ・パラメータ

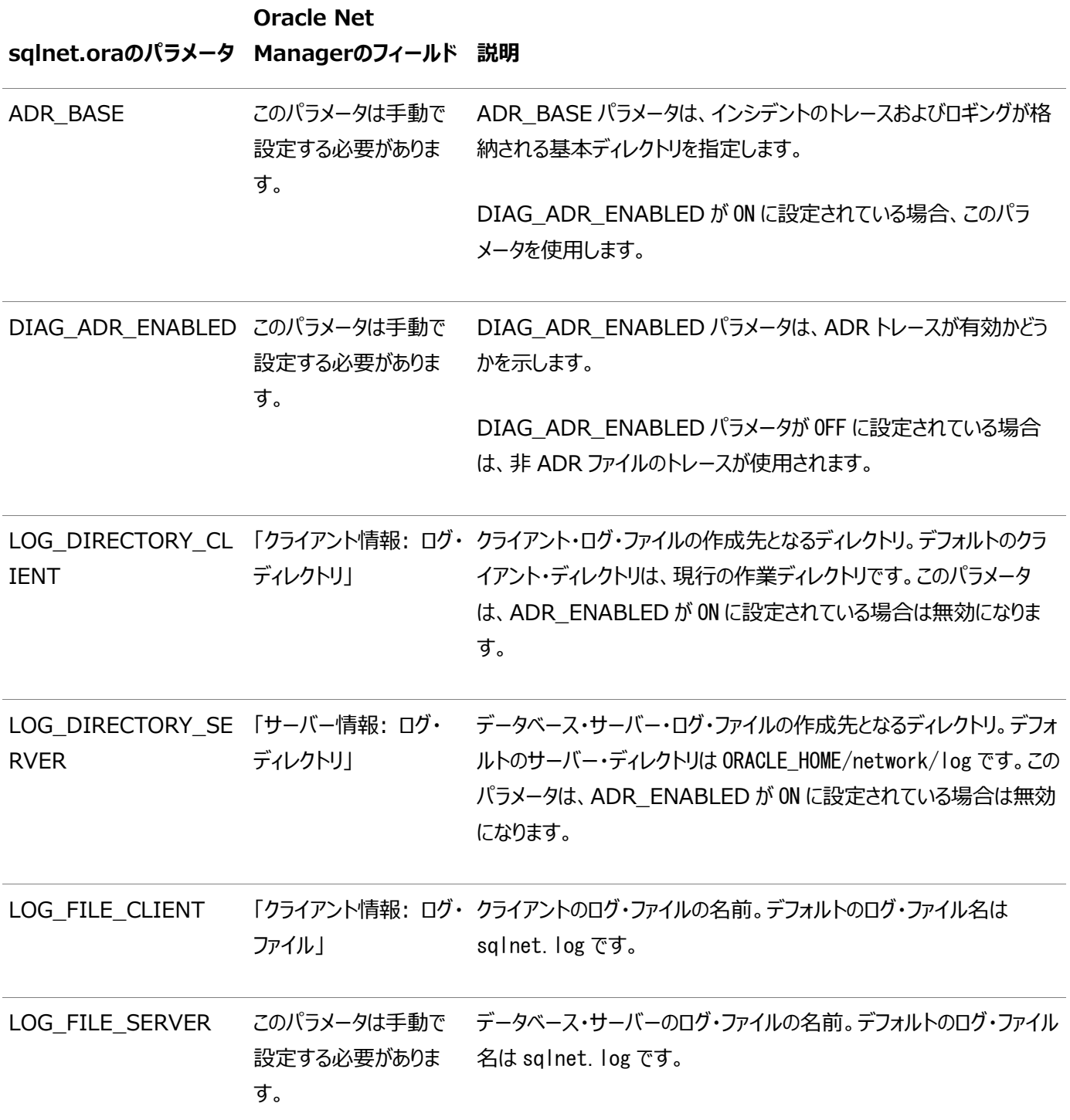

**親トピック:** [ロギング・パラメータについて](#page-303-0)

## <span id="page-304-0"></span>**16.6.4.2 listener.oraのログ・パラメータ**

表[16-13](#page-304-1)では、listener.oraファイルで設定できるログ・パラメータの設定を示します。

<span id="page-304-1"></span>表16-13 listener.oraファイルのログ・パラメータ

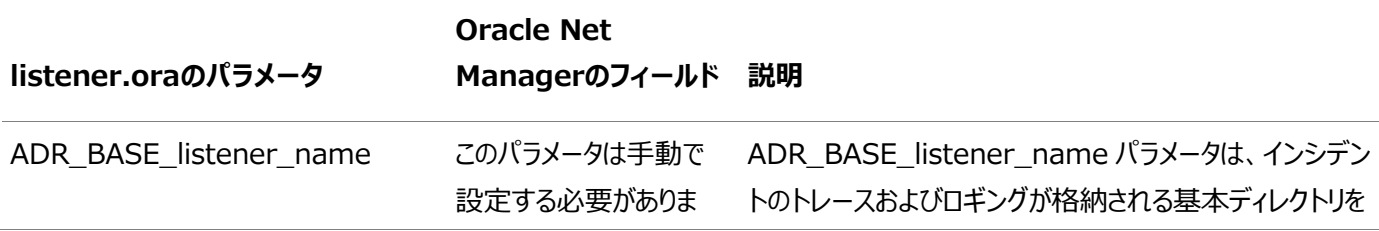

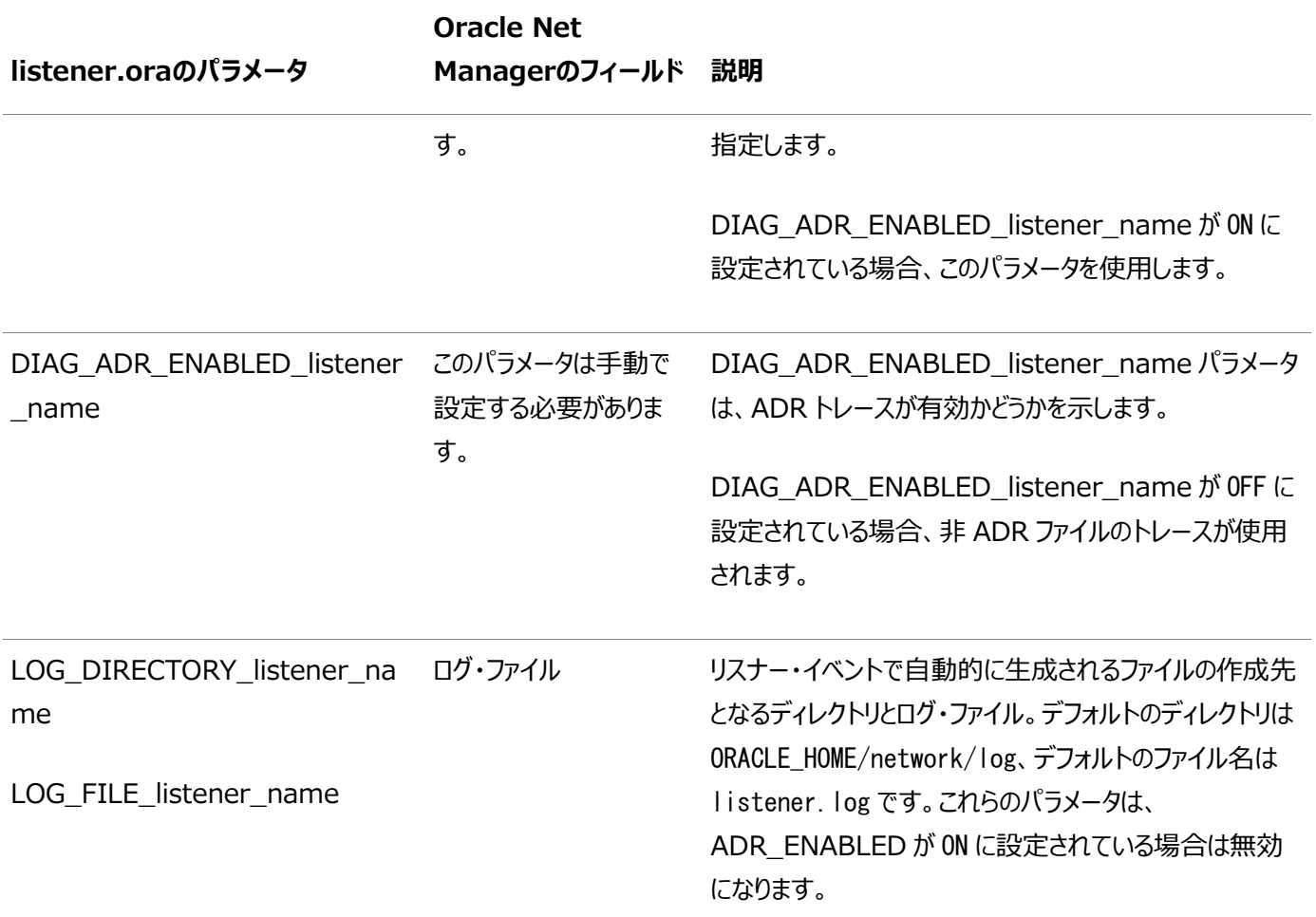

## **親トピック:** [ロギング・パラメータについて](#page-303-0)

## <span id="page-305-0"></span>**16.6.4.3 cman.oraのログ・パラメータ**

表[16-14](#page-305-1)では、cman.oraファイルで設定できるログ・パラメータの設定を示します。

<span id="page-305-1"></span>表16-14 cman.oraファイルのログ・パラメータ

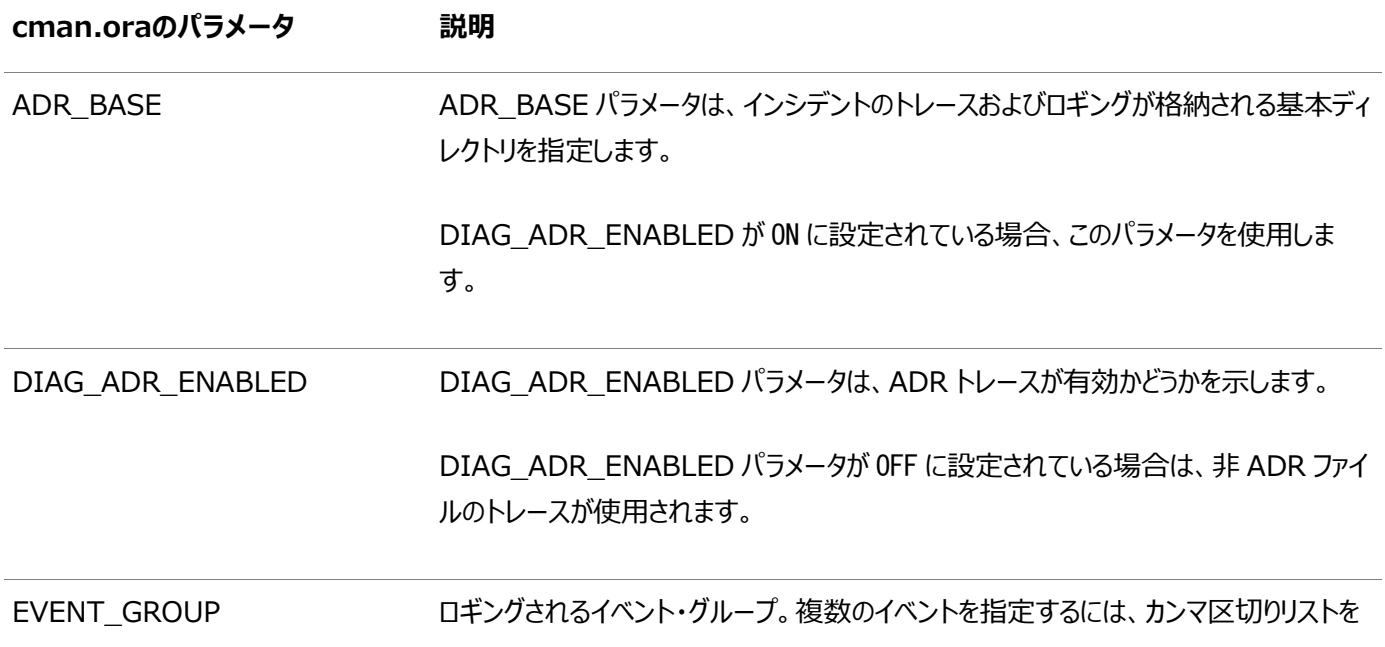

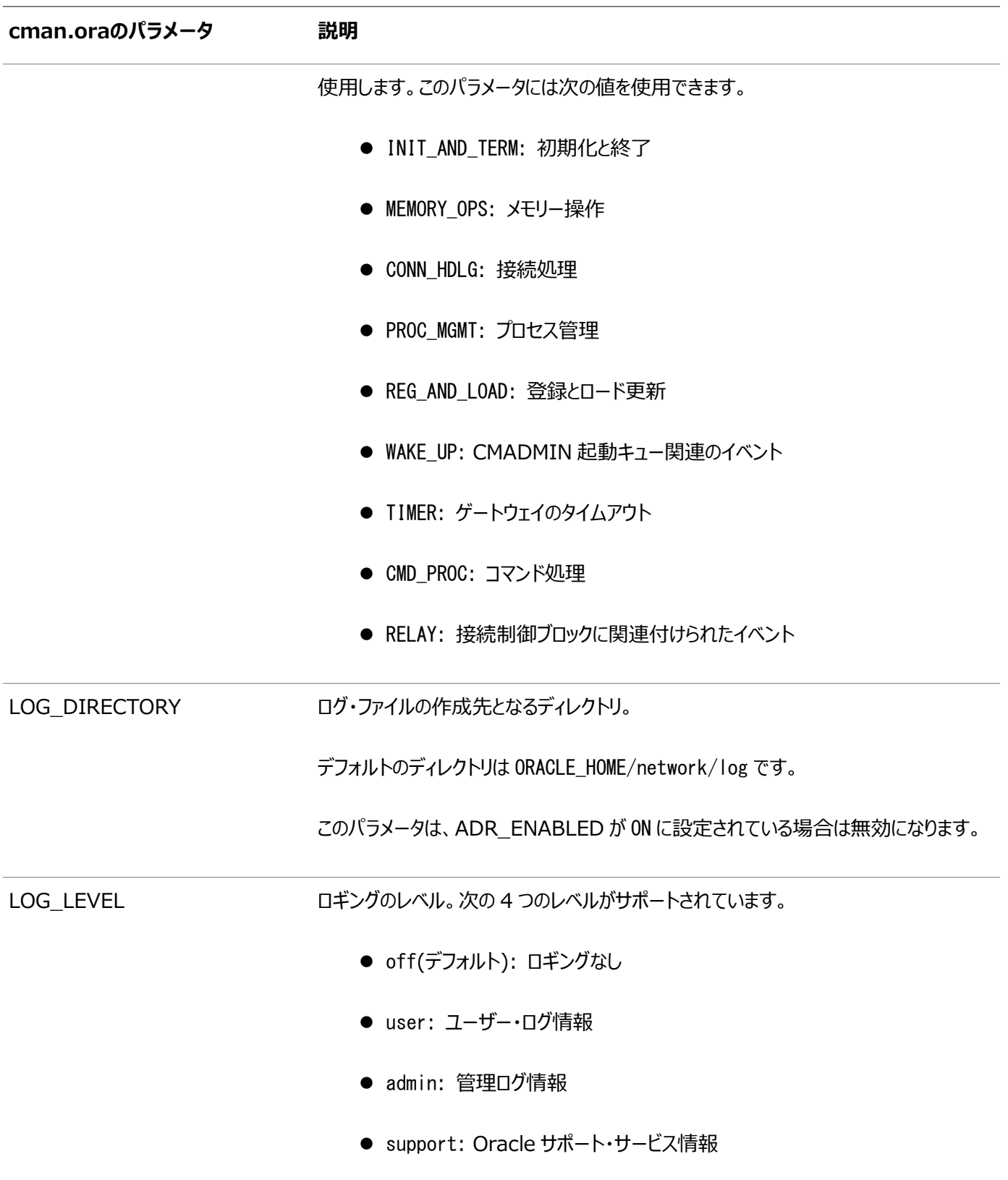

**親トピック:** [ロギング・パラメータについて](#page-303-0)

# <span id="page-306-0"></span>**16.6.5 構成ファイルのロギング・パラメータの設定**

sqlnet.oraファイルのロギング・パラメータはOracle Net Managerで設定し、listener.oraファイルのロギング・パラメータは Oracle Enterprise Manager Cloud ControlまたはOracle Net Managerで設定します。cman.oraファイルのロギン グ・パラメータは、手動で設定する必要があります。

- Oracle Net Managerを使用したsqlnet.ora[ファイルのパラメータの設定](#page-307-0)
- [Oracle Enterprise Manager Cloud Control](#page-307-1)を使用したlistener.oraファイルのパラメータの設定
- Oracle Net Managerを使用したlistener.ora[ファイルのパラメータの設定](#page-308-1)

**親トピック**: [Oracle Net Services](#page-299-3)のエラー情報のロギング

## <span id="page-307-0"></span>**16.6.5.1 Oracle Net Managerを使用したsqlnet.oraファイルのパラメータの設定**

次の手順では、sqlnet.oraファイルでロギング・パラメータを設定する方法について説明します。

1. Oracle Net Managerを起動します。

## **関連項目:**

「[Oracle Net Manager](#page-109-0)を使用したOracle Net Servicesの構成」

- 2. ナビゲータ・ペインで、「ローカル」見出しから「プロファイル」を展開します。
- 3. 右ペインのリストから、「一般」を選択します。
- 4. 「ロギング」 タブをクリックします。
- 5. 設定を指定します。
- 6. 「ファイル」メニューから「ネットワーク構成の保存」を選択します。
- ログ・ファイルの名前はsqlnet.logです。
- **親トピック:** [構成ファイルのロギング・パラメータの設定](#page-306-0)

## <span id="page-307-1"></span>**16.6.5.2 Oracle Enterprise Manager Cloud Controlを使用したlistener.oraファイルのパラ メータの設定**

次の手順では、Oracle Enterprise Manager Cloud Controlを使用してlistener.oraファイルでロギング・パラメータを 設定する方法について説明します。

1. Oracle Enterprise Manager Cloud Controlの「Net Services管理」ページにアクセスします。

## **関連項目:**

「[Oracle Enterprise Manager Cloud Control](#page-108-0)を使用したOracle Net Servicesの構成」

- 2. 「管理」リストから「リスナー」を選択し、構成ファイルの場所を含むOracleホームを選択します。
- 3. 「実行」をクリックし、「リスナー」ページを表示します。
- 4. リスナーを選択し、「編集」をクリックし、「リスナーの編集」ページを表示します。
- 5. 「ロギングとトレース」タブをクリックします。
- 6. 設定を指定します。
- 7. 「OK」をクリックします。

ログ・ファイルの名前はlistener.logです。

**親トピック:** [構成ファイルのロギング・パラメータの設定](#page-306-0)

## <span id="page-308-1"></span>**16.6.5.3 Oracle Net Managerを使用したlistener.oraファイルのパラメータの設定**

次の手順では、Oracle Net Managerを使用してlistener.oraファイルでロギング・パラメータを設定する方法について説明 します。

1. Oracle Net Managerを起動します。

### **関連項目:**

「[Oracle Net Manager](#page-109-0)を使用したOracle Net Servicesの構成」

- 2. ナビゲータ・ペインで、「ローカル」見出しから「リスナー」を展開します。
- 3. リスナーを選択します。
- 4. 右ペインのリストから、「一般」を選択します。
- 5. 「ロギングとトレース」タブをクリックします。
- 6. 設定を指定します。
- 7. 「ファイル」メニューから「ネットワーク構成の保存」を選択します。

ログ・ファイルの名前はlistener.logです。

### **関連項目:**

『[Oracle Database Net Services](https://docs.oracle.com/pls/topic/lookup?ctx=en/database/oracle/oracle-database/19/netag&id=NETRF-GUID-156A6EE7-4E36-4510-AD53-226DD1403EB5)リファレンス』

**親トピック:** [構成ファイルのロギング・パラメータの設定](#page-306-0)

## <span id="page-308-0"></span>**16.6.6 制御ユーティリティ実行時のロギング設定**

ロギングは、制御ユーティリティの実行時に設定できます。制御ユーティリティを使用してロギングを設定しても、\*.oraファイルに パラメータは設定されず、設定は制御ユーティリティのセッションでのみ有効です。

次の設定を制御ユーティリティに対して設定できます。

- リスナーの場合は、リスナー制御ユーティリティでSET LOG\_FILEコマンドおよびSET LOG\_DIRECTORYコマンドを使用しま す。
- Oracle Connection Managerの場合は、Oracle Connection Manager制御ユーティリティのSET LOG DIRECTORY、SET LOG LEVELおよびSET EVENTコマンドを使用します。

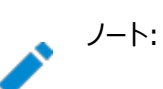

ADR\_ENABLED を ON に設定すると、すべてのロギング・パラメータは ADR によって設定されます。Oracle

### **関連項目:**

『[Oracle Database Net Services](https://docs.oracle.com/pls/topic/lookup?ctx=en/database/oracle/oracle-database/19/netag&id=NETRF-GUID-287B2E94-5228-4454-A1C4-AF4F577FAF86)リファレンス』

**親トピック:** Oracle Net Services[のエラー情報のロギング](#page-299-3)

## <span id="page-309-1"></span>**16.6.7 ログ・ファイルの使用**

次の手順では、ログ・ファイルを使用してネットワーク・エラーを診断する方法について説明します。

- 1. アプリケーションから受信した最新のエラー番号でログ・ファイルを探します。通常、これがログ・ファイルの最後のエントリ です。
- 2. ファイルの最も下から順にたどり、エラー・レポートで0(ゼロ)以外の最初のエントリを探します。通常は、これが実際の原 因です。
- 3. そのエラーが情報を示していない場合は、正しいエラー情報が見つかるまでログ内の次のエラーを見直します。
- 4. それでもエラーの原因が明らかにならない場合は、トレースをオンにし、エラー・メッセージが発生したコマンドを繰り返しま す。

**親トピック:** [Oracle Net Services](#page-299-3)のエラー情報のロギング

# <span id="page-309-0"></span>**16.6.8 リスナー・ログの分析**

リスナー・ログ・ファイルには、監査証跡、サービス登録関連イベント、ダイレクト・ハンドオフ・イベント、Oracle Notification Service (ONS)ノードダウン・イベントのサブスクリプションおよびOracle Clusterware通知に関する情報が記録されます。

- [リスナー・ログ監査証跡](#page-310-0) リスナー・ログ・ファイル内の監査証跡情報を使用すると、ネットワーク使用状況統計、クライアント接続リクエスト、リス ナー制御ユーティリティによって発行されたコマンドなどを分析できます。
- [リスナー・サービス登録イベント](#page-311-0) リスナー・ログ・ファイル内のサービス登録イベント情報を使用すると、インスタンスのサービス名、インスタンス名、サービ ス・ハンドラ、ロード情報、動的リスニング・エンドポイントなどの登録関連の統計を分析できます。
- [リスナー・ダイレクト・ハンドオフ情報](#page-313-0) リスナー・ログ・ファイル内のダイレクト・ハンドオフ情報を使用すると、ディスパッチャへのダイレクト・ハンドオフ・イベントを 分析できます。
- ONS[ノード停止イベント情報のリスナー・サブスクリプション](#page-313-1) ONS構成ファイルが使用可能な場合、リスナーは起動時にOracle Notification Service (ONS)のノード停止イ ベントをサブスクライブします。リスナー・ログ・ファイル内のONSノード停止イベント情報を使用すると、これらのメッセージ を分析できます。
- リスナー[Oracle Clusterware](#page-314-1)通知情報 必要なOracle Clusterwareライブラリがインストールされていて、ホストでOracle Clusterwareが起動されている 場合、リスナーは起動プロセスおよび停止プロセスでOracle Clusterwareのステータスを通知します。リスナー・ログ・ ファイル内のOracle Clusterware通知情報を使用すると、これらのメッセージを分析できます。

## <span id="page-310-0"></span>**16.6.8.1 リスナー・ログ監査証跡**

リスナー・ログ・ファイル内の監査証跡情報を使用すると、ネットワーク使用状況統計、クライアント接続リクエスト、リスナー制御 ユーティリティによって発行されたコマンドなどを分析できます。

- [リスナー・ログ監査証跡情報](#page-310-1) 監査証跡情報は、ネットワーク使用状況、クライアント接続リクエストおよびリスナー制御ユーティリティによって発行され るコマンド(RELOAD、START、STOP、STATUS、SERVICESなど)に関する統計で構成されます。
- [リスナー・ログ監査証跡の書式](#page-310-2) これは、リスナー・ログ・ファイルに取得される監査証跡テキスト・フィールドの書式です。

### **親トピック:** [リスナー・ログの分析](#page-309-0)

### <span id="page-310-1"></span>**16.6.8.1.1 リスナー・ログ監査証跡情報**

監査証跡情報は、ネットワーク使用状況、クライアント接続リクエストおよびリスナー制御ユーティリティによって発行されるコマン ド(RELOAD、START、STOP、STATUS、SERVICESなど)に関する統計で構成されます。

監査証跡情報を表に保存した後、それをレポート形式に書式設定することで、傾向とユーザー・アクティビティを確認できます。 データを表にインポートするには、SQL\*Loaderなどのインポート・ユーティリティを使用します。

### **親トピック:** [リスナー・ログ監査証跡](#page-310-0)

### <span id="page-310-2"></span>**16.6.8.1.2 リスナーのログ監査証跡の書式**

これは、リスナー・ログ・ファイルに取得される監査証跡テキスト・フィールドの書式です。

Timestamp \* Connect Data [\* Protocol Info] \* Event [\* SID | Service] \* Return Code

監査証跡のプロパティは次のとおりです。

- 各フィールドはアスタリスク(\*)で区切られます。
- プロトコル・アドレス情報、およびサービス名またはSID情報は、接続が試行された場合のみ記録されます。
- 成功した接続またはコマンドには、コード0(ゼロ)が戻ります。
- 失敗した場合は、エラー・メッセージに対応するコードが生成されます。

例[16-4](#page-310-3)に、RELOADコマンド要求のログ・ファイルの出力例を示します。

<span id="page-310-3"></span>例16-4 正常なRELOAD要求に対するリスナー・ログ・イベント

```
14-MAY-2012 00:29:54 *
(connect_data=(cid=(program=)(host=sales-server)(user=jdoe))(command=reload)
(arguments=64)(service=listener)(version=135290880))
* reload * 0
```
例[16-5](#page-310-4)に、正常な接続要求のログ・ファイルの出力例を示します。

<span id="page-310-4"></span>例16-5 正常な接続要求に対するリスナー・ログ・イベント

```
14-MAY-2012 15:28:58 * 
(connect_data=(service_name=sales.us.example.com)(cid=(program=)(host=sales-server)
```

```
<math>(user=idoe))
```
\*  $(address=(protocol=top) (host=192.0.2.35) (port=41349)) * establish$ 

\* sales.us.example.com \* 0

例[16-6](#page-311-1)は、ホストsales-serverによるSTATUSコマンドの正常な実行を抜粋したログ・ファイルを示しています。この後、IPアド レス192.0.2.35のクライアントによる接続試行が失敗しています。この接続試行の結果、[ORA-12525:](#page-294-1) 「TNS: リスナーは、 [クライアントのリクエストを許容時間内に受信しませんでした」エ](#page-294-1)ラー・メッセージが表示されました。このエラーは、クライアントが listener.oraファイルのINBOUND CONNECT TIMEOUT listener\_nameパラメータで指定された時間内に接続要 求を完了するのに失敗すると発生します。このクライアントはリスナーにサービス拒否攻撃をしようとした可能性があります。

<span id="page-311-1"></span>例16-6 失敗した接続要求に対するリスナー・ログ・イベント

03-MAY-2012 16:41:57 \* (CONNECT\_DATA=(CID=(PROGRAM=)(HOST=sales-server)(USER=jdoe))(COMMAND=status) (ARGUMENTS=64)(SERVICE=LISTENER)(VERSION=153092352)) \* status \* 0 03-MAY-2012 16:42:35  $*$   $\langle$  unknown connect data  $*$  $(ADDRESS=(PROTOCOL=top)$  $(HOST=192.0.2.35)$  $(PORT=53208))$  \* establish \*  $\langle$ unknown sid $\rangle * 12525$ TNS-12525: TNS:listener has not received client's request in time allowed TNS-12604: TNS: Application timeout occurred

### **関連項目**

Oracle Database[エラー・メッセージ・リファレンス](https://docs.oracle.com/pls/topic/lookup?ctx=en/database/oracle/oracle-database/19/netag&id=ERRMG-GUID-5FC7E72C-7056-42E2-A701-D08D9E6ABA11)

**親トピック:** [リスナー・ログ監査証跡](#page-310-0)

## <span id="page-311-0"></span>**16.6.8.2 リスナーのサービス登録イベント**

リスナー・ログ・ファイル内のサービス登録イベント情報を使用すると、インスタンスのサービス名、インスタンス名、サービス・ハンドラ、 ロード情報、動的リスニング・エンドポイントなどの登録関連の統計を分析できます。

- [リスナーのサービス登録イベント情報](#page-311-2) サービス登録情報は、service\_registerやservice\_update、service\_diedなどのデータベース・サービス登録イ ベントに関連する統計で構成されています。
- [リスナーのサービス登録情報の書式](#page-312-0) これは、リスナー・ログ・ファイルで取得されたデータベース・サービス登録イベント・メッセージの書式です。

**親トピック:** [リスナー・ログの分析](#page-309-0)

## <span id="page-311-2"></span>**16.6.8.2.1 リスナーのサービス登録イベント情報**

サービス登録情報は、service\_registerやservice\_update、service\_diedなどのデータベース・サービス登録イベントに関 連する統計で構成されています。

サービス登録を行うと、リスナー登録(LREG)プロセスからリスナーに次の情報が提供されます。

- データベースにおける稼働中の各インスタンスのサービス名
- データベースのインスタンス名
- 使用可能なサービス・ハンドラ(ディスパッチャまたは専用サーバー)
- ディスパッチャ、インスタンスおよびノードのロード情報

● 動的リスニング・エンドポイント

次の表で示されている記録済のサービス登録関連イベントは、listener.logファイル内で一覧で示されています。

#### 表16-15 サービス登録イベントのログ情報

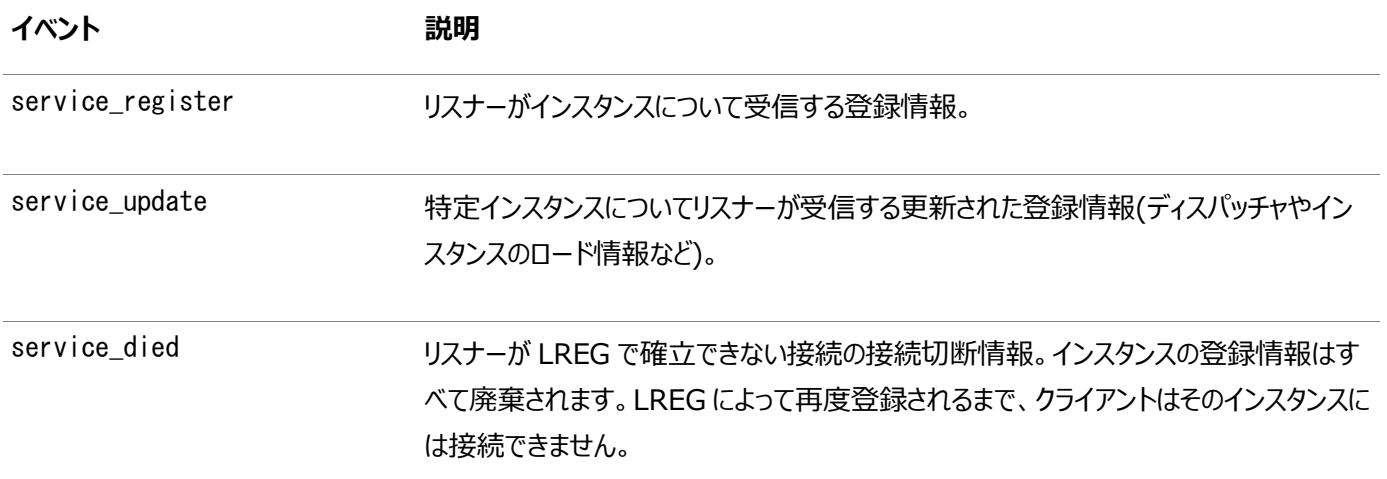

**親トピック:** [リスナーのサービス登録イベント](#page-311-0)

### <span id="page-312-0"></span>**16.6.8.2.2 リスナーのサービス登録情報の書式**

これは、リスナー・ログ・ファイルで取得されたデータベース・サービス登録イベント・メッセージの書式です。

Timestamp \* Event \* Instance Name \* Return Code

サービス登録フィールドのプロパティは次のとおりです。

- 各フィールドはアスタリスク(\*)で区切られます。
- 通常は、1つのインスタンスのイベントが複数回連続して記録されます。
- 正常に登録されると、コード0(ゼロ)が戻ります。これは、クライアントがインスタンスに接続できたことを示します。
- 失敗した場合は、エラー・メッセージに対応するコードが生成されます。

例[16-7](#page-312-1)は、サービス登録イベントが記録されたログ・ファイルを示します。リスナーは正常なservice\_registerイベントの後は クライアント要求を受信できますが、service\_diedイベントの後はクライアント要求を受信できません。

<span id="page-312-1"></span>例16-7 サービス登録イベントが記録されたリスナー・ログ

```
-------------------------------
14-MAY-2012 15:28:43 * service_register * sales * 0 
14-MAY-2012 15:28:43 * service register * sales * 0
14-MAY-2012 15:28:58 * 
(connect_data=(service_name=sales.us.example.com)
(cid=(program=)(host=sales-server)(user=jdoe))) 
* (address=(protocol=top)(host=192.0.2.35)(port=41349)) * establish
* sales.us.example.com * 0 
14-MAY-2012 15:38:44 * service_update * sales * 0 
14-MAY-2012 15:38:44 * service update * sales * 0
14-MAY-2012 15:48:45 * service update * sales * 0
14-MAY-2012 15:48:45 * service_update * sales * 0 
14-MAY-2012 15:50:57 * 
(connect_data=(service_name=sales.us.example.com)(cid=(program=)
(host=sales-server)(user=jdoe)))
```

```
* (address=(protocol=top) (host=192.0.2.35) (port=41365)) * establish
* sales.us.example.com * 0 
14-MAY-2012 15:51:26 * service_died * sales * 12537 
14-MAY-2012 15:51:26 * service_died * sales * 12537 
14-MAY-2012 15:52:06 * 
(connect_data=(service_name=sales.us.example.com)
(cid=(program=)(host=sales-server)(user=jdoe))) 
* (address=(protocol=top) (host=192.0.2.35) (port=41406)) * establish* sales.us.example.com * 12514 
TNS-12514: TNS:listener could not resolve SERVICE_NAME given in connect descriptor 
--------------------------------
```
#### **関連項目**

Oracle Database[エラー・メッセージ・リファレンス](https://docs.oracle.com/pls/topic/lookup?ctx=en/database/oracle/oracle-database/19/netag&id=ERRMG-GUID-5FC7E72C-7056-42E2-A701-D08D9E6ABA11)

**親トピック:** [リスナーのサービス登録イベント](#page-311-0)

### <span id="page-313-0"></span>**16.6.8.3 リスナーのダイレクト・ハンドオフ情報**

リスナー・ログ・ファイル内のダイレクト・ハンドオフ情報を使用すると、ディスパッチャへのダイレクト・ハンドオフ・イベントを分析できま す。

これらのイベントは次のフィールドで構成されます。

Timestamp \* Presentation \* Handoff \* Error Code

ダイレクト・ハンドオフ・フィールドのプロパティは次のとおりです。

- 各フィールドはアスタリスク(\*)で区切られます。
- 成功した接続またはコマンドには、コード0(ゼロ)が戻ります。
- 失敗した場合は、エラー・メッセージに対応するコードが生成されます。

次の例では、ログ・ファイル内のダイレクト・ハンドオフ・イベントを示します。

例16-8 ダイレクト・ハンドオフのリスナー・ログ・イベント

 $21-MAY-2012$  10:54:55  $*$  oracle. aurora.net. SALESHttp2  $*$  handoff  $*$  0

**親トピック:** [リスナー・ログの分析](#page-309-0)

### <span id="page-313-1"></span>**16.6.8.4 ONSノード停止イベント情報のリスナー・サブスクリプション**

ONS構成ファイルを使用できる場合、リスナーは、起動時にOracle Notification Service (ONS)にノード停止イベントを サブスクライブします。リスナー・ログ・ファイル内のONSノード停止イベント情報を使用すると、これらのメッセージを分析できます。

このサブスクリプションにより、ノード停止イベント通知をONSから受信した場合、リスナーは、影響を受けたサービスを削除できま す。リスナーは、イベント通知に非同期サブスクリプションを使用します。

ONSデーモンがホストで実行されていない場合など、サブスクリプションが完了しなかった場合、次の警告メッセージがSTATUSコ マンドごとにリスナー・ログ・ファイルに記録されます。

WARNING: Subscription for node down event still pending

サブスクリプションの保留中は、リスナーはONSイベントを受信できません。それ以外の場合、他のリスナー機能が影響を受ける ことはありません。

**親トピック:** [リスナー・ログの分析](#page-309-0)

## <span id="page-314-1"></span>**16.6.8.5 リスナーのOracle Clusterware通知情報**

必要なOracle Clusterwareライブラリがインストールされていて、ホストでOracle Clusterwareが起動されている場合、リ スナーは起動プロセスおよび停止プロセスでOracle Clusterwareのステータスを通知します。リスナー・ログ・ファイル内の Oracle Clusterware通知情報を使用すると、これらのメッセージを分析できます。

Oracle Clusterware (次のログ・メッセージにCRSとして表示)への通知に成功すると、リスナーはイベントをログに記録します。 通知が失敗した場合は、メッセージは記録されません。

Listener completed notification to CRS on start Listener completed notification to CRS on stop

**親トピック:** [リスナー・ログの分析](#page-309-0)

## <span id="page-314-0"></span>**16.6.9 Oracle Connection Managerログの分析**

Oracle Connection Manager (CMAN)は、指定されたログ・ディレクトリにcman\_alias.logファイルを生成します。このロ グ・ファイルには、CMANリスナー、ゲートウェイ、CMADMINプロセスおよびアラートに関連するメッセージが記録されます。

アラート用ログ・エントリには、重大なエラーが時系列にリストされます。重大なエラーをロギングするだけでなく、インスタンスの起 動と停止に関する情報も記録されています。また、セッションの開始と終了時におけるすべての構成パラメータの値も記録されま す。

各ログ・エントリは、タイムスタンプとイベントで構成されます。イベントを次のカテゴリにロギングするようにcman.oraファイルを構成 できます。

- 初期化と終了
- メモリー操作
- 接続処理
- プロセス管理
- 登録とロード更新
- CMADMIN起動キュー関連のイベント
- ゲートウェイのタイムアウト
- コマンド処理
- 接続制御ブロックに関連付けられたイベント

SET EVENTコマンドを使用して、ロギングするイベントのタイプを指定します。

表16-16 CMADMINおよびゲートウェイ・ログのエントリの詳細

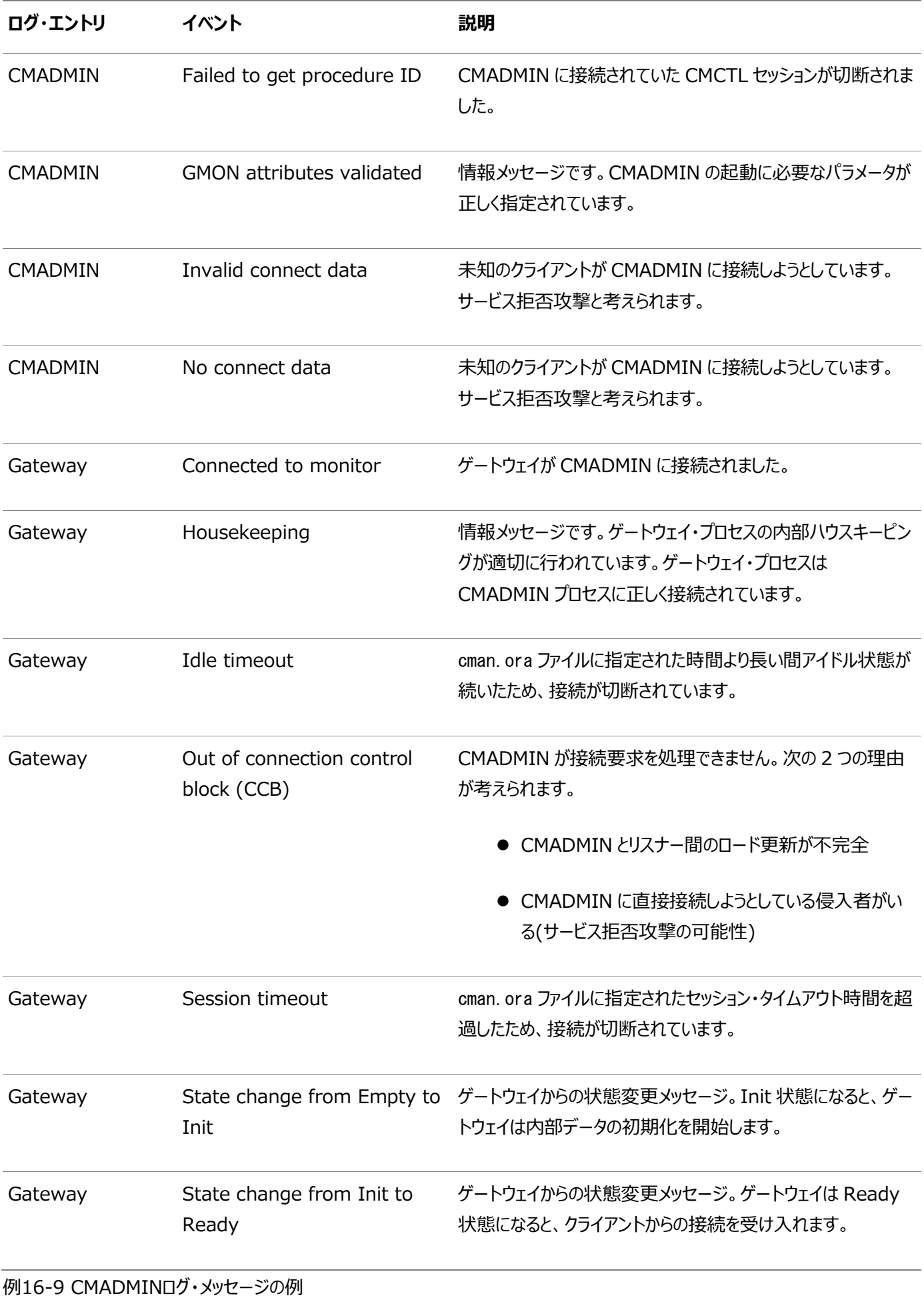

-------------------------------

(LOG\_RECORD=(TIMESTAMP=08-MAY-2022 08:46:40)(EVENT=Parameter list) (listener\_address=(address=(protocol=tcp)(host=sales1)(port=1574))) (aso\_authentication\_filter=OFF) (connection\_statistics=ON) (log\_directory=/home/user/network/admin/log) (log\_level=support) (max\_connections=256) (idle\_timeout=5) (inbound\_connect\_timeout=0) (session\_timeout=20) (outbound\_connect\_timeout=0) (max\_gateway\_processes=1) (min\_gateway\_processes=1) (password=OFF) (trace\_directory=/home/user/network/admin/log) (trace\_level=off) (trace\_timestamp=OFF) (trace\_filelen=0) (trace\_fileno=0) ) (LOG\_RECORD=(TIMESTAMP=08-MAY-2022 08:46:40)(EVENT=Shared Memory Size) (BYTES=82524)) (LOG\_RECORD=(TIMESTAMP=08-MAY-2022 08:46:40)(EVENT=GMON Attributes validated) (Type=Information)) (LOG\_RECORD=(TIMESTAMP=08-MAY-2022 08:46:40)(EVENT=NS Listen Successful)  $((ADDRESS=(PROTOCOL=tco)(HOST=sa1es1)(PORT=1574))))$ (LOG\_RECORD=(TIMESTAMP=08-MAY-2022 08:46:44)(EVENT=Received command)(CMD=verify password)) (LOG\_RECORD=(TIMESTAMP=08-MAY-2022 08:46:44)(EVENT=Received command) (CMD=version)) (LOG\_RECORD=(TIMESTAMP=08-MAY-2022 08:46:44)(EVENT=Received command) (CMD=show status))  $(LOG RECORD=(TIMESTAMP=08-MAY-2022 08:46:44)$  (EVENT=Failed to get procedure id)) (LOG\_RECORD=(TIMESTAMP=08-MAY-2022 08:49:12)(EVENT=Received command)(CMD=verify password)) (LOG\_RECORD=(TIMESTAMP=08-MAY-2022 08:49:15)(EVENT=Failed to get procedure id)) (LOG\_RECORD=(TIMESTAMP=08-MAY-2022 08:49:29)(EVENT=Received command)(CMD=verify password)) (LOG\_RECORD=(TIMESTAMP=08-MAY-2022 08:49:46)(EVENT=Failed to get procedure id)) (LOG\_RECORD=(TIMESTAMP=08-MAY-2022 08:49:50)(EVENT=Received command)(CMD=verify password)) (LOG\_RECORD=(TIMESTAMP=08-MAY-2022 08:49:50)(EVENT=Received command) (CMD=probe monitor)) (LOG\_RECORD=(TIMESTAMP=08-MAY-2022 08:49:50)(EVENT=Received command) (CMD=shutdown normal)) -------------------------------

例16-10 ゲートウェイ・ログ・メッセージの例

-------------------------------

```
(LOG_RECORD=(TIMESTAMP=08-MAY-2022 08:46:41)(EVENT=NS Initialised))
(LOG_RECORD=(TIMESTAMP=08-MAY-2022 08:46:41)(EVENT=Memory Allocated)
(BYTES=1024))
(LOG_RECORD=(TIMESTAMP=08-MAY-2022 08:46:41)(EVENT=NCR Initialised))
(LOG_RECORD=(TIMESTAMP=08-MAY-2022 08:46:41)(EVENT=Connected to Monitor))
(LOG_RECORD=(TIMESTAMP=08-MAY-2022 08:46:41)(EVENT=State Change from Empty to 
Init)(LOG_RECORD=(TIMESTAMP=08-MAY-2022 08:46:41)(EVENT=Memory Allocated)
```

```
(BYTES=251904))
(LOG_RECORD=(TIMESTAMP=08-MAY-2022 08:46:41)(EVENT=Memory Allocated)
(BYTES=2048))
(LOG<sub>RCORD=</sub>(TIMESTAMP=08-MAY-2022 08:46:41) (EVENT=CGB Initialised))(LOG RECORD=(TIMESTAMP=08-MAY-2022 08:46:41) (EVENT=Started Listening))(LOG_RECORD=(TIMESTAMP=08-MAY-2022 08:46:41)(EVENT=State Change from Init to 
Ready))
(LOG_RECORD=(TIMESTAMP=08-MAY-2022 08:46:47)(EVENT=Housekeeping))
(LOG_RECORD=(TIMESTAMP=08-MAY-2022 08:48:06)(EVENT=Ready)(CONN NO=0))
(LOG<sub>RECOR</sub> = (TIMESTAMP=08-MAY-2022 08:48:06) (EVENT=Readv)(GONN NO=0))(LOG RECORD=(TIMESTAMP=08-MAY-2022 08:48:07) (EVENT=Housekeeping))(LOG_RECORD=(TIMESTAMP=08-MAY-2022 08:48:12)(EVENT=Housekeeping))
(LOG_RECORD=(TIMESTAMP=08-MAY-2022 08:48:13)(EVENT=Idle Timeout)(CONN NO=0))
(LOG_RECORD=(TIMESTAMP=08-MAY-2022 08:48:17)(EVENT=Housekeeping))
(1.06<sub>RECORD</sub>=(TIMESTAMP=08-MAY-2022 08:48:22)(FVENT=Housekeeping))
(LOG_RECORD=(TIMESTAMP=08-MAY-2022 08:48:25)(EVENT=Ready)(CONN NO=0))
(LOG_RECORD=(TIMESTAMP=08-MAY-2022 08:48:25)(EVENT=Ready)(CONN NO=0))
(LOG_RECORD=(TIMESTAMP=08-MAY-2022 08:48:27)(EVENT=Housekeeping))
(LOG_RECORD=(TIMESTAMP=08-MAY-2022 08:48:30)(EVENT=Idle Timeout)(CONN NO=0))
(LOG<sub>RC</sub>RECORD= (TIMESTAMP=08-MAY-2022 08:48:32) (EVENT=Housekeeping))(LOG RECORD= (TIMESTAMP=08-MAY-2022 08:48:37) (EVENT=Housekeeping))(LOG_RECORD=(TIMESTAMP=08-MAY-2022 08:48:42)(EVENT=Ready)(CONN NO=0))
(LOG<sub>RECORDE</sub>(TIMESTAMP=08-MAY-2022 08:48:42)(EVENT=Readv)(COMN NO=0))(LOG_RECORD=(TIMESTAMP=08-MAY-2022 08:48:42)(EVENT=Housekeeping))
(LOG RECORD= (TIMESTAMP=08-MAY-2022 08:48:47) (EVENT=Housekeeping))(LOG<sub>RC</sub>RECORD= (TIMESTAMP=08-MAY-2022 08:48:52) (EVENT=Housekeeping))(LOG_RECORD=(TIMESTAMP=08-MAY-2022 08:48:57)(EVENT=Housekeeping))
(LOG RECORD=(TIMESTAMP=08-MAY-2022 08:49:02) (EVENT=Session Timeout) (CONN NO=0))
(LOG_RECORD=(TIMESTAMP=08-MAY-2022 08:49:02)(EVENT=Housekeeping))
-------------------------------
```
#### **関連項目**

• 『[Oracle Database Net Services](https://docs.oracle.com/pls/topic/lookup?ctx=en/database/oracle/oracle-database/19/netag&id=NETRF-GUID-6E458552-DBD6-46CF-B867-69DBE4B8A33A)リファレンス・ガイド』

**親トピック:** [Oracle Net Services](#page-299-3)のエラー情報のロギング

# <span id="page-317-0"></span>**16.7 Oracle Net Servicesのエラー情報のトレース**

トレース機能は、実行されたネットワーク・イベントが記述される一連の詳細文を生成します。操作をトレースすると、ログ・ファイ ルにある情報より多くのOracle Net Servicesコンポーネントの内部操作に関する情報が得られます。この情報は、ファイル出 力されエラーの原因となったイベントを識別できます。

ノート:

トレース機能には大量のディスク領域を消費するため、システムのパフォーマンスに大きな影響を与える可能性が あります。したがって、必要なときにのみトレースを行うようにしてください。

この項では、次の項目について説明します。

- Oracle Net Services[のトレース・ファイル名の理解](#page-318-0)
- [トレース・パラメータの設定](#page-318-1)
- [制御ユーティリティ実行時のトレース設定](#page-328-0)
- Oracle Net Services[のトレース・ファイルの評価](#page-329-0)
- [トレース・アシスタントを使用したトレース・ファイルの検証](#page-333-0)

**親トピック**: [Oracle Net Services](#page-277-0)のトラブルシューティング

## <span id="page-318-0"></span>**16.7.1 Oracle Net Servicesのトレース・ファイル名の理解**

Oracle Net Servicesの各コンポーネントは、それぞれ独自のトレース・ファイルを生成します。表[16-17](#page-318-2)は、デフォルトのト レース・ファイル名と、トレース・ファイルを生成するコンポーネントのリストです。

<span id="page-318-2"></span>表16-17 トレース・ファイル名

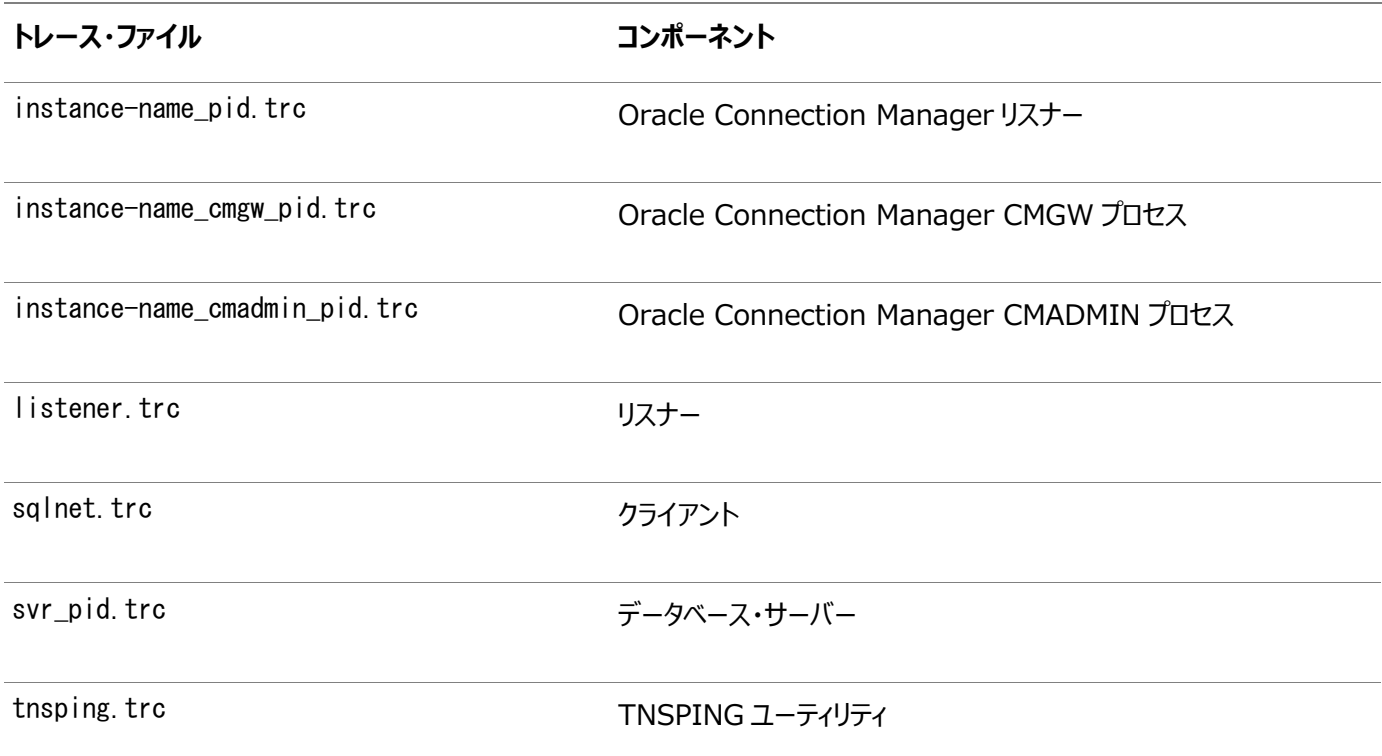

**親トピック:** [Oracle Net Services](#page-317-0)のエラー情報のトレース

## <span id="page-318-1"></span>**16.7.2 トレース・パラメータの設定**

トレースされる情報の種類と量、ファイルが格納されている位置など、トレースを制御するパラメータは、表[16-18](#page-318-3)に示されるよう に各ネットワーク・コンポーネントの構成ファイル内に設定されます。

<span id="page-318-3"></span>表16-18 トレース・パラメータの位置

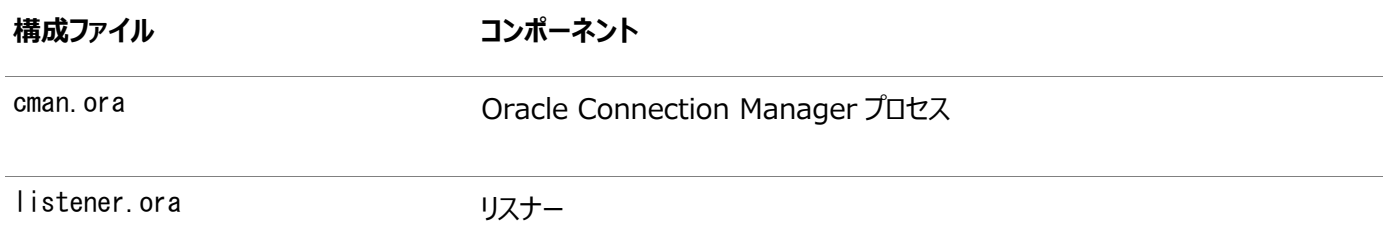

**構成ファイル コンポーネント**

sqlnet.ora クライアント

データベース・サーバー

TNSPING ユーティリティ

この項では、次の項目について説明します。

- cman.ora[のトレース・パラメータ](#page-319-0)
- listener.ora[のトレース・パラメータ](#page-320-0)
- sqlnet.ora[のトレース・パラメータ](#page-322-0)
- [構成ファイルのトレース・パラメータの設定](#page-327-0)

#### **関連項目:**

これらのパラメータの詳細は、『[Oracle Database Net Services](https://docs.oracle.com/pls/topic/lookup?ctx=en/database/oracle/oracle-database/19/netag&id=NETRF-GUID-7D07B0EE-32B3-4911-8EDD-24E6B65BF762)リファレンス』を参照してください。

**親トピック:** [Oracle Net Services](#page-317-0)のエラー情報のトレース

### <span id="page-319-0"></span>**16.7.2.1 cman.oraのトレース・パラメータ**

表[16-19](#page-319-1)では、cman.oraファイルでOracle Connection Managerに設定できるトレース・パラメータの設定を示します。

#### <span id="page-319-1"></span>表16-19 cman.oraのトレース・パラメータ

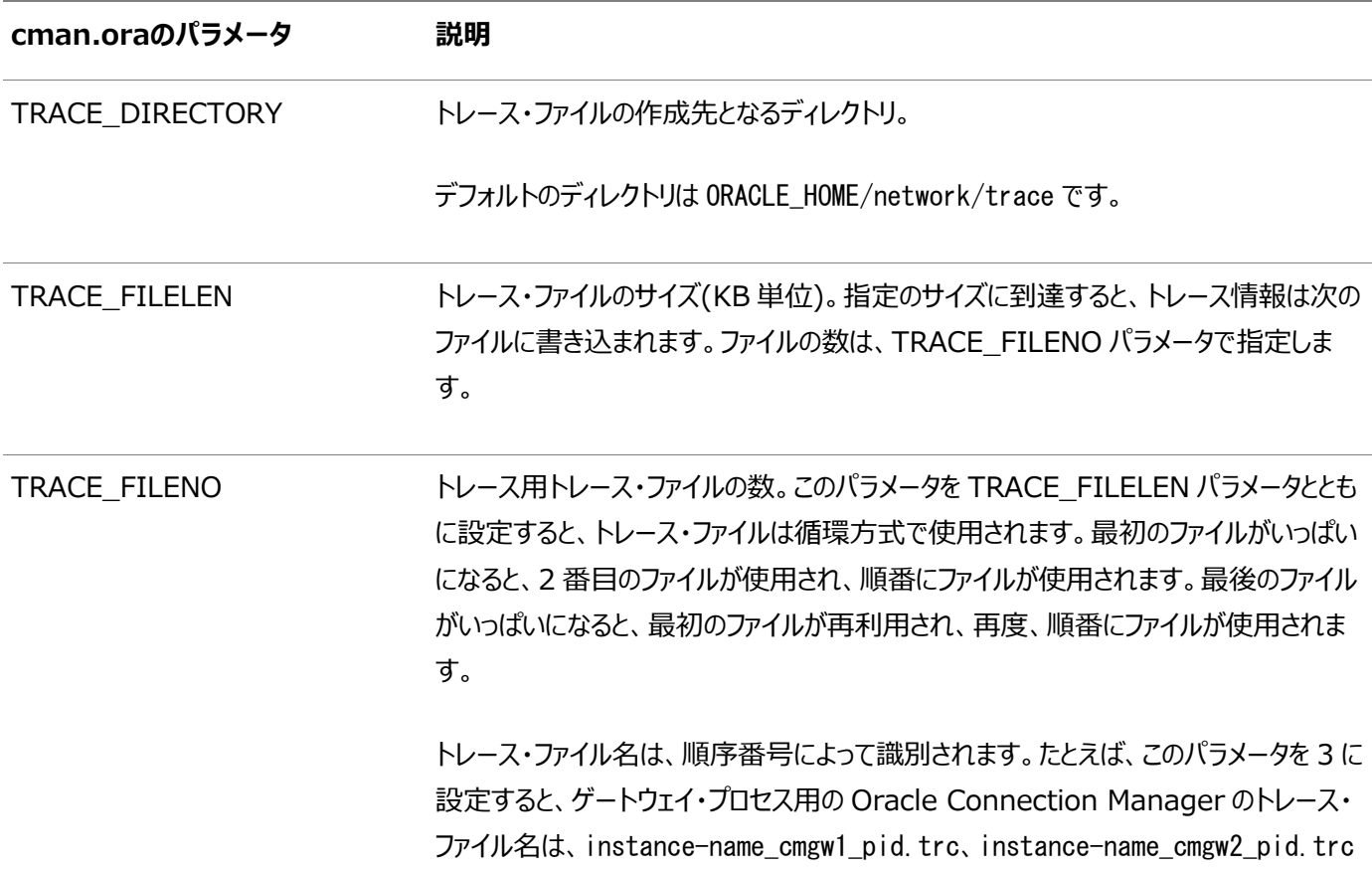

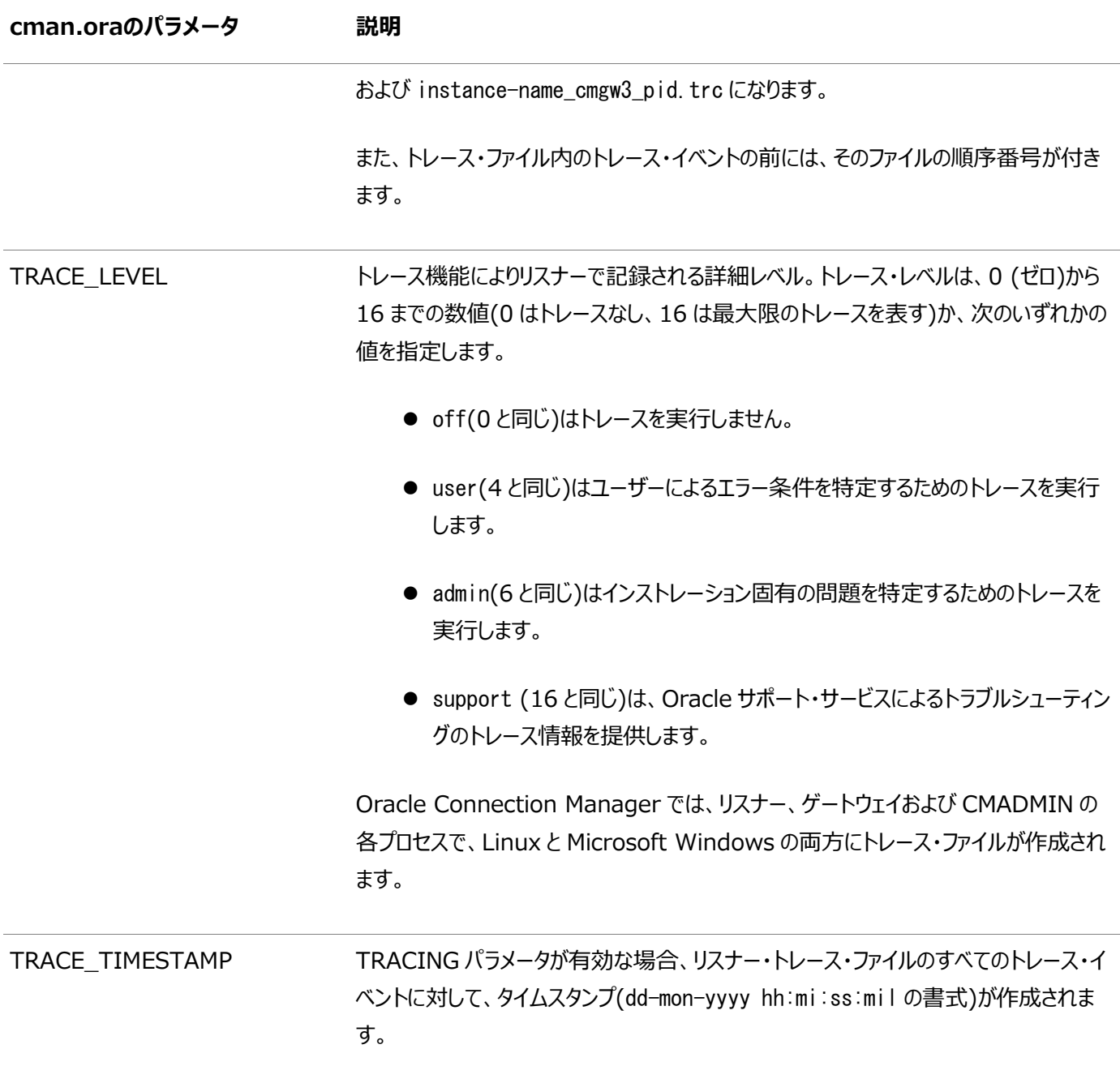

## **親トピック:** [トレース・パラメータの設定](#page-318-1)

## <span id="page-320-0"></span>**16.7.2.2 listener.oraのトレース・パラメータ**

表[16-20](#page-320-1)では、listener.oraファイルで設定できるリスナー用のトレース・パラメータの設定を示します。

<span id="page-320-1"></span>表16-20 listener.oraのトレース・パラメータ

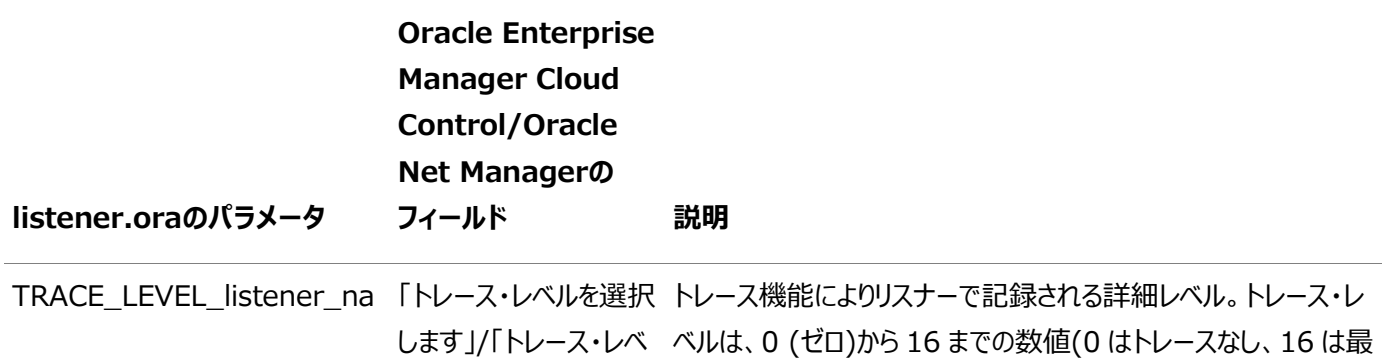

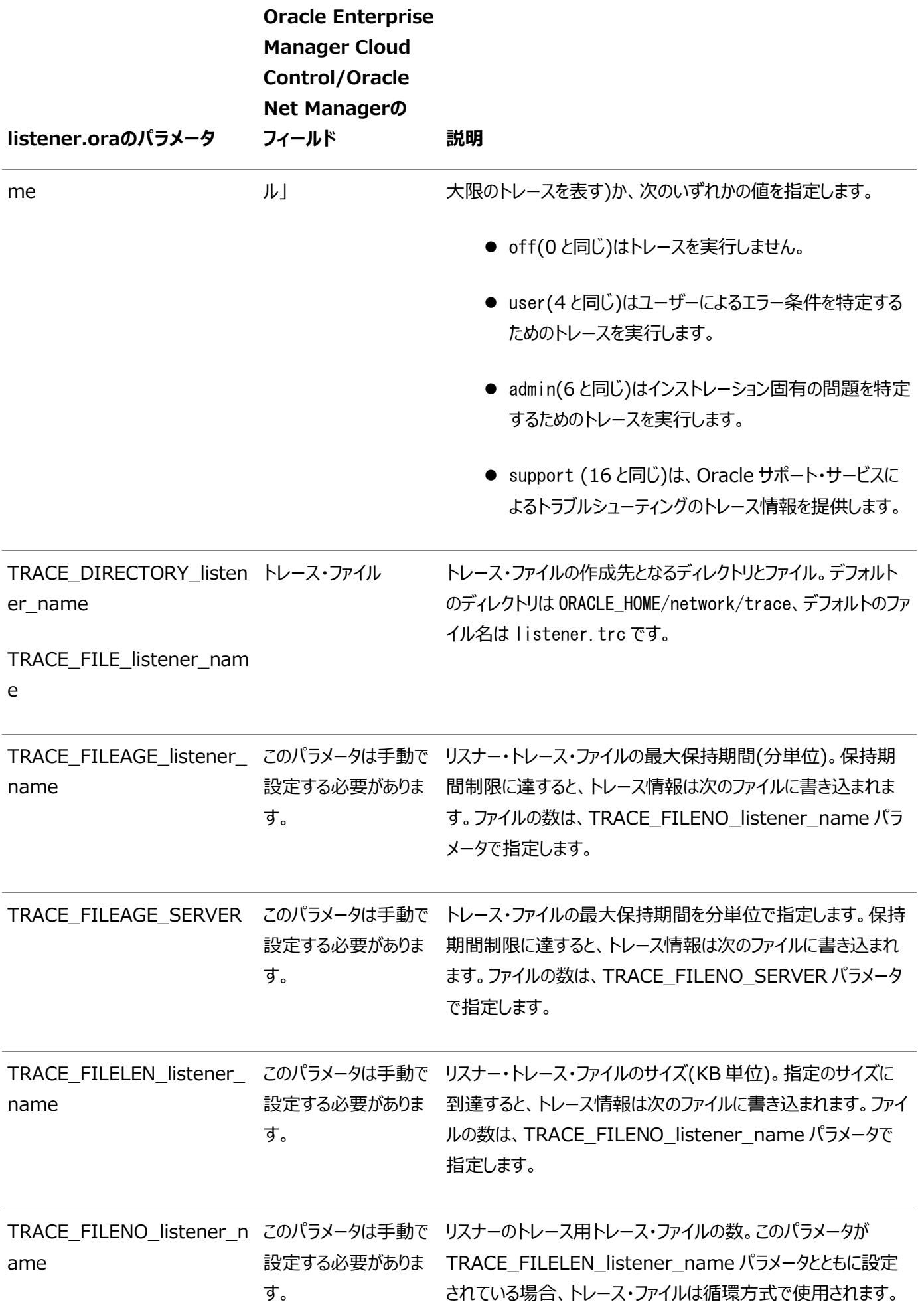

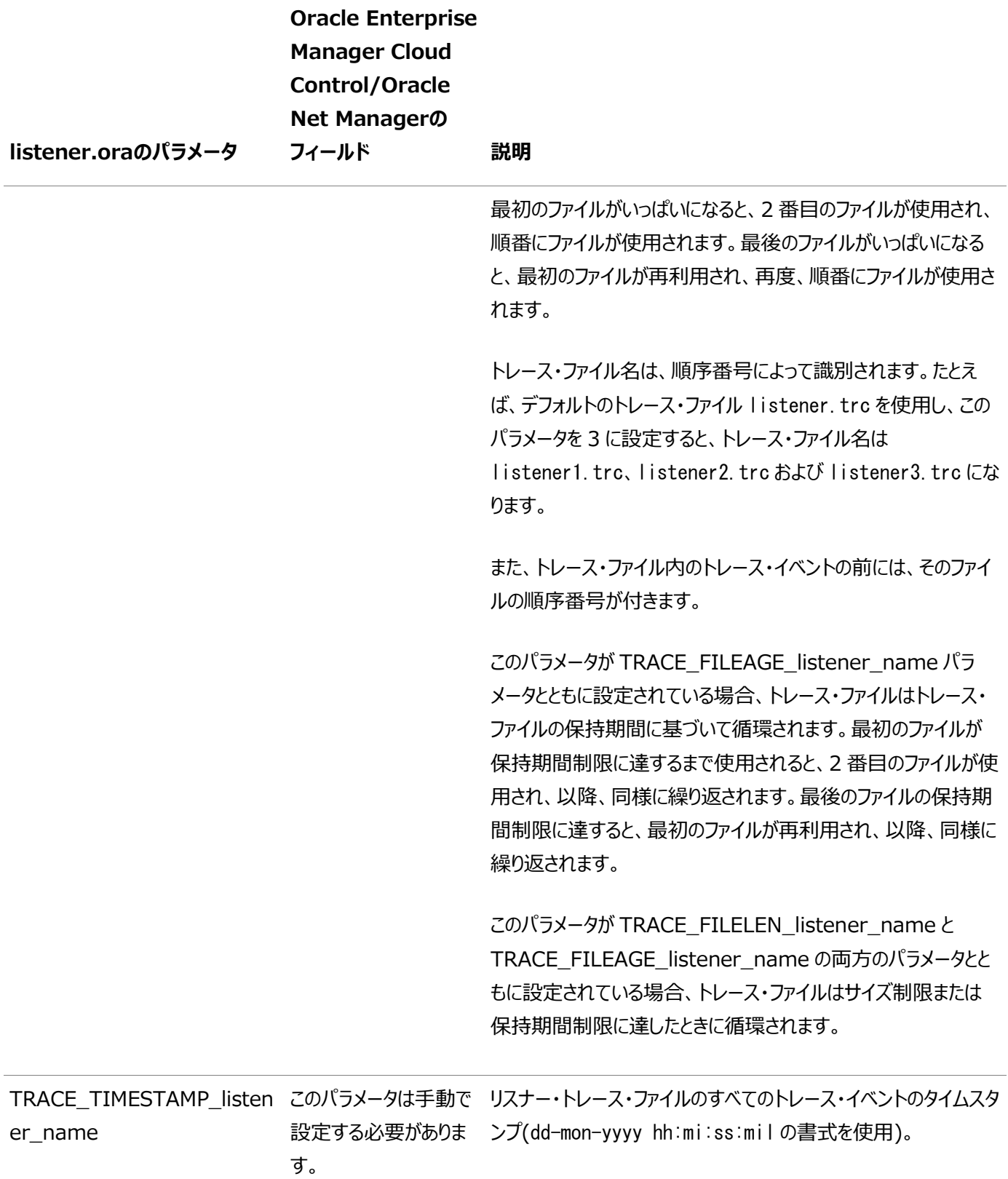

## **親トピック:** [トレース・パラメータの設定](#page-318-1)

## <span id="page-322-0"></span>**16.7.2.3 sqlnet.oraのトレース・パラメータ**

表[16-21](#page-322-1)では、sqlnet.oraファイルで設定できるトレース・パラメータの設定を示します。

<span id="page-322-1"></span>表16-21 sqlnet.oraのトレース・パラメータ

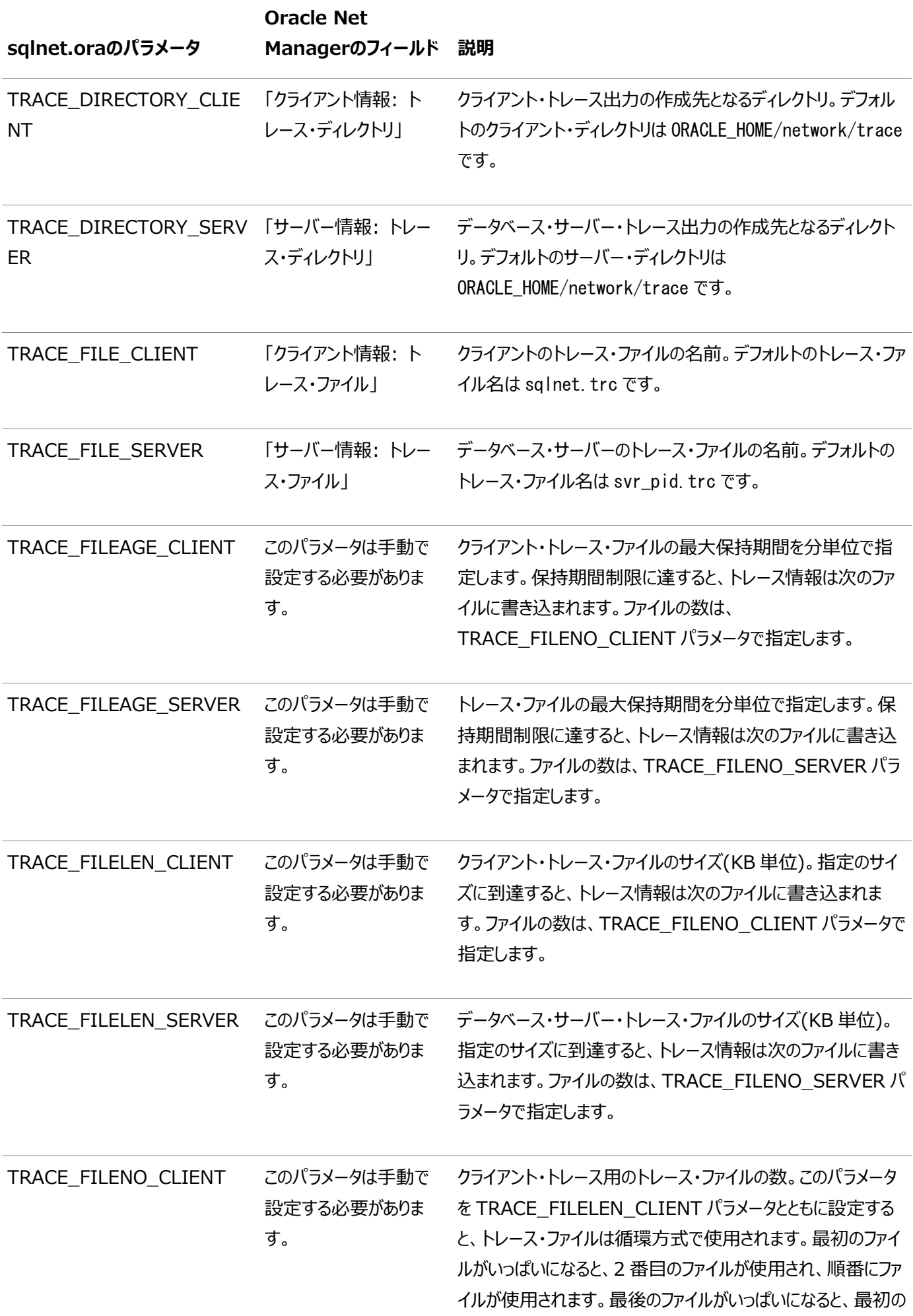
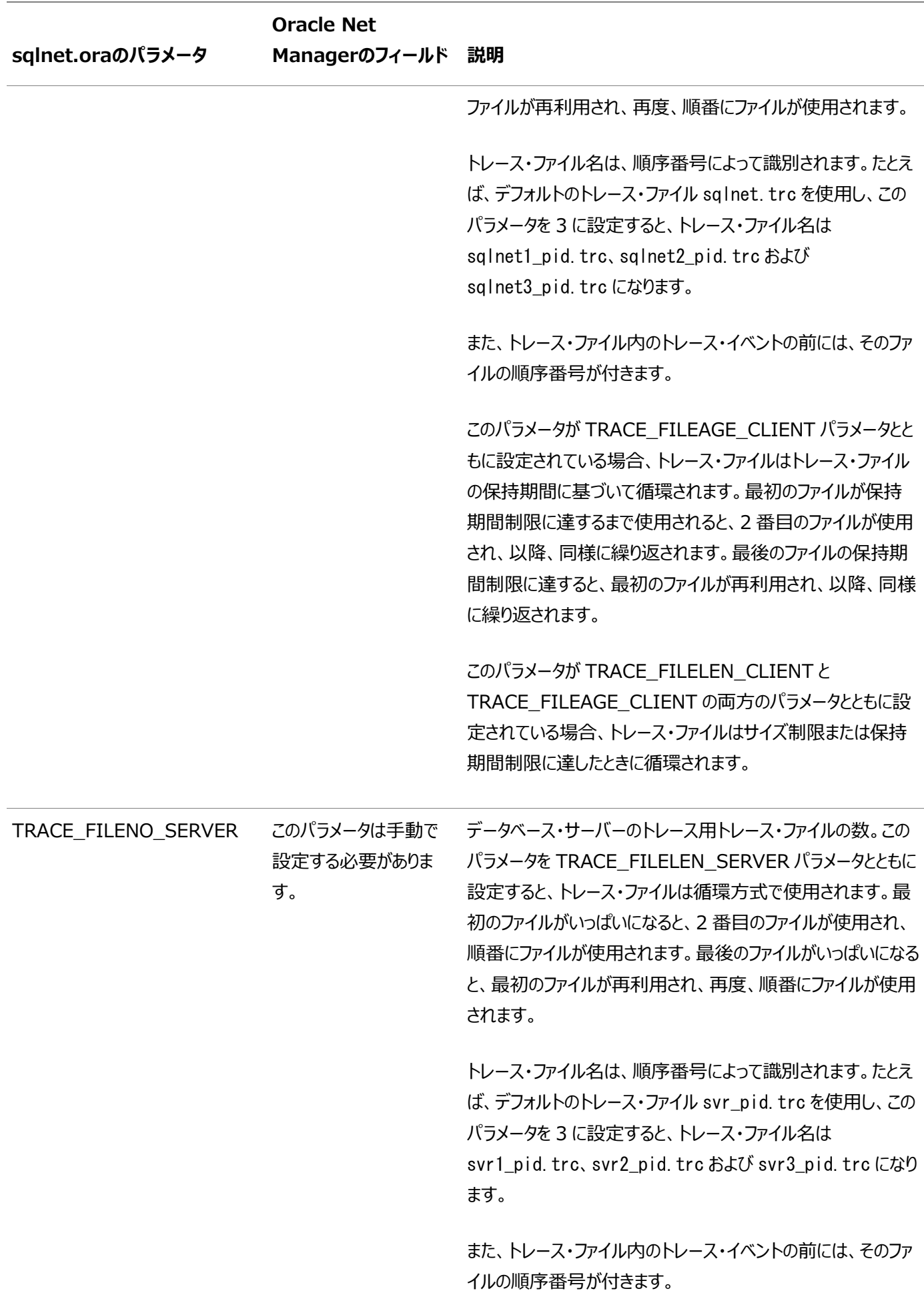

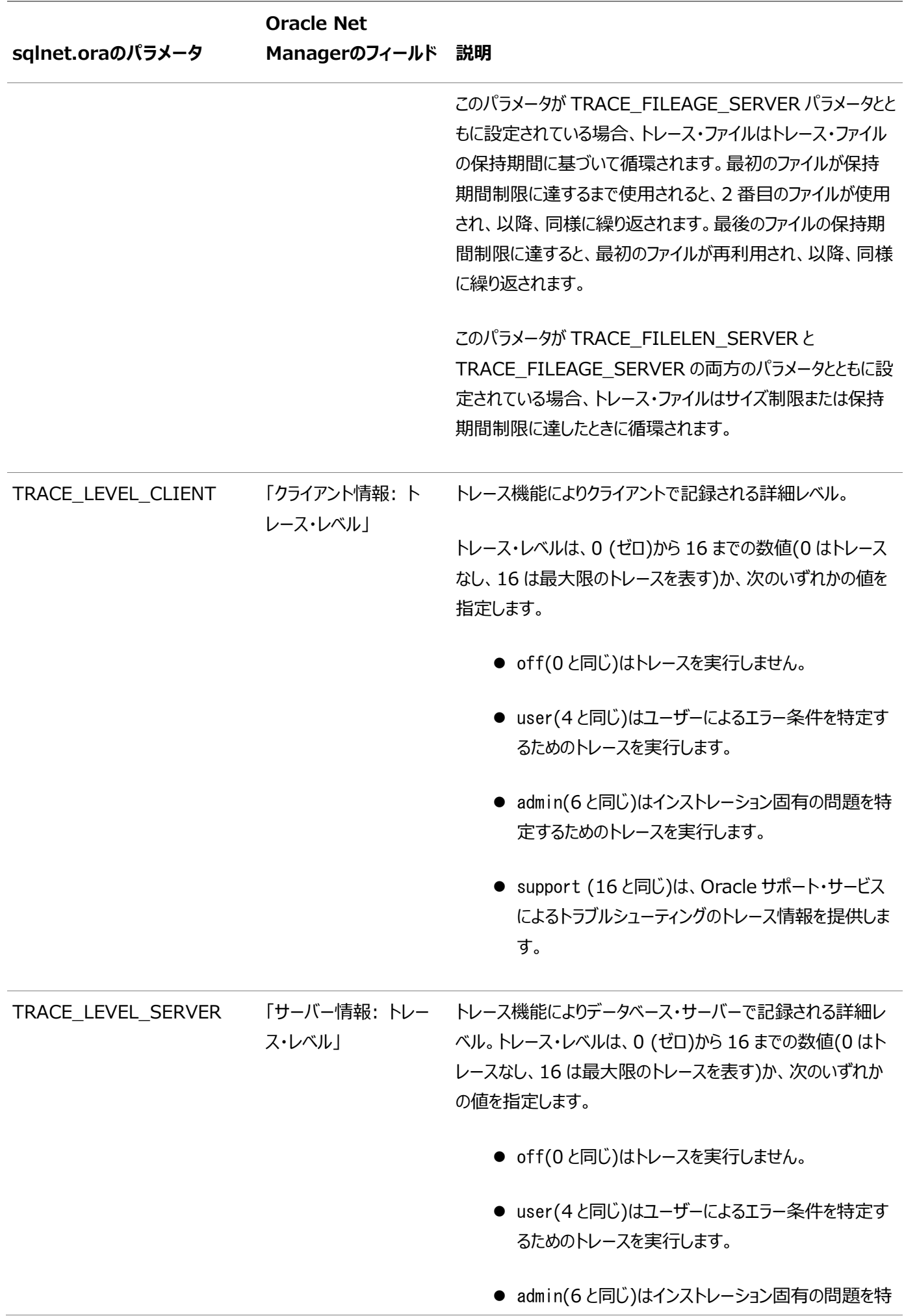

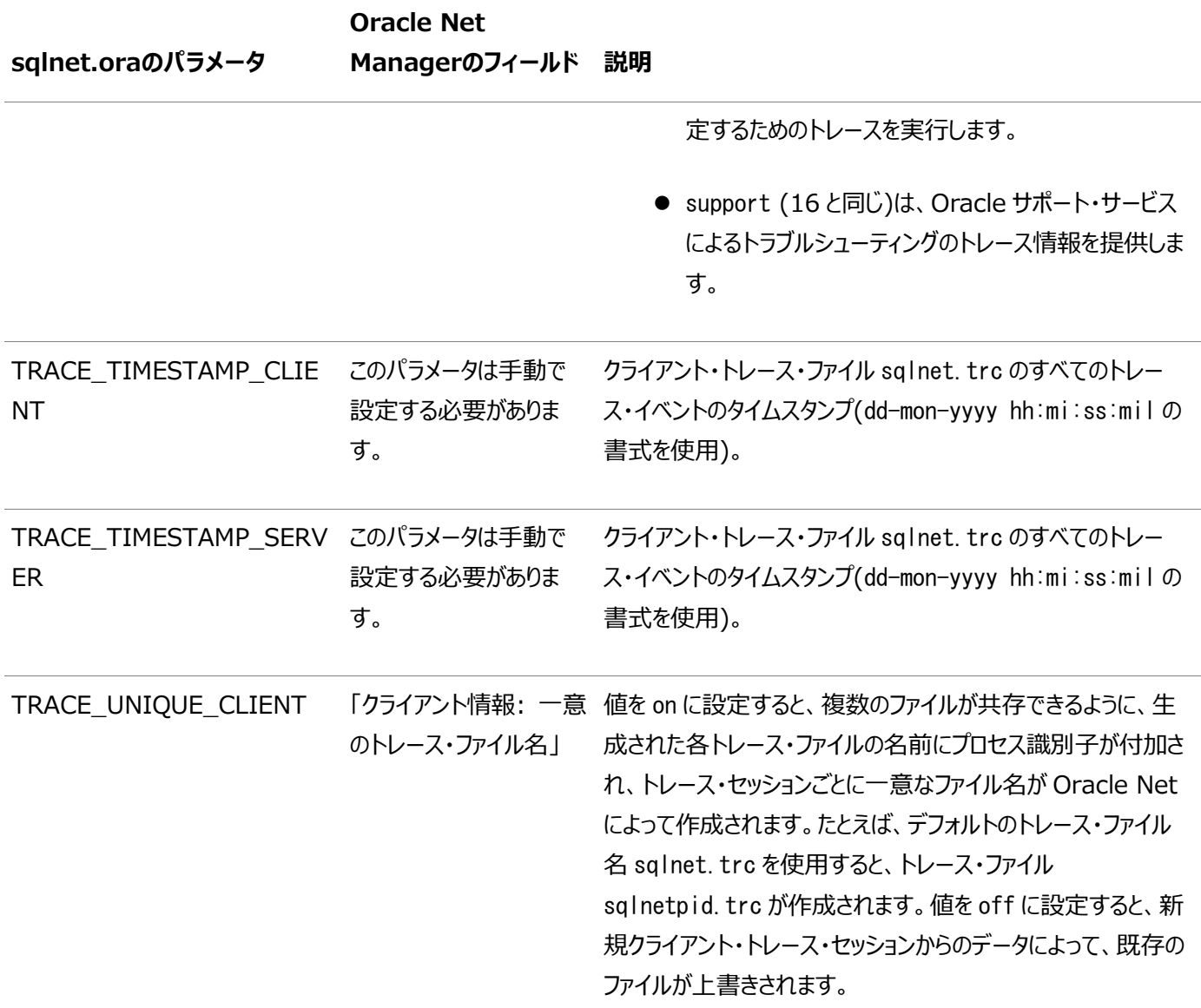

表[16-22](#page-326-0)に示されるTNSPINGユーティリティのトレース・パラメータをsqlnet.oraファイルに手動で追加できます。TNSPING ユーティリティでは、Oracle Netネットワーク上のサービス(データベース、その他のTNSサービスなど)に正常に到達できるかどう か判断します。

<span id="page-326-0"></span>表16-22 TNSPINGのトレース・パラメータ

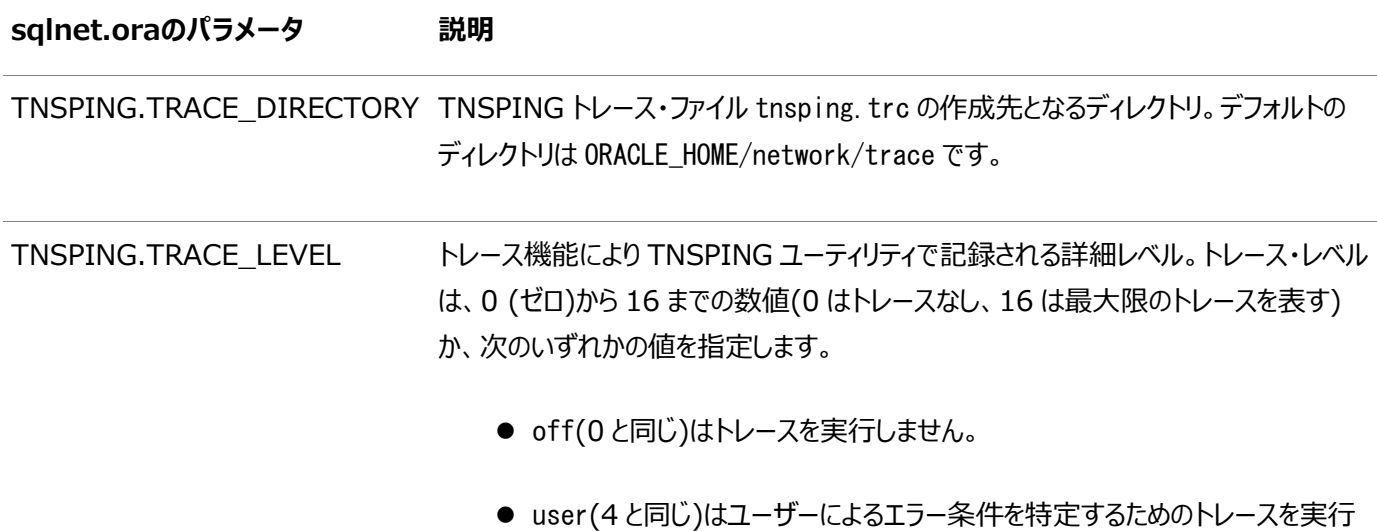

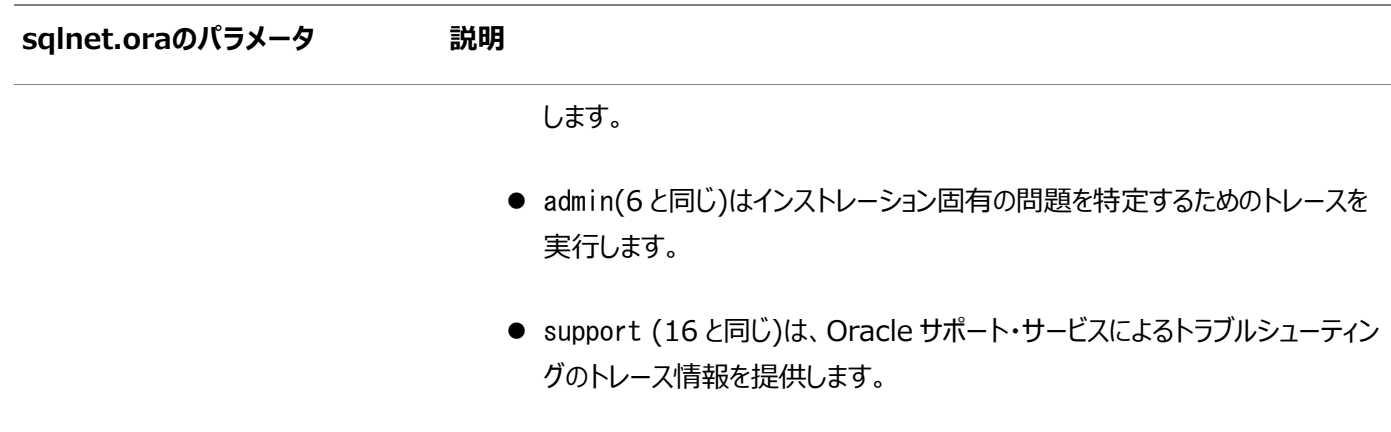

#### **親トピック:** [トレース・パラメータの設定](#page-318-0)

#### <span id="page-327-1"></span>**16.7.2.4 構成ファイルのトレース・パラメータの設定**

sqlnet.oraファイルのトレース・パラメータはOracle Net Managerで設定し、listener.oraファイルのトレース・パラメータは Oracle Enterprise Manager Cloud ControlまたはOracle Net Managerで設定します。cman.oraファイルのトレー ス・パラメータは、手動で設定する必要があります。

- Oracle Net Managerを使用したsqlnet.ora[ファイルのトレース・パラメータの設定](#page-327-0)
- [Oracle Enterprise Manager Cloud Control](#page-328-0)を使用したリスナーのトレース・パラメータの設定
- Oracle Net Manager[を使用したリスナーのトレース・パラメータの設定](#page-328-1)

#### **親トピック:** [トレース・パラメータの設定](#page-318-0)

#### <span id="page-327-0"></span>**16.7.2.4.1 Oracle Net Managerを使用したsqlnet.oraファイルのトレース・パラメータの設定**

次の手順では、Oracle Net Managerを使用してsqlnet.oraファイルでトレース・パラメータを設定する方法について説明し ます。

1. Oracle Net Managerを起動します。

#### **関連項目:**

「[Oracle Net Manager](#page-109-0)を使用したOracle Net Servicesの構成」

- 2. ナビゲータ・ペインで、「ローカル」見出しから「プロファイル」を展開します。
- 3. 右ペインのリストから、「一般」を選択します。
- 4. 「トレース」タブをクリックします。
- 5. 設定を指定します。
- 6. 「ファイル」メニューから「ネットワーク構成の保存」を選択します。

クライアントのトレース・ファイルの名前はsqlnet.trcです。サーバーのトレース・ファイルの名前はsvr\_pid.trcです。

**親トピック:** [構成ファイルのトレース・パラメータの設定](#page-327-1)

#### <span id="page-328-0"></span>**16.7.2.4.2 Oracle Enterprise Manager Cloud Controlを使用したリスナーのトレース・パラメータの設 定**

次の手順では、Oracle Enterprise Manager Cloud Controlを使用してリスナーのトレース・パラメータを設定する方法に ついて説明します。

1. Oracle Enterprise Manager Cloud Controlの「Net Services管理」ページにアクセスします。

#### **関連項目:**

「[Oracle Enterprise Manager Cloud Control](#page-108-0)を使用したOracle Net Servicesの構成」

- 2. 「管理」リストから「リスナー」を選択し、構成ファイルの場所を含むOracleホームを選択します。
- 3. 「実行」をクリックし、「リスナー」ページを表示します。
- 4. リスナーを選択し、「編集」をクリックし、「リスナーの編集」ページを表示します。
- 5. 「ロギングとトレース」タブをクリックします。
- 6. 設定を指定します。
- 7. 「OK」をクリックします。
- トレース・ファイルの名前はlistener.trcです。
- **親トピック:** [構成ファイルのトレース・パラメータの設定](#page-327-1)

#### <span id="page-328-1"></span>**16.7.2.4.3 Oracle Net Managerを使用したリスナーのトレース・パラメータの設定**

次の手順では、Oracle Net Managerを使用してリスナーのトレース・パラメータを設定する方法について説明します。

1. Oracle Net Managerを起動します。

#### **関連項目:**

「[Oracle Net Manager](#page-109-0)を使用したOracle Net Servicesの構成」

- 2. ナビゲータ・ペインで、「ローカル」見出しから「リスナー」を展開します。
- 3. リスナーを選択します。
- 4. 右ペインのリストから、「一般」を選択します。
- 5. 「ロギングとトレース」タブをクリックします。
- 6. 設定を指定します。
- 7. 「ファイル」メニューから「ネットワーク構成の保存」を選択します。

**親トピック:** [構成ファイルのトレース・パラメータの設定](#page-327-1)

#### **16.7.3 制御ユーティリティ実行時のトレース設定**

トレースは、制御ユーティリティの実行時に設定できます。制御ユーティリティを使用してトレースを設定しても、\*.oraファイルに パラメータは設定されません。設定は、制御ユーティリティの現在のセッションでのみ有効です。

- リスナーの場合は、リスナー制御ユーティリティのSET TRC DIRECTORY、SET TRC FILEおよびSET TRC LEVELコマンド を使用します。
- Oracle Connection Managerの場合は、Oracle Connection Manager制御ユーティリティのSET TRACE\_DIRECTORY、SET TRACE\_LEVELおよびSET TRACE\_TIMESTAMPコマンドを使用します。

**親トピック:** [Oracle Net Services](#page-317-0)のエラー情報のトレース

#### <span id="page-329-2"></span>**16.7.4 Oracle Net Servicesのトレース・ファイルの評価**

トレース・ファイルは、Oracleサポート・サービスがネットワーク上の問題点を診断してトラブルシューティングする際に役立ちます。 この項では、トレース・ファイルの基本的な分析を実行する方法について説明します。

- [ネットワーク・ノード間のデータ・パケットの流れ](#page-329-0)
- Oracle Net[のデータ・パケットのフォーマット](#page-329-1)
- Oracle Net[の関連トレース・エラー出力](#page-330-0)

**親トピック:** [Oracle Net Services](#page-317-0)のエラー情報のトレース

#### <span id="page-329-0"></span>**16.7.4.1 ネットワーク・ノード間のデータ・パケットの流れ**

Oracle Netは、データ・パケットを送受信することにより、その機能を実行します。supportのトレース・レベルを指定すると、ト レース・ファイル内のOracle Netパケットの実際の内容を参照できます。送受信したパケット・タイプの順序により、接続を確立 した方法を確認できます。

**親トピック:** Oracle Net Services[のトレース・ファイルの評価](#page-329-2)

#### <span id="page-329-1"></span>**16.7.4.2 Oracle Netのデータ・パケットのフォーマット**

トレース・ファイルの各行は、後ろにメッセージが続くプロシージャで始まります。各プロシージャの後には、実際のデータを示す16 進データの行があります。パケットの内部をフローする実際のデータは、16進データの右側に表示される場合があります。

各パケットには、パケット・タイプを示すキーワードがあります。すべてのパケット・タイプは、接頭辞「nsp」から始まります。これは、 特定のパケット情報についてトレース・ファイルを検討する場合に役立ちます。トレース・ファイルで使用されるキーワードは次のと おりです。

- NSPTCN: 接続パケット・タイプで使用します。
- NSPTAC: 受入れパケット・タイプで使用します。
- NSPTRF: 拒否パケット・タイプで使用します。
- NSPTRS: 再送パケット・タイプで使用します。
- NSPTDA: データ・パケット・タイプで使用します。
- NSPCNL: 制御パケット・タイプで使用します。
- NSPTMK: マーカー・パケット・タイプで使用します。

例[16-11](#page-329-3)では、一般的なパケット情報を示します。この例では、nsconプロシージャはネットワークを通じてNSPTCNパケットを 送信します。

<span id="page-329-3"></span>例16-11 パケット情報

nscon: entry nscon: doing connect handshake... nscon: sending NSPTCN packet nspsend: entry nspsend: plen=187, type=1 nspsend: 187 bytes to transport nspsend:packet dump nspsend:00 BB 00 00 01 00 00 00 |........| nspsend:01 33 01 2C 0C 01 08 00 |.3.,....| nspsend:7F FF 7F 08 00 00 00 01 |........| nspsend:00 99 00 22 00 00 08 00 |...".... nspsend:01 01 28 44 45 53 43 52 |..(DESCR| nspsend:49 50 54 49 4F 4E 3D 28 |IPTION=(| nspsend:43 4F 4E 4E 45 43 54 5F |CONNECT\_| nspsend:44 41 54 41 3D 28 53 49 |DATA=(SI| nspsend:44 3D 61 70 33 34 37 64 |D=ap347d| nspsend:62 31 29 28 43 49 44 3D |b1)(CID=| nspsend:28 50 52 4F 47 52 41 4D |(PROGRAM| nspsend:3D 29 28 48 4F 53 54 3D |=)(HOST=| nspsend:61 70 32 30 37 73 75 6E |sales-12| nspsend:29 28 55 53 45 52 3D 6D |)(USER=m| nspsend:77 61 72 72 65 6E 29 29 |scott))| nspsend:29 28 41 44 44 52 45 53 |)(ADDRES| nspsend:53 5F 4C 49 53 54 3D 28 |S\_LIST=(| nspsend:41 44 44 52 45 53 53 3D |ADDRESS=| nspsend:28 50 52 4F 54 4F 43 4F |(PROTOCO| nspsend:4C 3D 74 63 70 29 28 48 |L=tcp)(H| nspsend:4F 53 54 3D 61 70 33 34 |OST=sale| nspsend:37 73 75 6E 29 28 50 4F |s-12)(PO| nspsend:52 54 3D 31 35 32 31 29 |RT=1521)|  $n$ spsend:29 29 29 00 00 00 00 00  $($ )))..... nspsend: normal exit nscon: exit (0)

**親トピック:** Oracle Net Services[のトレース・ファイルの評価](#page-329-2)

#### <span id="page-330-0"></span>**16.7.4.3 Oracle Netの関連トレース・エラー出力**

問題があると、トレース・ファイルにエラー・コードがロギングされます。例[16-12](#page-330-1)は、データベース・サーバーへのSQL\*Plus接続の 障害に関する代表的なトレース・ファイル出力です。エラー・メッセージおよびエラー・スタックは太字で示されています。

<span id="page-330-1"></span>例16-12 トレースの例

```
[22-MAY-2012 13:34:07:687] nsprecv: entry
[22-MAY-2012 13:34:07:687] nsbal: entry
[22-MAY-2012 13:34:07:687] nsbgetfl: entry
[22-MAY-2012 13:34:07:687] nsbgetfl: normal exit
[22-MAY-2012 13:34:07:687] nsmal: entry
[22-MAY-2012 13:34:07:687] nsmal: 44 bytes at 0x132d90
[22-MAY-2012 13:34:07:687] nsmal: normal exit
[22-MAY-2012 13:34:07:687] nsbal: normal exit
[22-MAY-2012 13:34:07:687] nsprecv: reading from transport...
[22-MAY-2012 13:34:07:687] nttrd: entry
[22-MAY-2012 13:35:09:625] nttrd: exit
[22-MAY-2012 13:35:09:625] ntt2err: entry
[22-MAY-2012 13:35:09:625] ntt2err: Read unexpected EOF ERROR on 10
[22-MAY-2012 13:35:09:625] ntt2err: exit
```
[22-MAY-2012 13:35:09:625] nsprecv: transport read error [22-MAY-2012 13:35:09:625] nsprecv: error exit [22-MAY-2012 13:35:09:625] nserror: entry [22-MAY-2012 13:35:09:625] nserror: nsres: id=0, op=68, ns=12537, ns2=12560; nt[0]=507, nt[1]=0, nt[2]=0; ora[0]=0, ora[1]=0, ora[2]=0 [22-MAY-2012 13:35:09:625] nscon: error exit [22-MAY-2012 13:35:09:625] nsdo: nsctxrnk=0 [22-MAY-2012 13:35:09:625] nsdo: error exit [22-MAY-2012 13:35:09:625] nscall: unexpected response [22-MAY-2012 13:35:09:625] nsclose: entry [22-MAY-2012 13:35:09:625] nstimarmed: entry [22-MAY-2012 13:35:09:625] nstimarmed: no timer allocated [22-MAY-2012 13:35:09:625] nstimarmed: normal exit [22-MAY-2012 13:35:09:625] nsdo: entry  $[22-MAY-2012 \t13:35:09:625]$  nsdo: cid=0, opcode=98, \*bl=0, \*what=0, uflgs=0x440, cflgs=0x2 [22-MAY-2012 13:35:09:625] nsdo: rank=64, nsctxrnk=0 [22-MAY-2012 13:35:09:625] nsdo: nsctx: state=1, flg=0x4201, mvd=0 [22-MAY-2012 13:35:09:625] nsbfr: entry [22-MAY-2012 13:35:09:625] nsbaddfl: entry [22-MAY-2012 13:35:09:625] nsbaddfl: normal exit [22-MAY-2012 13:35:09:625] nsbfr: normal exit [22-MAY-2012 13:35:09:625] nsbfr: entry [22-MAY-2012 13:35:09:625] nsbaddfl: entry [22-MAY-2012 13:35:09:625] nsbaddfl: normal exit [22-MAY-2012 13:35:09:625] nsbfr: normal exit [22-MAY-2012 13:35:09:625] nsdo: nsctxrnk=0 [22-MAY-2012 13:35:09:625] nsdo: normal exit [22-MAY-2012 13:35:09:625] nsclose: closing transport [22-MAY-2012 13:35:09:625] nttdisc: entry [22-MAY-2012 13:35:09:625] nttdisc: Closed socket 10 [22-MAY-2012 13:35:09:625] nttdisc: exit [22-MAY-2012 13:35:09:625] nsclose: global context check-out (from slot 0) complete [22-MAY-2012 13:35:09:703] nsnadisc: entry [22-MAY-2012 13:35:09:703] nadisc: entry [22-MAY-2012 13:35:09:703] nacomtm: entry [22-MAY-2012 13:35:09:703] nacompd: entry [22-MAY-2012 13:35:09:703] nacompd: exit [22-MAY-2012 13:35:09:703] nacompd: entry [22-MAY-2012 13:35:09:703] nacompd: exit [22-MAY-2012 13:35:09:703] nacomtm: exit  $[22-MAY-2012 13:35:09:703]$  nas dis: entry [22-MAY-2012 13:35:09:703] nas\_dis: exit [22-MAY-2012 13:35:09:703] nau\_dis: entry [22-MAY-2012 13:35:09:703] nau\_dis: exit [22-MAY-2012 13:35:09:703] naeetrm: entry [22-MAY-2012 13:35:09:703] naeetrm: exit [22-MAY-2012 13:35:09:703] naectrm: entry [22-MAY-2012 13:35:09:703] naectrm: exit [22-MAY-2012 13:35:09:703] nagbltrm: entry [22-MAY-2012 13:35:09:703] nau\_gtm: entry [22-MAY-2012 13:35:09:703] nau\_gtm: exit [22-MAY-2012 13:35:09:703] nagbltrm: exit [22-MAY-2012 13:35:09:703] nadisc: exit [22-MAY-2012 13:35:09:703] nsnadisc: normal exit [22-MAY-2012 13:35:09:703] nsbfr: entry [22-MAY-2012 13:35:09:703] nsbaddfl: entry

[22-MAY-2012 13:35:09:703] nsbaddfl: normal exit [22-MAY-2012 13:35:09:703] nsbfr: normal exit [22-MAY-2012 13:35:09:703] nsmfr: entry [22-MAY-2012 13:35:09:703] nsmfr: 2256 bytes at 0x130508 [22-MAY-2012 13:35:09:703] nsmfr: normal exit [22-MAY-2012 13:35:09:703] nsmfr: entry [22-MAY-2012 13:35:09:703] nsmfr: 484 bytes at 0x1398a8 [22-MAY-2012 13:35:09:703] nsmfr: normal exit [22-MAY-2012 13:35:09:703] nsclose: normal exit [22-MAY-2012 13:35:09:703] nscall: connecting... [22-MAY-2012 13:35:09:703] nsclose: entry [22-MAY-2012 13:35:09:703] nsclose: normal exit [22-MAY-2012 13:35:09:703] nladget: entry [22-MAY-2012 13:35:09:734] nladget: exit [22-MAY-2012 13:35:09:734] nsmfr: entry [22-MAY-2012 13:35:09:734] nsmfr: 144 bytes at 0x132cf8 [22-MAY-2012 13:35:09:734] nsmfr: normal exit [22-MAY-2012 13:35:09:734] nsmfr: entry [22-MAY-2012 13:35:09:734] nsmfr: 156 bytes at 0x138e70 [22-MAY-2012 13:35:09:734] nsmfr: normal exit [22-MAY-2012 13:35:09:734] nladtrm: entry [22-MAY-2012 13:35:09:734] nladtrm: exit [22-MAY-2012 13:35:09:734] nscall: error exit [22-MAY-2012 13:35:09:734] nioqper: error from nscall [22-MAY-2012 13:35:09:734] nioqper: ns main err code: 12537 [22-MAY-2012 13:35:09:734] nioqper: ns (2) err code: 12560 [22-MAY-2012 13:35:09:734] nioqper: nt main err code: 507 [22-MAY-2012 13:35:09:734] nioqper: nt (2) err code: 0 [22-MAY-2012 13:35:09:734] nioqper: nt OS err code: 0 [22-MAY-2012 13:35:09:734] niomapnserror: entry [22-MAY-2012 13:35:09:734] niqme: entry [22-MAY-2012 13:35:09:734] niqme: reporting NS-12537 error as ORA-12537 [22-MAY-2012 13:35:09:734] niqme: exit [22-MAY-2012 13:35:09:734] niomapnserror: returning error 12537 [22-MAY-2012 13:35:09:734] niomapnserror: exit [22-MAY-2012 13:35:09:734] niotns: Couldn't connect, returning 12537 [22-MAY-2012 13:35:10:734] niotns: exit [22-MAY-2012 13:35:10:734] nsbfrfl: entry [22-MAY-2012 13:35:10:734] nsbrfr: entry [22-MAY-2012 13:35:10:734] nsbrfr: nsbfs at 0x132d90, data at 0x132dc8. [22-MAY-2012 13:35:10:734] nsbrfr: normal exit [22-MAY-2012 13:35:10:734] nsbrfr: entry [22-MAY-2012 13:35:10:734] nsbrfr: nsbfs at 0x1248d8, data at 0x132210. [22-MAY-2012 13:35:10:734] nsbrfr: normal exit [22-MAY-2012 13:35:10:734] nsbrfr: entry [22-MAY-2012 13:35:10:734] nsbrfr: nsbfs at 0x12d820, data at 0x1319f0. [22-MAY-2012 13:35:10:734] nsbrfr: normal exit [22-MAY-2012 13:35:10:734] nsbfrfl: normal exit [22-MAY-2012 13:35:10:734] nigtrm: Count in the NI global area is now 1 [22-MAY-2012 13:35:10:734] nigtrm: Count in the NL global area is now 1

ノート:

前述の例のエラー・スタックには、オペレーティング・システムのエラー・コードが示されています。各オペレーティング・シ ステムには独自のエラー・コードがあります(オペレーティング・システムのエラー・コードの詳細は、システムのドキュメン トを参照してください)。

エラー・コードを評価する最も効率的な方法は、ロギングされている最新のnserrorエントリを検索することです。これは、セッショ ン・レイヤーが接続を制御しているためです。最も重要なエラー・メッセージはファイルの最後部にあるメッセージです。これらは最 新のエラーであり、接続の問題の原因を示しています。

特定のリターン・コードの情報に関しては、Oracleエラー・ツールのoerrを使用します。このためには、任意のコマンドラインで次 のように入力します。

oerr tns error\_number

例として、例[16-12](#page-330-1)に示されるトレース・ファイルにロギングされた、次のnserrorエントリを考えます。

[22-MAY-2012 13:35:09:625] nserror: nsres: id=0, op=68, ns=12537, ns2=12560; nt[0]=507, nt[1]=0, nt[2]=0; ora[0]=0, ora[1]=0, ora[2]=0

前述の例では、メインTNSエラーは12537で、セカンダリ・エラーは12560です。プロトコル・アダプタ・エラーは507です。oerrを 使用することによって、リターン・コード12537、12560、および507の詳細を検索できます。次の例ではユーザー入力は太字 で示されています。

oerr tns 12537 12537, 00000, "TNS:connection closed" // \*Cause: "End of file" condition has been reached; partner has disconnected. // \*Action: None needed; this is an information message. oerr tns 12560 12560, 00000, "TNS: protocol adapter error" // \*Cause: A generic protocol adapter error occurred. // \*Action: Check addresses used for proper protocol specification. Before // reporting this error, look at the error stack and check for lower level  $\sqrt{2}$  transport errors. For further details, turn on tracing and reexecute the // operation. Turn off tracing when the operation is complete. oerr tns 507 00507, 00000, "Connection closed" // \*Cause: Normal "end of file" condition has been reached; partner has // disconnected. // \*Action: None needed; this is an information message.

**親トピック:** Oracle Net Services[のトレース・ファイルの評価](#page-329-2)

### <span id="page-333-0"></span>**16.7.5 トレース・アシスタントを使用したトレース・ファイルの検証**

Oracle Net Servicesでは、トレース・アシスタントという名前のツールを提供しており、このツールは、トレース・ファイル・テキス トの既存の行をわかりやすい段落に変換することによって、トレース・ファイル内の情報を理解する際に役立ちます。トレース・ア シスタントは、レベル16(support)のOracle Net Servicesトレース・ファイルでのみ機能します。

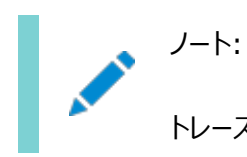

トレース・アシスタントは、DIAG ADR ENABLED パラメータが off に設定されている場合のみ使用できま

す[。「自動診断リポジトリの理解」を](#page-277-0)参照してください。

- [トレース・アシスタントの構文](#page-334-0)
- [パケットに関する出力例](#page-337-0)
- [Two-Task Common \(TTC\)](#page-340-0)パケットの例
- [接続に関する出力例](#page-345-0)
- [統計に関する出力例](#page-347-0)

**親トピック:** [Oracle Net Services](#page-317-0)のエラー情報のトレース

#### <span id="page-334-0"></span>**16.7.5.1 トレース・アシスタントの構文**

トレース・アシスタントを実行するには、コマンドライン・プロンプトで次のコマンドを入力します。

trcasst [options] filename

表[16-23](#page-334-1)では、オプションを説明します。

<span id="page-334-1"></span>表16-23 トレース・アシスタントの構文

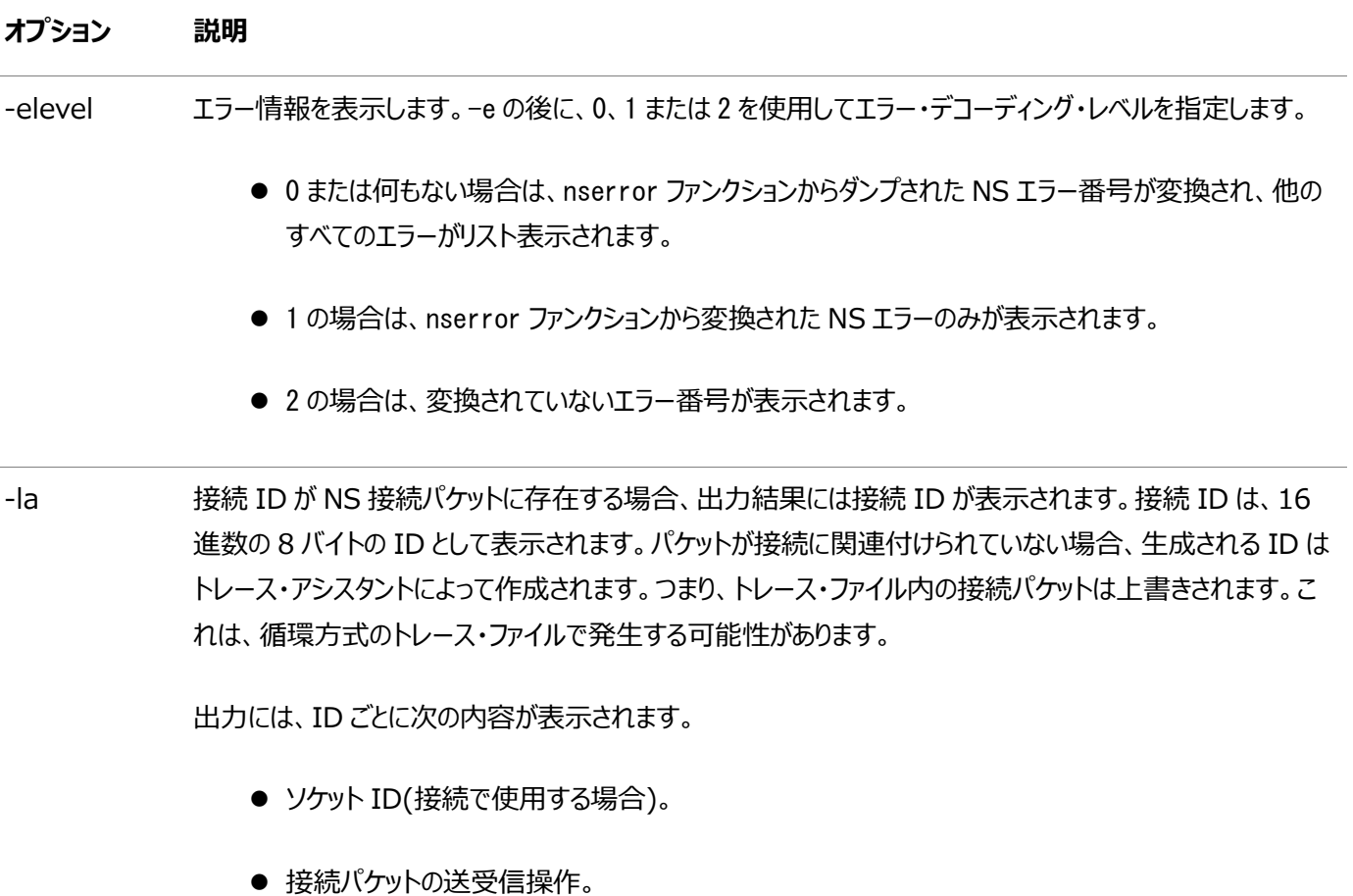

- 初期化パラメータ・ファイル内にある DISPATCHERS パラメータの MULTIPLEX 属性の現行設定。 MULTIPLEX を ON に設定すると[、セッションの多重化が](#page-378-0)使用可能になります。
- セッション ID(MULTIPLEX が ON に設定されている場合)。

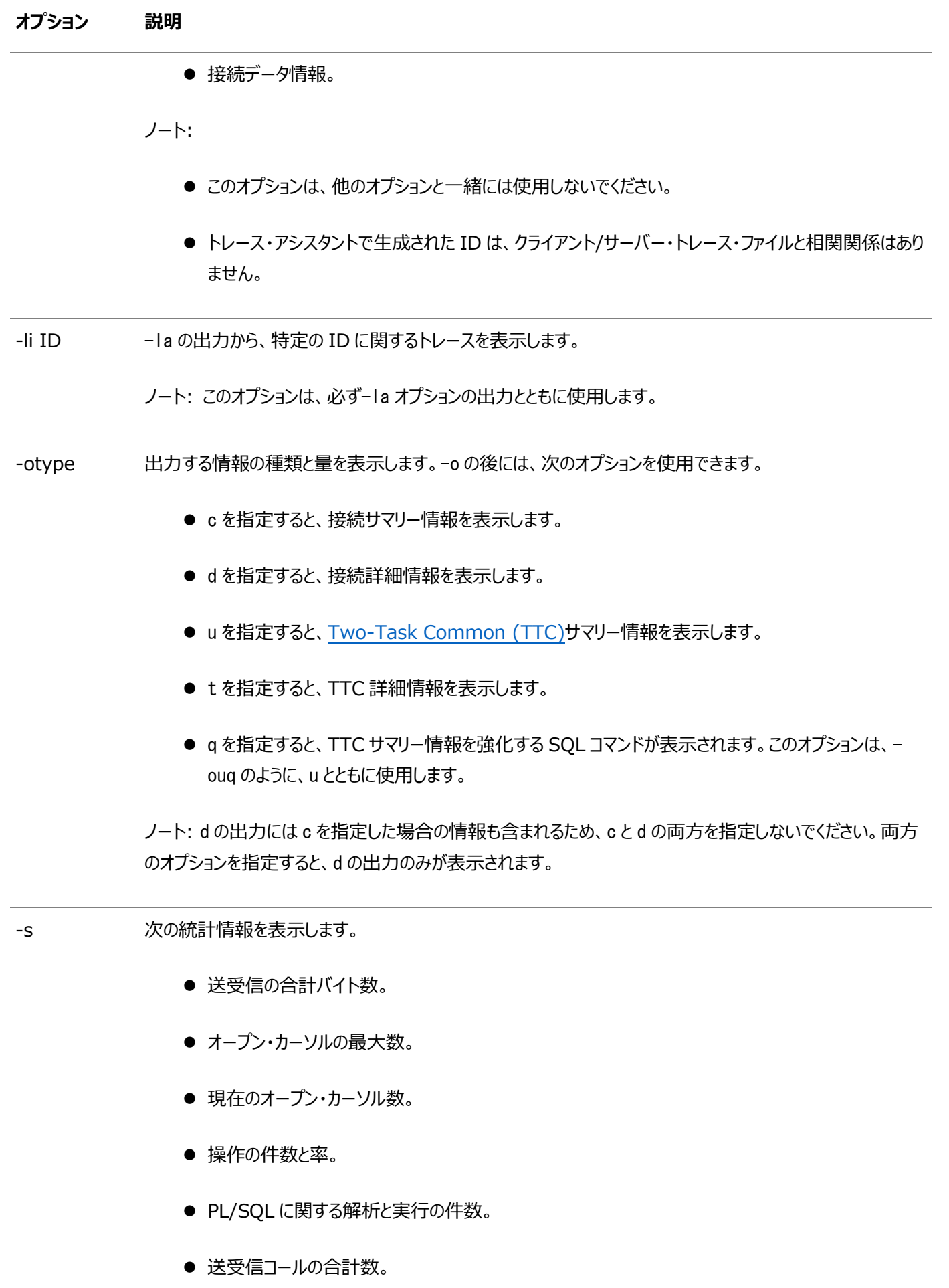

#### オプション 説明

- 送受信バイトの合計、平均および最大数。
- 現行の転送およびセッションの合計数。
- タイムスタンプ情報(ある場合)。
- 順序番号(ある場合)。

オプションを指定しない場合、デフォルトは-odt -e0 -sです。この場合、トレース・ファイル内の接続情報とTTCイベントの詳細、 エラー・レベル0(ゼロ)のエラー情報、および統計情報が表示されます。

例16-13は、トレース・アシスタントが-e1オプションを使用して、トレース・ファイル情報を読みやすい書式に変換する方法を示 しています。

<span id="page-336-0"></span>例16-13 trcasst -e1の出力

Trace Assistant  $\ast$ ntus2err: exit ntuscni: exit ntusconn: exit nserror: entry  $-\langle ERR0R\rangle$ - nserror: nsres: id=0, op=65, ns=12541, ns2=12560; nt[0]=511, nt[1]=2, nt[2]=0 Error found. Error Stack follows:  $id:0$ Operation code: 65 NS Error 1:12541 NS Error 2:12560 NT Generic Error: 511 Protocol Frror: 2 OS Error: 0 NS & NT Errors Translation 12541, 00000 "TNS:no listener" //  $\ast$ Cause: The connection request could not be completed because the listener  $//$  is not running. // \*Action: Ensure that the supplied destination address matches one of  $\sqrt{2}$  the addresses used by the listener - compare the TNSNAMES. ORA entry with // the appropriate LISTENER. ORA file (or TNSNAV. ORA if the connection is to // go by way of an Interchange). Start the listener on the remote machine. 12560. 00000 "TNS: protocol adapter error" // \*Cause: A generic protocol adapter error occurred. // \*Action: Check addresses used for proper protocol specification. Before // reporting this error, look at the error stack and check for lower level // transport errors. For further details, turn on tracing and reexecute the // operation. Turn off tracing when the operation is complete. 00511, 00000 "No listener" //  $\ast$ Cause: The connect request could not be completed because no application // is listening on the address specified, or the application is unable to

```
\frac{1}{2} service the connect request in a sufficiently timely manner.
// *Action: Ensure that the supplied destination address matches one of 
// the addresses used by the listener - compare the TNSNAMES. ORA entry with
// appropriate LISTENER.ORA file (or TNSNAV.ORA if the connection is to go 
\sqrt{2} by way of an Interchange. Start the listener on the remote machine.
/ 
/////////////////////////////////////////////////////////////// 
     ************************************************************************* 
                          Trace Assistant has completed
     *************************************************************************
```
ただし、nserrorファンクションでロギングされなかった他のエラーがトレース・ファイル内に存在する場合があります。

**親トピック:** [トレース・アシスタントを使用したトレース・ファイルの検証](#page-333-0)

#### <span id="page-337-0"></span>**16.7.5.2 パケットに関する出力例**

トレース・アシスタントでは、Oracle NetレイヤーとTTC通信レイヤーの両方からデータ・パケットを表示することもできます。ト レース・アシスタントでは、これらのパケットを表示するために、次の2つのオプションを使用できます。

- 接続性のサマリー(-ocオプションを使用)
- 接続性の詳細(-odオプションを使用)

例[16-14](#page-337-1)は、-ocオプションを使用した場合のサマリー情報の出力を示します。

<span id="page-337-1"></span>例16-14 trcasst -ocの出力のサマリー情報

```
 ************************************************************************* 
                               Trace Assistant
     ************************************************************************* 
 \rightarrow Send 198 bytes - Connect packet
Connect data length: 140 
Connect Data: 
     (DESCRIPTION=(ADDRESS=(PROTOCOL=TCP)(HOST=sales-server)(PORT=1521))
     (CONNECT_DATA=(SERVICE_NAME=sales.us.example.com)(CID=(PROGRAM=)
     (HOST=sales-server)(USER=joe)))) 
\leftarrow-- Received 76 bytes - Redirect packet
Redirect data length: 66 
Redirect Data: 
     (ADDRESS=(PROTOCOL=tcp)(HOST=sales-server)(PORT=1521)) 
\leftarrow > Send 198 bytes - Connect packet
Connect data length: 140 
Connect Data: 
     (DESCRIPTION=(ADDRESS=(PROTOCOL=TCP)(HOST=sales-server)(PORT=1521))
     (CONNECT_DATA=(SERVICE_NAME=sales.us.example.com)(CID=(PROGRAM=)
    (HOST=sa|es-server)(USER=ioe)))<--- Received 32 bytes - Accept packet 
Connect data length: 0 
\leftarrow > Send 153 bytes - Data packet
         Native Services negotiation packet 
\leftarrow-- Received 127 bytes - Data packet
         Native Services negotiation packet 
---> Send 32 bytes - Data packet 
<--- Received 140 bytes - Data packet
```
 $\ast$ Trace Assistant has completed 

送信または受信されるパケットには、それぞれ、---> Send nnn bytesまたは<--- Received nnn bytesという接頭辞が付 きます。これは、このノードがnnnバイトの特定のタイプのパケットを送信または受信していることを示しています。この接頭辞によっ て、ノードがクライアントかデータベース・サーバーかを判断できます。接続要求は、常にクライアントから送信され、データベース・ サーバーまたはリスナーに受信されます。

例16-15は、-odオプションを使用した場合の詳細情報の出力を示します。この出力には、接続のネゴシエーション時に接続 データとともに送信されたすべての詳細情報が表示されます。

<span id="page-338-0"></span>例16-15 trcasst -odの出力の詳細情報

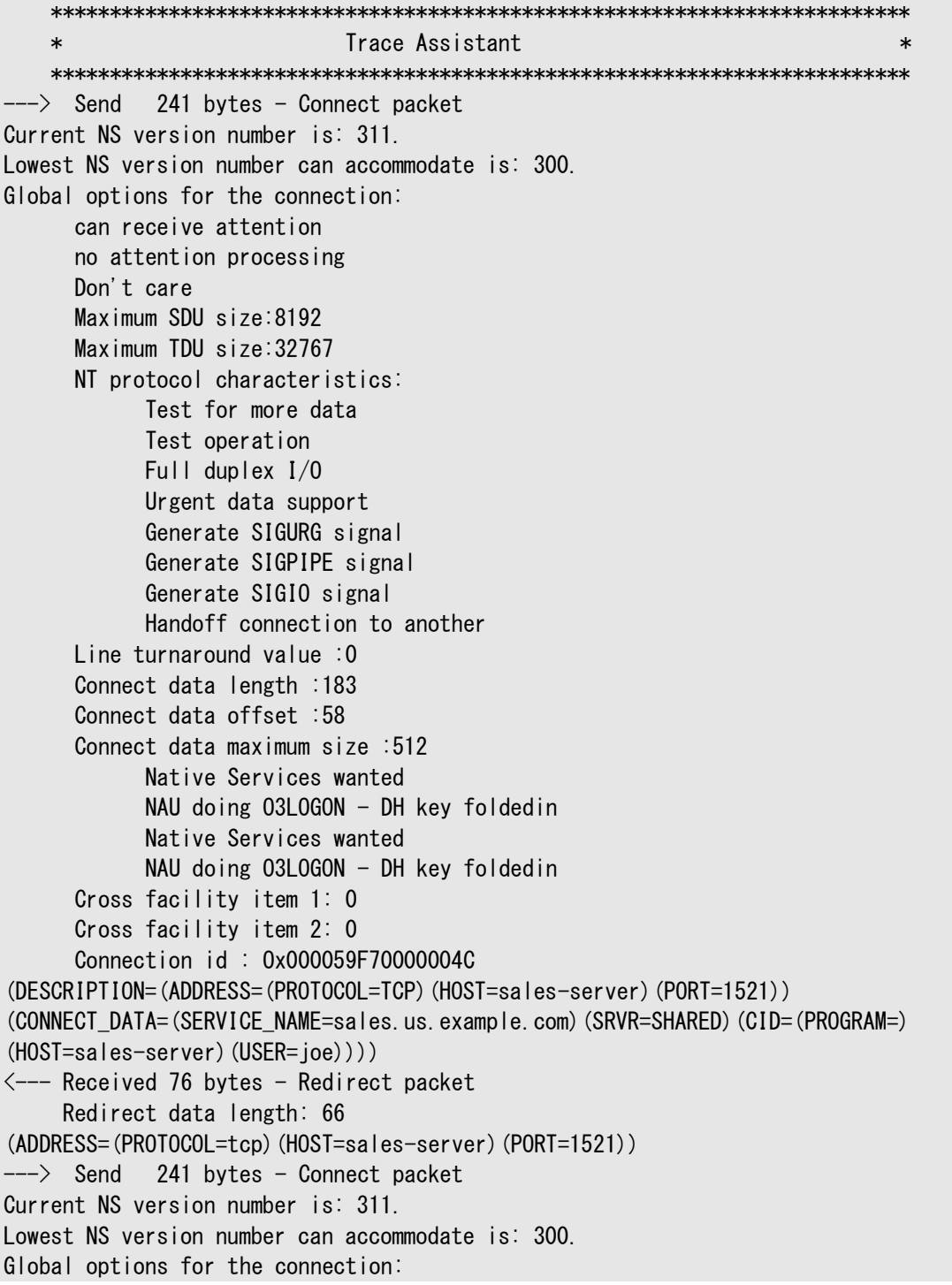

 can receive attention no attention processing Don't care Maximum SDU size:8192 Maximum TDU size:32767 NT protocol characteristics: Test for more data Test operation Full duplex I/O Urgent data support Generate SIGURG signal Generate SIGPIPE signal Generate SIGIO signal Handoff connection to another Line turnaround value :0 Connect data length :183 Connect data offset :58 Connect data maximum size :512 Native Services wanted NAU doing 03L0GON - DH key foldedin Native Services wanted NAU doing O3LOGON - DH key foldedin Cross facility item 1: 0 Cross facility item 2: 0 Connection id : Ox000059F70000007A (DESCRIPTION=(ADDRESS=(PROTOCOL=TCP)(HOST=sales-server)(PORT=1521)) (CONNECT\_DATA=(SERVICE\_NAME=sales.us.example.com)(SRVR=SHARED)(CID=(PROGRAM=)  $(HOST=sales-server)$  $(USER=ioe))$ )  $\leftarrow$ -- Received 32 bytes - Accept packet Accepted NS version number is: 310. Global options for the connection: no attention processing Don't care Accepted maximum SDU size: 8192 Accepted maximum TDU size: 32767 Connect data length: 0 Native Services wanted NAU doing 03L0GON - DH key foldedin Native Services wanted NAU doing 03L0GON - DH key foldedin  $\rightarrow$  Send 153 bytes - Data packet Native Services negotiation packet version#: 150999040 Service data packet #0 for Supervisor has 3 subpackets Subpacket #0: Version #150999040 Subpacket #1: 0000000000000000 Subpacket #2: DEADBEEF0003000000040004000100010002 Service data packet #1 for Authentication has 3 subpackets Subpacket #0: Version #150999040 Subpacket #1: UB2: 57569 Subpacket #2: FCFF Service data packet #2 for Encryption has 2 subpackets Subpacket #0: Version #150999040 Subpacket #1: 000000000000000000 Service data packet #3 for Data Integrity has 2 subpackets Subpacket #0: Version #150999040 Subpacket #1: 000000  $\leftarrow$ -- Received 127 bytes - Data packet Native Services negotiation packet version#: 135290880

```
Service data packet #0 for Supervisor has 3 subpackets
             Subpacket #0: Version #135290880
             Subpacket #1: 0000
             Subpacket #2: DEADBEEF00030000000200040001
          Service data packet #1 for Authentication has 2 subpackets
             Subpacket #0: Version #135290880
             Subpacket #1: FBFF
          Service data packet #2 for Encryption has 2 subpackets
             Subpacket #0: Version #135290880
             Subpacket #1: UB1: 0
          Service data packet #3 for Data Integrity has 2 subpackets
             Subpacket #0: Version #135290880
             Subpacket #1: UB1: 0
\leftarrow > Send 11 bytes - Marker packet
     One data byte.
     Hex character sent over to the server: 2
\leftarrow-- Received 11 bytes - Marker packet
    One data byte.
    Hex character sent over to the server: 2
<--- Received 155 bytes - Data packet
---> Send 25 bytes - Data packet
<--- Received 11 bytes - Data packet
---> Send 13 bytes - Data packet
\leftarrow-- Received 11 bytes - Data packet
---> Send 10 bytes - Data packet
     Data Packet flags:
     End of file
   \astTrace Assistant has completed
```
親トピック: トレース・アシスタントを使用したトレース・ファイルの検証

#### <span id="page-340-0"></span>16.7.5.3 Two-Task Common (TTC)パケットの例

TTCは、カーソルのオープン、行の選択、行の更新など、データベース・サーバーに送られる要求を処理します。データベース・ サーバーは、すべての要求に応答します。ログオンを要求すると、その要求を完了したデータベース・サーバーから応答が返されま す。

-ouオプションを使用した場合のTTCサマリー情報は、他の表示とは異なり、行ごとに1つのパケットではなく2つのパケットが表示 されます。これは、TTCで処理された要求と応答のペアをミラー化するためです。

出力は次の書式で表示されます。

description TTC\_message cursor\_number SQL\_statement bytes\_sent bytes\_received

例16-16では、接続のネゴシエーション時に接続データとともに送信されたすべての詳細情報を示します。

<span id="page-340-1"></span>例16-16 trcasst -ouの出力

Trace Assistant Bytes Bytes

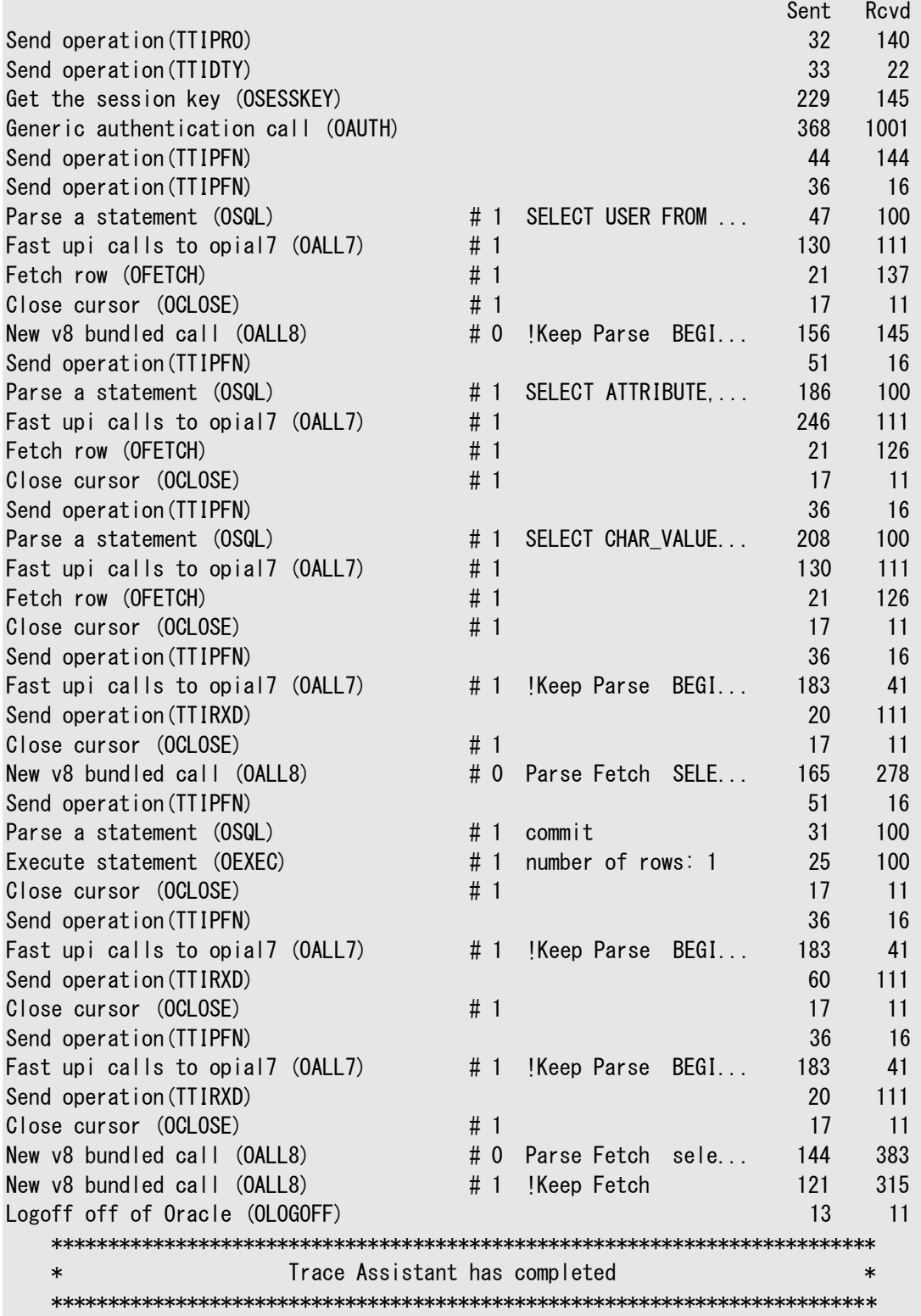

例[16-17](#page-341-0)は、-otオプションを使用した場合のTTC詳細情報の出力を示します。

<span id="page-341-0"></span>例16-17 trcasst -otの出力の詳細なTTC情報

 \*\*\*\*\*\*\*\*\*\*\*\*\*\*\*\*\*\*\*\*\*\*\*\*\*\*\*\*\*\*\*\*\*\*\*\*\*\*\*\*\*\*\*\*\*\*\*\*\*\*\*\*\*\*\*\*\*\*\*\*\*\*\*\*\*\*\*\*\*\*\*\*\* \* Trace Assistant \* \*\*\*\*\*\*\*\*\*\*\*\*\*\*\*\*\*\*\*\*\*\*\*\*\*\*\*\*\*\*\*\*\*\*\*\*\*\*\*\*\*\*\*\*\*\*\*\*\*\*\*\*\*\*\*\*\*\*\*\*\*\*\*\*\*\*\*\*\*\*\*\*\* Set protocol (TTIPRO) Operation 01 (con) Send protocol version=6 Originating platform: x86\_64/Linux 2.4.xx Set protocol (TTIPRO) Operation 01 (con) Receive protocol version=6

 Destination platform: x86\_64/Linux 2.4.xx Set datatypes (TTIDTY) Set datatypes (TTIDTY) Start of user function (TTIFUN) Get the session key (OSESSKEY) Return opi parameter (TTIRPA) Start of user function (TTIFUN) Generic authentication call (OAUTH) Return opi parameter (TTIRPA) Piggyback function follows (TTIPFN) Start of user function (TTIFUN) V8 session switching piggyback (O80SES) Start of user function (TTIFUN) Get Oracle version/date (OVERSION) Return opi parameter (TTIRPA) Oracle Database 18c Enterprise Edition Release 18.0.0.0.0 - 64bit Production Version 18.1.0.0.0 Start of user function (TTIFUN) New v8 bundled call (OALL8) Cursor # 0 Parse Fetch Describe information (TTIDCB) Start of user function (TTIFUN) Fetch row (OFETCH) Cursor # 3 ORACLE function complete (TTIOER) ORA-01403: no data found Piggyback function follows (TTIPFN) Start of user function (TTIFUN) Cursor Close All (OCCA) Start of user function (TTIFUN) New v8 bundled call (OALL8) Cursor # 0 Parse Fetch Describe information (TTIDCB) Piggyback function follows (TTIPFN) Start of user function (TTIFUN) Cursor Close All (OCCA) Start of user function (TTIFUN) New v8 bundled call (OALL8) Cursor # 0 Parse Fetch Describe information (TTIDCB) Piggyback function follows (TTIPFN) Start of user function (TTIFUN) Cursor Close All (OCCA) Start of user function (TTIFUN) New v8 bundled call (OALL8) Cursor # 0 !Keep Parse Sending the I/O vector only for fast upi (TTIIOV) Piggyback function follows (TTIPFN) Start of user function (TTIFUN) Cursor Close All (OCCA) Start of user function (TTIFUN) New v8 bundled call (OALL8) Cursor # 0 Parse Fetch Describe information (TTIDCB) Piggyback function follows (TTIPFN) Start of user function (TTIFUN) Cursor Close All (OCCA) Start of user function (TTIFUN) Commit (OCOMMIT)

```
V6 Oracle func complete (TTISTA)
Start of user function (TTIFUN)
     Commit (OCOMMIT)
V6 Oracle func complete (TTISTA)
Start of user function (TTIFUN)
     Logoff off of Oracle (OLOGOFF)
     MAXIMUM OPEN CURSORS: 0
     CURSORS NOT CLOSED: 0
V6 Oracle func complete (TTISTA)
     Succeeded
  Trace Assistant has completed
  \ast
```
例16-18は、-ougオプションを使用した場合のSQL詳細情報の出力を示します。出力の各行の最初に表示される項目は、 実際に送信された要求です。2番目に表示される項目は、操作が実行されたカーソルの位置です。3番目に表示される項目 は、SOLコマンドのリスト、または応答中を示すフラグのいずれかです。送受信されたバイト数は、最も右側に表示されます。フラ グは次のいずれかです。

- !PL/SQL = PL/SQL要求以外
- $\bullet$  COM = Commit
- $\bullet$  IOV = Get I/O Vector
- $\bullet$  DEFN = Define
- $\bullet$  EXEC = Execute
- $\bullet$  FETCH = Fetch
- $\bullet$  CAN = Cancel
- $\bullet$  DESCSEL = Describe select
- $\bullet$  DESCBND = Describe Bind
- $\bullet$  BND = Bind
- $\bullet$  PARSE = Parse
- $\bullet$  EXACT = Exact

<span id="page-343-0"></span>例16-18 trcasst -ougの出力の詳細なSQL情報

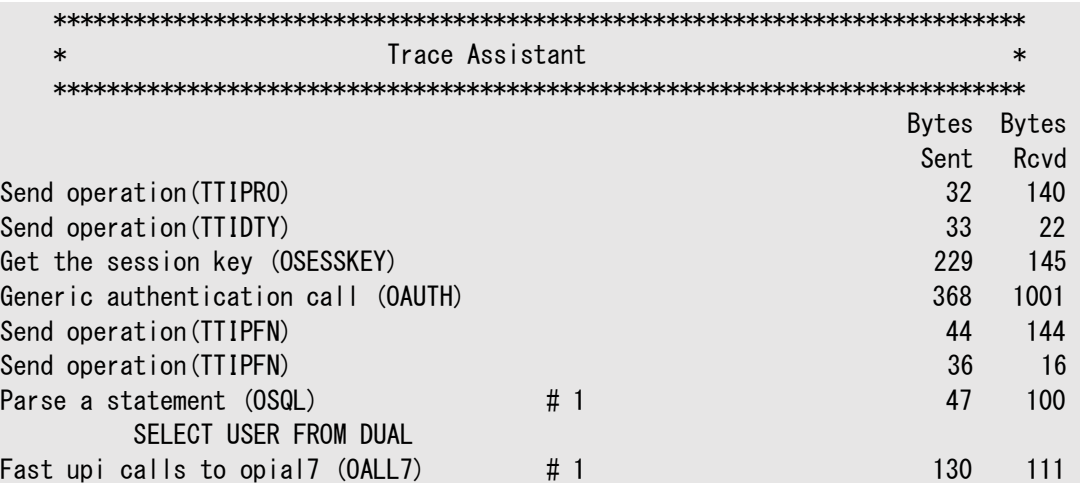

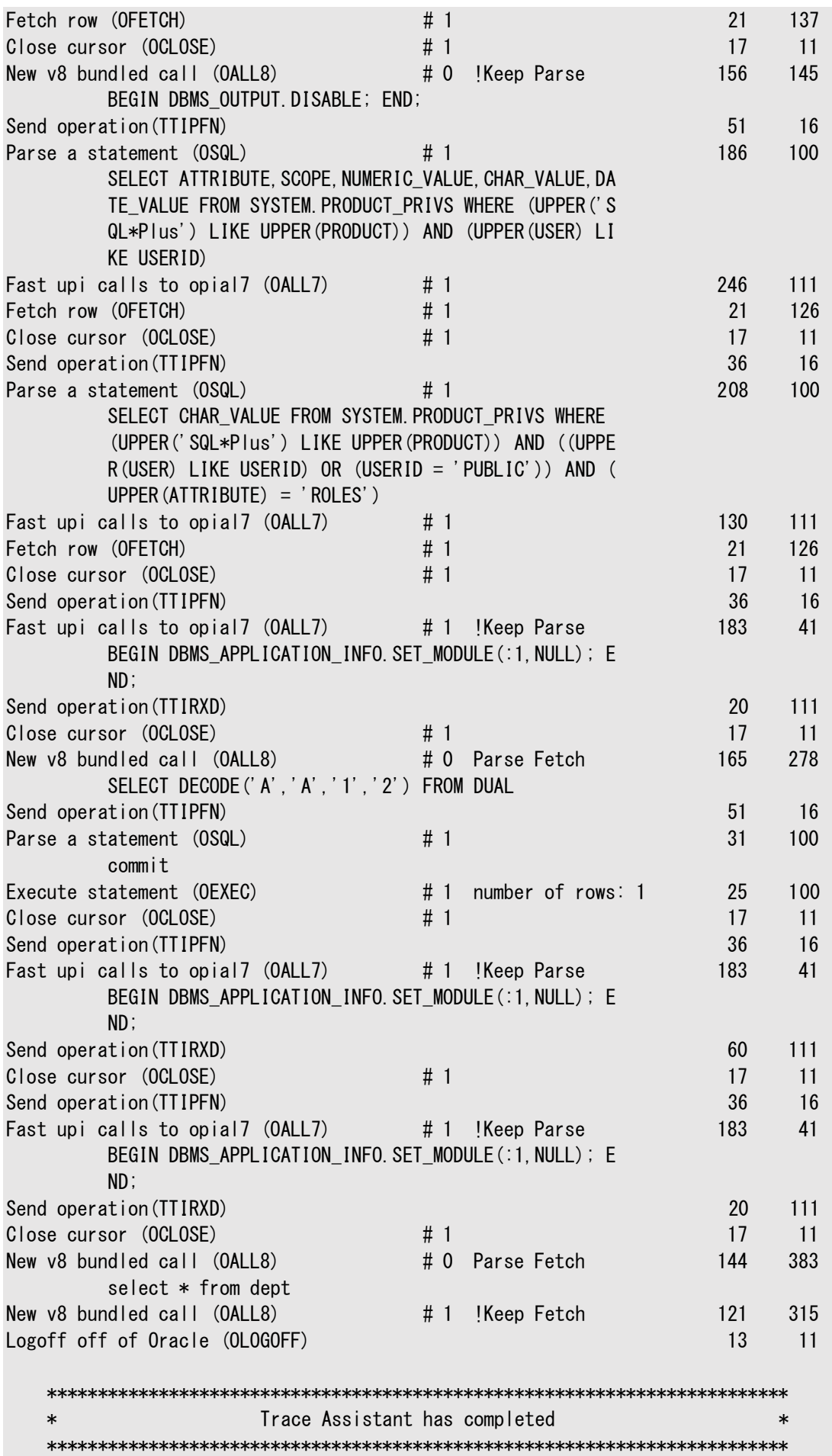

**親トピック:** [トレース・アシスタントを使用したトレース・ファイルの検証](#page-333-0)

#### <span id="page-345-0"></span>16.7.5.4 接続に関する出力例

例16-19は、-laオプションを使用した場合の出力を示します。出力には次の情報が表示されます。

- 受信した接続ID
- この接続を受信したソケットID。
- 操作
	- Receiveはトレースがデータベース・サーバー・トレースであることを示します。この例では、Receiveが操作です。
	- Sendはトレースがクライアント・トレースであることを示します。
- DISPATCHERSパラメータのMULTIPLEX属性は、ONに設定されています。
- $\bullet$  32ビットのセッションID
- 受信した接続データ情報。

```
例16-19 trcasst -laの出力
```

```
Trace Assistant
   Connection ID: 00000B2700000000B
      Socket Id: 15
      Operation: Receive
      Multiplex: ON
      Session Id: 8362785DE4FC0B19E034080020F793E1
      Connect Data:
      (DESCRIPTION=(ADDRESS=(PROTOCOL=TCP)(HOST=sales-server)(PORT=1521))
      (CONNECT DATA=(SERVER=shared)
      (SERVICE NAME=sales.us.example.com) (CID=(PROGRAM=) (HOST=sales-server)
      (USER=orac(e))Connection ID: 00000B240000000B
      Socket Id: 15
      Operation: Receive
      Multiplex: ON
      Session Id: 8362785DE4FB0B19E034080020F793E1
      Connect Data:
      (DESCRIPTION=(ADDRESS=(PROTOCOL=TCP)(HOST=sales-server)(PORT=1521))
      (CONNECT DATA=(SERVER=shared)
      (SERVICE_NAME=sales.us.example.com) (CID=(PROGRAM=) (HOST=sales-server)
      (USER=oracle)))
Connection ID: 00000B1F00000008
      Socket Id: 15
      Operation: Receive
      Multiplex: ON
      Session Id: 8362785DE4F90B19E034080020F793E1
      Connect Data:
      (DESCRIPTION=(ADDRESS=(PROTOCOL=TCP)(HOST=sales-server)(PORT=1521))
      (CONNECT DATA=(SERVER=shared)
      (SERVICE_NAME=sales.us.example.com) (CID=(PROGRAM=) (HOST=sales-server)
      (USER=orac(e))))Trace Assistant has completed
```
例16-20は、-Ii 00000B1F00000008オプションを使用した場合の接続ID 00000B1F00000008に関する出力を示します。

<span id="page-346-0"></span>例16-20 trcasst -liの出力

```
\astTrace Assistant
   <--- Received 246 bytes - Connect packet
Current NS version number is: 310.
Lowest NS version number can accommodate is: 300.
Global options for the connection:
       Can receive attention
       No attention processing
       Don't care
       Maximum SDU size: 8192
       Maximum TDU size: 32767
       NT protocol characteristics:
              Test for more data
              Test operation
              Full duplex I/0
              Urgent data support
               Generate SIGURG signal
              Generate SIGPIPE signal
              Generate SIGIO signal
              Handoff connection to another
       Line turnaround value: 0
       Connect data length: 188
       Connect data offset: 58
       Connect data maximum size: 512
               Native Services wanted
              NAU doing 03L0GON - DH key foldedin
              Native Services wanted
              NAU doing 03L0GON - DH key foldedin
       Cross facility item 1: 0
       Cross facility item 2: 0
       Connection id: 0x00000B1F00000008
    (DESCRIPTION=(ADDRESS=(PROTOCOL=TCP)(HOST=sales-server)(PORT=1521))
    (CONNECT DATA=(SERVER=shared) (SERVICE NAME=sales.us.example.com)
    (CID = (PROGRAM =) (HOST = sa les - server) (USER = or ac le)))--> Send 114 bytes - Accept packet
Accepted NS version number is: 310.
Global options for the connection:
       No attention processing
       Don't care
       Accepted maximum SDU size: 8192
       Accepted maximum TDU size: 32767
       Connect data length: 0
              Native Services wanted
              NAU doing 03L0GON - DH key foldedin
              Native Services wanted
              NAU doing 03L0GON - DH key folded in
       Connection Time out: 1000
       Tick Size: 100
       Reconnect Data: (ADDRESS=(PROTOCOL=tcp)(HOST=sales-server)(PORT=34454))
       Session Id: 8362785DE4F90B19E034080020F793E1
<--- Received 164 bytes - Data packet
       Native Services negotiation packet version#: 135290880
                Service data packet #0 for Supervisor has 3 subpackets
```
 Subpacket #0: Version #135290880 Subpacket #1: 0000000000000000 Subpacket #2: DEADBEEF0003000000040004000100010002 Service data packet #1 for Authentication has 3 subpackets Subpacket #0: Version #135290880 Subpacket #1: UB2: 57569 Subpacket #2: FCFF Service data packet #2 for Encryption has 2 subpackets Subpacket #0: Version #135290880 Subpacket #1: 0000000000 Service data packet #3 for Data Integrity has 2 subpackets Subpacket #0: Version #135290880 Subpacket #1: 0000  $\leftarrow$  > Send 143 bytes - Data packet Native Services negotiation packet version#: 135290880 Service data packet #0 for Supervisor has 3 subpackets Subpacket #0: Version #135290880 Subpacket #1: 0000 Subpacket #2: DEADBEEF00030000000200040001 Service data packet #1 for Authentication has 2 subpackets Subpacket #0: Version #135290880 Subpacket #1: FBFF Service data packet #2 for Encryption has 2 subpackets Subpacket #0: Version #135290880 Subpacket #1: UB1: 0 Service data packet #3 for Data Integrity has 2 subpackets Subpacket #0: Version #135290880 Subpacket #1: UB1: 0 <--- Received 48 bytes - Data packet Set protocol (TTIPRO) Operation 01 (con) Receive protocol version=6 Destination platform: SVR4-be-8.1.0 ---> Send 156 bytes - Data packet Set protocol (TTIPRO) Operation 01 (con) Send protocol version=6 Originating platform: SVR4-be-8.1.0  $\leftarrow$ -- Received 49 bytes - Data packet Set datatypes (TTIDTY)  $--->$  Send 38 bytes - Data packet Set datatypes (TTIDTY)  $\leftarrow$ -- Received 245 bytes - Data packet Start of user function (TTIFUN) Get the session key (OSESSKEY)  $\leftarrow$  > Send 161 bytes - Data packet Return opi parameter (TTIRPA) ... \*\*\*\*\*\*\*\*\*\*\*\*\*\*\*\*\*\*\*\*\*\*\*\*\*\*\*\*\*\*\*\*\*\*\*\*\*\*\*\*\*\*\*\*\*\*\*\*\*\*\*\*\*\*\*\*\*\*\*\*\*\*\*\*\*\*\*\*\*\*\*\*\* Trace Assistant has completed \*\*\*\*\*\*\*\*\*\*\*\*\*\*\*\*\*\*\*\*\*\*\*\*\*\*\*\*\*\*\*\*\*\*\*\*\*\*\*\*\*\*\*\*\*\*\*\*\*\*\*\*\*\*\*\*\*\*\*\*\*\*\*\*\*\*\*\*\*\*\*\*\*

**親トピック:** [トレース・アシスタントを使用したトレース・ファイルの検証](#page-333-0)

#### <span id="page-347-0"></span>**16.7.5.5 統計に関する出力例**

収集される統計の種類は、ほとんどの場合、ネットワーク・パートナ間で送受信されたTTCコール数、パケット数およびバイト数 です。例[16-21](#page-348-0)では、-sオプションを使用した場合の代表的なトレース・ファイルの統計を示します。

<span id="page-348-0"></span> $\star$ Trace Assistant Trace File Statistics: Total number of Sessions: 3 DATABASE: Operation Count: 0 OPENS. 21 PARSES. 21 EXECUTES. 9 FETCHES Parse Counts:  $9$  PL/SQL, 9 SELECT, 0 INSERT, O UPDATE, 0 DELETE.  $0.10$ CK 3 TRANSACT. O DEFINE. O SECURE. 0 OTHER Execute counts with SQL data: 0 DELETE,  $9$  PL/SQL. 0 SELECT. O INSERT. O UPDATE. O TRANSACT. O DEFINE. 0 OTHER O LOCK. 0 SECURE. Packet Ratio: 6.142857142857143 packets sent per operation Currently opened Cursors: 0 Maximum opened Cursors : 0 ORACLE NET SERVICES: Total Calls : 129 sent. 132 received.  $83$  oci 15796 sent, Total Bytes : 13551 received Average Bytes: 122 sent per packet. 102 received per packet Maximum Bytes: 1018 sent. 384 received Grand Total Packets: 129 sent. 132 received Trace Assistant has completed 

親トピック: トレース・アシスタントを使用したトレース・ファイルの検証

### 16.8 Oracleサポート・サービスへの連絡

一部のメッセージについては、Oracleサポート・サービスに問題を報告することをお薦めします。Oracleサポート・サービスに連絡 する場合は、次の情報を用意してください。

- ハードウェア、オペレーティング・システムおよびOracle Databaseを実行しているオペレーティング・システムのリリース番 号。
- Oracle Databaseの完全なリリース番号(12.2.0.1.0など)。
- エラーが発生したときに使用していたすべてのOracleプログラムとリリース番号(SQL\*Plusリリース12.2.0.1.0など)。
- 複数のエラー・コードまたはメッセージが検出された場合の表示順の正確なコード番号およびメッセージ・テキスト。
- 次の規約に従った問題の重大度。
	- 1: プログラムが使用できません。操作に重大な影響を与えます。
	- 2: プログラムが使用できます。操作が大幅に制限されます。
	- 3: 機能が制限されて使用できるプログラム。全体の操作に重大な影響はありません。
	- 4: お客様によって回避された問題。発生しても操作への影響は最小限です。

次の項目も必要です。

- 連絡者の名前
- 連絡者の組織の名前
- 連絡者のOracle Support ID番号
- 連絡者の電話番号

**親トピック: [Oracle Net Services](#page-277-1)のトラブルシューティング** 

<span id="page-350-0"></span>**用語集**

## <span id="page-350-1"></span>**アクセス制御リスト(ACL)**

ユーザーが定義するアクセス指示のグループ。この指示は、特定のクライアントまたはクライアントのグループに対して、特定の データへのアクセス・レベルを付与します。

**親トピック:** [用語集](#page-350-0)

### **ACL**

[「アクセス制御リスト](#page-350-1)(ACL)」を参照してください。

**親トピック:** [用語集](#page-350-0)

### <span id="page-350-2"></span>**アクセス制御**

指定したサーバーに対するアクセスを、クライアントに許可または禁止するための規則を設定するOracle Connection Managerの機能。

**親トピック:** [用語集](#page-350-0)

## **アドレス**

[「プロトコル・アドレス」を](#page-375-0)参照してください。

**親トピック:** [用語集](#page-350-0)

### **ADR**

[「自動診断リポジトリ](#page-351-0)(ADR)」を参照してください。

**親トピック:** [用語集](#page-350-0)

### **別名**

サーバー内のネットワーク・オブジェクトの代替名です。別名には、参照するオブジェクトの名前が格納されます。クライアントが別 名の参照をリクエストすると、Oracleは、その別名があたかも参照されているオブジェクトであるかのようにしてその参照を完了し ます。

**親トピック:** [用語集](#page-350-0)

## **アプリケーション・ゲートウェイ**

Oracle Net[ファイアウォール・プロキシを](#page-371-0)実行するホスト・コンピュータです。アプリケーション・ゲートウェイは、クライアント側から見

ると実際のサーバーのように機能し、サーバー側から見ると実際のクライアントのように機能します。アプリケーション・ゲートウェイ は、インターネットと企業の内部ネットワークの間に位置し、双方のユーザーに仲介サービス(プロキシ・サービス)を提供します。

**親トピック:** [用語集](#page-350-0)

## **ASCII文字セット**

American Standard Code for Information Interchange文字セットの略で、デジタル・データを使用して英数字情 報を表現するための規則です。IBMおよびIBM互換コンピュータを除く大半のコンピュータで使用している照合順序です。

**親トピック:** [用語集](#page-350-0)

### **属性**

ディレクトリ・エントリの性質を説明する情報項目の1つです。エントリは属性のセットから構成され、それぞれの属性[がオブジェク](#page-368-0) [ト・クラスに](#page-368-0)属する。さらに、各属性にはタイプと値があり、タイプは属性の情報の種類を説明するもので、値には実際のデータが 格納されています。

**親トピック:** [用語集](#page-350-0)

### **認証方式**

分散環境におけるユーザー、クライアントおよびサーバーの認証に高い信頼性を与えるセキュリティ方式です。ネットワーク認証 方式を利用すると、ユーザーはシングル・サインオンの恩恵を受けることもできます。次の認証方法がサポートされています。

- [Kerberos](#page-362-0)
- Oracle Autonomous Cloud DatabaseのMicrosoft Azure Active Directory (Azure AD)ユーザー認証 および認可[\(Oracle Database](https://docs.oracle.com/pls/topic/lookup?ctx=en/database/oracle/oracle-database/19/netag&id=DBSEG-GUID-2712902B-DD07-4A61-B336-31C504781D0F)セキュリティ・ガイドを参照)
- [Microsoft Windows NT](#page-365-0)のシステム固有の認証
- Oracle Autonomous Cloud DatabaseのOracle Cloud Infrastructure (OCI) Identity and Access Management (IAM)ユーザー認証および認可[\(Oracle Database](https://docs.oracle.com/pls/topic/lookup?ctx=en/database/oracle/oracle-database/19/netag&id=DBSEG-GUID-466A8800-5AF1-4202-BAFF-5AE727D242E8)セキュリティ・ガイドを参照)
- **[RADIUS](#page-375-1)**
- **[Transport Layer Security\(TLS\)](#page-380-0)**

**親トピック:** [用語集](#page-350-0)

## <span id="page-351-0"></span>**自動診断リポジトリ(ADR)**

自動診断リポジトリ(ADR)は、システム全体のファイルのトレースおよびロギング用中央リポジトリです。このリポジトリは、診断情 報を格納するファイル・ベースの階層データ・ストアです。

## **キャッシュ**

前にアクセスされたデータが再び要求されたときに、その要求を素早く処理できるようにデータを格納しておくメモリーです。

**親トピック:** [用語集](#page-350-0)

## <span id="page-352-0"></span>**CIDR**

Classless Inter-Domain Routing。CIDR表記では、IPv6サブネットは、スラッシュ(/)文字で区切ったサブネット接頭辞 と接頭辞のサイズ(10進数で表したビット数)で表されます。たとえば、2001:0db8:0000:0000::/64は 2001:0db8:000:0000:0000:0000:0000:0000から2001:0db8:000:0000:FFFF:FFFF:FFFF:FFFFのアドレスを持つサブ ネットを表します。CIDR表記法には、IPv4アドレスのサポートが含まれます。たとえば、192.0.2.1/24は、アドレス192.0.2.1 から192.0.2.255までのサブネットを示します。

**親トピック:** [用語集](#page-350-0)

## **Classless Inter-Domain Routing (CIDR)**

「[CIDR](#page-352-0)」を参照してください。

**親トピック:** [用語集](#page-350-0)

## **クライアント**

別のアプリケーションまたはコンピュータのサービス、データ、処理を要求するユーザー、ソフトウェア・アプリケーションまたはコン ピュータです。クライアントはユーザー・プロセスです。ネットワーク環境では、クライアントはローカル・ユーザー・プロセスで、サー バーはローカルまたはリモートとなります。

**親トピック:** [用語集](#page-350-0)

# **クライアント・ロード・バランシング**

ロード・バランシング機能では、複数のリスナーが単一データベースにサービスを提供する場合に、クライアントはリスナー間で接 続リクエストをランダムに選択できます。このランダム化によって、すべてのリスナーに着信接続リクエストの処理負荷を分散できま す。

**親トピック:** [用語集](#page-350-0)

## **クライアント・プロファイル**

クライアントのプロパティ[。ネーミング・メソッドの](#page-366-0)優先順位、クライアントとサーバー[のロギング](#page-364-0)[とトレース、](#page-381-0)名前の要求元であるドメ インやその他のクライアント・オプションなどがあります。

## **クライアント/サーバー・アーキテクチャ**

2台のCPU間で処理を分割するソフトウェア・アーキテクチャです。1つのCPUは、トランザクションでクライアントとして機能し、 サービスを要求して受け取ります。もう1つは、要求を処理するサーバーとして機能します。

**親トピック:** [用語集](#page-350-0)

### **cman.oraファイル**

着信リクエストおよび管理コマンドのプロトコル・アドレス、Oracle Connection Managerのパラメータおよ[びアクセス制御の](#page-350-2) 規則を指定するOracle Connection Managerの構成ファイルです。

**親トピック:** [用語集](#page-350-0)

## **CMADMIN (Oracle Connection Manager Administration)**

リスナーとOracle Connection Managerゲートウェイ・プロセスの状態を監視する[Oracle Connection Manager](#page-370-0)プロセ スで、必要に応じてプロセスを停止および起動します。CMADMINは、リスナーによるゲートウェイ・プロセスに関する情報を登録 し、Oracle Connection Manager Controlユーティリティで実行されるコマンドを処理します。

**親トピック:** [用語集](#page-350-0)

### **CMGW (Oracle Connection Manager Gateway)**

[Oracle](#page-370-0) Connection Managerインスタンス上のリスナーによって選別され、転送されたクライアント接続を受信するOracle [Connection Manager](#page-370-0)プロセスです。ゲートウェイ・プロセスは、要求をデータベース・サーバーへ転送します。さらに、1つのプロ トコル接続で、複数のクライアント接続を多重化し、集中化します。

**親トピック:** [用語集](#page-350-0)

### **接続データ**

接続先データベース[のサービス名ま](#page-377-0)たはOracle[システム識別子](#page-373-0)(SID)を定義す[る接続記述子の](#page-353-0)一部です。次の例では、

SERVICE NAMEにsales.us.example.comというデータベース・サービスが定義されています。

```
(DESCRIPTION= 
   (ADDRESS=(PROTOCOL=tcp)(HOST=sales-server)(PORT=1521)
   (CONNECT_DATA= 
      (SERVICE_NAME=sales.us.example.com)))
```
**親トピック:** [用語集](#page-350-0)

#### <span id="page-353-0"></span>**接続記述子**

ネットワーク接続の宛先を示す特殊なフォーマットの記述子です。接続記述子には、宛先サービスおよびネットワーク・ルートの 情報が含まれています。

宛先サービスは、そ[のサービス名で](#page-377-0)示されます。ネットワーク・ルートは、少なくとも、ネットワーク・アドレスを使用してリスナーの場 所を示します。

**親トピック:** [用語集](#page-350-0)

#### <span id="page-354-0"></span>**接続識別子**

[接続記述子ま](#page-353-0)たは接続記述子にマップされる名前。接続識別子は[、ネットワーク・サービス名、](#page-366-1)データベース[・サービス名](#page-377-0)[、ネット](#page-366-2) [ワーク・サービス別名の](#page-366-2)いずれかです。次のように、ユーザーは、接続するサービスに対して、接続文字列内の接続識別子ととも にユーザー名とパスワードを渡して、接続要求を実行します。

CONNECT username@connect\_identifier password password

**親トピック:** [用語集](#page-350-0)

#### **接続文字列**

ユーザー名[、接続識別子な](#page-354-0)ど、ユーザーが接続するサービスに渡す情報。

CONNECT username@net\_service\_name

**親トピック:** [用語集](#page-350-0)

### <span id="page-354-1"></span>**接続時フェイルオーバー**

リスナーが応答しない場合に、クライアントの接続要求が別のリスナーに転送される機能です。リスナーは接続を試行するために インスタンスが起動しているかどうかを認識するため、接続時フェイルオーバー[はサービス登録に](#page-378-1)よって使用可能になります。

**親トピック:** [用語集](#page-350-0)

#### **接続**

ネットワーク上の2つのプロセス間で行われる対話。接続は、宛先(サーバー)との接続をリクエストする起動側(クライアント)に よって開始されます。

**親トピック:** [用語集](#page-350-0)

#### **接続ロード・バランシング**

インスタンスやディスパッチャ間で同じサービスに対するアクティブな接続数を均等化する方法です。接続ロード・バランシングによ り、リスナーはディスパッチャごとの接続数およびノードのロードに基づいて、ルーティングを決定できます。

## **接続リクエスト**

起動側が接続の開始を要求する際にリスナーに送信する通知。

**親トピック:** [用語集](#page-350-0)

## **データ・パケット**

[「パケット」を](#page-374-0)参照してください。

**親トピック:** [用語集](#page-350-0)

## **データベース・リンク**

Oracleデータベース・サーバーから別のデータベース・サーバーへの一方向の接続パスを定義するポインタ。パブリックおよびプライ ベート・データベースのリンクは、データ・ディクショナリ表で定義済のエントリです。グローバル・データベース・リンクは、LDAPディレ クトリに格納されており、ネットワーク上のすべてのユーザーがアクセスできます。パブリックおよびプライベート・リンクにアクセスする には、データ・ディクショナリ・エントリを含むローカル・データベースに接続する必要があります。

ローカル・データベースAに接続したクライアントは、データベースAに格納されているパブリックまたはプライベート・リンクを使用して、 リモート・データベースBの情報にアクセスできます。しかし、データベースBに接続されたユーザーは同じリンクを使用してデータ ベースAのデータにアクセスできません。データベースB上のローカル・ユーザーがデータベースA上のデータにアクセスする場合、 データベースBのデータ・ディクショナリに格納されるリンクを定義する必要があります。グローバル・リンクは、ネットワーク上の任意 のクライアントとデータベースの間で使用できます。

次のデータベース・リンクがサポートされます。

- データベースの特定のスキーマにあ[るプライベート・データベース・リンク。](#page-374-1)プライベート・データベース・リンクの所有者のみ が使用できます。
- データベース[のパブリック・データベース・リンク。](#page-375-2)そのデータベースのすべてのユーザーが使用できます。
- [グローバル・データベース・リンクは](#page-358-0)、LDAPディレクトリに格納されたデータベース・リンクです。

**親トピック:** [用語集](#page-350-0)

#### **専用接続**

データベース・セッションが含まれる専用サーバーです。

**親トピック:** [用語集](#page-350-0)

### **専用サーバー**

1つのクライアント接続専用のサーバー・プロセスです[。「共有サーバー」と](#page-379-0)対比してください。

## **デフォルト・ドメイン**

ほとんどのクライアント要求が実行され[るドメインで](#page-357-0)す。クライアントが存在しているドメイン、またはクライアントがネットワーク・サー ビスを頻繁に要求するドメインです。デフォルト・ドメインは、未修飾ネットワーク名の要求に追加するドメインを決定するクライア ント構成パラメータでもあります。名前の要求に(.)が入っていない場合は、未修飾の要求です。

**親トピック:** [用語集](#page-350-0)

## **ディレクトリ情報ツリー(DIT)**

エントリの識別名(DN)で構成される[、ディレクトリ・サーバー内](#page-356-0)のツリー形式の階層構造です。この構造は、x500およびLDAP 固有です。

**親トピック:** [用語集](#page-350-0)

## **ディレクトリ・ネーミング**

中央ディレクトリ・サーバーに格納されているデータベース・サービス[、ネットワーク・サービス名ま](#page-366-1)た[はネットワーク・サービス別名を](#page-366-2) [接続記述子に](#page-353-0)解決す[るネーミング・メソッドで](#page-366-0)す[。ディレクトリ・サーバーに](#page-356-0)よって、ディレクトリ・ネーミング・オブジェクトの集中管理 が可能となり、サービスの追加または再配置に伴う作業負荷を軽減できます。

**親トピック:** [用語集](#page-350-0)

## <span id="page-356-0"></span>**ディレクトリ・サーバー**

[Lightweight Directory Access Protocol \(LDAP\)](#page-363-0)でアクセスするディレクトリ・サーバーです。LDAP準拠のディレクトリ・ サーバーのサポートによって、分散Oracleネットワークの管理および構成のための集中化された媒体が提供されます。このディレ クトリ・サーバーによって、クライアント側とサーバー側にあるローカルのtnsnames.oraファイルを置換できます。

**親トピック:** [用語集](#page-350-0)

## **ディスパッチャ**

多くのクライアントが、クライアントごとの専用サーバー・プロセスなしで同じサーバーに接続できるようにするプロセスです。ディス パッチャは、複数の着信ネットワーク・セッション要求を処理して、共有サーバー・プロセスに送ります。[「共有サーバー」](#page-379-0)も参照して ください。

**親トピック:** [用語集](#page-350-0)

### **識別名(DN)**

[ディレクトリ・サーバー内](#page-356-0)の場所の名前です。ディレクトリ・パスによってファイルの正確な位置が指定されるのと同様に、DNによっ て、LDAPディレクトリ階層内でのエントリの位置が指定されます。

## **分散処理**

フロントエンド処理とバックエンド処理を別々のコンピュータで実行します。Oracle Net Servicesは、リモート・データベースに 透過的に接続することにより分散処理をサポートします。

**親トピック:** [用語集](#page-350-0)

## <span id="page-357-0"></span>**ドメイン**

[ドメイン・ネーム・システム](#page-357-1)(DNS)ネームスペース内の任意のツリーまたはサブツリー。一般にこの用語は、ホスト名が共通の接尾 辞(ドメイン名)を共有するコンピュータのグループを表します。

**親トピック:** [用語集](#page-350-0)

## <span id="page-357-1"></span>**ドメイン・ネーム・システム(DNS)**

[ドメインに](#page-357-0)階層化されたコンピュータやネットワーク・サービスのネーミングに関するシステムです。DNSは、ユーザーにわかりやすい 名前でコンピュータの位置を特定するためにTCP/IPネットワークで使用される。DNSは、ユーザー・フレンドリな名前をコンピュー タが理解できるIP[アドレスに](#page-360-0)解決します。

Oracle Net Servicesの場合、DNSは、TCP/IPアドレス内のホスト名をIPアドレスに変換します。

**親トピック:** [用語集](#page-350-0)

### **DNS**

[「ドメイン・ネーム・システム](#page-357-1)(DNS)」を参照してください。

**親トピック:** [用語集](#page-350-0)

## **エンタープライズ・ロール**

エンタープライズ・ロールは、通常のデータベース・ロールに類似していますが、認証が複数のデータベースにまたがる点が異なりま す。エンタープライズ・ロールは、特定のデータベース上で権限を定義するロールの一種です。エンタープライズ・ロールは、ある データベースのデータベース管理者により作成されます。1人または複数のエンタープライズ・ユーザーから、エンタープライズ・ロー ルの権限付与または取消しを行うことが可能です。これらのロールの権限付与および取消しについての情報も、ディレクトリ・ サーバー内に格納されます。

**親トピック:** [用語集](#page-350-0)

# **エンタープライズ・ユーザー**

企業内で固有の識別情報を持つユーザー。エンタープライズ・ユーザーは、スキーマを介して個々のデータベースに接続します。 エンタープライズ・ユーザーには、データベースに対する各自のアクセス権限を決定するエンタープライズ・ロールが割り当てられま す。

## **エントリ**

ディレクトリ・サーバーの基本単位で、ディレクトリ・ユーザーに関係のあるオブジェクトに関する情報が含まれています。

**親トピック:** [用語集](#page-350-0)

### **外部ネーミング**

[Network Information Service \(NIS\)](#page-367-0)などのサード・パーティ製のネーミング・サービスを使用す[るネーミング・メソッド。](#page-366-0)

**親トピック:** [用語集](#page-350-0)

## **外部プロシージャ**

PL/SQLコードから呼び出す、第3世代言語(3GL)で記述されたファンクションまたはプロシージャ。外部プロシージャとして、Cの みがサポートされています。

**親トピック:** [用語集](#page-350-0)

## **フェイルオーバー**

[「接続時フェイルオーバー」を](#page-354-1)参照してください。

**親トピック:** [用語集](#page-350-0)

### **ファイアウォール・サポート**

[「アクセス制御」を](#page-350-2)参照してください。

**親トピック:** [用語集](#page-350-0)

### **FTP**

File Transfer Protocol。一方のコンピュータのユーザーが、TCP/IPネットワークを介して他方のコンピュータとファイルを送受 信できるようにするクライアント/サーバー・プロトコル。

**親トピック:** [用語集](#page-350-0)

## <span id="page-358-0"></span>**グローバル・データベース・リンク**

LDAPディレクトリに格納されているデータベース・リンクの定義で、ネットワーク上のすべてのユーザーがアクセスできます。この定 義は、クライアントのデータベース接続に使用されるものと同じです(名前/接続記述子)。

グローバル・データベース・リンクには、ユーザー句またはパスワード句を含めることはできません。これらは、リンクを起動するデータ ベースが、既存のクライアントの識別情報を使用してそのリンクを確立するときにのみ機能します。

### **グローバル・データベース名**

他のデータベースから一意に識別される、データベースの完全な名前。グローバル・データベース名の形式は、 database\_name.database\_domainです。たとえば、sales.us.example.comとなります。

データベース名の部分salesは、データベースを参照するときに使用する単純な名前です。データベース・ドメイン部分 us.example.comによって、データベースが位置するデータベース・ドメインを指定し、一意のグローバル・データベース名にします。 可能なかぎり、データベース・ドメインにはネットワーク・ドメインを反映する名前を使用してください。

グローバル・データベース名は、初期化パラメータ・ファイルのSERVICE\_NAMESパラメータで指定したデータベースのデフォル ト・サービス名です。

**親トピック:** [用語集](#page-350-0)

### **異機種間サービス**

Oracle Databaseサーバーからサード・パーティのシステムにアクセスするための基本的な技術を提供する統合コンポーネント です。異機種間サービスを使用すると、次のことが可能になります。

- Oracle SOLを使用して、Oracleサーバーに存在するデータと同じように、サード・パーティのシステムに格納されている データに透過的にアクセスすること
- Oracleプロシージャ・コールを使用して、Oracle分散環境からサード・パーティのシステム、サービスまたは Application Program Interface (API)に透過的にアクセスすること

**親トピック:** [用語集](#page-350-0)

### **階層ネーミング・モデル**

階層的に関連付けられた複数のドメインに名前を分割するOracle Namesのインフラストラクチャ。

**親トピック:** [用語集](#page-350-0)

### **ホスト・ネーミング**

[ネーミング・メソッドの](#page-366-0)1つで、これにより、TCP/IP環境のユーザーは既存の名前解決サービスで名前を解決できます。この名前 解決サービスには[、ドメイン・ネーム・システム](#page-357-1)(DNS)、[Network Information Service \(NIS\)](#page-367-0)または集中管理された /etc/hostsファイル・セットがあります。ホスト・ネーミングによって、ユーザーはサーバー・コンピュータのホスト名またはホスト名の 別名を指定してOracleデータベース・サーバーに接続できます。この機能を利用するために、クライアント構成は不要です。単 純なTCP/IP環境の場合は、このメソッドをお薦めします。
#### <span id="page-360-2"></span>**HTTP**

Hypertext Transfer Protocolの略です。WebブラウザとアプリケーションWebサーバーの通信を可能にする言語を提供す るプロトコルです。

**親トピック:** [用語集](#page-350-0)

### <span id="page-360-0"></span>**アイデンティティ管理レルム**

IDの集合で、同じ管理ポリシーによって制御されるすべてのIDです。企業で、同じイントラネットにアクセスするすべての従業員 は1つのレルムに属し、その企業の公開アプリケーションにアクセスするすべての外部ユーザーは別のレルムに属します。アイデン ティティ管理レルムは、ディレクトリ上で特別なオブジェクト・クラスが関連付けられている特定のエントリによって表されます。

**親トピック:** [用語集](#page-350-0)

### <span id="page-360-1"></span>**インスタンス**

[システム・グローバル領域](#page-380-0)(SGA)およびOracleバックグラウンド・プロセスの組合せです。データベース・サーバー上でデータベース が起動している場合(コンピュータのタイプに関係なく)、OracleではSGAと呼ばれるメモリー領域が割り当てられ、1つ以上の Oracleプロセスが開始されます。インスタンスのメモリーおよびプロセスは、関連付けられたデータベースのデータを効率よく管理 し、データベース・ユーザーに提供します。ユーザーは、任意のインスタンスに接続し、クラスタ・データベース内の情報にアクセスで きます。

**親トピック:** [用語集](#page-350-0)

### **インスタンス名**

Oracle Databaseインスタンスの名前です。インスタンス名は、データベース初期化パラメータ・ファイルの INSTANCE\_NAMEパラメータによって識別されます。INSTANCE\_NAMEは、インスタンスのOracle[システム識別子](#page-373-0)(SID) に対応しています。クライアントは、接続記述子にINSTANCE\_NAMEパラメータを指定すると特定のインスタンスに接続でき ます。

インスタンス名は[、接続記述子](#page-353-0)[の接続データ部](#page-353-1)分に記述されています。

**親トピック:** [用語集](#page-350-0)

#### **IPアドレス**

ネットワーク上のノードを識別するために使用します。ネットワーク上の各コンピュータには、ネットワークIDと一意なホストIDで構 成される一意なインターネット・プロトコル(IP)アドレスが割り当てられています。通常、このアドレスは、8ビットずつの10進値をピ リオドで区切ったドット10進表記(192.0.2.22など)で表されます。

## **IPC**

プロセス間通信です。リスナーと同じノードに存在するクライアント・アプリケーションが、データベースとの通信に使用するプロトコル の1つです。IPCは、TCP/IPより速いローカル接続を提供できます。

#### **親トピック:** [用語集](#page-350-0)

### <span id="page-361-0"></span>**IPv4**

インターネット・プロトコル・バージョン4。IPv4は、現在の標準のIPプロトコルです。IPv4は32ビット(4バイト)アドレスを使用しま す。通常、ドット区切りの10進数表記で表現されます。各オクテットの10進数の値は、192.0.2.22のようにピリオドで区切ら れます。

**親トピック:** [用語集](#page-350-0)

### <span id="page-361-1"></span>**IPv6**

インターネット・プロトコル・バージョン6。[IPv4](#page-361-0)の後継として設計されたプロトコルです。IPv6では、IPアドレスは通常、 2001:0db8:0000:0000:0000:0000:1428:57ABのように、コロンで区切られた8つのフィールドの16進数の値で表現されます。 2001:DB8::1428:57ABのように、値が0のフィールドを圧縮することもあります。

**親トピック:** [用語集](#page-350-0)

### **IP Version 4 (IPv4)**

「[IPv4](#page-361-0)」を参照してください。

**親トピック:** [用語集](#page-350-0)

### **IP Version 6 (IPv6)**

「[IPv6](#page-361-1)」を参照してください。

**親トピック:** [用語集](#page-350-0)

### **Java Database Connectivity(JDBC)ドライバ**

JavaアプリケーションおよびアプレットによるOracleデータベースへのアクセスを可能にするドライバ。

**親トピック:** [用語集](#page-350-0)

### **JDBC OCIドライバ**

クライアント/サーバーのJavaアプリケーションで使用されるType IIドライバ。このドライバを使用するには、Oracleクライアントの インストールが必要です。

### **JDBC Thinドライバ**

Oracle JDBCアプレットとアプリケーション用のType 4ドライバです。このドライバはすべてJavaで記述されているため、プラット フォームに依存しません。また、クライアント側に追加のOracleソフトウェアは必要ありません。Thinドライバは、サーバーとの通 信に、[Two-Task Common \(TTC\)](#page-382-0) (データベース・サーバーへのアクセス用にOracleが開発したプロトコル)を使用します。

**親トピック:** [用語集](#page-350-0)

#### **Kerberos**

分散環境におけるセキュリティを強化するネットワーク認証サービス。Kerberosは、共有秘密に依存してサード・パーティがセ キュアであると見なす、信頼性のあるサード・パーティ認証システムです。ユーザーにシングル・サインオン機能とデータベース・リン ク認証(MIT Kerberosのみ)を提供します。パスワード・ストレージを一元化し、PCのセキュリティを拡張できます。

**親トピック:** [用語集](#page-350-0)

#### **キーワード値ペア**

キーワードと値の組合せです。接続記述子および多数の構成ファイルで標準的な情報単位として使用されます。キーワード値 ペアはネストされることがあり、キーワードは他のキーワード値ペアを値として持つことができます。

**親トピック:** [用語集](#page-350-0)

#### **待機時間**

ネットワークのラウンドトリップ時間です。

**親トピック:** [用語集](#page-350-0)

#### <span id="page-362-0"></span>**LDAP Data Interchange Format (LDIF)**

LDAP Data Interchange Formatは、LDAPコマンドライン・ユーティリティに使用する入力ファイルの形式を指定するため の一連の規格です。

**親トピック:** [用語集](#page-350-0)

### **ldap.oraファイル**

Oracle Internet Directoryコンフィギュレーション・アシスタントまたはOracle Net Configuration Assistantによって作 成されるファイル。次のディレクトリ・サーバー・アクセス情報が記述されています。

- ディレクトリ・サーバーのタイプ。
- ディレクトリ・サーバーの場所。

● クライアントまたはサーバーが、データベース・サービスに接続するための接続識別子を検索または構成するために使用 するデフォルトのOracleコンテキスト。

Oracle Internet Directoryコンフィギュレーション・アシスタントで作成されると、Idap.oraファイルは ORACLE\_HOME/ldap/adminディレクトリに配置されます。Oracle Net Configuration Assistantで作成されたldap.ora ファイルはORACLE\_HOME/network/adminディレクトリに配置されます。

**親トピック:** [用語集](#page-350-0)

### **LDIF**

「[LDAP Data Interchange Format\(LDIF\)](#page-362-0)」を参照してください。

**親トピック:** [用語集](#page-350-0)

### <span id="page-363-1"></span>**Lightweight Directory Access Protocol (LDAP)**

標準的で、拡張可能なディレクトリ・アクセス・プロトコル。LDAPクライアントとサーバーが通信に使用する共通言語。業界標準 [のディレクトリ・サーバーを](#page-356-0)サポートしている設計規則に関するフレームワークです。

**親トピック:** [用語集](#page-350-0)

### **リンク修飾子**

データベース・ユーザー名およびパスワード資格証明の代替設定を提供するために、グローバル・データベース・リンクに追加され る修飾子。たとえば、グローバル・データベース・リンクsales.us.example.comにリンク修飾子fieldrepを追加できます。

SQL> SELECT \* FROM emp@sales.us.example.com@fieldrep

**親トピック:** [用語集](#page-350-0)

### <span id="page-363-0"></span>**リスナー**

「[Oracle Net Listener](#page-371-0)」を参照してください。

**親トピック:** [用語集](#page-350-0)

### **リスナー制御ユーティリティ**

Oracle Net Servicesに含まれているユーティリティ。リスナーの起動、停止および状態の取得などの機能を制御します。

**親トピック:** [用語集](#page-350-0)

### **listener.oraファイル**

次の内容を識別するOracle Net Listenerの構成ファイルです。

● 一意名

- 接続リクエストを受け入れるプロトコル・アドレス
- リスニングの対象となるサービス

通常listener.oraファイルはORACLE HOME/network/adminディレクトリに配置されます。

Oracle Databaseでは[、サービス登録が](#page-378-0)あるため、データベース・サービスの識別を必要としません。ただし、Oracle Enterprise Manager Cloud Controlを使用する場合は、静的サービス構成が必要となります。

**親トピック:** [用語集](#page-350-0)

### <span id="page-364-1"></span>**リスナー登録(LREG)**

[サービス登録の](#page-378-0)一部として、LREGはリスナーにインスタンス情報を登録します。LREGは、データベース初期化パラメータ・ファイ ルで構成される各データベース・インスタンスのインスタンス・バックグラウンド・プロセスです。

**親トピック:** [用語集](#page-350-0)

#### **ロード・バランシング**

クライアント接続を複数のリスナー、ディスパッチャ、インスタンスおよびノードに均等に分散し、1つのコンポーネントへの負荷を軽 くする機能。

Oracle Net Servicesは[、クライアント・ロード・バランシング](#page-352-0)[と接続ロード・バランシングを](#page-354-0)サポートしています。

**親トピック:** [用語集](#page-350-0)

#### <span id="page-364-0"></span>**ローカル・ネーミング**

[ネーミング・メソッドの](#page-366-0)1つです。これにより、各クライアントの[tnsnames.ora](#page-381-0)ファイルで構成および格納された情報を使用して、 ネットワーク・アドレスを検索します。ローカル・ネーミングは、変更が少なく、サービスの数が少ない単純な分散ネットワークに非 常に適しています。

**親トピック:** [用語集](#page-350-0)

#### **位置の透過性**

アプリケーションがデータ表の場所を認識していなくても、データ表にアクセスできるようにする分散データベースの特性です。すべ てのデータ表は単一データベースに存在していると見なされ、表名に基づいて実際のデータの場所が判別されます。ユーザーは 1つの文で複数のノードにあるデータを参照できます。必要に応じて、SQL文(一部)が自動的および透過的にリモート・ノードに 渡されます。ユーザーまたはアプリケーションに影響を与えないで、データをノード間で移動できます。

#### **親トピック:** [用語集](#page-350-0)

#### <span id="page-364-2"></span>**ロギング**

エラー、サービス・アクティビティおよび統計情報をログ・ファイルに書き込む機能。画面に表示されるエラー・メッセージで障害を識

別できない場合、管理者はログ・ファイルから追加情報を取得できます。エラー・スタックとしてのログ・ファイルは、各種レイヤーで のソフトウェアの状態を示します。

[「トレース」も](#page-381-1)参照してください。

**親トピック:** [用語集](#page-350-0)

# **ループバック・テスト**

サーバーからサーバー自体に戻す接続。ループバックが正常に終了すると、Oracle Netがデータベース・サーバーで機能してい ることが確認できます。

**親トピック:** [用語集](#page-350-0)

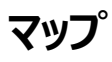

[Network Information Service\(NIS\)](#page-367-0)ypservプログラムが名前要求を処理するために使用するファイルです。

**親トピック:** [用語集](#page-350-0)

### **Microsoft Active Directory**

Microsoft Windows Serverに含まれているLDAP準拠のディレクトリ・サーバーの1つです。ネットワーク上のオブジェクトに 関する情報を格納し、ユーザーおよびネットワーク管理者がこの情報を利用できるようにします。Active Directoryでは、シン グル・ログオン・プロセスを使用してネットワーク上のリソースにアクセスできます。

Active Directoryは、クライアントがアクセス可能なサービス情報を格納するディレクトリ・ネーミング・メソッドとして構成できま す。

**親トピック:** [用語集](#page-350-0)

#### **Microsoft Windows NTのシステム固有の認証**

[認証方式の](#page-351-0)1つです。これにより、Windows NTサーバーおよびそのサーバー上で動作しているデータベースに対して、クライア ントのシングル・ログオン・アクセスが可能になります。

**親トピック:** [用語集](#page-350-0)

#### **Named Pipesプロトコル**

分散アプリケーションを使用するクライアント/サーバー間でプロセス間通信を提供する高水準のインタフェースの1つです。

**親トピック:** [用語集](#page-350-0)

# **ネーミング・コンテキスト**

全体が、1つのディレクトリ・サーバーに常駐するサブツリーです。サブツリーは、連続したものです。つまり、サブツリーの頂点となる

エントリから始まり、下位方向にリーフ・エントリまたは従属ネーミング・コンテキストへの参照のいずれかまでを範囲とする必要が あります。単一エントリか[らディレクトリ情報ツリー](#page-356-1)(DIT)全体までをサイズの範囲とすることができます。

Oracle[コンテキストは](#page-370-0)、ネーミング・コンテキストの下に作成できます。

**親トピック:** [用語集](#page-350-0)

### <span id="page-366-0"></span>**ネーミング・メソッド**

クライアント・アプリケーションがデータベース・サービスへの接続を試みるときに[、接続識別子を](#page-354-1)[接続記述子に](#page-353-0)変換するために使 用する解決メソッド。Oracle Netでは、次の4種類のネーミング・メソッドを提供しています。

- [ローカル・ネーミング](#page-364-0)
- [ディレクトリ・ネーミング](#page-356-2)
- 簡易接続ネーミング
- [外部ネーミング](#page-358-0)

**親トピック:** [用語集](#page-350-0)

### **ネットワーク・サービスの別名**

ディレクトリ・サーバー[のディレクトリ・ネーミング・](#page-356-2)オブジェクトの代替名。ディレクトリ・サーバーは、定義され[たネットワーク・サービス](#page-366-1) [名ま](#page-366-1)たはデータベース・サービスのネットワーク・サービス別名を格納します。ネットワーク・サービス別名のエントリには、接続記述 子情報は含まれていません。かわりに、別名の対象のオブジェクトの場所のみ参照する。クライアントがネットワーク・サービス別 名のディレクトリ検索を要求した場合、ディレクトリは、エントリがネットワーク・サービス別名であることを判断し、そのネットワーク・ サービス別名が実際に参照しているエントリであるかのように検索を実行します。

**親トピック:** [用語集](#page-350-0)

### <span id="page-366-1"></span>**ネットワーク・サービス名**

[接続記述子に](#page-353-0)変換するサービスの単純な名前。ユーザーは、接続するサービスに対する接続文字列に、ネットワーク・サービス 名とともにユーザー名およびパスワードを渡すことによって接続要求を開始します。

CONNECT username@net\_service\_name

ネットワーク・サービス名は、必要に応じて、次のような様々な場所に格納できます。

- 各クライアントのローカル構成ファイルtnsnames.ora
- ディレクトリ・サーバー
- [Network Information Service \(NIS\)](#page-367-0)などの外部ネーミング・サービス

#### **ネットワーク**

ハードウェアとソフトウェアによってリンクされ、データおよび周辺装置を共有できる複数のコンピュータで構成されているグループで す。

**親トピック:** [用語集](#page-350-0)

#### **ネットワーク管理者**

ネットワーク・コンポーネントのインストール、構成およびテストなどのネットワーク管理作業を実行する人。ネットワーク管理者は、 構成ファイル、接続記述子、サービス名、別名、パブリック・データベース・リンク、グローバル・データベース・リンクなどを管理しま す。

**親トピック:** [用語集](#page-350-0)

### **ネットワーク文字セット**

Oracleの定義では、キーワードと値のペア(つまり、接続記述子と構成ファイル)で値として使用できる文字のセット。セットには、 大文字と小文字の英数字およびいくつかの特殊文字が含まれます。

**親トピック:** [用語集](#page-350-0)

#### <span id="page-367-0"></span>**Network Information Service (NIS)**

ユーザー名やホスト名などのシステム構成データをネットワーク上のコンピュータ間に配布するためのクライアント/サーバー・プロト コルです。このサービスは、以前は「Sun社のYellow Pages (yp)」と呼ばれていました。

**親トピック:** [用語集](#page-350-0)

### **ネットワーク・インタフェース(NI)**

Oracleのクライアント、サーバーまたは外部プロセスがOracle Netの機能にアクセスするための、汎用インタフェースを提供する ネットワーク・レイヤー。NIレイヤーは、接続のブレーク要求およびリセット要求を処理します。

**親トピック:** [用語集](#page-350-0)

#### **ネットワーク・リスナー**

[「リスナー」を](#page-363-0)参照してください。

**親トピック:** [用語集](#page-350-0)

### **ネットワーク・オブジェクト**

ネットワーク上でアドレスを直接指定できるサービス。リスナーなど。

**親トピック:** [用語集](#page-350-0)

#### **ネットワーク・プロトコル**

「[Oracle protocol support](#page-372-0)」を参照してください。

**親トピック:** [用語集](#page-350-0)

### **Network Program Interface (NPI)**

サーバー/サーバー間対話用インタフェースの1つ。[Oracle Call Interface \(OCI\)](#page-369-0)がクライアントに対して行うすべての機能を 実行して、調整サーバーが追加サーバーにSQLリクエストを作成できるようにします。

**親トピック:** [用語集](#page-350-0)

### <span id="page-368-0"></span>**ネットワーク・セッション(NS)**

標準的なOracle Net接続で使用され[るセッション・レイヤーで](#page-378-1)、クライアント・アプリケーションとデータベース・サーバー間で接続 を確立およびメンテナンスします。

**親トピック:** [用語集](#page-350-0)

#### **NIS**

「[Network Information Service\(NIS\)](#page-367-0)」を参照してください。

**親トピック:** [用語集](#page-350-0)

**ノード**

ネットワークの一部を構成するコンピュータまたは端末。

**親トピック:** [用語集](#page-350-0)

### **オブジェクト・クラス**

ディレクトリ・サーバーにおいて、名前を持った属性のグループ。属性をエントリに割り当てるときは、その属性を保持しているオブ ジェクト・クラスをそのエントリに割り当てます。

同じオブジェクト・クラスに関連するオブジェクトはすべて、そのオブジェクト・クラスの属性を共有します。

**親トピック:** [用語集](#page-350-0)

#### **OCI**

Oracle Call Interface。「[Oracle Call Interface \(OCI\)](#page-369-0)」を参照してください。

### **OPI**

「Oracle[プログラム・インタフェース](#page-372-1)(OPI)」を参照してください。

**親トピック:** [用語集](#page-350-0)

### <span id="page-369-1"></span>**Open Systems Interconnection (OSI)**

国際標準化機構(ISO)によって開発されたネットワーク・アーキテクチャ・モデルです。異機種間コンピュータ・ネットワーク・アーキ テクチャの国際標準のフレームワークです。

OSIアーキテクチャは、最下位レイヤーから最上位レイヤーまで、次の7つのレイヤーに分けられています。

- 1. 物理レイヤー
- 2. データ・リンク・レイヤー
- 3. ネットワーク・レイヤー
- 4. トランスポート・レイヤー
- 5. セッション・レイヤー
- 6. プレゼンテーション・レイヤー
- 7. アプリケーション・レイヤー
- 各レイヤーは、1つ上位のレイヤーを使用し、下位レイヤーにサービスを提供します。

**親トピック:** [用語集](#page-350-0)

#### **Oracle Advanced Security**

透過的データ暗号化(TDE)およびデータ・リダクションを提供するOracle製品。

**親トピック:** [用語集](#page-350-0)

### <span id="page-369-0"></span>**Oracle Call Interface (OCI)**

Application Program Interface(API)の1つ。これにより、第3世代言語のネイティブ・プロシージャやファンクション・コール を使用して、Oracleデータベース・サーバーにアクセスし、SQL文実行のすべての段階を制御するアプリケーションを作成できま す。OCIは、C、C++、COBOL、FORTRANなど、多数の第3世代言語のデータ型、コール規則、構文およびセマンティクス をサポートします。

### <span id="page-370-2"></span>**Oracle Connection Manager**

クライアント接続要求をその次のホップに送信するか、または直接データベース・サーバーに送信する際の経路となるルーター。 Oracle Connection Managerを介して接続要求をルート指定するクライアントは、そのOracle Connection Manager で構成されてい[るセッションの多重化](#page-378-2)[、アクセス制御ま](#page-350-1)た[はプロトコル変換機](#page-375-0)能を利用できます。

**親トピック:** [用語集](#page-350-0)

### **Oracle Connection Manager制御ユーティリティ**

Oracle Net Servicesに含まれているユーティリティで、Oracle Connection Managerの起動、停止、状態の取得などの 様々な機能を制御します。

**親トピック:** [用語集](#page-350-0)

# <span id="page-370-0"></span>**Oracleコンテキスト**

LDAP準拠のインターネット・ディレクトリ内にあるcn=OracleContextというエントリです。このディレクトリには、Oracle Net Servicesディレクトリ・ネーミングおよびチェックサムのセキュリティのエントリなど、Oracleソフトウェア関連のすべての情報が格納 されています。1つのディレクトリ内に1つ以上のOracleコンテキストが存在する場合があります。Oracleコンテキスト・エントリは、 ディレクトリ・ネーミング・コンテキストと関連付けることができます。

[Oracle Internet Directory](#page-370-1)は[、ディレクトリ情報ツリー](#page-356-1)(DIT)構造のルートにOracleコンテキストを自動的に作成します。こ のルートOracleコンテキストには[、識別名](#page-356-3)(DN)(dn:cn=OracleContext)があります。

**親トピック:** [用語集](#page-350-0)

### **Oracle Enterprise Manager Cloud Control**

独立したOracle製品。Oracle製品群の管理に使用する統合的、包括的なシステム管理プラットフォームを提供するために、 グラフィカル・コンソール、エージェント、共通サービスおよびツール類を統合します。

**親トピック:** [用語集](#page-350-0)

### <span id="page-370-3"></span>**Oracle Identity Management**

インフラストラクチャ対応の展開により、すべての企業IDと、それらによる企業内の各種アプリケーションへのアクセスを集中的か つ安全に管理します。

**親トピック:** [用語集](#page-350-0)

### <span id="page-370-1"></span>**Oracle Internet Directory**

Oracleデータベース上のアプリケーションとして実装されているディレクトリ・サーバー。分散ユーザーおよびネットワーク・リソースの 情報を検索できます。Oracle Internet Directoryは、オープンなインターネット規格のディレクトリ・サーバー・アクセス・プロト コルである[Lightweight Directory Access Protocol\(LDAP\)](#page-363-1)バージョン3とOracleデータベースの高度のパフォーマンス、 拡張性、耐久性および可用性を組み合せています。

**親トピック:** [用語集](#page-350-0)

#### <span id="page-371-1"></span>**Oracle Net**

クライアント・アプリケーションからOracleデータベース・サーバーへのネットワーク・セッションを可能にする通信ソフトウェア。ネット ワーク・セッションの確立後、Oracle Netはクライアント・アプリケーションとデータベース・サーバーのためのデータ伝達手段として 機能します。クライアント・アプリケーションとデータベース・サーバー間でのメッセージの交換に加え、これらの間の接続を確立およ び維持します。このようなジョブの実行は、Oracle Netがネットワーク上の各コンピュータに配置されることにより可能になります。

**親トピック:** [用語集](#page-350-0)

#### <span id="page-371-2"></span>**Oracle Net Configuration Assistant**

インストール後に、次の内容を含む基本ネットワーク・コンポーネントを構成する処理ツール。

- リスナー名およびプロトコル・アドレス
- クライアント[が接続識別子の](#page-354-1)解決に使用するネーミング・メソッド
- tnsnames.oraファイル内のネット・サービス名
- ディレクトリ・サーバーの使用

**親トピック:** [用語集](#page-350-0)

### **Oracle Netファイアウォール・プロキシ**

ファイアウォール・ベンダーによって提供される製品です。[Oracle Connection Manager](#page-370-2)の機能を補います。

**親トピック:** [用語集](#page-350-0)

### <span id="page-371-3"></span>**Oracle Net Foundationレイヤー**

クライアント・アプリケーションとサーバー間でのメッセージの交換に加え、これらの間の接続を確立および維持するネットワーク通 信レイヤー。

**親トピック:** [用語集](#page-350-0)

#### <span id="page-371-0"></span>**Oracle Net Listener**

サーバー上に常駐するプロセスで、クライアントの着信接続リクエストをリスニングし、サーバーへの通信量を管理します。

クライアントがデータベース・サーバーとのネットワーク・セッションをリクエストすると、リスナーは実際のリクエストを受信します。クライ アントの情報がリスナーの情報と一致すると、リスナーはデータベース・サーバーへの接続を認めます。

### <span id="page-372-2"></span>**Oracle Net Manager**

構成機能にコンポーネント制御機能を組み合せることによって、Oracle Net Servicesの構成や管理のための統合環境を提 供するツール。

Oracle Net Managerを使用すると、次のネットワーク・コンポーネントを構成できます。

● ネーミング

[接続識別子を](#page-354-1)定義し[て接続記述子に](#page-353-0)マップし、ネットワークの位置とサービスの識別情報を識別します。Oracle Net Managerでは、ローカルのtnsnames.oraファイルまたはディレクトリ・サーバー内の接続記述子の構成がサポートされ ます。

● ネーミング・メソッド

接続識別子を接続記述子に変換する様々な方法を構成します。

● リスナー

リスナーを作成および構成し、クライアント接続を受け取ります。

**親トピック:** [用語集](#page-350-0)

#### **Oracle Net Services**

分散された異機種間コンピューティング環境においてエンタープライズ・レベルの接続性の解決策を提供する一連のネットワーキ ング・コンポーネント。Oracle Net Servicesは、[Oracle Net](#page-371-1)[、リスナー、](#page-363-0)[Oracle Connection Manager](#page-370-2)、[Oracle Net](#page-371-2)  [Configuration Assistant](#page-371-2)および[Oracle Net Manager](#page-372-2)で構成されます。

**親トピック:** [用語集](#page-350-0)

### <span id="page-372-1"></span>**Oracleプログラム・インタフェース(OPI)**

[Oracle Call Interface \(OCI\)](#page-369-0)によって送信された適切な各メッセージに対する応答を受け持つネットワーキング・レイヤー。 たとえば、OCIが25行のデータのフェッチを要求すると、OPIはフェッチした25行のデータをOCIに戻します。

**親トピック:** [用語集](#page-350-0)

### <span id="page-372-0"></span>**Oracleプロトコル・サポート**

クライアント/サーバー接続で使用する業界標準プロトコルに[Transparent Network Substrate\(TNS\)](#page-381-2)の機能をマッピング するソフトウェア・レイヤーです。

**親トピック:** [用語集](#page-350-0)

### **Oracle Real Application Clusters (Oracle RAC)**

複数のインスタンスがデータ・ファイルの共有データベースにアクセスできるアーキテクチャです。Oracle RACは、Oracle Enterprise EditionおよびOracle RACで必要なクラスタ・データベース・スクリプト、初期化ファイルおよびデータ・ファイルを提 供するソフトウェア・コンポーネントでもあります。

**親トピック:** [用語集](#page-350-0)

### **Oracle Rdb**

Digital社の64ビット・プラットフォーム用データベースです。Oracle Rdbには独自のリスナーがあるため、クライアントはOracle Databaseと通信する場合と同じようにOracle Rdbと通信できます。

**親トピック:** [用語集](#page-350-0)

### **Oracleスキーマ**

[ディレクトリ・サーバーに](#page-356-0)格納できる内容を判断する一連の規則。Oracleには、Oracle Net Servicesエントリなど、多くの Oracleエントリ・タイプに適用される独自のスキーマがあります。Oracle Net ServicesのエントリのOracleスキーマには、その エントリに登録される属性があります。

**親トピック:** [用語集](#page-350-0)

### <span id="page-373-0"></span>**Oracleシステム識別子(SID)**

Oracleデータベースの特定のインスタンスを識別する名前。どのデータベースでも、そのデータベースを参照するインスタンスが1 つ以上存在します。

**親トピック:** [用語集](#page-350-0)

#### **Oracle XML DB**

Oracleデータベース・サーバーが提供する高性能なXMLストレージおよび検索テクノロジ。W3C XMLデータ・モデルに基づきま す。

**親トピック:** [用語集](#page-350-0)

### **ORACLE\_HOME**

ディレクトリベースのオペレーティング・システムで、Oracleディレクトリ階層内の最高位ディレクトリに付けられた代替名。

**親トピック:** [用語集](#page-350-0)

#### **OSI**

「[Open Systems Interconnection\(OSI\)](#page-369-1)」を参照してください。

# **パケット**

接続またはデータ転送がリクエストされるたびに、ネットワーク上で送信される情報のブロック。パケットに記述される情報は、 connect、accept、redirect、dataなど、パケット・タイプによって異なります。パケット情報はトラブルシューティングに役立つこ とがあります。

**親トピック:** [用語集](#page-350-0)

### **PMONプロセス**

クライアント・プロセスが失敗したときにプロセス・リカバリを実行するプロセス・モニターのデータベース・プロセスです。PMONは、 キャッシュをクリーン・アップし、プロセスで使用されていたリソースを解放する役割を持ちます。PMONはディスパッチャおよびサー バー・プロセスも確認し、それらに障害が発生した場合は再起動します。

**親トピック:** [用語集](#page-350-0)

### <span id="page-374-0"></span>**プレゼンテーション・レイヤー**

通信中にアプリケーション・レイヤー・エンティティが通信または参照する情報の表現を管理するネットワーク通信レイヤー。[Two-](#page-382-0)[Task Common\(TTC\)](#page-382-0)は、プレゼンテーション・レイヤーの一例。

**親トピック:** [用語集](#page-350-0)

### <span id="page-374-1"></span>**プライベート・データベース・リンク**

あるユーザーが排他的に使用するデータベース・リンクです。

[「データベース・リンク](#page-355-0) 」および[「パブリック・データベース・リンク」](#page-375-1)も参照してください。

**親トピック:** [用語集](#page-350-0)

### **プロファイル**

クライアントまたはサーバー上でのOracle Net Services機能の有効化および構成の優先順位を指定するパラメータの集合。 プロファイルの格納および実装は、sqlnet.oraファイルを介して行います。

**親トピック:** [用語集](#page-350-0)

### **プロトコル**

ネットワーク上でのデータ転送方法を定義する一連の規則。

# <span id="page-375-2"></span>**プロトコル・アドレス**

ネットワーク・オブジェクトのネットワーク・アドレスを識別するアドレス。

接続が確立されると、クライアントとリクエストの受信者([リスナー、](#page-363-0)[Oracle Connection Manager](#page-370-2)など)が同じプロトコル・アド レスで構成されます。クライアントは、このアドレスを使用して接続リクエストを特定のネットワーク・オブジェクト位置に送信し、受 信者はこのアドレスでリクエストのリスニングを行います。クライアントと接続受信者に対して同じプロトコルをインストールし、同じ アドレスを構成することが重要です。

**親トピック:** [用語集](#page-350-0)

### <span id="page-375-0"></span>**プロトコル変換**

Oracle Connection Managerの機能です。異なるネットワーク・プロトコルを持つクライアントとサーバーが相互に通信できる ようにします。

**親トピック:** [用語集](#page-350-0)

### **プロトコル・スタック**

特定[のプレゼンテーション・レイヤー](#page-374-0)[とセッション・レイヤーの](#page-378-1)組合せを示します。

**親トピック:** [用語集](#page-350-0)

### **プロキシ・サーバー**

実際のサーバーのかわりとなるサーバーで、クライアントの接続要求を実際のサーバーや他のプロキシ・サーバーに転送します。プ ロキシ・サーバーは、アクセス制御、データとシステムのセキュリティ、監視およびキャッシュ機能を提供します。

**親トピック:** [用語集](#page-350-0)

#### <span id="page-375-1"></span>**パブリック・データベース・リンク**

すべてのユーザーがアクセスできるローカル・データベース上に、DBAが作成するデータベース・リンク。

[「データベース・リンク](#page-355-0)」および[「プライベート・データベース・リンク」](#page-374-1)も参照してください。

**親トピック:** [用語集](#page-350-0)

#### **RADIUS**

Remote Authentication Dial-In User Service (RADIUS)は、リモート・アクセス・サーバーと中央サーバーとの通信を 可能にするクライアント・サーバー・プロトコルおよびソフトウェアです。これは、ダイアルイン・ユーザーを認証し、要求されたシステ ムまたはサービスへのアクセスを承認するために役立ちます。

## **レルムOracleコンテキスト**

[各アイデンティティ管理レルムに](#page-360-0)含まれるOracleコンテキスト。次の情報が格納されます。

- アイデンティティ管理レルムのユーザー・ネーミング・ポリシー(ユーザーのネーミングおよび検索方法)。
- 必須認証属性。
- アイデンティティ管理レルムでのグループの場所
- アイデンティティ管理レルムに関する権限の割当て(誰がレルムに別のユーザーを追加する権限を持つかなど)。
- 認可など、そのレルムのアプリケーション固有のデータ

**親トピック:** [用語集](#page-350-0)

#### **RDBMS**

リレーショナル・データベース管理システム。

**親トピック:** [用語集](#page-350-0)

#### **RDN**

[「相対識別名](#page-376-0)(RDN)」を参照してください。

**親トピック:** [用語集](#page-350-0)

### <span id="page-376-0"></span>**相対識別名(RDN)**

ローカルの、最も細かいレベルのエントリ名。エントリを一意に指定するための修飾子を持ちません。完全修飾のX.500名です。 たとえば、cn=sales,dc=us,dc=example,dc=com, cn=salesはRDNです。

**親トピック:** [用語集](#page-350-0)

### **ルートOracleコンテキスト**

[Oracle Identity Management](#page-370-3)インフラストラクチャにおいて、ルートOracleコンテキストは、インフラストラクチャのデフォルト [のアイデンティティ管理レルムへ](#page-360-0)のポインタを含むOracle Net Services内のエントリです。また、指定されたレルムの簡単な名 前によって、アイデンティティ管理レルムを検索する方法に関する情報を含んでいます。

**親トピック:** [用語集](#page-350-0)

#### **RPC**

リモート・プロシージャ・コール。

### **SDP**

Sockets Direct Protocol(SDP)の略です。

**親トピック:** [用語集](#page-350-0)

### <span id="page-377-0"></span>**Secure Sockets Layer (SSL)**

ネットワーク接続を保護するための業界標準プロトコル。SSLは、公開キーインフラストラクチャ(PKI)を使用して、認証、暗号 化およびデータ整合性を提供します。[Transport Layer Security \(TLS\)](#page-380-1)プロトコルは、SSLプロトコルの後継です。

[Transport Layer Security](https://docs.oracle.com/pls/topic/lookup?ctx=en/database/oracle/oracle-database/19/netag&id=DBSEG-GUID-9EB5CE4D-AEDD-438F-A08B-60F7FC276BA0)とSecure Sockets Layerの違いを参照してください。

**親トピック:** [用語集](#page-350-0)

### **サーバー・パラメータ・ファイル**

Oracle Databaseホストでメンテナンスされる初期化パラメータ設定を含むバイナリ・ファイルです。このファイルをテキスト・エディ タで手動で編集することはできません。サーバー・パラメータ・ファイルは、初めCREATE SPFILE文を使用して、テキスト形式の初 期化パラメータ・ファイルから作成するか、直接作成します。

**親トピック:** [用語集](#page-350-0)

# **サーバー・プロセス**

データベースのかわりにクライアント・リクエストを処理するデータベース・プロセス。

**親トピック:** [用語集](#page-350-0)

### **サービス**

様々なクライアントからのリクエストに応答したり、操作を実行したりするプログラム。データベースでのサービスは、クライアントのた めにデータの格納と取出しを行うことです。

**親トピック:** [用語集](#page-350-0)

#### **サービス・ハンドラ**

リスナーからデータベース・サーバーへの接続ポイントとして機能するプロセスです[。ディスパッチャま](#page-356-4)た[は専用サーバーが](#page-355-1)あります。

**親トピック:** [用語集](#page-350-0)

### **サービス名**

データベースの論理的表現で、クライアントに対してデータベースはこの形式で表現されます。サービス名は、インストールまたは データベースの作成時に入力された、データベース名とドメイン名の組合せであ[るグローバル・データベース名の](#page-359-0)文字列です。グ

ローバル・データベース名がわからない場合は、初期化パラメータ・ファイルのSERVICE\_NAMESパラメータの値から確認できま す。

サービス名は[、接続記述子の](#page-353-0)[接続データ部](#page-353-1)分に含まれています。

**親トピック:** [用語集](#page-350-0)

#### <span id="page-378-0"></span>**サービス登録**

[リスナー登録](#page-364-1)(LREG)プロセス[がリスナーに](#page-363-0)自動的に情報を登録する機能です。この情報はリスナーに登録されるため、 listener.oraファイルはこの静的情報で構成する必要はありません。

サービス登録では、次の情報をリスナーに提供します。

- 実行中の各データベース・インスタンスのサービス名。
- データベースのインスタンス名。
- 各インスタンスで使用可能なサービス・ハンドラ([ディスパッチャま](#page-356-4)た[は専用サーバー](#page-355-1))。これによって、リスナーは、クライアン トの要求を適切に送ることができます。
- ディスパッチャ、インスタンスおよびノードのロード情報。

このロード情報により、リスナーはクライアント接続リクエストを最適に処理できるディスパッチャを判断します。すべてのディスパッ チャがブロックされている場合、リスナーは接続用の専用サーバーを生成できます。

**親トピック:** [用語集](#page-350-0)

### **セッション・データ・ユニット(SDU)**

Oracle Netがネットワーク間でデータを転送する前にデータを配置するバッファ。Oracle Netがバッファ内のデータを送信するの は、データ送信がリクエストされたとき、またはバッファがデータでいっぱいになったときです。

**親トピック:** [用語集](#page-350-0)

### <span id="page-378-1"></span>**セッション・レイヤー**

[プロトコル・アドレスの](#page-375-2)エンティティが必要とするサービスを提供するネットワーク・レイヤーであり、エンティティで対話の編成と同期 およびデータ交換の管理を行えるようにします。このレイヤーは、クライアントとサーバー間のネットワーク・セッションを確立、管理 および終了します。セッション・レイヤーの例には[、ネットワーク・セッション](#page-368-0)(NS)があります。

**親トピック:** [用語集](#page-350-0)

#### <span id="page-378-2"></span>**セッションの多重化**

オペレーティング・システムのリソースを節約するために、複数のセッションを結合して1つのネットワーク接続で転送します。

#### <span id="page-379-0"></span>**共有サーバー**

サポートされるユーザー数を増やすために、多数のクライアント・プロセスがごく少数のサーバー・プロセスを共有できるように構成 されたデータベース・サーバーです。共有サーバー構成では、多数のクライアント・プロセス[がディスパッチャに](#page-356-4)接続します。ディス パッチャは、複数の着信ネットワーク・セッション要求を共通キューに送ります。サーバー・プロセスの共有プールの中のアイドル状 態の共有サーバー・プロセスは、共通キューから要求を取り出します。したがって、サーバー・プロセスの小規模プールによる多数 のクライアントの処理が可能になります[。専用サーバーと](#page-355-1)対比される機能です。

**親トピック:** [用語集](#page-350-0)

### **共有サーバー・プロセス**

[共有サーバー構](#page-379-0)成で使用するプロセス・タイプです。

**親トピック:** [用語集](#page-350-0)

#### **SID**

「Oracle[システム識別子](#page-373-0)(SID)」を参照してください。

**親トピック:** [用語集](#page-350-0)

### **単一クライアント・アクセス名(SCAN)**

Oracle Real Application Clusters環境で使用され、クライアントに単一の名前を与えて、クラスタ内で実行される任意の Oracle Databaseにアクセスできるようにする機能。

**親トピック:** [用語集](#page-350-0)

### **シングル・サインオン**

ユーザーが単一のパスワードを使用して異なるサーバーにログインできる機能です。ユーザーがアクセス権限を持つすべてのサー バーに対して認証が可能。

**親トピック:** [用語集](#page-350-0)

#### **sqlnet.oraファイル**

次の内容を指定する、クライアントまたはサーバー用の構成ファイル。

- 未修飾サービス名またはネットワーク・サービス名に追加するクライアント・ドメイン。
- 名前を解決する際にクライアントで使用するネーミング・メソッドの順序。
- 使用するロギング機能とトレース機能。
- 接続のルート。
- 外部ネーミング・パラメータ。
- セキュリティ・パラメータ。

通常sqlnet.oraファイルはORACLE\_HOME/network/adminディレクトリに配置されます。

**親トピック:** [用語集](#page-350-0)

#### **SSL**

「[Secure Sockets Layer\(SSL\)](#page-377-0)」を参照してください。

**親トピック:** [用語集](#page-350-0)

### <span id="page-380-0"></span>**システム・グローバル領域(SGA)**

Oracle[インスタンスの](#page-360-1)データおよび制御情報を含む共有メモリー構造のグループ。

**親トピック:** [用語集](#page-350-0)

### <span id="page-380-2"></span>**TCP/IP**

Transmission Control Protocol/Internet Protocol。ネットワークを介したクライアント/サーバー間の通信に使用する、 標準の通信プロトコル。

**親トピック:** [用語集](#page-350-0)

# **TLSプロトコル付きTCP/IP**

クライアント上のOracleアプリケーションを、[TCP/IP](#page-380-2)および[Transport Layer Security \(TLS\)](#page-380-1)を介してリモートのOracle データベースと通信できるようにするプロトコルです。

**親トピック:** [用語集](#page-350-0)

### **ティック**

メッセージをクライアントからサーバーまたはサーバーからクライアントに送信し、処理するために必要な時間。

**親トピック:** [用語集](#page-350-0)

### <span id="page-380-1"></span>**Transport Layer Security(TLS)**

ネットワーク接続を保護するための業界標準プロトコル。TLSプロトコルはSecure Sockets Layer (SSL)プロトコルの後継 です。公開キー・インフラストラクチャ(PKI)を使用した認証、暗号化およびデータの整合性を提供します。

[Transport Layer Security](https://docs.oracle.com/pls/topic/lookup?ctx=en/database/oracle/oracle-database/19/netag&id=DBSEG-GUID-9EB5CE4D-AEDD-438F-A08B-60F7FC276BA0)とSecure Sockets Layerの違いを参照してください。

「[Transparent Network Substrate\(TNS\)](#page-381-2)」を参照してください。

**親トピック:** [用語集](#page-350-0)

#### <span id="page-381-0"></span>**tnsnames.oraファイル**

[ネットワーク・サービス名を](#page-366-1)[接続記述子に](#page-353-0)マップする構成ファイル。このファイルは[、ローカル・ネーミング・](#page-364-0)メソッドに使用されます。 tnsnames.oraファイルは、通常はORACLE\_HOME/network/adminディレクトリに存在します。

**親トピック:** [用語集](#page-350-0)

# <span id="page-381-1"></span>**トレース**

操作に関する詳細情報を出力ファイルに書き込むユーティリティです。トレース・ユーティリティによって、操作が実行されるときの イベントを示す詳細な文が生成されます。管理者は、異常発生時の診断にトレース・ユーティリティを使用します。通常、トレー ス機能はオンになっていません。

[「ロギング」も](#page-364-2)参照してください。

**親トピック:** [用語集](#page-350-0)

## **透過的アプリケーション・フェイルオーバー(TAF)**

Oracle RACやOracle Fail Safeなどの高可用性環境を対象としたランタイム・フェイルオーバーであり、アプリケーションから サービスへの接続のフェイルオーバーおよび再確立を意味します。TAFにより、クライアント・アプリケーションは接続障害の発生 時にデータベースに自動的に再接続でき、実行中だったSELECT文を再開することも可能です。この再接続は、Oracle Call Interface(OCI)ライブラリ内から自動的に実行されます。

**親トピック:** [用語集](#page-350-0)

### <span id="page-381-2"></span>**Transparent Network Substrate (TNS)**

基盤となるテクノロジの1つです。標準のネットワーク・トランスポート・プロトコルで機能する[Oracle Net Foundation](#page-371-3)レイヤー に組み込まれています。

**親トピック:** [用語集](#page-350-0)

# **トランスポート**

データ・フロー制御とエラー・リカバリ方式を通じてエンドツーエンドの信頼性を維持するネットワーキング・レイヤー。[Oracle Net](#page-371-3)  [Foundation](#page-371-3)レイヤーでは、Oracle[プロトコル・サポートを](#page-372-0)トランスポート・レイヤーに使用します。

# **TTC**

「[Two-Task Common\(TTC\)](#page-382-0)」を参照してください。

**親トピック:** [用語集](#page-350-0)

# <span id="page-382-0"></span>**Two-Task Common (TTC)**

標準的なOracle Net接続で使用され[るプレゼンテーション・レイヤーで](#page-374-0)す。クライアントとサーバーの異なる文字セットや型式の、 文字セットとデータ型の変換を提供します。

**親トピック:** [用語集](#page-350-0)

### **UPI**

ユーザー・プログラム・インタフェース。

**親トピック:** [用語集](#page-350-0)

## **バーチャル・サーキット**

[ディスパッチャが](#page-356-4)使用する共有メモリーの1つで、クライアント・データベースの接続リクエストおよび応答を目的とします。ディスパッ チャは、リクエストが到着するとバーチャル・サーキットを共通キューに配置します。アイドル状態の共有サーバーは、共通キューか らバーチャル・サーキットを取り出してリクエストを処理し、そのバーチャル・サーキットが、共通キューから別のバーチャル・サーキット を取り出す前に、取り出したバーチャル・サーキットを放棄します。

**親トピック:** [用語集](#page-350-0)

# **WebDAVプロトコル**

World Wide Web分散オーサリングおよびバージョニングです。[HTTP](#page-360-2)に対する一連の拡張機能を持つプロトコルで、ユーザー がリモートWebサーバー上のファイルを管理できます。

# **索引**

<span id="page-383-0"></span>[数字](#page-383-0) [A](#page-383-1) [B](#page-383-2) [C](#page-384-0) [D](#page-387-0) [E](#page-389-0) [F](#page-391-0) [G](#page-391-1) [H](#page-391-2) [I](#page-392-0) [J](#page-393-0) [K](#page-393-1) [L](#page-393-2) [M](#page-396-0) [N](#page-396-1) [O](#page-398-0) [P](#page-402-0) [Q](#page-404-0) [R](#page-404-1) [S](#page-404-2) [T](#page-407-0) [U](#page-411-0) [V](#page-411-1) [W](#page-411-2) [Y](#page-412-0)

#### 数字

- $\bullet$  1521  $\#$ - $\uparrow$  [9.4.1.1](#page-168-0)
	- 使用していない場合 [9.2.2](#page-161-0)

#### <span id="page-383-1"></span>A

- **アクセス制御リスト(ACL)** 
	- 説明 [3.2.6.2.2](#page-68-0)
- データベースに対するアクセス制御
	- Oracle Connection Manager [1.1.5.1,](#page-28-0) [10.2.1.2](#page-187-0)
	- sqlnet.oraパラメータ [12.4](#page-214-0)
- ACTION\_LISTネットワーク・パラメータ [10.1,](#page-182-0) [10.2.1](#page-185-0)
- ADAPTERSユーティリティ [16.2.2](#page-285-0)
- 「アドレス・リスト・オプション」ダイアログ・ボックス [13.1.2](#page-226-0)
- ADDRESSネットワーク・パラメータ [10.2.1](#page-185-0)
- ADR
	- 「自動診断リポジトリ」を参照
- ADR\_BASE\_listener\_nameログ・パラメータ [16.6.4.2](#page-304-0)
- ADR\_BASEログ・パラメータ [16.6.4.1,](#page-303-0) [16.6.4.3](#page-305-0)
- ADRCI [16.1.1](#page-282-0)
- アプリケーションWebサーバー [1.1.1.2](#page-19-0)
- アプリケーションWebサーバー [1.1.1.2.2](#page-20-0)
- アーキテクチャ
	- Oracle Connection Manager [5.6](#page-91-0)
- 属性
	- 定義 [3.2.1](#page-58-0)
- 監査証跡
	- 説明 [16.6.8.1.1](#page-310-0)
	- 情報を使用するためのスクリプト [16.6.8.1.1](#page-310-0)
- 自動診断リポジトリ [16.1](#page-277-0)
- 自動開始リスナー [9.5.1](#page-173-0)

#### <span id="page-383-2"></span>B

- BACKUPネットワーク・パラメータ [13.3.3](#page-238-0)
- BEQUEATH\_DETACHネットワーク・パラメータ [12.5](#page-215-0)
- Bequeathプロトコル [2.4.2](#page-46-0)
- バッファ・フラッシング、説明 [1.1.4.3](#page-27-0)

<span id="page-384-0"></span> $\mathsf{C}$ 

- 集中化されたネーミング [3](#page-55-0)
	- 接続の確立 [3](#page-55-0)
- Oracle Net Managerの「TCP/IPクライアント・アクセス権のチェック」オプション [12.4](#page-214-0)
- クライアントの構成
	- 接続時フェイルオーバー [2.6.1](#page-53-0)
	- デフォルト・ドメイン [12.3.1](#page-211-0)
	- リスナーのロード・バランシング要求 [2.6.3,](#page-53-1) [13.1.2](#page-226-0)
	- ローカル・ネーミング [8.2.2](#page-131-0)
	- $\bullet$  ログ・ファイル [16.6.4.1](#page-303-0)
	- ネットワーク・サービス名 [6.6](#page-106-0)
	- Oracle Connection Managerアドレス [10.2.2](#page-187-1)
	- Oracle Rdb接続 [13.6.3](#page-255-0)
	- 共有サーバー [11.3](#page-208-0)
	- $\bullet$  sqlnet.logファイル [16.6.4.1](#page-303-0)
	- トレース・ファイル [16.7.2.3](#page-322-0)
	- 透過的アプリケーション・フェイルオーバー(TAF) [2.6.2](#page-53-2)
- クライアント・ロード・バランシング
	- 構成 [13.1.2](#page-226-0)
	- 説明 [2.6.3](#page-53-1)
- Oracle Net Managerの「クライアント登録ID」フィールド [12.5](#page-215-0)
- Oracle Net Managerの「アクセスを許可されるクライアント」フィールド [12.4](#page-214-0)
- クライアント/サーバー接続
	- ルーティング [14.8.2](#page-270-0)
- Oracle Net Managerの「アクセスを許可されないクライアント」フィールド [12.4](#page-214-0)
- クライアントのトラブルシューティング [16.2.2](#page-285-0)
- CMADMIN(Connection Manager Administration) [5.6](#page-91-0)
- $\bullet$  cman.logファイル [16.6.3](#page-37-0)
- cman.oraファイル
	- ログ・パラメータ
		- ADR\_BASE [16.6.4.3](#page-305-0)
		- DIAG\_ADR\_ENABLED [16.6.4.3](#page-305-0)
		- EVENT\_GROUP [16.6.4.3](#page-305-0)
		- LOG\_DIRECTORY [16.6.4.3](#page-305-0)
		- LOG\_LEVEL [16.6.4.3](#page-305-0)
	- パラメータ
		- ACTION\_LIST [10.1,](#page-182-0) [10.2.1](#page-185-0)
		- ADDRESS [10.2.1](#page-185-0)
		- RULE\_LIST [10.2.1.2](#page-187-0)
- 設定 [10.1,](#page-182-0) [10.2.1](#page-185-0)
- トレース・パラメータ
	- TRACE DIRECTORY [16.7.2.1](#page-319-0)
	- TRACE\_FILELEN [16.7.2.1](#page-319-0)
	- TRACE\_FILENO [16.7.2.1](#page-319-0)
	- TRACE\_LEVEL [16.7.2.1](#page-319-0)
	- TRACE\_TIMESTAMP [16.7.2.1](#page-319-0)
- CMAN DISPATCHERSパラメータ [10.2.3.2](#page-190-0)
	- 「DISPATCHERSパラメータ」も参照
- CMGW(Connection Manager Gateway) [5.6](#page-91-0)
- COLOCATION\_TAGパラメータ [13.2.3](#page-236-0)
- 構成
	- Traffic DirectorモードのOracle Connection Manager [10.2.4.11](#page-200-0)
	- Transport Layer Security [10.2.1.1,](#page-186-0) [10.2.4.10](#page-199-0)
- 構成
	- アクセス制御 [10.2.1.2,](#page-187-0) [12.4](#page-214-0)
	- クライアント
		- $\bullet$  Exadirect [14.6.3](#page-267-0)
	- クライアント
		- クライアント・ロード・バランシング [13.1.2](#page-226-0)
		- 接続時フェイルオーバー [2.6.1,](#page-53-0) [13.1.2](#page-226-0)
		- デフォルト・ドメイン [12.3.1](#page-211-0)
		- ローカル・ネーミング [8.2.2](#page-131-0)
		- プロファイルのネーミング・メソッド [12.3.2](#page-212-0)
		- ネットワーク・サービス名 [6.6](#page-106-0)
		- 透過的アプリケーション・フェイルオーバー(TAF) [2.6.2](#page-53-2)
	- 接続ロード・バランシング [13.2](#page-230-0)
	- プロファイルでの接続要求 [12.3.3](#page-213-0)
	- 接続要求のタイムアウト [14.7](#page-267-1)
	- データベース・クライアント
		- $\bullet$  Exadirect [14.6.3](#page-267-0)
	- データベース・サーバー
		- アクセス制御 [12.4](#page-214-0)
		- 接続要求のタイムアウト [14.7](#page-267-1)
		- Exadirect [14.6.2](#page-267-2)
		- セッション・データ・ユニット(SDU) [14.5.2,](#page-265-0) [14.5.3](#page-265-1)
		- 共有サーバー [11.1](#page-206-0)
	- ディレクトリ・ネーミング [8.3](#page-140-0)
	- Exadirectプロトコル [14.6](#page-266-0)
	- 外部ネーミング [8.7](#page-155-0)
	- 外部プロシージャ接続 [13.6.1](#page-246-0)
	- 異機種間サービス接続 [13.6.2,](#page-253-0) [13.6.2.1](#page-253-1)
	- インスタンス・ロール [13.4](#page-242-0)
- リスナー [9](#page-159-0)
	- 接続要求のタイムアウト [14.7](#page-267-1)
	- ディレクトリ・ネーミング [8.3](#page-140-0)
	- 外部プロシージャ [13.6.1.1.1](#page-251-0)
	- ローカル・ネーミング [8.2.2](#page-131-0)
	- キュー・サイズ [9.4.2](#page-170-0)
- ローカル管理 [3](#page-55-0)
- ローカル・ネーミング [8.2](#page-130-0)
- 複数のプロトコル・アドレス [13.1.1](#page-223-0)
- $\bullet$  ネーミング・メソッド [8](#page-121-0)
- ネットワーク・ドメイン、デフォルト [12.3.1](#page-211-0)
- ネットワーク・サービスの別名 [8.3](#page-140-0)
- ネットワーク・サービス名
	- $\bullet$  ディレクトリ・ネーミング [8.3](#page-140-0)
	- 外部ネーミング [8.7](#page-155-0)
	- ローカル・ネーミング [8.2.2](#page-131-0)
- Oracle Advanced Security [12.7](#page-221-0)
- Oracle Rdbデータベース接続 [13.6.3](#page-255-0)
- プライマリ・インスタンスおよびセカンダリ・インスタンス [13.4](#page-242-0)
- $\bullet$  プロトコル・アドレス [9.4.1](#page-168-1)
- クイック・リファレンス [7.4](#page-116-0)
- SDPプロトコル [14.5](#page-263-0)
- サーバー
	- 接続要求のタイムアウト [14.7](#page-267-1)
	- Exadirect [14.6.2](#page-267-2)
	- セッション・データ・ユニット(SDU) [14.5.2,](#page-265-0) [14.5.3](#page-265-1)
	- 共有サーバー [11.1](#page-206-0)
- サービス登録 [10.2.3.1,](#page-189-0) [10.2.4.5](#page-196-0)
- セッション・データ・ユニット(SDU)サイズ [13.1.3](#page-228-0)
- セッションの多重化 [10.2.3.2](#page-190-0)
- 接続ブローカ [2.4.3](#page-47-0)
- 接続ロード・バランシング [13.2](#page-230-0)
	- 構成
		- 専用サーバー [13.2.2](#page-234-0)
		- 共有サーバー [13.2.1](#page-232-0)
	- 説明 [2.6.4](#page-53-3)
	- サービス登録 [9.1](#page-159-1)
- 接続 [2.3.3.2](#page-44-0)
	- エラー回避のためのリスナー・キュー・サイズの調整 [1.1.4.1,](#page-26-0) [9.4.2](#page-170-0)
	- $\bullet$  bequeath [2.4.2](#page-46-0)
	- 同時、接続数の増加 [9.4.2](#page-170-0)
	- 接続文字列、入力 [2.5.3](#page-52-0)
	- 専用サーバー [12.3.3](#page-213-0)
- ディレクトリ・ネーミング [8.3](#page-140-0)
- 外部プロシージャ [13.6.1](#page-246-0)
- 異機種間サービス [13.6.2](#page-253-0)
- ローカル・ネーミング [8.2.2](#page-131-0)
- NIS外部ネーミング [8.7](#page-155-0)
- Oracle Connection Manager [12.3.3](#page-213-0)
- Oracle Rdbデータベース [13.6.3](#page-255-0)
- CONNECTIONS(CONまたはCONN)属性 [11.1](#page-206-0)
- Oracle Net Managerの「接続タイムアウト」フィールド [12.5](#page-215-0)
- 接続時フェイルオーバー
	- およびGLOBAL\_DNAMEパラメータ [13.5.1](#page-245-0)
	- 構成 [13.1.2](#page-226-0)
	- サービス登録 [9.1](#page-159-1)

#### <span id="page-387-0"></span>D

- データベース常駐接続プーリング [2.4.3](#page-47-0)
- データベース・サーバーの構成
	- アクセス制御 [12.4](#page-214-0)
	- 共有サーバーにリソースの割当て [11.1.1](#page-207-0)
	- 接続要求のタイムアウト [14.7](#page-267-1)
	- ローカル・ネーミング [8.2.2](#page-131-0)
	- ログ・ファイル [16.6.4.1](#page-303-0)
	- ループバック・テスト [16.2.1](#page-283-0)
	- 共有サーバー [11.1](#page-206-0)
	- トレース・ファイル [16.7.2.3](#page-322-0)
- データ転送、最大化 [1.1.4.2](#page-26-1)
- DBMS\_SFW\_ACL\_ADMINパラメータ [9.4.3](#page-170-1)
- 専用接続 [2.4.3](#page-47-0)
- 専用サーバー
	- 構成 [11.3](#page-208-0)
- 専用サーバー
	- bequeathedセッション [2.4.2](#page-46-0)
	- 接続記述子構成 [2.3.3.2](#page-44-0)
	- 定義 [1.1.3](#page-23-0)
	- 説明 [2.4.2,](#page-46-0) [5.5](#page-89-0)
	- 共有サーバーとの違い [1.1.3](#page-23-0)
	- 接続のルーティング [12.3.3](#page-213-0)
- サービス拒否攻撃 [14.7](#page-267-1)
- DIAG\_ADR\_ENABLED\_listener\_nameログ・パラメータ [16.6.4.2](#page-304-0)
- DIAG ADR ENABLEDログ・パラメータ [16.6.4.1,](#page-303-0) [16.6.4.3](#page-305-0)
- 診断
	- 「トラブルシューティング」を参照
- ダイレクト・ハンドオフ
	- 説明 [2.4.1](#page-45-0)
	- イベントのlistener.log格納 [16.6.8.3](#page-313-0)
- ディレクトリの構成
	- OracleNetAdminsグループへのユーザーの追加 [7.2.1](#page-113-0)
	- エクスポート
		- tnsnames.oraファイルからのネットワーク・サービス名 [8.5](#page-150-0)
	- 移行
		- tnsnames.oraファイルからのネットワーク・サービス名 [8.5](#page-150-0)
- ディレクトリ情報ツリー(DIT)、定義 [3.2.1](#page-58-0)
- ディレクトリ・ネーミング [16.3.14](#page-297-0)
	- メリットおよびデメリット [2.5.1](#page-49-0)
	- アーキテクチャ [3.2.1](#page-58-0)
	- 認証方式
		- ネイティブ [3.2.6.2.1](#page-67-0)
		- 簡易 [3.2.6.2.1](#page-67-0)
		- 厳密 [3.2.6.2.1](#page-67-0)
		- TLS [3.2.6.2.1](#page-67-0)
	- 構成 [8.3](#page-140-0)
	- データベース・サービスへの接続 [3.2.5](#page-65-0)
	- 接続 [8.3](#page-140-0)
	- 接続
		- エントリの完全修飾名の使用 [3.2.1.4](#page-62-0)
		- エントリの相対名の使用 [3.2.1.3](#page-61-0)
	- 接続の確立 [8.3](#page-140-0)
	- エクスポート
		- tnsnames.oraファイルからのネットワーク・サービス名 [8.5](#page-150-0)
	- 完全修飾ネーミング [3.2.1.4](#page-62-0)
	- Java Database Connectivity(JDBC)
		- OCIドライバ [3.2.1.3,](#page-61-0) [3.2.1.4](#page-62-0)
		- Thinドライバ [3.2.1.3,](#page-61-0) [3.2.1.4](#page-62-0)
	- Java Database Connectivity(JDBC)シン・ドライバ [3.2,](#page-56-0) [3.2.1.4](#page-62-0)
	- リスナー構成 [8.3](#page-140-0)
	- 移行
		- tnsnames.oraファイルからのネットワーク・サービス名 [8.5](#page-150-0)
	- オブジェクト・クラス [3.2.6.3](#page-70-0)
	- オブジェクト
		- データベース・サービス [3.2.1](#page-58-0)
		- ネットワーク・サービスの別名 [3.2.3](#page-63-0)
		- ネットワーク・サービス名 [3.2.1](#page-58-0)
	- Oracleコンテキスト [3.2.2](#page-62-1)
	- OracleContextAdminsグループ [3.2.4,](#page-64-0) [3.2.6.2.2](#page-68-0)
	- OracleDBCreatorsグループ [3.2.4,](#page-64-0) [3.2.6.2.2](#page-68-0)
- OracleNetAdminsグループ [3.2.6.2.2,](#page-68-0) [7.2.1,](#page-113-0) [8.3](#page-140-0)
- Oracle Net Manager [3.2.4](#page-64-0)
- Oracleスキーマ [3.2.6.3](#page-70-0)
- 概要 [3.2](#page-56-0)
- 推奨 [2.5.1](#page-49-0)
- セキュリティ [3.2.6.2](#page-67-1)
- トラブルシューティング [16.3.14](#page-297-0)
- 相対ネーミングを使用 [3.2.1.3](#page-61-0)
- ディレクトリ・サーバー移行ウィザード [7.1.2.3.2,](#page-111-0) [8.5](#page-150-0)
- ディレクトリ・サーバー
	- 属性 [3.2.1](#page-58-0)
	- ディレクトリ情報ツリー [3.2.1](#page-58-0)
	- 識別名(DN) [3.2.1](#page-58-0)
	- エントリ [3.2.1](#page-58-0)
	- Microsoft Active Directory [3.2.7](#page-71-0)
	- Oracleコンテキスト [3.2.2](#page-62-1)
	- 概要 [1.1.2.2](#page-22-0)
	- パフォーマンス [3.2.6.1](#page-66-0)
	- 相対識別名(RDN) [3.2.1](#page-58-0)
	- セキュリティ [3.2.6.2](#page-67-1)
- Oracle Net Configuration Assistantの「ディレクトリ使用構成」オプション [7.1.4](#page-112-0)
- DISABLE\_OOBネットワーキング・パラメータ [12.5](#page-215-0)
- Oracle Net Managerの「アウト・オブ・バンド・ブレークの使用禁止」オプション [12.5](#page-215-0)
- ディスパッチャ [1.1.3,](#page-23-0) [5.5.1](#page-89-1)
	- 説明 [1.1.3,](#page-23-0) [2.4.1,](#page-45-0) [5.5.1](#page-89-1)
- DISPATCHERS(DISまたはDISP)属性 [11.1](#page-206-0)
- DISPATCHERS初期化パラメータ [11.1](#page-206-0)
	- CONNECTIONS属性  $11.1$
	- DISPATCHERS属性 [11.1](#page-206-0)
	- LISTENER属性 [9.2.2](#page-161-0)、[9.2.3](#page-163-0)、[11.1](#page-206-0)
	- MULTIPLEX属性 [11.1](#page-206-0)
	- SESSIONS属性 [11.1](#page-206-0)
- DISPATCHERSパラメータ
	- MULTIPLEX属性 [10.2.3.2](#page-190-0)
	- PROTOCOL属性 [10.2.3.2](#page-190-0)
- 識別名(DN)、定義 [3.2.1](#page-58-0)
- ネットワーク管理者のタスク [7.4](#page-116-0)
- 動的な登録 [2.4.3](#page-47-0)

<span id="page-389-0"></span>E

- 簡易接続ネーミング
	- メリットおよびデメリット [2.5.1](#page-49-0)
- 推奨 [2.5.1](#page-49-0)
- 構文例 [8.1.3](#page-125-0)
- 簡易接続ネーミング・メソッド [8.1.1](#page-122-0)
- 簡易接続プラス [8.1.2](#page-124-0)
- 有効化
	- 外部パスワード・ストア [10.2.4.3.1](#page-195-0)
- エントリ, 定義 [3.2.1](#page-58-0)
- Oracle Net Managerの「環境」フィールド [13.6.1](#page-246-0)
- ENVSネットワーキング・パラメータ [13.6.1](#page-246-0)
- エラー・メッセージ
	- Oracleサポート・サービスへの連絡 [16.8](#page-348-0)
	- トレース・ファイル [16.7.4.3](#page-330-0)
	- ORA-12154 [16.3.2](#page-289-0)
	- ORA-12170 [14.7,](#page-267-1) [16.3.3](#page-291-0)
	- ORA-12203
		- サンプルのエラー・スタック [16.6.1.1](#page-301-0)
	- ORA-12514 [16.3.5](#page-293-0)
	- ORA-12520 [16.3.6](#page-293-1)
	- ORA-12521 [16.3.7](#page-294-0)
	- ORA-12525 [14.7,](#page-267-1) [16.3.8](#page-294-1)
	- ORA-12526 [5.4](#page-88-0)
	- ORA-12527 [5.4](#page-88-0)
	- ORA-12528 [5.4](#page-88-0)
	- ORA-12533 [16.3.9](#page-295-0)
	- ORA-12535 [12.5](#page-215-0)
	- ORA-12547 [14.7](#page-267-1)
	- $\bullet$  ORA-12608  $12.5$
	- ORA-12609 [12.5](#page-215-0)
	- ORA-12637 [14.7](#page-267-1)
	- 解決 [16](#page-277-1)
	- ログ・ファイルによる追跡 [16.6.7](#page-309-0)
- エラー・スタック
	- 説明 [16.6.1](#page-300-0)
	- ログ・ファイルのエントリ [16.6.7](#page-309-0)
	- サンプル [16.6.1.1](#page-301-0)
	- 代表的なレイヤー [16.6.1](#page-300-0)
- EVENT GROUPログ・パラメータ [16.6.4.3](#page-305-0)
- Exadirectプロトコル
	- 構成 [14.6](#page-266-0)
- エクスポート
	- tnsnames.oraファイルからディレクトリへのネットワーク・サービス名 [8.5](#page-150-0)
- 外部ネーミング
	- メリットおよびデメリット [2.5.1](#page-49-0)
- 構成 [8.7](#page-155-0)
- Network Information Service [2.5.1](#page-49-0)
- NIS [12.3.2](#page-212-0)
- 推奨 [2.5.1](#page-49-0)
- 外部パスワード・ストア
	- 有効化 [10.2.4.3.1](#page-195-0)
- 外部プロシージャ
	- 接続の構成 [13.6.1](#page-246-0)
	- 説明 [13.6.1](#page-246-0)
	- extprocエージェント [13.6.1](#page-246-0)
- EXTPROC\_DLLS環境変数 [13.6.1](#page-246-0)
- extprocエージェント [13.6.1](#page-246-0)
- <span id="page-391-0"></span>F

#### フェイルオーバー

- 接続時 [2.6.1,](#page-53-0) [13.1.2](#page-226-0)
- 透過的アプリケーション・フェイルオーバー(TAF) [2.6.2,](#page-53-2) [13.3](#page-236-1)
- FAILOVER\_MODEネットワーキング・パラメータ [13.3,](#page-236-1) [13.3.3](#page-238-0)
- **FAILOVERネットワーキング・パラメータ [13.1.2,](#page-226-0) [13.2.2](#page-234-0)**
- ファイアウォール
	- ファイアウォール・アクセス制御 [1.1.5.1](#page-28-0)
	- FIREWALLパラメータ [9.4.3](#page-170-1)
- $\bullet$  FTPプレゼンテーション [4.3](#page-76-0)
	- 専用サーバー構成 [5.5.2](#page-90-0)
	- 共有サーバー構成 [5.5.1](#page-89-1)
- FTPプロトコル [1.1.1.2.2](#page-20-0)
- 完全修飾ネーミング
	- Java Database Connectivity(JDBC)
		- OCIドライバ [3.2.1.3,](#page-61-0) [3.2.1.4](#page-62-0)
		- Thinドライバ [3.2.1.4](#page-62-0)
	- ディレクトリ・ネーミングを使用 [3.2.1.4](#page-62-0)

#### <span id="page-391-1"></span>G

- GLOBAL\_NAMEネットワーク・パラメータ [13.1.3,](#page-228-0) [13.6.3](#page-255-0)
- グローバル・データベース名
	- リスナーの構成 [9.2.1](#page-161-1)
	- 定義 [2.3.1](#page-41-0)
	- 説明 [9.2.1](#page-161-1)
- <span id="page-391-2"></span>● Oracle Net Managerの「グローバル・データベース名」フィールド [13.1.3,](#page-228-0) [13.6.3](#page-255-0)
- 異機種間サービス
	- 接続の構成 [13.6.2](#page-253-0)
	- 説明 [13.6.2](#page-253-0)
- ホスト・ネーミング
	- 要件 [8.1.4](#page-128-0)
- $\bullet$  HSネットワーク・パラメータ [13.1.3](#page-228-0)
- $\bullet$  HTTPプレゼンテーション [4.3](#page-76-0)
	- 専用サーバー構成 [5.5.2](#page-90-0)
	- 共有サーバー構成 [5.5.1](#page-89-1)
- HTTPプロトコル [1.1.1.2](#page-19-0)
- <span id="page-392-0"></span>I
- INBOUND CONNECT TIMEPUT listener nameネットワーキング・パラメータ [14.7](#page-267-1)
- InfiniBandネットワーク通信
	- Exadirectサポートの構成 [14.6](#page-266-0)
	- SDPプロトコル・サポートの構成 [14.5](#page-263-0)
- 初期化パラメータ・ファイル
	- DISPATCHERSパラメータ [11.1](#page-206-0)
	- INSTANCE\_NAMEパラメータ [1.2, 2.1](#page-30-0)
	- LOCAL LISTENERパラメータ [9.2.2,](#page-161-0) [9.4.1.1](#page-168-0)
	- REMOTE\_LISTENERパラメータ [9.2.3,](#page-163-0) [9.2.4](#page-165-0)
	- SERVICE\_NAMESパラメータ [2.2,](#page-38-0) [2.3.1](#page-41-0)
- インストール
	- デフォルトの構成
		- リスナー [9.3](#page-167-0)
		- ローカル・ネーミング [8.2.1](#page-131-1)
		- プロファイル [12.2](#page-210-0)
- INSTANCE\_NAMEネットワーク・パラメータ [1.2, 2.1,](#page-30-0) [2.3.1,](#page-41-0) [13.1.3,](#page-228-0) [13.4](#page-242-0)
- Oracle Net Managerの「インスタンス名」フィールド [13.1.3](#page-228-0)
- インスタンス・ロールの構成 [13.4](#page-242-0)
	- TAFの接続 [13.4](#page-242-0)
	- プライマリおよびセカンダリ・インスタンスへの接続 [13.4](#page-242-0)
	- 特定のインスタンスへの接続 [13.4](#page-242-0)
- $\bullet$  IPv6
	- アドレス [4.4.1.1,](#page-78-0) [4.4.1.1.2](#page-79-0)
	- 構成 [4.4.1.2](#page-80-0)
	- 接続記述子 [2.3.1.1](#page-42-0)
	- ネットワーク・プロトコル [4.1.1.4](#page-75-0)
	- Oracle Databaseコンポーネント [4.4.1.4](#page-82-0)
	- $\bullet$  TCP/IPプロトコル [4.4.1](#page-78-1)

<span id="page-393-0"></span>J

- Java Database Connectivity(JDBC)
	- ドライバ [1.1.1.1.1](#page-18-0)
	- OCIドライバ [4.2](#page-76-1)
		- 完全修飾ネーミング・サポート [3.2.1.3,](#page-61-0) [3.2.1.4](#page-62-0)
		- 相対ネーミング・サポート [3.2.1.3](#page-61-0)
	- $\bullet$  Thinドライバ [4.2](#page-76-1)
		- ディレクトリ・ネーミング・サポート [3.2,](#page-56-0) [3.2.1.4](#page-62-0)
		- 完全修飾ネーミング・サポート [3.2.1.4](#page-62-0)
		- 相対ネーミング・サポート [3.2.1.3](#page-61-0)
- JavaNet [4.2](#page-76-1)
- JavaNetレイヤー [1.1.1.2.2](#page-20-0)
- JavaTTC [4.2](#page-76-1)
- JDBC
	- 「Java Database Connectivity (JDBC)」を参照

#### <span id="page-393-1"></span>K

- キー・ベースのルーティング
	- 構成 [14.8.2](#page-270-0)
	- データベース要求 [14.8.1](#page-269-0)

#### <span id="page-393-2"></span> $\mathbf{L}$

- listener.logファイル [16.6.2, 16.6.3](#page-37-0)
- listener.oraファイル
	- ログ・パラメータ
		- ADR\_BASE\_listener\_name [16.6.4.2](#page-304-0)
		- DIAG\_ADR\_ENABLED\_listener\_name [16.6.4.2](#page-304-0)
		- LOG DIRECTORY listener name [16.6.4.2](#page-304-0)
		- LOG\_FILE\_listener\_name [16.6.4.2](#page-304-0)
	- パラメータ
		- ENVS [13.6.1](#page-246-0)
		- INBOUND\_CONNECT\_TIMEOUT\_listener\_name [14.7](#page-267-1)
		- ORACLE HOME [13.6.1,](#page-246-0) [13.6.2.1](#page-253-1)
		- PROGRAM [13.6.1,](#page-246-0) [13.6.2.1](#page-253-1)
		- SID NAME [13.6.1,](#page-246-0) [13.6.2.1](#page-253-1)
	- トレース・パラメータ
		- TRACE\_DIRECTORY\_listener\_name [16.7.2.2](#page-320-0)
		- TRACE\_FILE\_listener\_name [16.7.2.2](#page-320-0)
- TRACE\_FILEAGE\_listener\_name [16.7.2.2](#page-320-0)
- TRACE FILEAGE SERVER [16.7.2.2](#page-320-0)
- TRACE FILELEN listener name [16.7.2.2](#page-320-0)
- TRACE\_FILENO\_listener\_name [16.7.2.2](#page-320-0)
- TRACE\_LEVEL\_listener\_name [16.7.2.2](#page-320-0)
- TRACE\_TIMESTAMP\_listener\_name [16.7.2.2](#page-320-0)
- listener.trcファイル [16.7.1](#page-318-0)
- LISTENER(LISまたはLIST)属性 [9.2.2,](#page-161-0) [9.2.3,](#page-163-0) [11.1](#page-206-0)
- Oracle Net Configuration Assistantの「リスナー構成」オプション [7.1.4](#page-112-0)
- リスナー制御ユーティリティ
	- コマンド
		- SERVICES [6.3,](#page-96-0) [9.5.4](#page-178-0)
		- $\bullet$  START [6.3](#page-96-0)
		- $\bullet$  STATUS [9.5.3.1](#page-176-0)
	- リスナーの起動 [9.5.1.1](#page-173-1)
	- リスナーの停止 [9.5.1.1](#page-173-1)
	- 使用 [7.3](#page-115-0)
- リスナーのリダイレクト [9.6](#page-180-0)
- リスナー [2.3.2,](#page-43-0) [13.6.2.1](#page-253-1)
	- キュー・サイズの調整 [9.4.2](#page-170-0)
	- 自動開始 [9.5.1](#page-173-0)
	- クライアント・ロード・バランシング [2.6.3](#page-53-1)
	- 構成 [9](#page-159-0)
		- アドレス・リスト [13.1.1](#page-223-0)
		- ディレクトリ・ネーミング・メソッド [8.3](#page-140-0)
		- 外部プロシージャ [13.6.1.1.1](#page-251-0)
		- グローバル・データベース名 [9.2.1](#page-161-1)
		- ローカル・ネーミング・メソッド [8.2.2](#page-131-0)
		- 非デフォルトのアドレス [9.2.2](#page-161-0)
		- $\bullet$  プロトコル・アドレス [9.4.1](#page-168-1)
	- 接続ロード・バランシング [2.6.4,](#page-53-3) [13.2](#page-230-0)
	- 接続時フェイルオーバー [2.6.1](#page-53-0)
	- デフォルトのアドレス [9.2.2](#page-161-0)
	- デフォルト構成 [9.3](#page-167-0)
	- ダイレクト・ハンドオフ [2.4.1](#page-45-0)
	- 同時接続の処理 [9.4.2](#page-170-0)
	- キュー・サイズの増大 [9.4.2](#page-170-0)
	- ログ・ファイル [9.5.5,](#page-180-1) [16.6.4.2,](#page-304-0) [16.6.8](#page-309-1)
		- 監査証跡 [16.6.8.1.1](#page-310-0)
		- ダイレクト・ハンドオフ・イベント情報 [16.6.8.3](#page-313-0)
		- サービス登録イベント情報 [16.6.8.2.1](#page-311-0)
	- 監視 [9.5.3.1,](#page-176-0) [9.5.4,](#page-178-0) [9.5.5](#page-180-1)
	- 複数のアドレス [13.1.1](#page-223-0)
- Oracle Net Listener [1.3.2](#page-33-0)
- キュー・サイズ [1.1.4.1](#page-26-0)
- リダイレクト接続 [2.4.1](#page-45-0)
- セキュリティ
	- 接続要求のタイムアウト [14.7](#page-267-1)
- トレース・ファイル [16.7.2.2](#page-320-0)
- 透過的アプリケーション・フェイルオーバー(TAF) [2.6.2](#page-53-2)
- LOAD BALANCEネットワーク・パラメータ [13.1.2](#page-226-0)
- ロード・バランシング
	- クライアント [2.6.3](#page-53-1)
	- 接続 [2.6.4,](#page-53-3) [13.2](#page-230-0)
- LOCAL\_LISTENER初期化パラメータ [9.2.2,](#page-161-0) [9.4.1.1,](#page-168-0) [11.1](#page-206-0)
- LOCAL\_REGISTRATION\_ADDRESS\_listener\_nameパラメータ [9.4.3](#page-170-1)
- LOCAL環境変数 [2.5.3](#page-52-0)
- ローカル・ネーミング
	- メリットおよびデメリット [2.5.1](#page-49-0)
	- クライアントの構成 [8.2.2](#page-131-0)
	- 構成 [8.2](#page-130-0)
	- 接続 [8.2.2](#page-131-0)
	- データベース・サーバーの構成 [8.2.2](#page-131-0)
	- デフォルト構成 [8.2.1](#page-131-1)
	- 接続の確立 [8.2.2](#page-131-0)
	- リスナー構成 [8.2.2](#page-131-0)
	- 推奨 [2.5.1](#page-49-0)
- Oracle Net Configuration Assistantの「ローカル・ネット・サービス名構成」オプション [7.1.4](#page-112-0)
- LOCALレジストリ・エントリ [2.5.3](#page-52-0)
- LOG DIRECTORY CLIENTログ・パラメータ [16.6.4.1](#page-303-0)
- LOG\_DIRECTORY\_listener\_nameログ・パラメータ [16.6.4.2](#page-304-0)
- LOG DIRECTORY SERVERログ・パラメータ [16.6.4.1](#page-303-0)
- LOG\_DIRECTORYログ・パラメータ [16.6.4.3](#page-305-0)
- $\bullet$  LOG FILE CLIENTログ・パラメータ [16.6.4.1](#page-303-0)
- LOG FILE listener nameログ・パラメータ [16.6.4.2](#page-304-0)
- LOG\_FILE\_SERVERログ・パラメータ [16.6.4.1](#page-303-0)
- $\bullet$  LOG LEVELログ・パラメータ [16.6.4.3](#page-305-0)
- ログ・ファイル [9.5.5,](#page-180-1) [16.6.4.1,](#page-303-0) [16.6.8](#page-309-1)
	- デフォルト名 [16.6.2](#page-37-0)
	- listener.log [16.6.2,](#page-37-0) [16.6.4.2](#page-304-0)
	- Oracle Connection Manager [16.6.9](#page-314-0)
	- セグメンテーション [16.6.3](#page-37-0)
	- $\bullet$  sqlnet.log  $16.6.2$
	- クライアントとデータベース・サーバーのsqlnet.log [16.6.4.1](#page-303-0)
	- エラーの追跡に使用 [16.6.7](#page-309-0)
- Oracle Net Managerの「ログオン認証プロトコルのバージョン」フィールド [12.5](#page-215-0)
- ログ・パラメータ
	- cman.ora
		- ADR BASE [16.6.4.3](#page-305-0)
		- DIAG\_ADR\_ENABLED [16.6.4.3](#page-305-0)
		- EVENT\_GROUP [16.6.4.3](#page-305-0)
		- LOG\_DIRECTORY [16.6.4.3](#page-305-0)
		- LOG\_LEVEL [16.6.4.3](#page-305-0)
	- listener.ora
		- ADR BASE listener name [16.6.4.2](#page-304-0)
		- DIAG\_ADR\_ENABLED\_listener\_name [16.6.4.2](#page-304-0)
		- LOG\_DIRECTORY\_listener\_name [16.6.4.2](#page-304-0)
		- LOG\_FILE\_listener\_name [16.6.4.2](#page-304-0)
	- sqlnet.ora
		- ADR\_BASE [16.6.4.1](#page-303-0)
		- DIAG\_ADR\_ENABLED [16.6.4.1](#page-303-0)
		- LOG\_DIRECTORY\_CLIENT [16.6.4.1](#page-303-0)
		- LOG\_DIRECTORY\_SERVER [16.6.4.1](#page-303-0)
		- LOG FILE CLIENT [16.6.4.1](#page-303-0)
		- LOG FILE SERVER [16.6.4.1](#page-303-0)
- ループバック・テスト [16.2.1](#page-283-0)
- LREGプロセス [9.1,](#page-159-0) [10.2.3.1,](#page-189-0) [16.6.8.2.1](#page-311-0)

#### M

- データ転送の最大化、SDUサイズの調整 [1.1.4.2](#page-26-0)
- METHODネットワーク・パラメータ [13.3.3](#page-238-0)
- Microsoft Active Directory [3.2.7](#page-71-0)
- 移行
	- tnsnames.oraファイルからディレクトリへのネットワーク・サービス名 [8.5](#page-150-0)
- 複数のアドレス [13.1.2](#page-226-0)
	- クライアント・ロード・バランシングの構成 [13.1.2](#page-226-0)
	- 接続時フェイルオーバーの構成 [13.1.2](#page-226-0)
- 複数のプロトコル・アドレス [13.1.1](#page-223-0)
- MULTIPLEX(MULまたはMULT)属性 [10.2.3.2,](#page-190-0) [11.1](#page-206-0)
- 相互TLS (mTLS)認証 [4.4.2](#page-83-0)

#### N

- Named Pipesプロトコル
	- 説明 [4.4.3](#page-84-0)
- NAMES.DEFAULT\_DOMAINネットワーク・パラメータ [12.3.1.1](#page-212-0)
- NAMES.DIRECTORY\_PATHネットワーク・パラメータ [12.3.2](#page-212-1)
- ezconnect [12.3.2](#page-212-1)
- ホスト名 [12.3.2](#page-212-1)
- $\bullet$  Idap [12.3.2](#page-212-1)
- $nis$  [12.3.2](#page-212-1)
- $\bullet$  tnsnames [12.3.2](#page-212-1)
- ネーミング・メソッド [12.3.2](#page-212-1)
- ネーミング・メソッド [2.5.1](#page-49-0)
	- 説明 [2.5.1](#page-49-0)
	- ディレクトリ・ネーミング [8.3](#page-140-0)
	- 外部ネーミング [8.7](#page-155-0)
	- ローカライズ [3](#page-55-0)
	- ローカル・ネーミング [8.2](#page-130-0)
	- 概要 [1.1.2.2](#page-22-0)
- Oracle Net Configuration Assistantの「ネーミング・メソッドの構成」オプション [7.1.4](#page-112-0)
- ネット・サービス名
	- TNSPINGを使用するテスト [15.2](#page-273-0)
- Netサービス名ウィザード [7.1.2.3.1,](#page-110-0) [8.2.2,](#page-131-0) [10.2.2](#page-187-0)
- ネットワーク管理者のタスク [7.4](#page-116-0)
- **ネットワーク認証(NA)** 
	- エラー・スタックのレイヤー [16.6.1](#page-300-0)
- ネットワークの可用性、判断 [6.2](#page-95-0)
- ネットワークの構成
	- 集中管理 [3](#page-55-0)
	- ローカル管理 [3](#page-55-0)
- ネットワーク・ドメイン、デフォルト構成 [12.3.1](#page-211-0)
- Network Information Service
	- 「NIS」を参照
- ネットワーキング計画
	- 内部ネットワーク
		- 可用性 [1.1.4.5](#page-28-0)
			- クライアント・ロード・バランシング [1.1.4.5](#page-28-0)
		- 接続時フェイルオーバー [1.1.4.5](#page-28-0)
- ネットワーク・インタフェース(NI)
	- エラー・スタックのレイヤー [16.6.1](#page-300-0)
- ネットワーク・パフォーマンス, 向上
	- SDUサイズの調整 [1.1.4.2](#page-26-0)
	- クライアント・ロード・バランシング [2.6.3](#page-53-0)
	- リスナー・キュー・サイズ [1.1.4.1](#page-26-1)
- ネットワーキング計画
	- セッション・データ・ユニット(SDU)サイズ [1.1.4.2](#page-26-0)
- ネットワーク・サービスの別名
	- 構成 [8.3](#page-140-0)
	- 説明 [3.2.3](#page-63-0)
- ディレクトリ・ネーミング [3.2.3](#page-63-0)
- 使用方法 [3.2.3](#page-63-0)
- ネットワーク・サービス名
	- アドレスの追加 [13.1.1](#page-223-0)
- ネットワーク・サービス名
	- 構成 [6.6](#page-106-0)
	- ディレクトリ・ネーミング [8.3](#page-140-0)
	- 外部ネーミング [8.7](#page-155-0)
	- ローカル・ネーミング [8.2.2](#page-131-0)
	- 複数のアドレス [13.1.1,](#page-223-0) [13.1.2](#page-226-0)
	- ネーミング・メソッドの優先順位 [12.3.2](#page-212-1)
	- TNSPINGを使用するテスト [15.2](#page-273-0)
- $\bullet$  ネットワーク・セッション(NS)、エラー・スタックのレイヤー [16.6.1](#page-300-0)
- ネットワーク・トランスポート(NT)、エラー・スタックのレイヤー [16.6.1](#page-300-0)
- NIS外部ネーミング [2.5.1,](#page-49-0) [12.3.2](#page-212-1)
	- 構成 [8.7](#page-155-0)
	- 接続 [8.7](#page-155-0)
	- 接続の確立 [8.7](#page-155-0)
	- マップ [8.7](#page-155-0)

O

- オブジェクト・クラス
	- 説明 [3.2.6.3](#page-70-0)
- Open Systems Interconnection(OSI)
	- 説明 [4.1](#page-72-0)
- ORA-12154エラー・メッセージ, [16.3.2](#page-289-0)
- ORA-12170エラー・メッセージ [14.7,](#page-267-0) [16.3.3](#page-291-0)
- ORA-12203エラー・メッセージ
	- サンプルのエラー・スタック [16.6.1.1](#page-301-0)
- ORA-12514エラー・メッセージ [16.3.5](#page-293-0)
- ORA-12520エラー・メッセージ [16.3.6](#page-293-1)
- ORA-12521エラー・メッセージ [16.3.7](#page-294-0)
- ORA-12525エラー・メッセージ [14.7,](#page-267-0) [16.3.8](#page-294-1)
- ORA-12526エラー・メッセージ [5.4](#page-88-0)
- ORA-12527エラー・メッセージ [5.4](#page-88-0)
- ORA-12528エラー・メッセージ [5.4](#page-88-0)
- ORA-12533エラー・メッセージ [16.3.9](#page-295-0)
- ORA-12535エラー・メッセージ [12.5](#page-215-0)
- ORA-12547エラー・メッセージ [14.7](#page-267-0)
- ORA-12637エラー・メッセージ [14.7](#page-267-0)
- ORACLE\_HOMEネットワーク・パラメータ [13.6.1,](#page-246-0) [13.6.2.1](#page-253-0)
- Oracle9i Real Application Clusters
- 接続時フェイルオーバー [13.1.2](#page-226-0)
- FAILOVER MODEネットワーク・パラメータ [13.3.3](#page-238-0)
- FAILOVERネットワーク・パラメータ [13.1.2](#page-226-0)
- 透過的アプリケーション・フェイルオーバー(TAF) [13.3](#page-236-0)
- Oracle Advanced Security
	- Oracle Net Managerによる構成 [12.7](#page-221-0)
	- 概要 [1.3.5](#page-35-0)
- Oracle Call Interface(OCI)レイヤー、説明 [4.1.1.1](#page-74-0)
- Oracle Clusterware
	- 通知情報 [16.6.8.5](#page-314-0)
- Oracle Connection Manager
	- アーキテクチャ [5.6](#page-91-0)
	- CMADMINプロセス [5.6](#page-91-0)
	- 構成
		- Transport Layer Security [10.2.1.1](#page-186-0)
	- 構成
		- アクセス制御 [10.2.1.2](#page-187-1)
		- クライアント [10.2.2](#page-187-0)
		- データベース・サーバー [10.2.3,](#page-188-0) [10.2.3.2](#page-190-0)
		- Oracle Connection Managerコンピュータ [10.2.1](#page-185-0)
		- Oracle Connection Managerのプロトコル・アドレス [10.2.2](#page-187-0)
		- サービス登録 [10.2.3.1](#page-189-0)
		- セッションの多重化 [10.2.3.2](#page-190-0)
	- $\bullet$  ゲートウェイ・プロセス [5.6](#page-91-0)
	- リスナー [5.6](#page-91-0)
	- ログ・ファイル [16.6.4.3](#page-305-0)
		- 名前 [16.6.2](#page-37-0)
		- 理解 [16.6.9](#page-314-1)
	- 概要 [1.3.3](#page-34-0)
	- 接続のルーティング [12.3.3](#page-213-0)
	- セッションの多重化 [5.6](#page-91-0)
	- トレース・ファイル [16.7.2.1](#page-319-0)
		- 構成 [16.7.2.4](#page-327-0)
		- 名前 [16.7.1](#page-318-0)
- Oracle Connection Manager制御ユーティリティ
	- コマンド
		- ADMINISTER [6.4](#page-97-0)
		- EXIT [6.4](#page-97-0)
		- STARTUP [6.4](#page-97-0)
	- 使用 [10.4](#page-203-0)
- Traffic DirectorモードのOracle Connection Manager [10.2.4.1](#page-191-0)
	- 構成
		- Transport Layer Security [10.2.4.10](#page-199-0)
- 構成 [10.2.4](#page-190-1)
	- Oracle Connection Managerコンピュータ [10.2.4.2](#page-194-0)
	- サービス登録 [10.2.4.5](#page-196-0)
- プロキシ常駐接続プールの構成 [10.2.4.6](#page-196-1)
- 有効化
	- 外部パスワード・ストア [10.2.4.3.1](#page-195-0)
- 制限事項
	- Traffic DirectorモードのOracle Connection Managerの制限事項 [10.2.4.11](#page-200-0)
- Oracleコンテキスト
	- 定義 [3.2.2](#page-62-0)
- OracleContextAdminsグループ [3.2.4,](#page-64-0) [3.2.6.2.2](#page-68-0)
- OracleDBCreatorsグループ [3.2.4,](#page-64-0) [3.2.6.2.2](#page-68-0)
- OracleHOME\_NAMECManサービス [6.4](#page-97-0)
- Oracle Net Managerの「Oracleホーム・ディレクトリ」フィールド [13.6.1](#page-246-0)
- Oracle Net
	- バッファ [1.1.4.2,](#page-26-0) [1.1.4.3](#page-27-0)
	- 定義 [1.3.1](#page-32-0)
	- Oracle Net Foundationレイヤー [1.3.1.1](#page-32-1)
	- Oracleプロトコル・サポート [1.3.1.2](#page-33-0)
	- 概要 [1.1](#page-17-0)
	- 拡張機能 [1.1.3](#page-23-0)
	- 共有サーバー [1.1.3](#page-23-0)
	- 理解 [1.1](#page-17-0)
- OracleNetAdminsグループ [3.2.6.2.2,](#page-68-0) [7.2.1,](#page-113-0) [8.3](#page-140-0)
- Oracle Netコンフィギュレーション・アシスタント
	- 説明 [7.1.4](#page-112-0)
	- 「ディレクトリ使用構成」オプション [7.1.4](#page-112-0)
	- リスナー構成 [9.3](#page-167-0)
	- 「リスナー構成」オプション [7.1.4](#page-112-0)
	- ローカル・ネーミング・メソッド [8.2.2](#page-131-0)
	- 「ローカル・ネット・サービス名構成」オプション [7.1.4](#page-112-0)
	- 「ネーミング・メソッドの構成」オプション [7.1.4](#page-112-0)
	- ネットワーク・サービス名 [8.2.2](#page-131-0)
	- OracleContextAdminsグループ [3.2.6.2.2](#page-68-0)
	- OracleDBCreatorsグループ [3.2.4,](#page-64-0) [3.2.6.2.2](#page-68-0)
	- OracleNetAdminsグループ [3.2.6.2.2](#page-68-0)
	- サーバー
		- リスナー構成 [7.1.4](#page-112-0)
	- 起動 [7.1.4](#page-112-0)
- Oracle Net Foundationレイヤー [1.3.1.1,](#page-32-1) [4.1.1.3](#page-74-1)
- Oracle Net Listener
	- 「リスナー」を参照:
	- 説明 [1.3.2](#page-33-1)
- 起動 [6.3](#page-96-0)
- Oracle Net Manager
	- アドレスの追加 [13.1.1](#page-223-0)
	- 「アドレス・リスト・オプション」ダイアログ・ボックス [13.1.2](#page-226-0)
	- クライアント
		- クライアント・ロード・バランシング [13.1.2](#page-226-0)
		- 接続時フェイルオーバー [13.1.2](#page-226-0)
		- $\bullet$  デフォルト・ネットワーク・ドメイン [12.3.1](#page-211-0)
		- ローカル・ネーミング・メソッド [8.2.2](#page-131-0)
		- Oracle Connection Manager [10.2.2](#page-187-0)
	- 説明 [7.1.2](#page-109-0)
	- ディレクトリ・ネーミング [3.2.4](#page-64-0)
	- ディレクトリ・サーバー移行ウィザード [8.5](#page-150-0)
	- 外部プロシージャ接続 [13.6.1](#page-246-0)
	- 異機種間サービス接続 [13.6.2](#page-253-1)
	- 「インスタンス名」フィールド [13.1.3](#page-228-0)
	- リスナー
		- 「環境」フィールド [13.6.1](#page-246-0)
		- 「グローバル・データベース名」フィールド [13.1.3](#page-228-0)
		- 「Oracleホーム・ディレクトリ」フィールド [13.6.1](#page-246-0)
		- Oracleシステム識別子フィールド [13.6.1](#page-246-0)
		- 「プログラム名」フィールド [13.6.1](#page-246-0)
		- $\bullet$  プロトコル・アドレス [9.4.1](#page-168-0)
	- ローカル・ネーミング・メソッド [8.2.2](#page-131-0)
	- 複数のアドレス・オプション [13.1.2](#page-226-0)
	- ナビゲート [7.1.2.2](#page-110-1)
	- Netサービス名ウィザード [8.2.2,](#page-131-0) [10.2.2](#page-187-0)
	- ネットワーク・サービスの別名 [8.3](#page-140-0)
	- ネットワーク・サービス名 [8.2.2](#page-131-0)
	- 「Oracle RDBデータベース」フィールド [13.1.3](#page-228-0)
	- Oracle Rdbデータベース [13.6.3](#page-255-0)
		- 「グローバル・データベース名 フィールド [13.6.3](#page-255-0)
		- 「RDBデータベース」フィールド [13.6.3](#page-255-0)
		- 「サービスのタイプ」フィールド [13.6.3](#page-255-0)
	- プロファイル [12.7](#page-221-0)
		- 詳細オプション [12.5](#page-215-0)
		- 「TCP/IPクライアント・アクセス権のチェック」オプション [12.4](#page-214-0)
		- **「クライアント登録ID」フィールド [12.5](#page-215-0)**
		- 「アクセスを許可されるクライアント」フィールド [12.4](#page-214-0)
		- 「アクセスを許可されないクライアント」フィールド [12.4](#page-214-0)
		- 「接続タイムアウト」フィールド [12.5](#page-215-0)
		- 「アウト・オブ・バンド・ブレークの使用禁止」オプション [12.5](#page-215-0)
		- 「ログオン認証プロトコルのバージョン」フィールド [12.5](#page-215-0)
- 「受信操作タイムアウト」フィールド [12.5](#page-215-0)
- 「送信操作タイムアウト」フィールド [12.5](#page-215-0)
- 「TNSタイムアウト値 オプション [12.5](#page-215-0)
- 「合計受信バッファ・サイズ」フィールド [12.5](#page-215-0)
- 「合計送信バッファ・サイズ」フィールド [12.5](#page-215-0)
- 「UNIXシグナル処理をオフにする」オプション [12.5](#page-215-0)
- 接続要求のルーティング [12.3.3](#page-213-0)
- Oracle Net Managerのセッション・データ・ユニット(SDU)フィールド [13.1.3](#page-228-0)
- ネーミング・メソッドの指定 [12.3.2](#page-212-1)
- 起動 [7.1.2.1](#page-109-1)
- 「サービスのタイプ」フィールド [13.1.3](#page-228-0)
- 「異機種間サービスを使用」オプション [13.1.3,](#page-228-0) [13.6.2.1](#page-253-0)
- ウィザード [7.1.2.3](#page-110-2)
- Oracle Net Services
	- コンポーネント
		- Oracle Connection Manager [1.3.3](#page-34-0)
		- Oracle Net [1.3.1](#page-32-0)
		- Oracle Net Listener [1.3.2](#page-33-1)
	- 説明 [1.3](#page-32-2)
- Oracleプロトコル・サポート
	- 説明 [1.3.1.2,](#page-33-0) [4.1.1.4](#page-75-0)
	- Named Pipes [4.4.3](#page-84-0)
	- $\bullet$  TCP/IP [4.4.1](#page-78-0)
	- TLS付きTCP/IP [4.4.2](#page-83-0)
	- websocketプロトコル [4.4.6](#page-85-0)
- Oracle Rdbデータベース
	- 接続の構成 [13.6.3](#page-255-0)
	- 説明 [13.6.3](#page-255-0)
- Oracle Net Managerの「Oracle RDBデータベース」フィールド [13.1.3](#page-228-0)
- Real Application Clusters
	- 接続時フェイルオーバー [2.6.1](#page-53-1)
- Oracleスキーマ
	- 説明 [3.2.6.3](#page-70-0)
- Oracleサポート・サービス
	- 連絡 [16.8](#page-348-0)
- Oracle Net Managerの「Oracleシステム識別子(SID)」フィールド [13.6.1](#page-246-0)
- $\bullet$  OSI
	- 「Open System Interconnection (OSI)」を参照

### P

- パケット
	- トレース・データの検証 [16.7.5.2,](#page-337-0) [16.7.5.4](#page-345-0)
- タイプ [16.7.4.2](#page-329-0)
- 計画
	- 内部ネットワーク
		- 可用性 [1.1.4.5](#page-28-0)
		- 接続時フェイルオーバー [1.1.4.5](#page-28-0)
	- セッション・データ・ユニット(SDU)サイズ [1.1.4.2](#page-26-0)
- プール・サーバー [2.4.3](#page-47-0)
- ポート 1521
	- 使用していない場合 [9.2.2](#page-161-0)
- ポート
	- 権限 [9.4.1.1](#page-168-1)
- プレゼンテーション・レイヤー
	- $\bullet$  FTP [4.3](#page-76-0)
	- HTTP [4.3](#page-76-0)
	- JavaTTC [4.2](#page-76-1)
	- Two-Task Common(TTC) [4.1.1.2](#page-74-2)
	- WebDAV [4.3](#page-76-0)
- プライマリ・インスタンスおよびセカンダリ・インスタンス [13.4](#page-242-0)
- 特権ポート [9.4.1.1](#page-168-1)
- プロファイル(sqlnet.ora)
	- 構成
		- 詳細オプション [12.5](#page-215-0)
		- デフォルト・ドメイン [12.3.1](#page-211-0)
	- デフォルト構成 [12.2](#page-210-0)
	- ネーミング・メソッド、指定 [12.3.2](#page-212-1)
	- 接続要求のルーティング [12.3.3](#page-213-0)
- Oracle Net Managerの「プログラム名」フィールド [13.6.1](#page-246-0)
- PROGRAMネットワーク・パラメータ [13.6.1,](#page-246-0) [13.6.2.1](#page-253-0)
- PROTOCOL(PROまたはPROT)属性 [10.2.3.2](#page-190-0)
- プロトコル・アドレス [2.3.2](#page-43-0)
- プロトコル
	- FTP [1.1.1.2.2](#page-20-0)
	- HTTP [1.1.1.2,](#page-19-0) [1.1.1.2.2](#page-20-0)
	- Named Pipes [4.4.3](#page-84-0)
	- Oracleサポート [1.3.1.2](#page-33-0)
	- $\bullet$  TCP/IP [4.4.1](#page-78-0)
	- TLS付きTCP/IP [4.4.2](#page-83-0)
	- WebDAV  $1.1.1.2.2$
	- websocket [4.4.6](#page-85-0)
- プロキシ認証
	- 構成
		- Traffic DirectorモードのOracle Connection Manager [10.2.4.4](#page-196-2)
- $\bullet$  プロキシ・サーバー [10](#page-182-0)

# Q

- $\bullet$   $\pm$   $\frac{1}{2}$   $\frac{1}{2}$
- QUEUESIZEパラメータ [9.4.2](#page-170-0)
	- リスナー・キュー・サイズの調整 [1.1.4.1,](#page-26-1) [9.4.2](#page-170-0)

### R

- リスナー間での要求の無作為化 [2.6.3](#page-53-0)
- RDB\_DATABASEネットワーク・パラメータ [13.1.3,](#page-228-0) [13.6.3](#page-255-0)
- 「RDBデータベース」フィールド [13.6.3](#page-255-0)
- Oracle Net Managerの「受信操作タイムアウト」フィールド [12.5](#page-215-0)
- リダイレクト接続 [2.4.1](#page-45-0)
- 相対識別名(RDN) [3.2.1](#page-58-0)
- 相対ネーミング
	- ディレクトリ・ネーミング [3.2.1.3](#page-61-0)
	- Java Database Connectivity(JDBC)
		- OCIドライバ [3.2.1.3](#page-61-0)
		- Thinドライバ [3.2.1.3](#page-61-0)
- 要求キュー <u>[5.5.1](#page-89-0)</u>
- 解決
	- エラー
		- 「トラブルシューティング」を参照 [16](#page-277-0)
- レスポンス・キュー [5.5.1](#page-89-0)
- Traffic DirectorモードのConnection Managerの制限事項
	- Traffic DirectorモードのConnection Manager [10.2.4.11](#page-200-0)
- ルーティング
	- キー値 [14.8.1](#page-269-0)
- 接続のルーティング [12.3.3](#page-213-0)
- RULE\_LISTネットワーク・パラメータ [10.2.1.2](#page-187-1)

### S

- SDPプロトコル
	- 構成 [14.5](#page-263-0)
- セキュリティ
	- データベース・サーバー
		- アクセス制御の構成 [12.4](#page-214-0)
		- 接続要求のタイムアウト [14.7](#page-267-0)
	- リスナー
		- 接続要求のタイムアウト [14.7](#page-267-0)
- Oracle Net Listenerのセキュリティの管理 [9.4.3](#page-170-1)
- Oracle Net Managerの「送信操作タイムアウト」フィールド [12.5](#page-215-0)
- サーバーの構成
	- アクセス制御 [12.4](#page-214-0)
	- 共有サーバーにリソースの割当て [11.1.1](#page-207-0)
	- 接続要求のタイムアウト [14.7](#page-267-0)
	- ローカル・ネーミング [8.2.2](#page-131-0)
	- $\bullet$  ログ・ファイル [16.6.4.1](#page-303-0)
	- ループバック・テスト [16.2.1](#page-283-0)
	- 共有サーバー [11.1](#page-206-0)
	- トレース・ファイル [16.7.2.3](#page-322-0)
- SERVERネットワーク・パラメータ [2.3.3.2](#page-44-0)
- サーバー
	- アクセス制御 [12.4](#page-214-0)
- サーバーのトラブルシューティング [16.2.1](#page-283-0)
- $\bullet$  service\_diedリスナー・ログ・イベント [16.6.8.2.1](#page-311-0)
- SERVICE\_NAMEネットワーク・パラメータ [2.3.1](#page-41-0)
- SERVICE NAMES初期化パラメータ [2.2,](#page-38-0) [2.3.1](#page-41-0)
- service registerリスナー・ログ・イベント [16.6.8.2.1](#page-311-0)
- $\bullet$  service updateリスナー・ログ・イベント [16.6.8.2.1](#page-311-0)
- サービス・ハンドラ
	- 専用サーバー [2.4.2,](#page-46-0) [5.5](#page-89-1)
	- ディスパッチャ [2.4.1](#page-45-0)
- サービス名
	- 構成 [2.3.1](#page-41-0)
	- 説明 [2.2](#page-38-0)
- サービス登録
	- メリット [9.1](#page-159-0)
	- 構成 [10.2.3.1,](#page-189-0) [10.2.4.5](#page-196-0)
	- 接続ロード・バランシング [2.6.4,](#page-53-2) [9.1,](#page-159-0) [13.2](#page-230-0)
	- 接続時フェイルオーバー [9.1](#page-159-0)
	- 定義 [2.3.3](#page-43-1)
	- listener.logのイベント [16.6.8.2.1](#page-311-0)
	- $\bullet$  service diedリスナー・ログ・イベント [16.6.8.2.1](#page-311-0)
	- service\_registerリスナー・ログ・イベント [16.6.8.2.1](#page-311-0)
	- $\bullet$  service updateリスナー・ログ・イベント [16.6.8.2.1](#page-311-0)
- SERVICESコマンド [9.5.4](#page-178-0)
	- リスナー制御ユーティリティ [6.3,](#page-96-0) [9.5.4](#page-178-0)
- セッション・データ・ユニット(SDU) [1.1.4.2,](#page-26-0) [1.1.4.3,](#page-27-0) [13.1.3](#page-228-0)
	- ネットワーク・パフォーマンス向上のために調整 [1.1.4.2](#page-26-0)
	- 構成 [14.2](#page-258-0)
	- Oracle Net Managerのフィールド [13.1.3](#page-228-0)
- セッションの多重化 [1.1.3,](#page-23-0) [5.6,](#page-91-0) [10.2.3.2](#page-190-0)
- SESSIONS(SESまたはSESS)属性 [11.1](#page-206-0)
- 共有サーバー
	- リソースの割当て [11.1.1](#page-207-0)
	- 専用サーバーとの比較 [1.1.3](#page-23-0)
	- 構成 [11.3](#page-208-0)
	- 接続記述子構成パラメータ [2.3.3.2](#page-44-0)
	- 接続ロード・バランシング [2.6.4,](#page-53-2) [13.2](#page-230-0)
	- 定義 [1.1.3](#page-23-0)
	- 説明 [5.5.1](#page-89-0)
	- ディスパッチャ [1.1.3,](#page-23-0) [2.4.1,](#page-45-0) [5.5.1](#page-89-0)
	- 要求キュー [5.5.1](#page-89-0)
	- レスポンス・キュー [5.5.1](#page-89-0)
	- $\bullet$  バーチャル・サーキット [5.5.1](#page-89-0)
- SID LIST listener nameパラメータ
	- 外部プロシージャ [13.6.1.1.2](#page-252-0)
- SID\_NAMEネットワーク・パラメータ [13.6.1,](#page-246-0) [13.6.2.1](#page-253-0)
- ディレクトリ・ネーミングの簡易認証 [3.2.6.2.1](#page-67-0)
- SOURCE ROUTEネットワーク・パラメータ [13.1.2](#page-226-0)
- SQLNET.ALLOWED LOGON VERSION CLIENTネットワーク・パラメータ [12.5](#page-215-0)
- SQLNET.ALLOWED LOGON VERSION SERVERネットワーク [12.5](#page-215-0)
- SQLNET.CLIENT REGISTRATIONネットワーク・パラメータ [12.5](#page-215-0)
- SOLNET.EXPIRE TIMEネットワーク・パラメータ [12.5](#page-215-0)
- SQLNET.INBOUND\_CONNECT\_TIMEOUTネットワーク・パラメータ [12.5,](#page-215-0) [14.7](#page-267-0)
- $\bullet$  sqlnet.logファイル [16.6.2](#page-37-0)
- sqlnet.oraファイル
	- ログ・パラメータ
		- ADR\_BASE [16.6.4.1](#page-303-0)
		- DIAG\_ADR\_ENABLED [16.6.4.1](#page-303-0)
		- LOG\_DIRECTORY\_CLIENT [16.6.4.1](#page-303-0)
		- LOG\_DIRECTORY\_SERVER [16.6.4.1](#page-303-0)
		- LOG FILE CLIENT [16.6.4.1](#page-303-0)
		- LOG FILE SERVER [16.6.4.1](#page-303-0)
	- パラメータ
		- NAMES.DEFAULT DOMAIN [12.3.1](#page-211-0)
		- NAMES.DIRECTORY\_PATH [12.3.2](#page-212-1)
		- SQLNET.ALLOWED LOGON VERSION CLIENT [12.5](#page-215-0)
		- SOLNET.ALLOWED LOGON VERSION SERVER [12.5](#page-215-0)
		- SQLNET.INBOUND\_CONNECT\_TIMEOUT [14.7](#page-267-0)
		- TCP.EXCLUDED NODES [12.4](#page-214-0)
		- TCP.INVITED\_NODES [12.4](#page-214-0)
		- TCP.VALIDNODE\_CHECKING [12.4](#page-214-0)
	- トレース・パラメータ
		- TNSPING.TRACE DIRECTORY [16.7.2.3](#page-322-0)
- TNSPING.TRACE\_LEVEL [16.7.2.3](#page-322-0)
- TRACE DIRECTORY CLIENT [16.7.2.3](#page-322-0)
- TRACE DIRECTORY SERVER [16.7.2.3](#page-322-0)
- TRACE\_FILE\_CLIENT [16.7.2.3](#page-322-0)
- TRACE FILE SERVER [16.7.2.3](#page-322-0)
- TRACE\_FILEAGE\_CLIENT [16.7.2.3](#page-322-0)
- TRACE\_FILEAGE\_SERVER [16.7.2.3](#page-322-0)
- TRACE FILELEN CLIENT [16.7.2.3](#page-322-0)
- TRACE FILELEN SERVER [16.7.2.3](#page-322-0)
- TRACE\_FILENO\_CLIENT [16.7.2.3](#page-322-0)
- TRACE\_FILENO\_SERVER [16.7.2.3](#page-322-0)
- TRACE\_LEVEL\_CLIENT [16.7.2.3](#page-322-0)
- TRACE\_LEVEL\_SERVER [16.7.2.3](#page-322-0)
- TRACE\_TIMESTAMP\_CLIENT [16.7.2.3](#page-322-0)
- TRACE\_TIMESTAMP\_SERVER [16.7.2.3](#page-322-0)
- TRACE\_UNIQUE\_CLIENT [16.7.2.3](#page-322-0)
- SQLNET.RECV\_BUF\_SIZEネットワーク・パラメータ [12.5](#page-215-0)
- SQLNET.RECV TIMEOUTネットワーク・パラメータ [12.5](#page-215-0)
- SQLNET.SEND BUF SIZEネットワーク・パラメータ [12.5](#page-215-0)
- SQLNET.SEND TIMEOUTネットワーク・パラメータ [12.5](#page-215-0)
- $\bullet$  sqlnet.trcファイル [16.7.1](#page-318-0)
- STARTコマンド
	- リスナー制御ユーティリティ [6.3,](#page-96-0) [9.5.1.1](#page-173-0)
- 起動
	- データベース [6.3](#page-96-0)
	- Oracle Netコンフィギュレーション・アシスタント [7.1.4](#page-112-0)
	- Oracle Net Listener [6.3](#page-96-0)
	- Oracle Net Manager [7.1.2.1](#page-109-1)
- STATUSコマンド
	- リスナー制御ユーティリティ [9.5.3.1](#page-176-0)
- STOPコマンド
	- リスナー制御ユーティリティ [9.5.1.1](#page-173-0)
- ディレクトリ・ネーミングの厳密認証 [3.2.6.2.1](#page-67-0)
- $\bullet$  svr pid.trcファイル [16.7.1](#page-318-0)
- 構文
	- リスナー制御ユーティリティ [7.3](#page-115-0)
	- Oracle Connection Manager制御ユーティリティ [10.4](#page-203-0)

# T

- TAF
	- 「透過的アプリケーション・フェイルオーバー(TAF)」を参照
- TCP/IPプロトコル
- 説明 [4.4.1](#page-78-0)
- TLSプロトコル付きTCP/IP
	- 説明 [4.4.2](#page-83-0)
	- mTLSまたは双方向認証 [4.4.2](#page-83-0)
	- TLSまたは一方向認証 [4.4.2](#page-83-0)
- TCP.EXCLUDED\_NODESネットワーク・パラメータ [12.4](#page-214-0)
- TCP.INVITED\_NODESネットワーク・パラメータ [12.4](#page-214-0)
- TCP.VALIDNODE CHECKINGネットワーク・パラメータ [12.4](#page-214-0)
- 終了済接続の検出
	- 構成 [12.5](#page-215-0)
	- 制限事項 [12.5](#page-215-0)
- 終了済接続のタイムアウト
	- 「終了済接続のタイムアウト」を参照
- テスト
	- クライアントの構成
		- TCROUTE使用 [15.3](#page-275-0)
		- TNSPING使用 [15.2](#page-273-0)
	- 制御ユーティリティ使用 [7.3](#page-115-0)
- ディレクトリ・ネーミングのTLS認証 [3.2.6.2.1](#page-67-0)
- TNS
	- 「Transparent Network Substrate (TNS)」を参照
- TNS ADMIN環境変数 [3.1](#page-55-1)
- tnsnames.oraファイル
	- ディレクトリ・サーバーへのエントリのエクスポート [8.5](#page-150-0)
	- ディレクトリ・サーバーへのエントリの移行 [8.5](#page-150-0)
	- パラメータ
		- BACKUPパラメータ [13.3.3](#page-238-0)
		- FAILOVER [13.1.2](#page-226-0)
		- FAILOVER\_MODE [13.3.3](#page-238-0)
		- GLOBAL\_NAME [13.1.3](#page-228-0)
		- HS [13.1.3](#page-228-0)
		- INSTANCE\_NAME [13.1.3,](#page-228-0) [13.4](#page-242-0)
		- LOAD\_BALANCE [13.1.2](#page-226-0)
		- METHOD [13.3.3](#page-238-0)
		- RDB\_DATABASE [13.1.3](#page-228-0)
		- $\bullet$  SDU [13.1.3](#page-228-0)
		- SOURCE ROUTE [13.1.2](#page-226-0)
		- TYPE [13.3.3](#page-238-0)
		- TYPE OF SERVICE [13.1.3](#page-228-0)
- TNSPING.TRACE\_DIRECTORYトレース・パラメータ [16.7.2.3](#page-322-0)
- TNSPING.TRACE\_LEVELトレース・パラメータ [16.7.2.3](#page-322-0)
- TNSPINGユーティリティ [15.2](#page-273-0)
	- TRCROUTEユーティリティとの比較 [15.3](#page-275-0)
- Oracle Net Managerの「TNSタイムアウト値」オプション [12.5](#page-215-0)
- Oracle Net Managerの「合計受信バッファ・サイズ」フィールド [12.5](#page-215-0)
- Oracle Net Managerの「合計送信バッファ・サイズ フィールド [12.5](#page-215-0)
- TRACE\_DIRECTORY\_CLIENTトレース・パラメータ [16.7.2.3](#page-322-0)
- TRACE DIRECTORY listener nameトレース・パラメータ [16.7.2.2](#page-320-0)
- TRACE\_DIRECTORY\_SERVERトレース・パラメータ [16.7.2.3](#page-322-0)
- TRACE\_DIRECTORYトレース・パラメータ [16.7.2.1](#page-319-0)
- TRACE FILE CLIENTトレース・パラメータ [16.7.2.3](#page-322-0)
- TRACE FILE listener nameトレース・パラメータ [16.7.2.2](#page-320-0)
- TRACE\_FILE\_SERVERトレース・パラメータ [16.7.2.3](#page-322-0)
- TRACE\_FILEAGE\_CLIENTトレース・パラメータ [16.7.2.3](#page-322-0)
- TRACE\_FILEAGE\_listener\_nameトレース・パラメータ [16.7.2.2](#page-320-0)
- TRACE\_FILEAGE\_SERVERトレース・パラメータ [16.7.2.2,](#page-320-0) [16.7.2.3](#page-322-0)
- TRACE\_FILELEN\_CLIENTトレース・パラメータ [16.7.2.3](#page-322-0)
- TRACE\_FILELEN\_listener\_nameトレース・パラメータ [16.7.2.2](#page-320-0)
- TRACE\_FILELEN\_SERVERトレース・パラメータ [16.7.2.3](#page-322-0)
- TRACE\_FILELENトレース・パラメータ [16.7.2.1](#page-319-0)
- **TRACE FILENO CLIENTトレース・パラメータ [16.7.2.3](#page-322-0)**
- TRACE FILENO listener nameトレース・パラメータ [16.7.2.2](#page-320-0)
- TRACE FILENO SERVERトレース・パラメータ [16.7.2.3](#page-322-0)
- TRACE\_FILENOトレース・パラメータ [16.7.2.1](#page-319-0)
- TRACE LEVEL CLIENTトレース・パラメータ [16.7.2.3](#page-322-0)
- TRACE\_LEVEL\_listener\_nameトレース・パラメータ [16.7.2.2](#page-320-0)
- TRACE\_LEVEL\_SERVERトレース・パラメータ [16.7.2.3](#page-322-0)
- $\bullet$  TRACE\_LEVELトレース・パラメータ [16.7.2.1](#page-319-0)
- TRACE TIMESTAMP\_CLIENTトレース・パラメータ [16.7.2.3](#page-322-0)
- TRACE\_TIMESTAMP\_listener\_nameトレース・パラメータ [16.7.2.2](#page-320-0)
- TRACE\_TIMESTAMP\_SERVERトレース・パラメータ [16.7.2.3](#page-322-0)
- TRACE TIMESTAMPトレース・パラメータ [16.7.2.1](#page-319-0)
- TRACE\_UNIQUE\_CLIENTトレース・パラメータ [16.7.2.3](#page-322-0)
- トレース・アシスタント
	- トレース・ファイルの検証 [16.7.5](#page-333-0)
	- 機能 [16.7.5](#page-333-0)
	- オプションのリファレンス [16.7.5.1](#page-334-0)
	- IDのトレース・データ [16.7.5.4](#page-345-0)
	- パケットのトレース・データ [16.7.5.2](#page-337-0)
	- トレース・データの統計 [16.7.5.5](#page-347-0)
- トレース・ファイル
	- トレース・アシスタントを使用した分析 [16.7.5](#page-333-0)
	- デフォルト名 [16.7.1](#page-318-0)
	- エラー・メッセージ情報 [16.7.4.3](#page-330-0)
	- トレース・アシスタントを使用した検証 [16.7.5](#page-333-0)
	- $\bullet$  listener.trc  $16.7.2.2$
- クライアントのsqlnet.trc [16.7.2.3](#page-322-0)
- $\bullet$  サーバーのsvr\_pid.trc  $16.7.2.3$
- トレース・パラメータ
	- cman.ora
		- TRACE DIRECTORY [16.7.2.1](#page-319-0)
		- TRACE\_FILELEN [16.7.2.1](#page-319-0)
		- $\bullet$  TRACE\_FILENO  $16.7.2.1$
		- $\bullet$  TRACE LEVEL  $16.7.2.1$
		- TRACE TIMESTAMP [16.7.2.1](#page-319-0)
	- listener.ora
		- TRACE\_DIRECTORY\_listener\_name [16.7.2.2](#page-320-0)
		- TRACE\_FILE\_listener\_name [16.7.2.2](#page-320-0)
		- TRACE\_FILEAGE\_listener\_name [16.7.2.2](#page-320-0)
		- TRACE FILEAGE SERVER [16.7.2.2](#page-320-0)
		- TRACE FILELEN\_listener\_name [16.7.2.2](#page-320-0)
		- TRACE\_FILENO\_listener\_name [16.7.2.2](#page-320-0)
		- TRACE LEVEL listener name [16.7.2.2](#page-320-0)
		- TRACE TIMESTAMP listener name [16.7.2.2](#page-320-0)
	- salnet.ora
		- TNSPING.TRACE DIRECTORY [16.7.2.3](#page-322-0)
		- TNSPING.TRACE\_LEVEL [16.7.2.3](#page-322-0)
		- TRACE\_DIRECTORY\_CLIENT [16.7.2.3](#page-322-0)
		- TRACE\_DIRECTORY\_SERVER [16.7.2.3](#page-322-0)
		- TRACE\_FILE\_CLIENT [16.7.2.3](#page-322-0)
		- TRACE\_FILE\_SERVER [16.7.2.3](#page-322-0)
		- TRACE FILEAGE CLIENT [16.7.2.3](#page-322-0)
		- TRACE FILEAGE SERVER [16.7.2.3](#page-322-0)
		- TRACE\_FILELEN\_CLIENT [16.7.2.3](#page-322-0)
		- TRACE FILELEN SERVER [16.7.2.3](#page-322-0)
		- TRACE\_FILENO\_CLIENT [16.7.2.3](#page-322-0)
		- TRACE FILENO SERVER [16.7.2.3](#page-322-0)
		- TRACE LEVEL CLIENT [16.7.2.3](#page-322-0)
		- TRACE\_LEVEL\_SERVER [16.7.2.3](#page-322-0)
		- TRACE TIMESTAMP CLIENT [16.7.2.3](#page-322-0)
		- TRACE\_TIMESTAMP\_SERVER [16.7.2.3](#page-322-0)
		- TRACE\_UNIQUE\_CLIENT [16.7.2.3](#page-322-0)
- 透過的アプリケーション・フェイルオーバー(TAF)
	- およびGLOBAL DBNAMEパラメータ [13.5.1](#page-245-0)
	- 構成 [13.3](#page-236-0)
	- listener.ora内のGLOBAL\_DBNAMEネットワーク・パラメータ [13.3.4,](#page-240-0) [13.5.1](#page-245-0)
	- 概要 [2.6.2](#page-53-3)
	- インスタンス・ロール [13.4](#page-242-0)
- Transparent Network Substrate (TNS)
- メリット [4.1.1.3](#page-74-1)
- 説明 [4.1.1.3](#page-74-1)
- CMANでのTransport Layer Security
	- Oracle Connection Manager [10.2.1.1](#page-186-0)
- Traffic DirectorモードのConnection ManagerでのTransport Layer Security
	- Traffic DirectorモードのConnection Manager [10.2.4.10](#page-199-0)
- TRCROUTEユーティリティ
	- 説明 [15.3](#page-275-0)
- トラブルシューティング [16](#page-277-0)
	- クライアント [16.2.2](#page-285-0)
	- ループバック・テスト [16.2.1](#page-283-0)
	- 質問 [16.4.1](#page-298-0)
	- サーバー [16.2.1](#page-283-0)
- TTC
	- 「Two-Task Common (TTC)」を参照
- Oracle Net Managerの「UNIXシグナル処理をオフにする」オプション [12.5](#page-215-0)
- TWO TASK環境変数 [2.5.3](#page-52-0)
- Two-Task Common(TTC)プレゼンテーション
	- 専用サーバー構成 [5.5.2](#page-90-0)
	- 説明 [4.1.1.2](#page-74-2)
	- 共有サーバー構成 [5.5.1](#page-89-0)
- TYPE\_OF\_SERVICEネットワーク・パラメータ [13.1.3](#page-228-0)、[13.6.3](#page-255-0)
- $\bullet$  TYPEネットワーク・パラメータ [13.3.3](#page-238-0)
- Oracle Net Managerの「サービスのタイプ」フィールド [13.1.3,](#page-228-0) [13.6.3](#page-255-0)

# $\cup$

● Oracle Net Managerの「異機種間サービスを使用」オプション [13.1.3,](#page-228-0) [13.6.2.1](#page-253-0)

# $\vee$

 $\bullet$  バーチャル・サーキット [5.5.1](#page-89-0)

### W

- ウォレット
	- 構成
		- Traffic DirectorモードのOracle Connection Manager [10.2.4.3](#page-194-1)
- WebDAVプレゼンテーション [4.3](#page-76-0)
	- 専用サーバー構成 [5.5.2](#page-90-0)
	- 共有サーバー構成 [5.5.1](#page-89-0)
- WebDAVプロトコル [1.1.1.2.2](#page-20-0)
- websocketプロトコル
	- 説明 [4.4.6](#page-85-0)
- Windows NTのサービス
	- OracleHOME\_NAMECManサービス [6.4](#page-97-0)
- ウィザード
	- ディレクトリ・サーバー移行 [7.1.2.3.2](#page-111-0)
	- ネット・サービス名 [7.1.2.3.1](#page-110-0)
	- $\bullet$  Oracle Net Manager  $7.1.2.3$

Y

● ypservプログラム [8.7](#page-155-0)